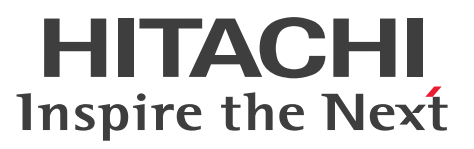

**uCosminexus Application Server**

**Security Management Guide**

**3021-3-J09-10(E)**

### <span id="page-1-0"></span>**Notices**

#### **■ Relevant program products**

See the *Release Notes*.

#### **■ Export restrictions**

If you export this product, please check all restrictions (for example, Japan's Foreign Exchange and Foreign Trade Law, and USA export control laws and regulations), and carry out all required procedures.

If you require more information or clarification, please contact your Hitachi sales representative.

#### **■ Trademarks**

HITACHI, Cosminexus, DABroker, HiRDB, JP1, Keymate, OpenTP1, TPBroker, uCosminexus are either trademarks or registered trademarks of Hitachi, Ltd. in Japan and other countries.

IBM is a trademark of International Business Machines Corporation, registered in many jurisdictions worldwide.

Microsoft, Active Directory are trademarks of the Microsoft group of companies.

Microsoft, SQL Server are trademarks of the Microsoft group of companies.

Microsoft, Windows are trademarks of the Microsoft group of companies.

Microsoft, Windows Server are trademarks of the Microsoft group of companies.

Microsoft is a trademark of the Microsoft group of companies.

Oracle, Java, and MySQL are registered trademarks of Oracle and/or its affiliates. Other names may be trademarks of their respective owners.

Red Hat is a registered trademark of Red Hat, Inc. in the United States and other countries.

Red Hat Enterprise Linux is a registered trademark of Red Hat, Inc. in the United States and other countries.

Tivoli is a trademark of International Business Machines Corporation, registered in many jurisdictions worldwide.

UNIX is a trademark of The Open Group.

Other company and product names mentioned in this document may be the trademarks of their respective owners. Eclipse is an open development platform for tools integration provided by Eclipse Foundation, Inc., an open source community for development tool providers.

Eclipse Ready logo is a trademark of Eclipse Foundation, Inc.

This product includes software developed by the Apache Software Foundation (http://www.apache.org/).

Portions of this software were developed at the National Center for Supercomputing Applications (NCSA) at the University of Illinois at Urbana-Champaign.

This product includes software developed by the University of California, Berkeley and its contributors. This software contains code derived from the RSA Data Security Inc. MD5 Message-Digest Algorithm, including

various modifications by Spyglass Inc., Carnegie Mellon University, and Bell Communications Research, Inc (Bellcore).

Regular expression support is provided by the PCRE library package, which is open source software, written by Philip Hazel, and copyright by the University of Cambridge, England. The original software is available from ftp://ftp.csx.cam.ac.uk/pub/software/programming/pcre/

This product includes software developed by Ralf S. Engelschall  $\langle$ rse@engelschall.com> for use in the mod ssl project (http://www.modssl.org/).

#### **■ Issued**

Aug 2022: 3021-3-J09-10(E)

#### **■ Copyright**

All Rights Reserved. Copyright (C) 2022, Hitachi, Ltd.

## <span id="page-3-0"></span>**Preface**

For details on the prerequisites before reading this manual, see the *Release Notes*.

#### **■ Non-supported functionality**

Some functionality described in this manual is not supported. Non-supported functionality includes:

- **•** Audit log functionality
- **•** Compatibility functionality
- **•** Cosminexus Component Transaction Monitor
- **•** Cosminexus Reliable Messaging
- **•** Cosminexus TPBroker and VisiBroker
- **•** Cosminexus Web Service Security
- **•** Cosminexus XML Security Core functionality
- **•** JP1 linkage functionality
- **•** Management Server management portal
- **•** Remote installation functionality for the UNIX edition
- **•** SOAP applications complying with specifications other than JAX-WS 2.1
- **•** uCosminexus OpenTP1 linkage functionality
- **•** Virtualized system functionality
- **•** XML Processor high-speed parse support functionality

#### **■ Non-supported compatibility functionality**

"Compatibility functionality" in the above list refers to the following functionality:

- **•** Basic mode
- **•** Check of JSP source compliance (cjjsp2java) with JSP1.1 and JSP1.2 specifications
- **•** Database connection using Cosminexus DABroker Library
- **•** EJB client application log subdirectory exclusive mode
- **•** J2EE application test functionality
- **•** Memory session failover functionality
- **•** Servlet engine mode
- **•** Simple Web server functionality
- **•** Switching multiple existing execution environments
- **•** Using EJB 2.1 and Servlet 2.4 annotation

# **Contents**

[Notices 2](#page-1-0) [Preface 4](#page-3-0)

#### **[Part 1: Overview](#page-16-0)**

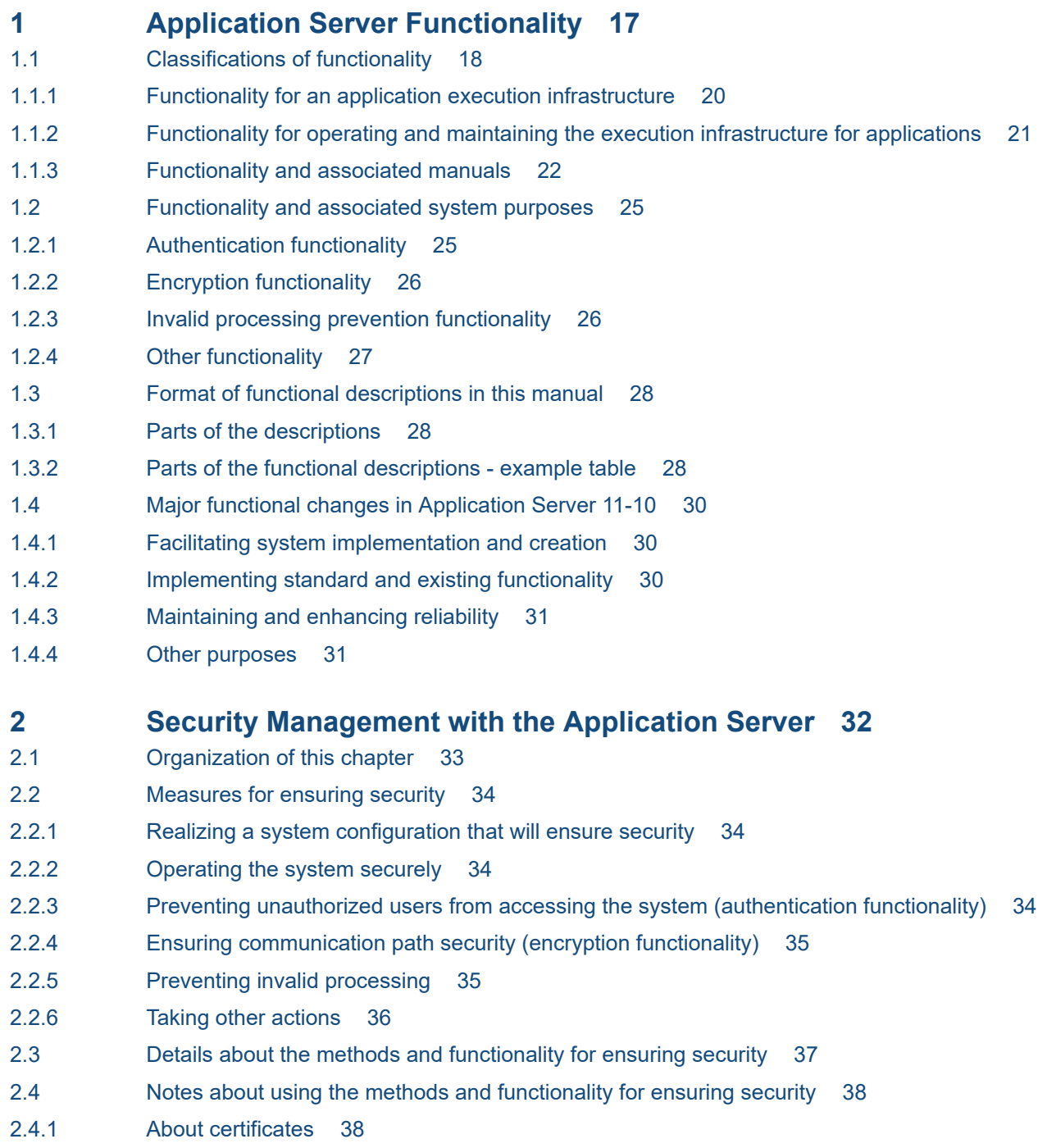

### **[Part 2: System Design](#page-38-0)**

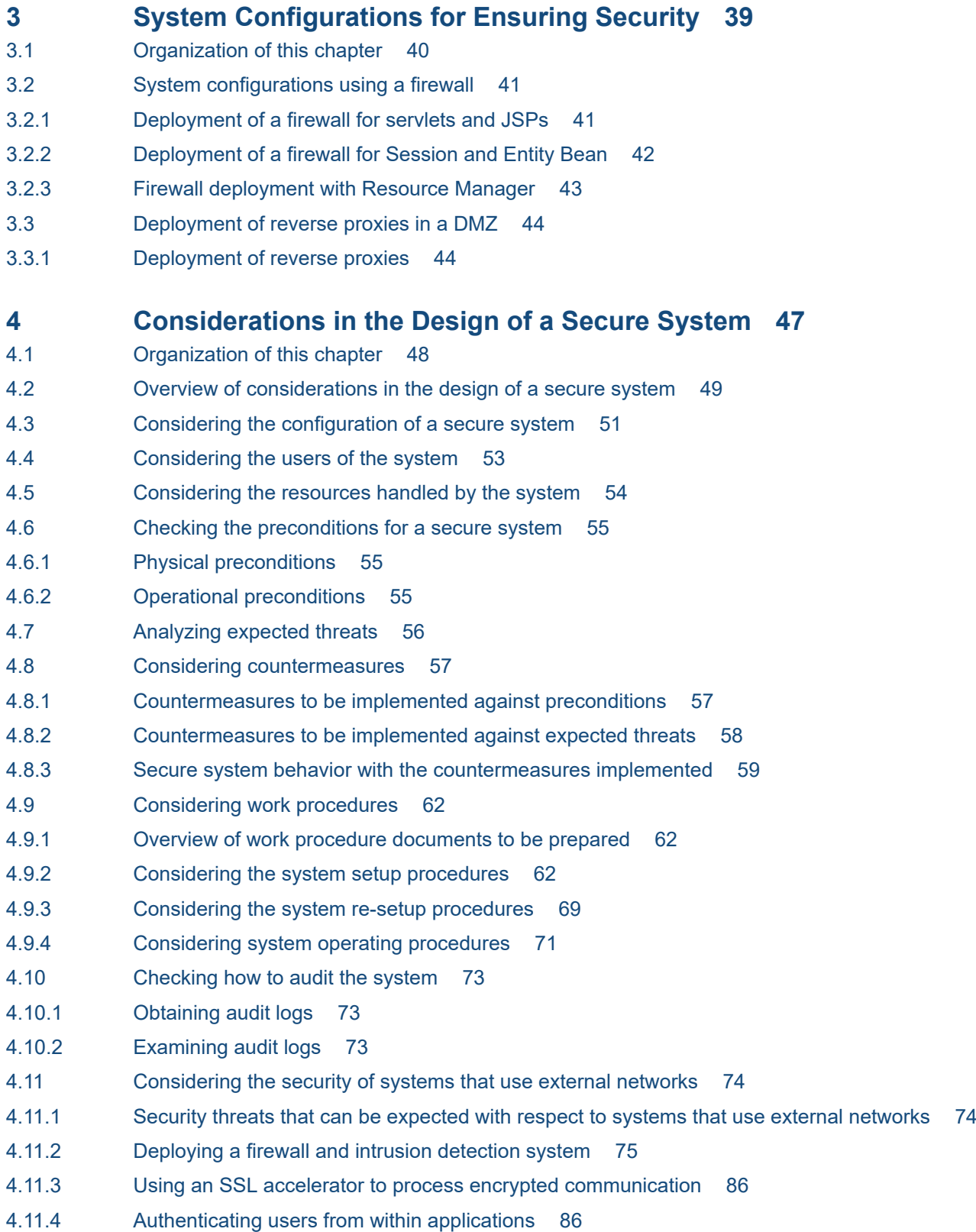

# **[Part 3: Description of Functions](#page-88-0)**

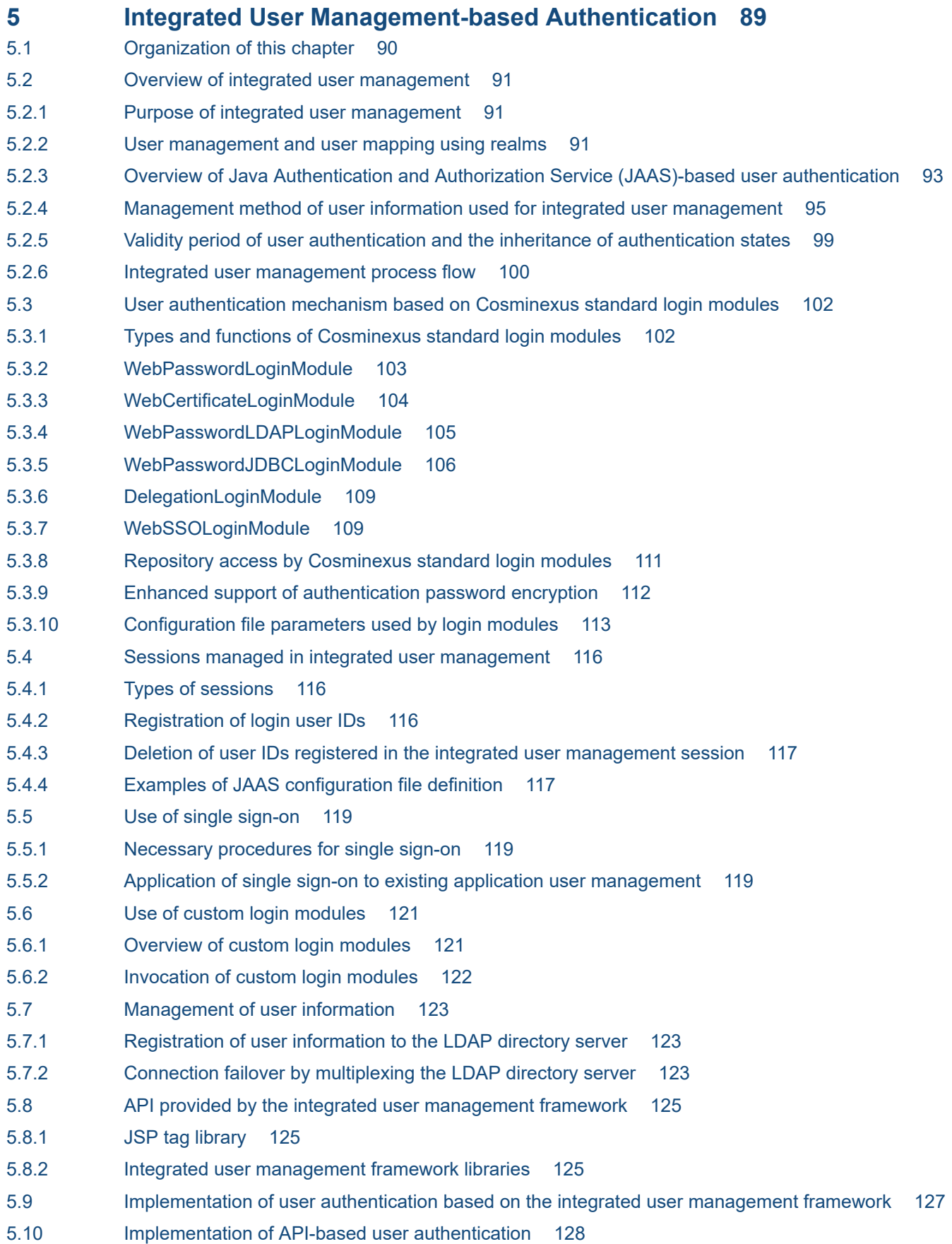

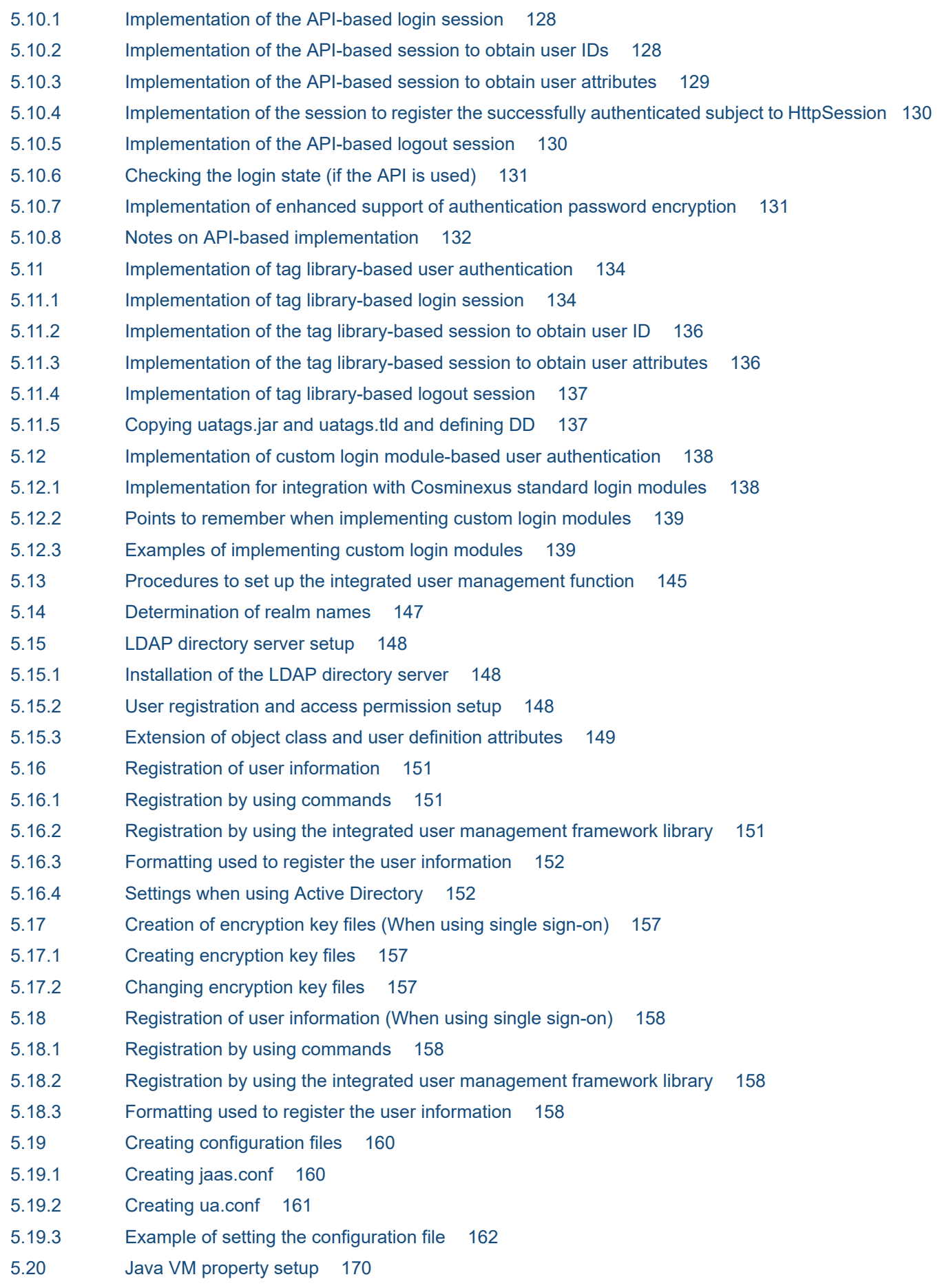

5.21 [Deployment of files 172](#page-171-0)

#### **6 [Authentication by Application Setup 173](#page-172-0)**

- 6.1 [Organization of this chapter 174](#page-173-0)
- 6.2 [Web container-based authentication using DD settings 175](#page-174-0)
- 6.2.1 [Web container-based authentication functionality using DD settings 175](#page-174-0)
- 6.2.2 [Definitions in DD files 176](#page-175-0)
- 6.2.3 [Setup in an execution environment \(J2EE application setup\) 177](#page-176-0)
- 6.2.4 [Precautions for using authentication functionalities 177](#page-176-0)
- 6.3 [Authentication with security identities 179](#page-178-0)
- 6.3.1 [Security identity functionality 179](#page-178-0)
- 6.3.2 [Security implementation in EJB client applications 180](#page-179-0)
- 6.3.3 [Authentication setup with security identities 182](#page-181-0)

#### **7 [SSL/TLS Encryption of Authentication Information and Data 183](#page-182-0)**

- 7.1 [Organization of this chapter 184](#page-183-0)
- 7.2 [SSL encryption of authentication information and data 185](#page-184-0)
- 7.2.1 [The authentication functionality of the Web server 185](#page-184-0)
- 7.2.2 [SSL setup with Cosminexus HTTP Server 185](#page-184-0)

#### **8 [Directly Accessing Load Balancers Through the API and Controlling](#page-186-0) [Them via the Operation Management Functionality 187](#page-186-0)**

- 8.1 [Organization of this chapter 188](#page-187-0)
- 8.2 [Directly accessing a load balancer through the API 189](#page-188-0)
- 8.3 [Load balancer APIs executed using the operation management functionality 190](#page-189-0)
- 8.3.1 [Load balancer APIs executed using Management Server \(Smart Composer functionality\) 190](#page-189-0)
- 8.3.2 [Load balancer API executed using Virtual Server Manager 191](#page-190-0)
- 8.4 [Load balancer access environment setup 192](#page-191-0)
- 8.4.1 [Access list \(ACL\) settings \(ACOS\) 192](#page-191-0)
- 8.4.2 [Creating a cookie persistence template 192](#page-191-0)
- 8.4.3 [Configuring a trust store 192](#page-191-0)
- 8.4.4 [hosts file settings \(BIG-IP\) 193](#page-192-0)
- 8.5 [Load balancer connection information setup with Management Server \(Smart Composer](#page-193-0) [functionality\) 194](#page-193-0)
- 8.6 [Load balancer connection information setup with Virtual Server Manager 195](#page-194-0)
- 8.6.1 [Configuring load balancer connection information with Virtual Server Manager 195](#page-194-0)
- 8.6.2 [Configuring load balancer connection information with the management unit 196](#page-195-0)

#### **[Part 4: Setup](#page-196-0)**

#### **9 [Server Management Command-based Security Role and](#page-196-0) [Application Setup 197](#page-196-0)**

9.1 [Organization of this chapter 198](#page-197-0)

- 9.2 [Security role setup 199](#page-198-0)
- 9.2.1 [Setting users 199](#page-198-0)
- 9.2.2 [Setting roles 199](#page-198-0)
- 9.3 [Definition of security role references 203](#page-202-0)
- 9.3.1 [Defining Enterprise Bean security role references 203](#page-202-0)
- 9.3.2 [Defining servlet and JSP security role references 204](#page-203-0)
- 9.4 [Security definition \(Method permission\) 206](#page-205-0)
- 9.4.1 [Enterprise Bean method permissions 206](#page-205-0)
- 9.5 [Security definition \(Security identities\) 208](#page-207-0)
- 9.5.1 [Enterprise Bean security identities 208](#page-207-0)
- 9.5.2 [Servlet and JSP security identities 209](#page-208-0)
- **10 [Management Portal-based Integrated User Management Operation](#page-210-0) [\(INTENTIONALLY DELETED\) 211](#page-210-0)**
- 10.1 [INTENTIONALLY DELETED 212](#page-211-0)
- **11 [Management Portal-based Repository Management \(Integrated User](#page-212-0) [Management\) \(INTENTIONALLY DELETED\) 213](#page-212-0)**
- 11.1 [INTENTIONALLY DELETED 214](#page-213-0)
- **12 [Resource Monitoring \(Integrated User Management\)](#page-214-0) [\(INTENTIONALLY DELETED\) 215](#page-214-0)**
- 12.1 [INTENTIONALLY DELETED 216](#page-215-0)

#### **[Part 5: Reference](#page-216-0)**

#### **13 [Commands Used in Integrated User Management 217](#page-216-0)**

- 13.1 [List of commands used in integrated user management 218](#page-217-0)
- 13.2 [Details of commands used in integrated user management 219](#page-218-0) [convpw \(Password encryption\) 219](#page-218-0) [ssoexport \(Referencing the single sign-on information repository\) 220](#page-219-0) [ssogenkey \(Creating encryption key files\) 222](#page-221-0) [ssoimport \(Registering the single sign-on information repository\) 222](#page-221-0) [uachpw \(Password change\) 225](#page-224-0)

#### **14 [Files Used by Integrated User Management 227](#page-226-0)**

- 14.1 [List of files used by integrated user management 228](#page-227-0)
- 14.2 [Details of files used for integrated user management 229](#page-228-0)
- 14.2.1 [jaas.conf \(JAAS configuration file\) 229](#page-228-0)
- 14.2.2 [ua.conf \(integrated user management configuration file\) 235](#page-234-0)
- 14.3 [CSV files containing single sign-on authentication information 244](#page-243-0)
- 14.3.1 [Basic CSV file specifications 244](#page-243-0)
- 14.3.2 [Definition file for acquiring user information 244](#page-243-0)
- 14.3.3 [Definition file for adding or modifying user information 245](#page-244-0)
- 14.3.4 [Definition file for user mapping and authentication information 246](#page-245-0)
- 14.3.5 [CSV file specification example 247](#page-246-0)
- 14.3.6 [Line operation 247](#page-246-0)

#### **15 [APIs Used with the Integrated User Management Framework 249](#page-248-0)**

- 15.1 [List of APIs for the integrated user management framework 250](#page-249-0)
- 15.2 [The AttributeEntry class 252](#page-251-0)
	- [The AttributeEntry constructor 252](#page-251-0)
		- [The getAlias method 253](#page-252-0)
	- [The getAttributeName method 254](#page-253-0)
	- [The getSubcontext method 254](#page-253-0)
	- [The setAlias method 255](#page-254-0)
	- [The setAttributeName method 255](#page-254-0)
	- [The setSubcontext method 256](#page-255-0)
- 15.3 [The ChangeDataFailedException class 257](#page-256-0)
- [The ChangeDataFailedException constructor 257](#page-256-0)
- 15.4 [The DelegationLoginModule class 258](#page-257-0)
- 15.5 [The LdapSSODataManager class 259](#page-258-0)
	- [The LdapSSODataManager constructor 260](#page-259-0)
		- [The addSSOData method 260](#page-259-0)
		- [The addSSODataListener method 261](#page-260-0)
			- [The getSSOData method 262](#page-261-0)
				- [The getSSODataListeners method 262](#page-261-0)
			- [The listUsers method \(syntax 1\) 263](#page-262-0)
			- [The listUsers method \(syntax 2\) 263](#page-262-0)
			- [The modifySSOData method 264](#page-263-0)
			- [The removeSSOData method 265](#page-264-0)
		- [The removeSSODataListener method 266](#page-265-0)
- 15.6 [The LdapUserDataManager class 268](#page-267-0) [The LdapUserDataManager constructor 269](#page-268-0)
- [The addUserData method \(syntax 1\) 271](#page-270-0)
	- [The addUserData method \(syntax 2\) 272](#page-271-0)
	- [The getUserData method 273](#page-272-0)
		- [The listUsers method \(syntax 1\) 274](#page-273-0)
		- [The listUsers method \(syntax 2\) 274](#page-273-0)
		- [The modifyUserData method 275](#page-274-0)
		- [The removeUserData method 276](#page-275-0)
- 15.7 [The LdapUserEnumeration interface 278](#page-277-0)
	- [The close method 278](#page-277-0)
		- [The hasMore method 279](#page-278-0)
		- [The hasMoreElements method 279](#page-278-0)
	- [The next method 280](#page-279-0)
- [The nextElement method 280](#page-279-0)
- 15.8 [The LoginUtil class 282](#page-281-0)

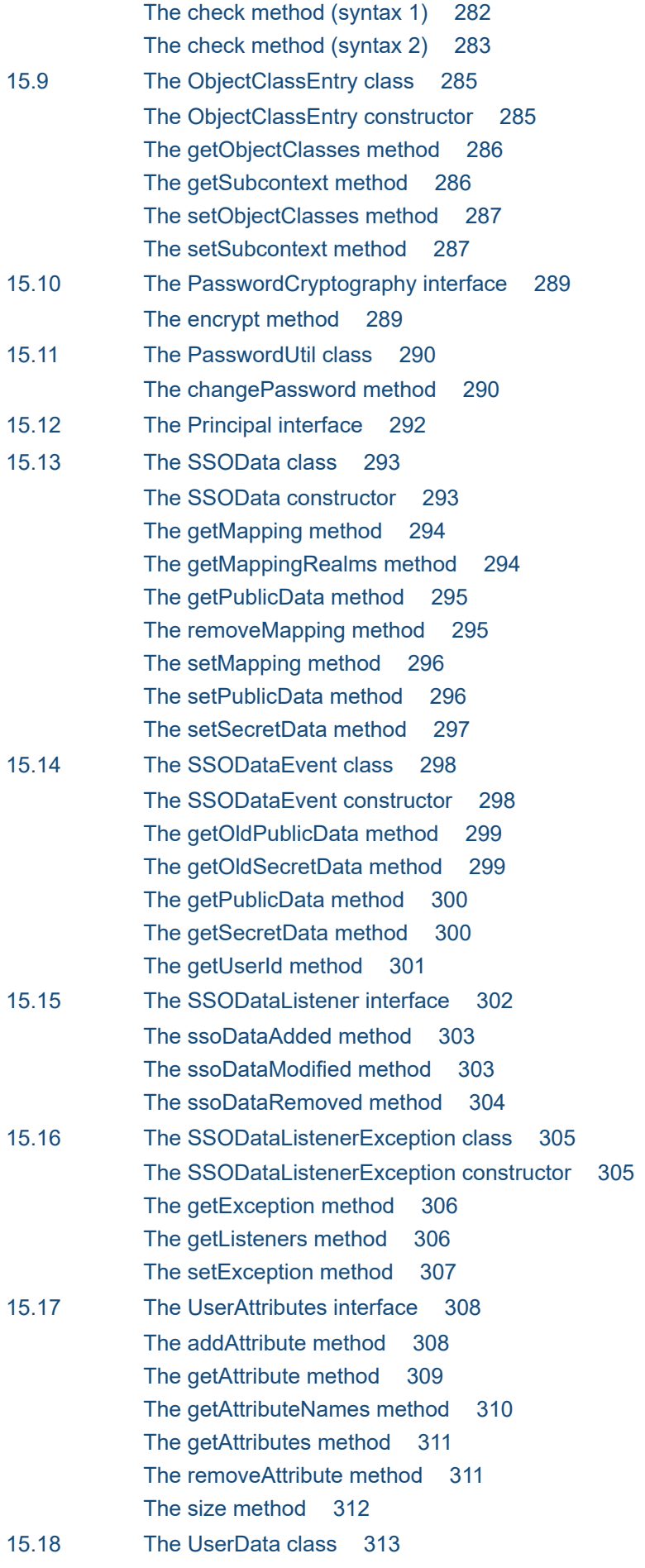

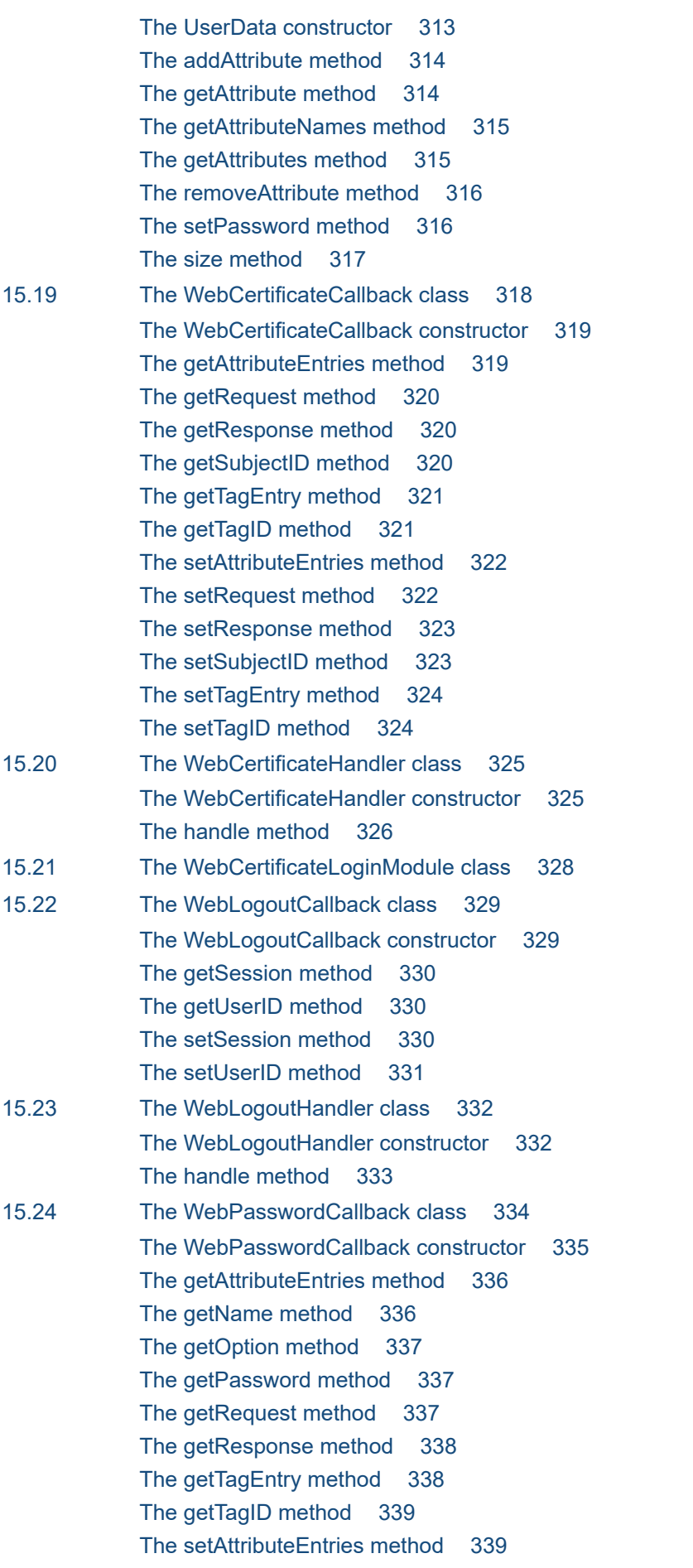

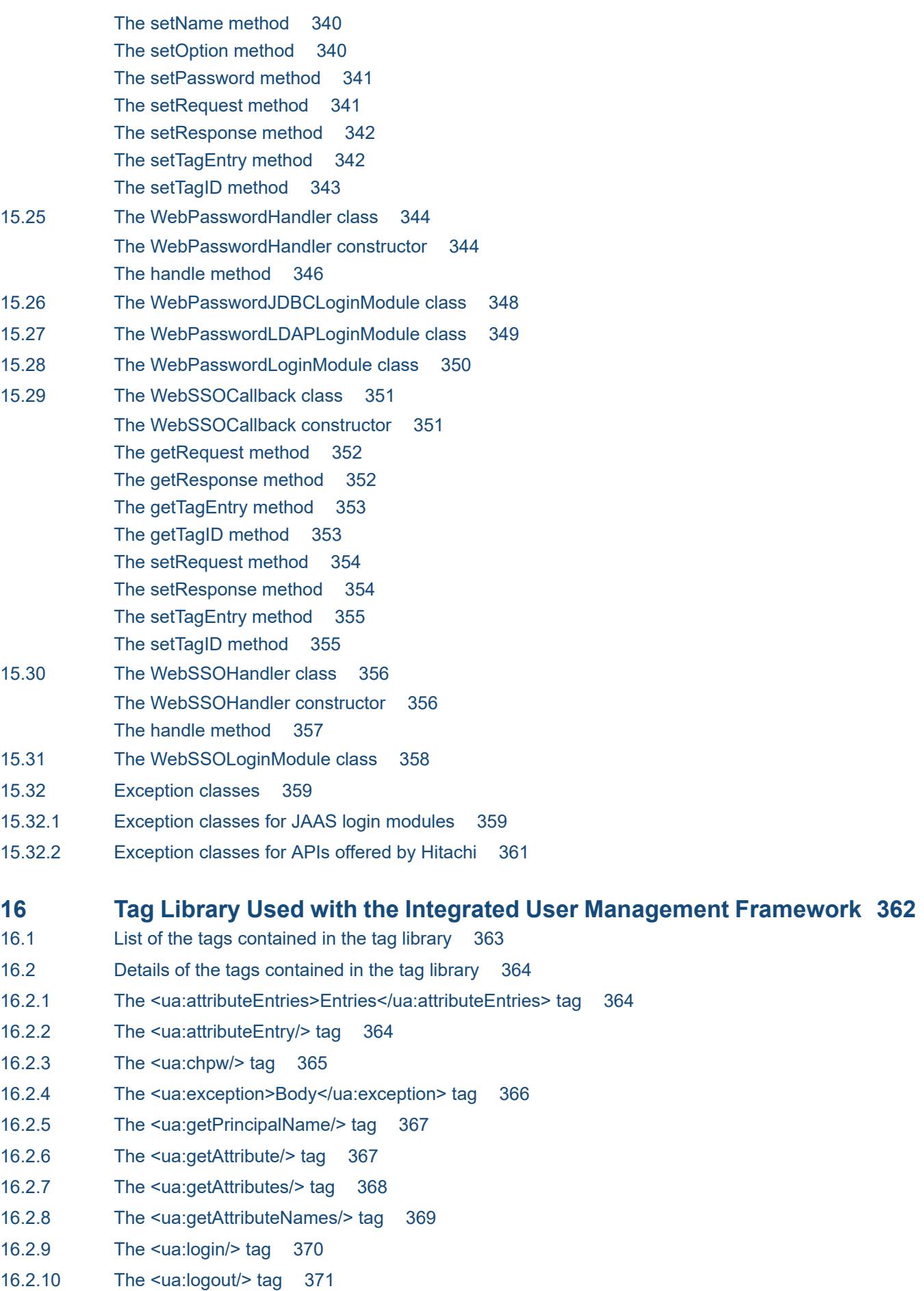

16.2.11 [The <ua:notLogin>Body</ua:notLogin> tag 371](#page-370-0)

#### **17 [APIs for Implementation of EJB Client Applications 373](#page-372-0)**

17.1 [The LoginInfoManager class 374](#page-373-0) [The getLoginInfoManager method 375](#page-374-0) [The login method 375](#page-374-0) [The logout method 376](#page-375-0)

#### **18 [Files Used to Control Load Balancers That Employ API-Based](#page-376-0) [Direct Connections 377](#page-376-0)**

- 18.1 [List of files used to control load balancers that employ API-based direct connections 378](#page-377-0)
- 18.2 [Details of files used to control load balancers that employ API-based direct connections 379](#page-378-0)
- 18.2.1 [lb.properties \(load balancer definition property file\) 379](#page-378-0)
- 18.2.2 [LB-information-distinguished-name.properties \(virtual server manager-side load balancer](#page-380-0) [connection configuration property file\) 381](#page-380-0)
- 18.2.3 [tierlb.properties \(tier-side load balancer connection configuration property file\) 383](#page-382-0)

#### **19 [Messages Output by the Security Management Functionality 385](#page-384-0)**

- 19.1 [Message description format 386](#page-385-0)
- 19.2 [Messages starting with KDCGF 388](#page-387-0)
- 19.3 [Messages starting with KDCGK 394](#page-393-0)
- 19.4 [Messages starting with KDCGS 397](#page-396-0)
- 19.5 [Messages starting with KDCGW 400](#page-399-0)
- 19.6 [Messages from KEOS02000 to KEOS09999 402](#page-401-0)
- 19.7 [Messages starting with KEXS 406](#page-405-0)
- 19.8 [SSL-related messages 414](#page-413-0)
- 19.8.1 [Message description format 414](#page-413-0)
- 19.8.2 [Notes 414](#page-413-0)
- 19.8.3 [Messages starting with AH 415](#page-414-0)
- 19.8.4 [Messages starting with KH 423](#page-422-0)

#### **[Appendixes 427](#page-426-0)**

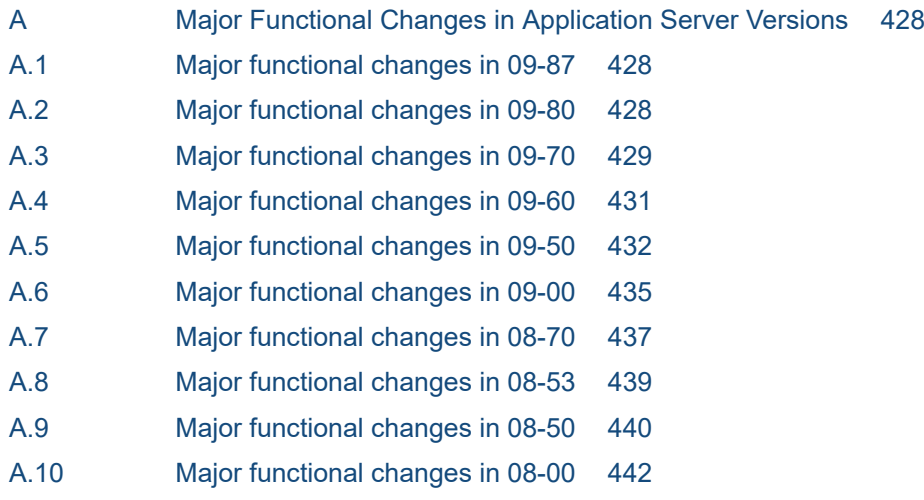

- B [Registration of Exception Lists \(Windows\) 446](#page-445-0)
- C [Glossary 450](#page-449-0)

#### **[Index 451](#page-450-0)**

Part 1: Overview

<span id="page-16-0"></span>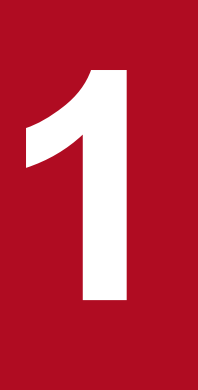

# **1 Application Server Functionality**

This chapter describes the types and purposes of the application server's functions. It shows the associations between the functions and the manuals, and explains the modifications to the functions in this server version.

# <span id="page-17-0"></span>**1.1 Classifications of functionality**

Application Server is a product for building an application execution environment based on a J2EE server that supports Java EE 7 and for developing applications that can operate in the execution environment. It offers various types of functionality including Java EE functionality and extended functionality specific to application servers. By selecting and using functions that are appropriate to your purposes, you can build and operate a highly reliable and capable system.

The application server has two major types of functionality:

- **•** Functionality as an execution infrastructure for applications
- Functionality for operating and maintaining the execution infrastructure for applications

These two types of functionality can be further subdivided according to their positioning and uses. The application server manuals are classified according to the types of functionality they cover.

The following figure shows the types of functionality provided by the application server and the associated manuals.

<sup>1.</sup> Application Server Functionality

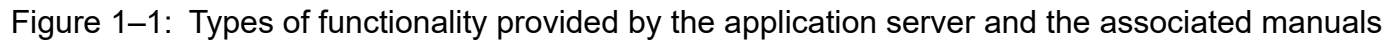

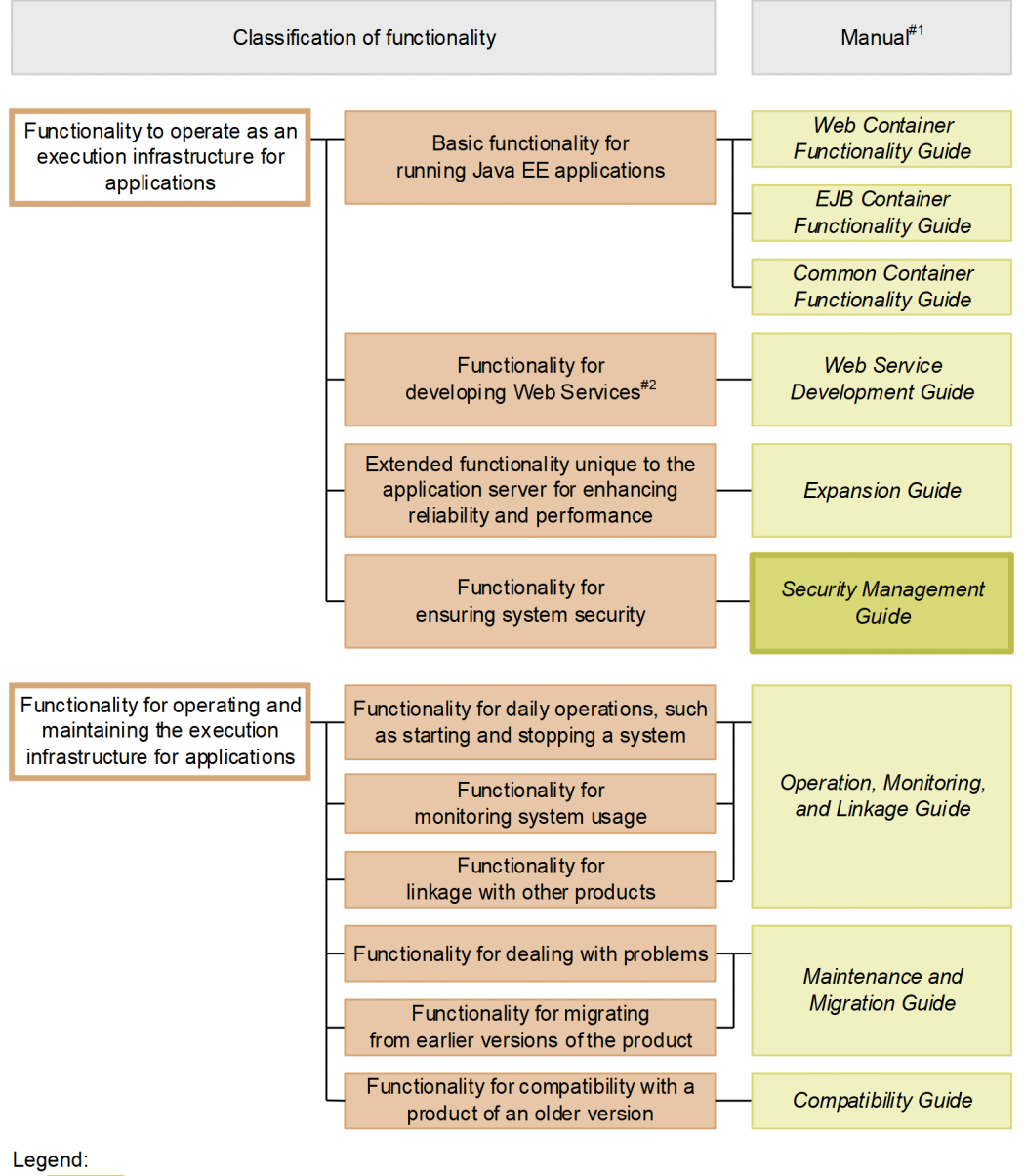

: This manual

#### #1

The words *uCosminexus Application Server* are omitted from the manual titles.

#### #2

The application server enables you to run SOAP Web Service and RESTful Web Service. In addition to the *uCosminexus Application Server Web Service Development Guide*, also see the following manual if necessary:

For details about XML processing:

**•** *XML Processor User Guide*

The following section describes the types of functionality covered by the manuals.

<sup>1.</sup> Application Server Functionality

# <span id="page-19-0"></span>**1.1.1 Functionality for an application execution infrastructure**

Functionality for an application execution infrastructure refers to the basic functionality for executing online and batch jobs implemented as applications. Select the appropriate functions to meet the purpose and requirements of the system.

Before building a system or developing an application, determine the basic functionality to be used.

Such functionality includes the following:

# **(1) Basic functionality for running applications (basic development functionality)**

This functionality provides the capability to run applications (J2EE applications). It mainly comprises J2EE server functionality.

Application Server provides a J2EE server that supports Java EE 7. The J2EE server offers functionality that complies with not only the standard specifications but also the unique functionality of the application server.

The basic development functionality can be further divided into three types according to the way the J2EE application uses this functionality. The functional description manuals for the application server are associated with these three types of functionality.

These three types of functionality are outlined below.

• Functionality (Web container) for running Web applications

This functionality includes Web container functionality to provide an execution infrastructure for Web applications. It also includes functionality implemented by linking the Web container to a Web server.

- **•** Functionality (EJB container) for running an enterprise bean This functionality includes EJB container functionality to provide an execution infrastructure for enterprise beans. It also includes EJB client functionality for calling an enterprise bean.
- **•** Functionality (container common functionality) for both Web applications and enterprise beans This is functionality that can be used by both a Web application running in a Web container and an enterprise bean running in an EJB container.

# **(2) Functionality for developing Web Services**

This functionality provides environments for running and developing Web Services.

The application server provides the following engines:

- **•** JAX-WS engine that binds JAX-WS-compliant SOAP messages
- **•** JAX-RS engine that binds JAX-RS-compliant RESTful HTTP messages

#### **(3) Extended functionality unique to the application server for enhancing reliability and performance (extended functionality)**

This functionality refers to extended functionality that is unique to the application server. It includes functionality implemented through the use of non-J2EE server processes such as batch server, CTM, and database processes.

The application server has various types of extended functionality for enhancing the reliability of the system and ensuring its stable operation. For example, it has an extended functionality for running non-J2EE applications (batch applications) on the Java platform.

<sup>1.</sup> Application Server Functionality

# <span id="page-20-0"></span>**(4) Functionality for ensuring system security (security management functionality)**

The intention of this functionality is to ensure the security of a system built around the application server. It includes authentication for preventing unauthorized user access and encryption for preventing information leakage on communication paths.

### **1.1.2 Functionality for operating and maintaining the execution infrastructure for applications**

The application server provides functionality to facilitate the efficient operation and maintenance of the execution infrastructure for applications. Use the provided functions as necessary after the start of system operation. Note that certain functionality requires configuration of settings or implementation of applications prior to system operation.

This functionality includes the following:

# **(1) Functionality for daily operations such as starting and stopping a system (operation functionality)**

This is functionality for daily operations such as starting and stopping a system and starting, stopping, and replacing applications.

# **(2) Functionality for monitoring system usage (monitoring functionality)**

This functionality includes monitoring of system operation and resource shortages. It also includes the output of system operation history and any other information necessary for audit activities.

# **(3) Functionality for linkage with other products (linkage functionality)**

This is functionality that enables the application server to be linked with other products such as JP1 and cluster software.

# **(4) Functionality for dealing with problems (maintenance functionality)**

This functionality is for troubleshooting, and includes the output of reference information that is necessary for troubleshooting.

# **(5) Functionality for migrating from earlier versions of the product (migration functionality)**

This functionality is designed to facilitate migration from earlier versions of the application server to the latest version.

### **(6) Functionality for achieving compatibility with earlier versions of the product (compatibility functionality)**

This is functionality designed to provide compatibility with earlier versions of the application server. For this purpose, we recommend you migrate to a version of the application server that supports the recommended functionality.

<sup>1.</sup> Application Server Functionality

# <span id="page-21-0"></span>**1.1.3 Functionality and associated manuals**

The functional description manuals for the application server are divided according to the types of functionality.

The table below lists the types of functionality provided by the application server, and the associated manuals.

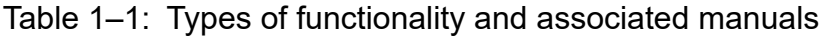

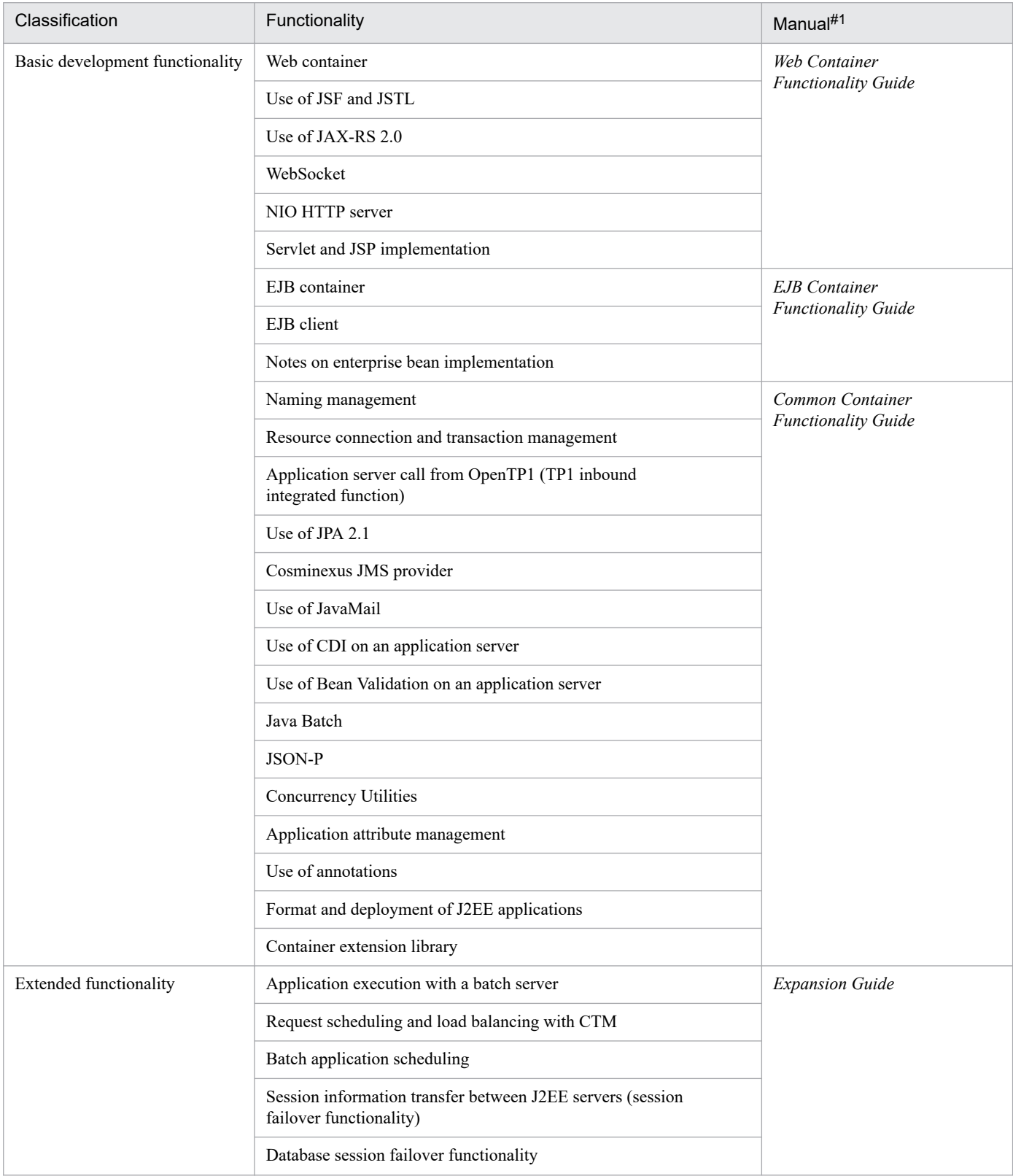

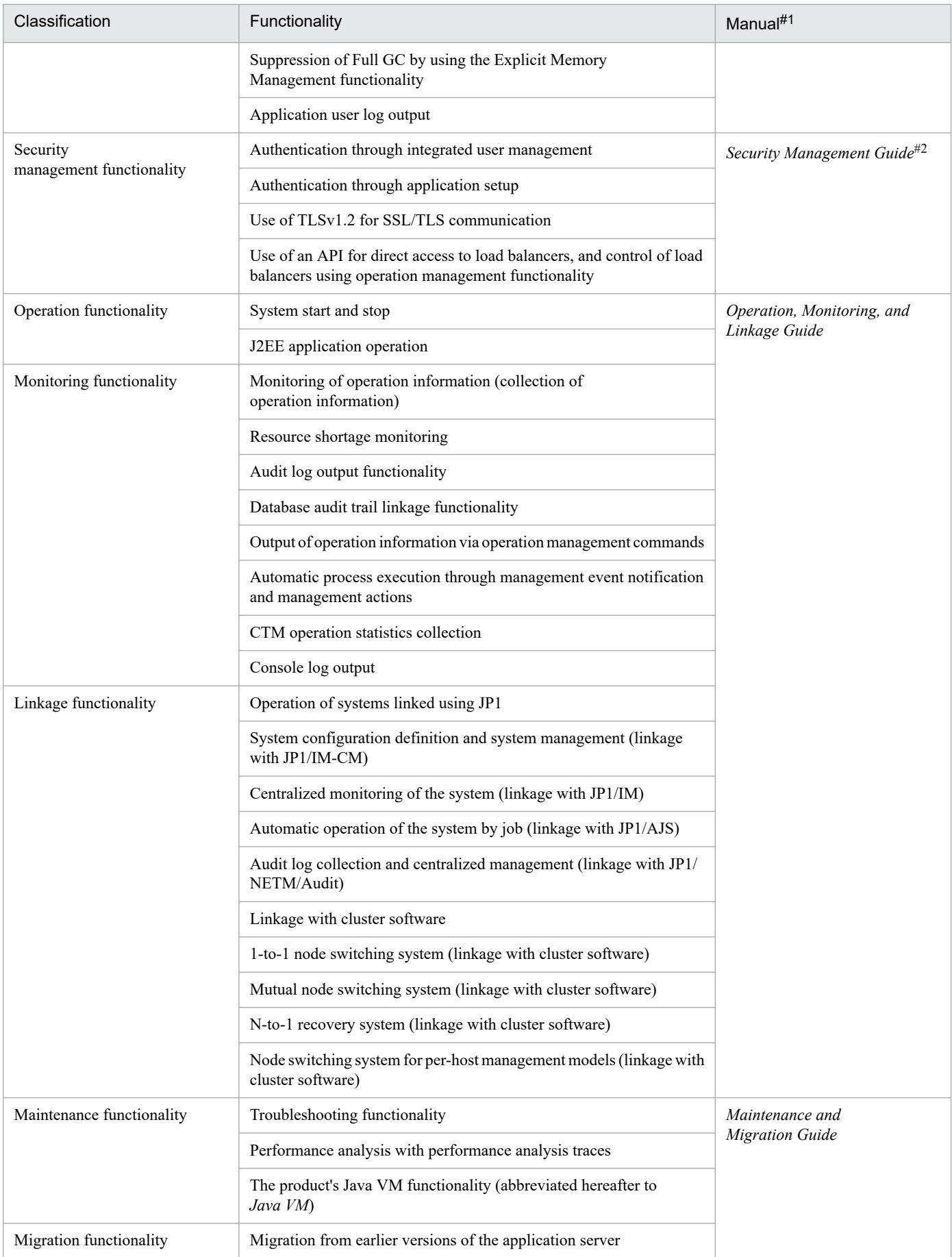

<sup>1.</sup> Application Server Functionality

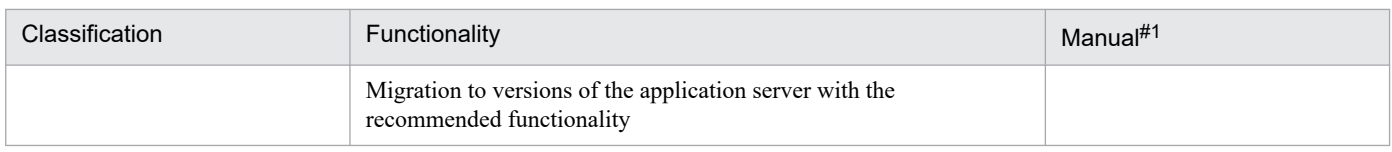

#1: The phrase *uCosminexus Application Server* is omitted from the manual titles.

#2: *Security Management Guide* refers to this manual.

<sup>1.</sup> Application Server Functionality

## <span id="page-24-0"></span>**1.2 Functionality and associated system purposes**

You should select the functionality of the application server in accordance with the purpose of the system that you wish to build and operate.

This section describes the system purposes for which the application server's security functions should be used. Different types of functionality are available for different systems, as shown below.

**•** Reliability

This functionality is available for systems that require a high level of reliability.

It includes functions aimed at increasing availability and fault tolerance and enhancing security through user authentication.

**•** Performance

This functionality is available for performance-focused systems. It includes functions designed to provide system performance tuning.

**•** Operation and maintenance

This functionality is aimed at facilitating efficient operation and maintenance.

**•** Expandability

This functionality is designed to facilitate expanding or shrinking the system size and to flexibly accommodate configuration changes.

**•** Other

This functionality is included to accommodate other needs.

The application server's security functionality includes Java EE functionality and extended functionality unique to the application server. When selecting functions, check their compliance with the Java EE standard as necessary.

### **1.2.1 Authentication functionality**

The table below shows the types of authentication functionality. Select the functionality that best suits the purpose of your system. For functional details, see the relevant information.

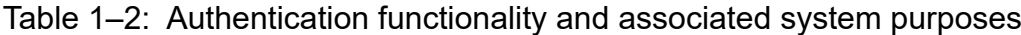

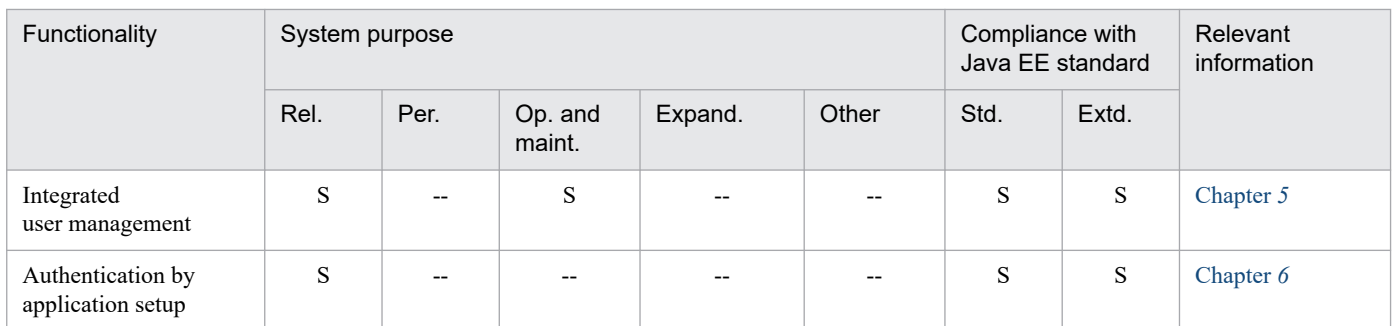

Legend:

Rel.: Reliability Per.: Performance Op. and maint.: Operation and maintenance Expand.: Expandability Std.: Standard Extd.: Extended

#### <span id="page-25-0"></span>--: Not supported

Note: An *S* entered (in the same row) in both the *Standard* and *Extended* columns below *Compliance with Java EE standard* indicates cases where Java EE functionality has been extended to create functionality that is unique to the application server. An *S* entered in the *Extended* column next to a blank *Standard* column indicates cases where another functionality has been extended to create functionality that is unique to the application server.

# **1.2.2 Encryption functionality**

The table below shows the application server's encryption functionality. Select the functionality that best suits the purpose of your system. For functional details, see the relevant information.

Table 1–3: Encryption functionality and associated system purposes

| Functionality                                                   | System purpose |       |                   |         |       | Compliance with<br>Java EE standard |       | Relevant<br>information                                  |
|-----------------------------------------------------------------|----------------|-------|-------------------|---------|-------|-------------------------------------|-------|----------------------------------------------------------|
|                                                                 | Rel.           | Per.  | Op. and<br>maint. | Expand. | Other | Std.                                | Extd. |                                                          |
| SSL/TLS encryption<br>of authentication<br>information and data | S              | $- -$ | $- -$             | $- -$   | $- -$ | S                                   | S     | Manual <i>HTTP</i><br>Server User<br>Guide.<br>Chapter 7 |

Legend:

Rel.: Reliability Per.: Performance Op. and maint.: Operation and maintenance Expand.: Expandability Std.: Standard Extd.: Extended S: Supported --: Not supported

Note 1: An *S* entered (in the same row) in the same row in both the *Standard* and *Extended* columns below *Compliance with Java EE standard* indicates cases where Java EE functionality has been extended to create functionality that is unique to the application server. An *S* entered in the *Extended* column next to a blank *Standard* column indicates cases where another functionality has been extended to create functionality that is unique to the application server.

Note 2: The phrase *uCosminexus V9 Application Server* is omitted from the manual title.

# **1.2.3 Invalid processing prevention functionality**

The table below shows the application server's invalid processing prevention functionality. Select the functionality that best suits the purpose of your system. For functional details, see the relevant information.

Table 1–4: Invalid processing prevention functionality and associated system purposes

| Functionality                                                          | System purpose |       |                          |                          |       | Compliance with<br>Java EE standard |       | Relevant<br>information |
|------------------------------------------------------------------------|----------------|-------|--------------------------|--------------------------|-------|-------------------------------------|-------|-------------------------|
|                                                                        | Rel.           | Per.  | Op. and<br>maint.        | Expand.                  | Other | Std.                                | Extd. |                         |
| Web container<br>execution-time<br>protection with<br>Security Manager | S              | $- -$ | $\overline{\phantom{m}}$ | $\overline{\phantom{a}}$ | $- -$ | S                                   | S     | 2.2.5                   |

```
Legend:
Rel.: Reliability
Per.: Performance
Op. and maint.: Operation and maintenance
Expand.: Expandability
Std.: Standard
Extd.: Extended
S: Supported
--: Not supported
```
Note: An *S* entered (in the same row) in both the *Standard* and *Extended* columns below *Compliance with Java EE standard* indicates cases where Java EE functionality has been extended to create functionality that is unique to the application server. An *S* entered in the *Extended* column next to a blank *Standard* column indicates cases where another functionality has been extended to create functionality that is unique to the application server.

### **1.2.4 Other functionality**

The table below shows the application server's functionality for complying with requests for secure communication with other programs via linkage. Select the functionality that best suits the purpose of your system. For functional details, see the relevant information.

#### Table 1–5: Functionality for complying with requests for secure communication with other programs via linkage and associated system purposes

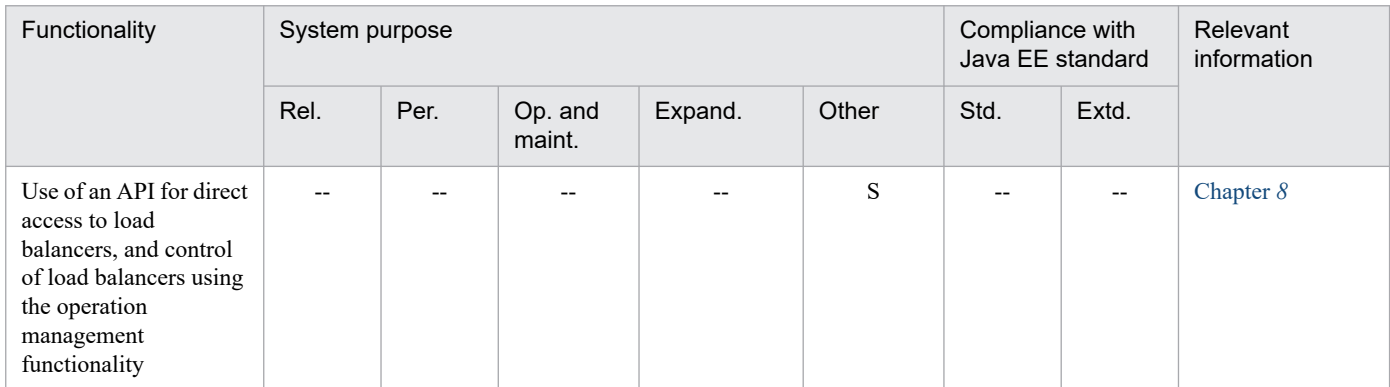

Legend:

Rel.: Reliability Per.: Performance Op. and maint.: Operation and maintenance Expand.: Expandability Std.: Standard Extd.: Extended S: Supported --: Not supported

<sup>1.</sup> Application Server Functionality

# <span id="page-27-0"></span>**1.3 Format of functional descriptions in this manual**

This section describes the format of functional descriptions in this manual. It also gives an example table showing the parts of that format.

# **1.3.1 Parts of the descriptions**

The functional descriptions in this manual are divided into the five parts described below. You can select and read any of these parts according to your purpose in referencing this manual.

**•** Description

Functional description. Describes the purpose, features, and mechanism of the functionality. Read this part if you want to obtain an overview of the functionality.

- **•** Implementation Describes how to code the program and how to create DD. Read this part if you want to develop an application.
- **•** Setup

Describes how to configure the properties necessary for system creation. Read this part if you want to create a system.

**•** Operation

Operation method description. Describes the operation procedure and gives an example of executing the commands to be used. Read this part if you want to operate the system.

**•** Precautions

Provides general precautions that should be observed when using the functionality. Read this part without fail.

### **1.3.2 Parts of the functional descriptions - example table**

The following chapters contain tables showing the parts of the functional description. The title of each table is either *Organization of this chapter* or *Organization of this section*.

Below is an example table showing the parts of the functional description.

#### **Example table showing the parts of the functional description**

#### **Table X-1 Organization of this chapter (XX functionality)**

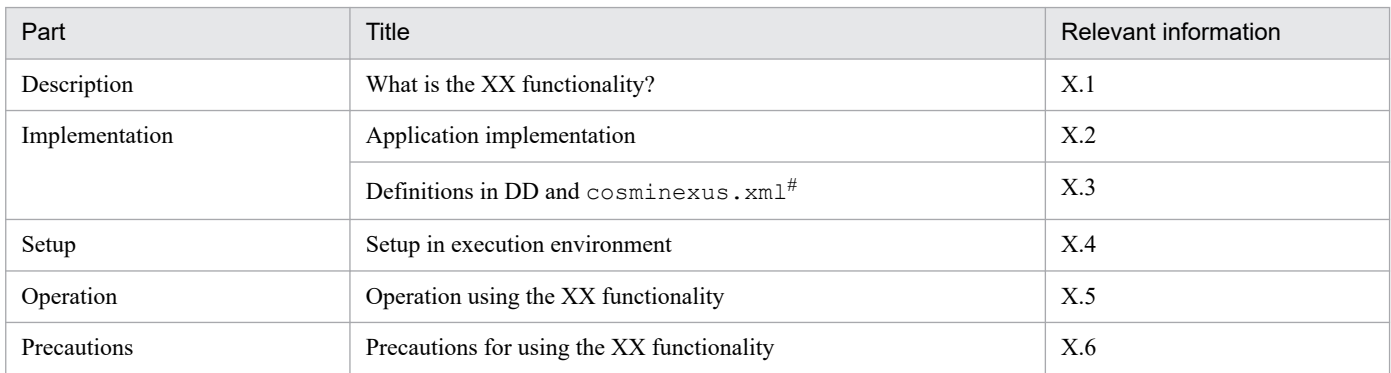

#: For details about cosminexus.xml, see *13. Application Attribute Management* in the *uCosminexus Application Server Common Container Functionality Guide*.

#### **Tip**

#### **Configuring the properties of an application that does not contain cosminexus.xml**

If an application does not contain cosminexus.xml, configure or change its properties after importing it into the execution environment. After configuration, you can change the properties in the execution environment.

To set up the application in the execution environment, use server management commands and the attributes file. For details about their use, see *3.5.2 Procedure for setting the properties of a J2EE application* in the *uCosminexus Application Server Application Setup Guide*.

The tags specified in the attributes file correspond to the DD file or cosminexus.xml. For details about their correspondence, see *2. Cosminexus Application Property File (cosminexus.xml)* in the *uCosminexus Application Server Application and Resource Definition Reference Guide*.

Note that the properties to be configured in each attributes file can also be configured in the HITACHI Application Integrated Property File.

<sup>1.</sup> Application Server Functionality

# <span id="page-29-0"></span>**1.4 Major functional changes in Application Server 11-10**

This section describes the major functional changes in Application Server 11-10, organized by the purpose for each modification.

- **•** This section outlines the major functional changes in Application Server 11-10. For functional details, see the relevant information. The columns *Reference manual* and *Relevant information* indicate where to find relevant information about functionality.
- **•** The words *uCosminexus Application Server* are omitted from the manual titles listed in the *Reference manual* column.

# **1.4.1 Facilitating system implementation and creation**

The following table outlines the changes made to facilitate system implementation and creation.

Table 1–6: Changes made to facilitate system implementation and creation

| Item                                                     | Overview of changes                                                                                                    | Reference manual | Relevant<br>information |
|----------------------------------------------------------|----------------------------------------------------------------------------------------------------|------------------|-------------------------|
| Windows Server support in the<br>development environment | uCosminexus Developer now supports the Windows<br>Server OS so that an application development<br>environment can be built on the cloud. | --               |                         |

# **1.4.2 Implementing standard and existing functionality**

The following table outlines the changes made to enable implementation of standard and existing functionality.

Table 1–7: Changes made to enable implementation of standard and existing functionality

| Item                                             | Overview of changes                                                                                                    | Reference manual                                   | Relevant<br>information |
|--------------------------------------------------|----------------------------------------------------------------------------------------------------|----------------------------------------------------|-------------------------|
| Support for Servlet 3.0/3.1                      | Asynchronous servlets in Servlet 3.0 and the Async I/O<br>API in Servlet 3.1 are now supported.                                                                                                    | Web Container<br><b>Functionality Guide</b>        | 7.1                     |
| Support for EL 3.0                               | EL 3.0 is now supported.                                                                                                    | Web Container<br><b>Functionality Guide</b>        | 2.3.3                   |
| Support for JSF 2.2                              | JSF 2.2 is now supported.                                                                                                    | Web Container<br><b>Functionality Guide</b>        | Chapter 3               |
| Support for JAX-RS 2.0                           | JAX-RS 2.0 is now supported.                                                                                                    | Web Container<br><b>Functionality Guide</b>        | Chapter 4               |
| Support for WebSocket 1.0                        | WebSocket 1.0 is now supported.                                                                                                    | <b>Web Container</b><br><b>Functionality Guide</b> | Chapter $5$             |
| Addition of the NIO HTTP<br>server functionality | The NIO HTTP server functionality was added as an<br>in-process HTTP server that supports asynchronous<br>servlets and non-blocking I/O processing such as<br>WebSocket, instead of the conventional redirector and<br>in-process HTTP server functionality. | <b>Web Container</b><br><b>Functionality Guide</b> | Chapter $6$             |
| Support for JPA 2.1                              | JPA 2.1 is now supported so that a JPA provider<br>supporting JPA 2.1 can be used.                                                                                                    | Common Container<br><b>Functionality Guide</b>     | Chapter $5$             |

<span id="page-30-0"></span>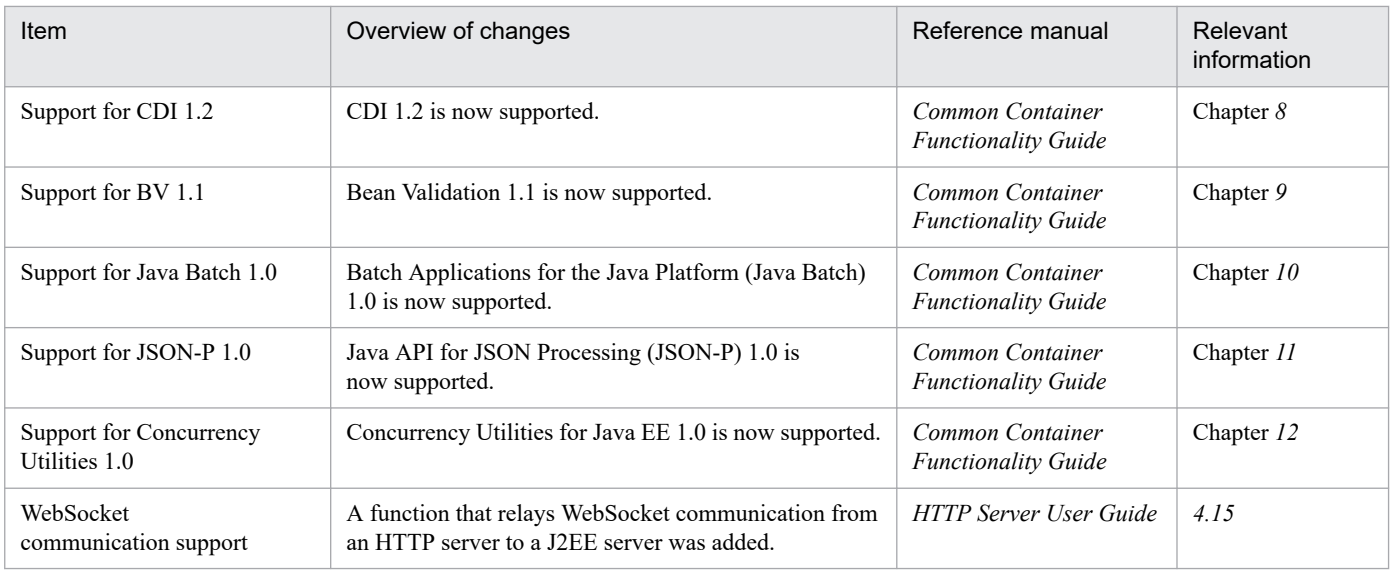

# **1.4.3 Maintaining and enhancing reliability**

The following table outlines the changes made to maintain and enhance reliability.

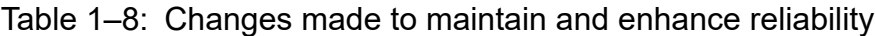

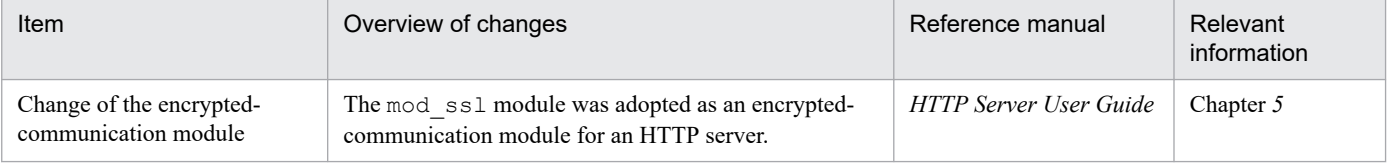

# **1.4.4 Other purposes**

The following table outlines the changes made for other purposes.

#### Table 1-9: Changes made for other purposes

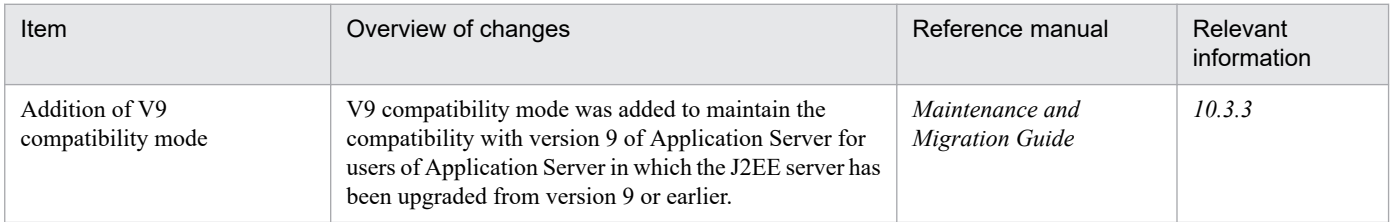

<span id="page-31-0"></span>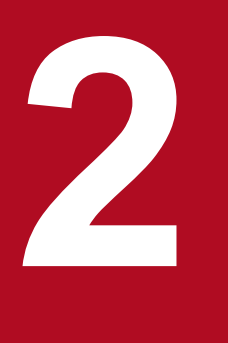

# **2 Security Management with the Application Server**

This chapter describes the functionality and methods for managing security with the application server. Based on the contents of this chapter, determine which functionality or method to use in order to establish the desired grade or level of security.

## <span id="page-32-0"></span>**2.1 Organization of this chapter**

The application server offers the functionality to manage system security. By using this functionality appropriately for your purpose, you can build and operate a system that meets your security needs.

The table below shows how the chapter is organized.

#### Table 2-1: Organization of this chapter (Security Management with the Application Server)

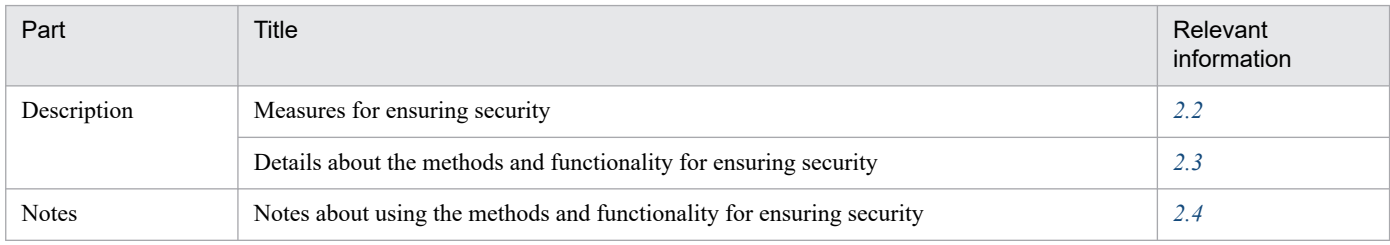

Note: This chapter does not include information on implementation, setup, or operation.

<sup>2.</sup> Security Management with the Application Server

<span id="page-33-0"></span>To ensure security with the application server, you should take the measures outlined in the following sections:

- **•** Realizing a system configuration that will ensure security
- **•** Operating the system securely
- **•** Preventing unauthorized users from accessing the system
- **•** Ensuring communication path security
- **•** Preventing invalid processing
- **•** Taking other actions

# **2.2.1 Realizing a system configuration that will ensure security**

Properly install security hardware or software on the system to prevent unauthorized access to the system from the outside.

By using a **firewall**, you can control access between the external and internal networks. You can prevent unauthorized access from the external network by pre-specifying the clients to be granted access to the system and then enabling or disabling communication according to the established rules. In addition, by using **intrusion detection system** (IDS), you can monitor the communication lines and, based on the communication pattern, detect and prevent unauthorized access.

If you deploy **reverse proxy server**, you can prevent malicious clients from directly accessing a Web server that contains important content. The reverse proxy server can receive requests from clients and access the Web server.

If communication path security is ensured through the use of encryption, **SSL accelerator** can handle the encryption and decryption processes, avoiding placing any load on the Web server and application server.

# **2.2.2 Operating the system securely**

You can ensure security by operating properly the system after you build it.

Before the system operates, determine which users should be able to operate it, what information should be managed, and how the system should be physically arranged.

To operate the system properly in accordance with your wishes, prepare procedure manuals as necessary and then check whether the system runs correctly.

# **2.2.3 Preventing unauthorized users from accessing the system (authentication functionality)**

To safely manage information handled by the system and ensure security, you should prevent unauthorized users from accessing the system. **Authentication functionality** is effective for this purpose.

The application server offers the following authentication functionality:

**•** User login authentication through the integrated user management framework

<sup>2.</sup> Security Management with the Application Server

<span id="page-34-0"></span>This functionality uses integrated management of information about users who log into the system to enable multiple applications to be accessed with a single login.

• Web container-based authentication by <security-constraint> element setup

This functionality uses a Web container to allow only authorized users to access a given application. Information for authentication is defined by using the  $\le$  security-constraint> element in the DD file (web.xml).

**•** EJB container-based authentication by <security-identity> element setup

This functionality uses an EJB container to allow only authorized users to access a given application. Information for authentication is defined by using the  $\le$ security-identity> element in the DD file (ejb-jar.xml) or cosminexus.xml.

The method of execution, specified using the <method-permission> element, can be controlled depending on the role assigned to each user.

If you implement an EJB client application by using the application server's API, you can authenticate access from the EJB client application.

# **2.2.4 Ensuring communication path security (encryption functionality)**

Information encryption is an effective way to prevent information leakage on the communication path between the clients and the application server.

The application server offers the following encryption functionality:

**•** Encryption with SSL

Using a Web server and J2EE server, this functionality encrypts information passed along the communication path.

**•** SOAP message encryption with the Web Services Security functionality

Web Services Security allows you to encrypt SOAP messages sent and received via the Web service and assign an XML signature to SOAP messages.

# **2.2.5 Preventing invalid processing**

To prevent invalid processing from being executed on the J2EE server, you can use J2EE server runtime protection provided by the *SecurityManager* functionality of Java SE.

J2EE server runtime protection enables prevention of the following phenomena:

- **•** The entire J2EE server terminates abnormally due to an invalid servlet or EJB that internally issues System.exit().
- The J2EE server executes abnormally due to an invalid servlet or EJB that rewrites system properties without permission.

Note that J2EE server runtime protection is enabled by default. If you do not wish to use it, specify the -nosecurity option in the cjstartsv command that starts the J2EE server.

If you disable J2EE server runtime protection, the setSecurityManager method of java.lang.System cannot be used. If an attempt is made to use this method, J2EE server operations might be affected adversely. Note also that dynamic class loading cannot be used when EJB is called from a corresponding J2EE server process.

<sup>2.</sup> Security Management with the Application Server

# <span id="page-35-0"></span>**2.2.6 Taking other actions**

If secure communication is requested for linkage with other programs, configure the settings to meet the requirements of the programs.

<sup>2.</sup> Security Management with the Application Server
# **2.3 Details about the methods and functionality for ensuring security**

The information listed in the table below provides relevant details about the methods and functionality for the security measures described in this chapter.

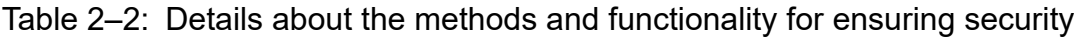

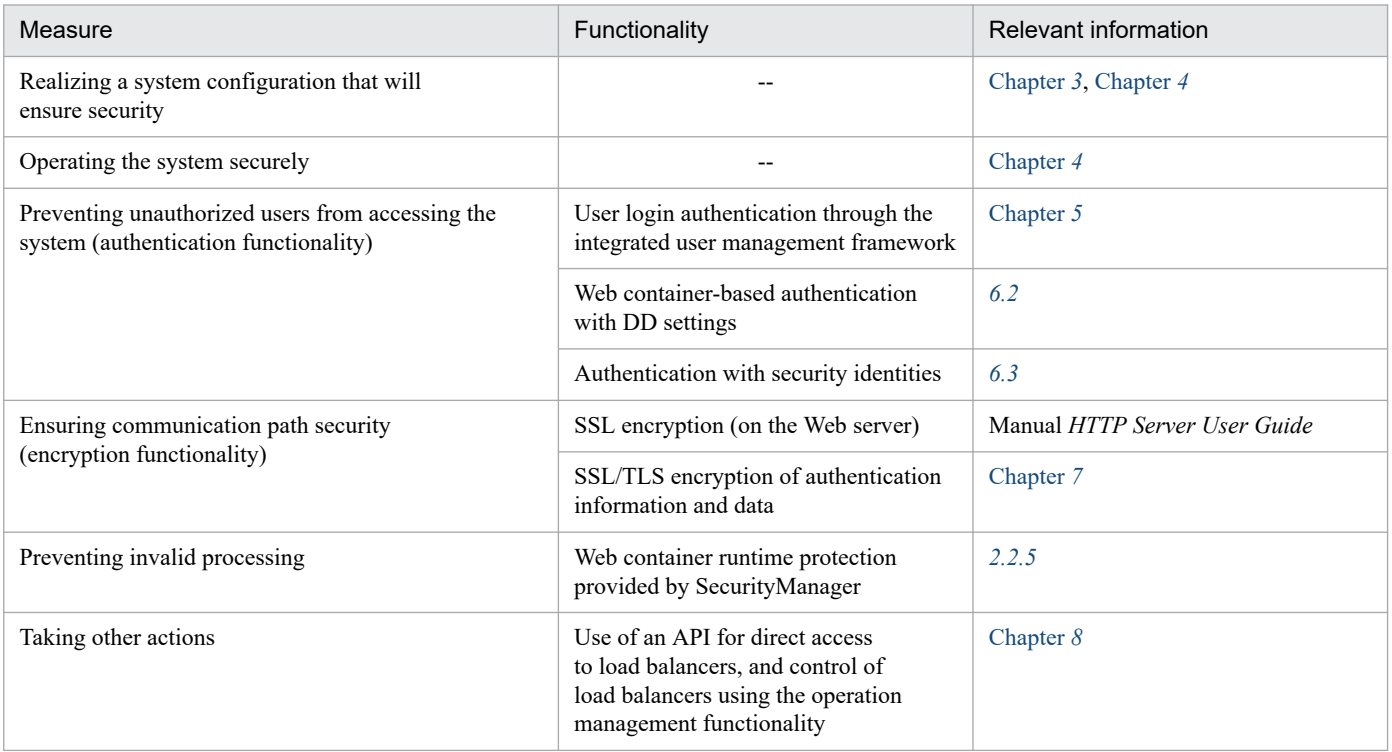

--: Not available

<sup>2.</sup> Security Management with the Application Server

## **2.4 Notes about using the methods and functionality for ensuring security**

## **2.4.1 About certificates**

The cacerts certificates file that is provided in Application Server does not include the certificates. If you need certificates, obtain them and then import them. For details about importing certificates, see the following sites:

Windows:

http://docs.oracle.com/javase/jp/8/docs/technotes/tools/windows/keytool.html

UNIX:

http://docs.oracle.com/javase/jp/8/docs/technotes/tools/unix/keytool.html

<sup>2.</sup> Security Management with the Application Server

Part 2: System Design

<span id="page-38-0"></span>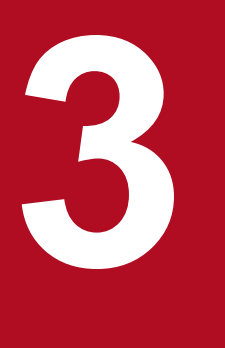

# **3 System Configurations for Ensuring Security**

This chapter describes various system configurations that can be used to ensure security in J2EE application execution infrastructures. Using examples of system configurations, this chapter provides information about deploying firewalls to suit different types of components and deploying reverse proxies in a DMZ.

# **3.1 Organization of this chapter**

This chapter describes various system configurations for ensuring security. The table below shows how the chapter is organized.

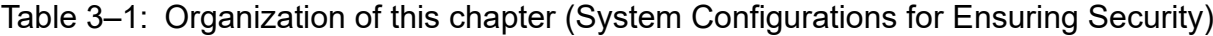

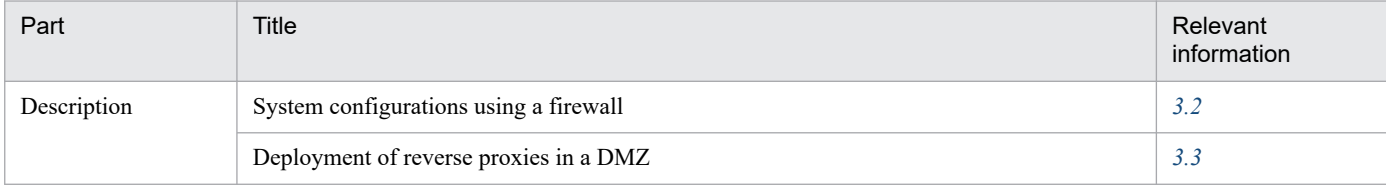

Note: This chapter does not include information on implementation, setup, operation, or precautions.

<sup>3.</sup> System Configurations for Ensuring Security

## <span id="page-40-0"></span>**3.2 System configurations using a firewall**

This section describes system configurations that employ a firewall to ensure security.

It shows the positions of firewalls to suit different types of components that serve as access points. For information about other security concepts, see *[4. Considerations in the Design of a Secure System](#page-46-0)*.

## **3.2.1 Deployment of a firewall for servlets and JSPs**

The following is an example of a system configuration that provides access to a servlet and JSP via a firewall.

## **(1) System configuration features**

In this configuration, the firewall is installed before the servlet and JSP as seen from the Web clients.

The figure below shows this configuration. Note that this configuration is for Web server integration.

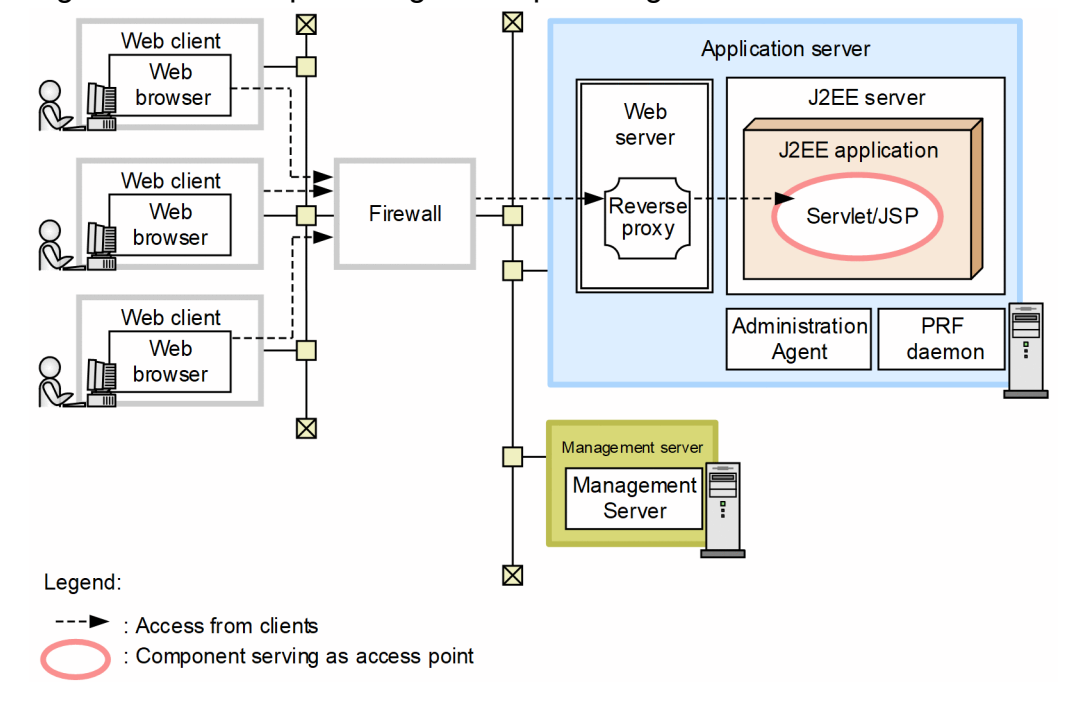

Figure 3‒1: Example configuration providing access to a servlet and JSP via a firewall

For other examples, see *3.2 Description of the system configuration* in the *uCosminexus Application Server System Design Guide*.

#### **Features**

Because access to the servlet and JSP goes through the firewall, this system prevents unauthorized third party access to the system, leakage of information handled by applications, and illegal operation by third parties.

#### **Access from the clients**

Access to the servlet and JSP from all the clients goes through the firewall.

<sup>3.</sup> System Configurations for Ensuring Security

# **(2) Machine software required and processes to be activated**

When using the firewall, the necessary software and processes to be activated on the application server machine and client machine are the same as those for system configurations that use servlets and JSPs as access points.

For details about a configuration that uses servlets and JSPs as access points, see the following sections:

- **•** *3.4.1 Configuration with servlets and JSPs as access points (for Web server integration), in the uCosminexus Application Server System Design Guide*
- **•** *3.4.2 Configuration where servlets and JSPs are used as access points (when accessing the NIO HTTP server directly)* in the *uCosminexus Application Server System Design Guide*

## **3.2.2 Deployment of a firewall for Session and Entity Bean**

The following is an example of a system configuration that provides access to Session and Entity Bean via a firewall.

## **(1) System configuration features**

In this configuration, the firewall is installed before the Session and Entity Bean as seen from the EJB clients.

The figure below shows this configuration.

Figure 3–2: Example configuration providing access to Session and Entity Bean via a firewall

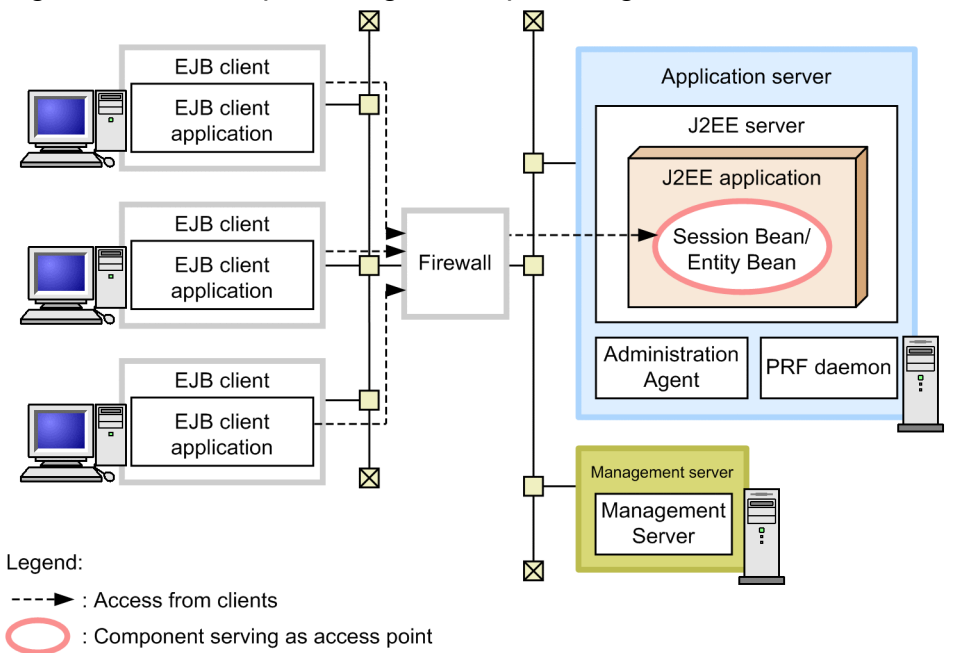

For other examples, see *3.2 Description of the system configuration* in the *uCosminexus Application Server System Design Guide*.

#### **Features**

Because access to the Session and Entity Bean goes through the firewall, this system prevents unauthorized third party access to the system, leakage of information handled by applications, and illegal operation by third parties.

#### **Access from the clients**

Access to the Session and Entity Bean from all EJB clients goes through the firewall.

<sup>3.</sup> System Configurations for Ensuring Security

# **(2) Machine software required and processes to be activated**

When using the firewall, the necessary software and processes to be activated on the application server machine and client machine are the same as those for system configurations that use Session and Entity Bean as access points. See *3.4.3 Configuration with Session Beans and Entity Beans as access points* in the *uCosminexus Application Server System Design Guide*.

## **3.2.3 Firewall deployment with Resource Manager**

The following is an example of a system configuration that provides access to Resource Manager via a firewall.

## **(1) System configuration features**

In this configuration, the firewall is installed before Resource Manager as seen from the application.

The figure below shows this configuration.

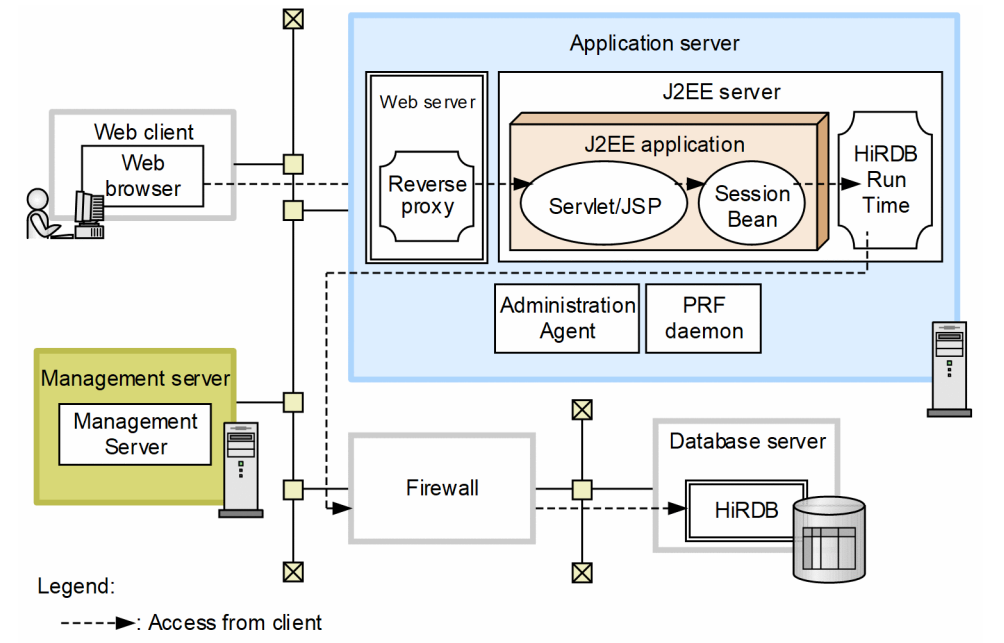

Figure 3‒3: Example configuration providing access to Resource Manager via a firewall

For other examples, see *3.2 Description of the system configuration* in the *uCosminexus Application Server System Design Guide*.

#### **Features**

Because access to Resource Manager goes through the firewall, this system prevents unauthorized third party access to the system, leakage of information handled by Resource Manager, and illegal operation by third parties.

#### **Access from the clients**

Requests from Web browsers on client machines are sent via the Web server to the servlet and JSP. The servlet and JSP call the Session Bean locally. Access to the database from the Session Bean goes through the firewall.

## **(2) Machine software required and processes to be activated**

Activate the software and processes that are appropriate for transaction usage. For details, see *3.6 Determining the transaction type* in the *uCosminexus Application Server System Design Guide*.

# <span id="page-43-0"></span>**3.3 Deployment of reverse proxies in a DMZ**

This section describes system configurations that involve a reverse proxy deployed in a DMZ to ensure security.

If your system is connected to the Internet, refer to the system configuration details provided here to deploy a reverse proxy.

Note that this section provides information about deploying reverse proxies that are suitable for various types of Web servers that may be used. For information about other security concepts, see *[4. Considerations in the Design of a](#page-46-0) [Secure System](#page-46-0)*.

## **3.3.1 Deployment of reverse proxies**

This section describes a configuration that uses a NIO HTTP server and a reverse proxy.

To use a NIO HTTP server in a system that connects to the internet, always prepare a demilitarized zone (DMZ) in which a reverse proxy is deployed. Standard configuration examples are shown later.

# **(1) System configuration features**

In this configuration, the reverse proxy server is deployed in a DMZ between the Web browsers and the application server.

The following figure shows an example of a configuration that uses a NIO HTTP server with a reverse proxy deployed in a DMZ.

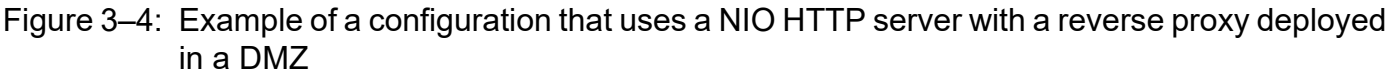

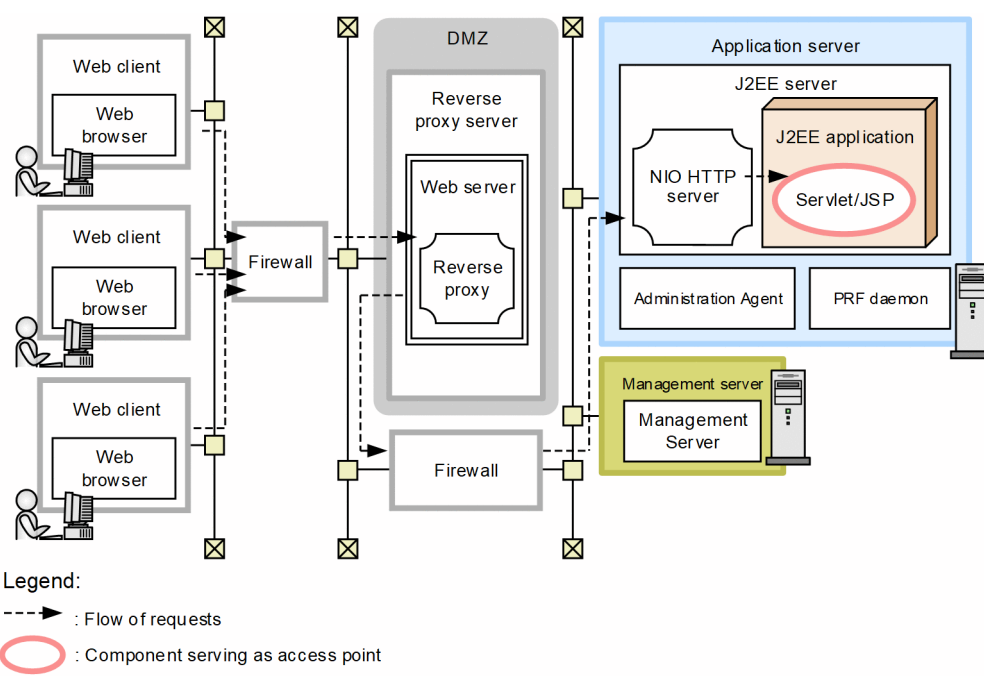

For other examples, see *3.2 Description of the system configuration* in the *uCosminexus Application Server System Design Guide*.

<sup>3.</sup> System Configurations for Ensuring Security

#### **Features**

- **•** Only the reverse proxy server accesses the application server, preventing direct access to it from Web browsers.
- **•** Usually, the reverse proxy does not store static content such as HTML.

#### **Flow of requests**

Access to the servlet and JSP from the clients goes through the Web server containing the reverse proxy module.

A load balance cluster can be used for load balancing by using a load balancer (layer 5 switch) for the reverse proxy server and the application server.

The next figure shows an example load balance cluster configuration with reverse proxies deployed in a DMZ.

### Figure 3–5: Example of a configuration that uses NIO HTTP servers with reverse proxies deployed in a DMZ (in the case of a load-balancing cluster configuration)

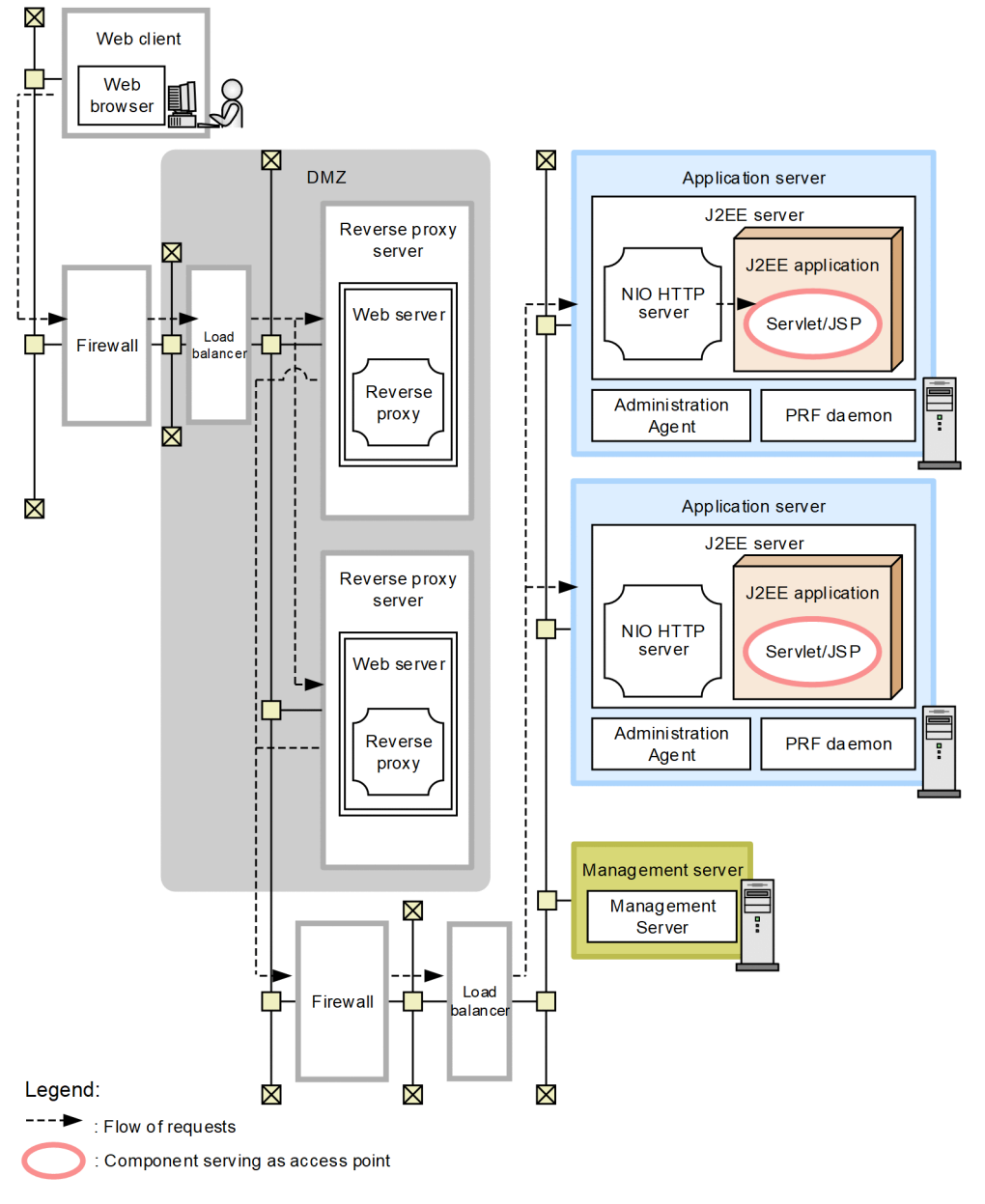

For other examples, see *3.2 Description of the system configuration* in the *uCosminexus Application Server System Design Guide*.

<sup>3.</sup> System Configurations for Ensuring Security

#### **Features**

- **•** Only the reverse proxy servers access the application servers, preventing direct access to them from Web browsers.
- **•** Usually, the reverse proxies do not store static content such as HTML.
- **•** Scalability and availability can be ensured by distributing the load between the reverse proxy server and the application server.

#### **Flow of requests**

Access to servlets and JSPs from the client goes through the first load balancer, the Web servers containing the reverse proxy modules, and then the second load balancer.

For access from Web browsers, the first load balancer distributes the load between the two reverse proxy servers. For access from the reverse proxy servers, the second one distributes the load between the two application servers. The second load balancer also manages HTTP session such as affinity or sticky.

Note that when using HTTPS, you need to install an SSL accelerator in front of the first load balancer.

## **(2) Machine software required and processes to be activated**

The following section describes the software and processes required for the machines.

## **(a) Reverse proxy server machines**

Install Cosminexus HTTP Server on the reverse proxy server machines.

The process shown below should always be activated.

**•** Web servers

Each Web server should incorporate a reverse proxy module.

#### **(b) Application server machines, management server machine, and client machine**

The necessary software and processes to be activated on the application server machines, the management server machine, and the client machine are the same as those for system configurations that use a servlet and JSP as access points. For details, see *3.4.2 Configuration where servlets and JSPs are used as access points (when accessing the NIO HTTP server directly)* in the *uCosminexus Application Server System Design Guide*.

<span id="page-46-0"></span>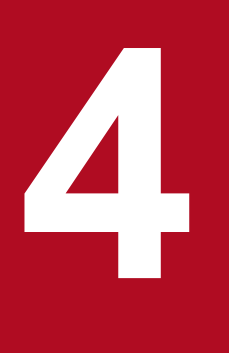

# **4 Considerations in the Design of a Secure System**

In order to ensure that a business system is running safely and that the data it handles is protected, it is necessary to consider security thoroughly during the system design phase. This chapter describes how to approach the design of the system and what procedures and audit methods are necessary and appropriate in order to configure and operate a secure system.

It also describes how to clarify the security threats to be expected when the system uses an external network and how to use hardware and software to protect against such threats.

Refer to this chapter when the system is executing J2EE applications. This chapter does not apply to systems that execute batch applications.

## **4.1 Organization of this chapter**

This chapter describes how to approach the design of the system and what procedures and audit methods are necessary and appropriate in order to configure and operate a secure system. The table below shows how the chapter is organized.

Table 4-1: Organization of this chapter (Considerations in the Design of a Secure System)

| Part        | Title                                                          | Relevant<br>information |
|-------------|----------------------------------------------------------------|-------------------------|
| Description | Overview of considerations in the design of a secure system    | 4.2                     |
|             | Considering the configuration of a secure system               | 4.3                     |
|             | Considering the users of the system                            | 4.4                     |
|             | Considering the resources handled by the system                | 4.5                     |
|             | Checking the preconditions for a secure system                 | 4.6                     |
|             | Analyzing expected threats                                     | 4.7                     |
|             | Considering countermeasures                                    | 4.8                     |
|             | Considering work procedures                                    | 4.9                     |
|             | Checking how to audit the system                               | 4.10                    |
|             | Considering the security of systems that use external networks | 4.11                    |

Note: This chapter does not include information on implementation, setup, operation, or precautions.

<sup>4.</sup> Considerations in the Design of a Secure System

## <span id="page-48-0"></span>**4.2 Overview of considerations in the design of a secure system**

A system is expected to encounter various security threats. Such threats might come in the course of its configuration and operation in the hands of the users who manage or operate it. They might also come in the course of end-users' use of the services the system provides. To protect the system against such threats, it is necessary to implement countermeasures such as designing a physically secure system and establishing operation rules for workers.

Recent years have seen an increase in the importance of internal control within organizations, from the perspectives of ensuring healthy organizational operations and safely configuring and operating increasingly complicated and diverse IT systems. Internal control requires an organization to prove to Auditors that it maintains the security of its systems. To achieve this, it is necessary to log the operations performed on the system, including who performed the operations and when, and to provide an auditing mechanism to verify that the operations were properly performed by employees who are duly authorized to use the system.

To implement such a secure system, it is necessary to clarify expected threats during system design and consider a system in which appropriate countermeasures against the threats can be implemented.

This chapter describes the points that must be considered during system design. It clarifies expected system threats and then describes how to approach the design of the system and what procedures are necessary in order to configure and operate a secure system.

Considering the design of a secure system involves the steps shown in the following flowchart.

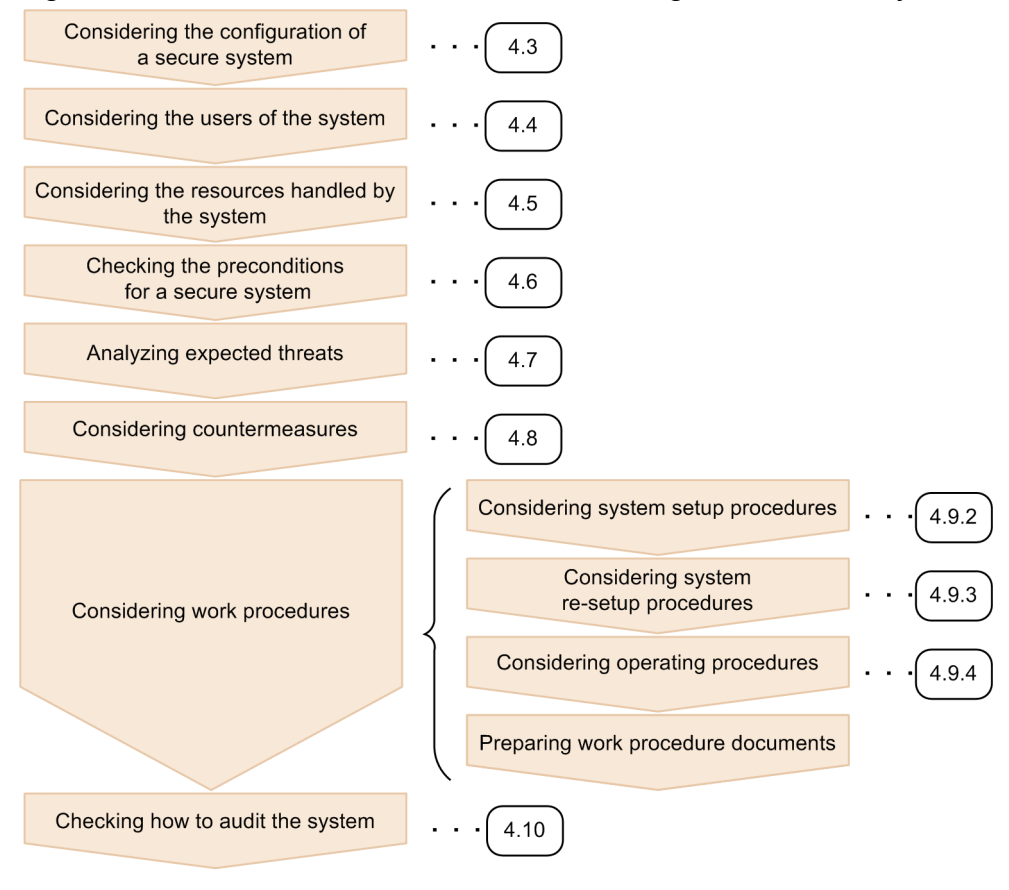

#### Figure 4–1: Flow of considerations in the design of a secure system

<sup>(</sup>Legend)

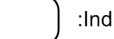

:Indicates the referenced section.

<sup>4.</sup> Considerations in the Design of a Secure System

This figure shows a work flow for ensuring the security of a system that is used within a company. For details about countermeasures against external threats, see *[4.11 Considering the security of systems that use external networks](#page-73-0)*.

<sup>4.</sup> Considerations in the Design of a Secure System

# <span id="page-50-0"></span>**4.3 Considering the configuration of a secure system**

This section describes the configuration for a secure system. In its consideration of a secure system, this manual makes the following assumptions:

- **•** The system is running continuously and is used within a large company.
- **•** All system components are deployed on an internal LAN.
- A user uses a Web browser from an internal client terminal to use services provided by the system.
- **•** To use services from such a client terminal, the user is required to log in. A user who is not registered in the system cannot use a service.

The figure below shows the configuration of the system.

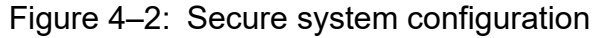

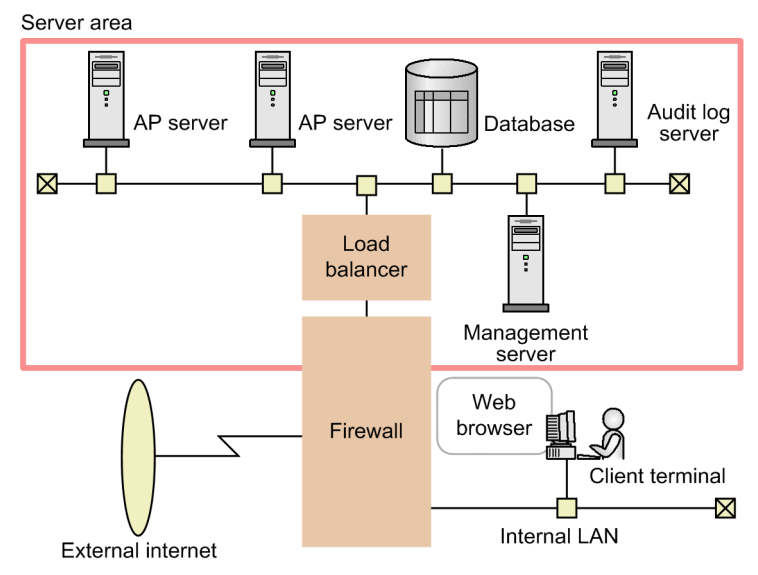

Note: AP server indicates an application server.

These system components are described below. For the definitions of *System administrator*, *System operator*, *Auditor*, and *end-user* that appear in the following description, see *[4.4 Considering the users of the system](#page-52-0)*.

#### **Server area**

This area is a physically isolated space used to manage hardware. The hardware within the server area is managed by the System administrator. Only the System administrator, the System operators, and the Auditor are allowed to enter the server area.

#### **Application (AP) servers**

An application server is a machine running a Web server, a service-providing J2EE application, and a server program necessary to run the J2EE application. Multiple application servers are installed in the server area, and the load between the servers is balanced by a load balancer.

#### **Database**

This is a database machine that stores user information and information processed by services. It is installed in the server area.

#### **Audit log server**

The audit log server collects audit logs for auditing. Only the Auditor can use this server. It is installed in the server area.

<sup>4.</sup> Considerations in the Design of a Secure System

#### **Management server**

The management server is a machine running a management program that manages the application servers. It is used by the System administrator to configure the system and by System operators to operate the system. It is installed in the server area.

#### **Load balancer**

The load balancer is a machine that is used to balance load if multiple application servers are installed. It is installed in the server area.

#### **Firewall**

Firewalls are installed between the server area, the internal LAN, and the external Internet.

#### **Client terminal**

A client terminal is used to access the services provided by the system. An end-user uses a Web browser on a client terminal to access an application server via an internal LAN.

<sup>4.</sup> Considerations in the Design of a Secure System

## <span id="page-52-0"></span>**4.4 Considering the users of the system**

To consider a secure system, define the system users first. Clarify which users are expected to access the system and clearly define the purpose and scope of work for each user. This will provide a base for verifying whether a given operation is performed by an authorized user who is permitted to carry out that operation -- one of the objectives of system auditing.

The work procedures of each user must be defined by preparing work procedure documents. Such work procedure documents might include *System Setup Procedure*, *System Operating Procedure*, *End-User Operating Procedure*, and *Entry and Exit Procedure* documents. For a description of considerations for work procedure documentation, see *[4.9](#page-61-0) [Considering work procedures](#page-61-0)*.

For this example system, the following users are defined:

#### **System administrator**

The System administrator is responsible for configuring and managing the system according to a *System Setup Procedure* document. Specifically, the System administrator mainly performs the following types of work:

- **•** Installing and configuring hardware, software, and networks within the server area
- **•** Updating software
- **•** Starting and stopping the system

A user selected from the Information Systems department of the company serves as the System administrator.

#### **System operator**

System operators are responsible for operational work within the server area, including registration and deletion of end-users, according to a *System Operating Procedure* document. Users entrusted by the Information Systems department of the company serve as System operators.

#### **End-user**

End-users access system-provided services according to an *End-User Operating Procedure* document. End-users access services via a Web browser on a client terminal connected to an internal LAN.

#### **Auditor**

The Auditor is responsible for entering and exiting the server area to collect audit logs according to an *Entry and Exit Procedure* document. The Auditor examines the collected audit logs and verifies whether the system has been configured in the appropriate manner by a trusted System administrator in accordance with the *System Setup Procedure* document. The Auditor also verifies whether the system is operated and used in the appropriate manner in accordance with the *System Operating Procedure* and *End-User Operating Procedure* documents. A user selected from the Compliance department of the company responsible for internal auditing serves as the Auditor.

<sup>4.</sup> Considerations in the Design of a Secure System

## <span id="page-53-0"></span>**4.5 Considering the resources handled by the system**

When approaching the design of a secure system, it is necessary to clearly determine what types of resources or data handled by the system need to be protected.

For the example system given in this section, it is determined that, among the types of resources or data handled by the system, the following need to be protected:

- **•** User information of system administrators
- **•** User information of end-users
- **•** Configuration files used for system configuration
- **•** J2EE applications
- Information sent by end-users and processed by J2EE applications during service use
- **•** Audit logs

For those resources determined to require protection, it is necessary to take some measures including access permission control. For details about such measures, see *[4.8 Considering countermeasures](#page-56-0)*.

<sup>4.</sup> Considerations in the Design of a Secure System

## <span id="page-54-0"></span>**4.6 Checking the preconditions for a secure system**

This section describes the preconditions for a secure system.

To build a secure system, it is necessary to check the preconditions regarding hardware installation methods and workers. After getting a grasp of such preconditions, use the functions provided by the application server and the OS to implement countermeasures against expected threats.

This section assumes the following two types of preconditions:

- **•** Physical preconditions
- **•** Operational preconditions

## **4.6.1 Physical preconditions**

The physical preconditions to be met in configuring a secure system are described below.

- **•** The hardware running the system, the firewall, the servers, and the internal network should be installed within a server area that is physically isolated from the outside.
- **•** Appropriate controls such as entry and exit management should be applied to prevent non-authorized users from entering the server area.
- No hardware or software that is not necessary for running the system should be allowed to be brought into the server area.

## **4.6.2 Operational preconditions**

The operational preconditions to be met in configuring a secure system are described below.

Operational preconditions include those for work procedure document, system management, system operation, and system auditing. These preconditions are described below.

#### **Preconditions for work procedure documents**

Procedures for the configuration, management, and operation of the system should be described in the *System Setup Procedure*, *System Operating Procedure*, and *End-User Operating Procedure* documents respectively.

#### **Preconditions for system management**

The hardware, software, and J2EE applications that are necessary within the server area to run the system should be configured and set up by the System administrator in accordance with the *System Setup Procedure* document. The System administrator should be selected from among trusted staff.

#### **Preconditions for system operation**

The hardware, software, and J2EE applications that are necessary within the server area to run the system should be operated by the System operators.

#### **Preconditions for system auditing**

The Auditor who audits the system should be selected from among trusted staff.

<sup>4.</sup> Considerations in the Design of a Secure System

## <span id="page-55-0"></span>**4.7 Analyzing expected threats**

This section analyzes the threats that can be expected for the system, based on the information examined in *[4.4](#page-52-0) [Considering the users of the system](#page-52-0)* and *[4.5 Considering the resources handled by the system](#page-53-0)*, and checked in *[4.6](#page-54-0) [Checking the preconditions for a secure system](#page-54-0)*.

Threats expected for the system are as follows.

**•** Service use by an unauthorized user

An end-user who is not registered in the system is able to use a service.

**•** Service use by a user who does not follow the procedure document

An end-user who obtains a user ID and password registered in the system might not follow the *End-User Operating Procedure* document, and exploit a vulnerability in the system in order to use a service.

Also, a user registered in the system might use a service that he or she is not authorized to use.

- **•** System configuration by an unauthorized System administrator A user who is not a System administrator might enter the server area and configure the system illegally and without following the *Entry and Exit Procedure* document.
- **•** System operation by an unauthorized System operator A user who is not a System operator might enter the server area and operate the system illegally and without following the *Entry and Exit Procedure* document.
- **•** System operation by a System operator who does not follow the procedure document

A user might use the Management Server management user account of a System operator and operate the system in a manner that does not comply with the *System Operating Procedure* document.

To protect the system against these threats, implement the countermeasures described in *[4.8](#page-56-0) [Considering countermeasures](#page-56-0)*.

For details about the *Entry and Exit Procedure*, *System Setup Procedure*, *System Operating Procedure*, and *End-User Operating Procedure* documents, see *[4.9 Considering work procedures](#page-61-0)*.

<sup>4.</sup> Considerations in the Design of a Secure System

## <span id="page-56-0"></span>**4.8 Considering countermeasures**

This section describes the countermeasures that should be implemented and the behavior of the system when these countermeasures are implemented.

Countermeasures to be implemented are classified into the following two types:

- **•** Countermeasures to be implemented against preconditions This type of measure is for dealing with the preconditions checked in *[4.6 Checking the preconditions for a](#page-54-0) [secure system](#page-54-0)*.
- **•** Countermeasures to be implemented against expected threats This type of measure is for dealing with the expected threats described in *[4.7 Analyzing expected threats](#page-55-0)*.

The following subsection describes these types of measures.

## **4.8.1 Countermeasures to be implemented against preconditions**

This subsection describes countermeasures to be implemented against the preconditions checked in *[4.6 Checking the](#page-54-0) [preconditions for a secure system](#page-54-0)*.

The table below shows the preconditions checked in *[4.6 Checking the preconditions for a secure system](#page-54-0)* and the countermeasures to be implemented.

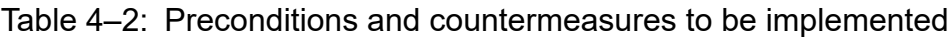

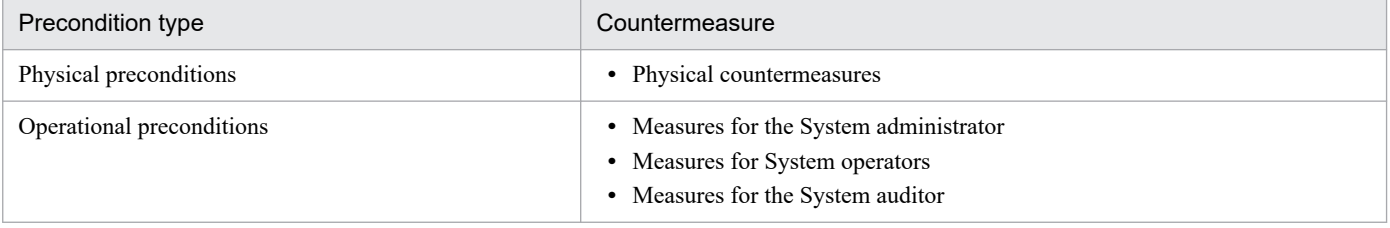

These countermeasures are outlined below.

# **(1) Countermeasures for physical preconditions**

The countermeasures for physical preconditions are as follows.

- **•** Physical countermeasures
	- **•** The System administrator should install the hardware running the system, the firewall, the servers, and the internal network within a server area that is physically isolated from the outside.
	- **•** The System administrator should not bring into the server area any hardware or software that is not necessary for running the system.
	- **•** The System administrator, System operator, and Auditor should enter and exit the server area in accordance with the *Entry and Exit Procedure* document.

For details about the *Entry and Exit Procedure* document, see *[4.9 Considering work procedures](#page-61-0)*.

<sup>4.</sup> Considerations in the Design of a Secure System

# <span id="page-57-0"></span>**(2) Countermeasures for operational preconditions**

The countermeasures for operational preconditions are described below.

- **•** Measures for the System administrator
	- **•** For the position of System administrator, a trusted user who will be responsible for the entire system and will not conduct malicious acts should be selected.
	- **•** The System administrator should be trained about system configuration and management and should be familiar with system configuration and management methods. The System administrator also should be familiar with methods for configuring and managing the hardware that will be used in the system.
	- **•** The System administrator should configure and manage the system, taking security precautions into consideration.
	- **•** The System administrator should set difficult-to-guess, highly secure OS and Management Server management passwords for him or herself and for the System operators.

For details about the *System Setup Procedure* document, see *[4.9 Considering work procedures](#page-61-0)*.

- **•** Measures for System operators
	- **•** The System operators should be trained in system operation and be familiar with system operation methods.
	- **•** The System operators should take security precautions into consideration when operating the system.
	- **•** The System operator should set difficult-to-guess, highly secure passwords for end-users.

For details about the *System Operating Procedure* document, see *[4.9 Considering work procedures](#page-61-0)*.

- **•** Measures for the System auditor
	- **•** For the position of Auditor, a trusted user who will be responsible for the entire system and will not conduct malicious acts should be selected.
	- **•** The Auditor should be a user who is not a System administrator.
	- **•** The Auditor should verify the validity of the system setup procedures. The Auditor also audits the validity of the operating procedures.

## **4.8.2 Countermeasures to be implemented against expected threats**

This subsection describes countermeasures to be implemented against the expected threats described in *[4.7 Analyzing](#page-55-0) [expected threats](#page-55-0)*.

The table below shows the threats expected for the system, and countermeasures against them for each target user type. For details about these threats, see *[4.7 Analyzing expected threats](#page-55-0)*.

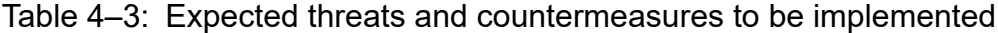

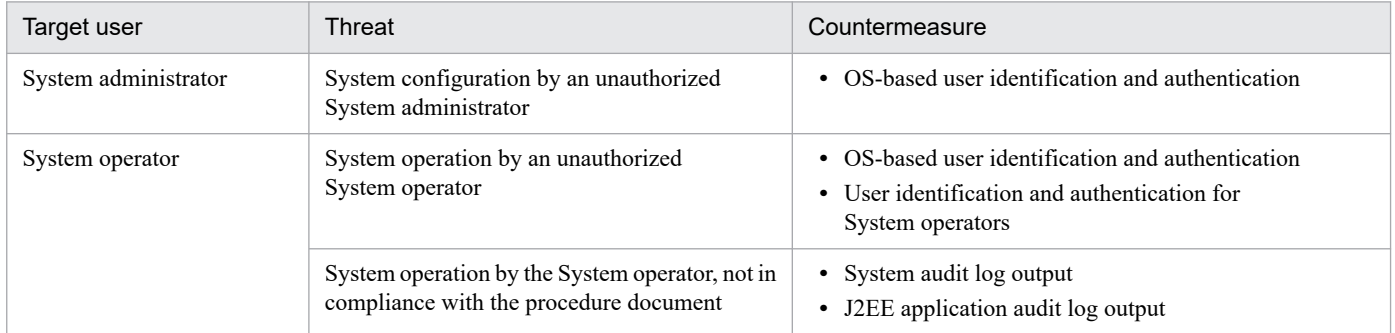

<sup>4.</sup> Considerations in the Design of a Secure System

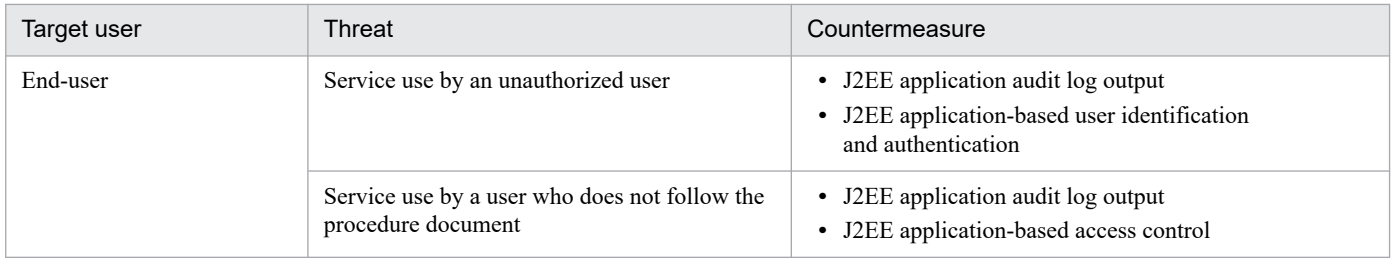

These countermeasures are outlined below.

#### **Measures for the System administrator**

**•** OS-based user identification and authentication

Configure user identification and authentication on the OS running the system to control command execution permissions so that the system can only be managed by the System administrator.

#### **Measures for System operators**

**•** OS-based user identification and authentication

Configure user identification and authentication on the OS running the system to control command execution permissions so that the system can be operated by a System operator.

**•** User identification and authentication of System operators

Configure user identification and authentication on the system so that the system can be operated by the System operator.

**•** System audit log output

In order to audit whether the system has been operated in accordance with the relevant procedure documents, output system audit logs.

**•** J2EE application audit log output

In order to audit whether end-users have been managed in accordance with the relevant procedure documents, use the audit log output API provided by the application server to implement J2EE applications and output J2EE application audit logs. For details about how to implement a J2EE application using the audit log output API, see *Chapter 6* in the *uCosminexus Application Server Operation, Monitoring, and Linkage Guide*.

#### **Measures for end-users**

**•** J2EE application audit log output

In order to audit whether authorized end-users have used services in accordance with the relevant procedure documents, use the audit log output API provided by the application server to implement J2EE applications and output J2EE application audit logs. For details about how to implement a J2EE application using the audit log output API, see *Chapter 6* in the *uCosminexus Application Server Operation, Monitoring, and Linkage Guide*.

**•** J2EE application-based user identification and authentication

Implement user identification and authentication for J2EE applications so that services can only be used by authorized end-users.

**•** J2EE application-based access control

Implement access control for J2EE applications so that protected data can only be accessed by end-users who have access permission.

## **4.8.3 Secure system behavior with the countermeasures implemented**

This subsection describes the behavior of a secure system with the countermeasures implemented.

<sup>4.</sup> Considerations in the Design of a Secure System

The figure below outlines the behavior of the system when the countermeasures are implemented. Each countermeasure shown in this figure corresponds to one described in *[4.8.2 Countermeasures to be implemented against expected threats](#page-57-0)*.

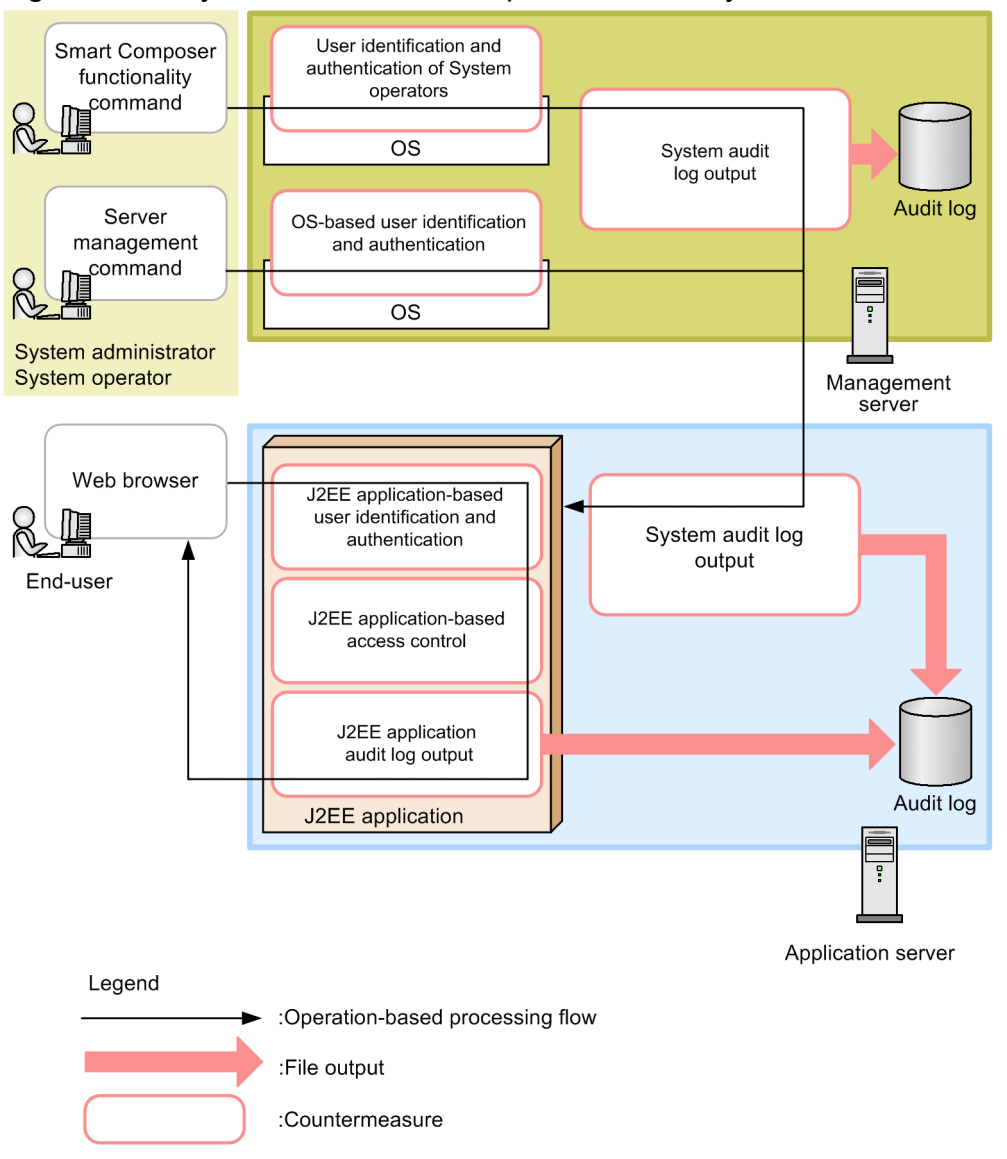

Figure 4‒3: System administrator operations and system behavior

The behavior of a system in which the countermeasures shown in this figure are implemented is described below for each user type.

## **(1) System administrator and System operator operations, and system behavior**

The operations of the System administrator and System operator and the system behavior are outlined below.

#### **System administrator's operations**

- **•** Uses Smart Composer functionality commands to configure the application server. However, for setup work for J2EE applications, resources, etc., server management commands are used.
- **•** Deploys and starts the application in which the user identification and authentication functions, the access control function, and the audit log function are implemented.

#### **System operator's operations**

Uses Smart Composer functionality commands to operate the system. However, for log collection in the case of an error, the snapshotlog command is used.

#### **System behavior**

Creates an audit log entry for each operation performed by the execution of a command.

**Tip**

Some commands do not create an audit log entry. Before using a command, check whether it creates an audit log entry. For details about the commands that create audit log entries, see *Chapter 6* in the *uCosminexus Application Server Operation, Monitoring, and Linkage Guide*.

## **(2) End-user operations and system behavior**

System (J2EE application) behavior and end-user operations for using system-provided services are outlined below.

#### **End-users' operations**

Uses a Web browser on a client terminal to send an HTTP request to the application server.

#### **System (J2EE application) behavior**

- **•** Identifies the user information included in the HTTP request to authenticate the user.
- **•** Uses the Access Control function to check whether the authenticated user has permissions.
- **•** Executes the J2EE application service in accordance with the requests permitted by the Access Control function.
- **•** Compiles an audit log during processing.

<sup>4.</sup> Considerations in the Design of a Secure System

<span id="page-61-0"></span>This section describes the work procedures to be considered for each system in order to configure and operate a secure system.

To configure and operate a secure system, it is necessary to clarify the work procedures to be performed by each type of worker. In system auditing, audit logs are compared with the relevant work procedure documents to check for consistency. A work procedure document is a written document that describes the authorized procedures and methods for work such as configuring or operating the system or for service use by end-users. A work procedure document needs to be prepared for each system. Checking audit logs, which are records of workers and operations, against the relevant work procedure documents helps to clarify whether authorized workers have performed operations in accordance with the authorized methods and procedures. This helps to maintain the security of the system.

To prepare each work procedure document, it is necessary to consider what work needs to be included in the document, as well as the work procedure and method. From the point of view of auditing, clarify what work needs to be specified so that the work is done by an authorized user in accordance with an authorized procedure and method. Also, specify in each work procedure that a command that creates an audit log entry must be used to perform the work.

# **4.9.1 Overview of work procedure documents to be prepared**

This subsection outlines the work procedure documents that need to be prepared.

The work procedure documents to be prepared depend on the system. For this system the following work procedure documents are prepared.

**•** Entry and Exit Procedure document

This document specifies the entry and exit management procedures for entering and exiting the server area.

**•** System Setup Procedure document

This document specifies the procedures for configuring the system. Procedures to be written should be based on those described in *4.9.2 Considering the system setup procedures* and *[4.9.3 Considering the system re-setup procedures](#page-68-0)*.

To perform the operations in the procedures described in *4.9.2 Considering the system setup procedures* and *[4.9.3 Considering the system re-setup procedures](#page-68-0)*, the System administrator uses Smart Composer functionality commands and server management commands. In addition, commands that create an audit log entry should be used for all operations.

**•** System Operating Procedure document

This document specifies the procedures for operating the system. Procedures to be written should be based on those described in *[4.9.4 Considering system operating procedures](#page-70-0)*.

To perform the operations in the procedures described in *[4.9.4 Considering system operating procedures](#page-70-0)*, the System operator uses Smart Composer functionality commands and the snapshotlog command.

**•** End-user Operating Procedure document

This document specifies the procedure for using services provided by the system.

# **4.9.2 Considering the system setup procedures**

This subsection gives examples of the system setup procedures to be written in the *System Setup Procedure* document. When preparing a *System Setup Procedure* document, refer to these sample procedures.

<sup>4.</sup> Considerations in the Design of a Secure System

To set up a secure system, Smart Composer functionality commands and server management commands are used. In addition, commands that create an audit log entry should be used for all operations. When adding an operation other than those described here to the work procedure document, use commands that create audit log entries. For details about commands that create audit log entries, see *Chapter 6* in the *uCosminexus Application Server Operation, Monitoring, and Linkage Guide*.

Note that all procedures described in this section are to be performed by the System administrator.

# **(1) Installing hardware**

Hardware should be installed by the System administrator. The procedure for installing hardware is as follows:

- 1. Enter the server area, which is physically isolated from the outside, in accordance with the *Entry and Exit Procedure* document.
- 2. Install the hardware for running the system and a firewall within the server area.

In the *System Setup Procedure* document, include detailed procedures for installing the hardware and the firewall.

# **(2) Installing the OS**

The OS to be used on the system should be installed by the System administrator. The procedure for installing the OS is as follows:

- 1. Install the OS and configure the settings necessary for network connection, including the IP address and host name settings.
- 2. Apply the necessary security patches to the system.
- 3. Install the software necessary for the system and set the environment variables.
- 4. Create an OS account for the System administrator and assign administrator privileges to the account.
- 5. Create an OS account for the Auditor and use a secure means to notify the Auditor of the account.

# **(3) Starting system management**

The System administrator logs into the OS using the System administrator account created in step *(2) Installing the OS*.

# **(4) Configuring settings for audit log output**

On the management server and application server terminals, the System administrator configures the audit log output settings. The procedure for configuring the audit log output settings is as follows:

- 1. Decide the size of the audit log file, based on the system configuration.
- 2. Assign the System administrator and System operator permission to read and write to the audit log file. Also, assign the Auditor permission to read the audit log file.
- 3. Update the audit log definition file (auditlog.properties) using the information determined or set in steps 1 and 2.
- 4. Create the audit log output directory specified in the audit log definition file.

<sup>4.</sup> Considerations in the Design of a Secure System

- 5. Assign the System administrator and System operator permission to read and write to the audit log output directory created in step 4. Also, assign the Auditor permission to read the audit log output directory created in step 4.
- 6. Execute the setup command (auditsetup command).

# **(5) Configuring the load balancer and database**

The System administrator should install the load balancer and database within the server area and configure the machines.

In the *System Setup Procedure* document, include detailed procedures for configuring the load balancer and database.

## **(6) Configuring the management server**

The System administrator should initialize the management server. The procedure for configuring the management server is as follows:

- 1. In the mngsvrctl command, specify the argument setup to set up Management Server, and then configure the management user account for Management Server.
- 2. In the mngautorun command, specify the argument server and the -sync option to configure Management Server to start automatically.

## **(7) Defining the configuration of the Web system**

The System administrator should define the configuration of the Web system. The procedure for defining the configuration of the Web system is as follows:

- 1. In the mngsvrctl command, specify the argument start and the -sync option to start Management Server.
- 2. Edit and save the Easy Setup definition file.
- 3. In the adminagentctl command, specify the -sync option to start Administration Agent on each application server.
- 4. On the management server, use the cmx build system command to set up the Web system.

## **(8) Preparing the Web system**

The System administrator should use the appropriate Smart Composer functionality commands on the administrator terminal of the management server to prepare the Web system. The procedure for preparing the Web system is as follows:

- 1. Use the cmx start target command to set the Web system to the standby state.
- 2. Use the cmx list status command to confirm that the service unit in the Web system is in the standby state.

## **(9) Configuring the resource adapter**

The System administrator should use server management commands on the administrator terminal of the management server to configure the resource adapter that is necessary for applications to link with the database. The procedure for configuring a resource adapter is as follows:

1. From the following directory, copy a Connector property file template for the resource adapter to be used.

#### **In Windows**

```
Cosminexus-installation-directory\CC\admin\templates\
```
#### **In UNIX**

/opt/Cosminexus/CC/admin/templates/

- 2. Edit the Connector property file template copied in step 1.
- 3. Use the cjimportres command to import the resource adapter.
- 4. Use the cjsetresprop command to incorporate the edited contents of the Connector property file into the resource adapter.
- 5. Use the cjdeployrar command to deploy the resource adapter.
- 6. Use the cjtestres command to test the resource adapter connection.

# **(10) Verifying the J2EE application**

The System administrator should verify that the countermeasures described in *[4.8.2 Countermeasures to be implemented](#page-57-0) [against expected threats](#page-57-0)* are implemented in the J2EE application. The countermeasures to be verified are as follows:

- **•** J2EE application audit log output
- **•** J2EE application-based user identification and authentication
- **•** J2EE application-based access control

Specifically, confirm that the J2EE application meets the following specifications:

- **•** Provides the capability for the System operator to register and delete the user IDs and passwords of end-users.
- **•** Provides the capability to identify and authenticate user IDs and passwords.
- Provides the capability to control access to the services it provides.
- Provides the capability to create entries in the audit log when a user is using its services.

# **(11) Configuring the J2EE application**

The System administrator should use server management commands on the administrator terminal of the management server to configure the J2EE application. The procedure for configuring the J2EE application is as follows:

- 1. Use the cjimportapp command to import the J2EE application.
- 2. Use the cjgetappprop command to obtain the application integrated property file.
- 3. Edit the application integrated property file obtained in step 2.
- 4. Use the cjsetappprop command to incorporate the edited contents of the application integrated property file into the J2EE application.

## **Important note**

This describes how to configure a J2EE application without runtime information. To configure a J2EE application that contains runtime information, after importing the J2EE application in step 1, use the cjstopapp command to stop the J2EE application, and then proceed to step 2.

<sup>4.</sup> Considerations in the Design of a Secure System

# **(12) Starting the Web system**

The System administrator should use the appropriate Smart Composer functionality commands and server management commands on the administrator terminal of the management server to start the Web system. The procedure for starting the Web system is as follows:

- 1. Use the cjstartrar command to start the resource adapter.
- 2. Use the cjstartapp command to start the J2EE application.
- 3. Use the cmx\_start\_target command to set the service unit within the Web system to a running state.

## **(13) Disabling unnecessary functions**

To prevent unauthorized users from using an unnecessary function, disable it. Specifically, the System administrator should change the command execution permissions or delete the files that are necessary to execute the command. The table below shows the functions that need to be disabled for Windows and UNIX respectively.

Table 4–4: Functions that need to be disabled (for Windows)

| <b>Function name</b>                                                                    | Target directory                                 | Target file     | Action                                                                        |
|-----------------------------------------------------------------------------------------|--------------------------------------------------|-----------------|-------------------------------------------------------------------------------|
| Cosminexus HTTP Server<br>function for GUI<br>server management                         | Cosminexus-installation-<br>directory\httpsd     | adm-httpsd.exe  | Deny execution permission to any user<br>other than the System administrator. |
| Cosminexus HTTP Server<br>command for editing<br>password files                         | Cosminexus-installation-<br>directory\httpsd\bin | htpasswd.exe    | Deny execution permission to any user<br>other than the System administrator. |
| CTM function for changing<br>the number of concurrent<br>schedule queues                | Cosminexus-installation-<br>directory\CTM\bin    | ctmchpara.exe   | Deny execution permission to any user<br>other than the System administrator. |
| CTM function for displaying<br>and deleting CTM<br>domain information                   | Cosminexus-installation-<br>directory\CTM\bin    | ctmdminfo.exe   | Deny execution permission to any user<br>other than the System administrator. |
| CTM function for blocking<br>schedule queues                                            | Cosminexus-installation-<br>directory\CTM\bin    | ctmholdque.exe  | Deny execution permission to any user<br>other than the System administrator. |
| CTM function for outputting<br>version information on<br>executable files and libraries | Cosminexus-installation-<br>directory\CTM\bin    | ctmjver.exe     | Deny execution permission to any user<br>other than the System administrator. |
| CTM function for editing<br>and outputting messages                                     | Cosminexus-installation-<br>directory\CTM\bin    | ctmlogcat.exe   | Deny execution permission to any user<br>other than the System administrator. |
| CTM function for outputting<br>schedule queue information                               | Cosminexus-installation-<br>directory\CTM\bin    | ctmlsque.exe    | Deny execution permission to any user<br>other than the System administrator. |
| CTM function for<br>unblocking schedule queues                                          | Cosminexus-installation-<br>directory\CTM\bin    | ctmrlesque.exe  | Deny execution permission to any user<br>other than the System administrator. |
| CTM function for<br>editing and outputting<br>operating statistics                      | Cosminexus-installation-<br>directory\CTM\bin    | ctmstsed.exe    | Deny execution permission to any user<br>other than the System administrator. |
| CTM function for forced<br>output of buffer contents to<br>a file                       | Cosminexus-installation-<br>directory\CTM\bin    | ctmstsflush.exe | Deny execution permission to any user<br>other than the System administrator. |

<sup>4.</sup> Considerations in the Design of a Secure System

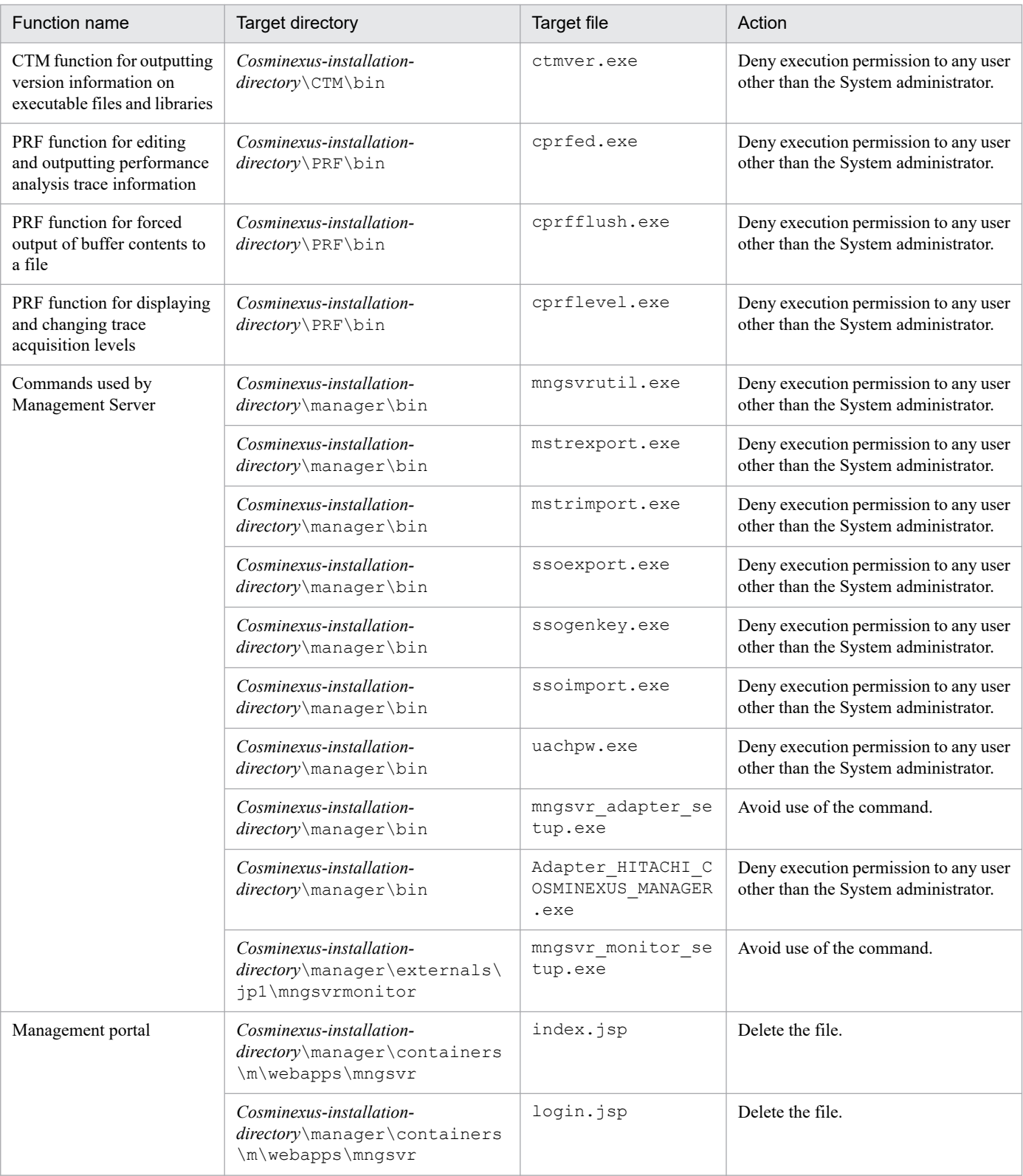

# Table 4-5: Functions that need to be disabled (for UNIX)

| <b>Function name</b>                       | Target directory         | Target file | Action                                                                        |
|--------------------------------------------|--------------------------|-------------|-------------------------------------------------------------------------------|
| Cosminexus HTTP Server<br>function for GUI | opt/hitachi/httpsd/sbin/ | adminctl    | Deny execution permission to any user<br>other than the System administrator. |
| server management                          | /opt/hitachi/httpsd/sbin | adm-httpsd  | Deny execution permission to any user<br>other than the System administrator. |

<sup>4.</sup> Considerations in the Design of a Secure System

| <b>Function name</b>                                                                    | Target directory                | Target file | Action                                                                        |
|-----------------------------------------------------------------------------------------|---------------------------------|-------------|-------------------------------------------------------------------------------|
| Cosminexus HTTP Server<br>command for editing<br>password files                         | /opt/hitachi/httpsd/bin         | htpasswd    | Deny execution permission to any user<br>other than the System administrator. |
| CTM function for changing<br>the number of concurrent<br>schedule queues                | /opt/Cosminexus/CTM/bin         | ctmchpara   | Deny execution permission to any user<br>other than the System administrator. |
| CTM function for displaying<br>and deleting CTM<br>domain information                   | /opt/Cosminexus/CTM/bin         | ctmdminfo   | Deny execution permission to any user<br>other than the System administrator. |
| CTM function for blocking<br>schedule queues                                            | /opt/Cosminexus/CTM/bin         | ctmholdque  | Deny execution permission to any user<br>other than the System administrator. |
| CTM function for outputting<br>version information on<br>executable files and libraries | /opt/Cosminexus/CTM/bin         | ctmjver     | Deny execution permission to any user<br>other than the System administrator. |
| CTM function for editing<br>and outputting messages                                     | /opt/Cosminexus/CTM/bin         | ctmlogcat   | Deny execution permission to any user<br>other than the System administrator. |
| CTM function for outputting<br>schedule queue information                               | /opt/Cosminexus/CTM/bin         | ctmlsque    | Deny execution permission to any user<br>other than the System administrator. |
| CTM function for<br>unblocking schedule queues                                          | /opt/Cosminexus/CTM/bin         | ctmrlesque  | Deny execution permission to any user<br>other than the System administrator. |
| CTM function for<br>editing and outputting<br>operating statistics                      | /opt/Cosminexus/CTM/bin         | ctmstsed    | Deny execution permission to any user<br>other than the System administrator. |
| CTM function for forced<br>output of buffer contents to<br>a file                       | /opt/Cosminexus/CTM/bin         | ctmstsflush | Deny execution permission to any user<br>other than the System administrator. |
| CTM function for outputting<br>version information on<br>executable files and libraries | /opt/Cosminexus/CTM/bin         | ctmver      | Deny execution permission to any user<br>other than the System administrator. |
| PRF function for editing<br>and outputting performance<br>analysis trace information    | /opt/Cosminexus/PRF/bin         | cprfed      | Deny execution permission to any user<br>other than the System administrator. |
| PRF function for forced<br>output of buffer contents to<br>a file                       | /opt/Cosminexus/PRF/bin         | cprfflush   | Deny execution permission to any user<br>other than the System administrator. |
| PRF function for displaying<br>and changing trace<br>acquisition levels                 | /opt/Cosminexus/PRF/bin         | cprflevel   | Deny execution permission to any user<br>other than the System administrator. |
| Commands used by<br>Management Server                                                   | /opt/Cosminexus/<br>manager/bin | mngsvrutil  | Deny execution permission to any user<br>other than the System administrator. |
|                                                                                         | /opt/Cosminexus/<br>manager/bin | mstrexport  | Deny execution permission to any user<br>other than the System administrator. |
|                                                                                         | /opt/Cosminexus/<br>manager/bin | mstrimport  | Deny execution permission to any user<br>other than the System administrator. |
|                                                                                         | /opt/Cosminexus/<br>manager/bin | ssoexport   | Deny execution permission to any user<br>other than the System administrator. |
|                                                                                         | /opt/Cosminexus/<br>manager/bin | ssogenkey   | Deny execution permission to any user<br>other than the System administrator. |

<sup>4.</sup> Considerations in the Design of a Secure System

<span id="page-68-0"></span>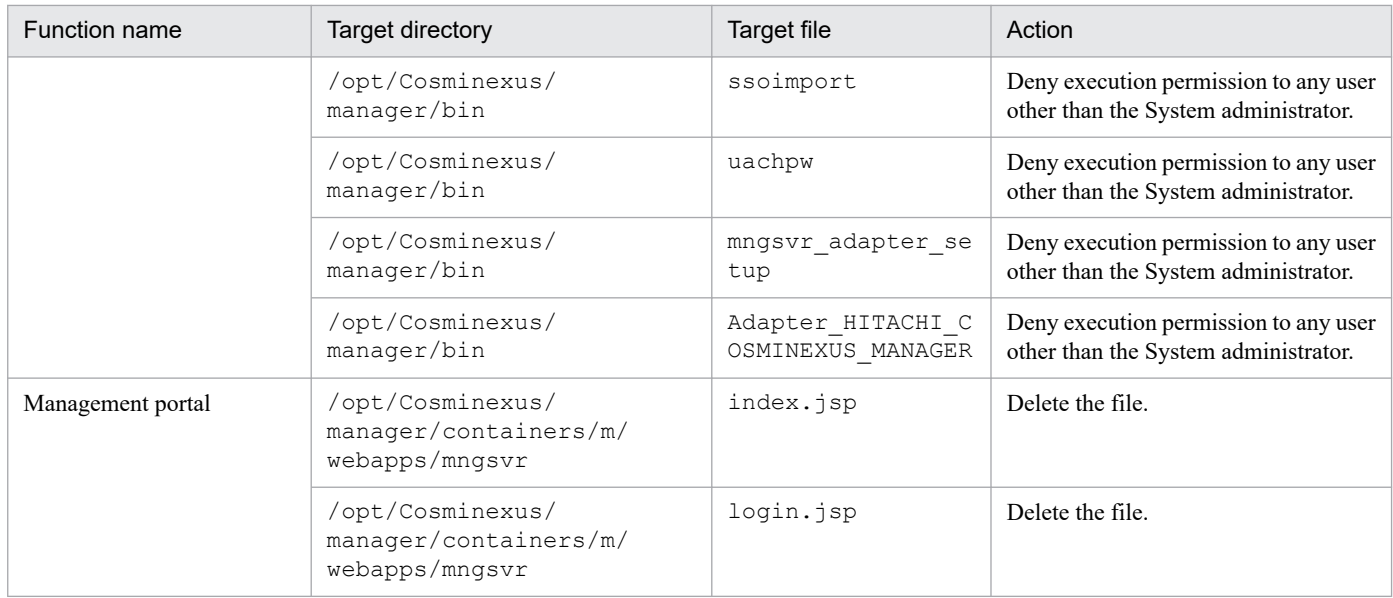

# **(14) Registering the System operator**

The System administrator should use OS functions and Smart Composer functionality commands on the administrator terminal of the management server to set the user ID and password for the System operators. The System administrator should notify the System operators of user IDs and passwords set for them. The procedure for registering System operators is as follows:

- 1. Use the appropriate OS function to set the OS user ID and password for the System operator.
- 2. Use the appropriate OS function to deny administrator privileges to the System operator.
- 3. Use the cmx admin passwd command to replace the management user ID and password of the System administrator on Management Server with those of the System operator.
- 4. Use a safe means to notify the System operator of the user ID and password set in steps 1 and 3.

## **4.9.3 Considering the system re-setup procedures**

This subsection gives examples of the system re-setup procedures to be written in the *System Setup Procedure* document. When preparing a *System Setup Procedure* document, refer to these sample procedures.

To perform a re-setup of a secure system, Smart Composer functionality commands and server management commands are used. In addition, commands that create an audit log entry should be used for all operations. When adding an operation other than those described here to the work procedure document, use commands that create audit log entries. For details about commands that create audit log entries, see *Chapter 6* in the *uCosminexus Application Server Operation, Monitoring, and Linkage Guide*.

Note that all procedures described in this subsection are to be performed by the System administrator.

# **(1) Replacing a J2EE application**

If maintenance of a J2EE application becomes necessary, the System administrator should replace the application. The procedure for replacing a J2EE application is as follows:

1. Use the cmx stop target command to set the service unit within the Web system to a ready state.

<sup>4.</sup> Considerations in the Design of a Secure System

- 2. Use the cjstopapp command to stop the J2EE application to be replaced.
- 3. Use the cjdeleteapp command to delete the J2EE application to be replaced.
- 4. Use the cinepartapp command to import the replacement J2EE application.
- 5. Use the cjgetappprop command to obtain the integrated property file for the replacement J2EE application.
- 6. Edit the integrated property file obtained in step 5 and configure the settings necessary for the J2EE application. Customize the J2EE application if necessary.
- 7. Use the cjsetappprop command to incorporate the integrated property file edited in step 6 into the replaced J2EE application.
- 8. Use the cjstartapp command to start the replacement J2EE application.
- 9. Use the cmx start target command to set the service unit within the Web system to a running state.

In addition to this method, a J2EE application can also be replaced by using the  $\text{c}[i]$  replaceapp command or the Redeploy function, or by using the  $c$  in reloadapp command or the Reload function.

# **(2) Tuning the system**

The System administrator should tune the system if necessary. The procedure for tuning the system is as follows:

- 1. Edit the Easy Setup definition file.
- 2. Use the cmx stop target command to stop the service unit within the Web system.
- 3. Use the cmx build system command to reconfigure the Web system settings.
- 4. Use the cmx start target command to start the service unit within the Web system.

## **(3) Reconfiguring the system (by adding a service unit)**

If necessary, the System administrator should reconfigure the system by adding a service unit. The procedure for reconfiguring the system by adding a service unit is as follows:

- 1. Create and edit a reconfiguration definition file.
- 2. Use the cmx change model command to change the information model of the Web system on Management Server.
- 3. Use the cmx build system command to apply the changed information model of the Web system.
- 4. Use the cmx start target command to set the added service unit within the Web system to a ready state.
- 5. Use the cjstartrar command to start the resource adapter.
- 6. Use the cjstartapp command to start the J2EE application.
- 7. Use the cmx start target command to set the added service unit within the Web system to a running state.

<sup>4.</sup> Considerations in the Design of a Secure System

# <span id="page-70-0"></span>**(4) Reconfiguring the system (by removing a service unit)**

If necessary, the System administrator should reconfigure the system by deleting a service unit. The procedure for reconfiguring the system by removing a service unit is as follows:

1. Use the cmx\_stop\_target command to stop the service unit within the Web system to be removed.

2. Use the cmx delete system command to remove the service unit within the Web system specified in step 1.

## **4.9.4 Considering system operating procedures**

This subsection gives examples of the system operating procedures to be written in the *System Operating Procedure* document. When preparing a *System Operating Procedure* document, refer to these sample procedures.

To operate a secure system, Smart Composer functionality commands and the snapshotlog command are used. When adding an operation other than those described here to the work procedure document, use commands that create audit log entries. For details about commands that create audit log entries, see *Chapter 6* in the *uCosminexus Application Server Operation, Monitoring, and Linkage Guide*.

Among the tasks described here, certain tasks involving starting the Web system and non-Web system maintenance work should be performed by a System operator. Web system maintenance should be performed by the System administrator when so requested by a System operator.

## **(1) Starting the Web system**

The Web system on the administrator terminal of the management server should be started by a System operator. However, the resource adapters and J2EE applications should be started by the System administrator, using server management commands. The procedure for starting the Web system is as follows:

- 1. The System operator uses the cmx start target command to set the service unit within the Web system to a ready state.
- 2. The System operator requests the System administrator to start services.
- 3. The System administrator uses the cjstartrar command to start the resource adapters.
- 4. The System administrator uses the cjstartapp command to start the J2EE application.
- 5. The System operator uses the cmx start target command to set the service unit within the Web system to a running state.

# **(2) Stopping the Web system**

The System operator should use the appropriate Smart Composer functionality commands on the administrator terminal of the management server to stop the Web system. The procedure for stopping the Web system is as follows:

1. Use the cmx stop target command to set the service unit within the Web system to a stopped state.

# **(3) Managing end-users**

The System operator should manage end-user access permissions and user IDs according to the *System Operating Procedure* document. The following tasks are performed by a System operator:

<sup>4.</sup> Considerations in the Design of a Secure System

- **•** Registering and deleting end-users
- **•** Changing end-user permissions
- **•** Changing end-user passwords

In the *System Operating Procedure* document, include detailed procedures for these tasks.

# **(4) Notifying end-users**

The System operator should notify each end-user registered in *(3) Managing end-users* of his or her user ID and password. The procedure for notifying an end-user of his or her user ID and password is as follows:

- 1. Use the user ID and password registered for the end-user in accordance with the System Operating Procedures document to ensure the end-user can use the services.
- 2. Make sure that an audit log is output during service use.
- 3. After completing the checks in steps 1 and 2, use a safe means to notify the end-user of his or her user ID and password.

## **(5) Maintaining the Web system**

The Web system should be maintained as necessary. Web system maintenance should be performed by the System administrator when so requested by the System operator. The procedure for maintaining the Web system is as follows:

- 1. The System operator uses the cmx stop target command to block or stop the service unit to be maintained.
- 2. To apply a fix patch to the application server, the System operator stops the application server-related programs. If no fix patch is applied, proceed to step 3.
- 3. The System operator requests the System administrator to maintain the system.
- 4. The System administrator uses the System administrator user ID to log into the OS.
- 5. The System administrator applies service packs and security patches to the OS and applies fix patches to the application server. A System operator must be in attendance while the System administrator is performing this step.
- 6. If a fix patch is applied to the application server, the System operator restarts the application server-related programs.
- 7. The System operator uses the cmx\_start\_target command to restart the service unit.

# **(6) Troubleshooting the system**

If an error occurs, it should be handled by the System operator. The procedure for troubleshooting a system error is as follows:

- 1. Use the snapshotlog command to collect application server logs.
- 2. If necessary, separately collect any logs that cannot be collected with the snapshotlog command.
- 3. Send the collected logs to maintenance personnel for examination.
- 4. Conduct system maintenance based on the examination results.

<sup>4.</sup> Considerations in the Design of a Secure System
This section describes how to audit the system.

In system auditing, the Auditor should check operation records output to audit logs against the relevant respective work procedure documents to examine whether operations have been performed by authorized workers in accordance with the authorized procedures.

# **4.10.1 Obtaining audit logs**

The procedure for obtaining audit logs is as follows:

- 1. The Auditor enters the server area physically isolated from the outside in accordance with the *Entry and Exit Procedure* document.
- 2. The Auditor logs into the audit log server and obtains audit logs from the machines running a variety of servers.

# **4.10.2 Examining audit logs**

In examining the audit logs, ensure that the following points are observed:

1. A trusted System administrator has set up the system in the proper way.

Make sure that none of the times, operators, events, or results recorded in the audit logs contradicts the *System Setup Procedure* document.

2. The system is set up in the proper way and is operated and used properly.

Make sure that none of the times, operators, events, or results recorded in the audit logs contradicts the *System Operating Procedure* or *End-User Operating Procedure* documents.

For details about how to examine audit logs and messages output to audit logs, see the following manuals:

**•** How to examine audit logs

See *Chapter 6* in the *uCosminexus Application Server Operation, Monitoring, and Linkage Guide*.

<sup>4.</sup> Considerations in the Design of a Secure System

### **4.11 Considering the security of systems that use external networks**

This section describes the security threats that can be expected with respect to systems that use external networks, and their countermeasures.

# **4.11.1 Security threats that can be expected with respect to systems that use external networks**

This subsection describes the security threats that can be expected with respect to systems that use external networks.

# **(1) Expected security threats**

If appropriate security measures are not implemented for a system that uses a network, an application might be executed without authorization, or communications or data managed by the backend database might be leaked or altered. To prevent such issues, ascertain the security threats and implement countermeasures against them.

In this subsection, the following security threats are assumed:

- **•** Unauthorized third-party intrusion into the system from the outside
- **•** Leakage of data handled by applications to a third party
- **•** Leakage of application communications to a third party
- **•** Third-party alteration of application communications
- Operation or information acquisition by a system user beyond the scope of permission granted to that user

This subsection discusses countermeasures against these threats from outside the system. It does not discuss threats emanating from within the system.

# **(2) Possible countermeasures**

The countermeasures as shown in the table below can be employed against expected security threats. For more concrete description of each countermeasure, see the indicated reference.

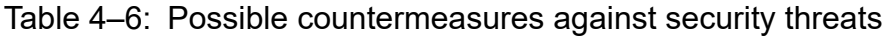

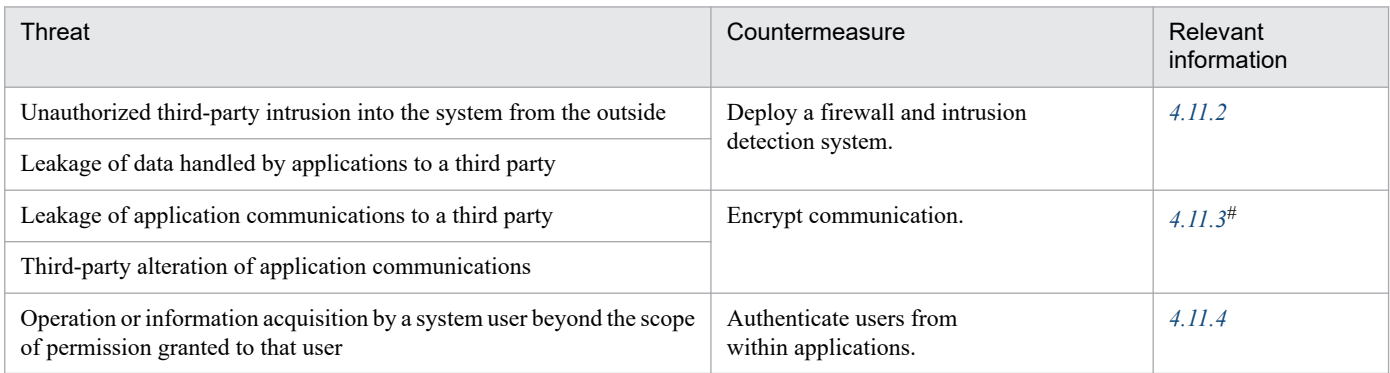

#: To encrypt communication, HTTPS is used. The relevant information describes how to use an SSL accelerator to handle encrypted communications in the case that HTTPS is used.

<sup>4.</sup> Considerations in the Design of a Secure System

# <span id="page-74-0"></span>**4.11.2 Deploying a firewall and intrusion detection system**

This subsection describes how to properly deploy and configure a firewall and intrusion detection system in order to improve system security.

# **(1) Purposes of deploying a firewall and intrusion detection system**

A firewall controls access between the external and internal networks. To prevent unauthorized access from an external network, it blocks communication other than that which is permitted for predetermined clients or communications, in accordance with predetermined rules. To use a firewall, it is therefore necessary to clarify and specify the ports or IP addresses for which communication is permitted.

An intrusion detection system (IDS) monitors the communication line and uses communication patterns to determine whether access is authorized.

Deploying a firewall and intrusion detection system at appropriate points and configuring them helps to protect the system from the following security threats:

- **•** Unauthorized third-party intrusion into the system from the outside
- **•** Leakage of data handled by applications to a third party

This subsection describes where to deploy a firewall and intrusion detection system for each system configuration listed in the following table and the points that need to be considered when configuring them.

#### Table 4–7: Considerations for deploying a firewall and intrusion detection system for different system configurations

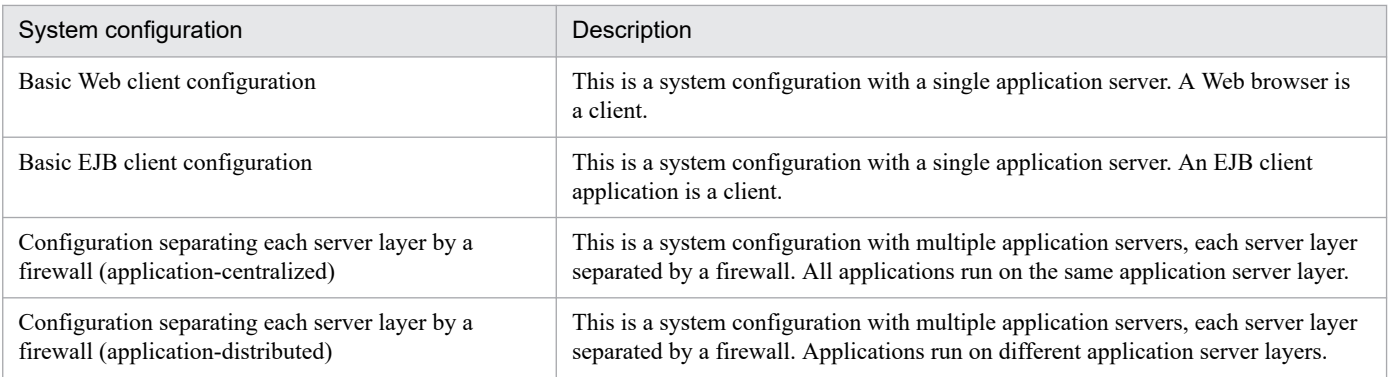

When connecting the system to the Internet, we recommend you consider a configuration that uses a reserved DMZ and a reverse proxy so that no application server on the internal network can be directly accessed from external networks.

# **(2) Basic Web client configuration**

This section describes where to deploy a firewall and intrusion detection system for a basic Web client configuration with a single application server.

When viewed from the network, the firewall should be deployed in front of the application server. In this configuration, a Web client on the network can only access the application server via the firewall.

The figure below shows an example of a firewall and intrusion detection system deployment for a basic Web client configuration.

<sup>4.</sup> Considerations in the Design of a Secure System

Figure 4–4: Example firewall and intrusion detection system deployment for a basic Web client configuration

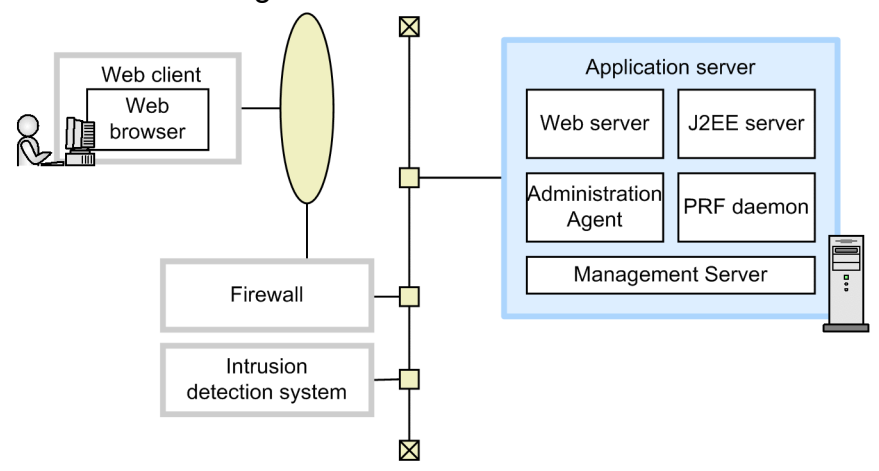

### **(a) Configuring the application server**

For the application server, configure the following settings:

- **•** Specifying the address of the communication port for J2EE server management Specify the address at which the J2EE server management communication port can be accessed.
- **•** Specifying the addresses of Management Server and Administration Agent Specify the addresses at which Management Server and Administration Agent can be accessed.

### **(b) Configuring the firewall**

To control access between external networks and the Web server (Cosminexus HTTP Server) within the application server, configure the following settings:

**•** Permitting access from external networks to the Web server

For communication between networks external to the firewall and the application server, only permit access to a public port such as HTTP/80 or HTTPS/443. Depending on the system configuration, permit access to a different communication port such as for DNS as necessary.

- **•** Limiting access based on the IP addresses of Web clients (optional) System users can be identified by specifying the IP addresses of Web clients for which firewall function-based access is permitted. In this case, specify the IP addresses for which communication through the firewall is permitted.
- **•** Specifying the communication ports of Management Server and Administration Agent

Block communication to the communication ports for Management Server and Administration Agent so that they cannot be accessed from the outside the firewall. If these ports can be accessed, an external non-administrator user might perform an unauthorized operation on the application server.

### **(c) Configuring the intrusion detection system**

To monitor communication between external networks and a public port on the Web server (Cosminexus HTTP Server) within the application server, configure the following settings:

**•** Communication monitoring

Configure communication monitoring to issue an alert to an administrator or equivalent if communication contains a known or suspected attack pattern. The linkage function between the intrusion detection system and the firewall can be configured to automatically block suspect communications.

<sup>4.</sup> Considerations in the Design of a Secure System

**•** Monitoring for attacks against established SSL connections

Basically, HTTPS-based communication cannot be monitored because it is encrypted. In this case, monitor for attacks against an established SSL connection that follow known HTTPS attack patterns.

**•** Monitoring of communication to non-public ports

If communication is sent from external networks to a non-public port on the application server, it might be that the firewall has been broken into, for example, due to a configuration error. We recommend you configure the system to issue an alert if such an event occurs.

# **(3) Basic EJB client configuration**

This section describes where to deploy a firewall and intrusion detection system for a basic EJB client configuration with a single application server.

When viewed from the network, the firewall should be deployed in front of the application server. In this configuration, an EJB client on the network can only access the application server via the firewall.

The figure below shows an example of a firewall and intrusion detection system deployment for a basic EJB client configuration.

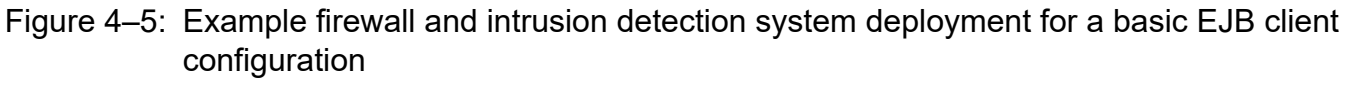

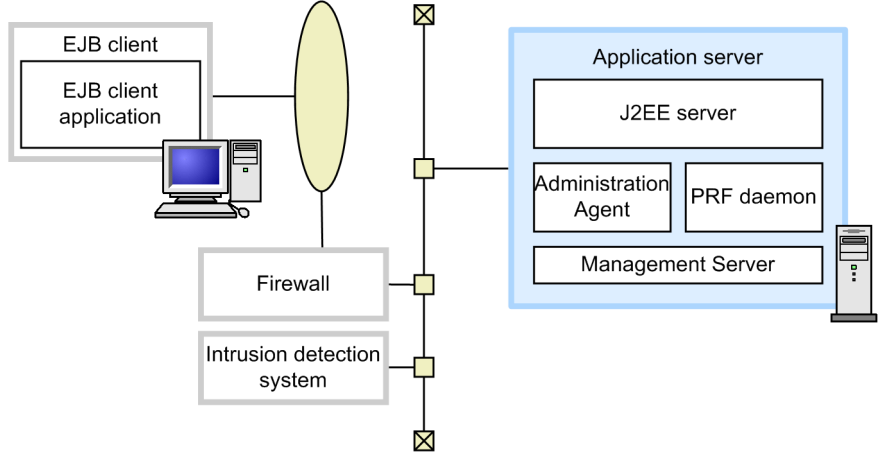

### **(a) Configuring the application server**

For the application server, configure the following settings:

- **•** Specifying the address of the communication port for J2EE server management Specify the address at which the J2EE server management communication port can be accessed.
- **•** Specifying the addresses of Management Server and Administration Agent Specify the addresses at which Management Server and Administration Agent can be accessed.
- **•** Fixing the port numbers for access from the EJB client Configure the following port numbers so that the EJB client can communicate with the ports to use the application server:
	- **•** CORBA naming service The port number is usually fixed. (The default port is 900.)
	- **•** EJB container

<sup>4.</sup> Considerations in the Design of a Secure System

Because the port number used by EJB containers is not fixed, it is necessary to explicitly specify and fix the port number to be used by EJB containers. For details about port numbers that can be specified, see *3.15 TCP/UDP port numbers used by Application Server processes* in the *uCosminexus Application Server System Design Guide*.

**•** Specifying the communication ports of Management Server and Administration Agent

When specifying the communication ports for Management Server and Administration Agent, we recommend you do not use public ports so that they cannot be accessed from the outside of the firewall. If these ports can be accessed, an external non-administrator user might perform an unauthorized operation on the application server.

### **(b) Configuring the firewall**

To control access between external networks and the application server, configure the following settings:

**•** Permitting access from external networks to the application server

For communication between networks external to the firewall and the application server, only permit access to public ports such as those fixed for CORBA naming services or EJB containers. Depending on the system configuration, permit DNS or other communication as necessary.

- **•** Limiting access based on the IP addresses of clients (optional) System users can be identified by specifying the IP addresses of clients for which firewall function-based access is permitted. In this case, specify the IP addresses for which communication through the firewall is permitted.
- **•** Specifying the communication ports of Management Server and Administration Agent

Block communication to the communication ports for Management Server and Administration Agent so that they cannot be accessed from the outside the firewall. If these ports can be accessed, an external non-administrator user might perform an unauthorized operation to the application server.

### **(c) Configuring the intrusion detection system**

To monitor communication between external networks and a public port on the application server, configure the following settings:

**•** Communication monitoring

Configure communication monitoring to issue an alert to an administrator or equivalent if communication contains a known or suspected attack pattern. The linkage function between the intrusion detection system and the firewall can be configured to automatically block suspect communications.

**•** Monitoring for attacks against established SSL connections

Basically, HTTPS-based communication cannot be monitored because it is encrypted. In this case, monitor for attacks against an established SSL connection that follow known HTTPS attack patterns.

**•** Monitoring of communication to a non-public port

If communication is sent from external networks to a non-public port on the application server, it might be that the firewall has been broken into, for example, due to a configuration error. We recommend you configure the system to issue an alert if such an event occurs.

### **(4) Configuration separating each server layer by a firewall (applicationcentralized)**

Depending on the scale of the system, a single system might consist of multiple application servers and other servers. In such a configuration, it is necessary to ensure security at each layer.

This section describes a configuration in which Web, application, and database servers are arranged into different layers, with all applications running on the same application server layer. This type of configuration is called an *application-centralized configuration*.

<sup>4.</sup> Considerations in the Design of a Secure System

The figure below shows an example of a firewall and intrusion detection system deployment for an applicationcentralized configuration. In this configuration, a total of three firewalls are deployed, one for each server layer. In the DMZ, a Web server with a built-in reverse proxy module (reverse proxy server) is deployed.

Figure 4–6: Firewall and intrusion detection system deployment in an application-centralized configuration

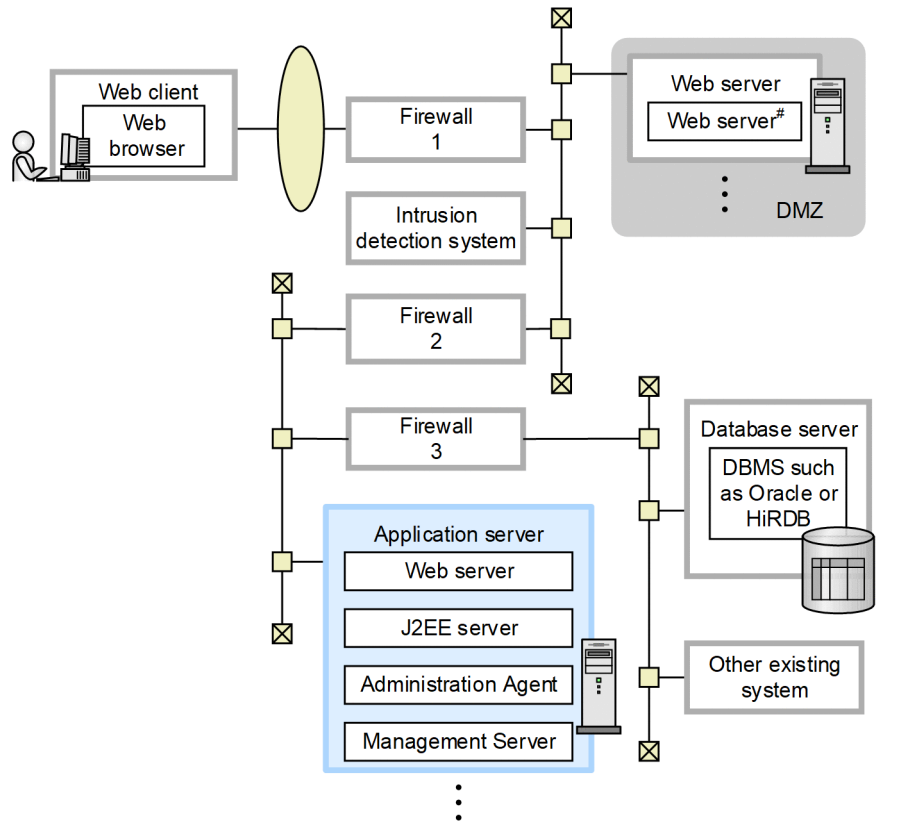

#: Make sure that a web server with a built-in reverse proxy module is deployed in a DMZ.

To reduce the number of firewalls, for example, to cut costs, a configuration as shown in the figure below is possible. In this example, firewall 2 is removed by consolidating the access controls to be performed by firewalls 1 and 2 into firewall 1.

<sup>4.</sup> Considerations in the Design of a Secure System

Figure 4–7: Configuration with reduced firewalls

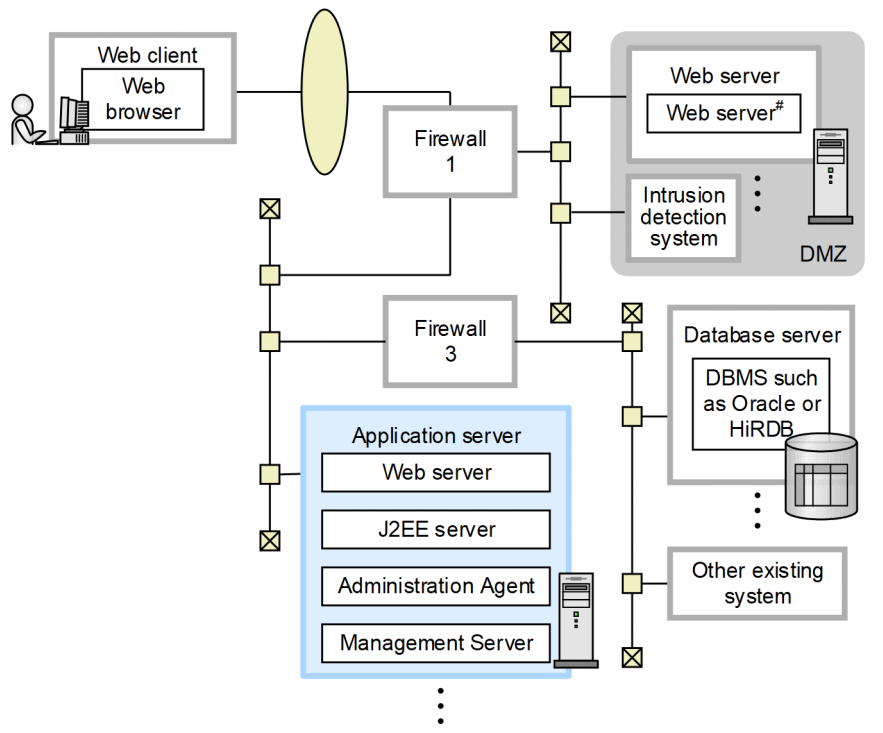

#: Make sure that a web server with a built-in reverse proxy module is deployed in a DMZ.

In this configuration, include the settings for firewall 2 into those for firewall 1.

### **(a) Configuring the application server**

For the application server, configure the following settings:

- **•** Specifying the address of the communication port for J2EE server management Specify the address at which the J2EE server management communication port can be accessed.
- **•** Specifying the addresses of Management Server and Administration Agent Specify the addresses at which Management Server and Administration Agent can be accessed.

### **(b) Configuring each firewall**

This configuration uses the following three firewalls:

**•** Firewall 1

This firewall controls access between external networks and the Web server (reverse proxy server) in the DMZ.

**•** Firewall 2

This firewall controls access between the Web server (reverse proxy server) in the DMZ and the application server on the internal network.

**•** Firewall 3

This firewall controls access between the application server and the database server.

Settings to be configured for each firewall are as follows.

**• Configuring firewall 1**

Firewall 1 is used to control access between external networks and the Web server (reverse proxy server) in the DMZ. Configure the following settings:

<sup>4.</sup> Considerations in the Design of a Secure System

**•** Permitting access from external networks to the Web server (reverse proxy server)

For communication from networks external to firewall 1 to the Web server that is inside the application server, only permit access to public ports, such as HTTP/80 or HTTPS/443. Depending on the system configuration, permit DNS or other communication as necessary.

**•** Limiting access by the IP addresses of Web clients (optional) System users can be identified by specifying the IP addresses of Web clients for which firewall function-based access is permitted. In this case, specify the IP addresses for which communication to firewall 1 is permitted.

#### **• Configuring firewall 2**

Firewall 2 is used to control access between the Web server and the application server. Configure the following settings:

**•** Permitting access from the Web server (reverse proxy server) in the DMZ to the Web server that is inside the application server on the internal network

For communication from networks external to firewall 2 (DMZ) to the Web server that is inside the application server, only permit access to public ports, such as HTTP/80 or HTTPS/443. Depending on the system configuration, permit DNS or other communication as necessary.

**•** Limiting access based on the IP addresses of Web clients (optional)

System users can be identified by specifying the IP addresses of Web clients for which firewall function-based access is permitted. In this case, specify the IP address of the reverse proxy server.

For other communication settings, permit access as appropriate according to the particular system configuration. It might be necessary to permit DNS communication, etc.

### **Reference note**

If a firewall is deployed between the Web server and the application server running the J2EE server, it is necessary to configure the following settings:

• Permitting access from the Web server to the application server

This setting permits communication with the web server communication port on the J2EE server. This port is used to receive requests from the NIO HTTP server. The default port number is 8008.

#### **• Configuring firewall 3**

Firewall 3 is used to control access between the application server and the database. This firewall serves as the last line of defense to protect the most important information in the system.

Configure the following settings:

**•** Permitting access from the application server to the database server

For communication from the application server to the database server, only permit access to a communication port for the database server. The communication port for the database server should be set up in accordance with the relevant settings for the database to be used. Note that it might be necessary to establish a connection from the database server to the application server.

For other communication settings, permit access as appropriate according to the particular system configuration. It might be necessary to permit DNS communication, etc.

### **(c) Configuring the intrusion detection system**

To monitor communication between external networks and the public port for the Web server that is inside the application server, configure the following settings:

**•** Communication monitoring

<sup>4.</sup> Considerations in the Design of a Secure System

Configure communication monitoring to issue an alert to an administrator or equivalent if communication contains a known or suspected attack pattern. The linkage function between the intrusion detection system and the firewall can be used to automatically block suspect communications.

**•** Monitoring for attacks against established SSL connections

Basically, HTTPS-based communication cannot be monitored because it is encrypted. In this case, monitor for attacks against an established SSL connection that follow known HTTPS attack patterns.

**•** Monitoring of communication to non-public ports

If communication is sent from external networks to a non-public port on the application server, it might be that the firewall has been broken into, for example, due to a configuration error. We recommend you configure the system to issue an alert if such an event occurs.

### **(5) Configuration separating each server layer by a firewall (applicationdistributed)**

This section describes a configuration in which Web, application, and database servers are arranged into different layers and all applications are run on different application server layers. This type of configuration is called an *application-distributed configuration*.

The figure below shows an example of a firewall and intrusion detection system deployment for an applicationdistributed configuration. In this example, the Web applications run on the same layer as the Web server because the machine serving as the Web server also serves as an application server. Enterprise Bean runs on the application server that is set up on a separate machine from the Web server.

Administration is performed by instances of Management Server deployed on each host. Therefore, a management host is deployed to each layer.

In this configuration, a total of four firewalls are deployed: one in front of the DMZ and one for each server layer. In the DMZ, a Web server with a built-in reverse proxy module (reverse proxy server) is deployed.

<sup>4.</sup> Considerations in the Design of a Secure System

#### Figure 4‒8: Firewall and intrusion detection system deployment in an application-distributed configuration

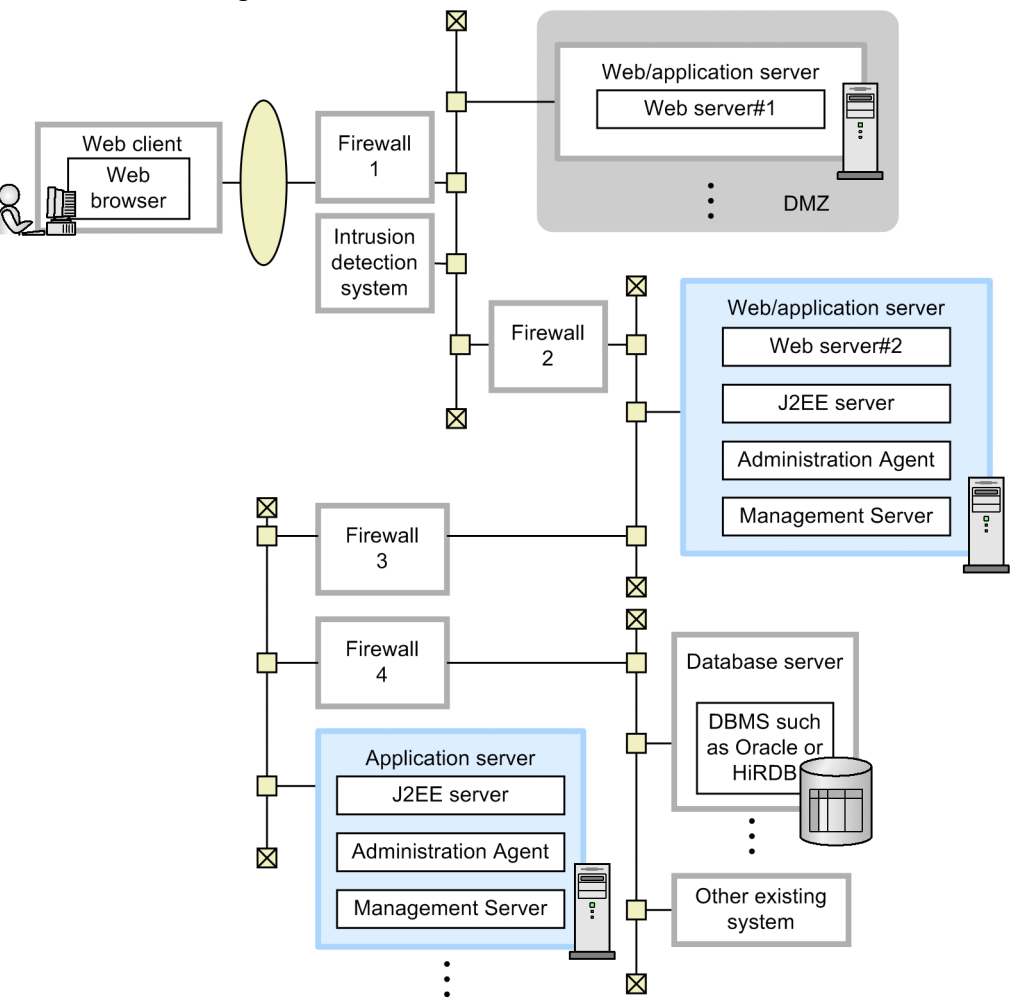

#1: Web server with built-in reverse proxy module, which is deployed in the DMZ #2: Web server with built-in redirector module, which is deployed on the same

machine as the application server

# **(a) Configuring the Web/application server**

For the application server machine that also serves as a Web server (Web/application server), configure the settings as shown below. Note that this application server machine also runs Web applications.

- **•** Specifying the address of the communication port for J2EE server management Specify the address at which the J2EE server management communication port can be accessed.
- **•** Specifying the addresses of Management Server and Administration Agent Specify the addresses at which Management Server and Administration Agent can be accessed.

### **(b) Configuring the application server**

For the application server running Enterprise Bean, configure the following settings:

- **•** Specifying the address of the communication port for J2EE server management Specify the address at which the J2EE server management communication port can be accessed.
- **•** Specifying the addresses of Management Server and Administration Agent Specify the addresses at which Management Server and Administration Agent can be accessed.

<sup>4.</sup> Considerations in the Design of a Secure System

**•** Fixing the port number to be used by EJB containers

It is necessary to explicitly specify and fix the port number to be used by EJB containers.

For details about port numbers that can be specified, see *3.15 TCP/UDP port numbers used by Application Server processes* in the *uCosminexus Application Server System Design Guide*.

### **(c) Configuring each firewall**

This configuration uses a total of four firewalls:

**•** Firewall 1

This firewall controls access between external networks and the Web server (reverse proxy server) in the DMZ.

**•** Firewall 2

This firewall controls access between the Web server (reverse proxy server) in the DMZ and the Web/application server on the internal network.

**•** Firewall 3

This firewall controls access between the Web/application server and the application server.

**•** Firewall 4

This firewall controls access between the application server and the database server.

Settings to be configured for each firewall are as follows.

#### **• Configuring firewall 1**

Firewall 1 is used to control access between external networks and the Web server (reverse proxy server) in the DMZ. Configure the following settings:

**•** Permitting access from external networks to the Web server (reverse proxy server)

For communication from networks external to firewall 1 to the Web server that is inside the application server, only permit access to public ports, such as HTTP/80 or HTTPS/443. Depending on the system configuration, permit DNS or other communication as necessary.

**•** Limiting access based on the IP addresses of Web clients (optional)

System users can be identified by specifying the IP addresses of Web clients for which firewall function-based access is permitted. In this case, specify the IP addresses for which communication to firewall 1 is permitted.

#### **• Configuring firewall 2**

Firewall 2 is used to control access between external networks and the Web/application server on the internal network. Configure the following settings:

**•** Permitting access from the Web server (reverse proxy server) in the DMZ to the Web server that is inside the application server

For communication from networks external to firewall 1 to the Web server that is inside the application server, only permit access to public ports, such as HTTP/80 or HTTPS/443. Depending on the system configuration, permit DNS or other communication as necessary.

**•** Limiting access based on the IP addresses of Web clients (optional)

System users can be identified by specifying the IP addresses of Web clients for which firewall function-based access is permitted. In this case, specify the IP address of the reverse proxy server.

#### **• Configuring firewall 3**

Firewall 3 is used to control access between the Web/application server and the application server. Configure the following settings:

• Permitting access from the Web/application server to the application server

So that the Web/application server can use the J2EE server in the application server, permit communication to the following port numbers:

CORBA naming service

The port number is usually fixed. (The default port is 900.)

EJB container

Because the port number used by EJB containers is not fixed, it is necessary to explicitly specify and fix the port number to be used by EJB containers.

For details about port numbers that can be specified, see *3.15 TCP/UDP port numbers used by Application Server processes* in the *uCosminexus Application Server System Design Guide*.

• Permitting bidirectional access for transaction-related communication (if a global transaction is using transaction-context propagation)

If a global transaction is using transaction-context propagation between the Web/application server and the application server, configure the following ports for bidirectional communication for both of the application servers:

- Communication port for J2EE server transaction recovery (The default port is 20302.)
- Smart agent communication port (The default port is 14000.)
- Other settings (optional)

Depending on the system configuration, permit DNS and other communication as necessary.

**• Configuring firewall 4**

Firewall 4 is used to control access between the application server and the database. This firewall serves as the last line of defense to protect the most important information in the system.

Configure the following settings:

**•** Permitting access from the application server to the database server

For communication from the application server to the database server, only permit access to a communication port for the database server. The communication port for the database server should be set up in accordance with the relevant settings for the database to be used. Note that it might be necessary to establish a connection from the database server to the application server. Depending on the system configuration, permit DNS or other communication as necessary.

### **(d) Configuring the intrusion detection system**

To monitor communication between external networks and the public port for the Web server within the application server, configure the following settings:

**•** Communication monitoring

Configure communication monitoring to issue an alert to an administrator or equivalent if communication contains a known or suspected attack pattern. The linkage function between the intrusion detection system and the firewall can be used to automatically block suspect communications.

**•** Monitoring for attacks against established SSL connections

Basically, HTTPS-based communication cannot be monitored because it is encrypted. In this case, monitor for attacks against an established SSL connection that follow known HTTPS attack patterns.

**•** Monitoring of communication to non-public ports

If communication is sent from external networks to a non-public port on the Web/application server, it might be that the firewall has been broken into, for example, due to a configuration error. We recommend you configure the system to issue an alert if such an event occurs.

<sup>4.</sup> Considerations in the Design of a Secure System

# <span id="page-85-0"></span>**4.11.3 Using an SSL accelerator to process encrypted communication**

This subsection describes how to use an SSL accelerator to process encrypted communication.

# **(1) The purpose of using an SSL accelerator**

When considering security threats, one way to prevent leakage of application communication to third parties and alteration of such communication is the use of communication encryption. Using HTTPS for communication is one method of encryption. However, TLS/SSL-based communication, on which HTTPS is based, incurs a very high load.

An SSL accelerator is a piece of hardware dedicated to implementing HTTPS-encrypted communication processing without placing a load on the Web or application server. The correct deployment of an SSL accelerator will help accelerate encrypted communication without placing a load the Web or application server.

# **(2) Deploying an SSL accelerator**

The following figure shows a configuration example using an SSL accelerator.

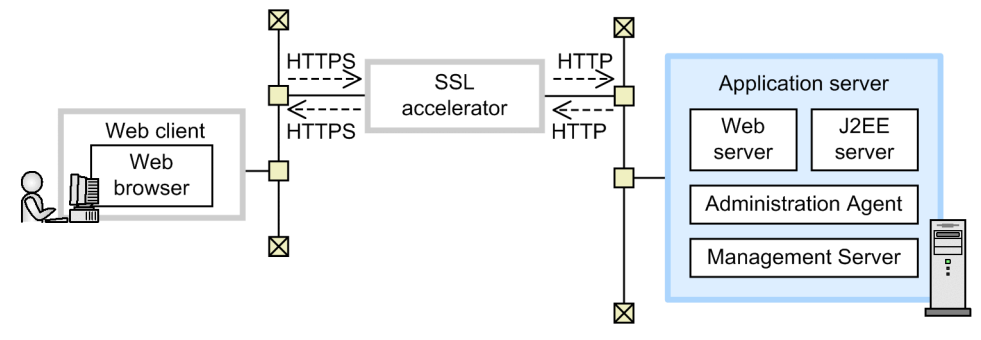

Figure 4‒9: Configuration using an SSL accelerator

Communications sent by the Web client over HTTPS are decrypted by the SSL accelerator, and then passed on to the Web or application server over HTTP. Communications sent by the Web or application server over HTTP are encrypted by the SSL accelerator, and then passed on to the Web client.

When deploying an SSL accelerator, consider the following points:

**•** An SSL accelerator can be used as a firewall. In such a case, treat the SSL accelerator as part of your Web or application server.

# **4.11.4 Authenticating users from within applications**

This subsection describes the authentication functionality available for applications to ensure security in Web client configurations.

# **(1) The purpose of authenticating users from within applications**

When considering security threats, authenticating users when they execute applications helps to prevent system users from carrying out operations or acquiring information beyond the scope of the permission granted to them.

Application servers allow the use of the following three different protocols to ensure security via user authentication:

- **•** HTTPS (Client authentication)
- **•** HTTP (Basic authentication)

4. Considerations in the Design of a Secure System

**•** HTTP (Form authentication)

Ensure security by using one of these protocols according to your particular purpose.

# **(2) Comparison between application-based user authentication methods**

The table below shows where user authentication is carried out for each communication protocol, as well as the authentication engines used.

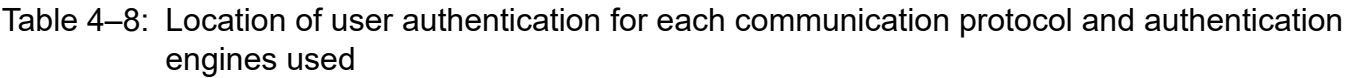

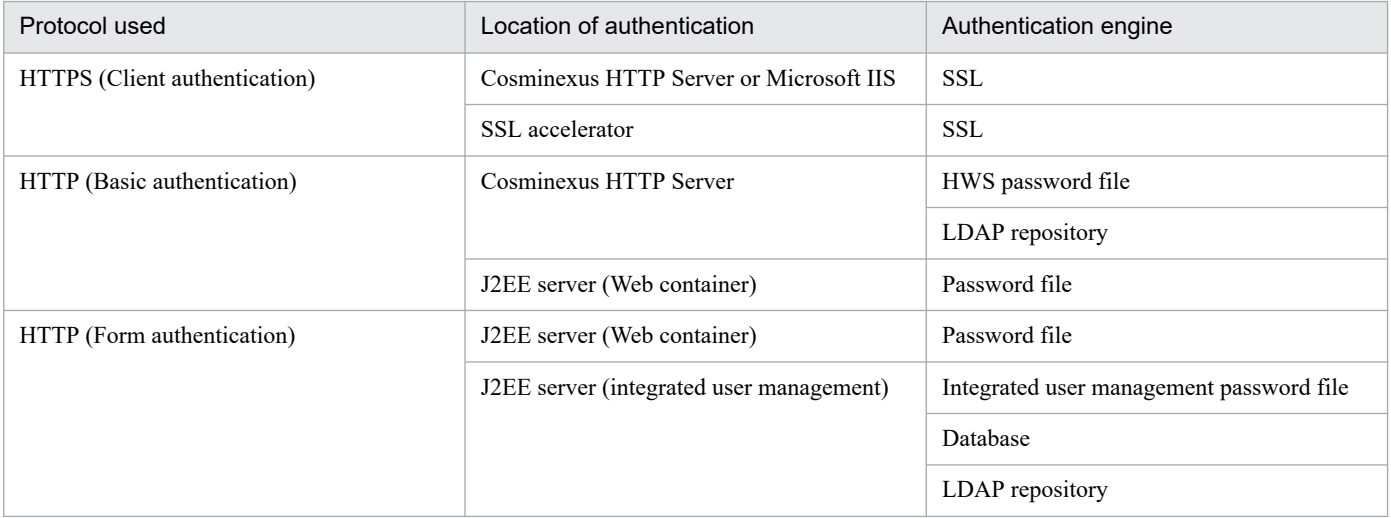

Each protocol and authentication engine has certain features. Consider these features to select a suitable authentication method for the purpose of your system.

### **(a) Features of the protocols**

The table below shows the features of the protocols that can be used for authentication on an application server system.

#### Table 4–9: Features of the protocols

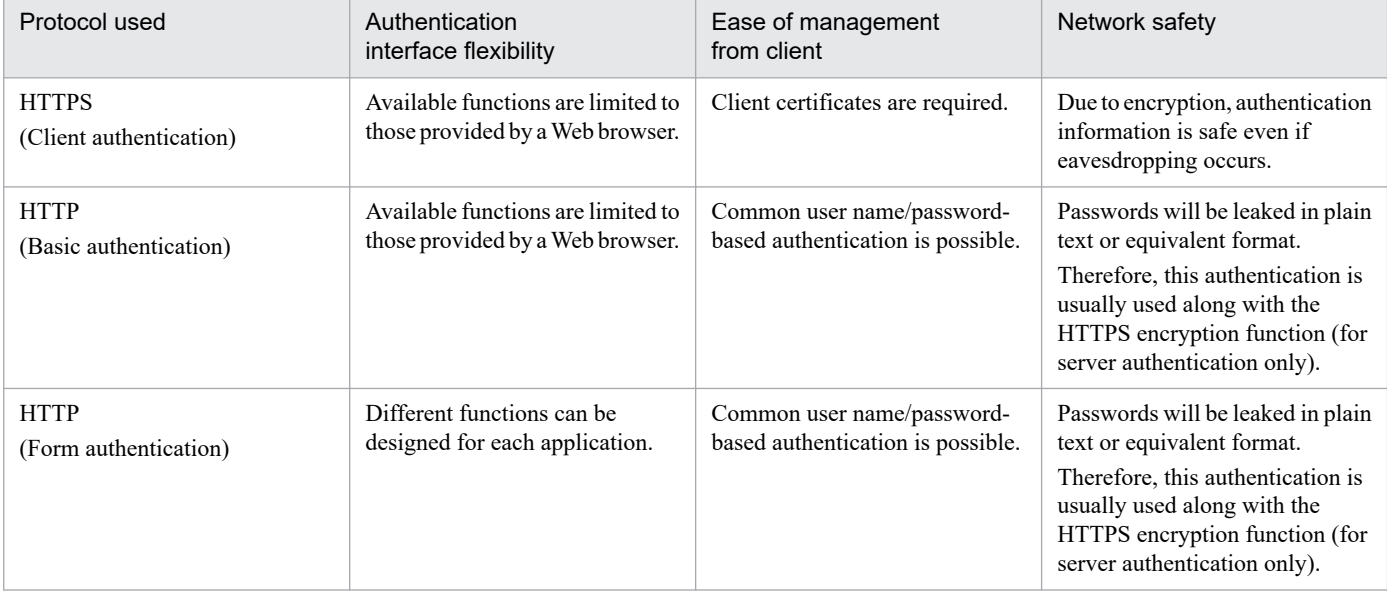

<sup>4.</sup> Considerations in the Design of a Secure System

# **(b) Features of the authentication engines**

The table below shows the features of the authentication engines.

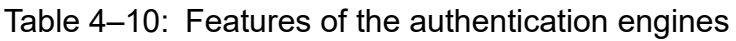

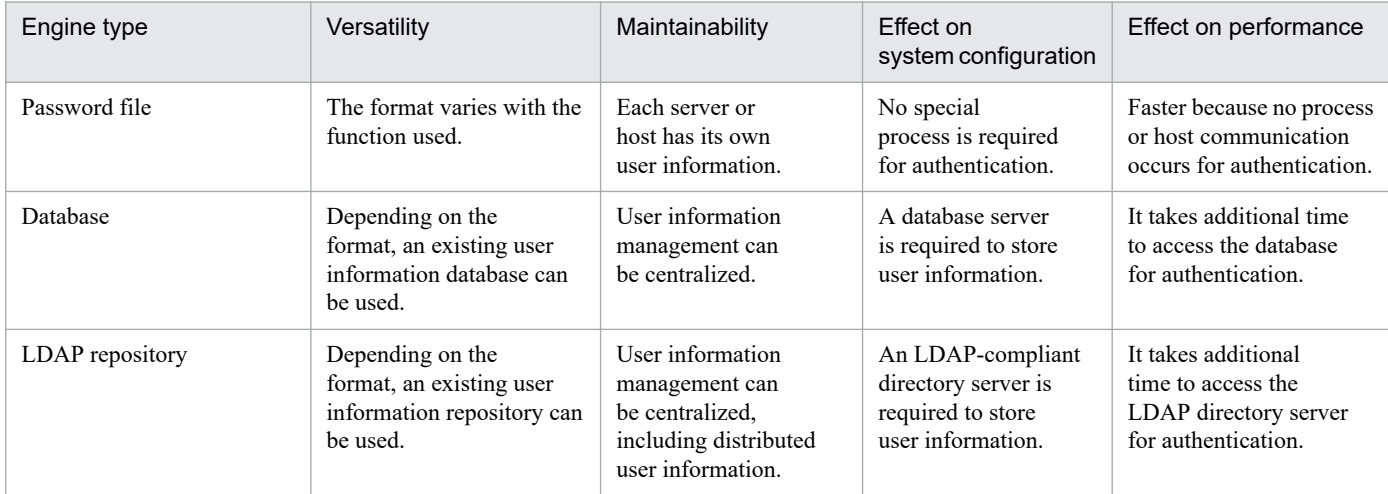

<sup>4.</sup> Considerations in the Design of a Secure System

Part 3: Description of Functions

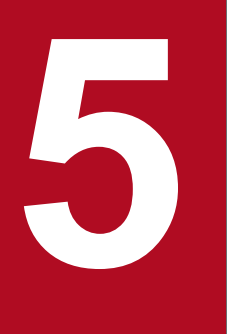

# **5 Integrated User Managementbased Authentication**

This chapter describes authentication using the integrated user management framework for the integrated user management of the system on the application server.

# **5.1 Organization of this chapter**

The integrated user management framework is a framework that enables application user management based on Java Authentication and Authorization Service (JAAS) and single sign-on to multiple applications. This chapter describes integrated user management using the integrated user management framework.

The table below shows how the chapter is organized.

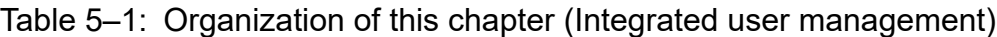

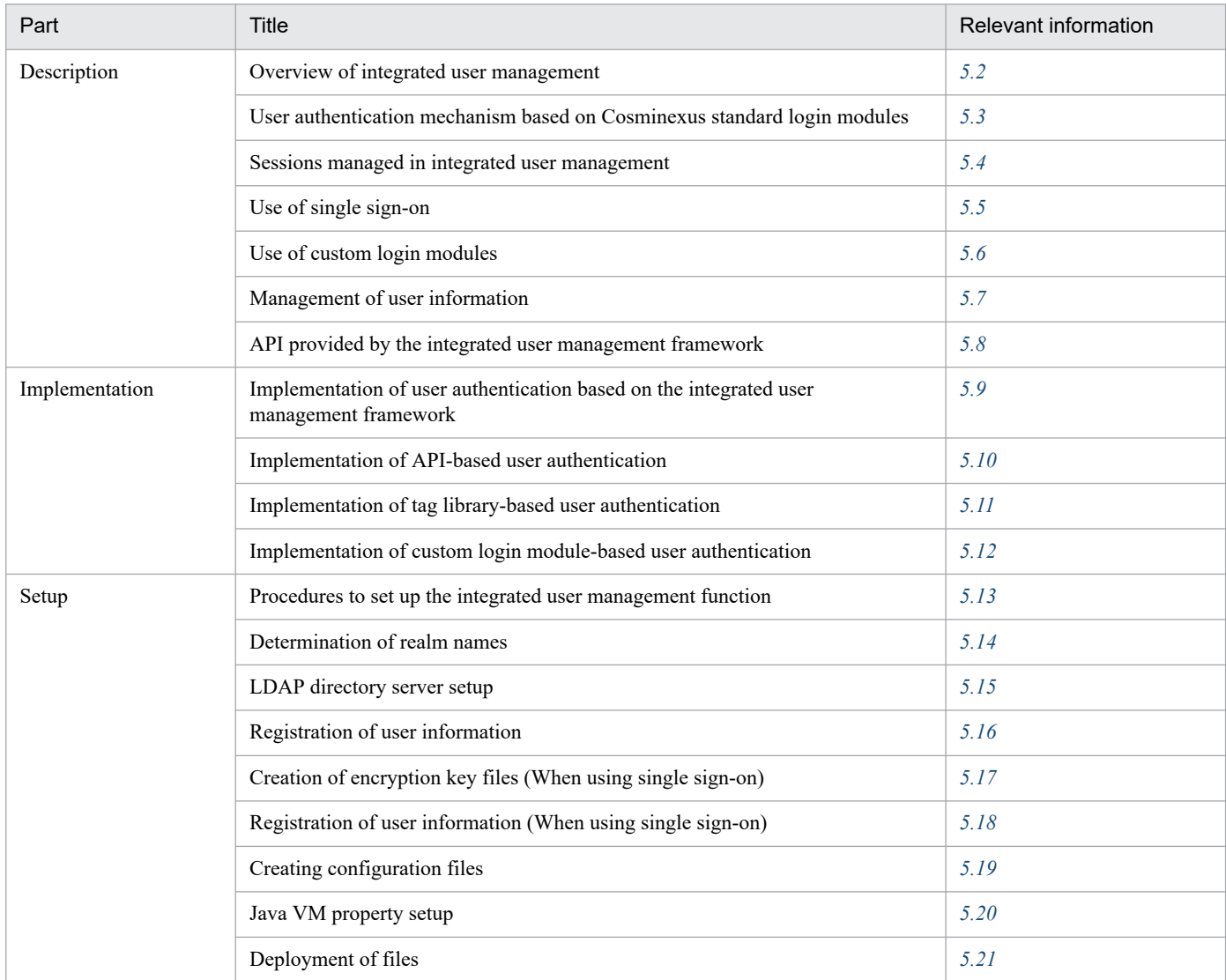

Note: This chapter does not include information on operation or precautions.

<sup>5.</sup> Integrated User Management-based Authentication

<span id="page-90-0"></span>*Integrated user management* is the function that enables the integrated management of users who try to log into the Cosminexus system.

To enable integrated user management, Cosminexus provides the following function.

**•** Integrated user management framework

This is the framework that enables integrated user management-based authentication. It provides the application program interface based on the Java standard specification (JAAS).

# **5.2.1 Purpose of integrated user management**

Traditionally, business systems deployed at a company manage their users in their own unique ways in order to meet the business requirements. For example, the working hour management system identifies the employees registered in the employee database as the system users, and the material ordering system identifies the cost management departments as the system users. Recently, the advancement of Intranet technology eliminates the need to install system-specific client programs, and enables users to use these business services through a Web browser. However, operation for user authentication in accordance with the system-specific user management procedures is still necessary. For example, email IDs, employee numbers, and department codes must be used to log into the internal email system, for working hour management, and for material ordering services, respectively. It is difficult to provide a new service that integrates these system services and simplifies access to them.

The integrated user management framework is a user management framework that uses JavaEE technologies to integrate these services. The following figure shows an example of the integrated user management framework.

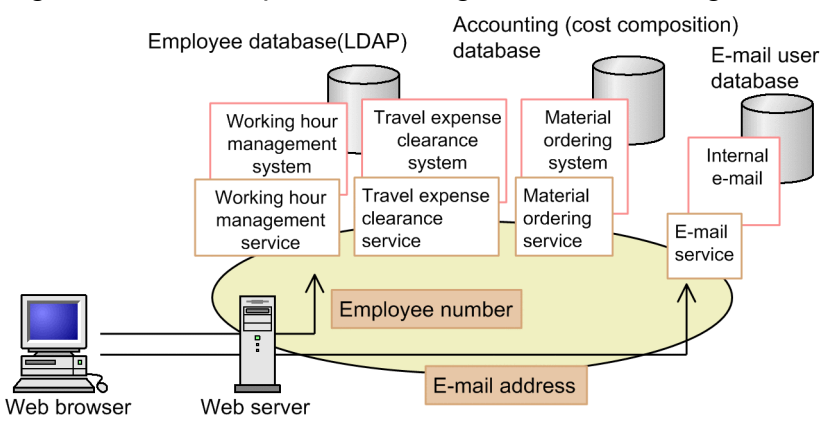

#### Figure 5–1: Example of the integrated user management framework

# **5.2.2 User management and user mapping using realms**

This section describes the concepts used for integrated user management: Realms and user mapping.

# **(1) Realms**

A realm is the extent to which the same authentication policies are applied. The business service application identifies the service users based on the service requirements. The process to identify users is generally called the *authentication process*. The authentication process is categorized by the authentication mechanism to identify service users and the user

<sup>5.</sup> Integrated User Management-based Authentication

authentication database for the purpose intended (user authentication repository). System administrators are responsible to determine the authentication policies, such as which authentication mechanism(s) should be used and which users should registered in the user authentication database.

Unlike establishing the system providing a single service, it is essential to examine what authentication policies should applied to which extent to operate the system when establishing a system providing a number of services. In the Web system, the extent to which the same authentication policies are applied is called a *realm*, and the name used to identify a realm is called the *realm name*. The user authenticated in a realm has an identifier (user ID) that uniquely identifies him/her in that realm.

The applications that have the same user management requirements can be administered in a single realm. Ideally, all the newly established services should be integrated into a single realm so that they can be easily controlled based on the security attributes of the authenticated users. In reality, however, such systems are rare. There are many realms in the enterprise system, such as email IDs for the internal email, employee numbers for the human resources system, and department codes for the material ordering system, and they are separately managed.

When using Cosminexus to integrate these services, the administrators must consider the consolidation of realms by analyzing why they are necessary. Reducing the number of realms to as few as possible can simplify management. The following figure shows an example of realm management.

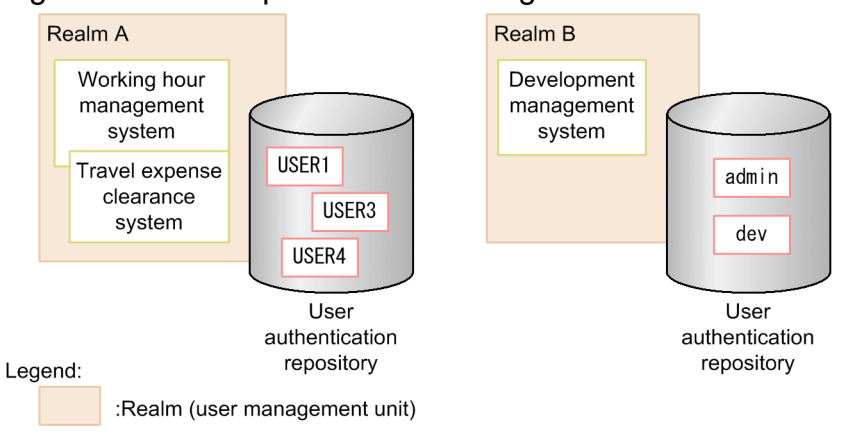

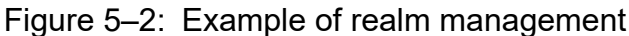

# **(2) User mapping between realms**

The business service application asks the end user to enter the user ID and password that are used for authentication. The authentication is kept until the user logs out. The user is then asked to enter the user ID and password each time he or she tries to log into the application, which uses different user IDs and passwords for authentication. In short, users are required to be authenticated to access the application that is managed in a different realm from the application that has already authenticated them.

If all J2EE applications know how the user who has logged into a realm is handled by other realms, the user does not need to repeatedly enter the user ID and password. To address this matter, the integrated user management framework uses user mapping, which maps users who have logged into a realm to other realm users.

User mapping automatically authenticates the user who has been authenticated in a realm when the successful authentication status is shared with other realms. To use user mapping, the Cosminexus system administrators should map users to realms and store the mapping information in the system in advance.

In the following example of user mapping, the user who has been authenticated as **USER3** in the working hour management service is pre-mapped to the **dev\_3** user of the material ordering service. As a result, the user who has been authenticated as **USER3** in the working hour management service is automatically authenticated as **dev\_3** in the material ordering service without login operation.

<sup>5.</sup> Integrated User Management-based Authentication

#### Figure 5‒3: Example of user mapping

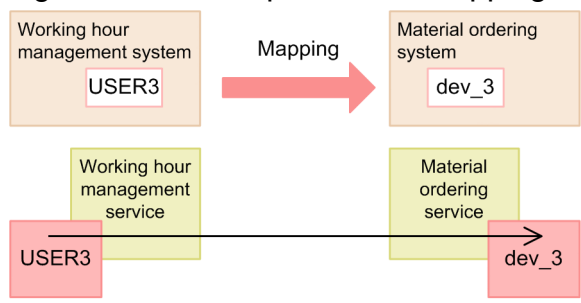

# **5.2.3 Overview of Java Authentication and Authorization Service (JAAS) based user authentication**

Traditionally, unique interfaces have been designed to invoke the user authentication mechanism of business systems through the Web. The Web business services built from scratch by using JavaEE technologies have also used unique authentication mechanisms provided by application servers. These interface differences have been a major hurdle in integrating services. To address the hurdle, JAAS (Java Authentication and Authorization Service) 1.0 was finalized as the Java standard user authentication specifications. It is now used as the user authentication standards for the Web business services developed using JavaEE technologies.

### **(1) Association between the integrated user management framework and individual user management**

JAAS specifies the interface regarding which application sends authentication requests (API: Application Programming Interface) and the interface that receives and processes authentication requests (SPI: Service Provider Interface). The module that processes authentication is called the login module. The following figure shows the association between API and SPI.

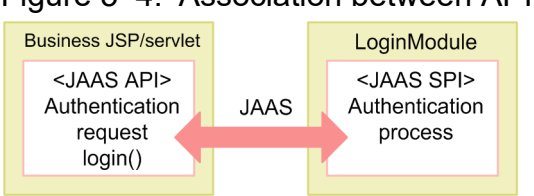

#### Figure 5‒4: Association between API and SPI

Cosminexus provides Cosminexus standard login modules, which perform password authentication by default. The Cosminexus standard login modules are used to manage users of the J2EE application created with the JSP/servlet, which uses the JAAS API.

Application developers no longer need to develop authentication modules by themselves if they use the Cosminexus standard login modules. As modules are stackable, it is easy to add an enhanced authentication module that works together with the Cosminexus standard login modules. If the application requires a completely unique authentication function, the Cosminexus standard login module can be easily replaced by a custom authentication module. As a result, application programs that use JAAS for user authentication can be effortlessly integrated by using Cosminexus.

This is called JAAS-based user management. The following figure shows an overview of JAAS-based user management. Note that the user information repository in the figure is the repository that stores the user information needed for the authentication process.

#### Figure 5–5: Overview of JAAS-based user management

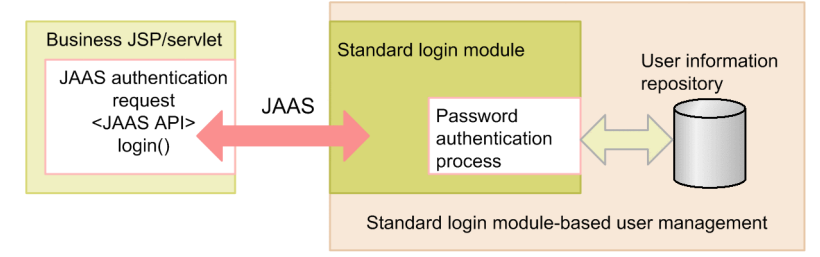

When the JAAS-based user management is used in accordance with the integrated user management framework, the user mapping function can be used, which maps the user authenticated by one business service to the user of another business service and requests authentication. When a unique user information repository is used for a business service, creating a custom login module can implement single sign-on including that business service. The following figure shows an overview of single sign-on with user mapping. Note that the single sign-on repository in the figure is the repository that stores the mapping information needed for single sign-on.

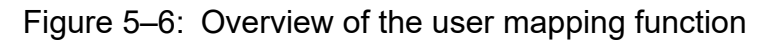

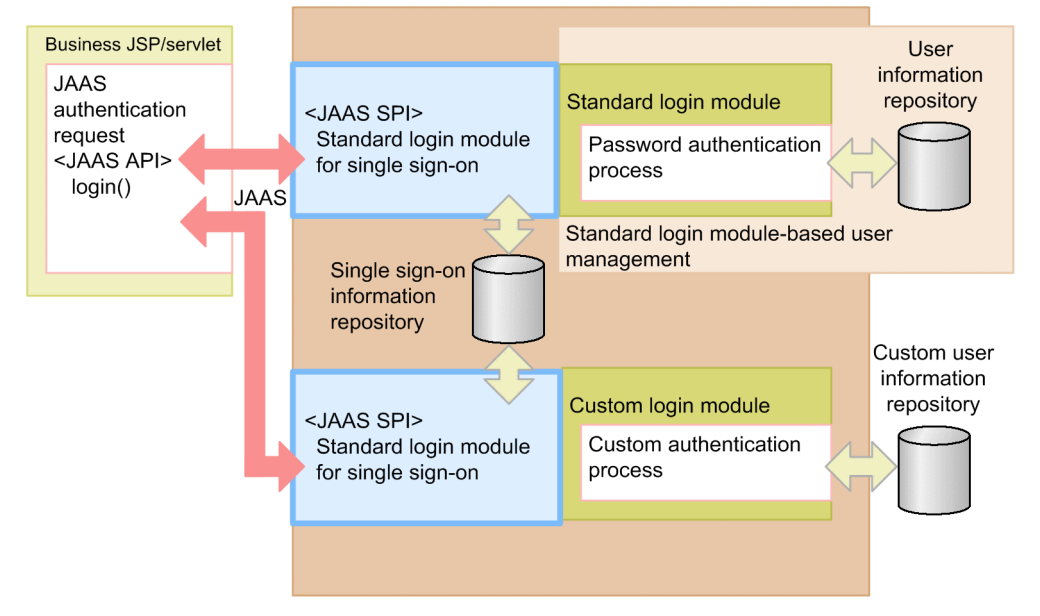

# **(2) Overview of Cosminexus standard login modules**

The Cosminexus standard login module is the LoginModule interface implementation-class contained in the javax.security.auth.spi package. It can be used differently depending on the implemented authentication method.

The Cosminexus standard login module has the following features.

#### **User authentication can be done by using the existing user information (LDAP information or database information).**

The Cosminexus standard login module allows the LDAP directory server or database (RDB) to be used as the repository that stores the user information used for user authentication.

When the LDAP directory server is used, Cosminexus specifies the DIT (Directory Information Tree) structure of the standard user management repository. If LDAP has already been deployed, the information can be available through simple customization. DIT is the LDAP mechanism used to manage the user and organization information in the tree structure. For details, see *[5.2.4 Management method of user information used for integrated user management](#page-94-0)*.

<span id="page-94-0"></span>Certificates or passwords can be used for authentication depending on the type of the Cosminexus standard login module.

#### **The user information can be referenced.**

When the user authentication is successful, the information about the login user can be referenced.

JAAS specifies that Credentials must be assigned to the Subject when the user is successfully authenticated. It also specifies the general methods used by the requesting application to reference the authenticated user information through the java.util.set interface (getPublicCredentials and getPrivateCredentials methods).

The Cosminexus standard login module provides the interface used to reference the user information. The user information is specified in the form of a Credential as the object that the UserAttributes interface, provided by Cosminexus, handles in accordance with the configuration. The application fetches this object by using the standard interface, and obtains the user information by specifying the attribute name in the getAttribute method of the object. Otherwise, specifying the alias can obtain the information.

#### **Single sign-ons can be implemented.**

The Cosminexus standard login module supports single sign-on.

To implement single sign-on, the LDAP directory server is needed regardless of the type of repository that manages the user information.

### **5.2.4 Management method of user information used for integrated user management**

This section describes the management method of user information used for integrated user management.

Integrated user management uses LDAP or database as the repository that stores user information. In the LDAP directory server, DIT is used to manage the user and organization information. The users and realms are managed as the DIT entries in the LDAP directory server used in the integrated user management framework. The entry is the information that constitutes DIT and is the node of DIT. Each entry is identified by a DN (Distinguished Name).

Cosminexus specifies the DIT structure of the standard user management repository stored in the LDAP directory server used in the integrated user management framework. There are two types of repositories used in the integrated user management framework:

**•** User information repository

This stores the user information.

**•** Single sign-on information repository

This stores the authentication and mapping information used by the systems to authenticate single sign-on users by performing user mapping in the integrated user management framework.

These repositories have the directory structures as shown in the following figure.

<sup>5.</sup> Integrated User Management-based Authentication

Figure 5–7: Repository DIT structure in the integrated user management framework

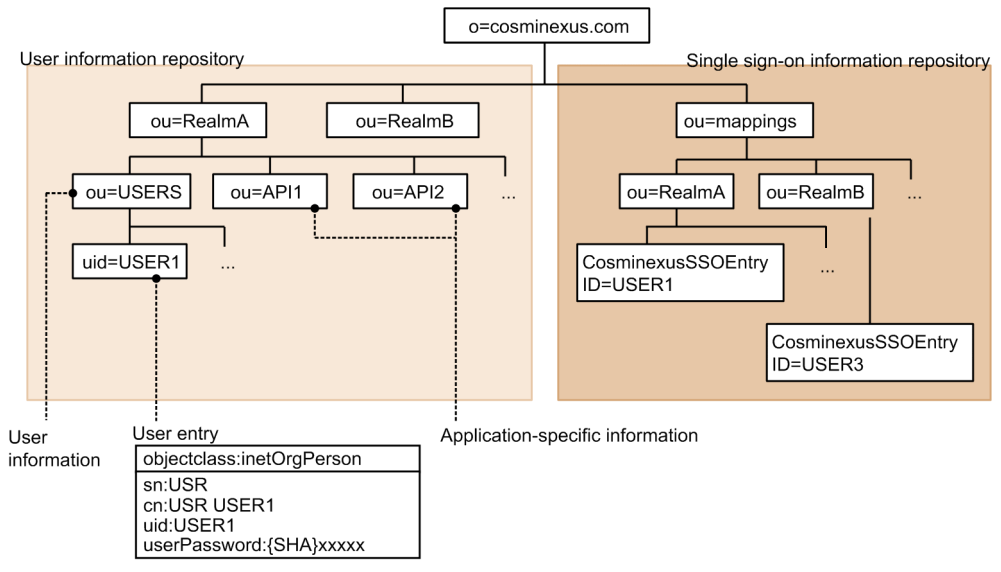

A description of these repositories follows:

# **(1) User information repository (in the LDAP directory server)**

The user information used for user authentication is stored in the user information repository. The integrated user management framework authenticates the user based on the user information stored in the user information repository of the LDAP directory server, and then passes the authenticated user information to the application. The user authentication library is used to reference the user information in the user information repository. The following figure shows the DIT structure of the user information repository.

### Figure 5–8: DIT structure of the user information repository

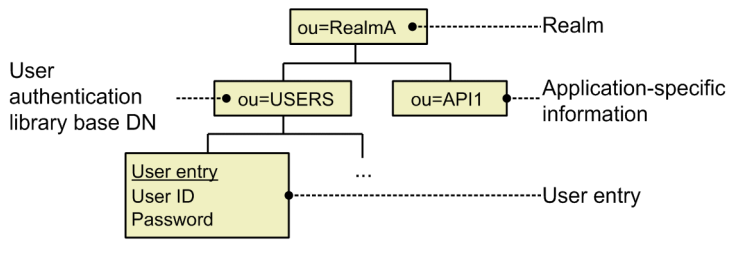

Create a user information repository for each managed realm.

# **(a) Realms**

Specify a JAAS-based user management realm name. The realm name must conform to the guidelines specified in the following table:

Table 5–2: Realm name quidelines

| Type of information | Meaning                                                    | Grammar                                                                                                   |
|---------------------|------------------------------------------------------------|----------------------------------------------------------------------------------------------------|
| Realm name          | The identifier that indicates the scope of user management | A string of alphanumeric characters<br>Not case sensitive<br>Specify the name that can be used in the DN. |

Note: A string of alphanumeric characters means a sequence of alphabetical characters (A to Z and a to z) and numbers (0 to 9). Use ASCII characters in realm names. (The program does not check the grammar.)

<sup>5.</sup> Integrated User Management-based Authentication

### **(b) Application-specific Information**

Use this repository to store the information that is specific to the application using the realm, when necessary. This does not contain information necessary for the integrated user management framework.

### **(c) User authentication library base DN**

This is an upper entry of the user entry belonging to the realm. Each user entry belonging to the realm must be below this level. If the user entry is not immediately below this entry, the com.cosminexus.admin.auth.ldap.search.scope option in ua.conf (the integrated user management configuration file) must be changed. The information specified in this entry must also be specified in  $\hat{j}$  aas.conf (the JAAS configuration file). For details about the configuration files, see *[14.2.1 jaas.conf \(JAAS configuration file\)](#page-228-0)*.

### **(d) User entry**

This defines the user information. In the user authentication library, the attributes listed in the following table must be contained in the user information.

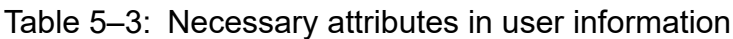

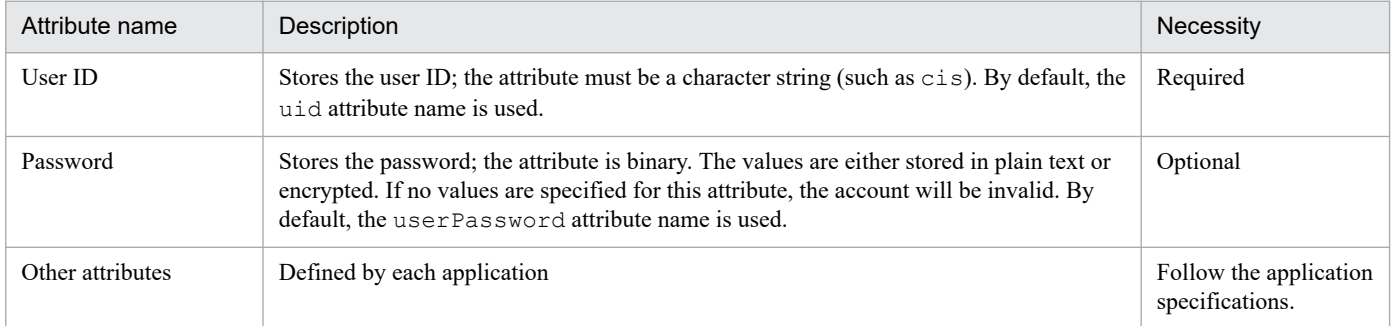

The user ID and password attribute names can be changed in jaas.conf (the JAAS configuration file).

### **(e) Notes**

The directory structure of the user information repository conforms to the DIT structure recommended in the JAAS-based user management. When a different structure is used for management, the user entry that meets the following conditions must be created under the "user authentication library base DN".

- The user ID and password must be in the same object class.
- **•** The password must be binary. In addition, it is recommended that the password values be encrypted. When the values are stored in plain text, export them to an .  $ldif$  file format, encrypt the file with the convpw command, and then register the encrypted values as the password. For details about the convpw command, see *[convpw](#page-218-0) [\(Password encryption\)](#page-218-0)*.
- **•** Although the user ID and password can have the same attribute name in the multi-value format, the Cosminexus system allows only one attribute name in one object class. If there is more than one attribute name, the one detected first is used.
- **•** The user ID attribute used as the user ID must be unique in the realm (at all the levels below the user information repository base DN).

The user information repository base DN and the attribute names of the user ID and password are specified in ua.conf (the integrated user management configuration file). To learn more about ua.conf, see *[14.2.2 ua.conf \(integrated user](#page-234-0) [management configuration file\)](#page-234-0)*.

# **(2) User information repository (in the database)**

The integrated user management framework authenticates users based on the user information stored in the database. In the database, ensure that the passwords can be retrieved based on the user IDs.

# **(3) Single sign-on information repository**

The single sign-on information repository stores the system authentication and mapping information used to authenticate single sign-on users. The integrated user management framework implements single sign-on by mapping users based on the user information stored in the single sign-on information repository of the LDAP directory server. The user information in the single sign-on information repository can be referenced by using the single sign-on library. The following figure shows the DIT structure of the single sign-on information repository.

Figure 5‒9: DIT structure of the single sign-on information repository

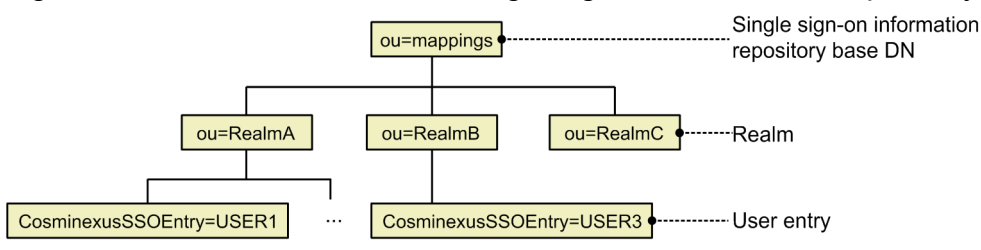

### **(a) Single sign-on information repository base DN**

This is the uppermost entry of the DIT, which manages the necessary information for single sign-on. This entry is specified in ua.conf (the integrated user management configuration file). To learn more about ua.conf, see *[14.2.2](#page-234-0) [ua.conf \(integrated user management configuration file\)](#page-234-0)*. The file is not case sensitive. The specified values are set to the ou attribute of the standard object class, organizationalUnit.

### **(b) Realms**

The user information is managed per realm. The realm name in the single sign-on information repository is not case sensitive. The specified values are set to the ou attribute of the standard object class, organizationalUnit.

### **(c) User entry**

This is the entry used to store the user authentication information and destination used for user management and the applications that can be accessed via single sign-on. The following figure shows the user entry structure.

Figure 5-10: User entry structure

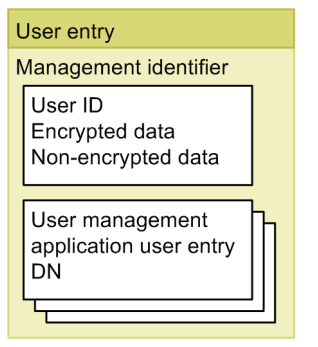

#### **Administration identifier**

This is the identifier that is automatically set when a user entry is registered in the single sign-on library.

<sup>5.</sup> Integrated User Management-based Authentication

#### **User ID**

A unique user ID is specified for each realm by using a character string. The user ID is case sensitive.

#### **Encrypted data**

This stores the data that needs to be encrypted at the time of registration. For example, the password is encrypted when stored in this attribute.

#### **Non-encrypted data**

This stores the necessary information for authentication other than the user ID and the encrypted data that does not need to be encrypted. For example, the user group ID is stored here.

#### **DN of the user entry of the application with user management**

This stores the destination (DN) of the user authentication information of the application with user management, which the user can access via single sign-on. It can have more than one value.

# **5.2.5 Validity period of user authentication and the inheritance of authentication states**

The validity period of JAAS user authentication is from when the login method succeeds to when the logout method is invoked.

The J2EE Web application uses the HttpSession object to control virtual sessions with the users. To handle a number of HTTP protocol communications as a series of sessions, it is necessary to associate the HttpSession object with the requesting user by modifying the cookie or the URL in the Web application.

In the integrated user management framework, the successful user authentication status is stored in the HttpSession object. If a request uses the same HttpSession object and is made in the same realm, the end user can skip entering the user authentication information (user ID and password), as the authentication information entered at the first login and the authentication state are automatically inherited.

However, this will not work when the login modules are used in the order listed in the following table. For the functional details of each login module, see *[5.3 User authentication mechanism based on Cosminexus standard login modules](#page-101-0)*.

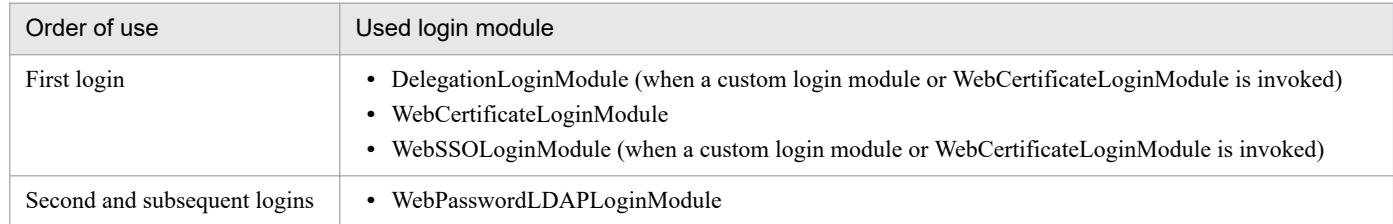

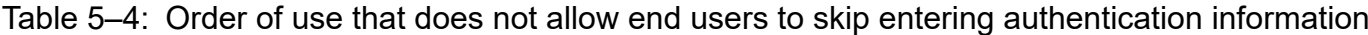

When the login modules are used in the order listed in the following table, the password must be stored in the integrated user management session by the login module used at the first login so that the end user can skip entering the authentication information at the second and subsequent logins using WebPasswordLDAPLoginModule. In addition, the password for the second and subsequent logins using WebPasswordLDAPLoginModule must be the same as the first login. The administrators can use jaas.conf (the JAAS configuration file) and ua.conf (the integrated user management configuration file) to specify whether to store passwords and whether to encrypt the stored passwords. For details about the specification method in jaas.conf, see *[14.2.1 jaas.conf \(JAAS configuration file\)](#page-228-0)*. For details about the specification method in ua.conf, see *[14.2.2 ua.conf \(integrated user management configuration file\)](#page-234-0)*.

#### Table 5–5: Order of use that allows end users to skip entering authentication information at the second and subsequent logins

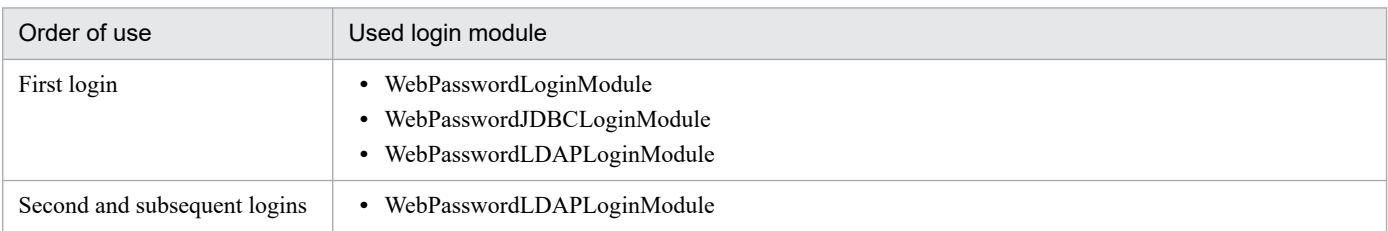

When the stored passwords are not encrypted, they may be leaked if the memory contents used by the J2EE server are referenced by illegal means. If the session failover functionality is active, the session information including passwords flows throughout the network, so passwords can be intercepted. While encryption reduces the risk of password leakage, it affects the performance. Determine whether to encrypt passwords by taking into account the security and performance requirements. Note that the Triple DES encryption algorithm is used to encrypt passwords.

# **5.2.6 Integrated user management process flow**

The following figure illustrates the process flow when using integrated user management.

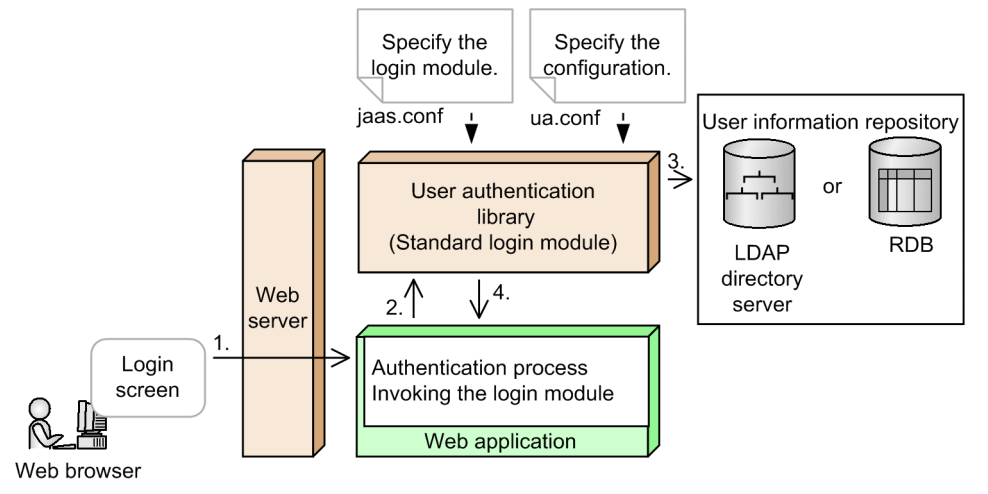

Figure 5–11: Process flow when using integrated user management

A description of this process is as follows:

- 1. A login request is sent through the Web browser.
- 2. The login module is invoked by the Web application to perform authentication process.
- 3. The Cosminexus standard login module is used to authenticate the user. The login module used for authentication and its configuration are defined in jaas.conf (the JAAS configuration file) or ua.conf (the integrated user management configuration file). The necessary information for authentication is retrieved from the user information repository in the LDAP directory server or the database.
- 4. The authentication result is returned to the Web application.

Implementing the authentication process requires the users who set up the system and the application developers to configure the system and develop the application.

<sup>5.</sup> Integrated User Management-based Authentication

#### **What the users who set up the system must do**

- Define the used login modules, repositories, and their configuration information in jaas.conf (the JAAS configuration file) and ua.conf (the integrated user management configuration file). To implement single sign-on, define the single sign-on parameters in ua.conf as well.
- **•** Create the encryption key file when implementing single sign-on.
- **•** Register the user information in the user information repository.
- **•** If the Component Container administrators and the users in the integrated user management group use jaas.conf (the JAAS configuration file) and ua.conf (the integrated user management configuration file) stored under *Cosminexus installation directory*/manager/config in the UNIX environment, set the appropriate access permissions in these configuration files in advance.

Use a text editor, etc., to edit jaas.conf and ua.conf.

To learn more about the integrated user management configurations, see *[5.19 Creating configuration files](#page-159-0)*.

#### **What the application developers must do**

- **•** Use the JAAS API and the integrated user management API and JSP tag library provided by Cosminexus to create the authentication process program that invokes the login modules.
- Create a custom login module to authenticate users in a specific way to the application.
- When necessary, create an implementation class to enhance passwords at the time of password authentication.

For details about implementing user authentication based on the integrated user management framework, see *[5.9](#page-126-0) [Implementation of user authentication based on the integrated user management framework](#page-126-0)*.

<sup>5.</sup> Integrated User Management-based Authentication

### <span id="page-101-0"></span>**5.3 User authentication mechanism based on Cosminexus standard login modules**

The integrated user management framework provides the JAAS-based Cosminexus standard login modules. The Cosminexus standard login modules allow for the integrated user management of the Cosminexus system without creating custom authentication modules.

# **5.3.1 Types and functions of Cosminexus standard login modules**

The Cosminexus standard login modules provided by the integrated user management framework are grouped into the following two types:

**•** Login modules used to authenticate users

The following four login modules belong to this type.

**•** WebPasswordLoginModule

This login module uses passwords to authenticate users.

**•** WebCertificateLoginModule

This login module uses client certificates to authenticate users.

**•** WebPasswordLDAPLoginModule

This login module uses the LDAP directory server's authentication function to authenticate users.

**•** WebPasswordJDBCLoginModule

This login module is used when the database is already used as the user information repository.

**•** Login modules used to invoke custom application login modules

The following two login modules belong to this type.

**•** DelegationLoginModule

This login module is used to invoke custom login modules. It does not support single sign-on.

**•** WebSSOLoginModule

This login module is used for single sign-on. It invokes other login modules such as Cosminexus standard login modules and custom login modules.

DelegationLoginModul is used to invoke custom login modules when single sign-on is not used. WebSSOLoginModule is used to invoke other Cosminexus standard login modules or custom login modules when single sign-on is used. For example, to provide single sign-on access to the application that requires password authentication, invoke WebSSOLoginModule and then WebPasswordLoginModule from that module.

The following table lists the function of each login module.

#### Table 5‒6: Login module function list

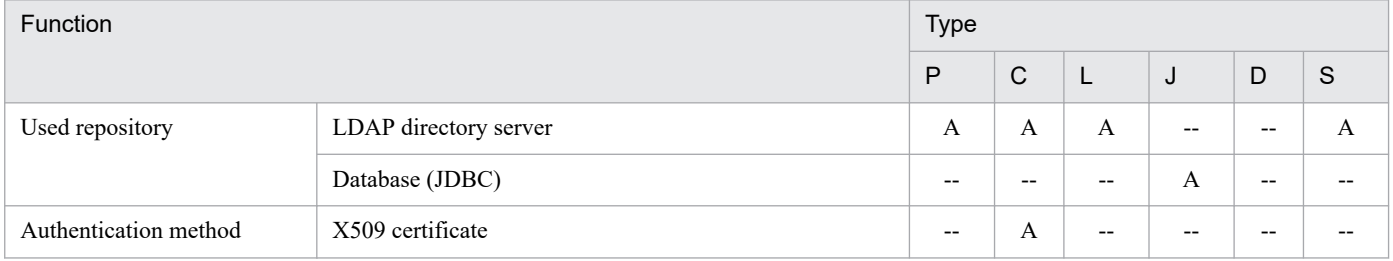

<sup>5.</sup> Integrated User Management-based Authentication

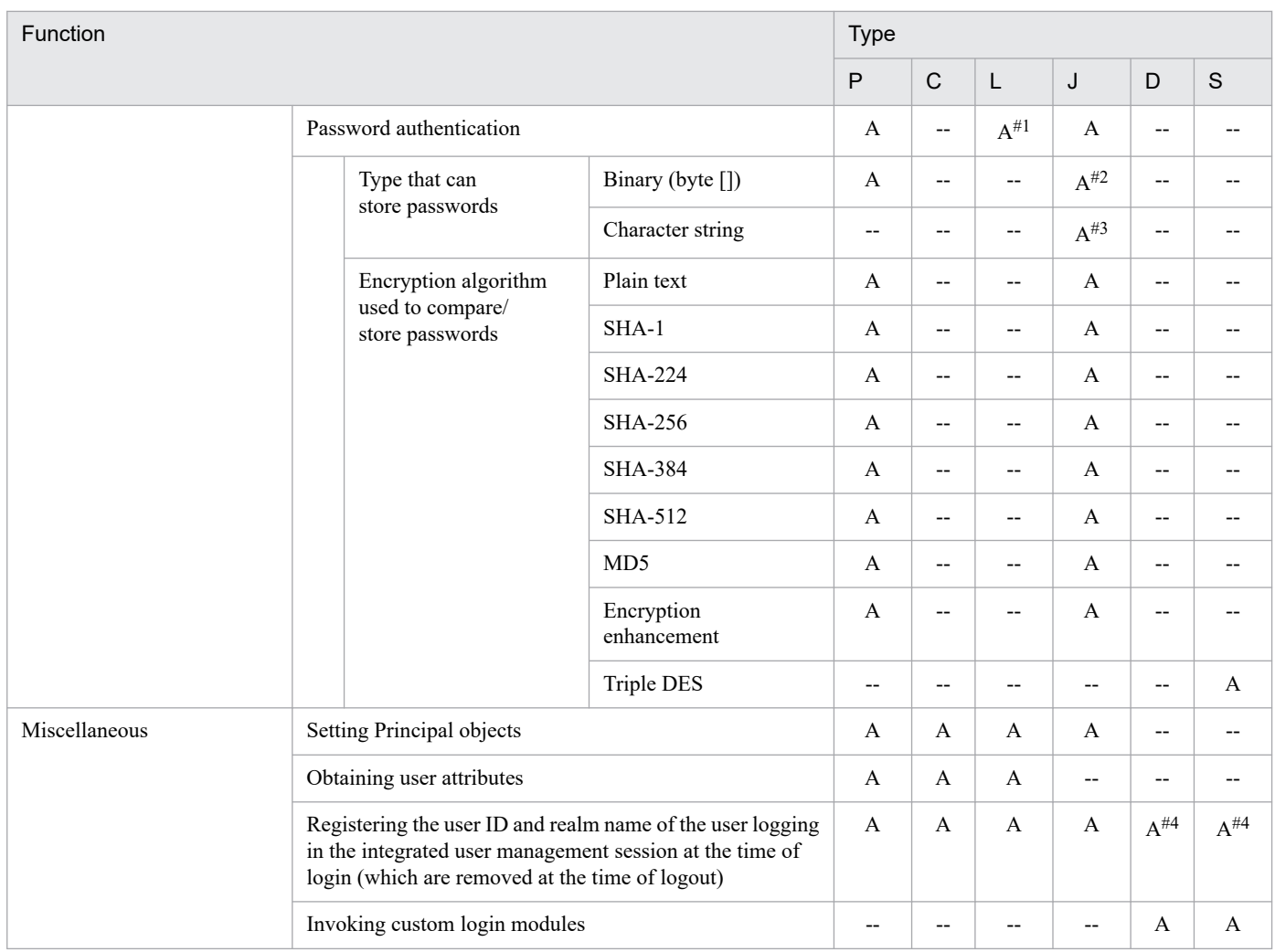

Legend:

- P: WebPasswordLoginModule
- C: WebCertificateLoginModule
- L: WebPasswordLDAPLoginModule
- J: WebPasswordJDBCLoginModule
- D: DelegationLoginModule
- S: WebSSOLoginModule
- A: Available
- -: Not available
- #1: The type that can store passwords and the encryption algorithm depend on the LDAP directory server.
- #2: The mappable SQL data type can be specified in the byte [] type (VARBINARY/LONGVARBINARY).
- #3: The mappable SQL data type can be specified in the String [] type (CHAR/VARCHAR/LONGVARCHAR).

#4: Registration is performed when the conditions are met.

# **5.3.2 WebPasswordLoginModule**

WebPasswordLoginModule is the login module that performs password authentication when there is a user information repository in the LDAP directory server.

It uses the entered user ID and password to retrieve the password from the user information stored in the LDAP directory server.

<sup>5.</sup> Integrated User Management-based Authentication

To use this module, pre-specify the definition to connect to the LDAP directory server and the attribute names used to retrieve entries (uid and userPassword) in ua.conf (the integrated user management configuration file).

WebPasswordLoginModule reads this file, obtains the user ID from HttpServletRequest to search for the password in the LDAP directory server, and then uses the password to perform password authentication. When authentication is successful, it returns the user attributes. The following figure shows an overview of WebPasswordLoginModule.

Figure 5–12: Overview of WebPasswordLoginModule

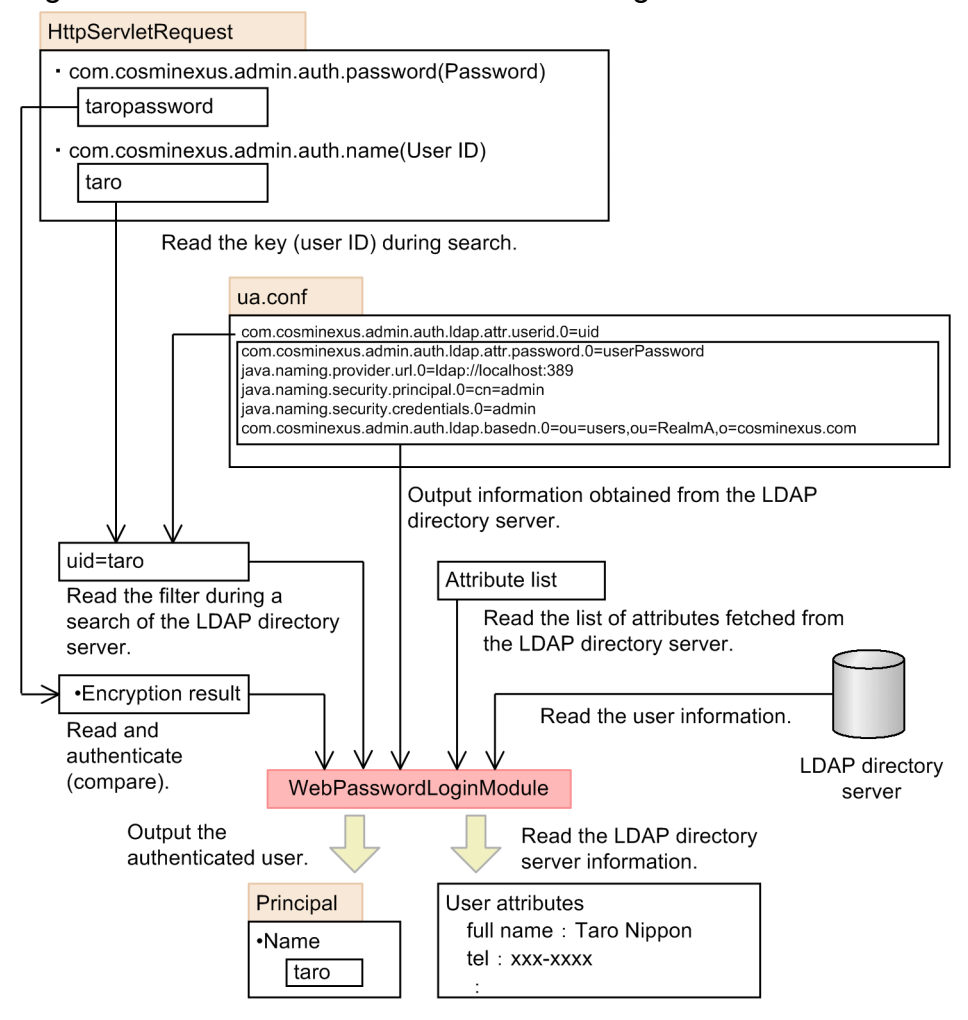

# **5.3.3 WebCertificateLoginModule**

WebCertificateLoginModule is the login module that uses the client certifications authenticated by the Web server to authenticate users.

### **Important note**

A Web server with SSL functionality is required to use WebCertificateLoginModule in the integrated user management framework.

It maps the distinguished name of the user requesting authentication in the client certificate that the Web server requests from the browser during SSL authentication to the user information repository.

<sup>5.</sup> Integrated User Management-based Authentication

To use this module, pre-specify the attribute names that are the user IDs in the requesting users' distinguished names in the client certificates (cn) and the attribute names used to search the LDAP directory server (uid) in ua.conf (the integrated user management configuration file).

WebCertificateLoginModule reads this file and uses the client certificate to perform the authentication process. It then obtains the user ID from the client certificate and accesses the LDAP directory server. If authentication is successful, it returns the user attributes when they are found. If no user ID in the certificate is found, FailedLoginException is returned.

The following figure shows an overview of WebCertificateLoginModule.

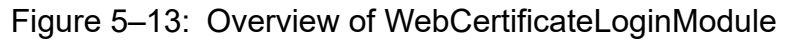

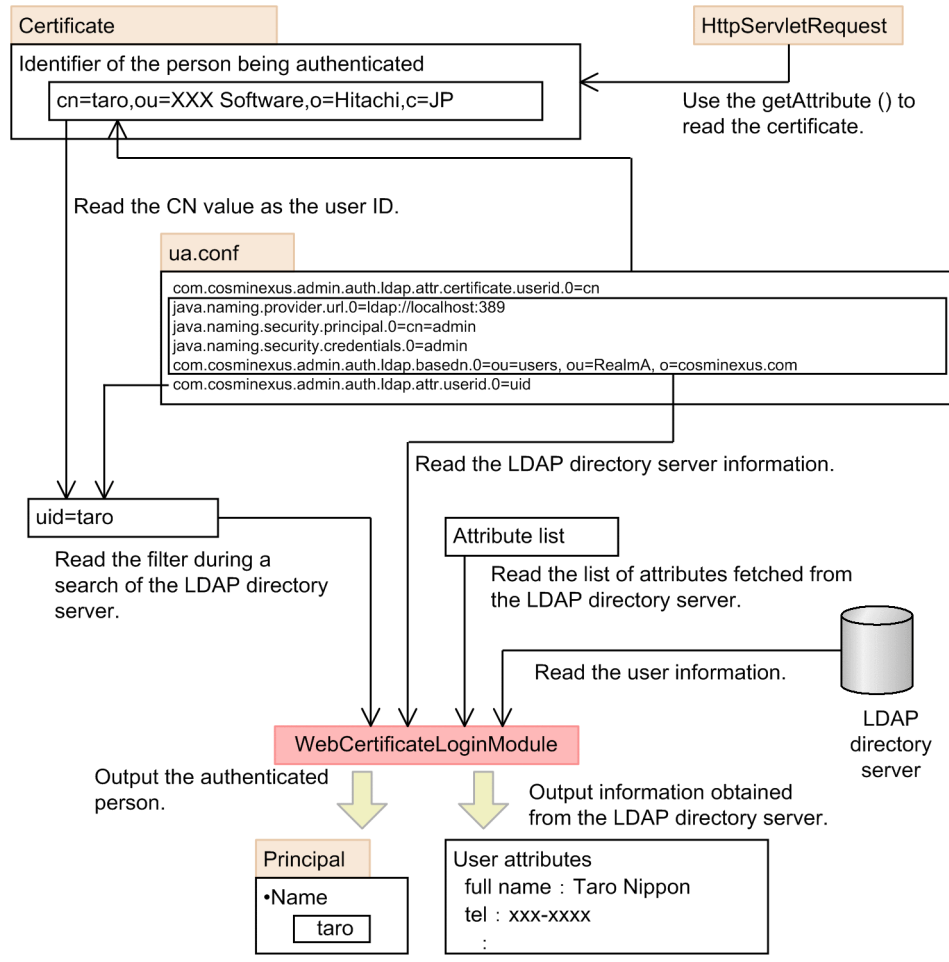

# **5.3.4 WebPasswordLDAPLoginModule**

WebPasswordLDAPLoginModule is the login module that uses the LDAP directory server's authentication function.

It tries to bind to the LDAP directory server by using the entered user ID and password. When the attempt succeeds, authentication is successful. The following figure shows an overview of WebPasswordLDAPLoginModule.

<sup>5.</sup> Integrated User Management-based Authentication

### Figure 5-14: Overview of WebPasswordLDAPLoginModule

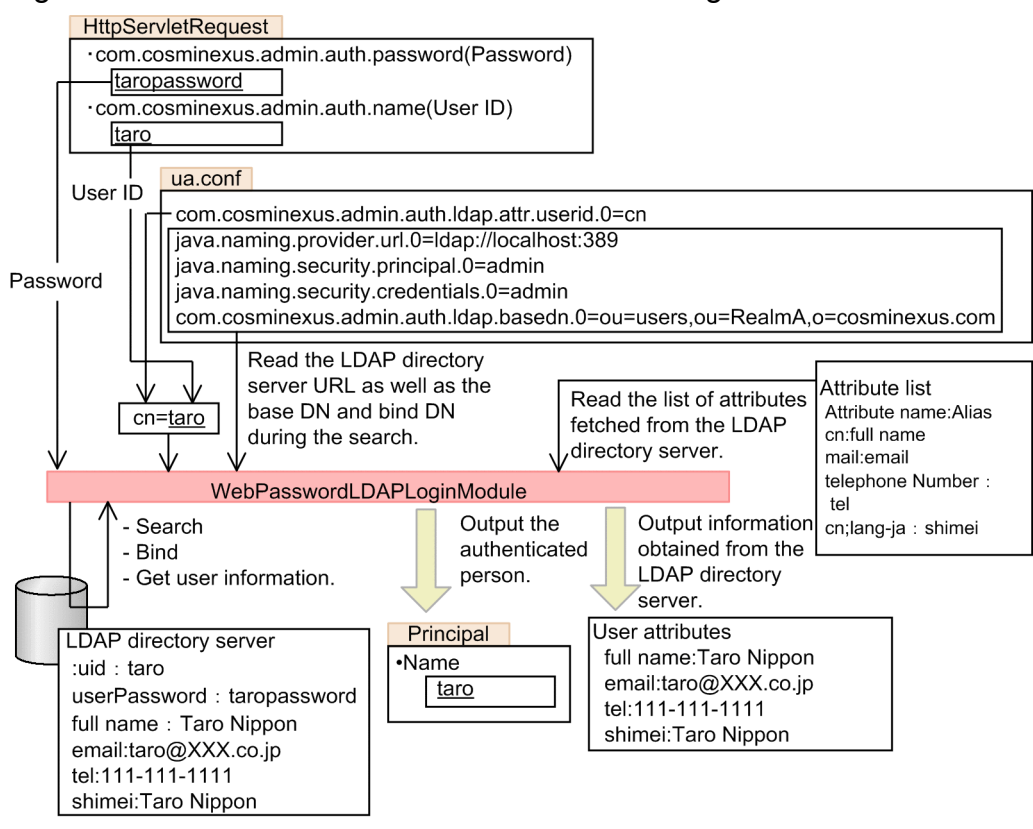

To use this module, specify the definition to connect to the LDAP directory server and the attribute names used to retrieve entries in ua.conf (the integrated user management configuration file).

WebPasswordLDAPLoginModule reads this file and obtains the user ID from HttpServletRequest to find the user entry DN. It then tries to bind to the LDAP directory server by using this DN and the password obtained from HttpServletRequest. When the attempt succeeds, it returns the user attributes.

#### **User entry search and the user ID and password used to obtain user attributes**

When searching for the user entry to authenticate the user, the module uses the bind DN and password specified in ua.conf (the integrated user management configuration file). To obtain user attributes, it uses the user entry DN and password as the bind DN and password. To learn more about user entry search, see *[5.3.8 \(1\) User entry search](#page-110-0)*.

#### **Notes on using the LDAP connection pool**

The LDAP connection pool is used for the user entry search process only. It is not used to authenticate users or obtain user attributes. When not searching for user entries, disable the LDAP connection pool. To learn more about the LDAP connection pool, see *[5.3.8 \(2\) Connection pool](#page-110-0)*.

# **5.3.5 WebPasswordJDBCLoginModule**

WebPasswordJDBCLoginModule is the login module used when the database is already used for user management.

It uses the entered user ID and password to retrieve the password from the user information stored in the database.

To use this module, specify the definition to connect to the database and the SQL used to retrieve entries (SELECT statement) in ua.conf (the integrated user management configuration file).

WebPasswordJDBCLoginModule reads this file, obtains the user ID from HttpServletRequest, uses JDBC to access to the database and search for the password, and then uses the password to perform password authentication. The following figure shows an overview of WebPasswordJDBCLoginModule.

Figure 5-15: Overview of WebPasswordJDBCLoginModule

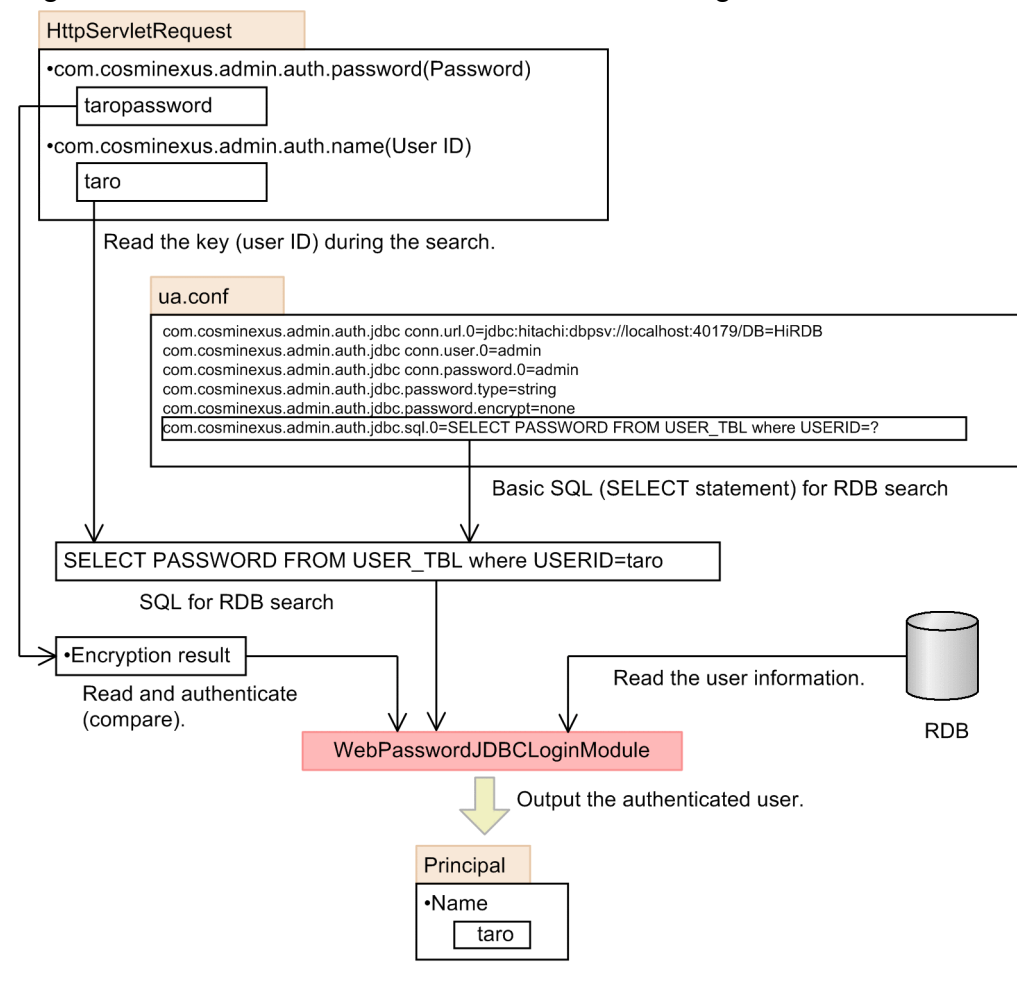

In addition, WebPasswordJDBCLoginModule references the JDBC driver classes in the login module. The available JDBC drivers and the procedures to set up the JDBC driver are as follows.

# **(1) Available JDBC drivers**

The following table lists the databases and JDBC drivers used by WebPasswordJDBCLoginModule.

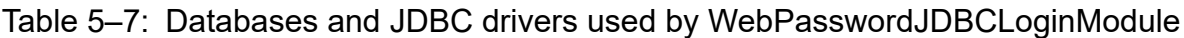

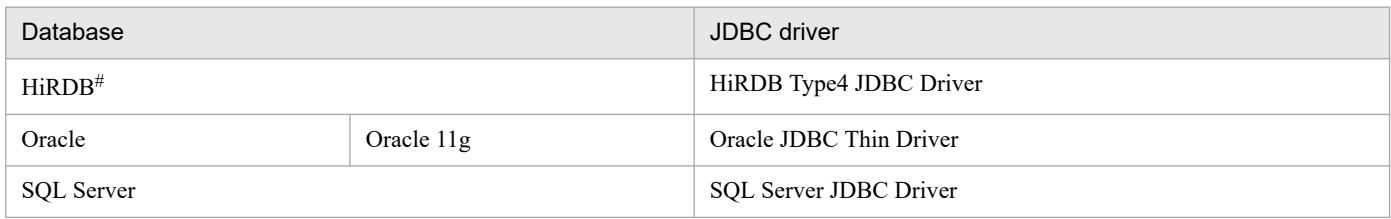

#: Includes HiRDB Run Time

<sup>5.</sup> Integrated User Management-based Authentication

# **(2) Procedures to set up the JDBC driver**

Set the JDBC driver class in ua.conf (the integrated user management configuration file). Store the JDBC driver in any directory, and then add that directory to the J2EE server class path. The setup procedures are as follows:

1. Enter the following items in ua.conf (the integrated user management configuration file).

- **•** The JDBC driver class name that corresponds to the used JDBC driver
- **•** The database and the URL to connect to that database
- **•** Delegate database users and their passwords

The setup examples for databases are as follows: Replace the bold letters with the appropriate ones depending on the database environment.

#### HiRDB:

```
com.cosminexus.admin.auth.jdbc.driver.0=JP.co.Hitachi.soft.HiRDB.JDBC.HiR
DBDriver
com.cosminexus.admin.auth.jdbc.conn.url.0=jdbc:hitachi:hirdb://
DBID=22200,DBHOST=hostA
com.cosminexus.admin.auth.jdbc.conn.user.0=system
```
com.cosminexus.admin.auth.jdbc.conn.password.0=**userpass**

#### Oracle:

```
com.cosminexus.admin.auth.jdbc.driver.0=oracle.jdbc.OracleDriver
com.cosminexus.admin.auth.jdbc.conn.url.0=jdbc:oracle:thin:@localhost:152
```
#### **1:orcl**

```
com.cosminexus.admin.auth.jdbc.conn.user.0=system
```

```
com.cosminexus.admin.auth.jdbc.conn.password.0=userpass
```
#### SQL Server:

```
com.cosminexus.admin.auth.jdbc.driver.0=com.microsoft.sqlserver.jdbc.SQLS
erverDriver
com.cosminexus.admin.auth.jdbc.conn.url.0=jdbc:sqlserver://
localhost:1433;DatabaseName=sqlserver
com.cosminexus.admin.auth.jdbc.conn.user.0=system
com.cosminexus.admin.auth.jdbc.conn.password.0=userpass
```
- 2. Store the JDBC driver JAR file in any directory of the machine running the J2EE server.
- 3. Enter the path of the JAR file stored in Step 2 in usrconf.cfg (the option definition file) of the J2EE server. The setup example is as follows:

add.class.path=*directory stored in Step 2*/*JAR file name*

Note that the JAR file name depends on the database to be connected.

# **(3) Notes**

- **•** When using the Oracle database, specify a variable-length character string such as VARCHAR2 in the column (USERID, etc.) of the user information table created in the database. If a fixed-length character string such as CHAR is specified, password authentication may fail.
- **•** The Windows authentication is not supported as the SQL Server authentication mode.
# **5.3.6 DelegationLoginModule**

This login module is used to invoke custom login modules.

It delegates the authentication process to a specified custom login module. The following figure shows an overview of DelegationLoginModule.

#### Figure 5–16: Overview of DelegationLoginModule

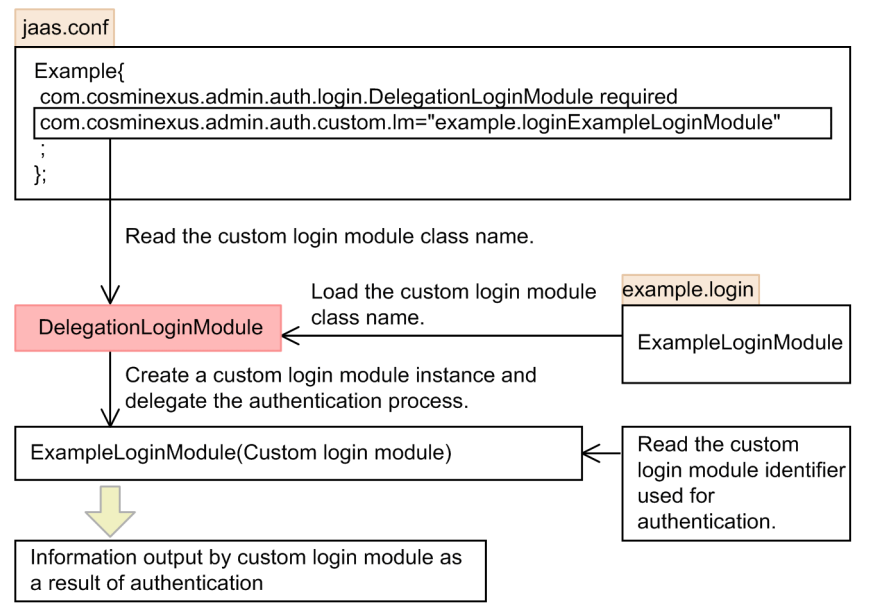

To use this module, specify the class name of the used custom login module in jaas.conf (the JAAS configuration file). DelegationLoginModule reads this file and instantiates the custom login module. The argument given to the initialize method of DelegationLoginModule is passed to the custom login module.

The authentication process is delegated to the custom login module.

# **5.3.7 WebSSOLoginModule**

This is the login module used to implement single sign-on. It invokes Cosminexus standard login modules or custom login modules.

When a user has logged in one session, the information used for authentication in other realms (user ID, SecretData, and PublicData) is given to the custom login module. The following figure shows an overview of WebSSOLoginModule.

<sup>5.</sup> Integrated User Management-based Authentication

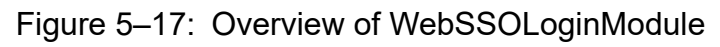

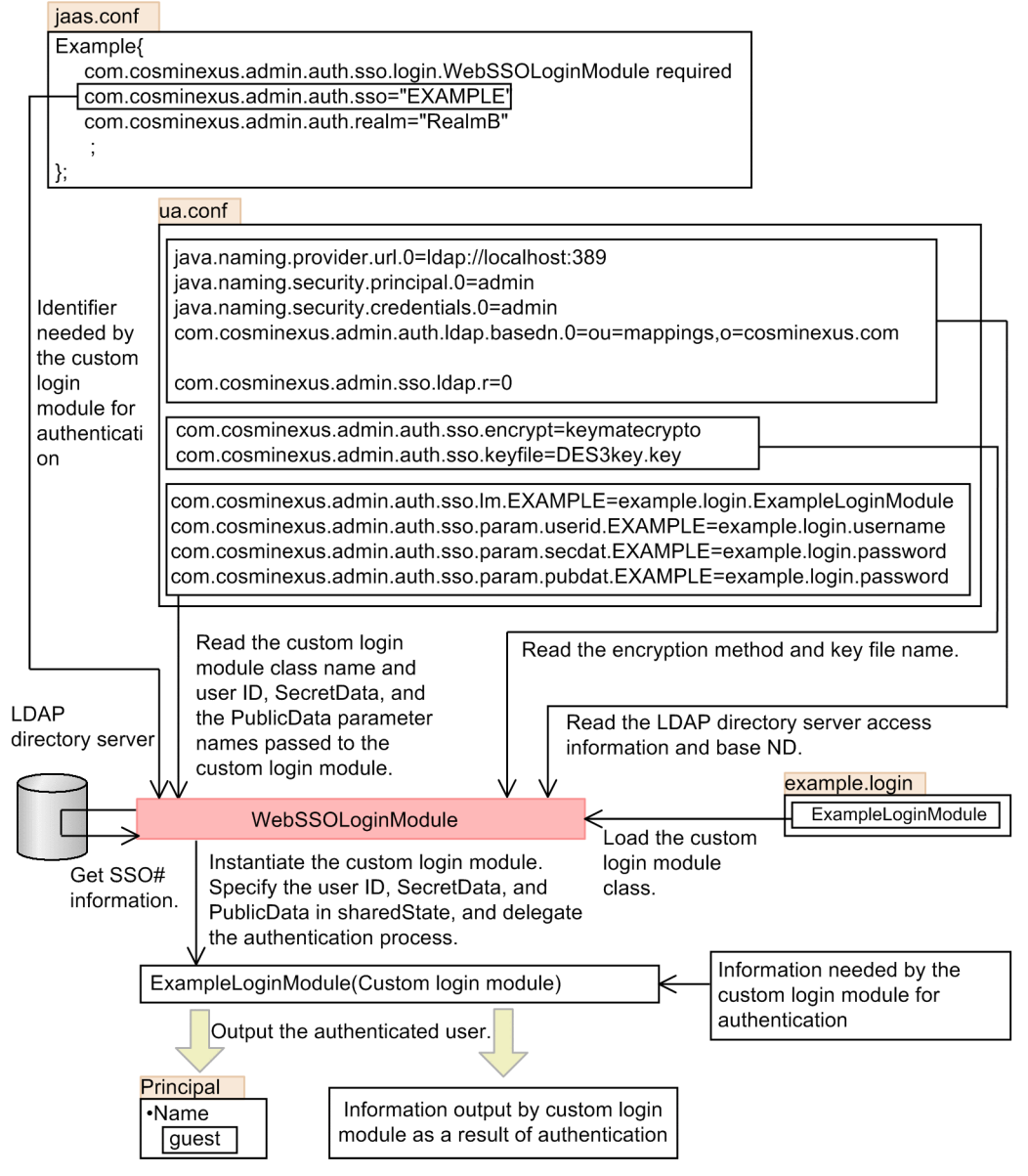

<sup>#</sup> Single sign-on

WebSSOLoginModule reads ua.conf (the integrated user management configuration file) to obtain the custom login module class name that corresponds to the login module identifier specified in jaas.conf (the JAAS configuration file), and it then instantiates the custom login module. The argument given to the initialize method of WebSSOLoginModule is passed to the custom login module.

When a user has logged into the session, the custom login module obtains the single sign-on information of the user who logged in from the LDAP directory server specified in ua.conf. If the single sign-on information contains the user mapping information of the destination realm, it obtains the single sign-on information of the destination user. SecretData in the single sign-on information is decrypted by the method specified in ua.conf. WebSSOLoginModule then enters the destination user ID, decrypted SecretData, and PublicData in sharedState (the Map object that is passed by the initialize method to the custom login module). The parameter name used for setup is specified in ua.conf.

When no user has logged into the session, WebSSOLoginModule does not change sharedState.

The authentication process is delegated to the custom login module.

<sup>5.</sup> Integrated User Management-based Authentication

# **5.3.8 Repository access by Cosminexus standard login modules**

This section describes how the Cosminexus standard login modules access the user information repository.

# **(1) User entry search**

The following login modules use the LDAP directory server as the user information repository and can search for user entries during authentication.

- **•** WebPasswordLoginModule
- **•** WebCertificateLoginModule
- **•** WebPasswordLDAPLoginModule

ua.conf (the integrated user management configuration file) is used to specify whether to search for user entries and the search scope. The necessity of the search depends on the DIT structure of the LDAP directory server.

#### **Cases in which a search is not needed**

To obtain the user attributes and authenticate the user, it is necessary to locate the user entry on the LDAP directory server based on the user ID entered by the user.

If the user entry is immediately below the base DN and if the user ID is included in the user entry RDN (Relative Distinguished Name) as shown in the following figure, the user entry DN can be composed of the base DN, the attribute name representing the user ID and the user ID. Thus, a search is not needed. When implementing integrated user management, it is recommended to construct a DIT structure that does not require search.

#### Figure 5–18: User entry immediately below the base DN

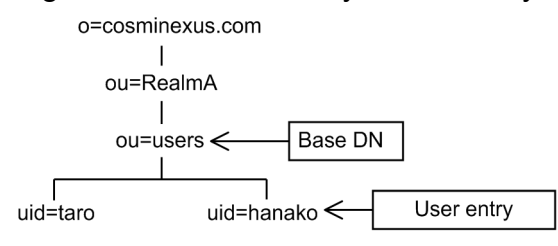

#### **Cases in which a search is needed**

If the user ID is not included in the user entry RDN or if the user entry is not immediately below the base DN, it is necessary to search for the user entry. When the user entry is at two or more levels below the base DN as shown in the figure, the search scope must include all the subtrees (all the levels below the base DN).

#### Figure 5–19: User entry at two or more levels below the base DN

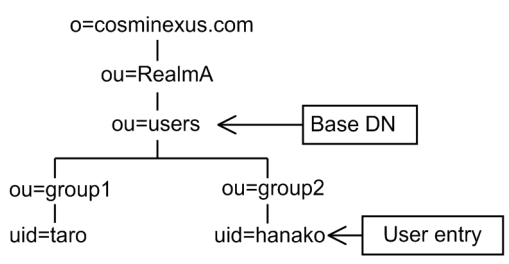

# **(2) Connection pool**

The Cosminexus standard login modules can use the connection pool to accelerate access to the user information repository.

The connection pool is specified in ua.conf (the integrated user management configuration file).

<sup>5.</sup> Integrated User Management-based Authentication

<span id="page-111-0"></span>The following login modules can use the LDAP connection pool.

- **•** WebPasswordLoginModule
- **•** WebCertificateLoginModule
- **•** WebPasswordLDAPLoginModule
- **•** WebSSOLoginModule

The following login module can use the JDBC connection pool.

**•** WebPasswordJDBCLoginModule

# **5.3.9 Enhanced support of authentication password encryption**

WebPasswordLoginModule and WebPasswordJDBCLoginModule allow password authentication even if the passwords stored in the repository are not encrypted in SHA-2 or SHA-1 or MD5 or in plain text.

Thanks to the enhanced support of authentication password encryption, it is possible to perform password authentication even if the passwords stored in the repository are encrypted in any non-default format. To use the enhanced support, the application developer must create the implementation class in advance.

The login module converts the entered password in HttpServletRequest to compare it to the password obtained from the database.

When com.cosminexus.admin.auth.jdbc.password.encrypt.ex is set in ua.conf (the integrated user management configuration file), the module instantiates the class implementation to convert the entered password in HttpServletRequest.

When the byte characters of the converted password completely match the password in the database, authentication is successful. The following figure shows an overview of the enhanced support of authentication password encryption.

<sup>5.</sup> Integrated User Management-based Authentication

Figure 5–20: Overview of the enhanced support of authentication password encryption

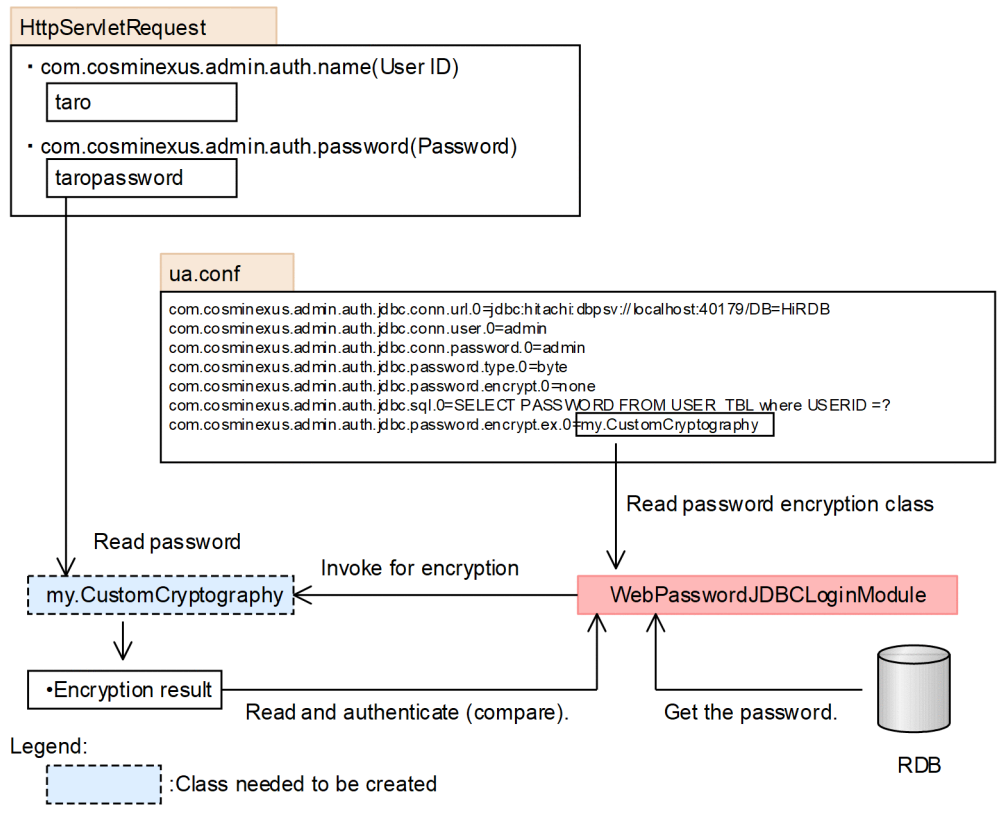

To learn more about creating the implementation class, see *[5.10 Implementation of API-based user authentication](#page-127-0)*.

# **5.3.10 Configuration file parameters used by login modules**

The parameters that must be set in ua.conf (the integrated user management configuration file) depend on the used Cosminexus standard login modules.

# **(1) Login modules that use the LDAP directory server**

The following table lists the parameters used by the login modules that use the LDAP directory server. To learn the meanings of the parameters, see *[14.2.2 ua.conf \(integrated user management configuration file\)](#page-234-0)*.

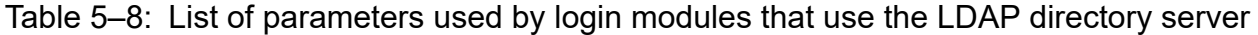

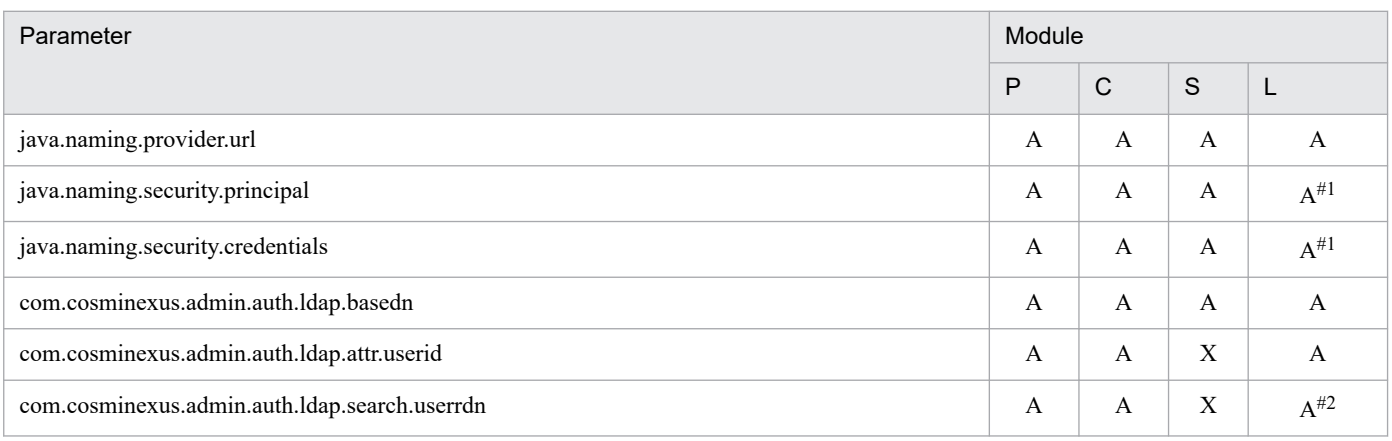

<sup>5.</sup> Integrated User Management-based Authentication

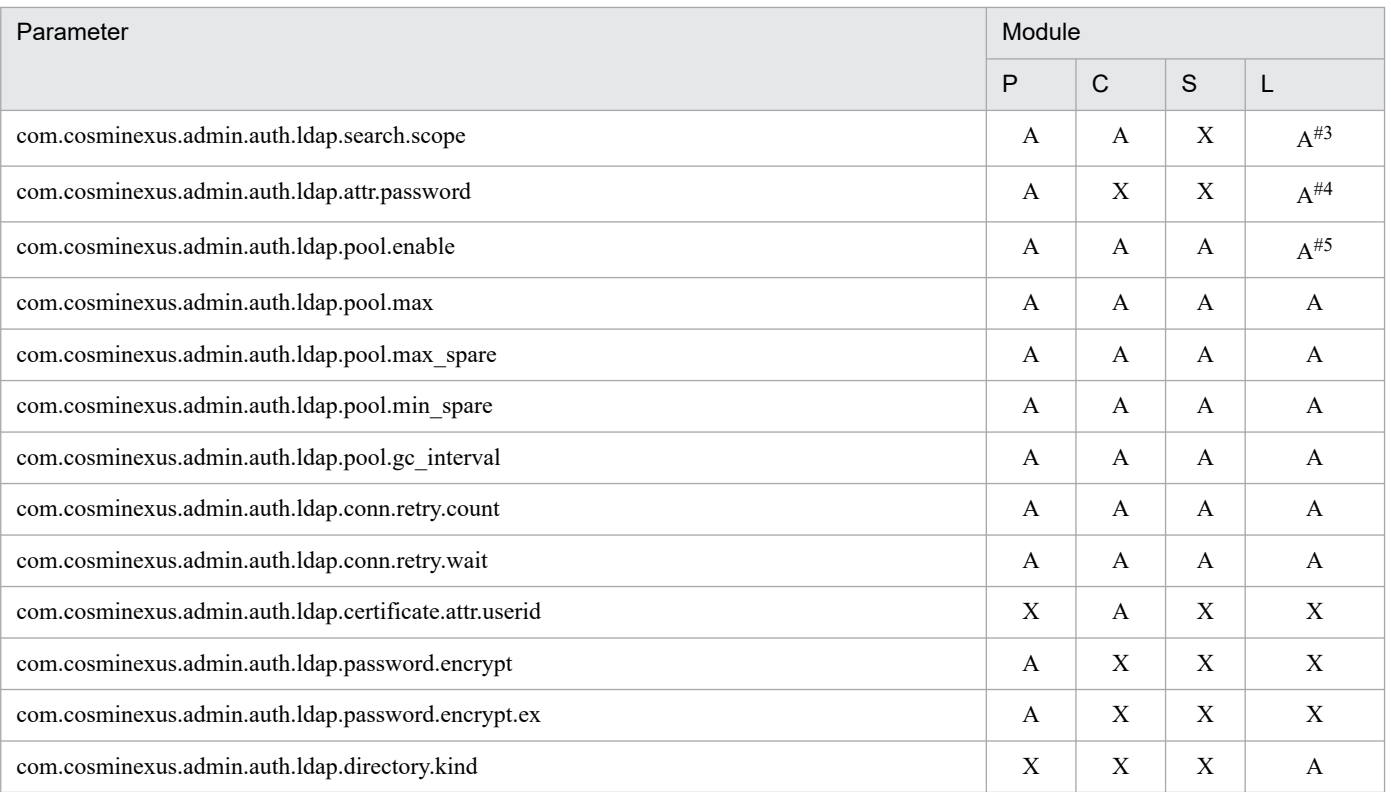

Legend:

- P: WebPasswordLoginModule
- C: WebCertificateLoginModule
- S: WebSSOLoginModule
- L: WebPasswordLDAPLoginModule
- A: Available; X: Not available

#1: This parameter is necessary only when user entries are searched for. User entry search uses the bind DN and password.

#2: Set this parameter to  $true$  when user entries are searched for (they are not immediately below the base DN).

#3: Specify the subtrees that must be included in the search scope when user entries are searched for.

#4: This parameter is necessary only when user passwords are changed. Specify unicodePwd if Active Directory is used as the LDAP directory server. Otherwise, specify userPassword.

#5: The LDAP connection pool is used only when user entries are searched for. Otherwise, set this parameter to false. Whether or not user entries are searched for, the LDAP connection pool is not used when the LDAP directory server is accessed for user authentication.

# **(2) Login modules that use a database**

The following table lists the parameters used by the login module that uses the database. To learn the meanings of the parameters, see *[14.2.2 ua.conf \(integrated user management configuration file\)](#page-234-0)*.

<sup>5.</sup> Integrated User Management-based Authentication

### Table 5-9: List of parameters used by the login module that uses database

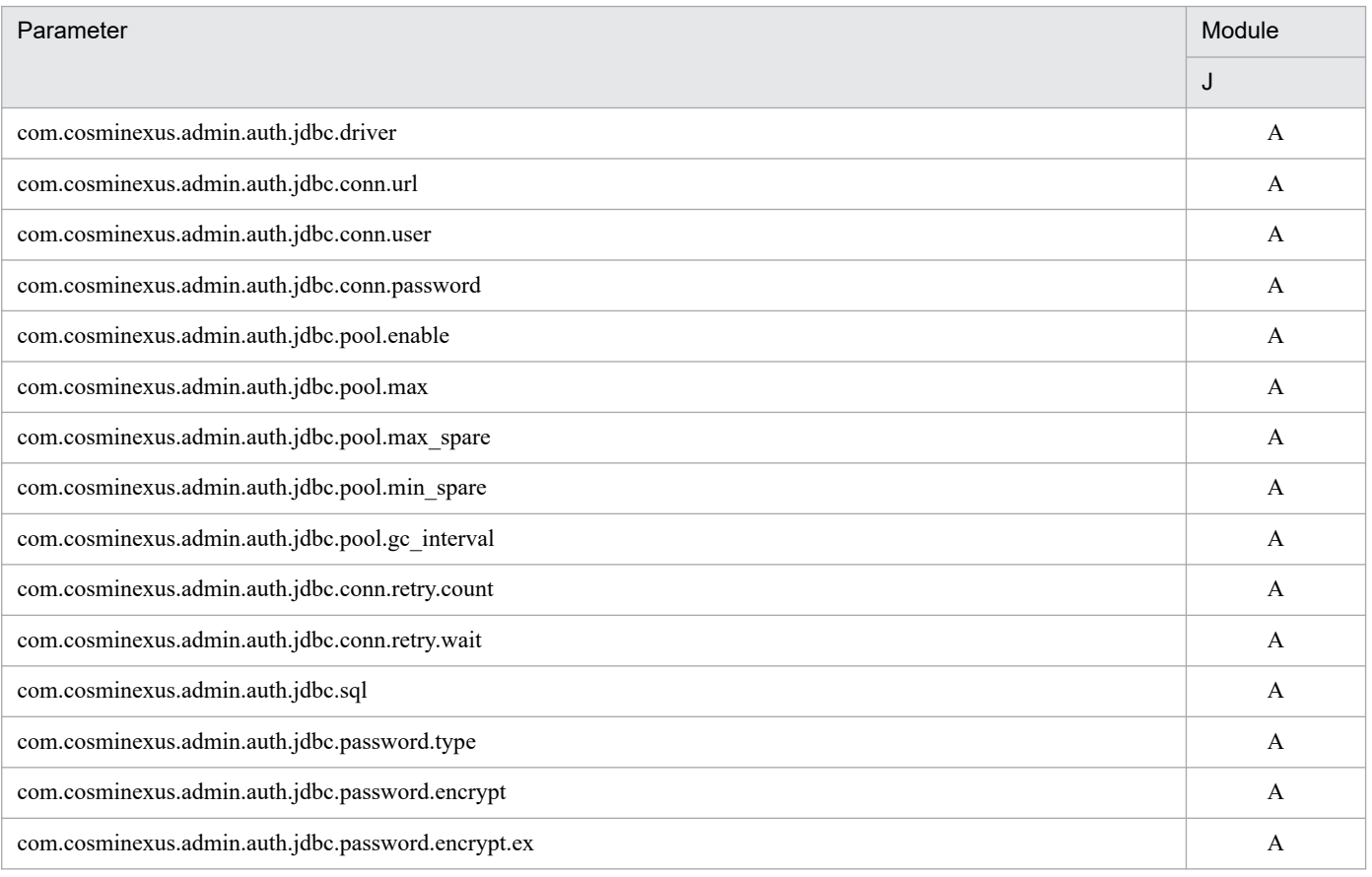

Legend:

J: WebPasswordJDBCLoginModule

A: Available

5. Integrated User Management-based Authentication

## <span id="page-115-0"></span>**5.4 Sessions managed in integrated user management**

This section explains the sessions managed in integrated user management.

# **5.4.1 Types of sessions**

There are the following types of sessions that relate to the integrated user management function.

**•** Web container-managed session (HttpSession)

Represents the HttpSession object.

**•** Integrated user management session

This represents the period from login to logout using the Cosminexus standard login module.

As multiple users can log into one session, the session will not become invalid unless all login users log out. As it synchronizes with HttpSession, which is the Web container-managed session, it will become invalid when HttpSession becomes invalid even if users are logging in.

The following two functions are used to control the integrated user management session.

- **•** The Cosminexus standard login modules can automatically register or delete the login user IDs and realm names during or from the session.
- Integrated user management supports the session failover functionality. When the session failover functionality is enabled, the session failover cluster can inherit the login state. The administrators can select whether to inherit the login state when the session failover functionality is enabled.
- **•** Custom login module session

This represents the login user session that each application has. The concept of this session depends on the custom login module specifications. (Generally, it represents the period from login to logout.)

The custom login modules can automatically register or delete the login user IDs and realm names to or from the session.

# **5.4.2 Registration of login user IDs**

This section explains the registering of the user IDs of users who log into the integrated user management session.

# **(1) Purpose of registering login user IDs**

The purpose of registering the user IDs of users who log into the integrated user management session is as follows:

**•** It enables the login modules to determine if users log into the integrated user management session by checking the  $\langle u \rangle$  a : notLogin  $\rangle$  tag in the JSP tag library. In addition, specifying a realm name enables them to determine if users log into that realm.

# **(2) Conditions in which to register login user IDs**

The Cosminexus standard login modules that have the authentication mechanism automatically register the user IDs of users who log into the integrated user management session.

The custom login modules register the user IDs of users in the integrated user management session if they satisfy the following both conditions:

<sup>5.</sup> Integrated User Management-based Authentication

- **•** If, in the custom login module implementation, the Principal object is associated with the Subject by the commit method.
- If WebSSOHandler provided by the integrated user management framework is set to the LoginContext class constructor argument.

When multiple login modules are invoked in one call, the user IDs are not registered until a user logs in by using the Cosminexus standard login module that has the authentication mechanism or the login module that satisfies the above conditions. When no users use such modules for log in, the user IDs are not registered in the integrated user management session.

# **(3) Contents registered in the integrated user management session**

Registered in the integrated user management session are realm names, user IDs, and login times.

**•** Realm name

This is set to the value specified by com.cosminexus.admin.auth.realm in jaas.conf (the JAAS configuration file). A null character is assigned when this option is omitted. com.cosminexus.admin.auth.realm must be always specified unless DelegationLoginModule is used.

• User ID

This is set to the user ID in the Principal object initially requested by the Subject after each login module's commit method is invoked (the result returned by the getName method).

**•** Login time

This is set to the time when a user logs in and the user ID is registered in the integrated user management session. The login time is registered per user.

# **5.4.3 Deletion of user IDs registered in the integrated user management session**

When the logout method of the LoginContext class that has the authenticated Subject is invoked, the user IDs and realm names are automatically deleted from the integrated user management session.

# **5.4.4 Examples of JAAS configuration file definition**

The following are examples of  $\gamma$  aas.conf (the JAAS configuration file) definition.

### **(1) Example of definition using Cosminexus standard login modules**

When the following definition is made in the JAAS configuration file, the user ID used when the first-executed WebPasswordLoginModule authenticates the user is registered together with the realm name RealmA in the integrated user management session.

```
Example03 {
   com.cosminexus.admin.auth.login.WebPasswordLoginModule required
                            // This is to join the session
     com.cosminexus.admin.auth.realm="RealmA"
     com.cosminexus.admin.auth.ldap.r="0"
     com.cosminexus.admin.auth.ldap.w="1"
\mathcal{L}
```
5. Integrated User Management-based Authentication

```
 com.cosminexus.admin.auth.login.DelegationLoginModule required
     com.cosminexus.admin.auth.custom.lm="my.login.MyLoginModule"
     my.login.useracctterm="acctTerm"
     ;
};
```
# **(2) Example of definition using custom login modules only**

When the following definition is made in the JAAS configuration file, the user ID that is in the Principal object set by the first executed MyLoginModule1 commit method (the getName method value) is registered in the integrated user management session. (DelegationLoginModule registers the user ID.)

As com.cosminexus.admin.auth.realm is not specified, a null character (" ") is assigned as the realm name.

```
Example99 {
   com.cosminexus.admin.auth.login.DelegationLoginModule required
                            // This is to join the session
     com.cosminexus.admin.auth.custom.lm="my.login.MyLoginModule1"
     ;
   com.cosminexus.admin.auth.login.DelegationLoginModule required
     com.cosminexus.admin.auth.custom.lm="my.login.MyLoginModule2"
     ;
};
```
If MyLoginModule1 does not set the Principal object in the Subject, the user ID in the object set by MyLoginModule2 is registered in the integrated user management session. If MyLoginModule2 also does not set the Principal object, no user ID is registered in the integrated user management session.

For details about jaas.conf, see *[14.2.1 jaas.conf \(JAAS configuration file\)](#page-228-0)*.

<sup>5.</sup> Integrated User Management-based Authentication

### **5.5 Use of single sign-on**

This section describes the use of single sign-on. Single sign-on is the function that allows users to seamlessly use multiple systems having different user IDs once they log in.

### **5.5.1 Necessary procedures for single sign-on**

To use single sign-on, WebSSOLoginModule is required to invoke all the custom login modules that use single sign-on and the Cosminexus standard login modules (login modules that authenticate users).

jaas.conf (the JAAS configuration file) is used to enable single sign-on.

In the following example, WebPasswordLoginModule is used to authentication users.

```
AP1 {
   com.cosminexus.admin.auth.login.WebPasswordLoginModule Requisite
     com.cosminexus.admin.auth.ldap.r="3"
     com.cosminexus.admin.auth.ldap.w="2"
     com.cosminexus.admin.auth.realm=XXXcompany;
};
```
To use single sign-on, change the code shown in the preceding example as that is indicated in bold type and has a background color in the following example:

```
AP1 {
   com.cosminexus.admin.auth.sso.login.WebSSOLoginModule Requisite
     com.cosminexus.admin.auth.ldap.r="3"
     com.cosminexus.admin.auth.ldap.w="2"
     com.cosminexus.admin.auth.realm=XXXcompany;
};
```
The definition of all login modules for single sign-on is active after the above modification is made and after the J2EE server is started.

## **5.5.2 Application of single sign-on to existing application user management**

The conditions listed in the following table must be met to apply integrated user management single sign-on when the existing application has already performed user management.

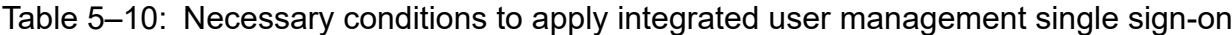

| Presence<br>of LoginModule | Condition 1         | Condition 2                                                          | Applicability | Method                                                                                |
|----------------------------|---------------------|----------------------------------------------------------------------|---------------|---------------------------------------------------------------------------------------|
| Yes                        | Can be modified.    | n/a                                                                  | $\Omega$      | Use shared State to pass<br>authentication information.                               |
|                            | Cannot be modified. | Authentication<br>information can be passed<br>by using sharedState. | $\Omega$      | Modify jaas.conf (the JAAS<br>configuration file) for the single sign-<br>on library. |

<sup>5.</sup> Integrated User Management-based Authentication

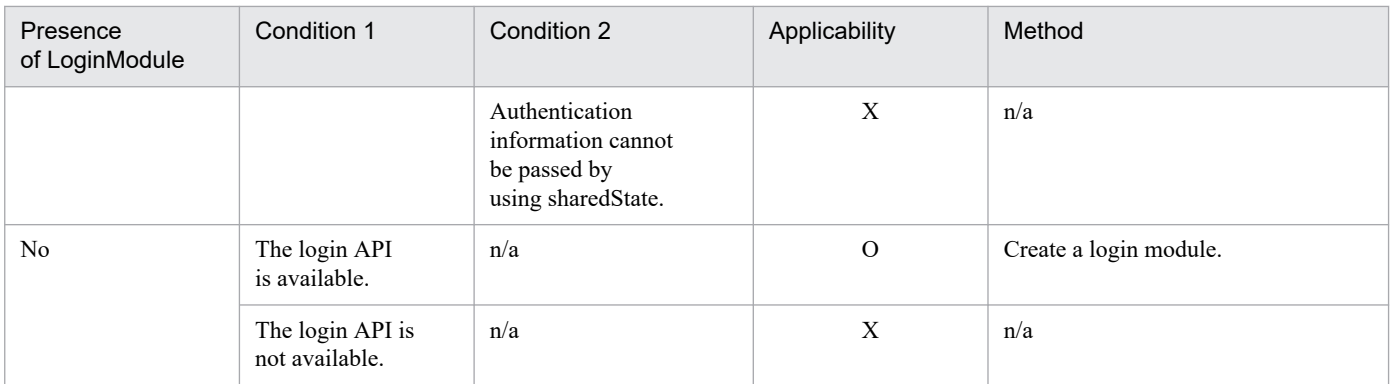

Legend:

O: Can be applied

X: Cannot be applied

n/a: Not applicable

Among the Cosminexus standard login modules, WebPasswordLoginModule, WebCertificateLoginModule, WebPasswordLDAPLoginModule, and WebPasswordJDBCLoginModule (login modules that authenticate users) support single sign-on.

<sup>5.</sup> Integrated User Management-based Authentication

## **5.6 Use of custom login modules**

To perform application user authentication by using modules other than the Cosminexus standard login modules, create custom login modules and use them with the Cosminexus standard login modules.

The custom login modules should be implemented by application developers.

# **5.6.1 Overview of custom login modules**

Custom login modules are a class that is created to perform application user authentication by using modules other than the Cosminexus standard login modules. This class is created by inheriting the LoginModule interface that is the JAAS SPI.

Custom login modules should be stored in the following directories.

**•** Windows:

*Cosminexus installation directory*\manager\modules

**•** UNIX:

/opt/Cosminexus/manager/modules

The custom login module directories can be changed by com.cosminexus.admin.auth.custom.modules in ua.conf (the integrated user management configuration file).

The following are notes to be aware of when storing custom login modules.

- **•** The class in the directory that stores custom login modules is invoked by the custom login module class loader. Thus, it cannot be directly used by the application. To enable the application to directly use this class, specify the directory that stores custom login directories in the add.class.path key in usrconf.cfg (J2EE server option definition file).
- Always store custom login modules in the form of . class file. Do not store all custom login modules in a JAR file. If a class hierarchy is present, the custom login module directory must have the same class hierarchy structure. An example is as follows.

Example: The custom login module class is my.login.MyLoginModule.

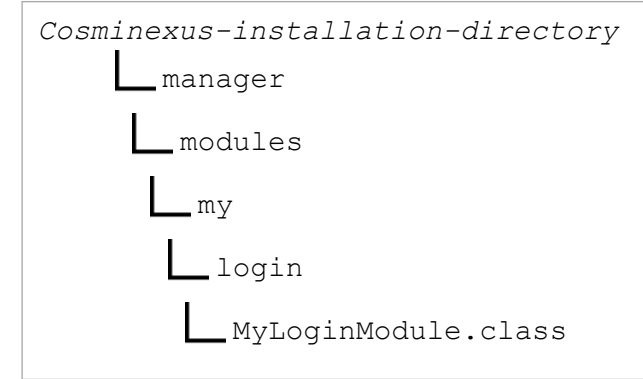

**•** To use custom login modules in the integrated user management framework, you must set the custom login modules and the classes associated with the custom login modules in the execution environment beforehand. The JAR file format is not supported. Set the bytecode class files.

<sup>5.</sup> Integrated User Management-based Authentication

# **5.6.2 Invocation of custom login modules**

Custom login modules can be invoked by either of the following Cosminexus standard login modules: DelegationLoginModule or WebSSOLoginModule.

**•** DelegationLoginModule

This is used when single sign-on is not used.

**•** WebSSOLoginModule

This is used when single sign-on is used.

By invoking the custom login module from the Cosminexus standard login module, the user can join the login session managed in integrated user management. This session is different from the Web container-managed session. To learn more about the integrated user management sessions, see *[5.4 Sessions managed in integrated user management](#page-115-0)*.

Custom login modules are invoked by either DelegationLoginModule or WebSSOLoginModule. When the user is successfully authenticated by the custom login module invoked by either of these login modules, he or she automatically joins the integrated user management session. The user ID needed to register the integrated user management session is obtained from the Principal object associated to Subject.

To use single sign-on, WebSSOLoginModule is used when the custom login module is invoked for the second time, the user ID that is obtained during the first join to the integrated user management session is used to obtain the necessary authentication information from the single sign-on information repository, and the information is passed to the custom login module. When the information stored in the repository is encrypted, it is decrypted before being passed to the custom login module.

To learn more about implementing custom login modules, see *[5.12 Implementation of custom login module-based](#page-137-0) [user authentication](#page-137-0)*.

<sup>5.</sup> Integrated User Management-based Authentication

# **5.7 Management of user information**

Integrated user management uses the LDAP directory server or database as the repository that manages user information. This section describes how user information is managed in the LDAP directory server.

# **5.7.1 Registration of user information to the LDAP directory server**

When the LDAP directory server is used, user information can be registered in the following methods.

**•** Use the command provided by the LDAP directory server.

Use the command provided by the LDAP directory server to register user information. Depending on the command, bulk user registration can be done based on the definition in the ldif file.

**•** Use the application developed by using the integrated user management API.

Develop the application that uses user authentication and single sign-on libraries to perform user authentication. For details about implementing user authentication based on the integrated user management framework, see *[5.9](#page-126-0) [Implementation of user authentication based on the integrated user management framework](#page-126-0)*.

# **5.7.2 Connection failover by multiplexing the LDAP directory server**

Replicating and multiplexing the LDAP directory server enables the standard login modules provided in integrated user management to automatically switch from the failed LDAP directory server to the different pre-specified LDAP directory server, in order to reference the user and single sign-on information.

In the following example configuration, J2EE server 1 usually uses the LDAP directory server, slave1, to perform the authentication process. When slave1 goes down, J2EE server 1 automatically switches to slave2. (It switches to slave3 if slave2 goes down.)

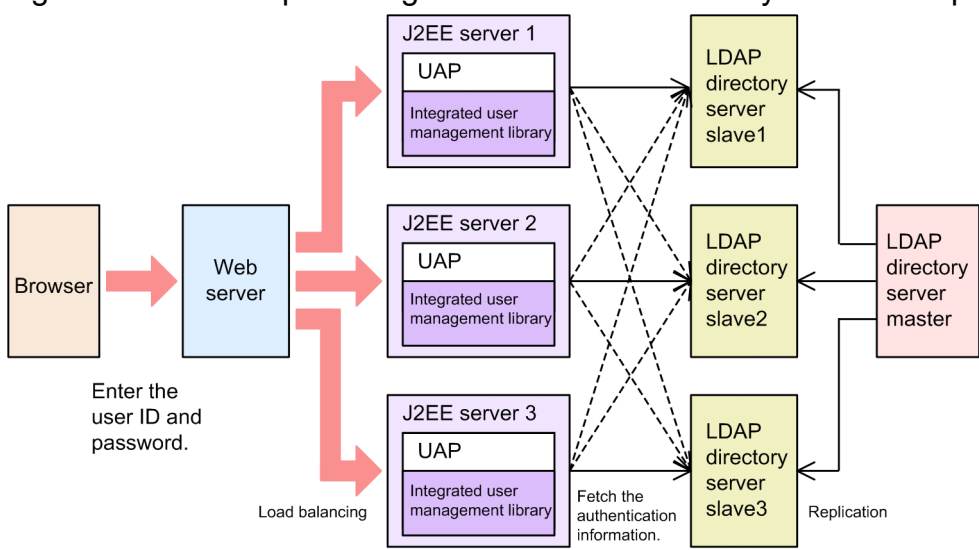

Figure 5–21: Example configuration of LDAP directory server multiplexing

The J2EE server tries to access to the LDAP directory servers in the specified order. If all access attempts fail, authentication fails.

The procedures used to determine if the LDAP directory server goes down are as follows:

<sup>5.</sup> Integrated User Management-based Authentication

1. The javax.naming.CommunicationException exception occurs.

This may be because the destination host denied access. For details, see the JDK documentation.

2. Execute the retry.

The retry is repeated a preset number of times.

3. When the retry fails, the LDAP directory server is deemed to go down.

If all the LDAP directory servers go down, authentication fails and the LoginException exception occurs in the caller of the login method of the LoginContext class.

Store the LDAP directory server access settings in ua.conf (the integrated user management configuration file) and specify at least one LDAP setting for each JAAS application in jaas.conf (the JAAS configuration file). For details about ua.conf and the configuration file contents, see *[14.2.2 ua.conf \(integrated user management configuration file\)](#page-234-0)*.

The connection failover also supports password change by using the PasswordUtil class. Password changes can be made to the master servers in a multi-master configuration as shown in the following figure.

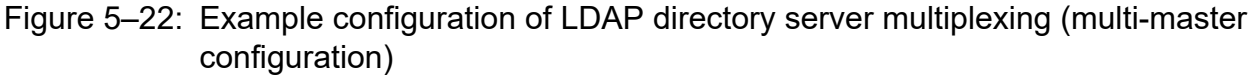

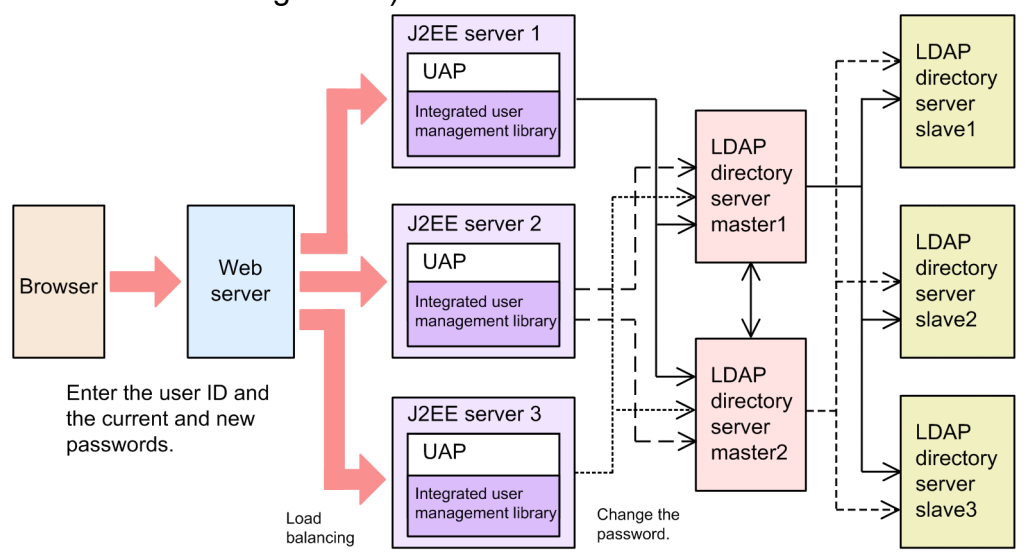

To use the connection failover, ensure that all LDAP directory servers have the same entry tree structure and entry contents.

<sup>5.</sup> Integrated User Management-based Authentication

# **5.8 API provided by the integrated user management framework**

The integrated user management framework provides JSP tag and integrated user management framework libraries. They can be used to develop the application that invokes the authentication process. Use them when needed.

For details about the API used in the integrated user management framework, see *[15. APIs Used with the Integrated User](#page-248-0) [Management Framework](#page-248-0)*.

# **5.8.1 JSP tag library**

The integrated user management framework provides the JSP tag library that enables the JSP to easily use the functions of the integrated user management framework. Application developers (or Web designers) can develop the JSP without worrying about the Java program-based authentication process.

When the Cosminexus standard login modules are used as the integrated user management framework login modules, the JSP tag library is used to reference the user information.

# **5.8.2 Integrated user management framework libraries**

The integrated user management framework is composed of the following two types of libraries:

**•** User authentication library

This is the JAAS-supported user management library that is used to authenticate users based on the information in the user information repository built in the LDAP directory server, and it provides the authenticated user information to the application.

**•** Single sign-on library

This is the library that is used to map users based on the user mapping information in the single sign-on information repository to implement single sign-on.

The following figure shows the positioning of the user authentication and single sign-on libraries.

The user authentication library can alone be used for application authentication. It also can work with the single sign-on library to authenticate mapped users.

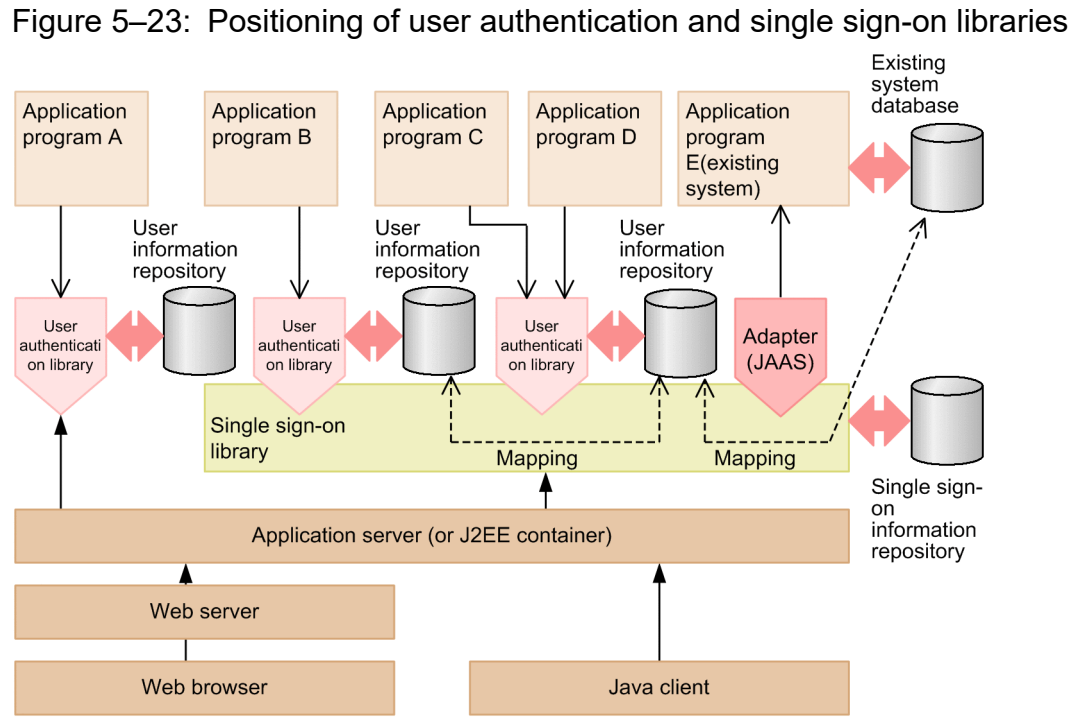

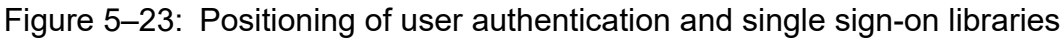

5. Integrated User Management-based Authentication

## <span id="page-126-0"></span>**5.9 Implementation of user authentication based on the integrated user management framework**

The integrated user management framework is the framework that implements user authentication in integrated user management. It provides JAAS-based user authentication as the Cosminexus standard login modules. The integrated user management framework facilitates implementation of user authentication without specially developed authentication modules.

The integrated user management framework uses API to implement user authentication. It can also use the tag library that facilitates the implementation of user authentication. When API or the tag library is used to implement user authentication, a servlet or JSP is used to call the login module to perform user authentication. The invoked login module performs authentication and then logs out.

When authentication modules other than the Cosminexus standard login modules are used, they should be created as custom login modules. To learn more about the types of login modules and the login process flow, see *[5.2.3 Overview of](#page-92-0) [Java Authentication and Authorization Service \(JAAS\)-based user authentication](#page-92-0)* and *[5.2.6 Integrated user management](#page-99-0) [process flow](#page-99-0)*.

The following sections describe how API and the tag library are used to implement user authentication and the method used to create custom login modules.

#### **Reference note**

Cosminexus provides the sample program used to check the operations of the integrated user management framework. Follow the operation procedures stored in the following file.

*Cosminexus installation directory*\manager\examples\ua\index.html

<sup>5.</sup> Integrated User Management-based Authentication

<span id="page-127-0"></span>This section describes how API is used to implement sessions from login to logout. The following description is also included here.

- **•** Checking the login state
- **•** Implementation for enhanced support of authentication password encryption

To learn more about the functionality and grammar of API provided by the integrated user management framework, see the *uCosminexus Application Server API Reference Guide*.

## **5.10.1 Implementation of the API-based login session**

When the integrated user management framework is used to authenticate users, the process must be implemented that uses a servlet or JSP to invoke the login module at the time of login. The settings must be stored in the JAAS configuration file to use login modules. For details about the settings in the JAAS configuration file, see *[14.2.1 jaas.conf \(JAAS](#page-228-0) [configuration file\)](#page-228-0)*.

The following is an example of API-based login implementation.

```
<%@ page import="com.cosminexus.admin.auth.callback.WebPasswordHandler" %>
<%@ page import="javax.security.auth.login.LoginContext" %>
...
<%LoginContext lc = new LoginContext("Portal",
     new WebPasswordHandler(request, response, null, "login.html", true));
   try { lc.login(); } catch (LoginException e) { ... }
\geq...
```
The above example specifies to create an instance from the LoginContext class and to use the authentication module specified in the Portal entry of the JAAS configuration file as the argument. If com.cosminexus.admin.auth.name and com.cosminexus.admin.auth.password parameters are set in request, these parameters are used to authentication users. Otherwise,  $l$ ogin.html is invoked to obtain authentication information (user ID and password) based on the user.

### **5.10.2 Implementation of the API-based session to obtain user IDs**

After authentication is completed, the authenticated user ID is stored in the Subject as the Principal object (java.security.Principal). The following is an example of implementing the session to obtain the user ID.

```
<%@ page import="javax.security.auth.Subject" %>
<%@ page import="java.security.Principal" %>
...
< ...
  Subject subject = lc.getSubject();
  Principal principal = (Principal)subject.getPrincipals().iterator().next(
);
   String userid = principal.getName();
```
<sup>5.</sup> Integrated User Management-based Authentication

 $\frac{6}{6}$ ...

The above example fetches the iterator, which stores the Principal from the Subject, converts the first value in the iterator to the Principal object, and then uses the getName method of the Principal object to obtain the user ID.

### **5.10.3 Implementation of the API-based session to obtain user attributes**

To obtain user attributes, it is required to specify the list of attributes that should be obtained at the time of login. The following is an example of implementing the login process that specifies the list of user attributes.

```
<%@ page import="com.cosminexus.admin.auth.callback.WebPasswordHandler" %>
<%@ page import="com.cosminexus.admin.auth.AttributeEntry" %>
<%@ page import="javax.security.auth.login.LoginContext" %>
...
<\frac{6}{6}AttributeEntry[] attributes = new ActiveEntropy[2];
  attributes[0] = new AttributeEntry("cn", "full name", null); attributes[1] = new AttributeEntry("employeeNumber", "employee ID", null);
   LoginContext lc = new LoginContext("Portal",
     new WebPasswordHandler(request, response, attributes, "login.html", true
));
   try { lc.login(); } catch (LoginException e) { ... }
\frac{6}{6}...
```
The above example obtains the specified attributes from the repository and assigns them to the UserAttributes object. These objects are managed as the java.lang.Object type. The following is an example of implementation in which the attributes obtained from the repository are assigned to the UserAttributes object.

```
LoginContext lc = new ... \frac{1}{\sqrt{r}} This is to instantiate the Logi
nContext class
...
Subject subject = lc.getSubject();
Iterator it = subject.getPublicCredentials().iterator();
UserAttributes ua= (UserAttributes)it.next(); \sqrt{ This is to sto
re the 
... // UserAttributes referen
ce in ua.
```
As shown below, the getAttribute method is used to obtain the attribute value in String from the UserAttributes object.

String role = (String)ua.getAttribute("Portal Role");

The following is an example of implementing the session to obtain the user attribute by using the getAttribute method.

```
<%@ page import="com.cosminexus.admin.auth.UserAttributes" %>
<%@ page import="javax.security.auth.Subject" %>
...
```
5. Integrated User Management-based Authentication

```
< \frac{6}{6} ...
   Subject subject = lc.getSubject();
   UserAttributes attrs = (UserAttributes)subject.getPublicCredentials().iter
ator().next();
   String fullname = (String)attrs.getAttribute("full name");
   String eid = (String)attrs.getAttribute("employee ID");
\approx...
```
### **5.10.4 Implementation of the session to register the successfully authenticated subject to HttpSession**

The object that inherits the java.io.Serializable interface must be assigned to HttpSession. Store the Subject that inherits the java.io.Serializable interface in HttpSession instead of the LoginContext instance, which was created at the time of login. The stored Subject is necessary for logout implementation. The following shows an implementation example in which the Subject is stored in HttpSession (see the portion that is indicated in bold type and has a background color).

```
< LoginContext lc = new LoginContext("Portal",
    new WebPasswordHandler(request, response, null, "login.html", true));
  try {
     lc.login();
     session.setAttribute("ExampleSubject", lc.getSubject());
   } catch (LoginException e) { ... }
%>
...
```
To inherit the user attributes that have been associated with the Subject after login (UserAttributes) by using the session failover functionality, the Subject and the user attributes must be stored in HttpSession. The following shows an implementation example in which Subject and user attributes are stored in HttpSession (see the portion that is indicated in bold type and has a background color).

```
< LoginContext lc = new LoginContext("Portal",
    new WebPasswordHandler(request, response, null, "login.html", true));
   try {
     lc.login();
      session.setAttribute("ExampleSubject", lc.getSubject());
      session.setAttribute("ExampleCredential", lc.getSubject().getPublicCred
entials().iterator().next());
   } catch (LoginException e) { ... }
%>
...
```
# **5.10.5 Implementation of the API-based logout session**

To perform the logout process, the logout session uses the Subject registered in HttpSession, as described in *5.10.4 Implementation of the session to register the successfully authenticated subject to HttpSession*, to re-create

<sup>5.</sup> Integrated User Management-based Authentication

LoginContext. It then deletes the Subject registered in HttpSession. It also deletes the user attributes if they are registered in HttpSession. The following is an example of logout implementation if the user attributes are registered in HttpSession.

```
<\frac{6}{6} try {
    Subject subject = (Subject)session.getAttribute("ExampleSubject");
     LoginContext lc = new LoginContext("Example", subject);
    session.removeAttribute("ExampleCredential");
    session.removeAttribute("ExampleSubject");
     lc.logout();
   } catch (LoginException e) { ... }
%>
...
```
When the session times out, HttpSession is disabled. Therefore, Subject and user attributes registered in HttpSession become ineffective, accordingly.

The sessions of integrated user management also become ineffective because they are synchronized with HttpSession.

# **5.10.6 Checking the login state (if the API is used)**

The login state (whether users are logged in) can be determined by checking whether a Subject object is registered in HttpSession and whether there are users who are logged in the sessions of integrated user management.

```
<Subject subject = (Subject)session.getAttribute("mySubject");
   if(subject != null && LoginUtil.check(request, response, realm)){
     // Processing performed if users are logged in
   } else {
     // Processing performed if no users are logged in
 }
\frac{6}{2}
```
### **5.10.7 Implementation of enhanced support of authentication password encryption**

Password authentication is possible even if passwords are not encrypted in the default encryption methods (SHA-2, SHA-1 or MD5) or in plain text. To provide enhanced encryption support, implementation classes must be created in advance.

This section describes the login modules that provide enhanced encryption support and the method used to implement classes for enhanced encryption support. To get an overview of enhanced encryption support, see *[5.3.9 Enhanced support](#page-111-0) [of authentication password encryption](#page-111-0)*.

# **(1) Login modules that provide enhanced encryption support**

WebPasswordLoginModule and WebPasswordJDBCLoginModule provide enhanced support of authentication password encryption.

<sup>5.</sup> Integrated User Management-based Authentication

# **(2) Method used to implement classes for enhanced encryption support**

To achieve enhanced encryption support, the

com.cosminexus.admin.auth.security.PasswordCryptography class must be inherited. The created class should be stored in the following directories as a class file.

**•** Windows:

*Cosminexus installation directory*\manager\modules

**•** UNIX:

/opt/Cosminexus/manager/modules

The directories can be changed by the com.cosminexus.admin.auth.custom.modules option in the integrated user management configuration file (ua.conf).

The following is an example of implementation in which the byte arrays are compared in the SHA-1 format.

```
package my;
import com.cosminexus.admin.auth.security.PasswordCryptography;
import java.security.*;
public class CustomCryptography implements PasswordCryptography
{
   public byte[] encrypt (byte[] plain) {
     byte[] encryptedPassword = null;
     try{
       MessageDigest md = MessageDigest.getInstance("SHA");
       md.update(plain);
      encryptedPassword = md.diaest();
     } catch (NoSuchAlgorithmException e) {
       encryptedPassword = plain;
     }
     return encryptedPassword;
   }
}
```
### **5.10.8 Notes on API-based implementation**

This section contains the notes on the implementation of API-based user authentication.

# **(1) Notes on implementing login and logout sessions**

When logins and logouts are implemented without using the Subject and when the LoginContext instance created at the time of login is used at the time of logout, logout may fail depending on the login module settings.

Use the Subject when implementing login and logout. The following is an example of the implementation that should be avoided.

**•** Login and logout implementation that should be avoided

```
< LoginContext lc = new LoginContext("Portal",
    new WebPasswordHandler(request, response, null, "login.html", true));
```

```
5. Integrated User Management-based Authentication
```

```
 try { lc.login(); } catch (LoginException e) { ... }
   session.setAttribute("loginContext", lc);
\frac{6}{6}...
< LoginContext lc = (LoginContext)session.getSession().getAttribute("login
Context");
   try { lc.logout(); } catch (LoginException e) { ... }
\frac{6}{6}...
```
Note: The portions that are indicated in bold type and have a background color are implementations that must not be made.

## **(2) Notes on implementing the sessions to reference and obtain user information**

When implementing the sessions to reference and obtain user information, please note that:

- **•** Changes in the UserAttributes object values are not applied to the repository. The obtained attributes are not modified in the user authentication library.
- The attributes registered in the UserAttributes object is in the String type only.
- **•** If no attributes are specified in the attribute list, a null character is assigned.

<sup>5.</sup> Integrated User Management-based Authentication

## **5.11 Implementation of tag library-based user authentication**

This section describes how the tag library is used to implement sessions from login to logout. The description on copying necessary files and defining DD is also included here. To learn more about the tag library and the tag attributes, see *[16.](#page-361-0) [Tag Library Used with the Integrated User Management Framework](#page-361-0)*.

# **5.11.1 Implementation of tag library-based login session**

When the integrated user management framework is used to perform user authentication, the process must be implemented that uses a servlet or JSP to invoke the login module at the time of login. The settings must be stored in the JAAS configuration file to use login modules. For details about the JAAS configuration file settings, see *[14.2.1 jaas.conf](#page-228-0) [\(JAAS configuration file\)](#page-228-0)*.

To use the JSP <ua:login/> tag for login, the com.cosminexus.admin.auth.name and com.cosminexus.admin.auth.password parameters must be set in the HTTP request object. First, prepare the following login form so that the parameters can be set up.

```
<html><body>
<form action="auth.jsp" method="post">
<table>
<tr> <td>username</td>
   <td><input type="text" name="com.cosminexus.admin.auth.name" /></td>
\langle/tr>
<tr>
   <td>password</td>
   <td><input type="password" name="com.cosminexus.admin.auth.password" />
\langle/td>
\langle/tr>
</table>
\text{br} />
<input type="submit" value="Login" />
<input type="reset" value="Reset" />
</form>
</body>
</html>
```
Next use the  $\langle u \rangle$  tag and the authentication module specified in the "Portal" entry of the JAAS configuration file to log in.

```
<%@ taglib uri="http://cosminexus.com/admin/auth/uatags" prefix="ua" %>
<%@ page errorPage="error.jsp" %>
<ua:login id="lc" entry="Portal" />
...
```
Due to the tag library specification, all exceptions that occurred during the tag process are regarded as JspException. To more minutely detect exceptions that occurred during the processing of the  $\alpha a : \log n / \alpha$  tag, use the <ua:exception>Body </ua:exception> tag. In the following example, the exception is transferred to the exception detection JSP (loginError.jsp).

<sup>5.</sup> Integrated User Management-based Authentication

```
<%@ taglib uri="http://cosminexus.com/admin/auth/uatags" prefix="ua" %>
<ua:login id="lc" entry="Portal" excepId="ex" excepScope="session" />
<ua:exception name="ex" ><jsp:forward page="loginError.jsp" /></ua:exceptio
n>
...
```
Based on the exception, the exception detection JSP (loginError.jsp) selects the message to be returned.

```
<%@ page contentType="text/html; charset=Shift_JIS" %>
<%@ taglib uri="http://cosminexus.com/admin/auth/uatags" prefix="ua" %>
<html>
<body>
<ua:exception name="ex" type="javax.security.auth.login.FailedLoginException
">
The user ID or password is incorrect. < br />
</ua:exception>
<ua:exception name="ex" type="javax.security.auth.login.AccountExpiredExcept
ion">
The account has expired. \text{Br} />
</ua:exception>
<ua:exception name="ex" type="javax.security.auth.login.CredentialExpiredExc
eption">
The password has expired. < br />
</ua:exception>
<ua:exception name="ex" >
An exception occurred. < br />
\langle\ = ex.toString() \frac{1}{2} > \langlebr />
</ua:exception>
</body>
</html>
```
#### **Tip**

How to check the login state

By adding the <ua:notLogin>Body</ua:notLogin> tag at the top of each JSP page, you can check the login status before processing the JSP page.

```
<%@ page contentType="text/html; charset=Shift_JIS" %>
<%@ taglib uri="http://cosminexus.com/admin/auth/uatags" prefix="ua" %>
...
<ua:notLogin>
<a href="login.html">Please log in.</a>
</ua:notLogin>
...
```
### **5.11.2 Implementation of the tag library-based session to obtain user ID**

After authentication is completed, the authenticated user ID can be displayed or obtained by using the  $\leq$ ua: getPrincipalName> tag. The following is an example of displaying the user ID.

```
<%@ taglib uri="http://cosminexus.com/admin/auth/uatags" prefix="ua" %>
...
User ID: <ua:getPrincipalName name="lc" />
...
```
The above example specifies the LoginContext identifier (lc) that was specified at the time of login as the name attribute of the <ua:getPrincipalName> tag.

The following is an example of obtaining the user ID.

```
<%@ taglib uri="http://cosminexus.com/admin/auth/uatags" prefix="ua" %>
...
<ua:getPrincipalName name="lc" id="userid" />User ID: <%= userid %>
...
```
The above example specifies the id attribute in addition to the name attribute of the  $\alpha$  ;  $\gamma$ et PrincipalName  $>$ tag. The identifier that identifies the instance referencing the user ID is specified as the  $\pm d$  attribute.

### **5.11.3 Implementation of the tag library-based session to obtain user attributes**

To obtain user attributes, it is required to specify the list of attributes that should be obtained by using the  $\langle$ ua:attributeEntries $>$ tag. The following is an example of implementing the session to specify the list of user attributes.

```
<%@ taglib uri="http://cosminexus.com/admin/auth/uatags" prefix="ua" %>
<ua:attributeEntries id="ae">
   <ua:attributeEntry attrName="cn" alias="full name" />
   ...
</ua:attributeEntries>
<ua:login id="lc" entry="Portal" attrEntName="ae" />
...
Full Name: <ua:getAttribute name="lc" attrName="full name" />
...
```
Then, the specified user attributes are obtained by using the  $\langle u \cdot \rangle$  are taken by the  $\langle u \cdot \rangle$  tag.

```
<%@ taglib uri="http://cosminexus.com/admin/auth/uatags" prefix="ua" %>
<ua:login id="lc" entry="Portal" attrFile="MyAttrs.csv" />
...
<ua:getAttribute name="lc" attrName="full name" id="fullname" />
Full Name: <%= fullname %>
...
```
<sup>5.</sup> Integrated User Management-based Authentication

Notes on referencing or obtaining user information

- **•** The UserAttributes values are for reference only. Changes in these values are not applied to the repository. The obtained attributes are not modified in the user authentication library.
- **•** The registered attributes are in the String type only.
- **•** If no attributes are specified in the attribute list, a null character is assigned.

# **5.11.4 Implementation of tag library-based logout session**

The following is an example of logout implementation.

```
<%@ taglib uri="http://cosminexus.com/admin/auth/uatags" prefix="ua" %>
<ua:logout name="lc" />
...
```
When a  $\langle ua:logout/$  tag that corresponds to the  $\langle ua:login/$   $\rangle$  tag is not explicitly specified, logout is implicitly performed when the session is disconnected.

## **5.11.5 Copying uatags.jar and uatags.tld and defining DD**

The files must be copied and edited to use the JSP tag library.

Copy the JAR file (uatags.jar) and the tag library descriptor file (uatags.tld) for the JSP tag library, and edit the Web application DD (web.xml). The procedure is as follows:

- 1. Copy uatags.jar to either WEB-INF\lib (Windows) or WEB-INF/lib (UNIX) of the Web application to be created.
- 2. Copy uatags.tld to WEB-INF of the Web application to be created.
- 3. Add the following description to the appropriate location in web.xml.

```
<taglib>
   <taglib-uri>http://cosminexus.com/admin/auth/uatags</taglib-uri>
   <taglib-location>/WEB-INF/uatags.tld</taglib-location>
\langle/taglib>
```
# <span id="page-137-0"></span>**5.12 Implementation of custom login module-based user authentication**

To authenticate users by using modules other than the Cosminexus standard login modules, create custom login modules and integrate them with the Cosminexus standard login modules.

## **5.12.1 Implementation for integration with Cosminexus standard login modules**

JAAS allows you to invoke multiple authentication modules sequentially in a single authentication. These authentication modules use the Map object (sharedState) passed to the third parameter of the LoginModule interface initialize method to pass information. This section provides the information that is added by each of the Cosminexus standard login modules. Note that DelegationLoginModule and WebPasswordJDBCLoginModule do not add information.

## **(1) WebPasswordLoginModule, WebCertificateLoginModule, and WebPasswordLDAPLoginModule**

WebPasswordLoginModule, WebCertificateLoginModule, and WebPasswordLDAPLoginModule add the following information to sharedState before invoking the next LoginModule.

#### **Key: com.cosminexus.admin.auth.userattributes**

Value type: UserAttributes

Description: References the UserAttributes object, which stores the user attributes associated with the Subject. Setup timing: Just before the end of the commit method

# **(2) WebSSOLoginModule**

If the user has been already authenticated in one session, WebSSOLoginModule obtains the information used for authentication in other realms from the user mapping and adds the following information to sharedState before invoking custom login modules. No information is added when the user has not been authenticated in the session or when there is no authentication information in the user mapping.

#### **Key: com.cosminexus.admin.auth.sso.userid**

Value type: String

Description: The value defined in USERID of the user mapping

Setup timing: Just before invoking the login method of the custom login module

#### **Key: com.cosminexus.admin.auth.sso.secdat**

Value type: String

Description: The value defined in SECRETDATA of the user mapping; the value is decrypted before being stored in sharedState.

Setup timing: Just before invoking the login method of the custom login module

#### **Key: com.cosminexus.admin.auth.sso.pubdat**

Value type: String

Description: The value defined in PUBLICDATA of the user mapping

Setup timing: Just before invoking the login method of the custom login module

5. Integrated User Management-based Authentication

The above keys can be changed in the configuration file of the integrated user management framework. If a custom login module exists and can obtain authentication information from sharedState, the keys can be tailored to the custom login module specifications. For details about the configuration file settings, see *[14.2.1 jaas.conf \(JAAS configuration file\)](#page-228-0)*.

# **5.12.2 Points to remember when implementing custom login modules**

When creating custom login modules, the LoginModule interface that is the JAAS SPI should be inherited to implement the necessary process. This section provides the points to remember when implementing custom login modules and the LoginModule interface, as well as when implementing the Principal object, which manages user IDs.

# **(1) Points to remember when implementing the LoginModule interface**

**•** login method

To support single sign-on, first determine if the user ID and password are not specified in sharedState. The name used to obtain the user ID and password from sharedState can be specified in the configuration file of the integrated user management framework.

**•** commit method

Set the Principal object to Subject. When there are multiple Principal objects, WebSSOLoginModule and DelegationLoginModule use the first found Principal object to register the user ID in the integrated user management session. For single sign-on, it is used to recognize the first logged-in user ID.

**•** logout method

The logout method deletes the Principal object and Credentials (such as user attributes) that are associated with the Subject by using the commit method. It also releases the resources secured by login.

When the logout method is used, the following phenomena may occur.

- **•** No Credentials are assigned to the Subject when the logout method is invoked.
- At the time of logout, the member attribute values that are set by the commit or login method of the custom login modules cannot be referenced.

The phenomenon that no Credentials are assigned may be caused by the fact that no Credentials are contained in the serializable Subject object.

On the other hand, the phenomenon such that the member attribute values cannot be referenced at the time of logout may be caused by the fact that the JAAS LoginContext (including LoginModule) is not a serialized object. As LoginContext stores the Subject object in HttpSession and generates a new login module instance from the Subject object to log out, the member attribute values set by the commit or login method cannot be referenced.

# **(2) Points to remember when implementing the Principal object**

Implement the Principal object by inheriting the java.security.Principal and java.io.Serializable interfaces.

# **5.12.3 Examples of implementing custom login modules**

The following are examples of implementing custom login modules and the Principal object.

The first example of implementing a custom login module does not use the session failover functionality. The example of using the session failover functionality includes the portion that is different from the example of not using the session failover functionality.

<sup>5.</sup> Integrated User Management-based Authentication

# **(1) Example of implementation not using the session failover functionality**

The following is an example of implementing a custom login module without the session failover functionality.

```
/**
* The LoginModule implementation class is created by inheriting the LoginMod
ule interface.
*
*/
public class ExampleLoginModule implements LoginModule
{
     // The following are used to reference the parameter values passed to th
e initialize() method.
     private Subject subject;
     private CallbackHandler callbackHandler;
     private Map sharedState;
     private Map options;
     // The following define the name used to obtain the user ID and passwor
d values from sharedState.
     // "simple.login.username" and "simple.login.password" can be specified 
in
     // the integrated user management configuration file.
     private static final String USERNAME = "simple.login.username";
     private static final String PASSWORD = "simple.login.password";
     // The following stores the user ID used for authentication. The value i
s set by login() and referenced by commit().
     private String username;
     // The following stores success or failure of login(). "True" means logi
n() succeeded while "false" means login() failed.
     // The value is set by login() and referenced by commit().
     private boolean succeeded;
     // The following stores success or failure of commit(). True means commi
t() succeeded while false means commit() failed.
     // The value is set by commit() and referenced by abort().
     private boolean commitSucceeded;
     /**
     * The initialize() method stores the parameters passed to the arguments 
in the member variables.
     * It also performs initialization when needed.
     * (It is called once when this class is instantiated.)
\star */
     public void initialize(Subject subject, CallbackHandler callbackHandler
, Map sharedState, Map options)
     {
        this.subject = subject; this.callbackHandler = callbackHandler;
         this.sharedState = sharedState;
         this.options = options;
     }
     /**
     * The login() method obtains the user ID needed for authentication and p
```
<sup>5.</sup> Integrated User Management-based Authentication

```
erforms authentication.
     * In this example, "succeeded" is set to true when authentication succee
ds. The authenticated user ID is 
     * stored in "username".
\star */
    public boolean login()
         throws LoginException
\{ // To support single sign-on, the user ID and password are obtained 
to be stored in sharedState.
        this.username = (String)this.sharedState.get(USERNAME);
        String password = (String)this.sharedState.get(PASSWORD);
         // When no user ID is in sharedState, CallbackHandler is used to obt
ain
         // the user ID and password. (This example assumes that WebPasswordH
andler assign the values to
         // WebPasswordCallback.)
        if (this.username == null || this.username.length() == 0) {
           WebPasswordCallback webpc = new WebPasswordCallback();
            webpc.setOption(WebPasswordCallback.GETPW);
             Callback callbacks[] = new Callback[] { webpc };
             try {
                 this.callbackHandler.handle(callbacks);
 }
             catch (Exception ex) {
                 // Exception handling is performed.
 }
             // The user ID and password are obtained from Callback.
            this.username = webpc.getName();
             password = webpc.getPassword();
 }
         // The following checks if the user ID used for authentication is pr
esent. If no user ID is present, exception is returned.
        if (this.username == null || this.username.length() == 0) {
            throw new FailedLoginException();
 }
         // The application authentication process is performed.
         // When authentication is successful, "succeeded" is set to "true".
        /* Enter the authentication process here. */ if (!succeeded) {
            throw new FailedLoginException();
 }
         return succeeded;
     }
     /**
     * The commit () method associates the Principal object to the Subject t
o indicate that authentication is completed.
     * (SimplePrincipal is a class which is created by inheriting the Princip
al and Serializable interfaces.)
\star */
    public boolean commit()
         throws LoginException
```

```
5. Integrated User Management-based Authentication
```

```
 {
         // The following associates the Principal object to the Subject to a
llow join the login session managed by integrated user management
         // and support of the single sign-on function.
         this.subject.getPrincipals().add( new SimplePrincipal(this.username
) );
         /* Enter the process which associates the user attributes to the Sub
ject. */
         return this.commitSucceeded = true;
     }
     /**
     * The abort() method is invoked when the login() or commit() method 
     * failed.
\star */
     public boolean abort()
         throws LoginException
     {
         if (this.commitSucceeded) {
             // This releases the Principal and user attributes associated t
o the Subject.
             // In this example, the logout() method is invoked.
             logout();
 }
         return true;
     }
     /**
     * The logout () method is invoked to log out.
     * This method is used to release the Principal and user attributes assoc
iated to the Subject.
\star\star */
     public boolean logout()
         throws LoginException
\{ // Enter the process which deletes the Principal and user attribute
s from the Subject.
         // Add the process which releases the resources secured by the login
() method.
         return true;
     }
}
```
# **(2) Example of Implementation using the session failover functionality**

The login and commitment methods are the same as the example not using the session failover functionality. The following shows the difference in the logout method implementation.

```
/**
  * The LoginModule implementation class is created by inheriting the LoginMo
dule interface.
  */
public class ExampleLoginModule implements LoginModule
```

```
{
   /**
    * The logout () method is invoked to log out.
    * This method is used to release the resources secured at the time of log
in.
 */
   public boolean logout() throws LoginException
\left\{\begin{array}{c}1\end{array}\right\} if (callbackHandler != null) {
         WebLogoutCallback callback = new WebLogoutCallback();
         try {
              callbackHandler.handle(new Callback[]{callback});
          } catch (Exception e) { ... }
         String uid = callback.getUserID();
         HttpSession session = callback.getSession();
         // Add the process which releases the resources secured by the login
() method.
         // to delete the information registered in the global session, etc.
     }
     return true;
   }
}
```
The logout method release the resources secured at the time of login. Note that the session failover functionality does not fail over the Subject and Principal.

## **(3) Example of implementing the Principal object**

Create the Principal object by inheriting the java.security.Principal and java.io.Serializable interfaces. The following is an example of implementing the Principal object.

```
import java.security.Principal;
import java.io.Serializable;
/**
* The Principal implementation class is created by inheriting the Principal 
and Serializable interfaces.
*
*/
public class SimplePrincipal implements Principal, Serializable
{
   private String name;
   public SimplePrincipal(String name) {
     if (name == null) throw new NullPointerException();
    this.name = name;
 }
   public String getName() { return name; }
   public String toString() { return getName(); }
   public boolean equals(Object o) {
     if (o == null) return false;
     if (this == o) return true;
     if (!(o instanceof SimplePrincipal)) return false;
     SimplePrincipal rhs = (SimplePrincipal)o;
     if (getName().equals(rhs.getName())) return true;
     return false;
```
<sup>5.</sup> Integrated User Management-based Authentication

<sup>5.</sup> Integrated User Management-based Authentication
# **5.13 Procedures to set up the integrated user management function**

This section describes the procedures used to set up the integrated user management function.

Cosminexus can perform the integrated management of users who log into the Cosminexus-based systems. Integrated user management associates the user information managed by each of the J2EE applications so that the user who logs into one J2EE application can log into other J2EE applications. To use the integrated user management function, it is required to set up the LDAP directory server, which stores user authentication information, and the integrated user management configuration file.

It is also necessary to create the authentication process program that uses the JAAS API, the integrated user management API provided by Cosminexus, and the JSP tag library to invoke standard login modules. Custom login modules must be created to authenticate users in a specific way to the application. To learn more about creating custom login modules, see *[5.12 Implementation of custom login module-based user authentication](#page-137-0)*.

The following figure shows the procedures used to set up the integrated user management function.

Figure 5–24: Procedures used to setup the integrated user management function

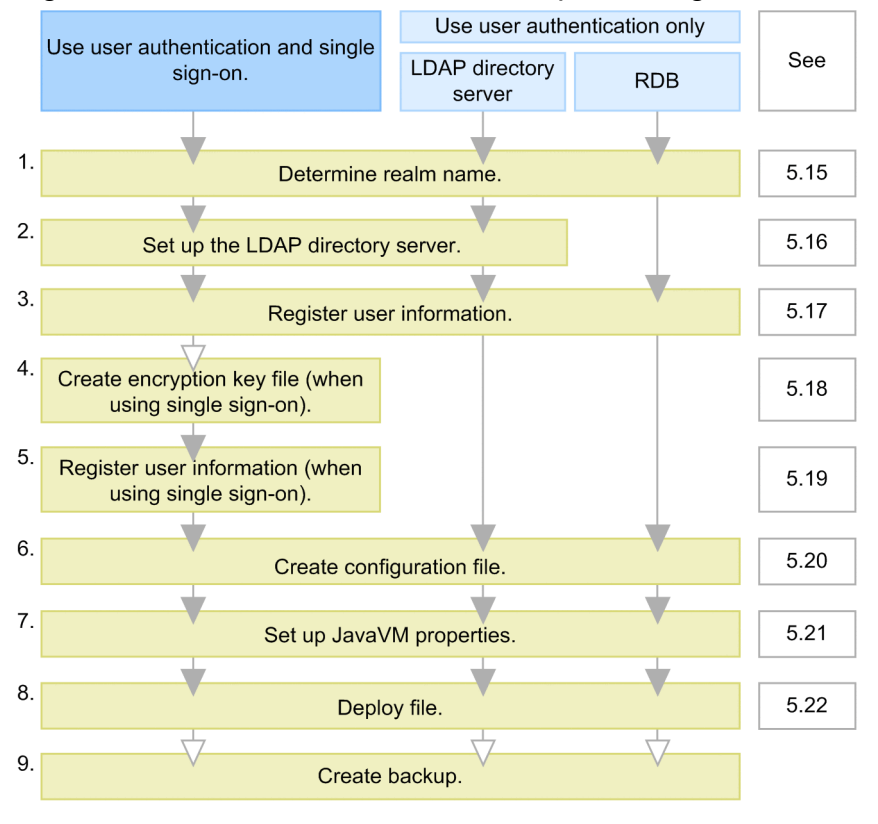

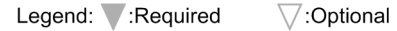

The details of steps 1 to 9 in the figure are as follows.

- 1. Examine how to manage users and determine the range (realm) to which the same authentication is applied. Examine the unit used to manage users and determine the realm name. To learn more about determining the realm name, see *[5.14 Determination of realm names](#page-146-0)*.
- 2. Set up the LDAP directory server.

The LDAP directory server is needed to use single sign-on, as it is used to manage the single sign-on user information. To learn more about setting up the LDAP directory server, see *[5.15 LDAP directory server setup](#page-147-0)*.

<sup>5.</sup> Integrated User Management-based Authentication

Skip this step when only the default user authentication provided by RDB (HiRDB, Oracle, etc.) is used.

3. Register the user information used for user authentication in the LDAP directory server or RDB. To learn more about registering the user information to the LDAP directory server, see *[5.16 Registration of user](#page-150-0) [information](#page-150-0)*. Cosminexus specifies the standard DIT structure of the user management repository stored in the LDAP directory server. To learn more about the repository structure, see *[5.2.4 Management method of user information used](#page-94-0) [for integrated user management](#page-94-0)*.

For details about registering the user information to RDB, see the RDB documentation.

4. When single sign-on is used and the single sign-on user information should be encrypted, create the encryption key file used to encrypt and decrypt the user information.

To learn more about creating the encryption key file, see *[5.17 Creation of encryption key files \(When using](#page-156-0) [single sign-on\)](#page-156-0)*.

Skip this step when single sign-on is not used or the user information is not needed to be encrypted.

5. When single sign-on is used, register the single sign-on user information to the LDAP directory server. To learn more about registering the single sign-on user information to the LDAP directory server, see *[5.18](#page-157-0) [Registration of user information \(When using single sign-on\)](#page-157-0)*. Cosminexus specifies the standard DIT structure of the single sign-on user management repository stored in the LDAP directory server. To learn more about the repository structure, see *[5.2.4 Management method of user information used for integrated user management](#page-94-0)*. Skip this step when single sign-on is not used.

#### 6. Create configuration files.

The following two files should be created.

- jaas.conf (the JAAS configuration file)
- ua.conf (the integrated user management configuration file)

For details about creating the configuration files, see *[5.19 Creating configuration files](#page-159-0)*.

7. Set up the Java VM properties.

For details about setting up the Java VM properties, see *[5.20 Java VM property setup](#page-169-0)*.

- 8. Deploy the EAR file used in integrated user management. To learn more about deploying the file, see *[5.21 Deployment of files](#page-171-0)*.
- 9. Create a backup of the information used in integrated user management when needed. Use the commands provided by the LDAP directory service or the directory gateway to backup and restore the LDAP directory server repository. For details, see the LDAP directory server documentation. Make sure to backup jaas.conf, ua.conf, and the encryption key files.

<sup>5.</sup> Integrated User Management-based Authentication

# <span id="page-146-0"></span>**5.14 Determination of realm names**

Examine the unit used to manage users and determine the realm name. The name is used to authenticate users in the JAAS-based user management. Specify the name as a corresponding login module option in jaas.conf (the JAAS configuration file). Generally, it is recommended to use easy-to-understand names indicating a group of applications that share user management such as *Soumu System*.

5. Integrated User Management-based Authentication

# <span id="page-147-0"></span>**5.15 LDAP directory server setup**

This section describes how to set up the LDAP directory server.

The following are the procedures used to set up the LDAP directory server.

- 1. Install the LDAP directory server. For details, see *5.15.1 Installation of the LDAP directory server*.
- 2. Register users to the LDAP directory server and set access permissions. For details, see *5.15.2 User registration and access permission setup*.
- 3. When single sign-on is used, register the object class and user definition attributes that are specific to the single sign-on library to the LDAP directory server, in order to extend the object class and user attribute definitions. For details, see *[5.15.3 Extension of object class and user definition attributes](#page-148-0)*.

### **5.15.1 Installation of the LDAP directory server**

Cosminexus uses the LDAP directory server as the repository that manages user information. Install and initialize the LDAP directory server. To learn more about installation and initialization, see the LDAP directory server documentation.

The following are examples of usable LDAP directory servers. For details, see the Release Notes.

#### **Examples of usable LDAP directory servers**

- **•** Sun Java System Directory Server
- **•** IBM SecureWay Directory (or IBM Directory Server)
- **•** Active Directory

If the LDAP directory server has already been used, check the schemas being used in the LDAP directory server to make sure that the schemas that are specific to single sign-on are not used. For details, see *[5.15.3 Extension of object class and](#page-148-0) [user definition attributes](#page-148-0)*.

### **5.15.2 User registration and access permission setup**

To connect (bind) to the LDAP directory in integrated user management, register the management & reference users and set access permissions.

The management user DN is referred to as the management bind DN, while the reference user DN is referred to as the reference bind DN.

The management bind DN is the bind DN that has all access permissions (Read, Write, Add, Delete, Search, Compare, and Selfwrite) to all the entries below the base entry used in the integrated user management framework and all the attributes assigned to these entries. This is used to register, reference, modify, and delete the user management information in the LDAP directory server.

The reference bind DN is the bind DN that has the Read and Search access permissions to all the entries below the base entry used in the integrated user management framework and all the attributes assigned to these entries. This is used to obtain the user information from the LDAP directory server.

<sup>5.</sup> Integrated User Management-based Authentication

# <span id="page-148-0"></span>**5.15.3 Extension of object class and user definition attributes**

When single sign-on is used, register the object class and user definition attributes that are specific to the single sign-on library to the LDAP directory server, in order to extend the object class and user attribute definitions.

The extended object class and user definition attributes are the schemas that are specific to single sign-on library and cannot be shared with other systems. If the LDAP directory server has already been used, check the schemas being used in the LDAP directory server to make sure that the schemas that are specific to single sign-on are not used.

# **(1) Object Class to be extended in the single sign-on library**

The following table shows the object class that is specific to the single sign-on library.

Table 5–11: Object class that is specific to the single sign-on library

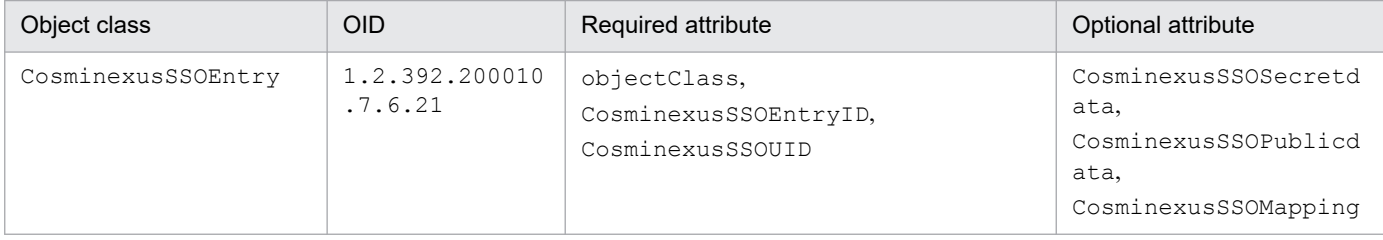

# **(2) User definition attributes to be extended in the single sign-on library**

The following table shows the attributes that are specific to the single sign-on library.

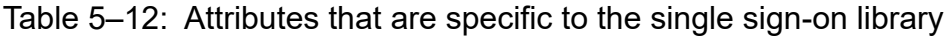

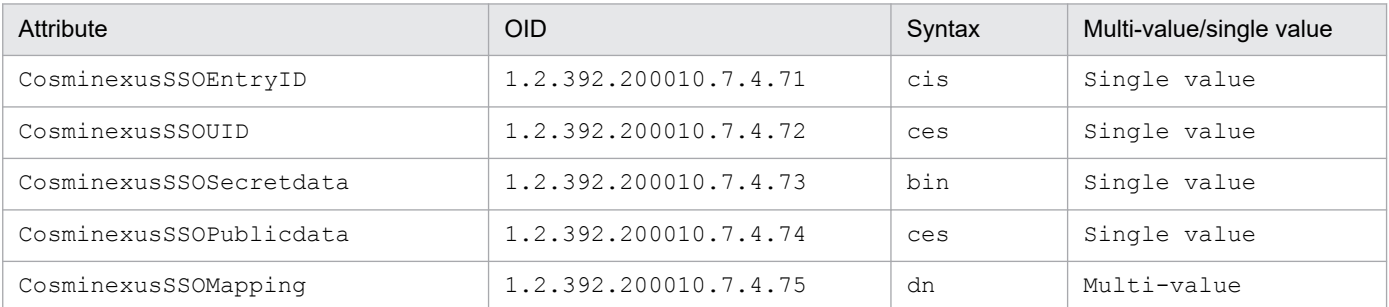

### **(3) Procedures used to add the object class and user definition attributes to be extended**

This section explains the procedures used to add the object class and user definition attributes to be extended with respect to the types of LDAP directory servers.

#### **Sun Java System Directory Server or Oracle Directory Server Enterprise Edition:**

Make sure that the LDAP directory server is started and register uaschema.slapd.ldif to the LDAP directory server by using the following command:

```
ldapmodify -h host name -p port number -D management bind DN -w password
-c -f uaschema.slapd.ldif
```
#### **IBM SecureWay Directory or IBM Directory Server:**

Make sure that the LDAP directory server is started and register uaschema. Ldif to the LDAP directory server by using the following command:

<sup>5.</sup> Integrated User Management-based Authentication

```
ldapmodify -h host name -p port number -D bind DN -w password -c -f uasche
ma.ldif
```
Specify the bind DN that has administrative rights.

#### **Active Directory:**

- 1. Change the settings so that the schemas can be changed in Active Directory. Start Microsoft Management Consol (mmc.exe) and click **Add or Remove Snap-ins** to add Active Directory schemas. Right-click **Active Directory Schema**, select **Operations Master**, select the **The Schema may be modified on this Domain Controller** check box, and then click the **OK** button.
- 2. Use the following command to register uaschema.ad.ldif to Active Directory (when you want to connect to the domain controller to which you log on as the current logged on user).

```
 ldifde -i -c "dc=domain" "ToDN" -f uaschema.ad.ldif
```
Enter the appropriate DN in *ToDN*, which depends on the domain. For example, if the domain is hitachi.co.jp,  $T_{0}$ *DN* will be dc=hitachi, dc=co, dc=jp.

<sup>5.</sup> Integrated User Management-based Authentication

# <span id="page-150-0"></span>**5.16 Registration of user information**

This section describes how to register user information in the LDAP directory server and the formatting used to register the user information. For details about the method used to register the user information to RDB, see the RDB documentation.

Cosminexus specifies the standard DIT structure of the user management repository stored in the LDAP directory server. To learn more about the repository structure, see *[5.2.4 Management method of user information used for integrated](#page-94-0) [user management](#page-94-0)*.

There are the following two methods used to register the user information in the user information repository:

- **•** Registration by using commands
- **•** Registration by using the integrated user management framework library

The following subsections explain these methods respectively as well as the formatting used to register the user information and the settings when Active Directory is used.

# **5.16.1 Registration by using commands**

To use the commands provided by Application Server and the LDAP directory server to register user information:

- 1. Put the user information in the LDIF file.
- 2. Use the convpw command to encrypt the passwords in the LDIF file.

The passwords specified in the LDIF will be encrypted. For details about the convpw command, see *[convpw](#page-218-0) [\(Password encryption\)](#page-218-0)*.

3. Use the ldapmodify command provided by the LDAP directory server to register the encrypted LDIF file in the user information repository.

The LDAP directory server may provide the GUI used to register the user information. For details, see the LDAP directory server documentation.

When you use IBM Tivoli Directory Server as the LDAP server for integrated user management, users cannot be registered just by registering suffix DNs. You must add coding as shown in the example below at the beginning of the LDIF file used for user registration, and then execute the  $ldapmodify$  command.

Example: Adding o=apsm.com to the suffix DN

```
dn: o=apsm.com
objectclass: top
objectclass: organization
o: apsm.com
```
# **5.16.2 Registration by using the integrated user management framework library**

Use the API provided by the user authentication library to create an application and register the user information by using that application.

<sup>5.</sup> Integrated User Management-based Authentication

<span id="page-151-0"></span>The application that uses the API generates the LdapUserDataManager object first. Assign the LDAP directory server definition identifier to this class constructor. This definition identifier is specified in ua.conf (the integrated user management configuration file). It is associated with the LDAP directory server URL, bind DN, bind DN password, and base DN. Generate one LdapUserDataManager object per definition.

To learn more about how to register users, update the user information and change the repository information passwords when Active Directory is used as the LDAP directory server, see *5.16.4 Settings when using Active Directory*.

To learn more about implementing user authentication, see *[5.10 Implementation of API-based user authentication](#page-127-0)*. For details about the API used in the integrated user management framework, *[15. APIs Used with the Integrated User](#page-248-0) [Management Framework](#page-248-0)*.

# **5.16.3 Formatting used to register the user information**

The user information must conform to the formatting specified in the following table.

Table 5–13: Formatting of user information

| Type of information | Meaning                | Formatting                                                                               |
|---------------------|------------------------|------------------------------------------------------------------------------------------|
| User ID             | User identifier        | A string of alphanumeric characters; the length is 1 to<br>512 characters.               |
| Password            | User-specific password | A string of alphanumeric and special characters; the length<br>is 0 to $512$ characters. |

Note 1: A string of alphanumeric characters means a sequence of alphabetical characters (A to Z and a to z) and numbers (0 to 9).

Note 2: Special characters indicate the following symbols.

(white space) ! "  $\#\$\% \& (\degree) * +, - \degree$  : ; < = > ? @  $[\ \ \ ] \ ^ \wedge$  (underscore) ` { } | (vertical bar) ~

Note 3: Unless otherwise stated, characters are case-sensitive.

Note 4: Use ASCII characters. (The program does not check grammar.)

Note 5: When passwords are stored in the repository in plain text, do not use null characters ("") for passwords. The users who use null character passwords may not be able to log in. If null characters are to be used as passwords, encrypt them by using SHA-1, etc.

# **5.16.4 Settings when using Active Directory**

This section describes the settings when Active Directory is used as the LDAP directory server.

When the integrated user management framework library is used to register users to the user information repository and update the user information (including user passwords), it is necessary to set the Active Directory environment and register the certificate that enables connections over SSL.

The following table shows the settings when Active Directory is used as the LDAP directory server. The settings depend on the user authentication method being used.

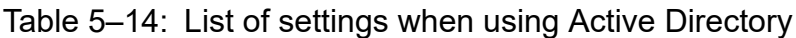

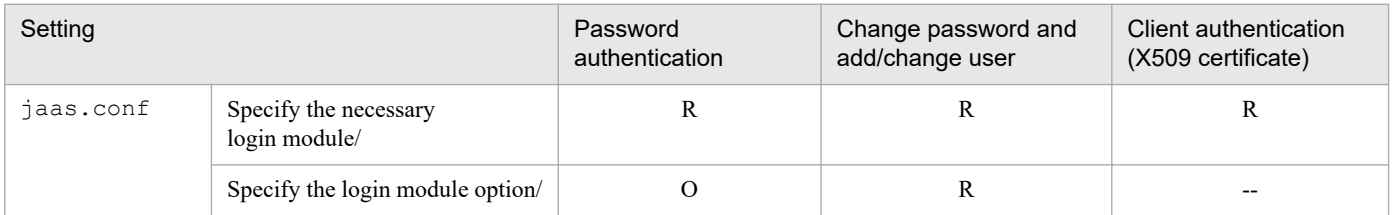

<sup>5.</sup> Integrated User Management-based Authentication

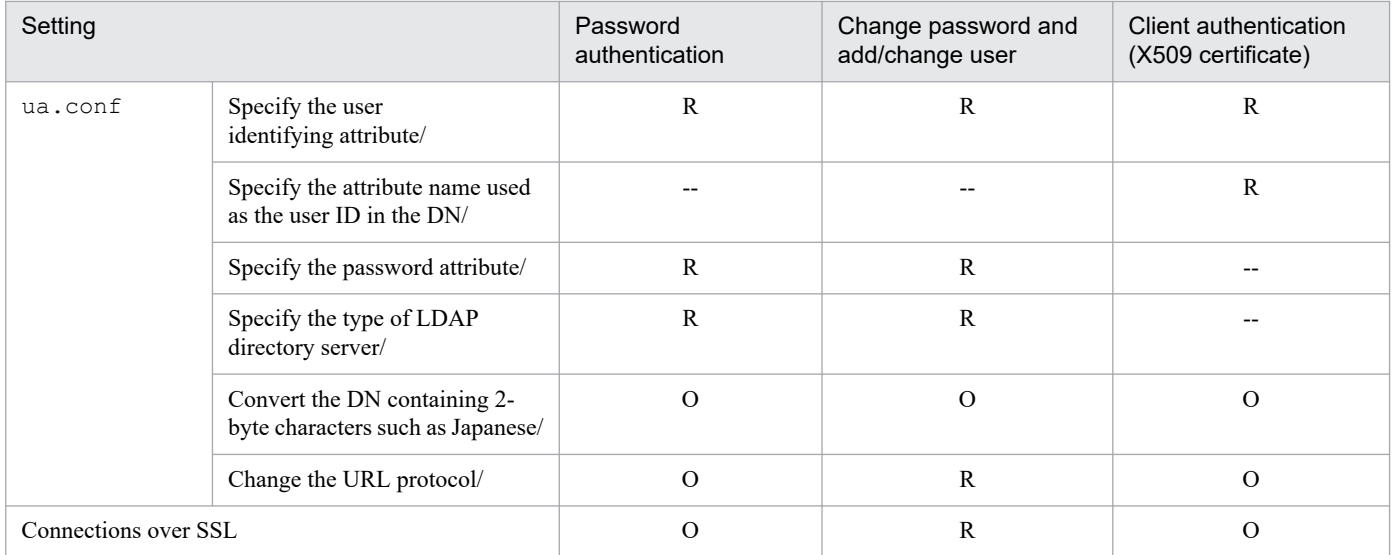

Legend:

R: Required

O: Optional

-: Not required (The settings are ignored.)

The methods used to set the Active Directory environment and register the certificate that enables connections over SSL are as follows.

### **Tip**

The object class and attributes of the users managed in Active Directory are different from those managed in other LDAP directory servers. When the integrated user management framework library is used, use the user object class and specify the cn, unicodePwd, sAMAccountName, and userAccountControl attributes to create that user.

Assign the security account manager (SAM) account name to sAMAccountName. Generally, the account name is the same value as the user ID.

Assign the user account property flag to userAccountControl. To create the general user entry, assign 512. Note that users cannot be created when the minimum password length is set to one character in the security policy of the server on which Active Directory is installed. Take either of the following measures so that user entries can be created.

- Change the minimum password length to zero or more characters in the security policy and then assign 512 to userAccountControl.
- Assign 544 to userAccountControl without changing the minimum password length in the security policy.

# **(1) Setting jaas.conf**

The settings in jaas.conf are as follows.

### **(a) Designating the login module**

Specify WebPasswordLDAPLoginModule when password authentication is used. To use client certificates, specify WebCertificateLoginModule.

<sup>5.</sup> Integrated User Management-based Authentication

### **(b) Specifying the login module option (when using password authentication)**

Assign ldap.w to the WebPasswordLDAPLoginModule option. Or, assign sso.ldap.w when single sign-on is used.

# **(2) Setting ua.conf**

The settings in ua.conf are as follows.

### **(a) Specifying the user identifying attribute**

Assign cn (full user name) or sAMAccountName to the user identifying attribute.

The setup examples are as follows:

Example 1: cn is used as the user identifying attribute.

com.cosminexus.admin.auth.ldap.attr.userid.0=cn

Example 2: sAMAccountName is used as the user identifying attribute.

com.cosminexus.admin.auth.ldap.attr.userid.0=sAMAccountName

When the user identifying attribute is set to sAMAccountName, it is necessary to search repository user entries (RDN). The following is the setting example of properties needed for the search.

Example:

```
java.naming.security.principal.0=cn=Administrator,cn=Users,dc=cosminexus,d
c=com
java.naming.security.credentials.0=adminpassword
com.cosminexus.admin.auth.ldap.search.userrdn.0=true
com.cosminexus.admin.auth.ldap.search.scope.0=onelevel
```
When the user identifying attribute is set to sAMAccountName, it is not possible to use the addUserData (String uid, UserData userData) method of the LdapUserDataManager class. To add users, use the addUserData (String uid, UserData userData, String name, String value) method and assign cn to the attribute name argument (String name).

### **(b) Specifying the attribute name used as the user ID in the DN (when using client certificates)**

When client certificates are used, disassemble the DNs stored in the client certificates (requesting user's distinguished names in the client certificates) and set the attribute names used as the user IDs. The setup example is as follows:

Example:

com.cosminexus.admin.auth.ldap.certificate.attr.userid.0=cn

The above attribute name is different from the user identifying attribute specified in *(a) Specifying the user identifying attribute*.

### **(c) Specifying the password attribute (when using password authentication)**

Assign unicodePwd to the password attribute. The setup example is as follows:

<sup>5.</sup> Integrated User Management-based Authentication

```
com.cosminexus.admin.auth.ldap.attr.password.0=unicodePwd
```
### **(d) Specifying the type of LDAP directory server (when using password authentication)**

Add a line that specifies AD as the type of destination LDAP directory server. The following is an example of when the LDAP number is 0.

#### Example:

```
com.cosminexus.admin.auth.ldap.directory.kind.0=AD
```
### **(e) Changing the URL protocol**

Specify ldaps as the URL protocol of the destination LDAP directory server. The setup example is as follows. Note that the port number can be omitted.

Example:

```
Before: java.naming.provider.url.0=ldap://localhost:389
After: java.naming.provider.url.0=ldaps://localhost:636
```
# **(3) Setting connections over SSL**

Register the certificate to establish SSL communication between the J2EE server and Active Directory. The following describes how to register the certificate.

- 1. Create and register the digital certificate to the server on which Active Directory is installed (LDAP server). For details about how to create and register digital certificates, see the Active Directory documentation.
- 2. Register the certificate authority (CA) certificate to the J2EE server.

The CA certificate can be registered to the J2EE server by using keytool, which comes with Cosminexus Developer's Kit for Java. For details about keytool, see the Java 2 SDK Standard Edition documentation. The following is an example of executing keytool. Although the example is composed of multiple lines, the actual statement is in one line.

#### **Windows:**

```
keytool -import -alias cakey -file C:\temp\cacer.cer -trustcacerts -keysto
re 
"Cosminexus installation directory\jdk\lib\security\cacerts"
```
**UNIX:**

```
/opt/Cosminexus/jdk/bin/keytool -import -alias cakey -file /tmp/cacer.cer 
-trustcacerts -keystore /opt/Cosminexus/jdk/lib/security/cacerts
```
If the J2EE server is running when registering the certificate by using keytool, restart the J2EE server.

# **(4) Notes**

Please note:

• When unicodePwd is specified as the attribute value representing the user password in ua.conf, the password.encrypt and password.encrypt.ex password format option settings are disabled.

<sup>5.</sup> Integrated User Management-based Authentication

**•** Active Directory does not support changes to the existing user entry object class. When com.cosminexus.admin.auth.ldap.directory.kind.0=AD is specified in ua.conf, the object class at the time of creating the user entry will be applied even if the existing user entry is updated after a new object is added in the LdapUserDataManager class constructor.

5. Integrated User Management-based Authentication

# <span id="page-156-0"></span>**5.17 Creation of encryption key files (When using single sign-on)**

This section describes creating and changing encryption key files used to encrypt or decrypt the single sign-on user information. When the user information is not encrypted, it is not necessary to create encryption key files.

Use the encryption key file to encrypt the single sign-on user information, and store the encrypted information in the LDAP directory server. The encryption key file is also used to decrypt and reference the user information. To encrypt the user information, create the encryption key file before registering it in the LDAP directory server.

# **5.17.1 Creating encryption key files**

Use the ssogenkey command to create the encryption key file used to encrypt or decrypt the single sign-on user information. The system administrators are responsible for storing the encryption key files in a safe place.

In addition, specify JCE as the encryption engine to encrypt or decrypt the single sign-on user information in ua.conf (the integrated user management configuration file).

For details about the ssogenkey command, see *[ssogenkey \(Creating encryption key files\)](#page-221-0)*. For details about ua.conf, see *[14.2.2 ua.conf \(integrated user management configuration file\)](#page-234-0)*.

# **5.17.2 Changing encryption key files**

When the single sign-on user information has already been registered, perform the following procedures to change the encryption key file.

- 1. Execute the ssoexport command to fetch all the contents in the single sign-on information repository.
- 2. Run ssogenkey to create the encryption key file.
- 3. Execute the ssoimport command to register the contents fetched in Step 1.

For details about the ssoexport command, see *[ssoexport \(Referencing the single sign-on information repository\)](#page-219-0)*. For details about the ssogenkey command, see *[ssogenkey \(Creating encryption key files\)](#page-221-0)*. For details about the ssoimport command, see *[ssoimport \(Registering the single sign-on information repository\)](#page-221-0)*.

<sup>5.</sup> Integrated User Management-based Authentication

# <span id="page-157-0"></span>**5.18 Registration of user information (When using single sign-on)**

This section describes how to register the single sign-on user information in the LDAP directory server and the formatting used to register the user information.

Cosminexus specifies the standard DIT structure of the single sign-on user management repository stored in the LDAP directory server. To learn more about the repository structure, see *[5.2.4 Management method of user information used](#page-94-0) [for integrated user management](#page-94-0)*.

There are the following two methods used to register the single sign-on user information in the single sign-on user information repository:

- **•** Registration by using commands
- **•** Registration by using the integrated user management framework library

The following subsections explain these methods respectively as well as the formatting used to register the user information.

# **5.18.1 Registration by using commands**

Create the single sign-on user information in a CSV format file, and use the ssoimport command provided by Cosminexus to register it in the single sign-on information repository.

For details about the ssoimport command, see *[ssoimport \(Registering the single sign-on information repository\)](#page-221-0)*. For details about CSV format files, see *[14.3 CSV files containing single sign-on authentication information](#page-243-0)*.

# **5.18.2 Registration by using the integrated user management framework library**

Use the API provided by the single sign-on library to create an application, and register the user information by using that application.

The application that uses the API generates the LdapSSODataManager object first. Assign the realm name to this class constructor. Generate one LdapSSODataManager object per definition.

Implementing the single sign-on authentication information listener class that notifies when the API updates the single sign-on information repository contents can update the destination system repository in synchronization with the single sign-on information repository update.

To learn more about implementing user authentication, see *[5.10 Implementation of API-based user authentication](#page-127-0)*. For details about the API used in the integrated user management framework, see *[15. APIs Used with the Integrated User](#page-248-0) [Management Framework](#page-248-0)*.

# **5.18.3 Formatting used to register the user information**

The single sign-on user information must conform to the formatting specified in the following table:

<sup>5.</sup> Integrated User Management-based Authentication

### Table 5-15: Formatting of single sign-on user information

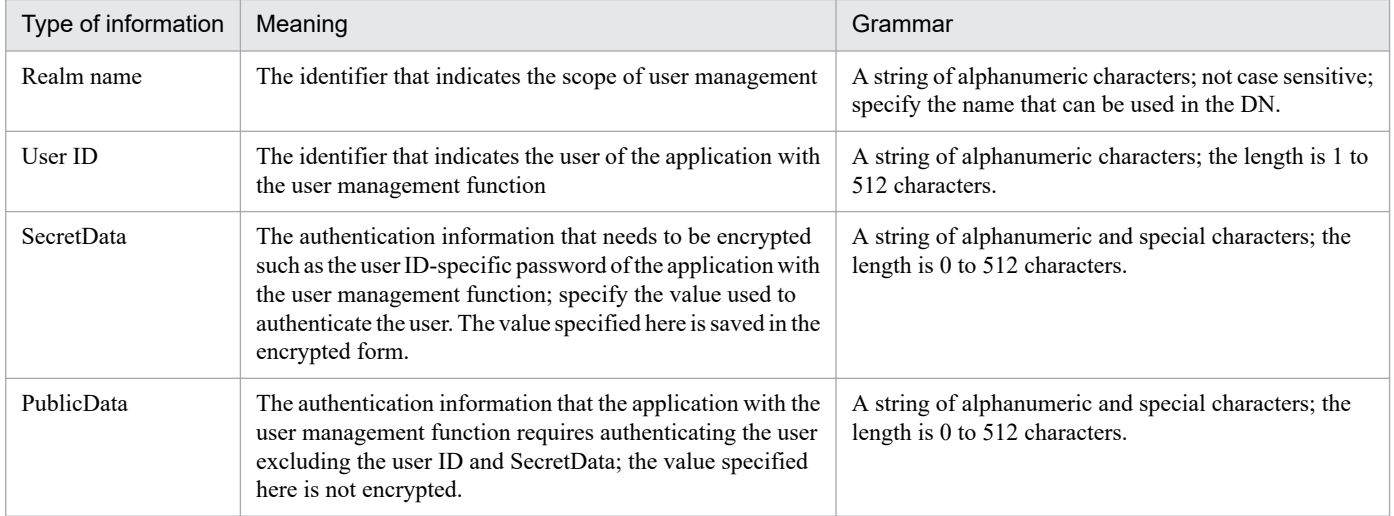

Note 1: A string of alphanumeric characters means a sequence of alphabetical characters (A to Z and a to z) and numbers (0 to 9).

Note 2: Special characters indicate the following symbols.

(white space) ! "  $\#\$\% \& (\ )^*$  +, - . / : ; < = > ? @ [ \ ] ^ \_ (underscore) ` { } | (vertical bar) ~

Note 3: Unless otherwise stated, characters are case-sensitive.

Note 4: Use ASCII characters. The program does not check grammar.

<sup>5.</sup> Integrated User Management-based Authentication

<span id="page-159-0"></span>This section describes creating the following two configuration files and provides examples of configuration file settings.

- iaas.conf (the JAAS configuration file)
- ua.conf (the integrated user management configuration file)

# **5.19.1 Creating jaas.conf**

jaas.conf stores the login module names used by each application, the repository number specified in ua.conf (the LDAP directory server or RDB), and other information used by the user authentication or single sign-on library.

# **(1) Location**

The jaas.conf location is as follows.

**•** Windows:

*Cosminexus installation directory*\manager\config\jaas.conf

**•** UNIX:

/opt/Cosminexus/manager/config/jaas.conf

Overwrite this jaas.conf file or copy it to a new location. Specify the jaas.conf location in the Java VM properties at the time of startup. For details about setting the Java VM properties at the time of startup, see *[5.20 Java VM](#page-169-0) [property setup](#page-169-0)*.

Change the jaas.conf access permission so that the Component Container administrators can reference the file. To learn more about setting the Component Container administrators, see *4.1.4 Notes on setting Component Container administrator (For UNIX)* in the *uCosminexus Application Server System Setup and Operation Guide*.

# **(2) Specification**

Specify the following information per application.

#### **When the user authentication library is used to authenticate users:**

Define WebPasswordLoginModule as the login module. Assign the LDAP number and realm name defined by the repository defined in ua.conf to the WebPasswordLoginModule options.

To integrate WebPasswordLoginModule with custom login modules, define DelegationLoginModule as the login module, and assign the custom login module name to invoke custom login modules to the DelegationLoginModule option.

#### **When the single sign-on library is used to authenticate users:**

Define WebSSOLoginModule as the login module. Assign the custom login module identifier and realm name defined in ua.conf to the WebSSOLoginModule options.

To learn more about the jaas.conf settings when using Active Directory as the LDAP directory server, see *[5.16.4](#page-151-0) [Settings when using Active Directory](#page-151-0)*.

For details about jaas.conf, see *[14.2.1 jaas.conf \(JAAS configuration file\)](#page-228-0)*.

<sup>5.</sup> Integrated User Management-based Authentication

# **(3) Reloading jaas.conf**

jaas.conf can be reloaded without restarting the J2EE server by using the mngsvrutil command. This Management Server management command can be used to change the LDAP number used by the login module without restarting the J2EE server.

To use the mngsvrutil command, it is required that Management Server has started and been configured appropriately.

The following figure shows the flow of reloading jaas.conf.

### Figure 5‒25: Flow of reloading jaas.conf

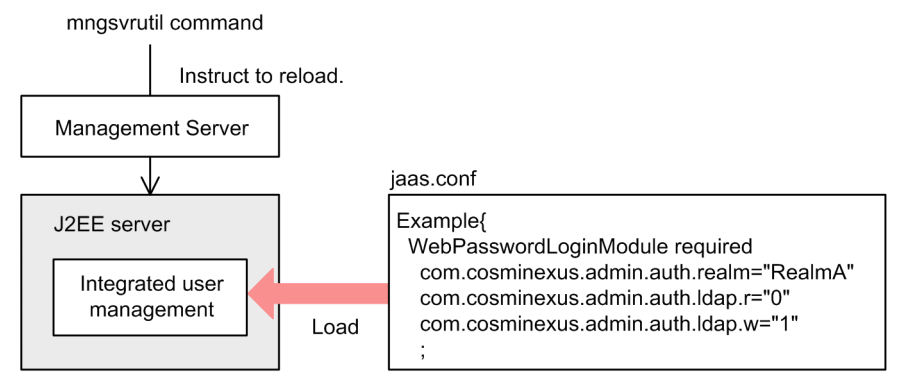

For details about the mngsvrutil command, see *mngsvrutil (Management Server management command)* in the *uCosminexus Application Server Command Reference Guide*.

# **5.19.2 Creating ua.conf**

ua.conf stores the repository access information (the LDAP directory server or RDB), the path to the encryption key file used to encrypt or decrypt the single sign-on user information, and other information used by the user authentication or single sign-on library.

# **(1) Location**

The ua.conf location is as follows.

**•** Windows:

*Cosminexus installation directory*\manager\config\ua.conf

**•** UNIX:

/opt/Cosminexus/manager/config/ua.conf

Overwrite this ua.conf file or copy it to a new location. Specify the ua.conf location in the Java VM properties at the time of startup. For details about setting the Java VM properties at the time of startup, see *[5.20 Java VM property setup](#page-169-0)*.

Change the ua.conf access permission so that the Component Container administrators can reference the file. To learn more about setting the Component Container administrators, see *4.1.4 Notes on setting Component Container administrator (For UNIX)* in the *uCosminexus Application Server System Setup and Operation Guide*.

<sup>5.</sup> Integrated User Management-based Authentication

# <span id="page-161-0"></span>**(2) Specification**

To enable user authentication by using the user authentication library and single sign-on by using the single sign-on library, configure the LDAP directory server URL, base DN, and access permissions.

When the single sign-on library function is used to implement single sign-on, select the encryption product and specify the encryption key file name. When the single sign-on function invokes a custom login module, specify the custom login module name and the directory that stores the class file associated with the custom login module.

To learn more about the ua.conf settings when using Active Directory as the LDAP directory server, see *[5.16.4](#page-151-0) [Settings when using Active Directory](#page-151-0)*.

To learn more about ua.conf, see *[14.2.2 ua.conf \(integrated user management configuration file\)](#page-234-0)*.

# **(3) Changing and scrambling passwords**

The uachpw command can be used not only to edit ua.conf but also to change the password specified in ua.conf used to access the LDAP directory server or RDB. Specifying the  $-$ scramble option when using the uachpw command to change the password used to access to the LDAP directory server or RDB can scramble the password.

When using the uachpw command to scramble the password, be sure to set the com.cosminexus.admin.auth.passwordScramble.enable key within the <configuration> tag of the logical J2EE server (j2ee-server) in the Easy Setup definition file.

# **5.19.3 Example of setting the configuration file**

This section gives an example of setting the user information that has the directory configuration as shown in the following figure.

<sup>5.</sup> Integrated User Management-based Authentication

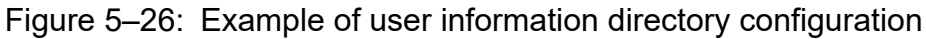

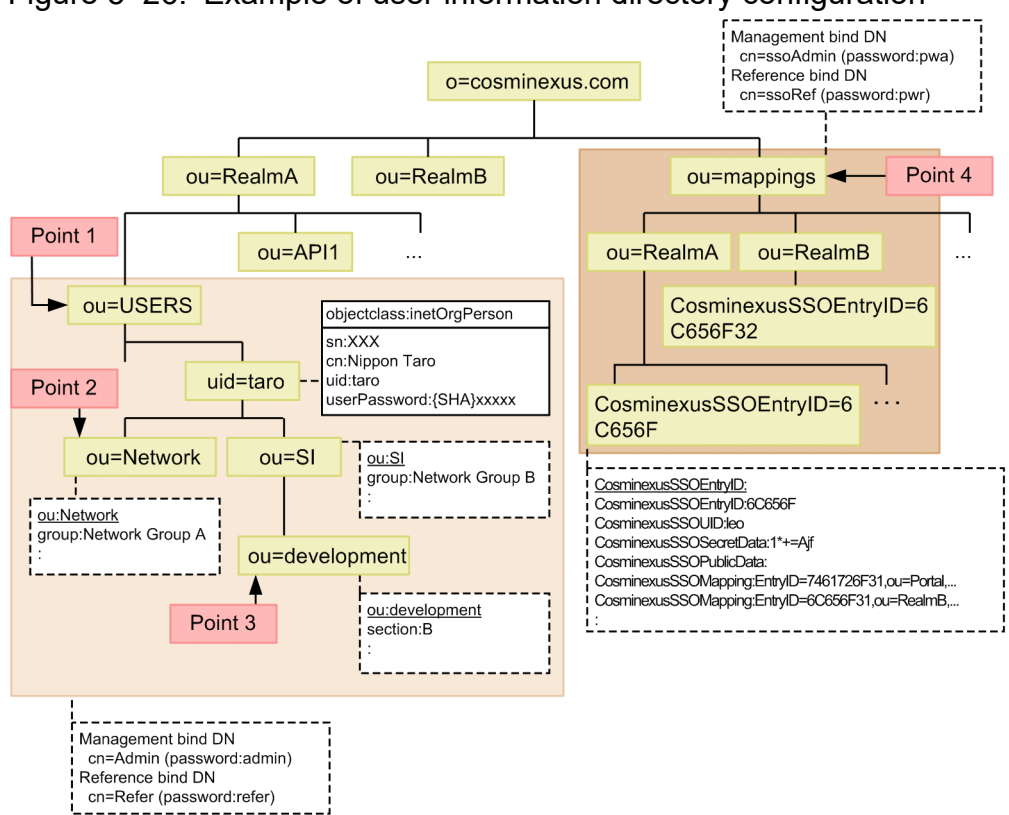

# **(1) Example of the jaas.conf settings**

jaas.conf stores the user authentication information. Specify the login module name and the repository number specified in ua.conf (the LDAP directory server or RDB) in jaas.conf. The following figure shows an example of the jaas.conf settings.

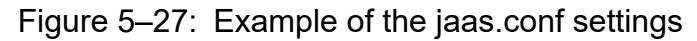

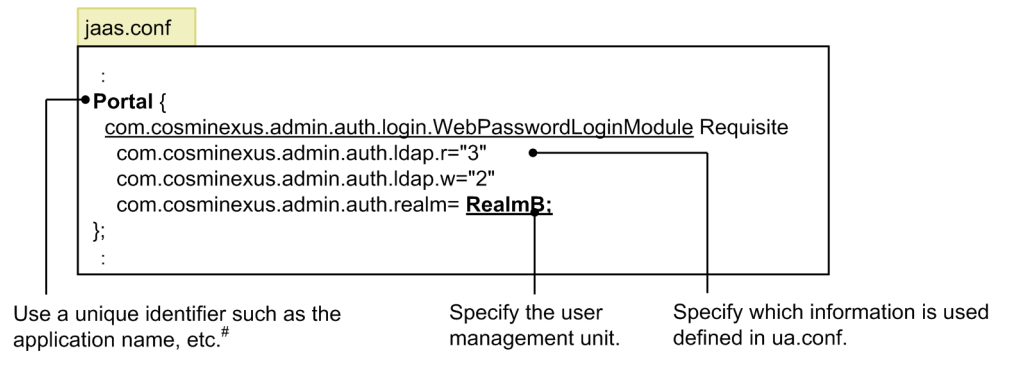

Note#: The name specified here should be specified as the LoginContext constructor to be instantiated at the time of authentication.

# **(2) Example of the attribute list settings**

The attribute list contains the user information that is obtained when the user is successfully authenticated (attribute name) and the alias is used to reference it. The following figure shows an example of the attribute list settings (c:\RealmA\config\AliasFile.csv (in Windows) or /tmp/RealmA/config/AliasFile.csv (in UNIX)).

Figure 5–28: Example of setting the attribute list settings

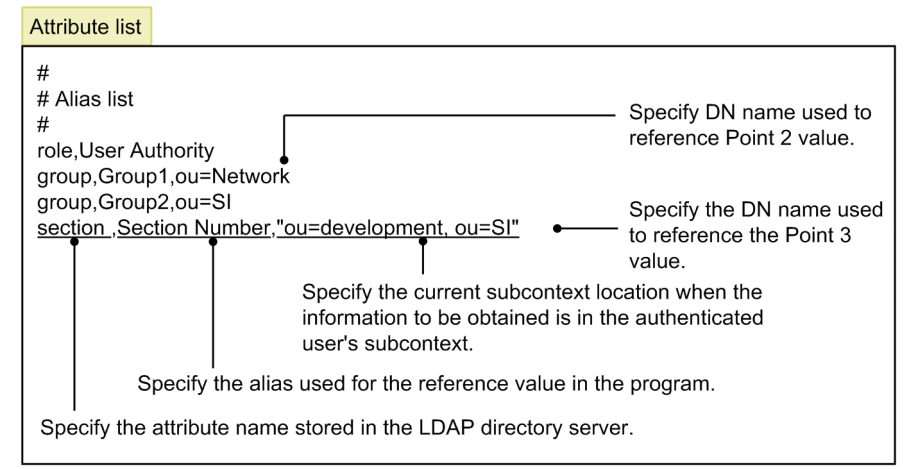

Note that the attribute list can be directly specified within the program by using the AttributeEntry class without creating the file.

# **(3) Example of the ua.conf settings**

ua.conf stores the repository access information (the LDAP directory server or RDB). The following figure shows an example of the ua.conf settings.

<sup>5.</sup> Integrated User Management-based Authentication

### Figure 5‒29: Example of the ua.conf settings (in Windows)  $\sqrt{\frac{1}{2} \cdot \frac{1}{2} \cdot \frac$

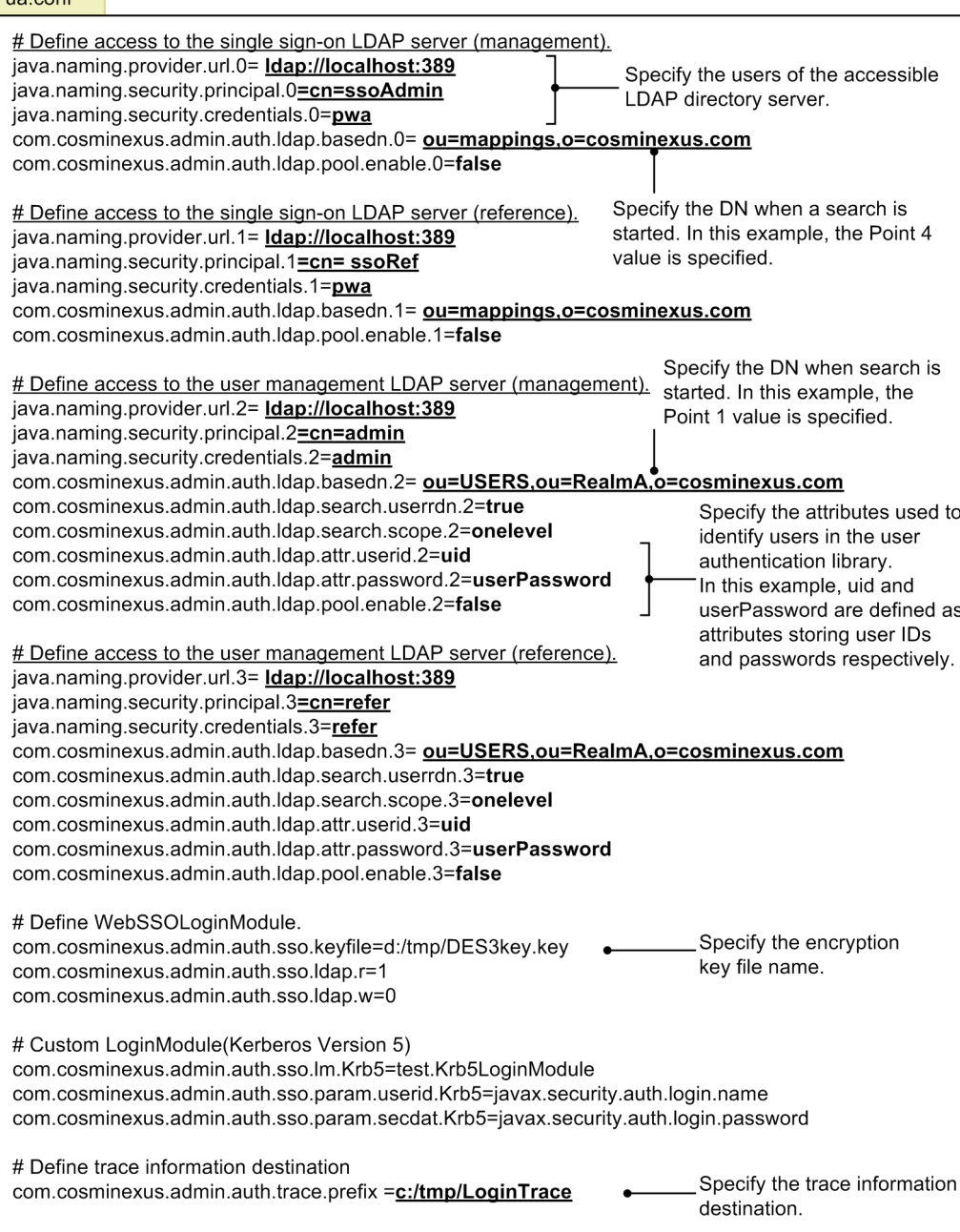

### Figure 5‒30: Example of the ua.conf settings (in UNIX)

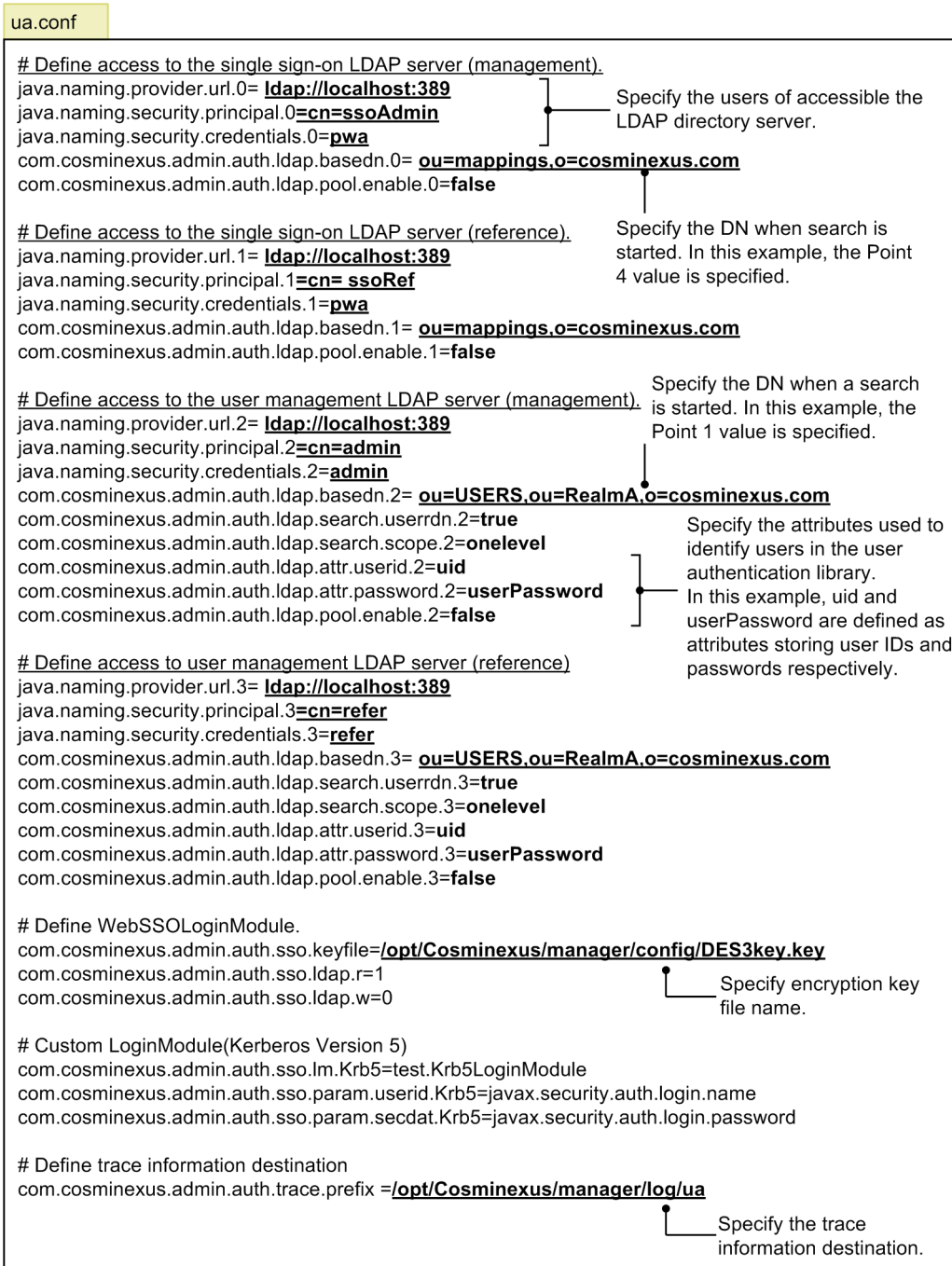

The following figure shows an example of the authentication program coding.

5. Integrated User Management-based Authentication

### Figure 5‒31: Example of the authentication program coding (in Windows)

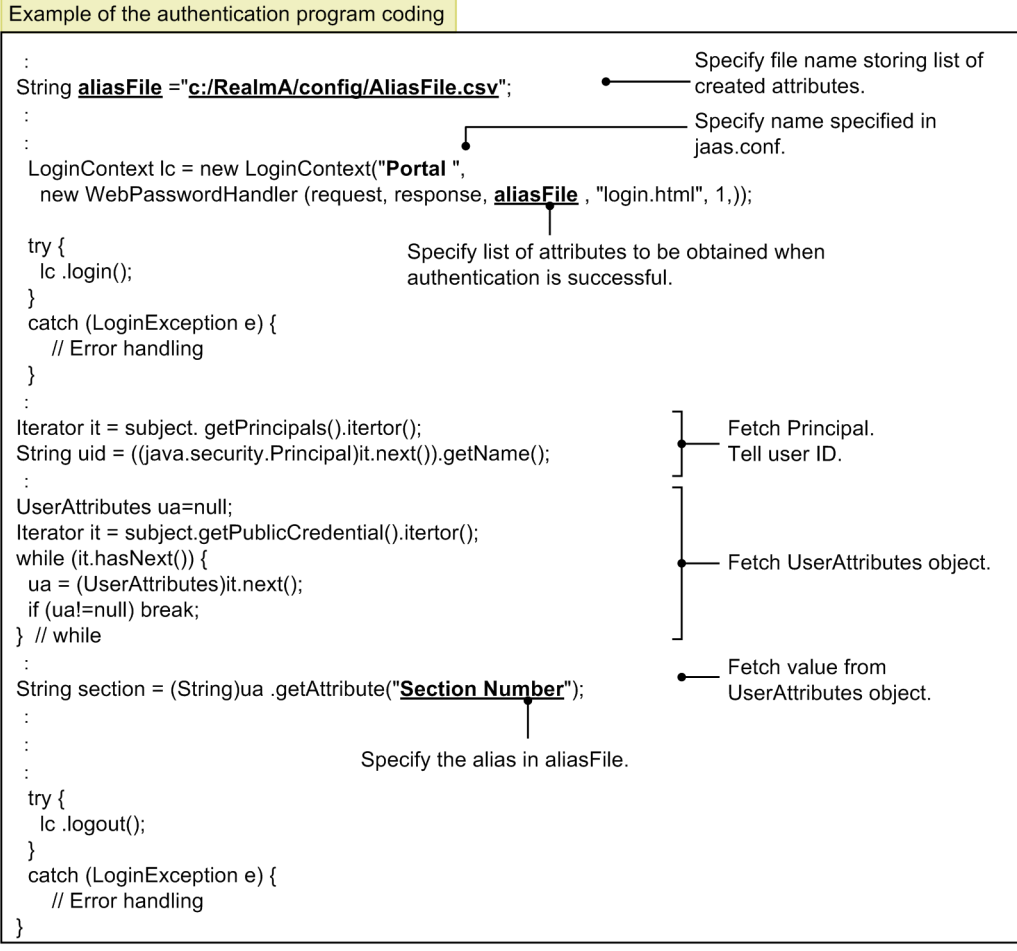

5. Integrated User Management-based Authentication

Figure 5–32: Example of the authentication program coding (in UNIX)

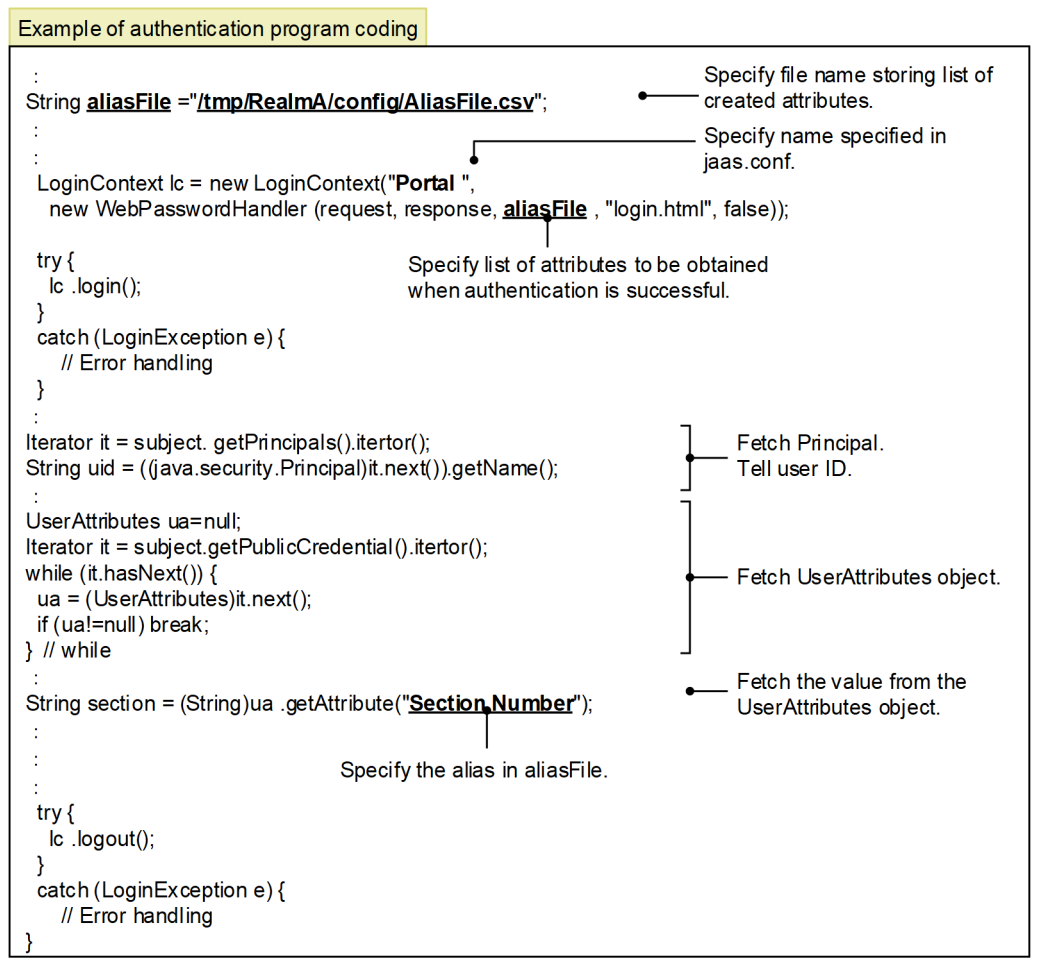

### **(4) Example of supporting single sign-on (when using the standard login module)**

jaas.conf needs to be edited so that the user authentication library login module supports single sign-on. The following figure shows an example of supporting single sign-on (when using the standard login module).

Figure 5‒33: Example of supporting single sign-on (when using the standard login module)

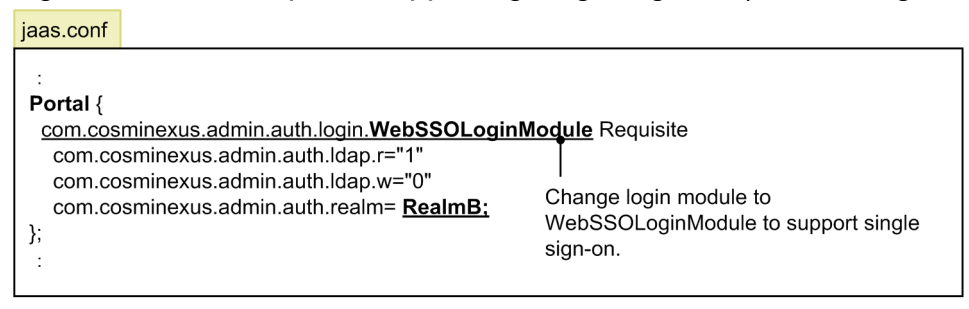

# **(5) Example of supporting single sign-on (when using the custom login module)**

jaas.conf and the authentication program coding must be edited so that the custom login module supports single sign-on. In addition, the custom login module definition item must be specified in ua.conf, which corresponds to the

<sup>5.</sup> Integrated User Management-based Authentication

login module identifier ("Krb5" in the example). The following figure shows an example of supporting single sign-on (when using the custom login module).

Figure 5–34: Example of supporting single sign-on (when using the custom login module)

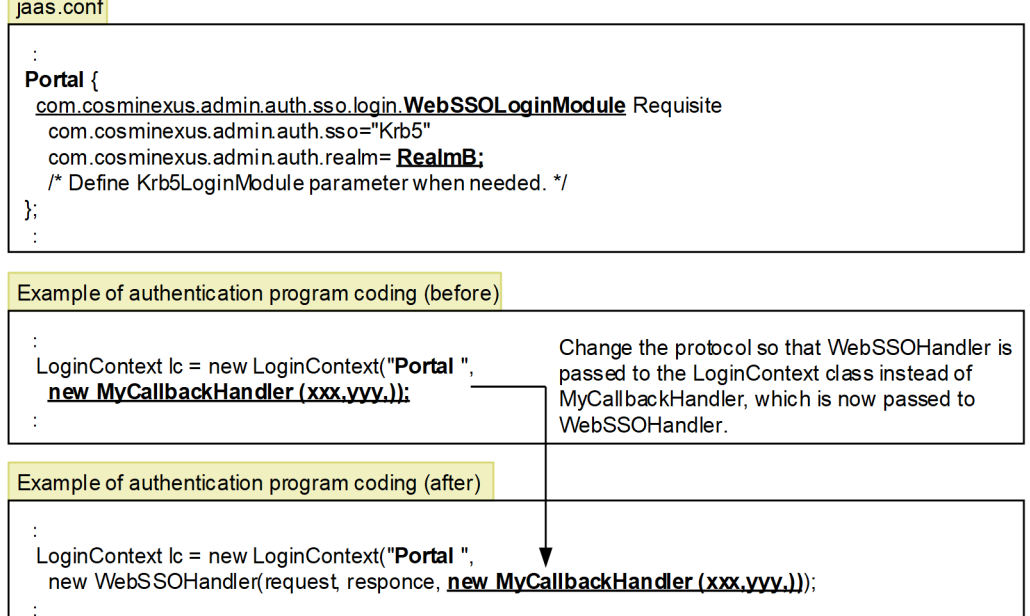

5. Integrated User Management-based Authentication

# <span id="page-169-0"></span>**5.20 Java VM property setup**

When the integrated user management is used, it is necessary to set the Java VM properties when Java VM starts. The Easy Setup definition file or the management portal should be used for this purpose. This section describes how to set the properties in the Easy Setup definition file when the SmartComposer function is used to establish the Web system.

Enter the Java VM properties within the  $\leq$ configuration  $>$ tag of the logical J2EE server (j2ee-server) in the Easy Setup definition file.

The following table lists the Java VM properties.

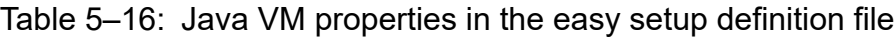

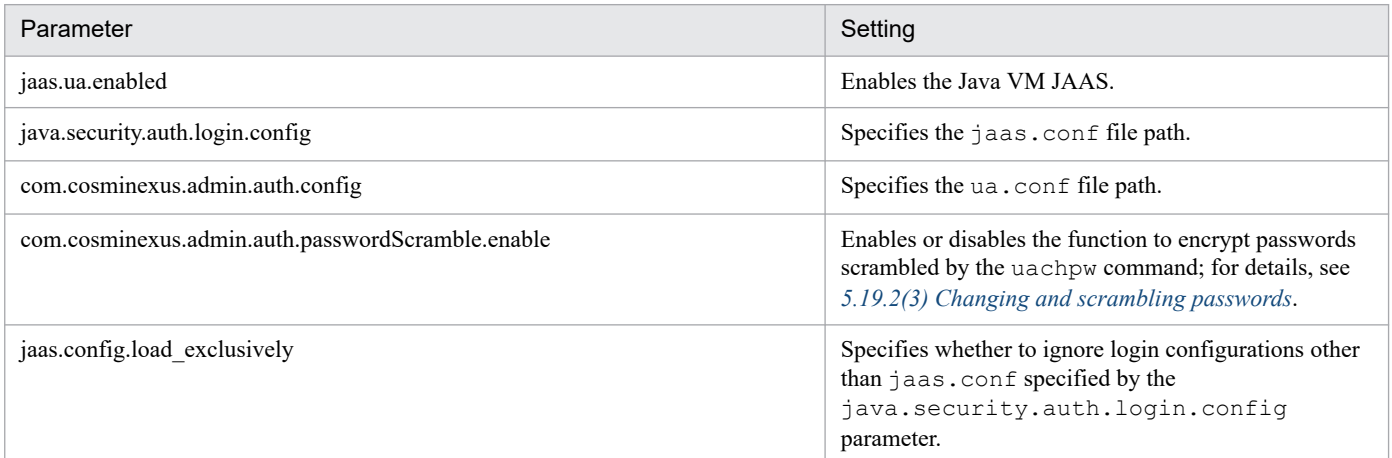

For details about the Easy Setup definition file, see *4.3 Easy Setup definition file* in the *uCosminexus Application Server Definition Reference Guide*.

The following is an example of Java VM properties.

In the example, password scrambling is enabled and login configurations other than jaas.conf are ignored.

#### **Example of the Easy Setup definition file**

```
:
<configuration>
   <logical-server-type>j2ee-server</logical-server-type>
    <param> <param-name>jaas.ua.enabled</param-name>
       <param-value>true</param-value>
     </param>
    <param> <param-name>java.security.auth.login.config</param-name>
       <param-value><Cosminexus installation directory>/manager/config/jaas
.conf</param-value>
     </param>
    <param> <param-name>com.cosminexus.admin.auth.config</param-name>
       <param-value><Cosminexus installation directory>/manager/config/ua.c
onf</param-value>
     </param>
    <param> <param-name>com.cosminexus.admin.auth.passwordScramble.enable</param
-name>
```
<sup>5.</sup> Integrated User Management-based Authentication

```
 <param-value>true</param-value>
     </param>
     <param>
       <param-name>jaas.config.load_exclusively</param-name>
       <param-value>true</param-value>
     </param>
:
</configuration>
```
### **Reference note**

To change the access permission so that the Web application can carry out operations on the LoginContext class, change the server.policy settings.

For details about server.policy, see *2.2.4 server.policy (Security policy file for J2EE servers)* in the *uCosminexus Application Server Definition Reference Guide*.

<sup>5.</sup> Integrated User Management-based Authentication

# <span id="page-171-0"></span>**5.21 Deployment of files**

This section describes how to deploy the EAR file used in integrated user management. Import uastartup.ear into the J2EE server used in integrated user management, and start it up. uastartup.ear is located in the following directory:

**•** Windows:

*Cosminexus installation directory*\manager\config

**•** UNIX:

/opt/Cosminexus/manager/config

Register uastartup.ear in Management Server and then import it into the J2EE server. For details about importing J2EE applications, see *15.5 Deployment and undeployment of J2EE applications*in the *uCosminexus Application Server Common Container Functionality Guide*.

When the integrated user management framework function is used, make sure to run uastartup.ear. Otherwise, the Management Server resource watch functionality and the reload userAdmin subcommand of the mngsvrutil command are unavailable.

<sup>5.</sup> Integrated User Management-based Authentication

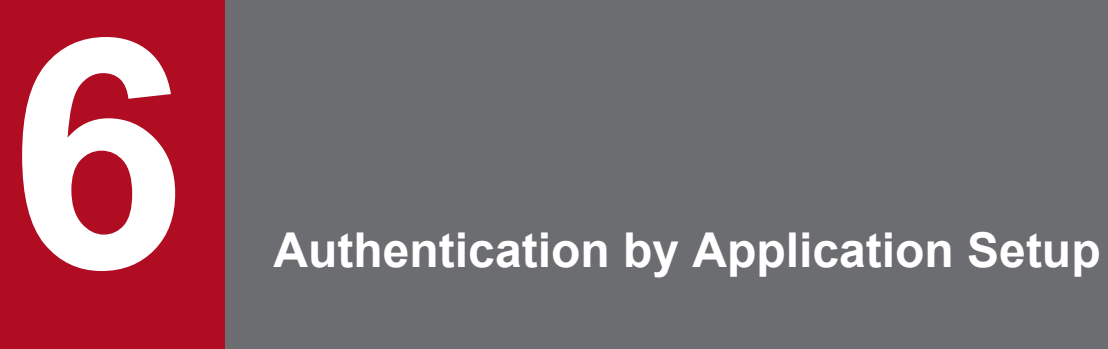

This chapter describes authentication methods that involve the use of Web applications offered by EJB and Web containers.

# **6.1 Organization of this chapter**

This chapter describes authentication methods that involve the use of Web applications offered by EJB and Web containers.

The table below shows the organization of this chapter.

### Table 6-1: Organization of this chapter (Authentication by Application Setup)

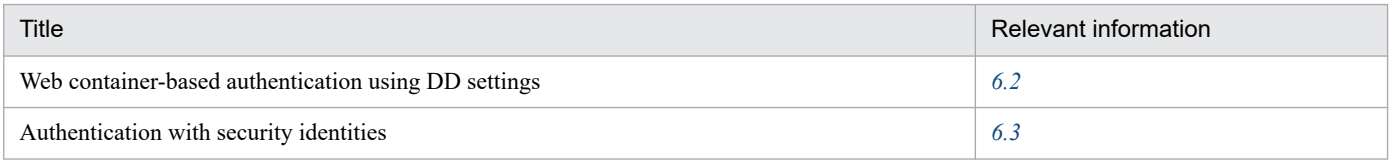

<sup>6.</sup> Authentication by Application Setup

# <span id="page-174-0"></span>**6.2 Web container-based authentication using DD settings**

Role-based authentication processes are handled by a Web container. Each user is given one or more roles for user management. The roles are configured using the <security-constraint>tag within the DD file (WEB-INF/ web.xml) included in a J2EE application. For details about how to configure the J2EE application, see *[6.2.2 Definitions](#page-175-0) [in DD files](#page-175-0)*.

Using a Web application, you can define the roles necessary for access to each particular URL within the context. When a Web client requests access to a restricted URL, the authentication process involves two steps:

- **•** Determining whether the access request to be authenticated is from a valid user
- **•** Determining whether the roles given to the user match those required for access

Only a user who is recognized as valid in both steps can access the restricted URL.

The table below shows the organization of this section.

#### Table 6–2: Organization of this section (Web container-based authentication using DD settings)

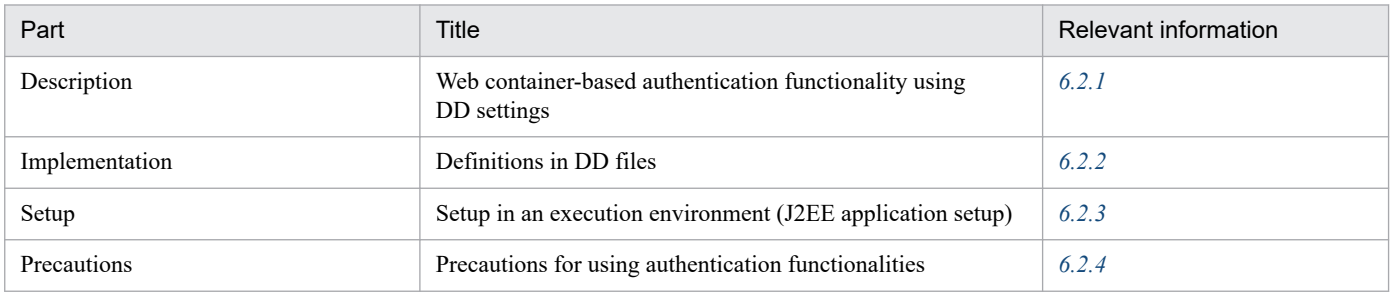

Note: This section does not include information on operation.

# **6.2.1 Web container-based authentication functionality using DD settings**

The following subsection describes the functionality that can be implemented for Web container-based authentication using the DD file (WEB-INF/web.xml) settings.

# **(1) User information management**

The Web container defines, holds, and maintains the user names, passwords, and roles of users according to the user management functionality of the J2EE server.

# **(2) Container security and access permission management**

The Web container can restrict Web clients from accessing particular URLs.

To do this, it is necessary to define the following in the DD file ( $WEB-INF/web.xml$ ):

- **•** URL pattern for access restriction
- **•** Security definitions necessary for access, such as role definitions
- **•** Authentication method for obtaining roles defined for users

<span id="page-175-0"></span>If the Web client fails to authenticate or if the user does not have the role necessary for access, any attempt to access a URL pattern for which access is restricted results in an error. Note that once authenticated, a client is not authenticated again during the valid session period.

The security definitions and authentication methods should be defined according to the DD file (WEB-INF/web.xml) specifications stipulated by Servlet API 2.3.

The Web container offers two types of authentication method: basic and form-based authentication. Both types of authentication can be defined by adding the  $\langle$ login-config $\rangle$ tag to the DD file (WEB-INF/web.xml) included in the J2EE application. For details about how to configure the J2EE application, see *6.2.2 Definitions in DD files*.

### **Important note**

#### **When using HTTP Server or Microsoft IIS with the Web server**

When using either Cosminexus HTTP Server or Microsoft IIS with the Web server, the Web server authentication functionality must be canceled in order to correctly provide basic authentication from the Web container.

For details, see *[6.2.4 Precautions for using authentication functionalities](#page-176-0)*.

#### **Configuring Basic authentication in web.xml**

Specify a realm name in the <realm-name>tag. If no realm name is specified, Authentication required is used as the realm name. Specifying a null character or only a space in the  $\le$ realm-name> tag is treated in the same manner as when the  $\leq$  realm-name $>$  tag is omitted.

# **(3) Program security**

If access to a servlet or JSP is restricted by basic or form-based authentication configured using the DD file (WEB-INF/web.xml), that servlet or JSP can perform fine-grained security processes at the program level by using the HttpServletRequest APIs listed below. These processes include changing the operation according to the user name and role name for the logged-in user.

- **•** getRemoteUser()
- **•** isUserInRole()
- **•** getUserPrincipal()

For details about these APIs, see *Java Servlet Specification* v2.3.

# **6.2.2 Definitions in DD files**

In web.xml, specify the settings for Web container-based authentication. The table below shows the definitions used in DD files.

#### Table  $6-3$ : Definitions used in DD files for Web container-based authentication

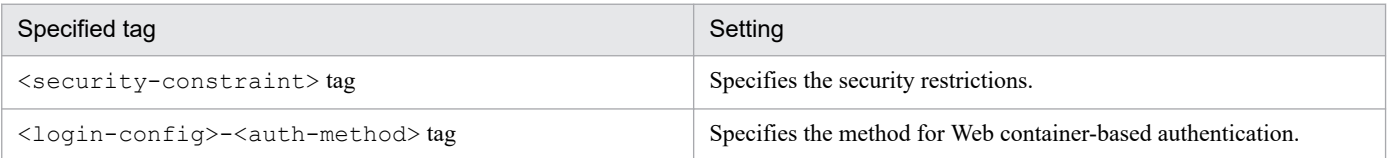

<sup>6.</sup> Authentication by Application Setup

<span id="page-176-0"></span>You can use web.xml to configure the settings for a Web application before deploying the application on the J2EE server. You can use an attributes file to configure the same settings for a Web application already deployed on the J2EE server. For details about the settings in attributes files, see *6.2.3 Setup in an execution environment (J2EE application setup)*.

# **6.2.3 Setup in an execution environment (J2EE application setup)**

To configure Web container-based authentication in an execution environment, use the attributes file and server management commands. To configure Web container-based authentication using DD settings, use the WAR attributes file. The table below shows the definitions used in the WAR attributes file.

Table 6–4: Web container-based authentication using DD settings (WAR attributes file)

| Specified tag                                                | Setting                                                      |
|--------------------------------------------------------------|--------------------------------------------------------------|
| <security-constraint>tag</security-constraint>               | Specifies the security restrictions.                         |
| <login-config>-<auth-method>tag</auth-method></login-config> | Specifies the method for Web container-based authentication. |

You can use the WAR attributes file to configure the settings for a Web application already deployed on the J2EE server. You can use web. xml to configure the same settings for a Web application before deploying the application on the J2EE server. For details about the settings in web.xml, see *[6.2.2 Definitions in DD files](#page-175-0)*.

# **6.2.4 Precautions for using authentication functionalities**

The following subsection describes the precautions for using the authentication functionalities of both Web containers and Web servers.

# **(1) Order of authentication**

When the authentication functionalities of both a Web container and a Web server are used in combination, they are performed in the following order:

- 1. Authentication functionality of the Web server
- 2. Authentication functionality of the Web container

The authentication functionality of a Web server includes one or more authentication processes. These processes are: Web server-based basic authentication, server authentication with SSL, and client authentication with SSL. When Web container and Web server authentication functionalities are both used, one or more of these processes is used together with the authentication functionality of the Web container.

For details about the authentication functionality and access control functionality of Cosminexus HTTP Server, see the *HTTP Server User Guide*.

# **(2) Precautions for using both Web server-based and Web containerbased basic authentication**

When you use both Web server-based and Web container-based basic authentication, the user name and password authenticated by the Web server are passed to the Web container. Thus, it is necessary to define common user information for the Web server and Web container.

<sup>6.</sup> Authentication by Application Setup

Note that after Web server-based authentication, the Web container operation varies depending on how the Web container performs authentication. The Web container operates as follows:

- **•** When the user is authenticated by the Web server but not by the Web container: The Web container displays a dialog box for entering a user name and password. This dialog box requires the common user name and password for the Web server and Web container.
- **•** When a user authenticated by the Web server does not have a role that allows access to the Web container: An attempt to access a URL pattern for which access is restricted results in an error.
- **•** When a user authenticated by the Web server has a role that allows access to the Web container: The dialog box for entering a user name and password does not appear. The user can access the URL pattern for which access is restricted.

# **(3) Precautions for using Microsoft IIS with a Web server**

When using Web container-based authentication, you cannot use the following authentication functionality of Microsoft IIS:

**•** Digest authentication

You cannot use digest authentication regardless of whether you use the Web container's authentication functionality. Make sure you cancel the digest authentication settings in Microsoft IIS.

**•** Integrated Windows authentication

You cannot use integrated Windows authentication when using Web container-based basic authentication. Make sure you cancel the integrated Windows authentication settings in Microsoft IIS.

<sup>6.</sup> Authentication by Application Setup

# <span id="page-178-0"></span>**6.3 Authentication with security identities**

This section describes authentication methods that use security identities.

The table below shows the organization of this section.

#### Table 6–5: Organization of this section (Authentication with security identities)

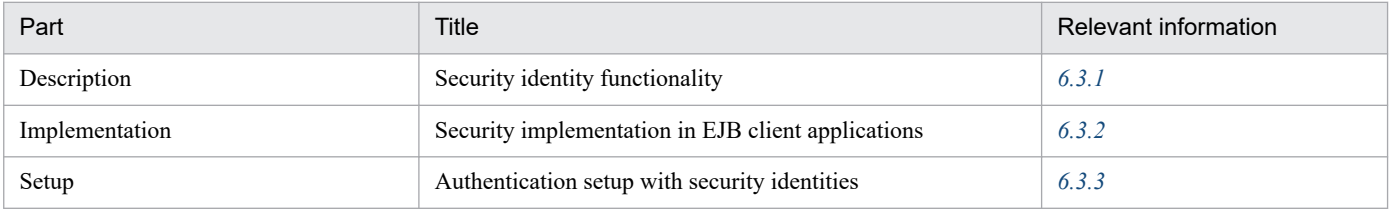

Note: This section does not include information on operation or precautions.

# **6.3.1 Security identity functionality**

By using the security management functionality, you can authenticate users who want to access the Web container or EJB container. Such users are authenticated using their user names and passwords.

On successful authentication when using the security management functionality, authentication information called a *security identity* is created and sent to the Web container or EJB container. If this authentication fails, an exception occurs.

The figure below shows the flow when using a security identity for authentication.

Figure 6–1: Flow when using a security identity for authentication

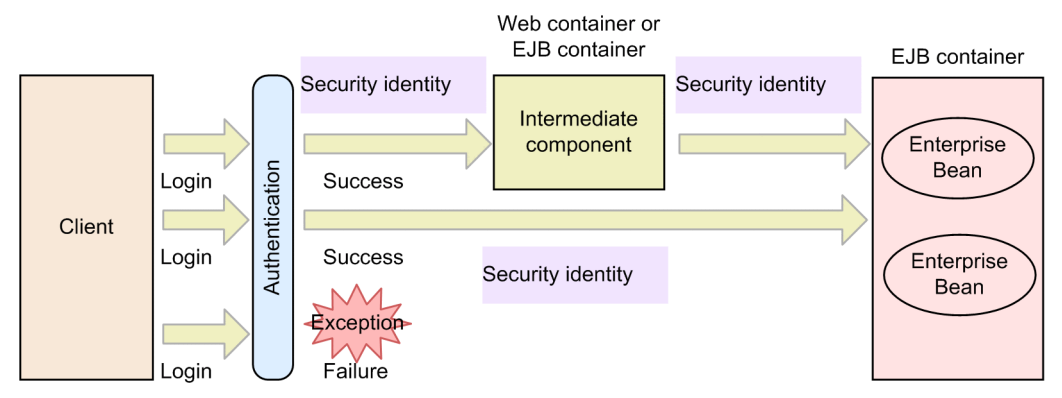

For security management, you can use the Run As functionality to send the security identity specified with the intermediate component.

If a security identity that differs from the one used to log into the client is specified with the intermediate component that calls the Enterprise Bean, the Run As functionality allows the specified security identity to be used to call the Enterprise Bean. The figure below shows the Run As functionality.

<sup>6.</sup> Authentication by Application Setup

### <span id="page-179-0"></span>Figure 6-2: Run As functionality

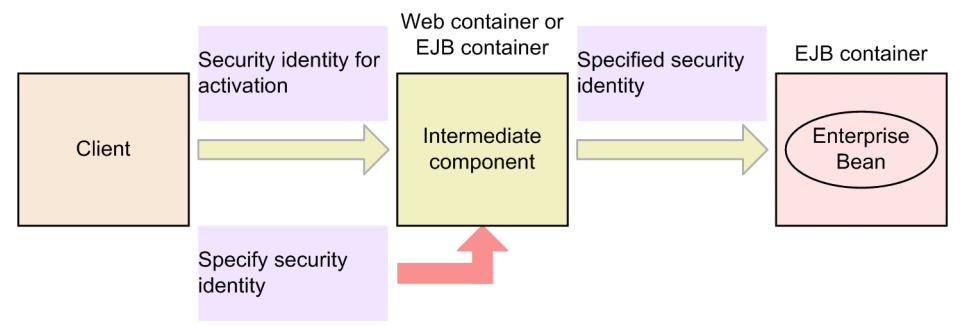

Note that the application server does not support the following types of security management functionality:

- **•** Encryption of messages for accessing components
- **•** Assignment of signatures to messages
- **•** Authentication with certificates

# **6.3.2 Security implementation in EJB client applications**

EJB client applications can authenticate users by using their user names and passwords as defined in the J2EE server. After a user authenticated by the EJB client application logs in, he or she can call the Enterprise Bean method for which his or her security role is configured.

# **(1) Implementation procedure**

Cosminexus offers APIs to implement security in EJB client applications. The prerequisites and procedure for implementing this security are shown below. For details about the functionality and syntax of the APIs, see *4. APIs Available for EJB Client Applications*, in the *uCosminexus Application Server API Reference Guide*.

Before implementing security, make sure that the following prerequisites are satisfied:

- **•** The user should be registered on the J2EE server.
- **•** The registered user should be assigned a security role.

To implement security in an EJB client application, follow these steps:

1. Import a security API package.

To use the security APIs, import the package shown below.

import com.hitachi.software.ejb.security.base.authentication.\*

2. Obtain the LoginInfoManager object.

Use a program that calls Enterprise Bean methods to obtain the LoginInfoManager object. To obtain the object, use the getLoginInfoManager method, which is a static method for the LogInfoManager object.

LoginInfoManager lm = LoginInfoManager.getLoginInfoManager();

3. Log in with the user name and password.

After obtaining the LoginInfoManager object, call the login method.
```
lm.login(username, password);
```
#### 4. Call the Enterprise Bean method.

After the login method succeeds, call the Enterprise Bean method.

5. Log out.

After calling the Enterprise Bean method, log out from the J2EE server by using the logout method.

```
lm.logout();
```
## **Important note**

To implement security in an EJB client application, you need to add HiEJBClientStatic.jar to the class path and compile the file.

# **(2) Sample program**

Below is a sample program for calling the  $\text{getAccountID}$  method, where the Enterprise Bean is named account.

```
import com.hitachi.software.ejb.security.base.authentication.*;
     :
  try {
     LoginInfoManager lm = LoginInfoManager.getLoginInfoManager();
     String userName = System.getProperty("username");
     String password = System.getProperty("password");
     if(lm.login(userName , password)) {
       try {
         System.out.println("user:" + userName + "login success");
        Context ctx = new InitialContext();
         java.lang.Object obj = ctx.lookup(appUnitPath + "Account");
         AccountHome aHome =
            (AccountHome)PortableRemoteObject.narrow(obj,AccountHome.class);
        Account account = aHome.create();
         account.getAccountID();
       } finally {
         lm.logout();
       }
     }
   } catch(NotFoundServerException e) {
     System.out.println("not found server");
   } catch(InvalidUserNameException e) {
     System.out.println("invalid user name");
   } catch(InvalidPasswordException e) {
     System.out.println("invalid password");
   } catch(Exception e) {
     e.printStackTrace();
   }
```
# **6.3.3 Authentication setup with security identities**

To manage security by using security identities, user and role information must be registered using a server management command. The table below shows how to set up J2EE applications for authentication with security identities and for utilization of the Run As functionality.

## Table 6–6: J2EE application setup for authentication with security identities and for utilization of the Run As functionality

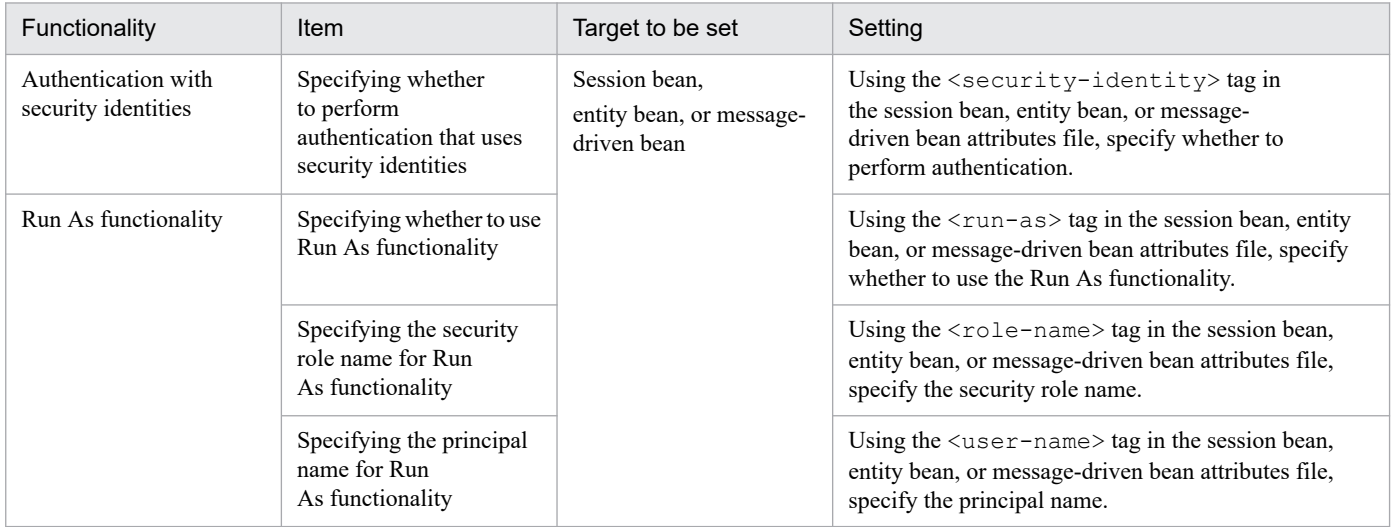

To set up security identities, see *[9.5 Security definition \(Security identities\)](#page-207-0)*.

<sup>6.</sup> Authentication by Application Setup

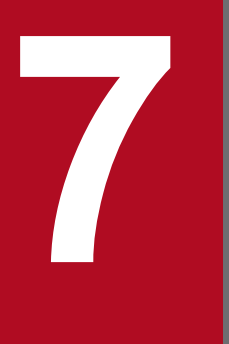

# **7 SSL/TLS Encryption of Authentication**<br>Information and Data **Information and Data**

This chapter describes SSL/TLS encryption of communications between the Web server and Web clients. It also describes SSL/TLS authentication.

# **7.1 Organization of this chapter**

This chapter describes data encryption and authentication using SSL/TLS. It also describes the setup method.

The table below shows the organization of this chapter.

## Table 7-1: Organization of this chapter (SSL/TLS Encryption of Authentication Information and Data)

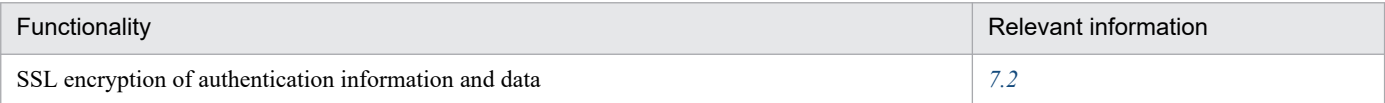

<sup>7.</sup> SSL/TLS Encryption of Authentication Information and Data

# <span id="page-184-0"></span>**7.2 SSL encryption of authentication information and data**

SSL encryption of communications between the Web server and Web clients is effective when used with a Web server that supports SSL.

The table below shows the organization of this section.

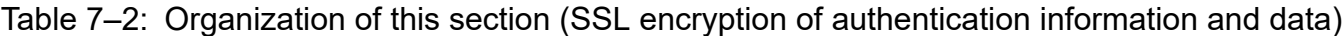

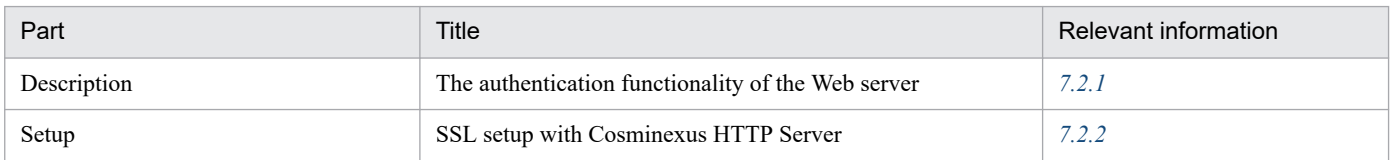

Note: This section does not include information on operation or precautions.

# **7.2.1 The authentication functionality of the Web server**

The Web server provides server authentication and client authentication functionality.

#### **Server authentication**

Server authentication involves encrypting random number data and sending it from the browser to the server, which uses a key exchange certificate to decrypt the data.

Only a server with the correct key exchange certificate knows the secret key for decryption. Thus, a handshake is established only if the server is recognized as legal by the client. In this case, the server does not assign an electronic signature; however, it is possible to reconfirm whether the server is legal after handshake establishment.

#### **Client authentication**

Client authentication involves the server sending random number data to the browser, which then assigns an electronic signature to the data and returns it to the server, along with the electronic signature certificate installed on the browser.

The browser assigns an electronic signature to the random number data, thereby indicating to the server that the browser has a secret key. As a result, the server can confirm that the client has the secret key associated with the certificate.

Note that before using the SSL-related functionality described here, you should configure SSL on the web server, which must be either Cosminexus HTTP Server or Microsoft IIS. For details about how to do this, follow the relevant subsections below.

**•** When using Cosminexus HTTP Server:

## See *7.2.2 SSL setup with Cosminexus HTTP Server*.

## **7.2.2 SSL setup with Cosminexus HTTP Server**

For SSL authentication or data encryption with Cosminexus HTTP Server, create a secret key, obtain a certificate from the Certification Authority (CA), and configure the Cosminexus HTTP Server definition file (httpsd.conf).

For client authentication, obtain a client certificate and CA certificate and configure the Cosminexus HTTP Server definition file (httpsd.conf).

<sup>7.</sup> SSL/TLS Encryption of Authentication Information and Data

The following describes how to configure SSL authentication, SSL encryption, and client authentication with Cosminexus HTTP Server. For details, see *5. Authentication and Encryption by Using SSL* in the manual *HTTP Server User Guide*.

7. SSL/TLS Encryption of Authentication Information and Data

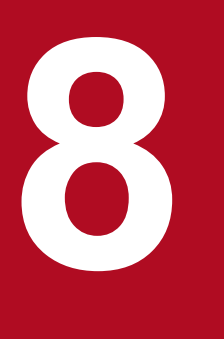

**Directly Accessing Load Balancers Through the API and Controlling Them via the Operation Management Functionality**

You can control load balancers by using the application server's operation management functionality. This chapter describes how to configure a load balancer so that it can be directly accessed via the API. This chapter also describes the settings for using the operation management functionality to control a load balancer.

# **8.1 Organization of this chapter**

By using a load balancer, you can use its functionality to manage multiple servers with a single virtual IP address for efficient traffic distribution and improved performance. You can control load balancers by using the application server's operation management functionality.

This chapter describes the settings required to control the load balancers, directly through the API, using the operation management functionality.

The table below shows the organization of this chapter.

## Table 8–1: Organization of this chapter (Directly Accessing Load Balancers Through the API and Controlling Them via the Operation Management Functionality)

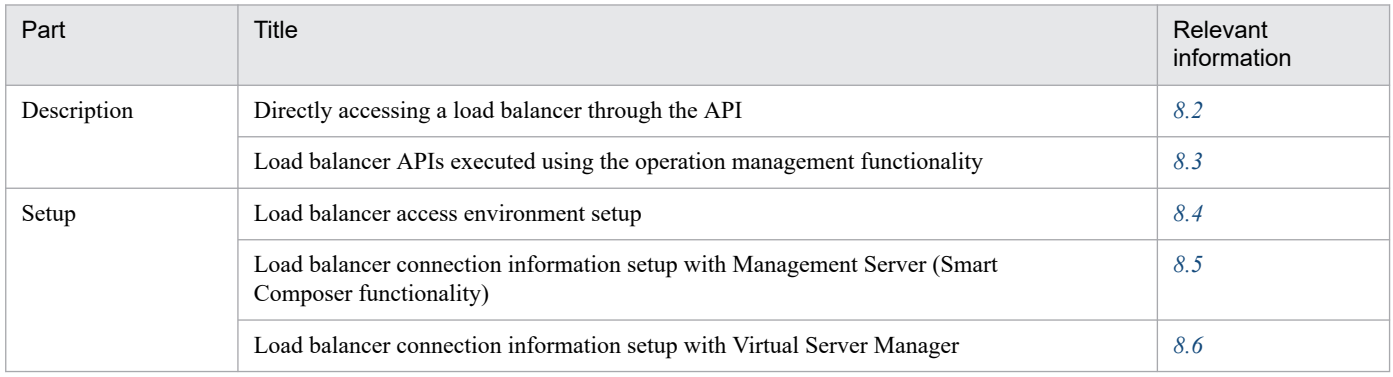

Note: This chapter does not include information on implementation, operation, or precautions.

8. Directly Accessing Load Balancers Through the API and Controlling Them via the Operation Management Functionality

# <span id="page-188-0"></span>**8.2 Directly accessing a load balancer through the API**

A load balancer available to the application server should be directly accessed through the API (SOAP or REST architecture). Before accessing the load balancer, you need to configure the settings. The following load balancers are compatible with the available access methods:

#### **Direct access through API (SOAP architecture)**

- **•** BIG-IP v9
- **•** BIG-IP v10.1
- **•** BIG-IP v10.2
- **•** BIG-IP v11

#### **Direct access through API (REST architecture)**

**•** AX2500

8. Directly Accessing Load Balancers Through the API and Controlling Them via the Operation Management Functionality

## <span id="page-189-0"></span>**8.3 Load balancer APIs executed using the operation management functionality**

This section describes the load balancer APIs that are executed with the operation management functionality.

# **8.3.1 Load balancer APIs executed using Management Server (Smart Composer functionality)**

The following section describes load balancer APIs that are executed by using Smart Composer functionality.

Below is an example sequence diagram of a load balancer API. In this example, cmx build system uses cookie switching (for building a Web system).

## Figure 8–1: Example load balancer API sequence diagram (cmx build system for building a Web system)

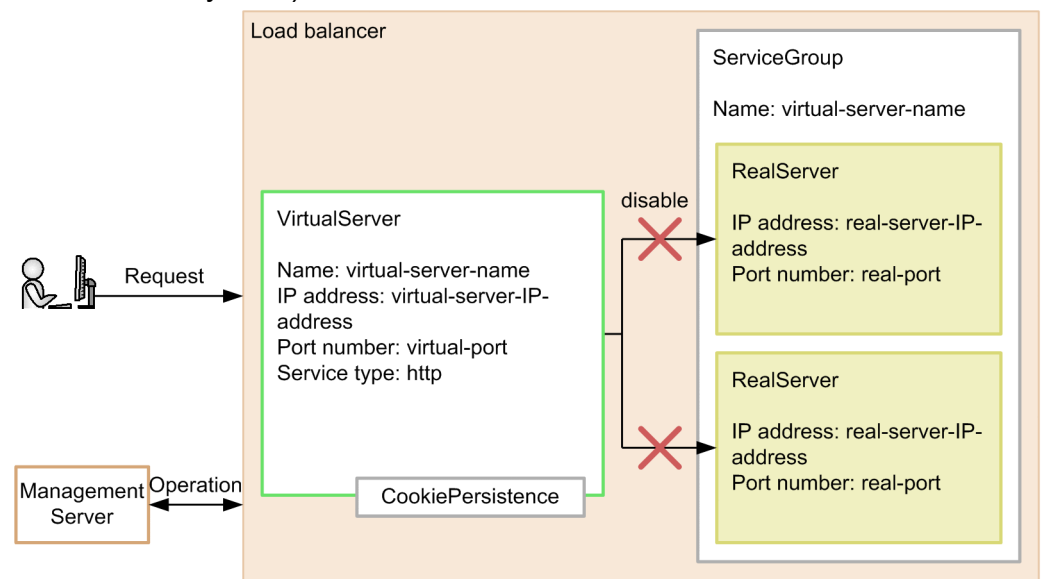

The VirtualServer object represents the load balancer's virtual server, which accepts requests. One VirtualServer object is created for each management unit. The ServiceGroup object provides service management for requests accepted by the load balancer's VirtualServer. One ServiceGroup object is created for each VirtualServer object. The RealServer object represents a real server to which requests accepted by the load balancer's VirtualServer are transferred. The number of RealServer objects is equal to that of virtual servers belonging to the management unit.

Before accessing the load balancer through an API that uses persistent cookies for ACOS, you need to create CookiePersistence (cookie persistence). Using CookiePersistence, specify the hold period for each cookie-based session. Delete any used instances of CookiePersistence as necessary. For details about how to create and delete CookiePersistence, see the documentation for the load balancer used.

## **Reference note**

The names VirtualServer, ServiceGroup, RealServer, and CookiePersistence, vary depending on the load balancer product.

<sup>8.</sup> Directly Accessing Load Balancers Through the API and Controlling Them via the Operation Management Functionality

# **8.3.2 Load balancer API executed using Virtual Server Manager**

The following section describes load balancer APIs executed using Virtual Server Manager.

Below is an example sequence diagram of a load balancer API. In this example, vmiunit update uses cookie switching (for building a new system).

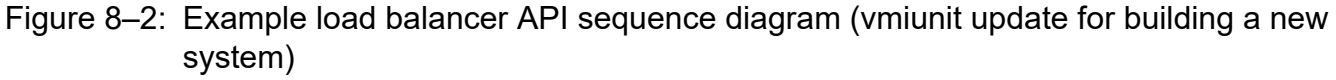

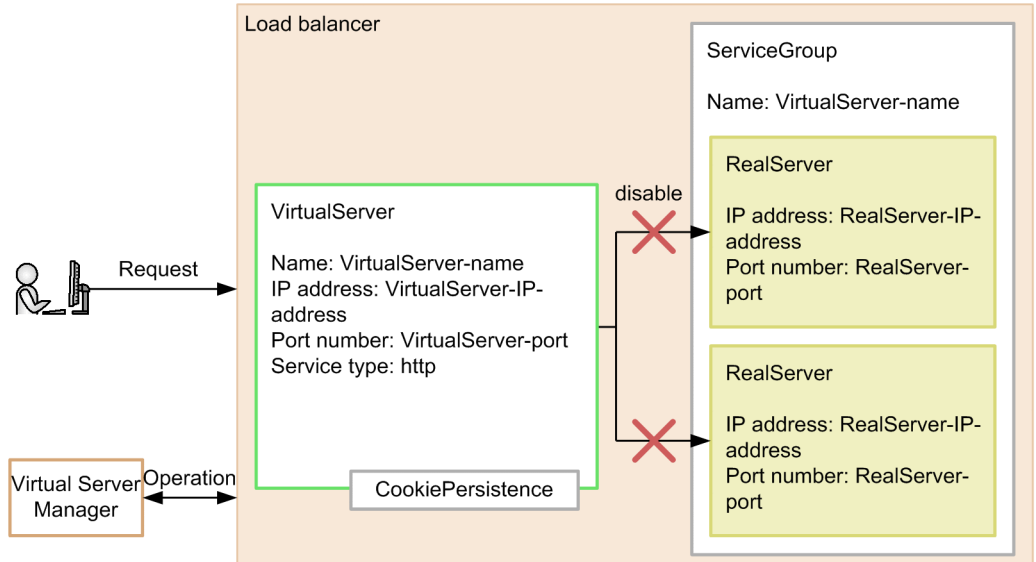

The VirtualServer object represents the load balancer's virtual server, which accepts requests. One VirtualServer object is created for each management unit. The ServiceGroup object provides service management for requests accepted by the load balancer's VirtualServer. One ServiceGroup object is created for each VirtualServer object. The RealServer object represents a real server to which requests accepted by the load balancer's VirtualServer are transferred. The number of RealServer objects is equal to that of virtual servers belonging to the management unit.

Before accessing the load balancer through an API that uses persistent cookies for ACOS, you need to create CookiePersistence (cookie persistence). Using CookiePersistence, specify the hold period for each cookie-based session. Delete any used instances of CookiePersistence as necessary. For details about how to create and delete CookiePersistence, see the documentation for the load balancer used.

## **Reference note**

The names VirtualServer, ServiceGroup, RealServer, and CookiePersistence, vary depending on the load balancer product.

<sup>8.</sup> Directly Accessing Load Balancers Through the API and Controlling Them via the Operation Management Functionality

## <span id="page-191-0"></span>**8.4 Load balancer access environment setup**

To directly access a load balancer through an API, the load balancer access environment must be configured on the host that provides the operation management functionality.

# **8.4.1 Access list (ACL) settings (ACOS)**

If you are using a version of ACOS that is earlier than 2.4.3-P7, create the access list on a server machine that runs either Management Server or Virtual Server Manager. The necessary settings are given below. For details about how to create an access list, see the ACOS document.

- **•** ID: 1
- **•** Action: Permission#
- Source address: Multiple<sup>#</sup>
- #

To restrict access to the load balancer, specify arbitrary values for the Action and Source address attributes.

### **Important note**

If you specify a number other than 1 for the ID attribute when creating the ACL, the load balancer will not be directly accessible via an API (REST architecture).

## **8.4.2 Creating a cookie persistence template**

To maintain a session through cookies, create a cookie persistence template on the host that provides the operation management functionality. The necessary settings are given below. For details about how to create a cookie persistence template, see the load balancer document.

- **•** Cookie name: arbitrary value
- **•** Expire: 0

If you specify 0 for the Expire attribute, only the current session is maintained.

## **8.4.3 Configuring a trust store**

By direct access through API, you communicate with the load balancer via HTTP or HTTPS. HTTPS communication requires a trust store that contains a reliable certificate. If you use HTTPS, specify or omit https in one of the following properties files.

For controlling the load balancer with Management Server:

**•** lb.API.protocol.*load-balancer-management-IP-address* in lb.properties

For controlling the load balancer with Virtual Server Manager:

**•** lb.API.protocol in *LB-connection-distinguished-name*.properties

8. Directly Accessing Load Balancers Through the API and Controlling Them via the Operation Management Functionality

**•** lb.API.protocol in tierlb.properties

Before communicating via HTTPS, follow the steps below to configure the trust store.

1. Obtain an SSL server certificate from the load balancer.

For details about how to obtain an SSL certificate, see the load balancer document.

2. Execute JDK's keytool command on the host that provides the operation management functionality. The SSL server certificate obtained in step 1 will be registered in the trust store.

Below is an example of executing JDK's keytool command.

```
Cosminexus-installation-directory/jdk/bin/keytool -import -file loadbalanc
er.cer -alias loadbalancer -keystore C:\work\loadbalancer.keystore -storep
ass keystore pass
```
For details about this command, see the JDK document.

#### **Important note**

If you register the certificate in a non-default trust store (other than cacerts) for JDK, use the javax.net.ssl.trustStore parameter in lb.properties to specify the SSL server certificate's absolute path. If you register the certificate in the default trust store (cacerts), the absolute path does not need to be specified.

For BIG-IP, the default trust store (cacerts) must always be used.

This default trust store for JDK (cacerts) is located under *Cosminexus-installationdirectory*/jdk/jre/lib/security. The initial password is changeit.

## **8.4.4 hosts file settings (BIG-IP)**

If you will be controlling BIG-IP from Management Server or Virtual Server Manager, register the host name and IP address of BIG-IP in the hosts file. However, there is no need to register this information in the hosts file when you have selected direct connection using ssh protocol to connect to BIG-IP.

<sup>8.</sup> Directly Accessing Load Balancers Through the API and Controlling Them via the Operation Management Functionality

## <span id="page-193-0"></span>**8.5 Load balancer connection information setup with Management Server (Smart Composer functionality)**

To configure load balancer access with the Smart Composer functionality, set the connection information in the load balancer definition property file (1b.properties) on the host that runs Management Server.

This section shows examples of configuring the connection information for the load balancers BIG-IP and AX2500 for direct access through an API.

#### **BIG-IP (BIG-IP v9, BIG-IP v10.1, BIG-IP v10.2, or BIG-IP v11)**

```
lb.list=192.168.100.10
```

```
lb.connect_type.192.168.100.10=API
#lb.API.port.192.168.100.10=443
lb.API.user.192.168.100.10=user01
lb.API.passwd.192.168.100.10=user01pw
#lb.API.API.timeout.192.168.100.10=10
```
**AX2500**

```
lb.list=192.168.10.100
lb.enable_passwd.192.168.10.100=adminpw
lb.connect_type.192.168.10.100=API
lb.API.user.192.168.10.100=user01
lb.API.passwd.192.168.10.100=user01pw
#lb.API.port.192.168.10.100=443
#1b.API.cookie persistence template.MyWebSystem.192.168.10.100=SC COOKIE T
EMPNAME
#lb.API.API.timeout.192.168.10.100=10
javax.net.ssl.trustStore=C:\\work\\ACOS.keystore
javax.net.ssl.trustStorePassword=keystore_pass
```
For details about 1b.properties (load balancer definition property file), see 4.2.4 lb.properties (load balancer *definition properties file)* in the *uCosminexus Application Server Definition Reference Guide*.

8. Directly Accessing Load Balancers Through the API and Controlling Them via the Operation Management Functionality

## <span id="page-194-0"></span>**8.6 Load balancer connection information setup with Virtual Server Manager**

If you are operating a load balancer in combination with the management unit, you can use Virtual Server Manager or the management unit to define load balancer connection information such as the type of load balancer used and the method of access.

## **8.6.1 Configuring load balancer connection information with Virtual Server Manager**

To configure load balancer access with Virtual Server Manager, set the connection information in the load balancer access setup property file (*LB-connection-distinguished-name*.properties) on the server machine that is used for virtual-system management. The file name represented by *LB-connection-distinguished-name* should be a string of 31 or fewer characters starting with a single-byte alphabetic character. It can include alphanumeric characters, underscores  $($ ), and hyphens  $(-)$ .

Below are examples of configuring the connection information for the load balancers BIG-IP v9 ( $1b$  BIG-IPv9.properties) and AX2500 (lb\_AX2500.properties) for direct access through an API.

#### **BIG-IP v9 (lb\_BIG-IPv9.properties)**

```
lb.type=BIG-IPv9
lb.host=192.168.2.14
lb.protocol=API
lb.port=443
lb.user=user01
lb.password=user01pw
lb.timeout=10
```
#### **AX2500 (lb\_AX2500.properties)**

```
lb.type=ACOS
lb.host=192.168.2.13
lb.protocol=API
lb.port=443
lb.user=user01
lb.password=user01pw
lb.persistence.cookie-insert.templatename=VMI_COOKIE_TEMPNAME
lb.timeout=10
javax.net.ssl.trustStore=C:\\work\\ACOS.keystore
javax.net.ssl.trustStorePassword=keystore_pass
```
To use the load balancer connection information above, specify *LB-connection-distinguished-name* for the lb.use key in the property file (tier.properties) for each tier. For the configuration examples above, enter lb BIG-IPv9 to use BIG-IP v9 and 1b AX2500 to use AX2500.

<sup>8.</sup> Directly Accessing Load Balancers Through the API and Controlling Them via the Operation Management Functionality

## **8.6.2 Configuring load balancer connection information with the management unit**

To configure load balancer connection information with the management unit, the system creator should set the connection information in the load balancer access setup property file (tierlb.properties) for each tier that is managed with the management unit.

Below is an example of configuring the connection information for the load balancer BIG-IP v9 for direct access through an API.

```
lb.type=BIG-IPv9
lb.host=192.168.2.14
lb.protocol=API
lb.port=443
lb.user=user01
lb.password=user01pw
lb.timeout=10
```
To use the load balancer connection information above, specify : unit: for the 1b.use key in the property file (tier.properties) for each tier.

8. Directly Accessing Load Balancers Through the API and Controlling Them via the Operation Management Functionality

Part 4: Setup

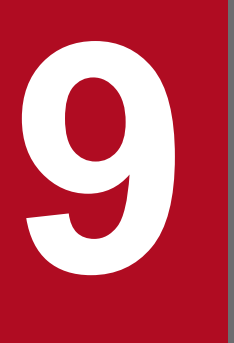

# **19 <b>Server Management Command-based Security**<br>Role and Application Setup **Role and Application Setup**

This chapter describes how to set security roles and J2EE application security by using the server management commands.

# **9.1 Organization of this chapter**

This chapter describes how to set security roles and J2EE application security by using the server management commands.

The table below shows how the chapter is organized

## Table 9-1: Organization of this chapter (Server management command-based security role and application setup)

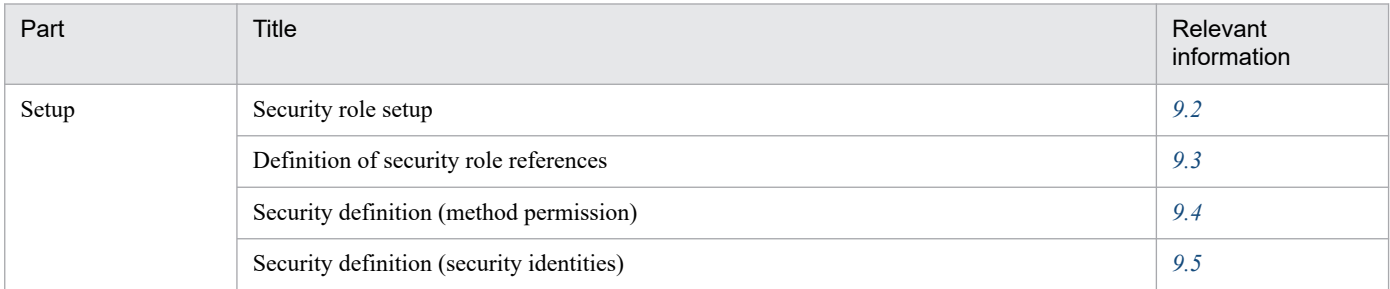

Note: This chapter does not include information on description, implementation, operation, or precautions.

9. Server Management Command-based Security Role and Application Setup

## <span id="page-198-0"></span>**9.2 Security role setup**

The following settings are required to manage users based on security roles.

The user and role settings are managed per J2EE server.

## **9.2.1 Setting users**

Set up the users.

Execute the following command to register a user to the J2EE server.

#### **Execute form**

```
cjaddsec [server name] [-nameserver provider URL] -type user -name user na
me -password password
```
**Example**

cjaddsec MyServer -type user -name aps\_m -password tiger

For details about the cjaddsec command, see *cjaddsec (add user or role)* in the *uCosminexus Application Server Command Reference Guide*.

## **9.2.2 Setting roles**

Set up and associate roles with users. In addition, add reference security roles to the Enterprise Beans, servlets, and JSP.

## **(1) Registering roles**

Execute the following command to register a role to the J2EE server.

#### **Execute form**

```
cjaddsec [server name] [-nameserver provider URL] -type role -name role na
me
```
#### **Example**

```
cjaddsec MyServer -type role -name manage
```
For details about the cjaddsec command, see *cjaddsec (add user or role)* in the *uCosminexus Application Server Command Reference Guide*.

## **(2) Registering roles to users**

Execute the following command to add a user to a role.

<sup>9.</sup> Server Management Command-based Security Role and Application Setup

#### **Execute form**

```
cjmapsec [server name] [-nameserver provider URL] -role role name -user us
er name [-user user name]
```
#### **Example**

```
cjmapsec MyServer -role manager -user aps m
```
For details about the cjmapsec command, see *cjmapsec (map user to role)* in the *uCosminexus Application Server Command Reference Guide*.

## **(3) Adding security roles to Enterprise Beans**

Define the Enterprise Bean security role settings.

## **(a) Attribute file to be edited**

EJB-JAR attribute file

### **(b) Obtaining the attribute file to be edited and setting up attributes**

**•** Obtaining the attribute file

Execute the following command to obtain the EJB-JAR attribute file.

#### **Execute form**

```
cjgetappprop [server name] [-nameserver provider URL] -name J2EE applic
ation name -type ejb -resname EJB-JAR display name -c EJB-JAR attribut
e file path
```
**Example**

```
cjgetappprop MyServer -name adder -type ejb -resname adder -c C:\home\a
dder_ejb.xml
```
**•** Setting up attributes

Execute the following command to reflect the EJB-JAR attribute file values.

#### **Execute form**

```
cjsetappprop [server name] [-nameserver provider URL] -name J2EE applic
ation name -type ejb -resname EJB-JAR display name -c EJB-JAR attribut
e file path
```
#### **Example**

```
cjsetappprop MyServer -name adder -type ejb -resname adder -c C:\home\a
dder_ejb.xml
```
## **(c) Attribute settings to be edited**

The following table lists the Enterprise Bean security role (<security-role>) settings.

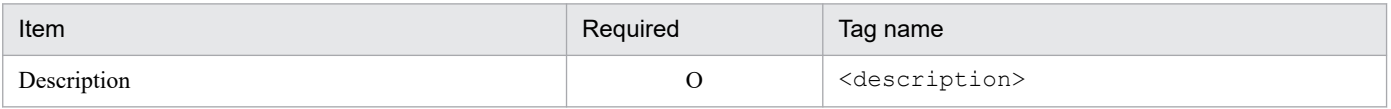

<sup>9.</sup> Server Management Command-based Security Role and Application Setup

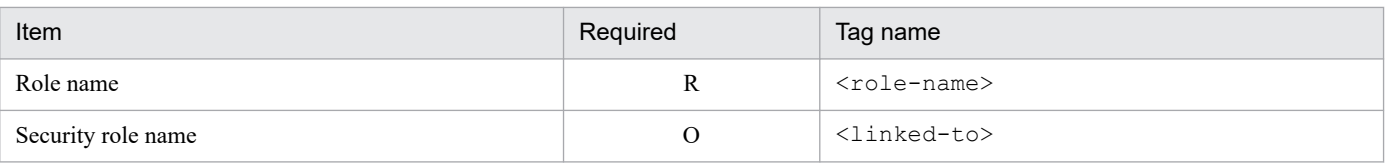

Legend:

R: Required, O: Optional

For details about the property settings, see subsection *3.3.1 Specifications of the HITACHI EJB-JAR Property file* in the *uCosminexus Application Server Application and Resource Definition Reference Guide*.

# **(4) Adding security roles to servlets and JSP**

Define the servlets and JSP security role settings.

## **(a) Attribute file to be edited**

WAR attribute file

## **(b) Obtaining the attribute file to be edited and setting up attributes**

**•** Obtaining the attribute file

Execute the following command to obtain the WAR attribute file.

#### **Execute form**

```
cjgetappprop [server name] [-nameserver provider URL] -name J2EE applic
ation name -type war -resname WAR display name -c WAR attribute file pa
th
```
**Example**

```
cjgetappprop MyServer -name adder -type war -resname adder -c C:\home\a
dder_war.xml
```
**•** Setting up attributes

Execute the following command to reflect the WAR attribute file values.

**Execute form**

```
cjsetappprop [server name] [-nameserver provider URL] -name J2EE applic
ation name -type war -resname WAR display name -c WAR attribute file pa
th
```
**Example**

```
cjsetappprop MyServer -name adder -type war -resname adder -c C:\home\a
dder_war.xml
```
## **(c) Attribute settings to be edited**

The following table lists the Web application (servlets and JSP) security role reference (<security-role>) settings.

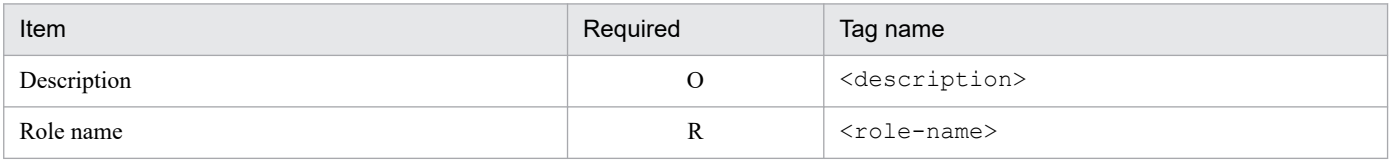

<sup>9.</sup> Server Management Command-based Security Role and Application Setup

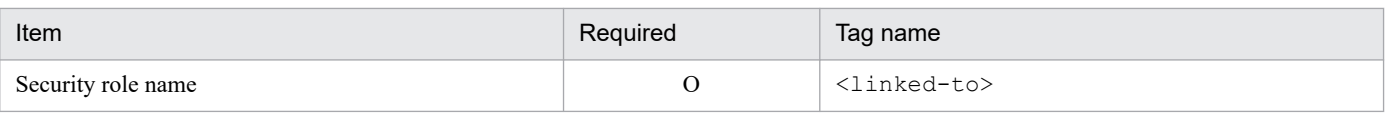

Legend:

R: Required, O: Optional

For details about the property settings, see subsection *3.7.1 Specifications of the HITACHI WAR Property file* in the *uCosminexus Application Server Application and Resource Definition Reference Guide*.

9. Server Management Command-based Security Role and Application Setup

## <span id="page-202-0"></span>**9.3 Definition of security role references**

Define a security role check reference to one or more methods of the Enterprise Bean and WAR, which are part of the J2EE application. This security check is different from the security services provided by containers.

## **9.3.1 Defining Enterprise Bean security role references**

Define Enterprise Bean security role references.

## **(1) Attribute files to be edited**

Edit the attributes files for each type of Enterprise Bean.

- **•** Session Bean attribute file
- **•** Entity Bean attribute file

## **(2) Obtaining the attribute file to be edited and setting up attributes**

**•** Obtaining the attribute file

Execute the following command to obtain the Enterprise Bean attribute file.

**Execute form**

```
cjgetappprop [server name] [-nameserver provider URL] -name J2EE applic
ation name -type ejb -resname EJB-JAR display name/enterprise bean disp
lay name -c enterprise bean attribute file path
```
**Example**

```
cjgetappprop MyServer -name adder -type ejb -resname adder/adder_eb -c 
C:\home\adder_ejb.xml
```
**•** Setting up attributes

Execute the following command to reflect the Enterprise Bean attribute file values.

**Execute form**

```
cjsetappprop [server name] [-nameserver provider URL] -name J2EE applic
ation name -type ejb -resname EJB-JAR display name/enterprise bean disp
lay name -c enterprise bean attribute file path
```
**Example**

```
cjsetappprop MyServer -name adder -type ejb -resname adder/adder_eb -c 
C:\home\adder_ejb.xml
```
## **(3) Attribute settings to be edited**

The following table lists the Enterprise Bean security role reference (<security-role-ref>) settings.

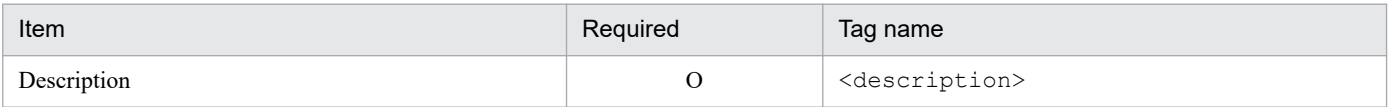

<sup>9.</sup> Server Management Command-based Security Role and Application Setup

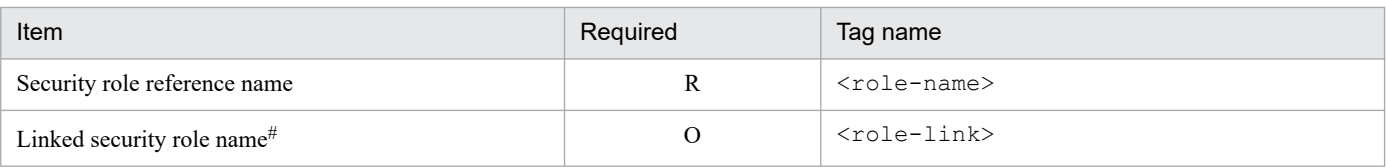

Legend:

R: Required, O: Optional

#: Specify a set role name. To learn more about setting role names, see *[9.2.2 Setting roles](#page-198-0)*. When setting up the EJB-JAR attribute file after setting <role-link>, the <role-link> value is cleared. Define the security role reference again.

For details about property settings, see:

- **•** Subsection *3.4.1 Specifications of the HITACHI Session Bean Property file* in the *uCosminexus Application Server Application and Resource Definition Reference Guide*
- **•** Subsection *3.5.1 Specifications of the HITACHI Entity Bean Property file* in the *uCosminexus Application Server Application and Resource Definition Reference Guide*

## **9.3.2 Defining servlet and JSP security role references**

Define the Web application (servlets and JSP) security role references.

## **(1) Attribute files to be edited**

Servlet attribute file

## **(2) Obtaining the attribute file to be edited and setting up attributes**

**•** Obtaining the attribute file

Execute the following command to obtain the servlet attribute file.

**Execute form**

```
cjgetappprop [server name] [-nameserver provider URL] -name J2EE applic
ation name -type war -resname WAR display name/servlet and JSP display 
name -c servlet attribute file path
```
**Example**

```
cjgetappprop MyServer -name adder -type war -resname adder/adder_sv -c 
C:\home\adder_war.xml
```
**•** Setting up attributes

Execute the following command to reflect the WAR attribute file values.

**Execute form**

```
cjsetappprop [server name] [-nameserver provider URL] -name J2EE applic
ation name -type war -resname WAR display name/servlet and JSP display 
name -c servlet attribute file path
```
**Example**

```
cjsetappprop MyServer -name adder -type war -resname adder/adder_sv -c 
C:\home\adder_war.xml
```
9. Server Management Command-based Security Role and Application Setup

# **(3) Attribute settings to be edited**

The following table lists the Web application (servlets and JSP) security role reference (<security-role-ref>) settings.

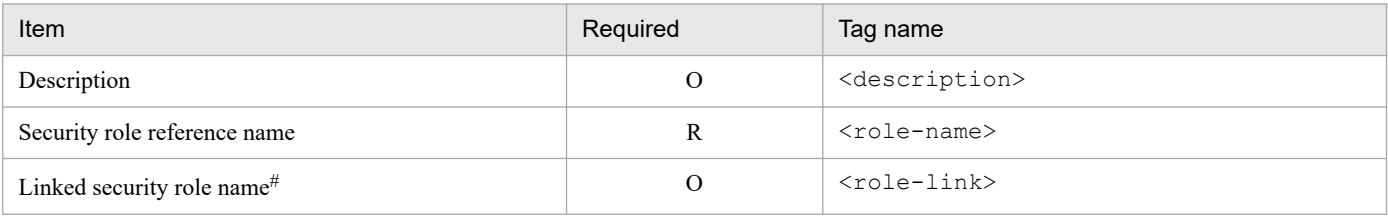

Legend:

R: Required, O: Optional

#: Specify a set role name. To learn more about setting role names, see *[9.2.2 Setting roles](#page-198-0)*.

For details about the property settings, see subsection *3.9.1 Specifications of the HITACHI Servlet Property file* in the *uCosminexus Application Server Application and Resource Definition Reference Guide*.

9. Server Management Command-based Security Role and Application Setup

## <span id="page-205-0"></span>**9.4.1 Enterprise Bean method permissions**

This section explains how to set method permissions. The method permission definition defines access control based on security roles. You can allow or deny access permissions for all users.

The method permissions can be set on the following methods:

- **•** Session Bean
	- **•** Home interface create method
	- Component interface business and remove methods
- **•** Entity Bean
	- **•** Home interface create, finder, and home methods
	- **•** Component interface business and remove methods

Note that permissions are invalid for the following methods. The method permission defined by the component interface remove method is used to check the access permissions of these methods.

- **•** javax.ejb.EJBHome remove(javax.ejb.Handle handle) method
- **•** javax.ejb.EJBHome remove(Object primaryKey) method
- **•** javax.ejb.EJBLocalHome remove(Object primaryKey) method

## **Important note**

When the  $\leq$ Enable Scheduling> property is specified for a Stateless Session Bean of the CTM application, do not set security role-based access permissions on the home interface create method. The deployment will fail.

## **(1) Attribute files to be edited**

Edit the following attributes files for each type of Enterprise Beans.

- **•** Session Bean attribute file
- **•** Entity Bean attribute file

## **(2) Obtaining the attribute file to be edited and setting up attributes**

**•** Obtaining the attribute file

Execute the following command to obtain the Enterprise Bean attribute file.

#### **Execute form**

```
cjgetappprop [server name] [-nameserver provider URL] -name J2EE applic
ation name -type ejb -resname EJB-JAR display name/enterprise bean disp
lay name -c enterprise bean attribute file path
```

```
9. Server Management Command-based Security Role and Application Setup
```
#### **Example**

```
cjgetappprop MyServer -name adder -type ejb -resname adder/adder-eb -c 
C:\home\adder_ejb.xml
```
**•** Setting up attributes

Execute the following command to reflect the Enterprise Bean attribute file values.

#### **Execute form**

```
cjsetappprop [server name] [-nameserver provider URL] -name J2EE applic
ation name -type ejb -resname EJB-JAR display name/enterprise bean disp
lay name -c enterprise bean attribute file path
```
#### **Example**

```
cjsetappprop MyServer -name adder -type ejb -resname adder/adder-eb -c 
C:\home\adder_ejb.xml
```
## **(3) Attribute settings to be edited**

The following table lists the security definition (method permission) settings (<method permission>).

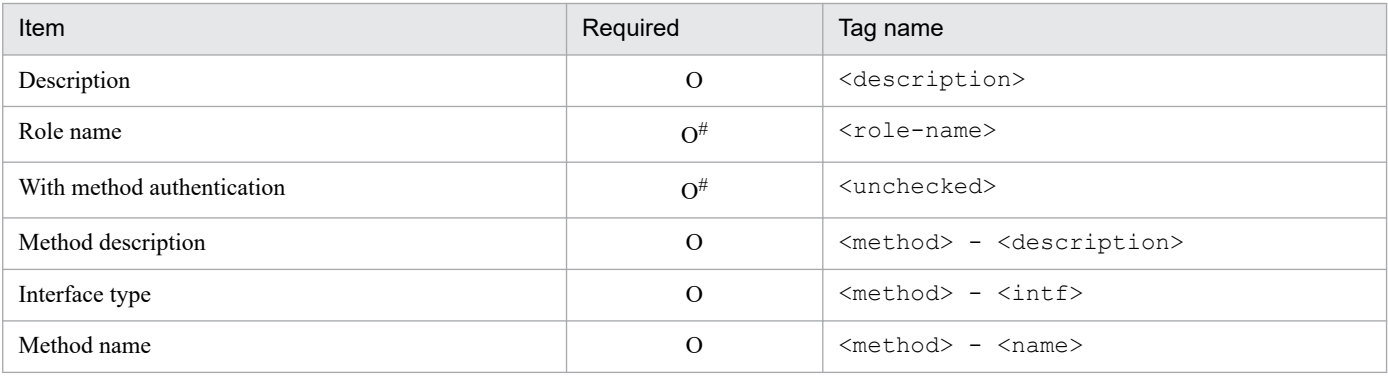

Legend: O: Optional

*Note:* When the security definition (method permission) settings (<method-permission>) are set as annotations, they cannot be changed. #: To enable security management, specify either a role name or method authentication as shown below:

- **•** To allow or deny access permissions based on security roles: Specify a role name (<role-name>).
- **•** To grant access permissions to all users:

Specify whether method authentication is enabled (<unchecked>).

To deny access permissions for all users, add information regarding the method with no access permission to <method> under <exclude-list> instead of <method-permission>.

For details about property settings, see:

- **•** Subsection *3.4.1 Specifications of the HITACHI Session Bean Property file* in the *uCosminexus Application Server Application and Resource Definition Reference Guide*
- **•** Subsection *3.5.1 Specifications of the HITACHI Entity Bean Property file* in the *uCosminexus Application Server Application and Resource Definition Reference Guide*

<sup>9.</sup> Server Management Command-based Security Role and Application Setup

<span id="page-207-0"></span>There are the following two types of security identity settings.

- **•** Runtime identity information used by Enterprise Beans
- **•** Runtime identity information used by servlets

# **9.5.1 Enterprise Bean security identities**

Define the Enterprise Bean security identities.

The two types of security identities, "UseCallerIdentity" and "RunAs", can be set.

**•** UseCallerIdentity

The caller's security identity is used when a method is executed.

Specify a security identity to be associated with an execution thread when an Enterprise Bean home or component interface method is executed.

**•** RunAs

Operations were performed in accordance with the role identity specified by role name.

# **(1) Attribute files to be edited**

Edit the following attributes files for each type of Enterprise Beans.

- **•** Session Bean attribute file
- **•** Entity Bean attribute file
- **•** Message-driven Bean attribute file

# **(2) Obtaining the attribute file to be edited and setting up attributes**

**•** Obtaining the attribute file

Execute the following command to obtain the Enterprise Bean attribute file.

#### **Execute form**

```
cjgetappprop [server name] [-nameserver provider URL] -name J2EE applic
ation name -type ejb -resname EJB-JAR display name/enterprise bean disp
lay name -c enterprise bean attribute file path
```
**Example**

```
cjgetappprop MyServer -name adder -type ejb -resname addr/adder_eb -c C
:\home\adder_ejb.xml
```
**•** Setting up attributes

Execute the following command to reflect the Enterprise Bean attribute file values.

<sup>9.</sup> Server Management Command-based Security Role and Application Setup

#### **Execute form**

```
cjsetappprop [server name] [-nameserver provider URL] -name J2EE applic
ation name -type ejb -resname EJB-JAR display name/enterprise bean disp
lay name -c enterprise bean attribute file path
```
#### **Example**

```
cjsetappprop MyServer -name adder -type ejb -resname adder/adder_eb -c 
C:\home\adder_ejb.xml
```
## **(3) Attribute settings to be edited**

The following table lists the Enterprise Bean security definition (security identity) settings (<security-identity>).

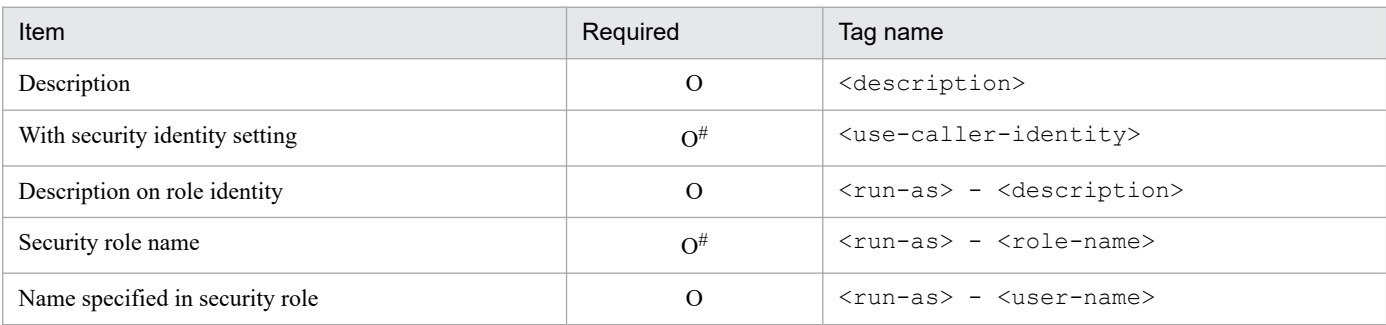

Legend: O: Optional

#: Set either of the following items depending on whether the caller's security identity is used when a method is executed.

- **•** The caller's security identity is used when a method is executed: Specify whether the security identity is set (<use-caller-identity>).
- **•** The caller's security identity is not used when a method is executed: Set role identity information (<run-as>).
- Only set role identity (<run-as>) information for message-driven beans.

For details about property settings, see:

- **•** Subsection *3.4.1 Specifications of the HITACHI Session Bean Property file* in the *uCosminexus Application Server Application and Resource Definition Reference Guide*
- **•** Subsection *3.5.1 Specifications of the HITACHI Entity Bean Property file* in the *uCosminexus Application Server Application and Resource Definition Reference Guide*
- **•** Subsection *3.6.1 Specifications of the HITACHI MessageDrivenBean Property file* in the *uCosminexus Application Server Application and Resource Definition Reference Guide*

## **9.5.2 Servlet and JSP security identities**

Define the servlet and JSP security identities.

Specify the runtime identity information that is used by a servlet when EJB is invoked.

## **(1) Attribute files to be edited**

Servlet attribute file

<sup>9.</sup> Server Management Command-based Security Role and Application Setup

# **(2) Obtaining the attribute file to be edited and setting up attributes**

**•** Obtaining the attribute file

Execute the following command to obtain the servlet attribute file.

#### **Execute form**

```
cjgetappprop [server name] [-nameserver provider URL] -name J2EE applic
ation name -type war -resname WAR display name/servlet and JSP display 
name -c servlet attribute file path
```
#### **Example**

```
cjgetappprop MyServer -name adder -type war -resname adder/adder_sv -c 
C:\home\adder_war.xml
```
#### **•** Setting up attributes

Execute the following command to reflect the servlet attribute file values.

#### **Execute form**

```
cjsetappprop [server name] [-nameserver provider URL] -name J2EE applic
ation name -type war -resname WAR display name/servlet and JSP display 
name -c servlet attribute file path
```
#### **Example**

```
cjsetappprop MyServer -name adder -type war -resname adder/adder_sv -c 
C:\home\adder_war.xml
```
## **(3) Attribute settings to be edited**

The following table lists the Web application (servlets and JSP) security role definition (security identity) settings.

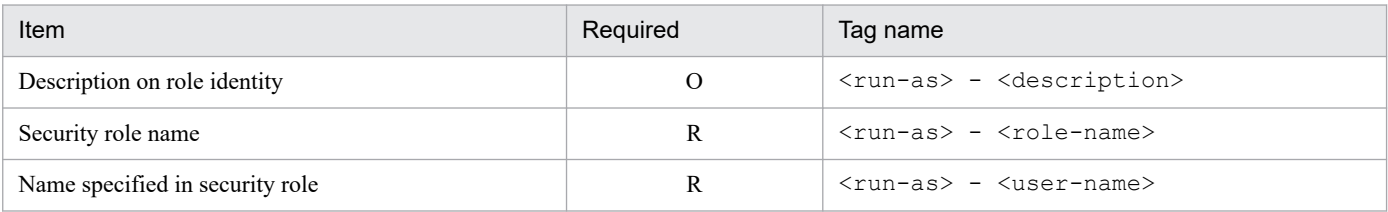

Legend:

R: Required, O: Optional

For details about the property settings, see subsection *3.9.1 Specifications of the HITACHI Servlet Property file* in the *uCosminexus Application Server Application and Resource Definition Reference Guide*.

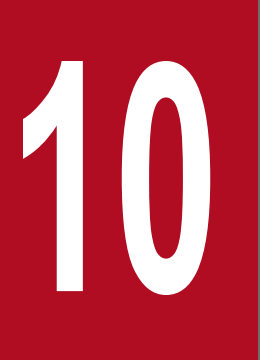

**10 Management Portal-based Integrated<br>USER Management Operation<br>(INTENTIONALLY DELETED) User Management Operation (INTENTIONALLY DELETED)**

INTENTIONALLY DELETED

# **10.1 INTENTIONALLY DELETED**

INTENTIONALLY DELETED

10. Management Portal-based Integrated User Management Operation (INTENTIONALLY DELETED)

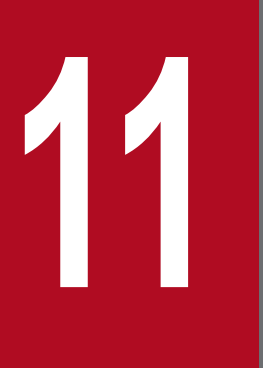

**11 Management Portal-based Repository<br>Management (Integrated User Manage<br>(INTENTIONALLY DELETED) Management (Integrated User Management) (INTENTIONALLY DELETED)**

INTENTIONALLY DELETED

# **11.1 INTENTIONALLY DELETED**

INTENTIONALLY DELETED

11. Management Portal-based Repository Management (Integrated User Management) (INTENTIONALLY DELETED)

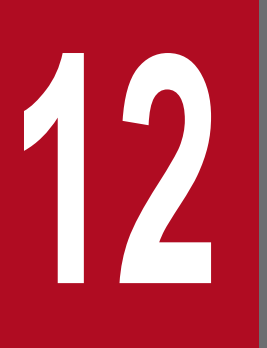

**12 Resource Monitoring (Integrated User<br>Management) (INTENTIONALLY DELE Management) (INTENTIONALLY DELETED)**

INTENTIONALLY DELETED

# **12.1 INTENTIONALLY DELETED**

INTENTIONALLY DELETED

12. Resource Monitoring (Integrated User Management) (INTENTIONALLY DELETED)
Part 5: Reference

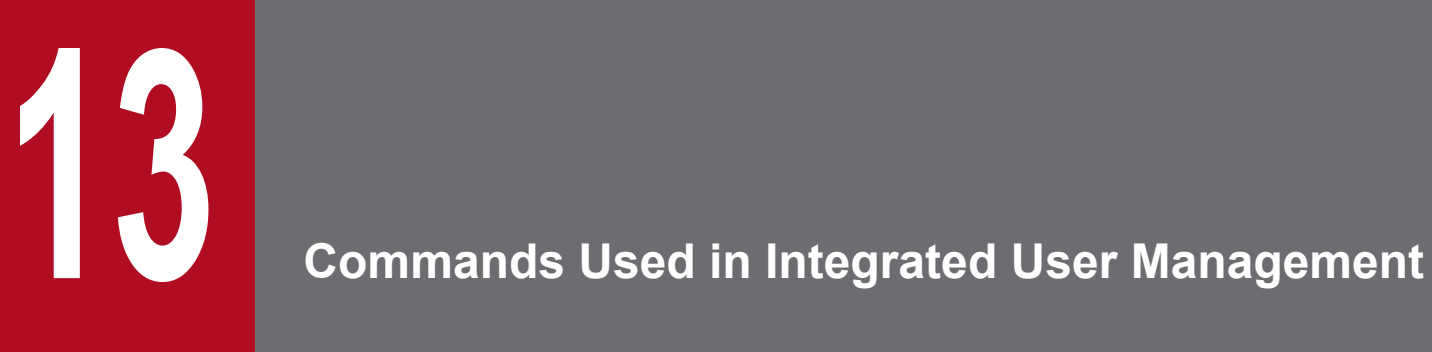

This chapter describes the input formats and functions, etc., used in integrated user management.

### **13.1 List of commands used in integrated user management**

The following table lists the commands used in integrated user management.

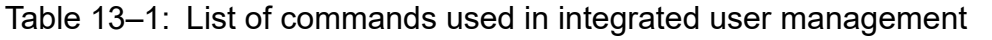

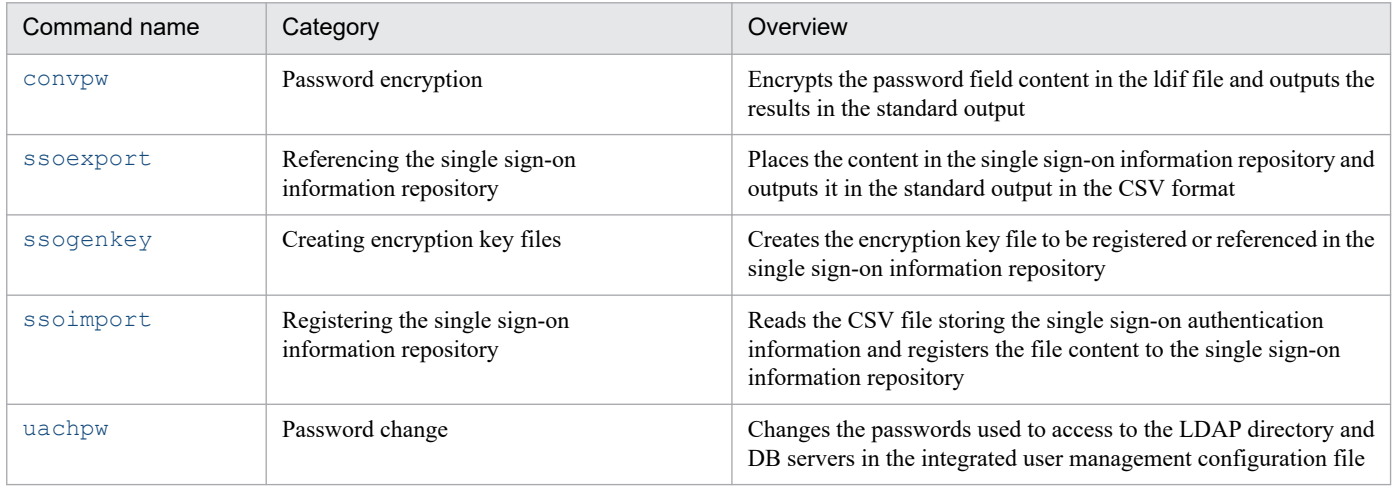

<sup>13.</sup> Commands Used in Integrated User Management

### <span id="page-218-0"></span>**13.2 Details of commands used in integrated user management**

The following are the input formats and functions, etc., of the commands used in integrated user management.

#### **Command directory**

The commands used in integrated user management are stored in either of the following directories.

**•** Windows:

*Cosminexus installation directory*\manager\bin\

**•** UNIX:

/opt/Cosminexus/manager/bin/

#### **Common specifications**

#### **Exit code**

The following table lists the exit code of commands used in integrated user management.

### Table 13–2: Exit code of commands used in integrated user management

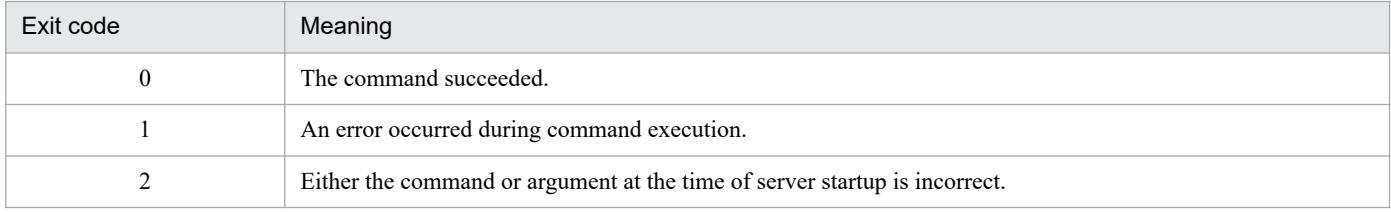

### **convpw (Password encryption)**

### **Format**

```
convpw [-f {md5|sha1|sha224|sha256|sha384|sha512}] ldif_file_name password_a
ttribute
```
### **Function**

This command encrypts the ldif file when registering it in the user information repository. The command reads the specified ldif file, encrypts the contents specified by  $\leq$  password attribute $\geq$ , and then outputs the result in the standard output. Excluding the attribute name value specified by  $\leq$  password attribute $\geq$ , the ldif file content is output in the standard output as is.

When the attribute name specified by  $\leq$  password attribute $\geq$  is not found, the file content is output in the standard output as is.

This command can be executed by users with root privilege or permissions to execute the command. To learn more about how to grant permissions to execute the command to specific users, see *mngenvsetup (setup management group)* in the *uCosminexus Application Server Command Reference Guide*.

### **Arguments**

### **-f {md5**|**sha1**|**sha224**|**sha256**|**sha384**|**sha512}**

This specifies the format used to encrypt the value specified by "password" in the file specified by  $\leq$ ldif file name>. When omitted, the default "sha1" is used. This argument is not case sensitive.

<sup>13.</sup> Commands Used in Integrated User Management

<span id="page-219-0"></span>**•** md5

The value is encrypted in the MD5 format.

**•** sha1

The value is encrypted in the SHA-1 format.

**•** sha224

The value is encrypted in the SHA-224 format.

**•** sha256

The value is encrypted in the SHA-256 format.

**•** sha384

The value is encrypted in the SHA-384 format.

**•** sha512

The value is encrypted in the SHA-512 format.

### **<ldif\_file\_name>**

This specifies the name of the ldif file storing the user information in which the password is to be converted.

### **<password\_attribute>**

This specifies the attribute name used when the password field content is converted.

### **Note**

When Japanese is included in the ldif file to be converted, convert it to UTF-8 and then encode it in base64. For details about LDIF, see *RFC 2849 "The LDAP Data Interchange Format (LDIF) - Technical Specification".*

### **ssoexport (Referencing the single sign-on information repository)**

### **Format**

ssoexport [-n *realm name*] [-u *user ID*] [-scramble] *useradmin\_configfile*

### **Function**

This outputs the user information stored in the single sign-on information repository in the standard output in the CSV format.

When the user information is changed in the single sign-on information repository, the information output by the ssoexport command is placed and edited in the CSV file, and then it is re-registered with the ssoimport command.

When the user information is fetched by using the ssoexport command, the actual data in "SECRETDATA" is decrypted.

The realm and user ID must be contained in the user information so that the ssoexport command converts and outputs the user information in the CSV format. Otherwise, the command does not output the user information.

This command can be executed by the users with root privilege or permissions to execute the command. To learn more about how to grant permissions to execute the command to specific users, see *mngenvsetup (setup management group)* in the *uCosminexus Application Server Command Reference Guide*.

<sup>13.</sup> Commands Used in Integrated User Management

### **Arguments**

### **-n <realm name>**

This specifies the realm name to be searched for. When omitted, all the realm names are searched.

### **-u <user ID>**

This specifies the user ID to be searched for. Wildcards (\*) can be used in the user ID. Enclose a wildcard (\*) with double quotation marks (").

Examples:

**•** -u "\*"

All users are fetched.

**•** -u "Ta\*"

The users whose user ID starts with "Ta" are fetched.

**•** -u "\*no"

The users whose user ID ends with "no" are fetched.

When omitted, all the user IDs are searched.

### **-scramble**

Use this argument when passwords are scrambled by using the password change command (uachpw).

### **<useradmin\_configfile>**

This specifies the integrated user management configuration file (ua.conf).

### **Examples of input and output**

The following are the examples of input and output when the realm name is "RealmA" and when the users starting with "s9" are to be fetched.

#### Input

Windows:

```
C:\>ssoexport -n RealmA -u "s9*" "C:\Program Files\Hitachi\Cosminexus\m
anager\config\ua.conf"
```
UNIX:

```
% ssoexport -n RealmA -u "s9*" /opt/Cosminexus/manager/config/ua.conf
```
Output

```
SecurityDomain, USERID, SECRETDATA, PUBLICDATA, LINK J2EE, LINK REALMA
RealmA,s981234,abfdef,,
RealmA,s991234,qhijkl,,
```
### **Notes**

- When no information is stored in the single sign-on information repository or the user information that corresponds to the specified realm name or user ID cannot be obtained, this command exits with the header only.
- **•** Do not stop the LDAP directory server when the ssoexport command is executed. The command may exit without error messages.
- **•** Do not execute the ssoexport and ssoimport commands simultaneously.

<span id="page-221-0"></span>**•** Integrity is not ensured for the application that manages users at the destination registered by the ssoimport command. In other words, no error occurs even when the corresponding realm entry (or user entry) is not present in the single sign-on information repository. Be aware that no information is output when the ssoexport command is executed to reference the information. For the application that manages users at the destination, the ssoexport command outputs the value that corresponds to the realm entry immediately below the base DN.

### **ssogenkey (Creating encryption key files)**

### **Format**

ssogenkey *useradmin\_configfile*

### **Function**

The single sign-on authentication information is encrypted and saved, and it is decrypted when referenced. This command creates the encryption key used to encrypt and decrypt the information.

This command can be executed by the users with root privilege or permissions to execute the command. To learn more about how to grant permissions to execute the command to specific users, see *mngenvsetup (setup management group)* in the *uCosminexus Application Server Command Reference Guide*.

### **Arguments**

#### **<useradmin\_configfile>**

This specifies the integrated user management configuration file (ua.conf).

### **Notes**

- **•** When the specified file is already present, create the backup in the same directory as the specified file by adding ".n" to the name.
- This command does not access the single sign-on information repository content. When the single sign-on authentication information has been already registered in the single sign-on information repository, execute the ssoexport command to fetch all the information, and then register it with the ssoimport command.

### **ssoimport (Registering the single sign-on information repository)**

### **Format**

ssoimport {-a|-m|-d|-x} [-p] [-scramble] *csvfile\_name useradmin\_configfile*

### **Function**

This registers the CSV file obtained from the application that manages users (or the CSV file that is obtained from the application and then edited) in the single sign-on information repository. The actual data in the item ID "SECRETDATA" is encrypted when it is registered in the single sign-on information repository.

<sup>13.</sup> Commands Used in Integrated User Management

This command can be executed by the users with root privilege or permissions to execute the command. To learn more about how to grant permissions to execute the command to specific users, see *mngenvsetup (setup management group)* in the *uCosminexus Application Server Command Reference Guide*.

### **Arguments**

#### **-a**

This adds the file content specified by  $\leq$ csvfile name> to the single sign-on information repository. When the user entry already exists in the single sign-on information repository, it outputs a warning message without adding the user entry, and then it continues the next process.

#### **-m**

This overwrites the single sign-on information repository with the file content specified by  $\leq$ csvfile name>. When the user entry is not present in the single sign-on information repository, it adds the user entry.

#### **-d**

This deletes the file content specified by <csvfile\_name> from the single sign-on information repository. When the user entry is not present in the single sign-on information repository, it outputs a warning message and continues the next process.

#### **-x**

This updates the single sign-on information repository according to the line operation instruction. For details about the line operation of CSV single sign-on authentication information files, see *[14.3 CSV files containing single sign-on](#page-243-0) [authentication information](#page-243-0)*.

### **-p**

This outputs the list of realm and user names that are added, changed, or updated in the standard output.

### **-scramble**

Use this argument when passwords are scrambled by using the password change command (uachpw).

### **<csvfile\_name>**

This specifies the CSV file to be registered in the single sign-on information repository.

### **<useradmin\_configfile>**

This specifies the integrated user management configuration file (ua.conf).

### **Input**

In the following example, userdata.csv is the CSV file to be registered, and ua.conf is the single sign-on configuration file.

To add the CSV file content to the single sign-on information repository:

ssoimport -a userdata.csv ua.conf

To delete the CSV file content from the single sign-on information repository:

```
ssoimport -d userdata.csv ua.conf
```
To register the CSV file content in the single sign-on information repository in accordance with the operation specified in the actual data under OPERATION:

ssoimport -x userdata.csv ua.conf

### **Output messages**

The ssoimport command reads each line of the CSV file specified by the option and registers (changes or deletes) it in the single sign-on information repository. When the command is executed with the -p option, it outputs the information regarding the execution in the standard output. Note that warning and error messages occurred at the execution are output in the standard error output.

When the command is executed without the  $-p$  option, it outputs "results" only.

The following figure shows an example of output.

### Figure 13–1: Example of the "ssoimport" command output (in Windows)

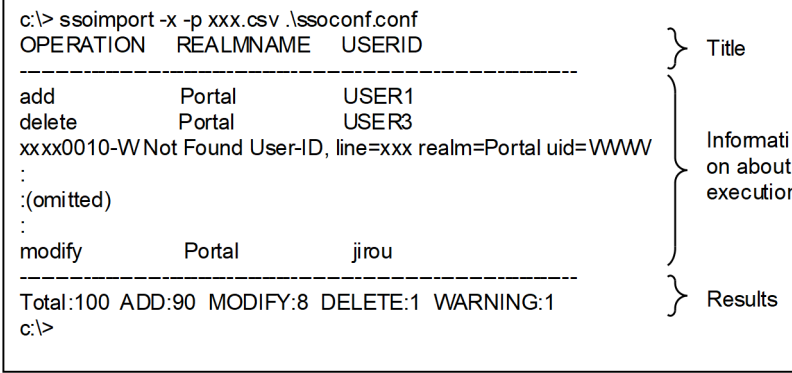

Figure 13–2: Example of the "ssoimport" command output (in UNIX)

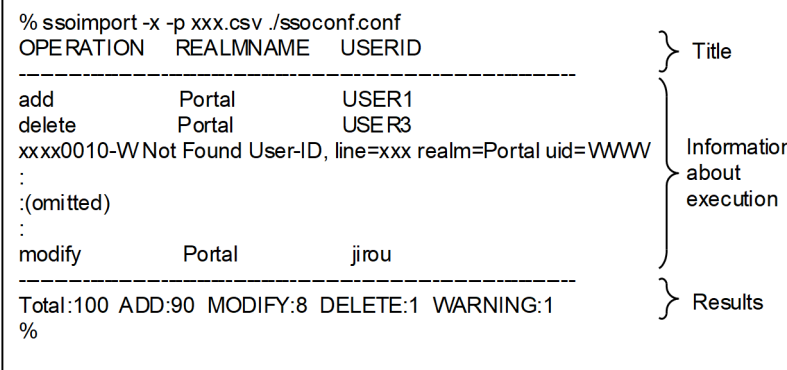

The information about the execution is shown under OPERATION, REALMNAME, and USERID.

### **Information about the execution**

The corresponding information under the OPERATION, REALMNAME, and USERID headers are displayed together with the warning and error messages generated during the execution.

### **OPERATION**

One of the operation types listed in the following table is displayed.

### Table 13–3: ssoimport command operation types

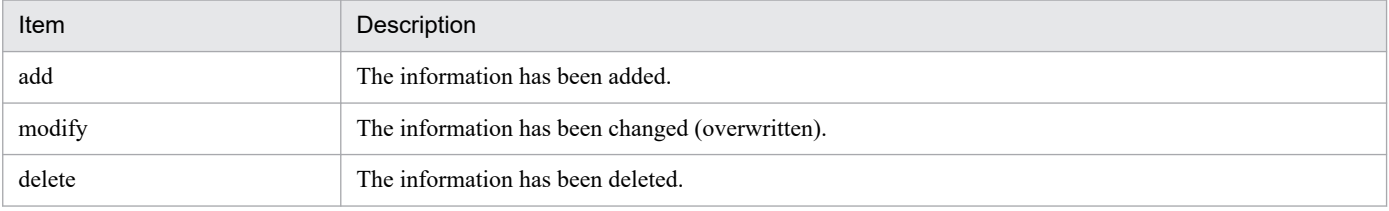

<sup>13.</sup> Commands Used in Integrated User Management

#### <span id="page-224-0"></span>**REALMNAME**

The target realm name is displayed. The value is specified in "REALMNAME" of the CSV file.

#### **USERID**

The target user ID is displayed. The value is specified in "USERID" of the CSV file.

#### **Execution results**

The following table lists the execution results to be displayed.

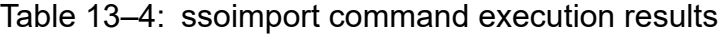

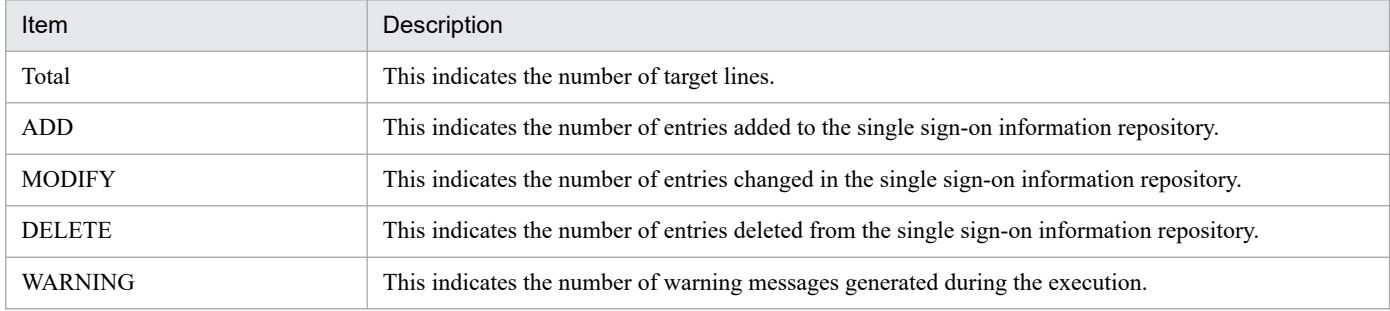

### **Notes**

- **•** When deleting the user information of the JAAS user management application, execute ssoexport to obtain the user information, delete the users of the application that manages users, and then update the information with the -m option.
- **•** Do not execute the ssoexport and ssoimport commands simultaneously.
- Integrity is not ensured for the application that manages users at the destination registered by the ssoimport command. In other words, no error occurs even when the corresponding realm entry (or user entry) is not present in the single sign-on information repository. Be aware that no information is output when the ssoexport command is executed to reference the information. For the application that manages users at the destination, the ssoexport command outputs the value that corresponds to the realm entry immediately below the base DN.

### **uachpw (Password change)**

### **Format**

uachpw [-scramble] [-ldap.*n password*] [-db.*n password*] *useradmin\_configfile*

### **Function**

This changes the passwords used to access to the LDAP directory and DB servers in the integrated user management configuration file ( $ua$ ,  $conf$ ). It can also scramble passwords.

This command can be executed by the users with root privilege or permissions to execute the command. To learn more about granting permissions to execute the command to specific users, see *mngenvsetup (setup management group)* in the *uCosminexus Application Server Command Reference Guide*.

### **Arguments**

#### **-scramble**

Use this argument when scrambling the password to be changed.

<sup>13.</sup> Commands Used in Integrated User Management

#### -Idap.<n><password>

This changes the password used to access the LDAP directory server specified by  $\langle n \rangle$ .  $\langle n \rangle$  contains the LDAP number defined in the integrated user management configuration file.  $\leq$  password $\geq$  contains a new password.

#### -db.<n> <password>

This changes the password used to access to the DB server specified by  $\langle n \rangle$ .  $\langle n \rangle$  contains the JDBC number defined in the integrated user management configuration file. <password> contains a new password.

#### **<useradmin\_configfile>**

This specifies the integrated user management configuration file (ua.conf). This argument is not optional.

#### **Input**

In the following example, the password defined in the integrated user management configuration file (ua.conf) is changed and scrambled by using the -scramble option.

- **•** The LDAP access information 0 password is changed to "diradmin".
- **•** The LDAP access information 1 password is changed to "administrator".
- **•** The DB access information 0 password is changed to "tiger".

```
% uachpw -scramble -ldap.0 diradmin -ldap.1 administrator -db.0 tiger ua.co
nf
```
### **Notes**

- When scrambling the password with the  $-$ scramble option, set com.cosminexus.admin.auth.passwordScramble.enable of usrconf.properties to true. Otherwise, the LDAP directory and DB servers will not be accessible, as the password is not decrypted.
- **•** The maximum number of characters in the password is 30.
- **•** The options are not case sensitive.
- **•** Do not execute commands concurrently.
- Do not include files other than the integrated user management configuration file (ua.conf) in the arguments.

<sup>13.</sup> Commands Used in Integrated User Management

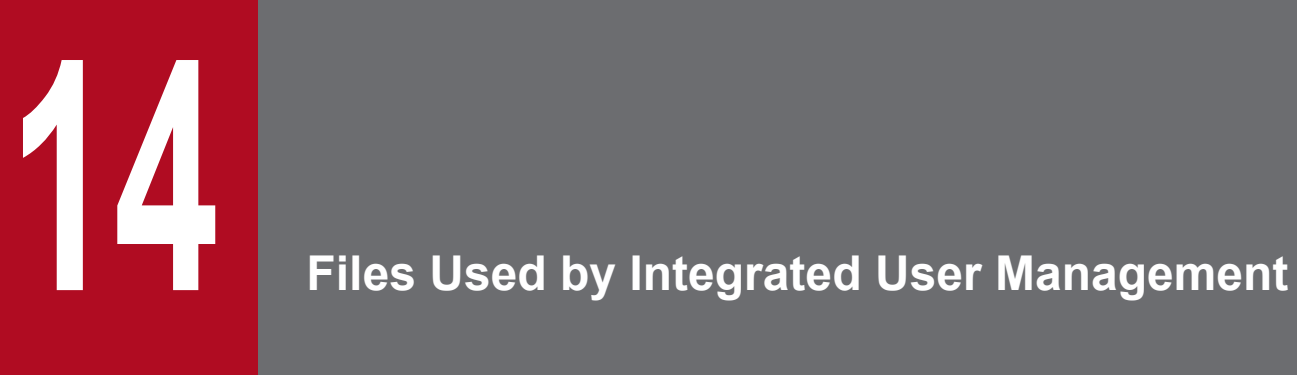

This chapter describes the format, location, functionality, specifiable options, etc. of the files used by Integrated User Management.

The table below lists the files used by integrated user management.

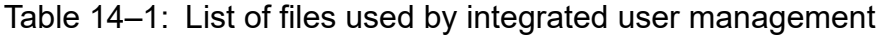

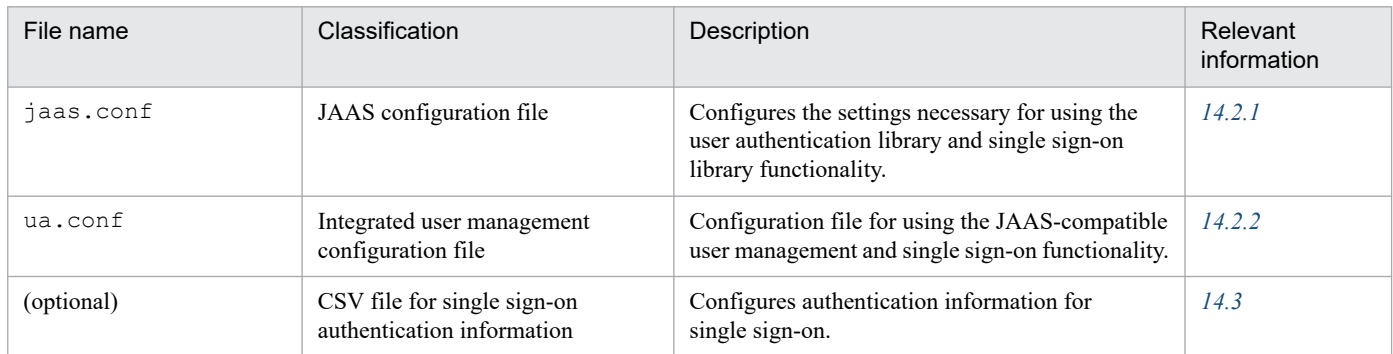

<sup>14.</sup> Files Used by Integrated User Management

### <span id="page-228-0"></span>**14.2.1 jaas.conf (JAAS configuration file)**

### **(1) Format**

This is a JAAS configuration file that is necessary in order to use the user authentication library and single sign-on library functionality.

Options can be specified as follows:

```
Application {
   login-module-name Flag ModuleOptions;
};
```
### **(2) File location**

### **•** In Windows

*Cosminexus-installation-directory*\manager\config\

**•** In UNIX /opt/Cosminexus/manager/config/

### **(3) Functionality**

This file is used to configure settings that are necessary in order to use the user authentication library and single sign-on library functionality. Before using these features, a JAAS configuration file must be created and distributed to each host. Before distributing the file, take necessary precautions against possible eavesdropping.

### **(4) Options to be specified**

Following table describes the options, along with their names.

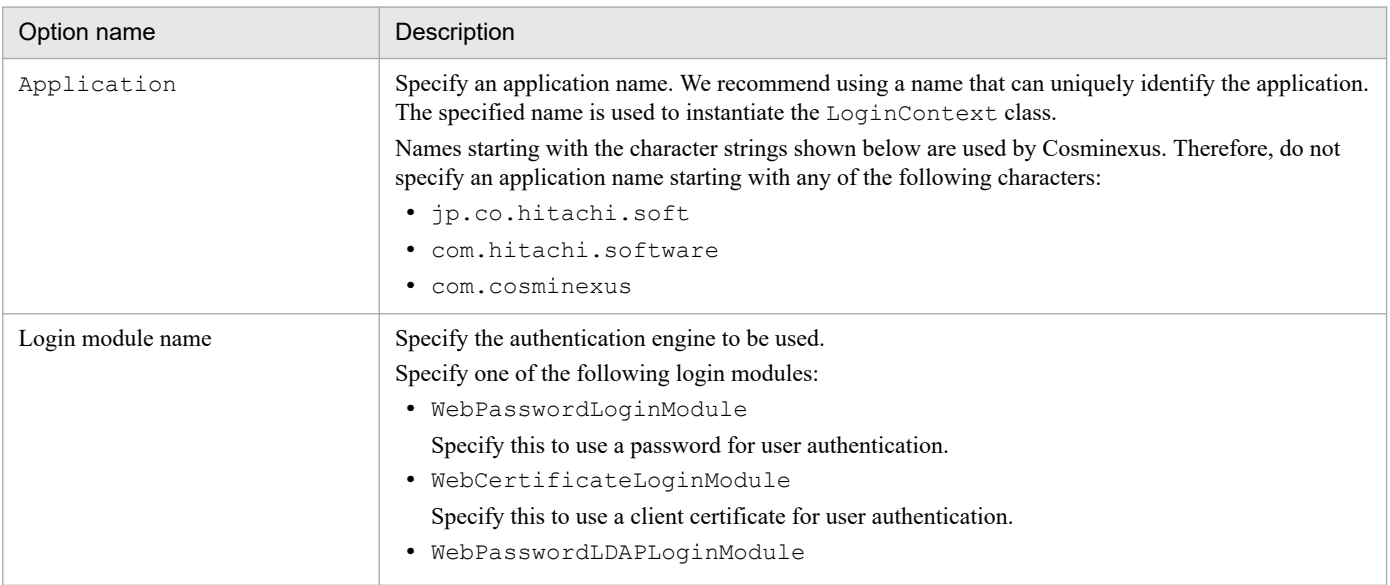

<sup>14.</sup> Files Used by Integrated User Management

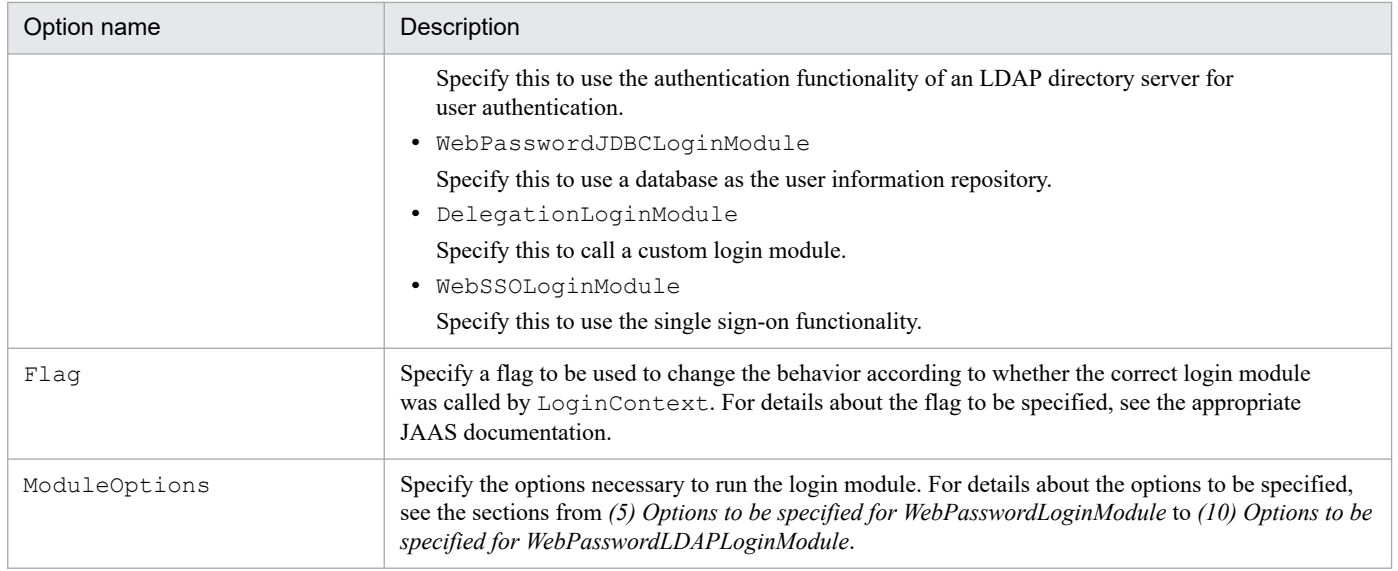

### **(5) Options to be specified for WebPasswordLoginModule**

The table below shows the options to be specified for WebPasswordLoginModule, along with their default values.

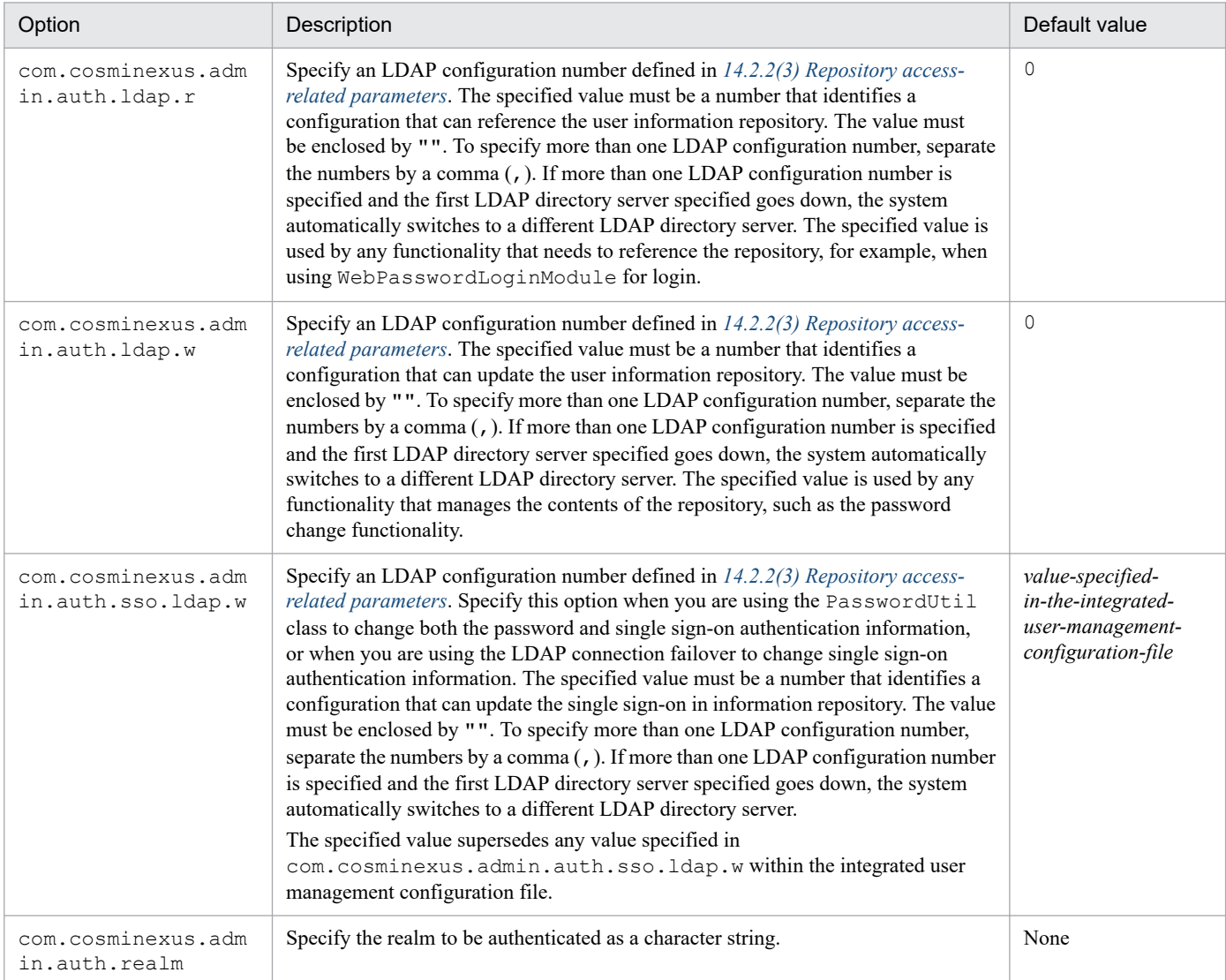

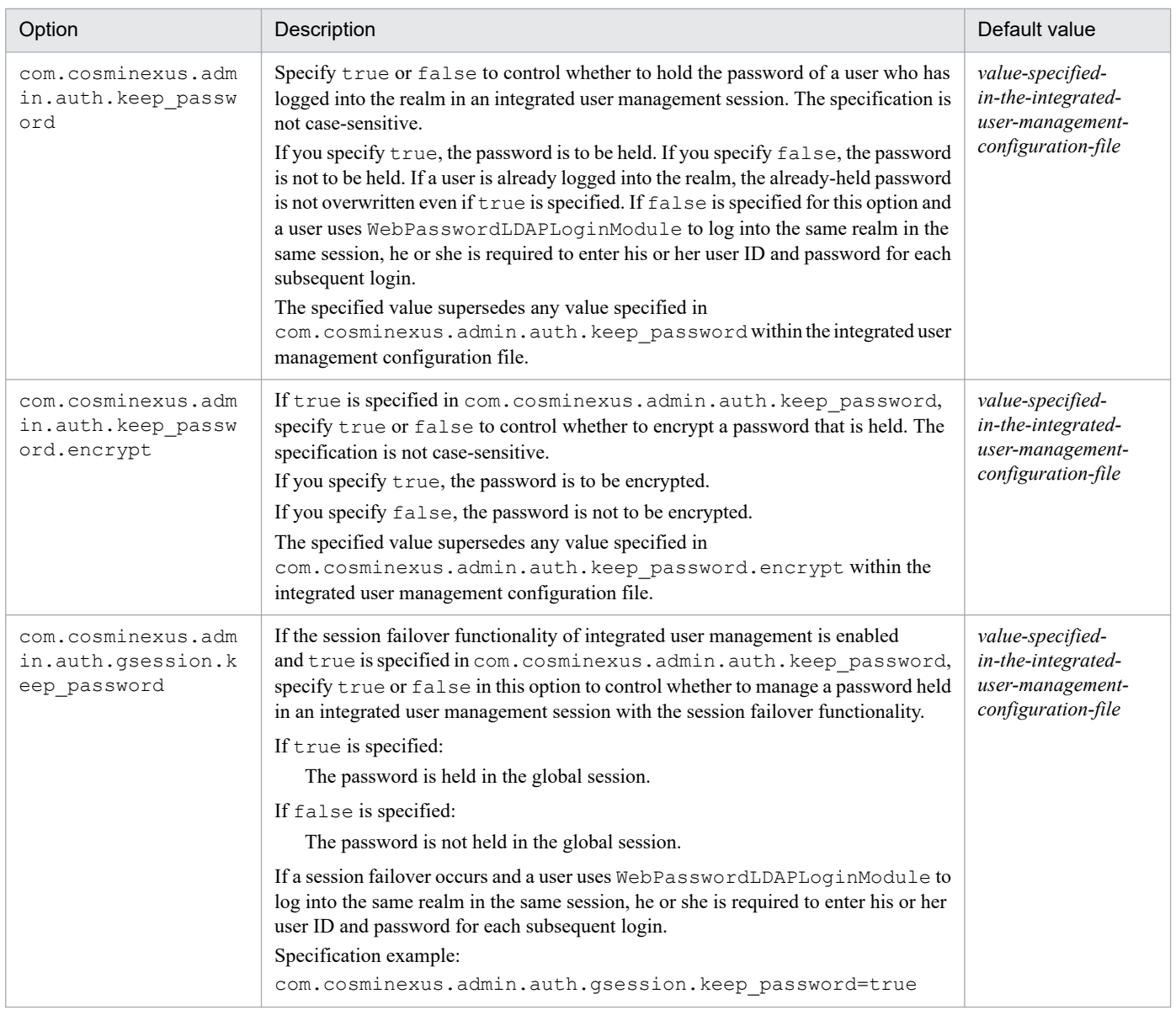

# **(6) Options to be specified for WebSSOLoginModule**

The table below shows the options to be specified for WebSSOLoginModule, along with their default values.

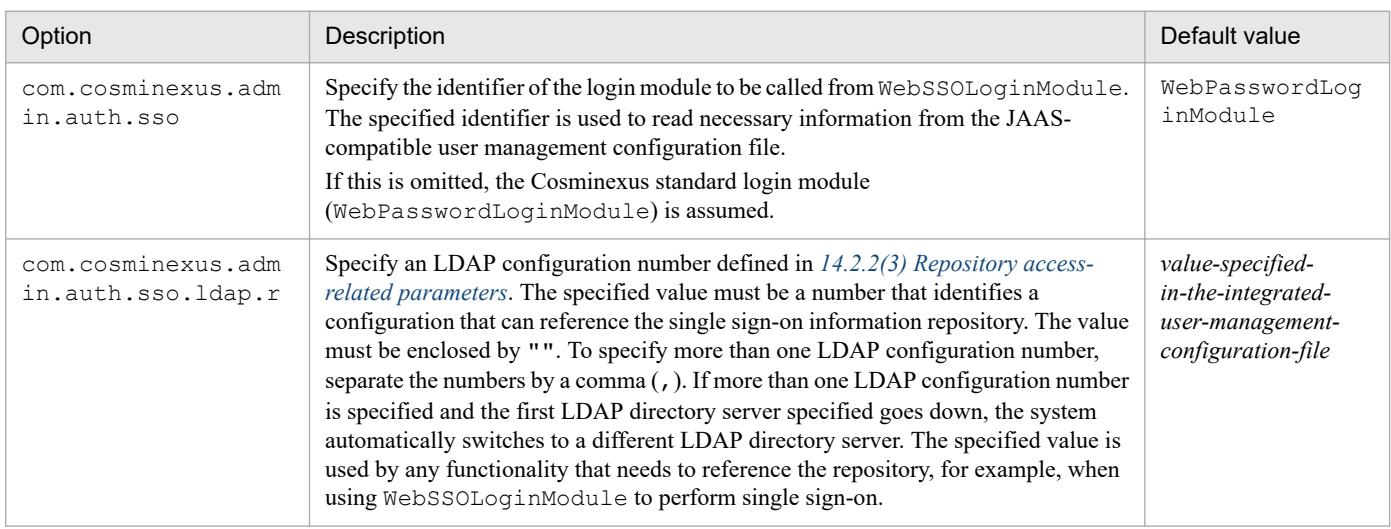

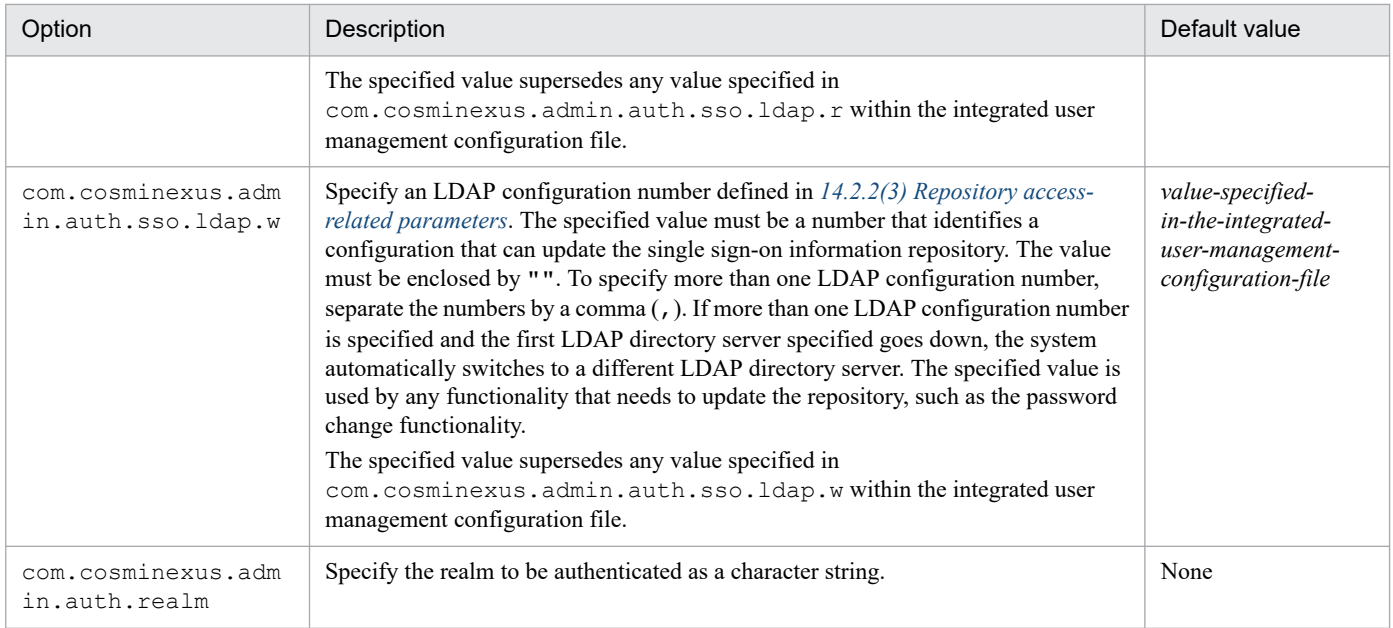

# **(7) Options to be specified for DelegationLoginModule**

The table below shows the options to be specified for DelegationLoginModule, along with their default values.

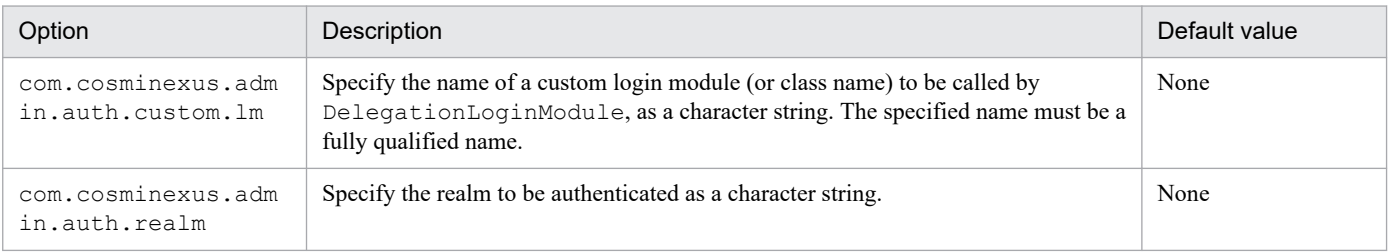

### **(8) Options to be specified for WebCertificateLoginModule**

The table below shows the options to be specified for WebCertificateLoginModule, along with their default values.

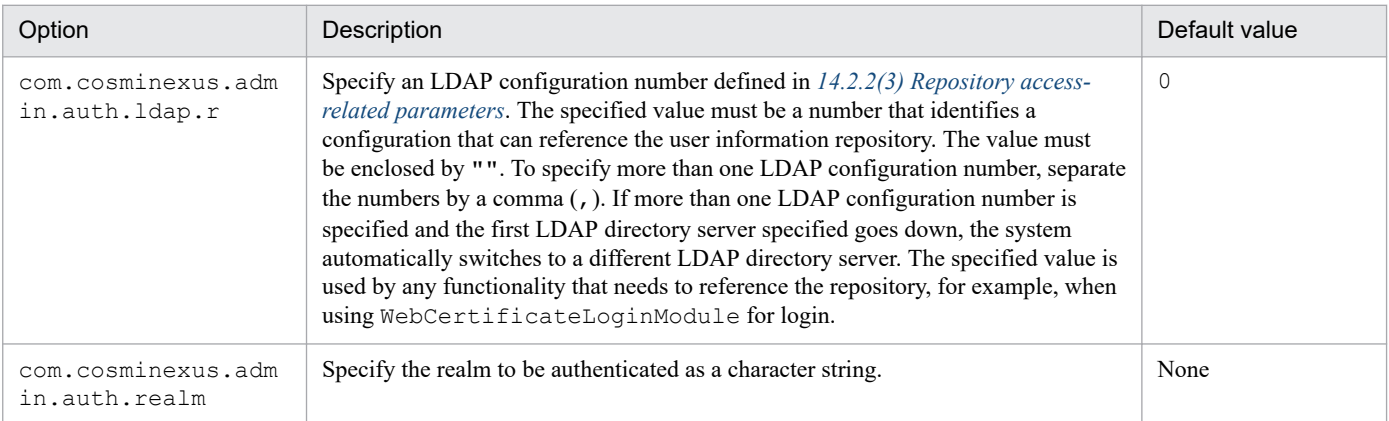

### **(9) Options to be specified for WebPasswordJDBCLoginModule**

The table below shows the options to be specified for WebPasswordJDBCLoginModule, along with their default values.

<sup>14.</sup> Files Used by Integrated User Management

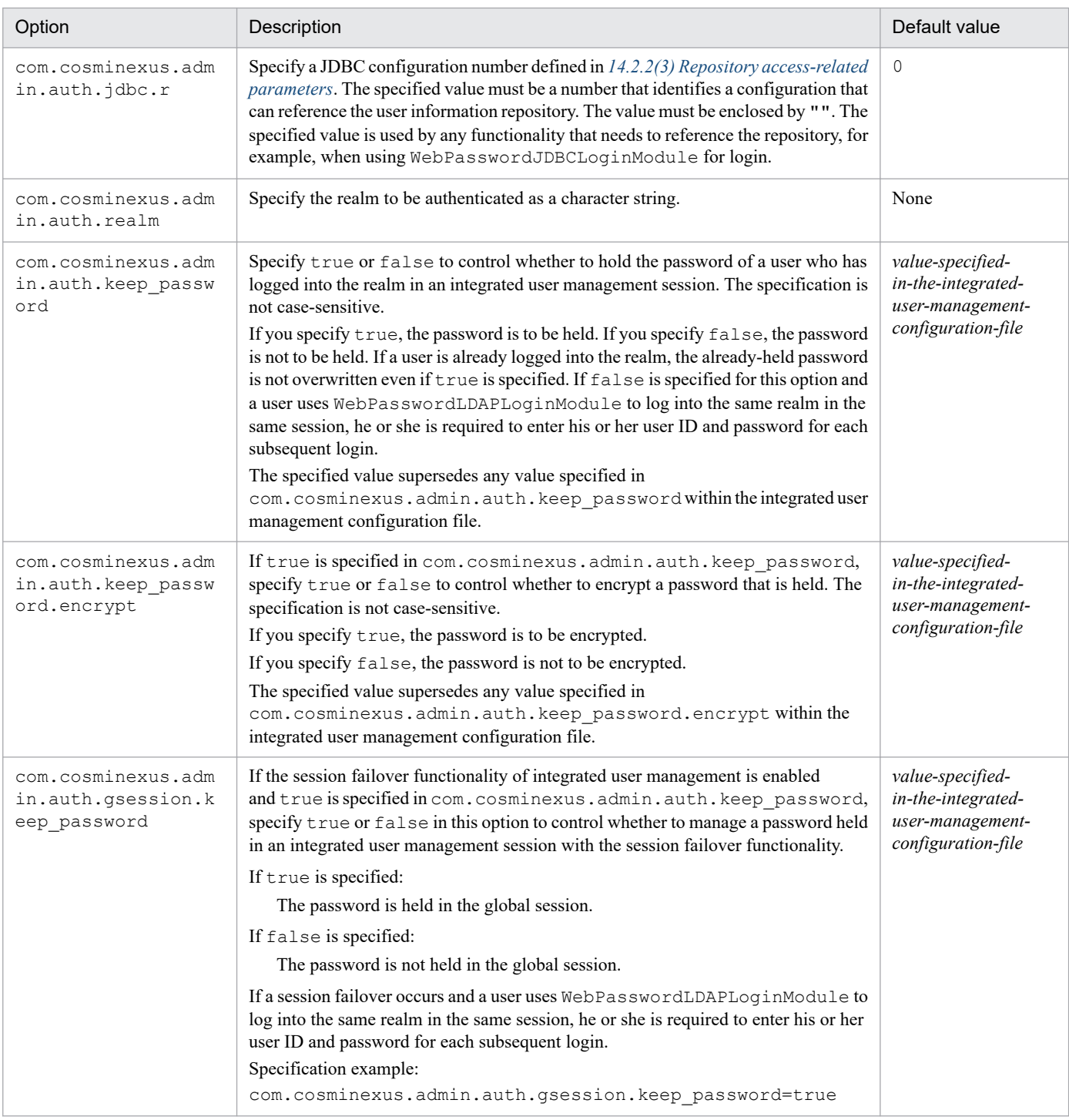

# **(10) Options to be specified for WebPasswordLDAPLoginModule**

The table below shows the options to be specified for WebPasswordLDAPLoginModule, along with their default values.

| Option                               | Description                                                                                                    | Default value |
|--------------------------------------|----------------------------------------------------------------------------------------------------|---------------|
| com.cosminexus.adm<br>in.auth.ldap.r | Specify an LDAP configuration number defined in 14.2.2(3) Repository access-<br>related parameters. The specified value must be a number that identifies a<br>configuration that can reference the user information repository. The value must<br>be enclosed by "". To specify more than one LDAP configuration number, separate<br>the numbers by a comma $\ell$ , $\ell$ . If more than one LDAP configuration number is |               |

<sup>14.</sup> Files Used by Integrated User Management

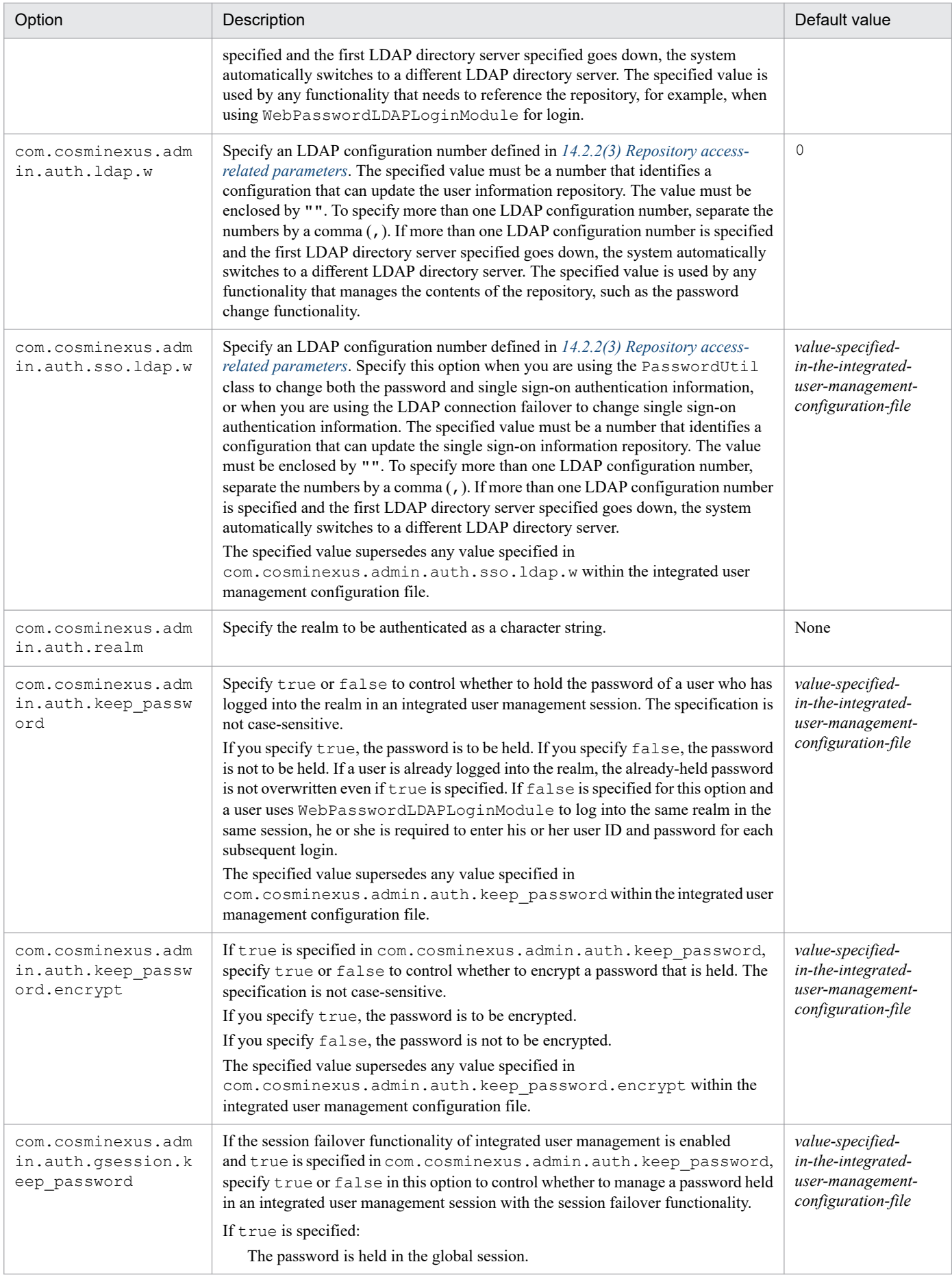

<sup>14.</sup> Files Used by Integrated User Management

<span id="page-234-0"></span>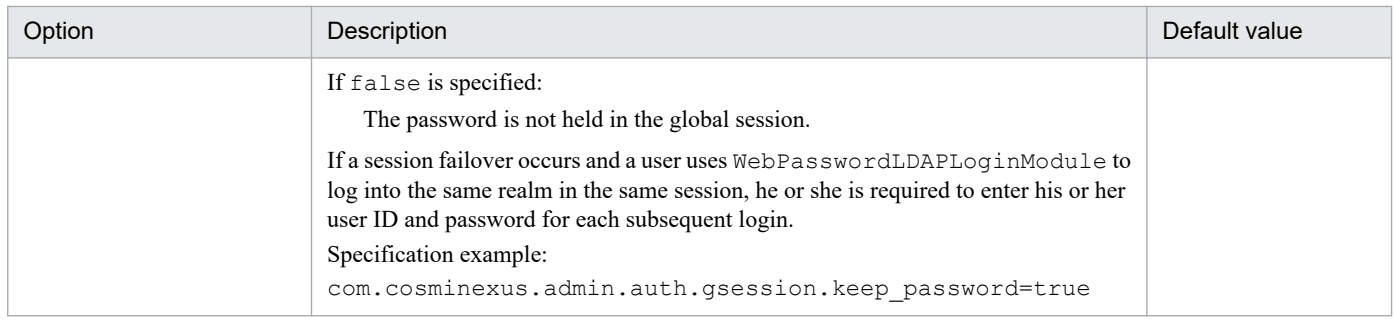

### **14.2.2 ua.conf (integrated user management configuration file)**

### **(1) Format**

This is a configuration file for using the JAAS-compatible user management and single sign-on functionality.

### **(2) File location**

- **•** In Windows *Cosminexus-installation-directory*\manager\config\
- **•** In UNIX /opt/Cosminexus/manager/config/

### **(3) Repository access-related parameters**

Repository access-related parameters define information related to access to the JAAS-compatible user management repository (LDAP directory server or database). These definitions are used to access the repository from relevant login modules or various commands.

You can define an item more than once by appending a different configuration number (either LDAP or JDBC). Configuration numbers must start with 0 and increment by 1. If a number is skipped, the current set of definitions is terminated there. In the following example, it is assumed that 0 and 1 are defined. (The number 3 is ignored because 2 is skipped.)

Example

```
java.naming.provider.url.0=ldap://localhost:389
java.naming.provider.url.1=ldap://localhost:389
java.naming.provider.url.3=ldap://localhost:389
#java.naming.provider.url.3 is ignored.
```
JNDI and JDBC can have their own sets of definitions and each set starts with "0".

### **(a) JNDI parameters**

JNDI parameters define information that is necessary in order to use JNDI to access the LDAP directory server. You can specify a parameter for accessing the LDAP directory server more than once by incrementing the LDAP configuration number from 0.

<sup>14.</sup> Files Used by Integrated User Management

| Option                                                | Description                                                                                                    | Default value    |
|-------------------------------------------------------|----------------------------------------------------------------------------------------------------|------------------|
| java.naming.provide<br>r.url                          | Specify the URL of the repository (LDAP directory server) as a character string. For details,<br>see the appropriate Java JNDI description.                                                                                                    | None             |
| java.naming.securit<br>y.principal                    | Specify the identifier of the authenticator to be used to access the repository<br>(LDAP directory server), as a character string. For details, see the appropriate Java<br>JNDI description.                                                                                                    | None             |
| java.naming.securit<br>y.credentials                  | Specify the password corresponding to java.naming.security.principal.n,<br>as a character string. For details, see the appropriate Java JNDI description.                                                                                                    | None             |
| com.cosminexus.admi<br>n.auth.ldap.basedn             | Specify the base DN of the repository under JAAS-compatible user management, as a<br>character string.                                                                                                    | None             |
| com.cosminexus.admi<br>n.auth.ldap.attr.us<br>erid    | Specify the attribute name of a user login ID, as a character string.                                                                                                    | uid              |
| com.cosminexus.admi<br>n.auth.ldap.search.<br>userrdn | Specify true or false to control whether to search the repository for a user entry (RDN)<br>under JAAS-compatible user management. If the attribute name of a user login ID differs<br>from the user entry (RDN), specify true. The specification is not case-sensitive.                                                                    | false            |
| com.cosminexus.admi<br>n.auth.ldap.search.<br>scope   | If the repository is to be searched for a user entry (RDN) under JAAS-compatible user<br>management, specify a search level of onelevel (search to one level below only) or<br>subtree (search to all levels below). The specification is not case-sensitive.                                                                               | onelevel         |
| com.cosminexus.admi<br>n.auth.ldap.attr.pa<br>ssword  | Specify the attribute name of a user password, as a character string.                                                                                                    | userPasswo<br>rd |
| com.cosminexus.admi<br>n.auth.ldap.pool.en<br>able    | Specify true or false to control whether to use LDAP connection pools. The<br>specification is not case-sensitive.                                                                                                    | false            |
| com.cosminexus.admi<br>n.auth.ldap.pool.ma<br>X       | Specify the maximum number of LDAP connection pools. If an incoming request causes<br>the maximum number to be exceeded, the system waits for a pool to become empty. Specify<br>an integer from 0 to 2147483647. If the specified value is equal to or less than 0, 100<br>is assumed.                                                     | 100              |
| com.cosminexus.admi<br>n.auth.ldap.pool.ma<br>x spare | Specify the maximum number of empty LDAP connection pools. The specified maximum<br>number might be exceeded temporarily, but will be adjusted at intervals of the<br>time specified by com. cosminexus. admin. auth. ldap. pool.gc_interval.<br>Specify an integer from 0 to 2147483647.                                                   | 50               |
|                                                       | If the specified value exceeds that specified for<br>com.cosminexus.admin.auth.ldap.pool.max, the value specified for                                                                                                    |                  |
|                                                       | com.cosminexus.admin.auth.ldap.pool.max is assumed.                                                                                                    |                  |
|                                                       | If the specified value is equal to or less than 0, half of the value specified for<br>com.cosminexus.admin.auth.ldap.pool.max is assumed.                                                                                                    |                  |
|                                                       | If the value specified for com. cosminexus. admin. auth. ldap. pool. max is an<br>odd number, the value is rounded down. If the specified value is 1, 1 is assumed.                                                                                                    |                  |
| com.cosminexus.admi<br>n.auth.ldap.pool.mi<br>n spare | Specify the number of new pools to be established when the number of empty LDAP<br>connection pools becomes 0 (including when the number is initialized). Specify an integer<br>from 0 to 2147483647.                                                                                                    | 10               |
|                                                       | If the specified value exceeds that specified for<br>com.cosminexus.admin.auth.ldap.pool.max_spare, the value specified for<br>com.cosminexus.admin.auth.ldap.pool.max_spare is assumed.<br>If the specified value is equal to or less than 0, half of the value specified for<br>com.cosminexus.admin.auth.ldap.pool.max_spare is assumed. |                  |
|                                                       | If the value specified for<br>com.cosminexus.admin.auth.ldap.pool.max spare is an odd number, the<br>value is rounded down.<br>If the specified value is $1, 1$ is assumed.                                                                                                    |                  |

14. Files Used by Integrated User Management

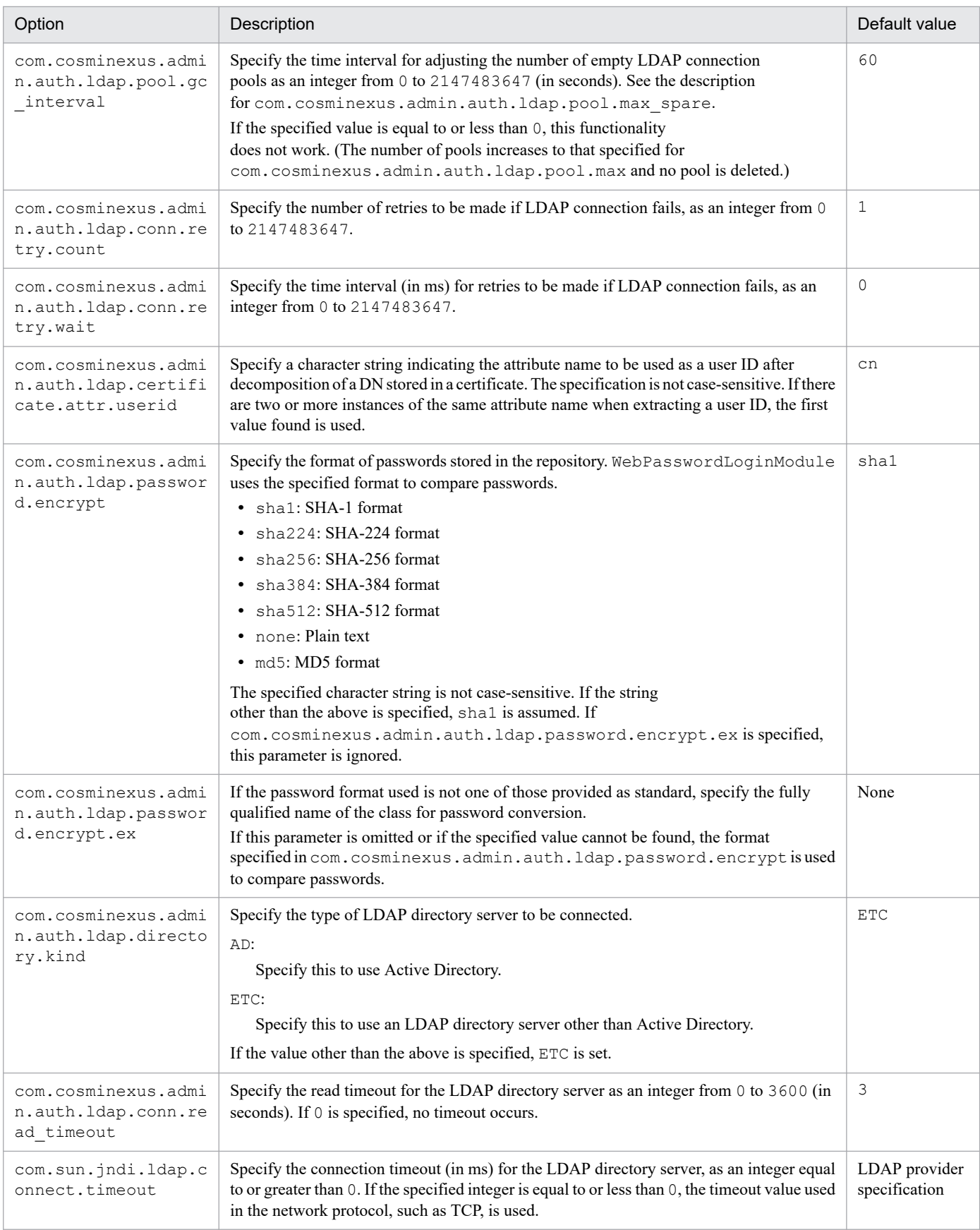

<sup>14.</sup> Files Used by Integrated User Management

### **(b) JDBC parameters**

JDBC parameters define information that is necessary in order to use JDBC to access the database. You can specify a parameter for accessing the database more than once by incrementing the JDBC configuration number from 0.

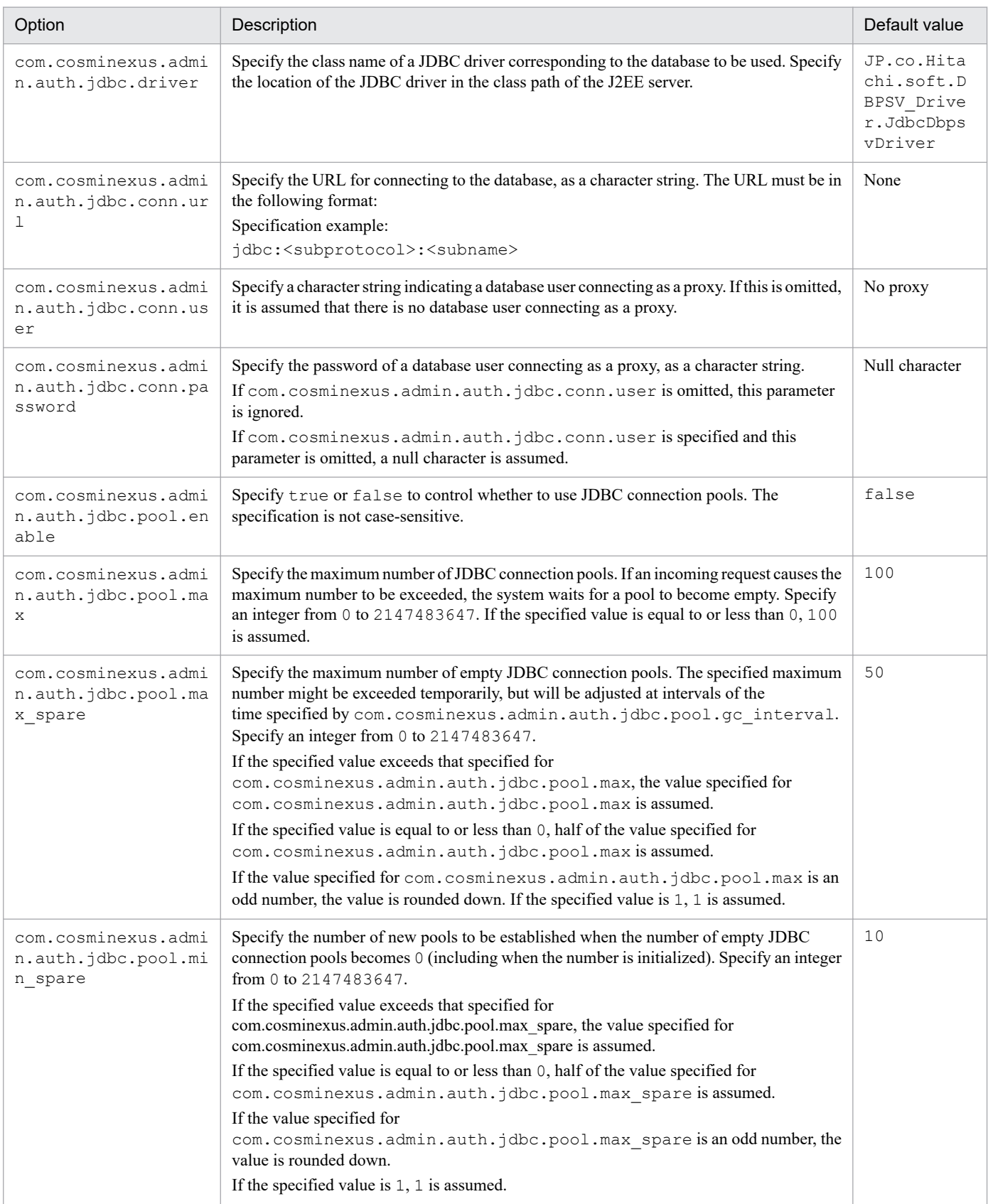

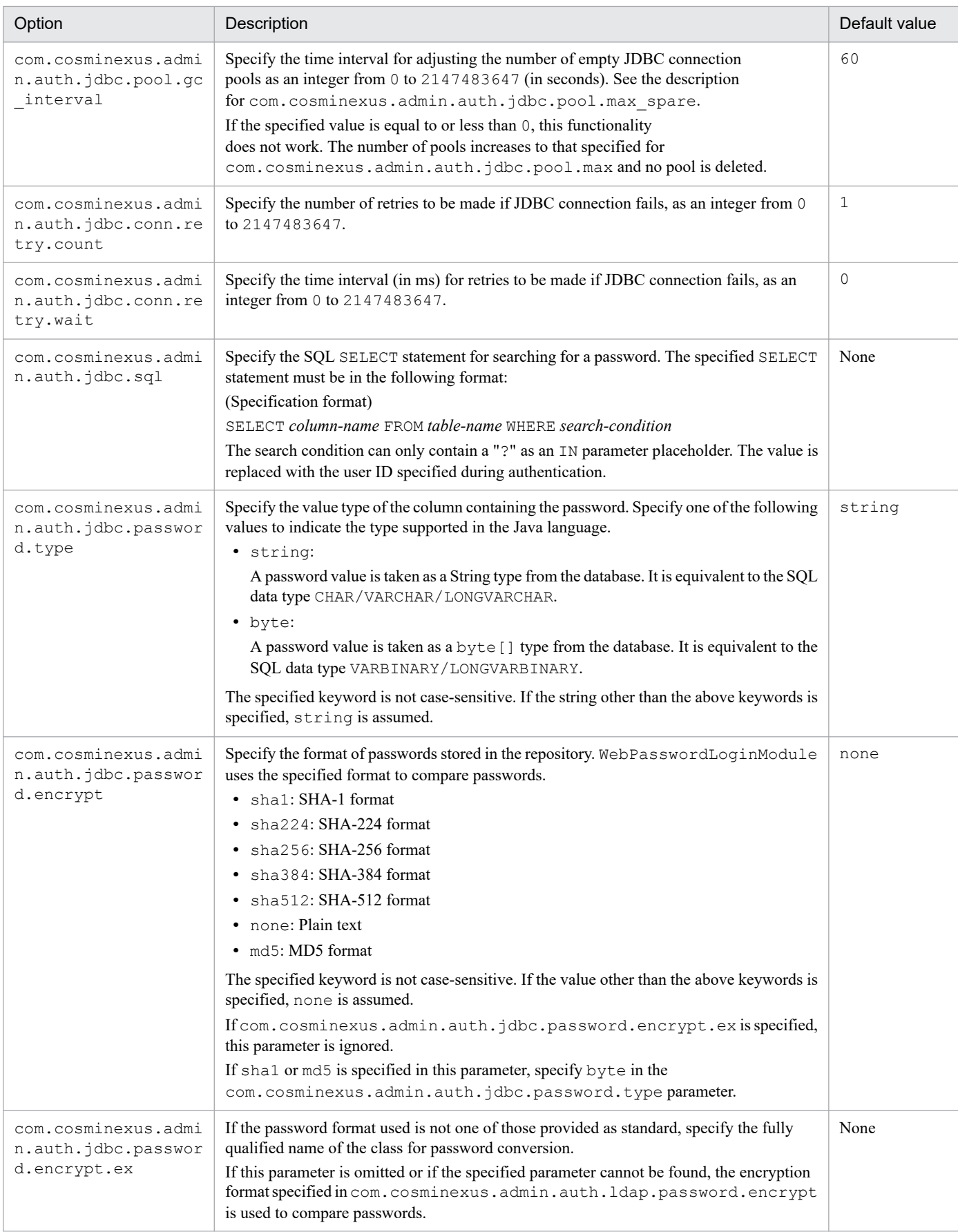

### **(c) API parameters**

API parameters define information used by APIs when referencing or updating the user information repository on the LDAP directory server.

Append .<*name*> to items. The .<*name*> element is an identifier that indicates use of an API to reference or update the user information repository. The specified *name* is also specified in the LdapUserDataManager constructor.

#### *name* format

```
Application's-Java-package-name.internal-name
```
Internal name: Character string consisting of alphanumeric characters (A-Z, a-z, and 0-9), and period (.).

#### Example

```
com.cosminexus.admin.auth.api.repository.ldap.config.<com.cosminexus.ad
min.auth.Example>=1
```
The name element can be defined more than once by changing the value. To define the name element more than once, each instance must be made unique in the configuration file. Specify the name element as a character string consisting of alphanumeric characters (A-Z, a-z, and 0-9), and period (.). If any other character is used, the name element might not be recognized correctly.

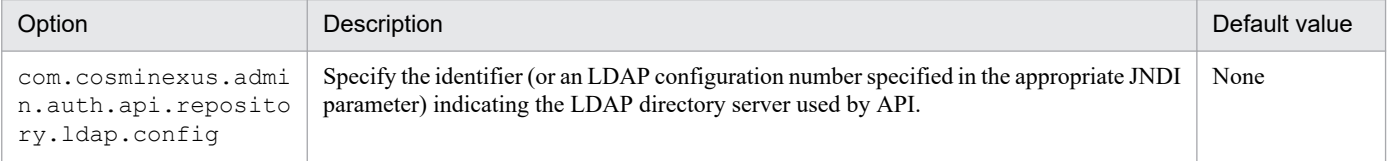

### **(d) Single sign-on parameters**

Single sign-on parameters are necessary in order to use the single sign-on functionality. Two different types of information must be specified. One is for information used by WebSSOLoginModule, and the other is for definition information used for calling a custom login module. Append. name to definitions of the latter type (options starting from com.cosminexus.admin.auth.sso.lm in the following table). The .name element is the identifier of a login module called from WebSSOLoginModule.

The .name element can be defined more than once by changing the value. The specified .name is used in the JAAS configuration.

#### **Format**

*item-used-by-WebSSOLoginModule*=*value*

*definition-for-calling-the-custom-login-module*.name=*value*

Example

```
com.cosminexus.admin.auth.sso.keyfile=d:/tmp/DES3key.key
com.cosminexus.admin.auth.sso.lm.krb5=com.sun.security.module.Krb5LoginMod
ule
com.cosminexus.admin.auth.sso.param.userid.Krb5=javax.security.auth.login.
name
...
```
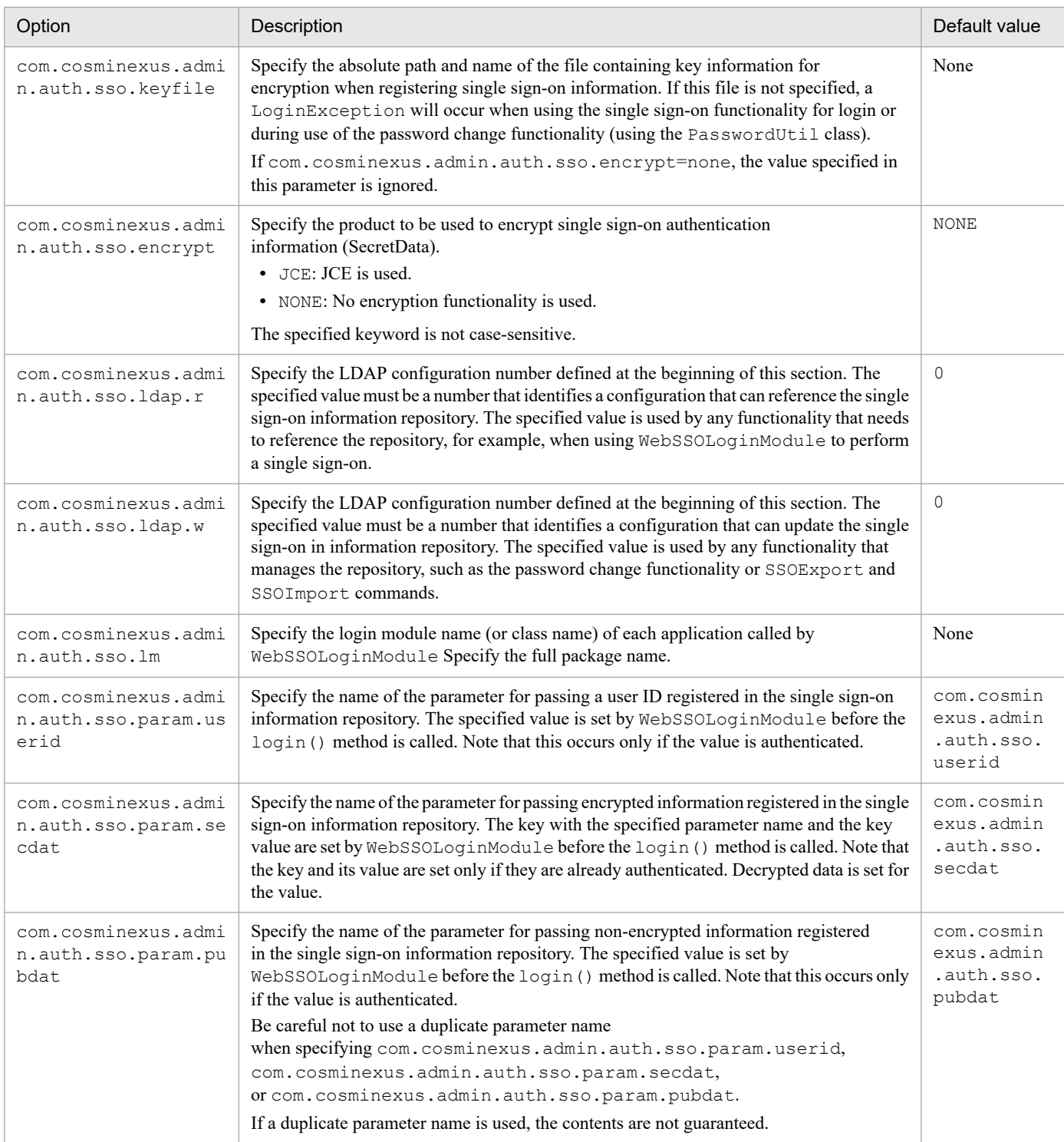

### **(e) Custom login module parameters**

Custom login module parameters are necessary in order to call a custom login module from DelegationLoginModule or WebSSOLoginModule.

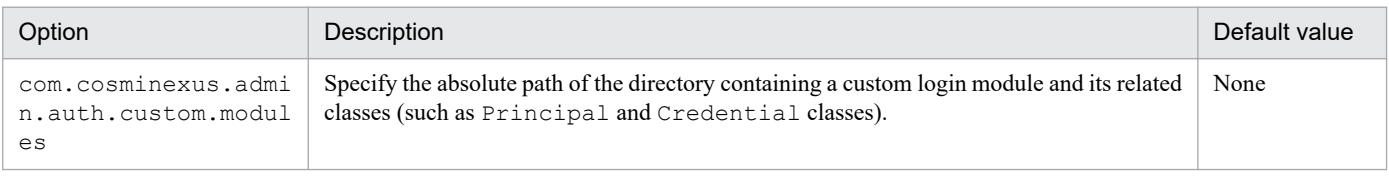

<sup>14.</sup> Files Used by Integrated User Management

### **(f) Cosminexus standard login module parameters**

Cosminexus standard login module parameters define general information for the Cosminexus standard login modules.

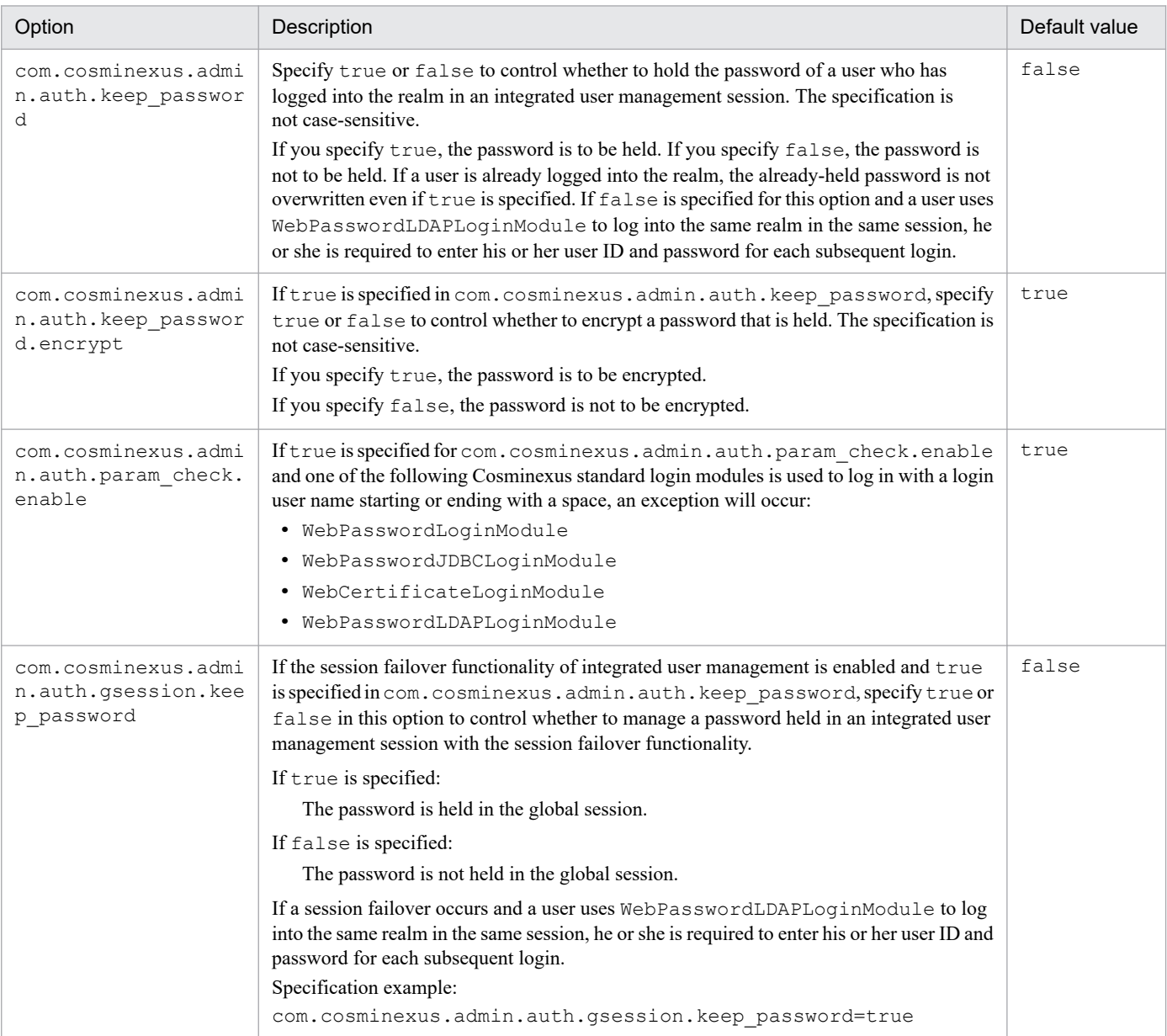

### **(g) Other parameters**

A trace file contains definition information related to the entire user management using the Cosminexus standard login module.

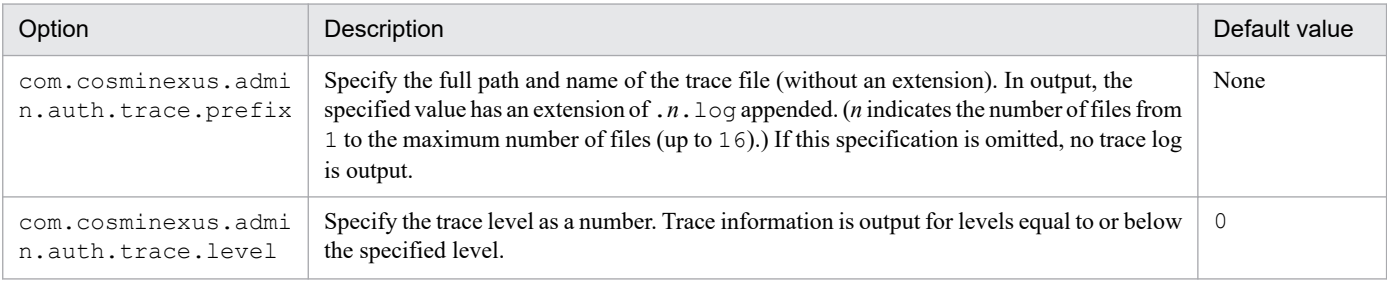

<sup>14.</sup> Files Used by Integrated User Management

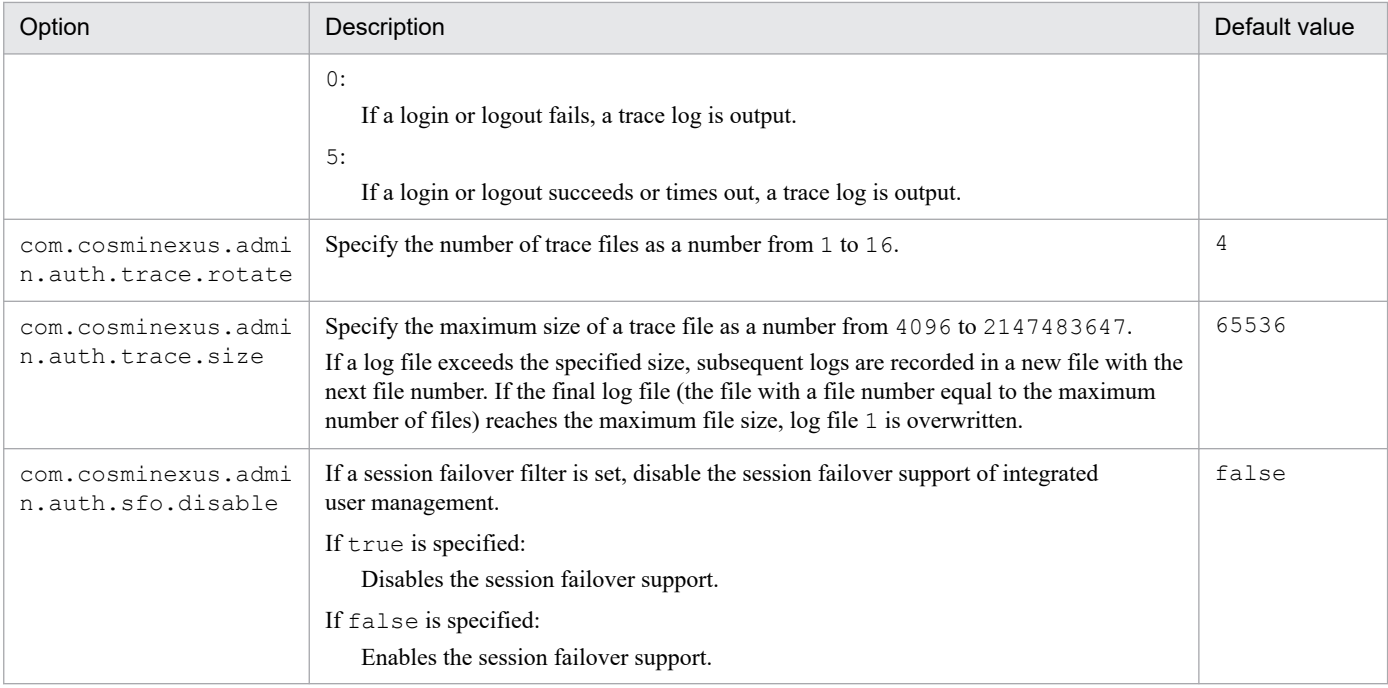

<sup>14.</sup> Files Used by Integrated User Management

### <span id="page-243-0"></span>**14.3 CSV files containing single sign-on authentication information**

To specify single sign-on authentication information, you must create a file in CSV format. The CSV file is described below.

### **14.3.1 Basic CSV file specifications**

A comma  $\ell$ , is used to separate each item. A new line is used to separate each record.

An item that comprises a character string separated by a comma is treated as a piece of data (or data field), regardless of whether the string is enclosed in double-quotations ("). To include a comma in an item, enclose the entire item in double quotations.

Example: "ou=Cosminexus,o=HitachiHitachi" is specified as an RDN name.

```
...,"ou=Cosminexus,o=Hitachi",...
```
To include a double quotation in an item, specify two double quotations in succession and enclose the entire item by double quotations.

Example: To set "pass"wd" as an Alias:

```
...,"pass""wd",...
```
A space preceding or following a comma (,) is included in the item.

### **14.3.2 Definition file for acquiring user information**

### **(1) Additional CSV file specifications**

In addition to the specifications shown in *14.3.1 Basic CSV file specifications*, the following specifications are added for specifying lists of attributes:

- **•** The specification order of items is predetermined.
- If two successive commas are specified, it is assumed that the option between the commas (,) is omitted.

### **(2) Specification formats**

End each line with a new line and specify the following items in the line, separated by commas:

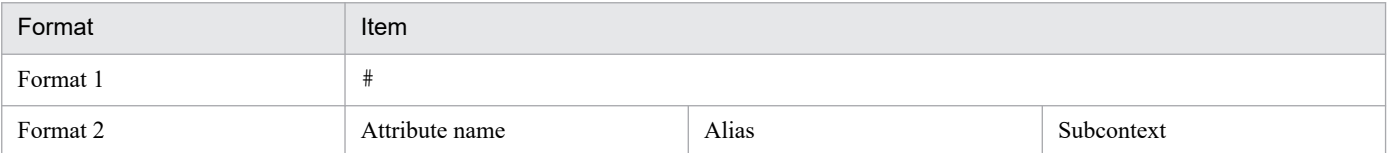

Format 1

This format is used to specify a comment. If a line starts with  $\#$  (in the first column), any text between the  $\#$  and the end of the line is assumed to be a comment.

<sup>14.</sup> Files Used by Integrated User Management

#### Format 2

This format is used to specify the information shown below within a line.

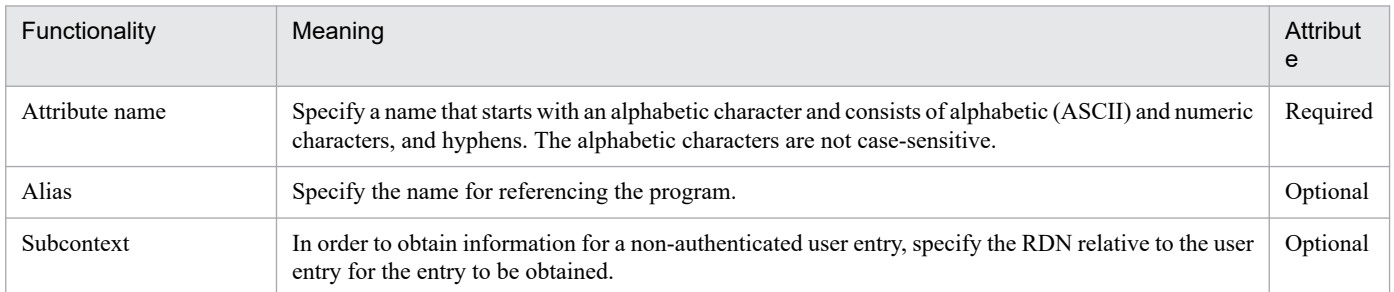

### Table 14‒2: Information to be specified (definition file for acquiring user information)

### **14.3.3 Definition file for adding or modifying user information**

This file is used to specify the object classes of LDAP directory server entries.

### **(1) Additional CSV file specifications**

In addition to the specifications shown in *[14.3.1 Basic CSV file specifications](#page-243-0)*, the following specifications are added for specifying lists of attributes:

- **•** The specification order of items is predetermined.
- If two successive commas are specified, it is assumed that the option between the commas (,) is omitted.

### **(2) Specification formats**

End each line with a new line and specify the following items in the line, separated by commas:

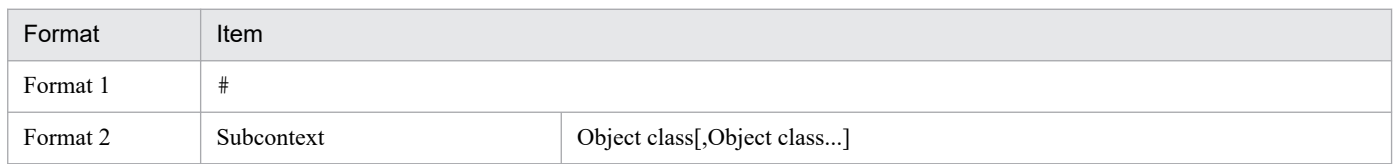

#### Format 1

This format is used to specify a comment. If a line starts with # (in the first column), any text between the # and the end of the line is assumed to be a comment.

#### Format 2

This format is used to specify the information shown below within a line.

### Table 14–3: Information to be specified (definition file for adding or modifying user information)

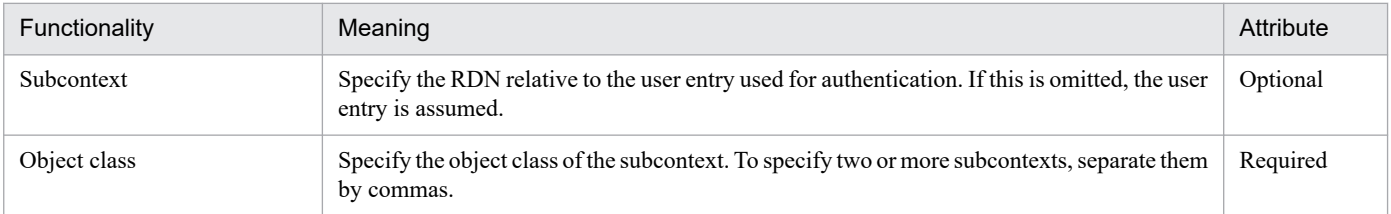

<sup>14.</sup> Files Used by Integrated User Management

### **14.3.4 Definition file for user mapping and authentication information**

### **(1) Additional CSV file specifications**

In addition to the specifications shown in *[14.3.1 Basic CSV file specifications](#page-243-0)*, the following specifications are added for specifying lists of attributes:

- **•** The first line contains header information, and the second and subsequent lines contain data to be registered.
- **•** The type of information of each item is determined by the header.
- If two successive commas are specified, it is assumed that the option between the commas (,) is omitted.

### **(2) Specification formats**

Information to be specified in the first line

Specify the header information shown in the table below. Each item must consist of ASCII characters and be separated by a comma (, ). Item IDs can be specified in any order.

Table 14–4: Header information to be specified (definition file for user mapping and authentication information)

| Item ID           | Specification                 | Description                                                                                                    | Attribute |
|-------------------|-------------------------------|----------------------------------------------------------------------------------------------------|-----------|
| <b>REALMNAME</b>  | Register identification       | Specify the name of a realm. User entries are created under the<br>specified name.                                  | Required  |
| USERID            |                               | User ID                                                                                                    | Required  |
| <b>SECRETDATA</b> | Authentication<br>information | Data is to be encrypted and saved.                                                                                  | Optional  |
| PUBLICDATA        |                               | Data is to be saved without encryption.                                                                             | Optional  |
| LINK xxxx         | Destination system user       | Specify the name of a user of an application that has user<br>management functionality. (xxxx must be a REALMNAME.) | Optional  |
| OPERATION         | Line operation command        | Specify a line operation type. A file can contain specifications of<br>addition, change, and deletion.              | Optional  |

If the specified name is not an item ID, the field is ignored.

LINK *xxxx* is an item ID created for each realm registered in the single sign-on repository.

Second and subsequent lines

Specify actual data to be registered, separating each item by a comma (, ).

### **(3) User definition for applications that have JAAS-compatible user management**

The *xxxx* portion of a LINK\_*xxxx* item ID indicates the name of a realm representing an application that has user management functionality for the connection destination. To define the connection destination, specify a user ID in the *xxxx* field. To add to or modify the specification, use the following operations:

Add

This adds to the given LINK\_*xxxx* item the user ID of an application (or realm) to which you wish to assign user management functionality for the connection destination.

### Modify

This modifies the given LINK\_*xxxx* item to the user ID of an application (or realm) to which you wish to assign user management functionality for the connection destination.

Delete

This deletes the user ID from the given LINK\_*xxxx* item (or specifies nothing in it).

### **14.3.5 CSV file specification example**

This example assumes users with the names *taro*, *hanako*, and *jirou* under a realm named *Portal*, and a user named *k010000* under a realm named *RealmA*. Under the realm name *J2EE*, the users *hanako* and *jirou* use the *Admin* and *DBMgr* user IDs respectively. In this case, the CSV file contains the information shown below. (This example assumes that the user ID and password of a user are the same.)

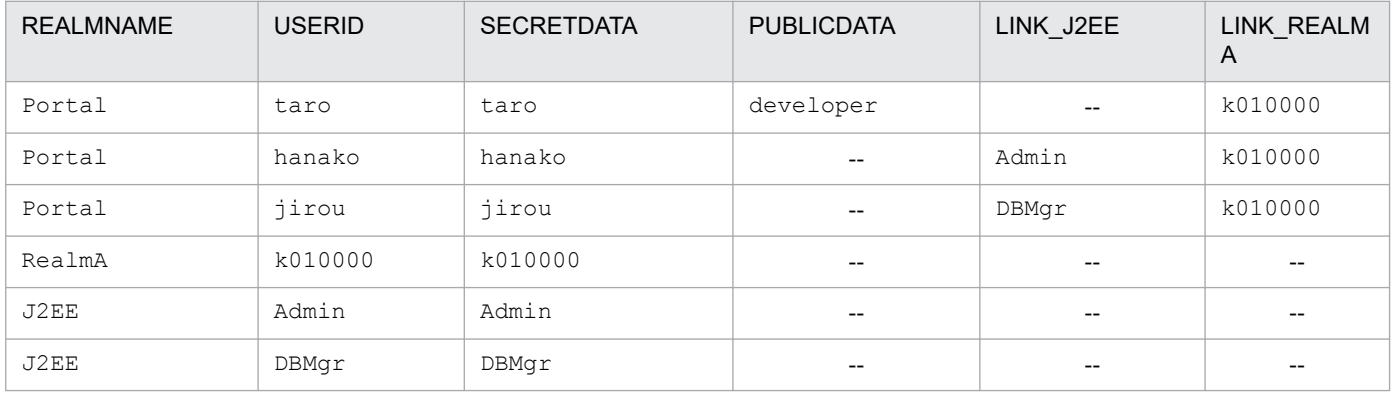

Specification example

```
REALMNAME, USERID, SECRETDATA, PUBLICDATA, LINK J2EE, LINK REALMA
Portal, taro, taro, developer,, k010000
Portal,hanako,hanako,,Admin,k010000
Portal, jirou, jirou, ,DBMqr, k010000
RealmA, k010000, k010000, ,
J2EE,Admin,Admin,,,
J2EE,DBMgr,DBMgr,,,
```
### **14.3.6 Line operation**

Line operation is a type of functionality that provides line addition, modification, or deletion in the single sign-on information repository according to a value specified in the OPERATION field within a CSV file. The administrator can insert any number of OPERATION fields. To enable this functionality, the  $-x$  option must be specified in the ssoimport command. The  $-x$  option is not compatible with the  $-a$ ,  $-m$ , and  $-d$  options.

The types and purposes of operations that can be specified in the OPERATION field are shown in the table below.

Table 14‒5: Types and purposes of operations that can be specified in the OPERATION field

| Operation | Purpose                                                                                                    |
|-----------|----------------------------------------------------------------------------------------------------|
| A or a    | Add the specified line to the single sign-on information repository. If the user entry already exists in the single<br>sign-on information repository, the system issues a warning message and continues the processing. |

<sup>14.</sup> Files Used by Integrated User Management

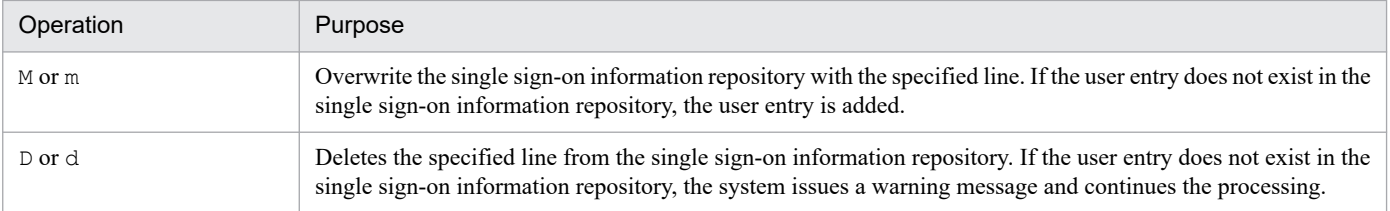

#### Note

Operations are not case-sensitive. Any null character preceding or succeeding an operation is ignored. The tab character is invalid. If a character specified in the operation field is not one of A, a, M, m, D, or d, the system issues a warning and skips the line. In this case, check to see whether the specified operation is correct and retry.

#### An example of a CSV file with the OPERATION field added is shown below.

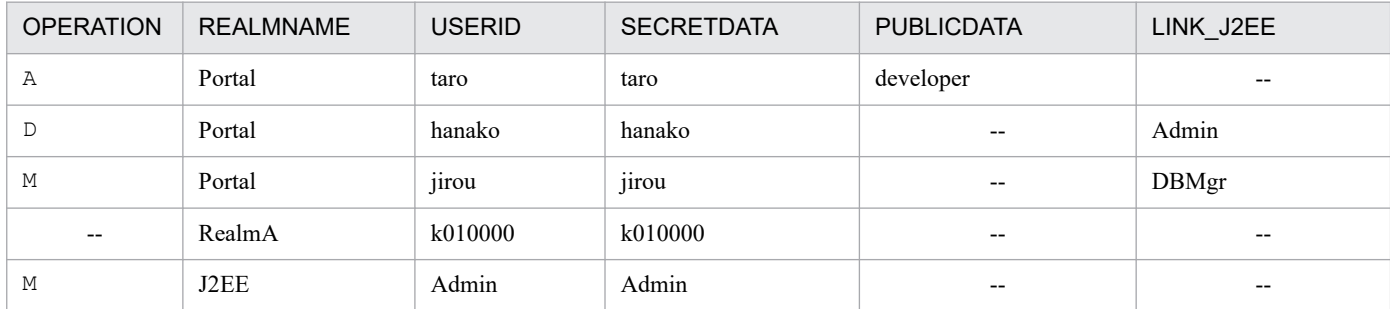

#### Specification example

```
OPERATION, REALMNAME, USERID, SECRETDATA, PUBLICDATA, LINK J2EE
A, Portal, taro, taro, developer,
D, Portal, hanako, hanako, , Admin
M, Portal, jirou, jirou, , DBMgr
,RealmA,k010000,k010000,,
M, J2EE, Admin, Admin,,
```
<sup>14.</sup> Files Used by Integrated User Management

# **15 APIS Used with the Integrated User**<br>Management Framework **Management Framework**

This chapter describes the APIs and exception classes that are used with the integrated user management framework.

### **15.1 List of APIs for the integrated user management framework**

APIs and exception classes are used when user authentication is implemented with the libraries for the integrated user management framework. The table below lists these APIs and exception classes.

Table 15-1: List of APIs and exception classes for the integrated user management framework

| Class/interface name            | Functionality                                                                                                    | API type                                    |
|---------------------------------|----------------------------------------------------------------------------------------------------|---------------------------------------------|
| AttributeEntry class            | Manages attribute names paired with aliases.                                                                                                    | User authentication library                 |
| ChangeDataFailedException class | Exception class called by the SSODataListener<br>interface implementation class                                                                          | Single sign-on library<br>(exception class) |
| DelegationLoginModule class     | JAAS login module implementation class. Calls a custom<br>login module.                                                                                  | Cosminexus standard<br>login module         |
| LdapSSODataManager class        | References or updates information in the single sign-on<br>information repository on the LDAP directory server.                                          | Single sign-on library                      |
| LdapUserDataManager class       | References or updates information in the user<br>information repository on the LDAP directory server.                                                    | User authentication library                 |
| LdapUserEnumeration interface   | References a list of user IDs.                                                                                                    | User authentication library                 |
| LoginUtil class                 | Checks for users who have logged into a session for<br>integrated user management.                                                                       | User authentication library                 |
| ObjectClassEntry class          | Holds the object class of an entry on the LDAP<br>directory server.                                                                                      | User authentication library                 |
| PasswordCryptography interface  | Encrypts a password entered by a user.                                                                                                    | User authentication library                 |
| PasswordUtil class              | Changes a password entered by a user.                                                                                                    | User authentication library                 |
| Principal interface             | References the user ID authenticated<br>by WebPasswordLoginModule.                                                                                       | User authentication library                 |
| SSOData class                   | Holds single sign-on authentication information.                                                                                                    | Single sign-on library                      |
| SSODataEvent class              | Holds updated single sign-on authentication information.                                                                                                 | Single sign-on library                      |
| SSODataListener interface       | Reports the update of single sign-on<br>authentication information.                                                                                      | Single sign-on library                      |
| SSODataListenerException class  | Exception class that is called when an exception occurs<br>in the authentication information listener class for<br>single sign-on.                       | Single sign-on library<br>(exception class) |
| UserAttributes interface        | References the credentials that were created when<br>WebPasswordLoginModule authenticated the user.                                                      | User authentication library                 |
| UserData class                  | Holds user information.                                                                                                    | User authentication library                 |
| WebCertificateCallback class    | JAAS Callback implementation class.<br>Holds the results of SSL authentication performed by<br>a Web server.                                             | User authentication library                 |
| WebCertificateHandler class     | JAAS CallbackHandler implementation class.<br>Reads necessary information that indicates the results<br>of SSL authentication performed by a Web server. | User authentication library                 |
| WebCertificateLoginModule class | JAAS login module implementation class. Obtains user<br>attributes from certificates authenticated by a Web server.                                      | Cosminexus standard<br>login module         |

<sup>15.</sup> APIs Used with the Integrated User Management Framework

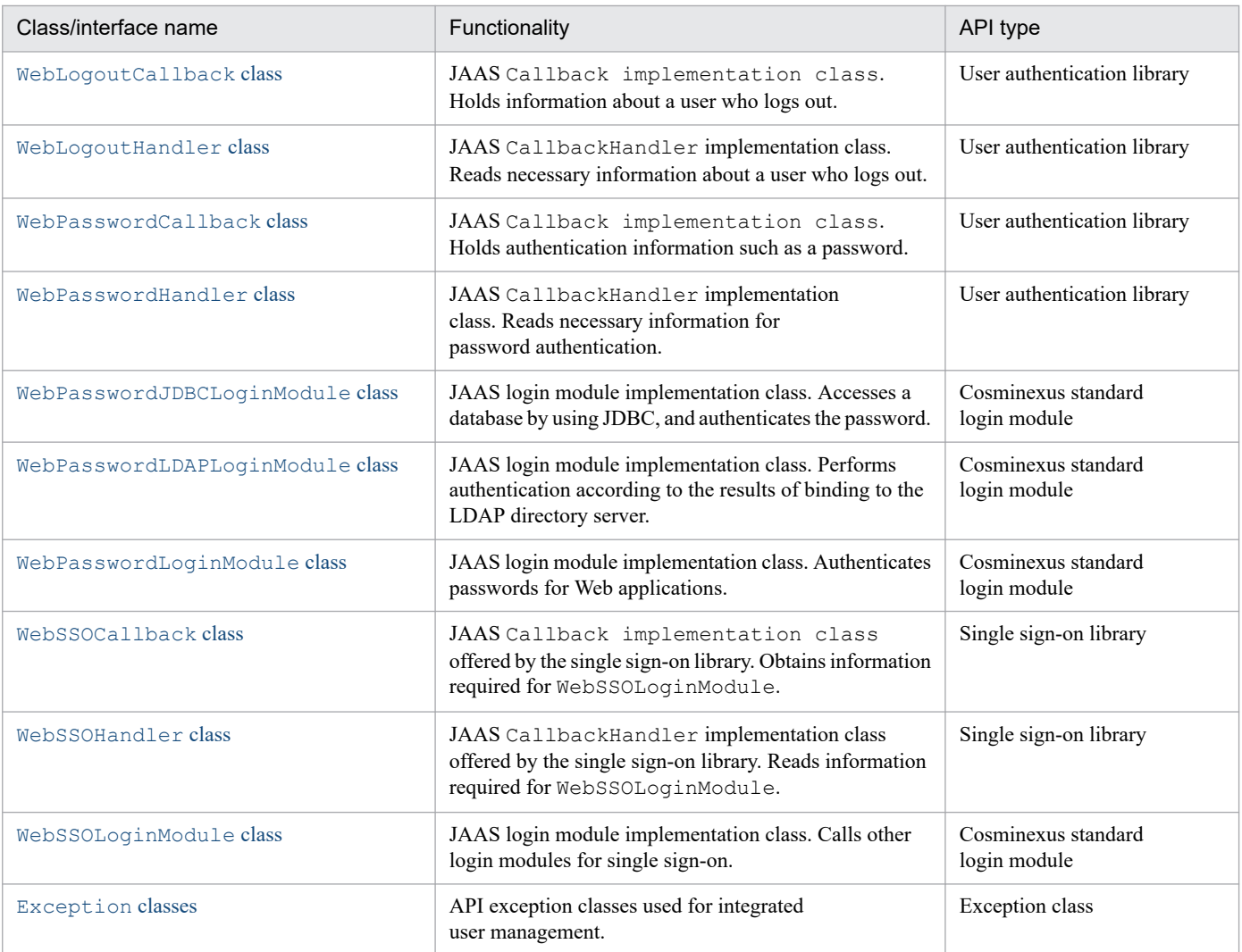

### <span id="page-251-0"></span>**15.2 The AttributeEntry class**

#### **Description**

Represents not only the name and alias of an attribute fetched from the user management repository, but also a tuple containing subcontexts from the user management context. After user authentication, the specified attribute is bound to the public credential of the subject via alias. If no alias is specified, it is bound to that public credential via attribute name.

The package name of this class is com.cosminexus.admin.auth.

#### **Syntax**

```
class AttributeEntry
{
public AttributeEntry(String attr,
                            String alias,
                            String subcontext);
public AttributeEntry(String attr,
                            String alias);
public AttributeEntry(String attr);
public AttributeEntry();
public String getAlias();
public String getAttributeName();
public String getSubcontext();
public void setAlias(String alias);
public void setAttributeName(String attr);
public void setSubcontext(String subcontext);
}
```
#### **Constructor and methods**

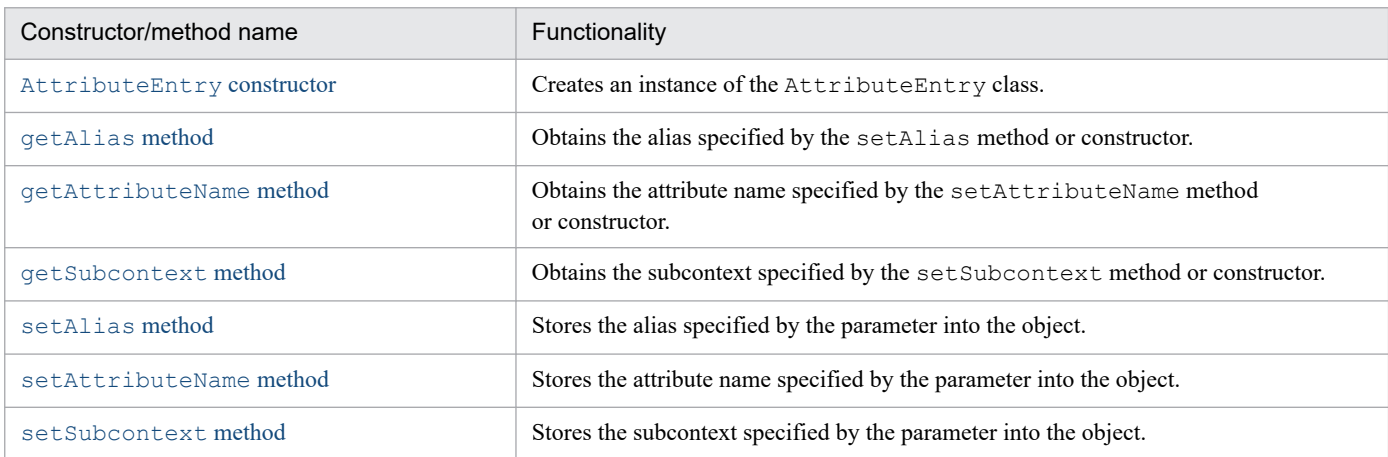

### **The AttributeEntry constructor**

### **Description**

Creates an instance of the AttributeEntry class.

<sup>15.</sup> APIs Used with the Integrated User Management Framework
# **Syntax**

```
public AttributeEntry(String attr,
                            String alias,
                            String subcontext);
public AttributeEntry(String attr,
                        String alias);
public AttributeEntry(String attr);
public AttributeEntry();
```
### **Parameters**

#### attr:

Specifies the attribute name stored in the repository.

alias:

Specifies the alias associated with the attribute name.

subcontext:

Specifies the subcontext.

#### **Exceptions**

None

# **The getAlias method**

# **Description**

Obtains the value specified by the setAlias method or constructor. If that value does not exist, the getAlias method returns null when it is called.

# **Syntax**

```
public String getAlias();
```
# **Parameters**

None

# **Exceptions**

None

# **Return value**

The value stored in the object

<sup>15.</sup> APIs Used with the Integrated User Management Framework

# **The getAttributeName method**

# **Description**

Obtains the value specified by the setAttributeName method or constructor. If that value does not exist, the getAttributeName method returns null when it is called.

# **Syntax**

public String getAttributeName();

### **Parameters**

None

### **Exceptions**

None

### **Return value**

The value stored in the object

# **The getSubcontext method**

# **Description**

Obtains the value specified by the setSubcontext method or constructor. If that value does not exist, the getSucontext method returns null when it is called.

# **Syntax**

public String getSubcontext();

### **Parameters**

None

### **Exceptions**

None

# **Return value**

The value stored in the object

15. APIs Used with the Integrated User Management Framework

# **The setAlias method**

# **Description**

Stores the value specified by the parameter into the object. If a value already exists, it is overwritten when the setAlias method is called.

# **Syntax**

public void setAlias(String alias);

# **Parameter**

alias:

Specifies the alias associated with the attribute name.

### **Exceptions**

None

### **Return value**

None

# **The setAttributeName method**

# **Description**

Stores the value specified by the parameter into the object. If a value already exists, it is overwritten when the setAttributeName method is called.

# **Syntax**

```
public void setAttributeName(String attr);
```
# **Parameter**

attr:

Specifies the attribute name.

# **Exceptions**

None

# **Return value**

<sup>15.</sup> APIs Used with the Integrated User Management Framework

# **The setSubcontext method**

# **Description**

Stores the value specified by the parameter into the object. If a value already exists, it is overwritten when the setSubcontext method is called.

# **Syntax**

public void setSubcontext(String subcontext);

# **Parameter**

subcontext:

Specifies the subcontext.

### **Exceptions**

None

### **Return value**

<sup>15.</sup> APIs Used with the Integrated User Management Framework

# **15.3 The ChangeDataFailedException class**

#### **Description**

An exception class that is called when the SSODataListener interface implementation class fails at the time of adding, correcting, or deleting data.

The package name of the ChangeDataFailedException class

is com.cosminexus.admin.auth.api.repository.event.

#### **Syntax**

```
class ChangeDataFailedException extends UAException
{
public ChangeDataFailedException();
public ChangeDataFailedException(String msg);
}
```
#### **Constructor**

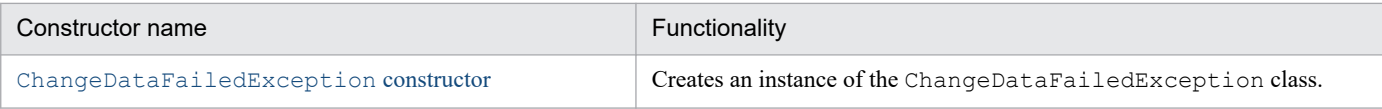

# **The ChangeDataFailedException constructor**

### **Description**

Uses the error message specified by the parameter to create an instance of the ChangeDataFailedException class.

# **Syntax**

```
public ChangeDataFailedException();
```

```
public ChangeDataFailedException(String msg);
```
### **Parameter**

#### msg:

Specifies the error message.

#### **Exceptions**

None

15. APIs Used with the Integrated User Management Framework

#### **Description**

A JAAS login module implementation class offered by the user authentication library. It calls a custom login module. Its package name is com.cosminexus.admin.auth.login.

<sup>15.</sup> APIs Used with the Integrated User Management Framework

#### **Description**

References or updates information stored in the single sign-on information repository on the LDAP directory server.

The package name of the LdapSSODataManager class

is com.cosminexus.admin.auth.api.repository.ldap.

#### **Syntax**

```
class LdapSSODataManager
{
  public LdapSSODataManager(String realm);
  public LdapUserEnumeration listUsers()
     throws NamingException;
  public LdapUserEnumeration listUsers(String uid)
     throws NamingException;
  public SSOData getSSOData(String uid)
     throws NamingException;
  public void addSSOData(String uid,
                                SSOData SSOData)
     throws SSODataListenerException, NamingException,
     CryptoException, UnsatisfiedLinkError, SecurityException;
  public void removeSSOData(String uid)
     throws SSODataListenerException, NamingException,
     CryptoException, UnsatisfiedLinkError, SecurityException;
  public void modifySSOData(String uid,
                                   SSOData SSOData)
     throws SSODataListenerException, NamingException,
     CryptoException, UnsatisfiedLinkError, SecurityException;
  public SSODataListener[] getSSODataListeners();
  public void addSSODataListener(SSODataListener listener);
 public void removeSSODataListener(SSODataListener listener);
}
```
#### **Constructor and methods**

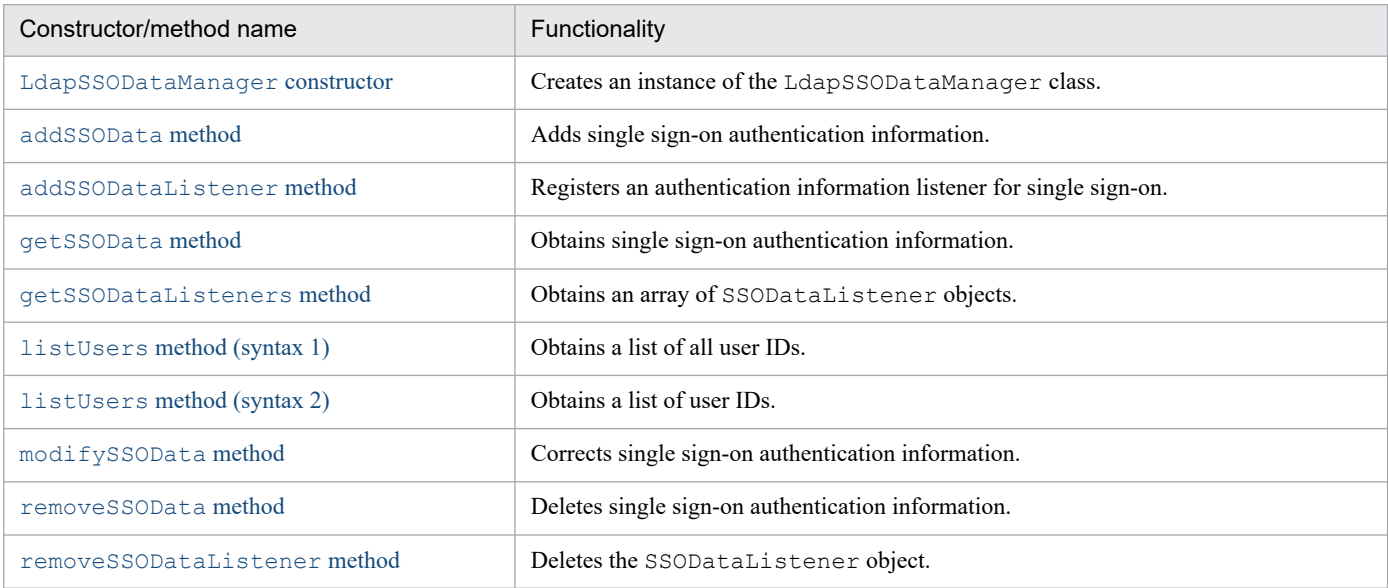

15. APIs Used with the Integrated User Management Framework

# <span id="page-259-0"></span>**The LdapSSODataManager constructor**

# **Description**

Creates an instance of the LdapSSODataManager class.

# **Syntax**

```
public LdapSSODataManager(String realm);
```
### **Parameter**

realm:

Specifies the name of a realm to be accessed by the created instance.

### **Exceptions**

None

# **The addSSOData method**

# **Description**

Adds single sign-on authentication information for the specified user. If this information already exists, an exception occurs.

When authentication information listeners for single sign-on are registered in this object, the ssoDataAdded method is called for all such listeners.

# **Syntax**

```
public void addSSOData(String uid,
                             SSOData SSOData)
   throws SSODataListenerException, NamingException,
   CryptoException, UnsatisfiedLinkError, SecurityException;
```
# **Parameters**

uid:

Specifies the user ID.

ssoData:

Specifies the SSOData object that holds the single sign-on authentication information.

# **Exceptions**

com.cosminexus.admin.auth.api.repository.event.SSODataListenerException: An attempt to update authentication information for another system has failed.

<sup>15.</sup> APIs Used with the Integrated User Management Framework

<span id="page-260-0"></span>com.cosminexus.admin.auth.CryptoException:

An attempt to read the encryption key file has failed or an attempt to decrypt SecretData has failed due to the use of the wrong encryption key file.

java.lang.UnsatisfiedLinkError:

An attempt to read the single sign-on library has failed.

java.lang.SecurityException:

SecurityManager is present, and read access to the file using SecurityManager's checkRead method has been rejected.

javax.naming.CommunicationException:

An attempt to connect to the LDAP directory server has failed.

javax.naming.NameAlreadyBoundException:

Single sign-on authentication information already exists for the specified user.

Other JNDI exceptions:

Events such as a bind DN specification error

#### **Return value**

None

# **The addSSODataListener method**

#### **Description**

Registers an authentication information listener for single sign-on in this object. This is done to inform other systems of the changes made by adding, correcting, or deleting single sign-on authentication information.

#### **Syntax**

public void addSSODataListener(SSODataListener listener);

#### **Parameter**

listener:

Specifies the SSODataListener object. If null is specified, nothing happens.

#### **Exceptions**

None

#### **Return value**

<sup>15.</sup> APIs Used with the Integrated User Management Framework

# <span id="page-261-0"></span>**The getSSOData method**

# **Description**

Obtains single sign-on authentication information.

# **Syntax**

```
public SSOData getSSOData(String uid)
   throws NamingException;
```
# **Parameter**

uid:

Specifies the user ID.

# **Exceptions**

javax.naming.CommunicationException:

An attempt to connect to the LDAP directory server has failed.

javax.naming.NameNotFoundException:

The specified user ID is missing.

Other JNDI exceptions:

Events such as a bind DN specification error

# **Return value**

The SSOData object that holds single sign-on authentication information

# **The getSSODataListeners method**

# **Description**

Obtains an array of SSODataListener objects registered in this object. If the array is not registered, this method returns an array of size 0.

# **Syntax**

```
public SSODataListener[] getSSODataListeners();
```
# **Parameters**

None

# **Exceptions**

<sup>15.</sup> APIs Used with the Integrated User Management Framework

# <span id="page-262-0"></span>**Return value**

The array of SSODataListener objects registered in this object

# **The listUsers method (syntax 1)**

# **Description**

Obtains a list of all user IDs. If the addSSOData or removeSSOData method is called, the result might or might not be reflected in the previously returned LdapUserEnumeration object.

# **Syntax**

```
public LdapUserEnumeration listUsers()
   throws NamingException;
```
# **Parameters**

None

# **Exceptions**

javax.naming.CommunicationException:

An attempt to connect to the LDAP directory server has failed.

Other JNDI exceptions:

Events such as a bind DN specification error

# **Return value**

The LdapUserEnumeration object that holds a list of user IDs.

# **The listUsers method (syntax 2)**

# **Description**

Obtains a list of user IDs. If the addSSOData or removeSSOData method is called, the result might or might not be reflected in the previously returned LdapUserEnumeration object.

# **Syntax**

```
public LdapUserEnumeration listUsers(String uid)
   throws NamingException;
```
# **Parameter**

uid:

Specifies the user ID. The user ID can include a wildcard  $(*)$ . If this parameter is omitted or if null is specified, the method obtains a list of all user IDs.

<sup>15.</sup> APIs Used with the Integrated User Management Framework

# <span id="page-263-0"></span>**Exceptions**

javax.naming.CommunicationException:

An attempt to connect to the LDAP directory server has failed.

Other JNDI exceptions:

Events such as a bind DN specification error

### **Return value**

The LdapUserEnumeration object that holds a list of user IDs.

# **The modifySSOData method**

# **Description**

Corrects single sign-on authentication information. If the specified user does not exist, an exception occurs.

When authentication information listeners for single sign-on are registered in this object, the ssoDataModfied method is called for all such listeners.

With the modifySSOData method, existing information is overwritten with only the modified authentication information that is specified after creation of the SSOData object.

Suppose, for example, the existing single sign-on authentication information in the repository includes the elements shown below.

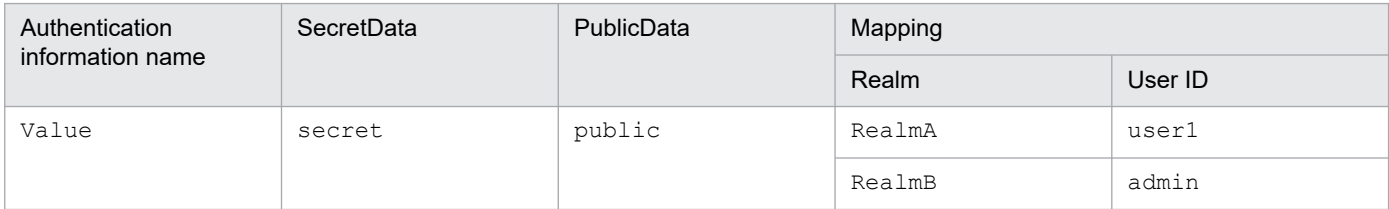

In the parameter of this method, the following code is used to specify the created SSOData object:

```
SSOData data = new SSOData();
data.setMapping("RealmA", "user2");
```
The repository stores the following new single sign-on authentication information:

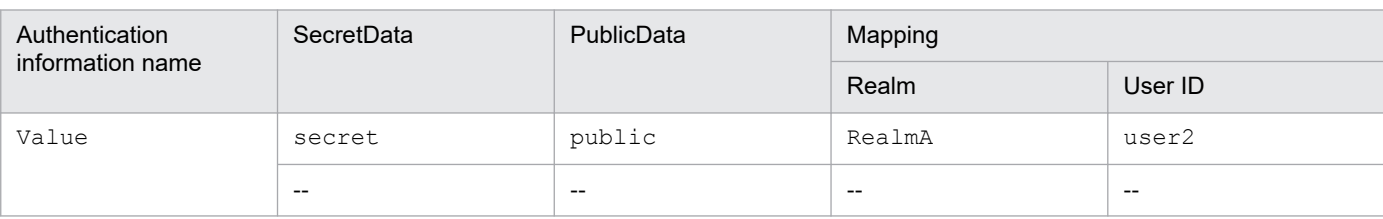

Legend:

--: No information is stored.

<sup>15.</sup> APIs Used with the Integrated User Management Framework

# <span id="page-264-0"></span>**Syntax**

```
public void modifySSOData(String uid,
                                 SSOData SSOData)
   throws SSODataListenerException, NamingException,
   CryptoException, UnsatisfiedLinkError, SecurityException;
```
### **Parameters**

uid:

Specifies the user ID.

ssoData:

Specifies the SSOData object that holds the single sign-on authentication information.

### **Exceptions**

```
com.cosminexus.admin.auth.api.repository.event.SSODataListenerException:
```
An attempt to update authentication information for another system has failed.

com.cosminexus.admin.auth.CryptoException:

An attempt to read the encryption key file has failed or an attempt to decrypt SecretData has failed due to the use of the wrong encryption key file.

java.lang.UnsatisfiedLinkError:

An attempt to read the single sign-on library has failed.

java.lang.SecurityException:

SecurityManager is present, and read access to the file using SecurityManager's checkRead method has been rejected.

javax.naming.CommunicationException:

An attempt to connect to the LDAP directory server has failed.

javax.naming.NameNotFoundException:

The specified user ID is missing.

Other JNDI exceptions:

Events such as a bind DN specification error

### **Return value**

None

# **The removeSSOData method**

# **Description**

Deletes single sign-on authentication information. If the specified user does not exist, an exception occurs.

When authentication information listeners for single sign-on are registered in this object, the ssoDataRemoved method is called for all such listeners.

<sup>15.</sup> APIs Used with the Integrated User Management Framework

# <span id="page-265-0"></span>**Syntax**

```
public void removeSSOData(String uid)
   throws SSODataListenerException, NamingException,
   CryptoException, UnsatisfiedLinkError, SecurityException;
```
### **Parameter**

uid:

Specifies the user ID.

# **Exceptions**

com.cosminexus.admin.auth.api.repository.event.SSODataListenerException:

An attempt to update authentication information for another system has failed.

com.cosminexus.admin.auth.CryptoException:

An attempt to read the encryption key file has failed or an attempt to decrypt SecretData has failed due to the use of the wrong encryption key file.

java.lang.UnsatisfiedLinkError:

An attempt to read the single sign-on library has failed.

java.lang.SecurityException:

SecurityManager is present, and read access to the file using SecurityManager's checkRead method has been rejected.

javax.naming.CommunicationException:

An attempt to connect to the LDAP directory server has failed.

javax.naming.NameNotFoundException:

The specified user ID is missing.

Other JNDI exceptions:

Events such as a bind DN specification error

### **Return value**

None

# **The removeSSODataListener method**

### **Description**

Deletes the specified SSODataListener object from this object. If the specified object is not registered, nothing happens.

# **Syntax**

public void removeSSODataListener(SSODataListener listener);

15. APIs Used with the Integrated User Management Framework

listener:

Specifies the SSODataListener object.

# **Exceptions**

None

# **Return value**

<sup>15.</sup> APIs Used with the Integrated User Management Framework

#### **Description**

References or updates information in the user information repository on the LDAP directory server. Exclusive control is provided for each object of this class, allowing only one of the addUserData, modifyUserData, removeUserData, and getUserData methods at a time to access that object.

Do not use the same repository for different objects at the same time.

The package name of the LdapUserDataManager class is com.cosminexus.admin.auth.api.repository.ldap.

#### **Syntax**

```
class LdapUserDataManager
{
  public LdapUserDataManager(String name)
     throws ConfigError;
  public LdapUserDataManager(String name,
                                    AttributeEntry[] aliases)
     throws ConfigError, FormatError;
  public LdapUserDataManager(String name,
                                    String aliasesFile)
     throws ConfigError, FormatError, IOException, 
            FileNotFoundException,
     SecurityException;
  public LdapUserDataManager(String name,
                                    AttributeEntry[] aliases,
                                     ObjectClassEntry[] ocEntries)
     throws ConfigError, FormatError;
  public LdapUserDataManager(String name,
                                    AttributeEntry[] aliases,
                                     String objclassesFile)
     throws ConfigError, FormatError, IOException, 
           FileNotFoundException, SecurityException;
  public LdapUserDataManager(String name,
                                     String aliasesFile,
                                    ObjectClassEntry[] ocEntries)
     throws ConfigError, FormatError, IOException, 
           FileNotFoundException, SecurityException;
  public LdapUserDataManager(String name,
                                     String aliasesFile,
                                     String objclassesFile)
     throws ConfigError, FormatError, IOException, 
           FileNotFoundException, SecurityException;
  public LdapUserEnumeration listUsers()
     throws NamingException;
  public LdapUserEnumeration listUsers(String uid)
     throws NamingException;
  public UserData getUserData(String uid)
     throws NamingException;
  public void addUserData(String uid,
                                 UserData UserData)
     throws ObjectClassError, NamingException;
  public void addUserData(String uid,
                                 UserData UserData,
                                 String name, String value)
```
15. APIs Used with the Integrated User Management Framework

```
 throws ObjectClassError, NamingException;
 public void removeUserData(String uid)
   throws NamingException;
 public void modifyUserData(String uid, UserData UserData)
   throws ObjectClassError, NamingException;
```
#### **Constructor and methods**

}

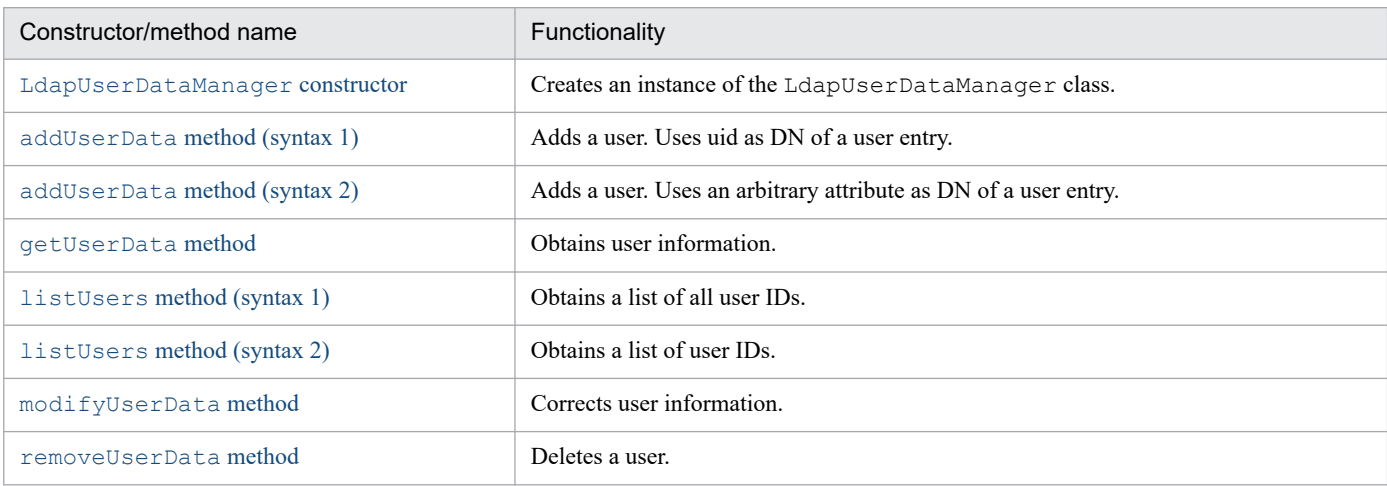

# **The LdapUserDataManager constructor**

### **Description**

Creates an instance of the LdapUserDataManager class. User attribute information and object classes can be specified or omitted in an object or file.

# **Syntax**

```
public LdapUserDataManager(String name)
   throws ConfigError;
public LdapUserDataManager(String name,
                                  AttributeEntry[] aliases)
   throws ConfigError, FormatError;
public LdapUserDataManager(String name,
                                  String aliasesFile)
   throws ConfigError, FormatError, IOException, FileNotFoundException,
   SecurityException;
public LdapUserDataManager(String name,
                                  AttributeEntry[] aliases,
                                  ObjectClassEntry[] ocEntries)
   throws ConfigError, FormatError;
public LdapUserDataManager(String name,
                                  AttributeEntry[] aliases,
                                  String objclassesFile)
   throws ConfigError, FormatError, IOException, FileNotFoundException,
   SecurityException;
```
<sup>15.</sup> APIs Used with the Integrated User Management Framework

```
public LdapUserDataManager(String name,
                                  String aliasesFile,
                                  ObjectClassEntry[] ocEntries)
   throws ConfigError, FormatError, IOException, FileNotFoundException,
   SecurityException;
public LdapUserDataManager(String name,
                                  String aliasesFile,
                                  String objclassesFile)
   throws ConfigError, FormatError, IOException, FileNotFoundException,
   SecurityException;
```
#### name:

Specifies the setup name of the LDAP directory server to be accessed. This name is defined in the configuration file for user management.

#### aliases:

Specifies the array of AttributeEntry objects as user attribute information to be referenced or updated. If the specified parameter lacks necessary information, a FormatError exception occurs. If this parameter is omitted or if null is specified, the attribute cannot be referenced or updated, but the password can be updated.

#### aliasesFile:

Specifies the file name as user attribute information to be referenced or updated. If the specified parameter lacks necessary information, a FormatError exception occurs. If this parameter is omitted or if null is specified, the attribute cannot be referenced or updated, but the password can be updated.

#### ocEntries:

Specifies the array of object classes to be used for creating or correcting entries on the LDAP directory server. If the specified parameter lacks necessary information, a FormatError exception occurs. If this parameter is omitted or if null is specified, an ObjectClassError exception occurs when user information is added or changed.

#### objclassesFile:

Specifies the name of the file that defines the object classes of entries on the LDAP directory server. If the specified parameter lacks necessary information, a FormatError exception occurs. If this parameter is omitted or if null is specified, an ObjectClassError exception occurs when user information is added or changed.

#### **Exceptions**

java.io.FileNotFoundException:

The specified file cannot be opened because it is missing or is a directory, or because of some other reason (when the exception is thrown in the constructor of the FileInputStream class).

java.lang.SecurityException:

SecurityManager is present, and read access to the file using SecurityManager's checkRead method has been rejected.

java.io.IOException:

An attempt to read the file has failed.

com.cosminexus.admin.common.ConfigError:

The setup name was not found in the configuration file for integrated user management.

<sup>15.</sup> APIs Used with the Integrated User Management Framework

<span id="page-270-0"></span>com.cosminexus.admin.common.FormatError:

One or more of the aliases, aliasesFile, ocEntries, and objclassesFile parameters lacks necessary information or contains extra information.

# **The addUserData method (syntax 1)**

### **Description**

Adds a user. If the user already exists, an exception occurs.

The attribute (uid) and value of the user ID are used for the DN of a user entry created on the LDAP directory server.

The user entry is created immediately below the base DN. If the user attribute information specified by the constructor includes the attributes of a subcontext, an entry for the subcontext is also created.

If an exception occurs during the subcontext update after this method is called, user information is incompletely updated. In such case, remove the cause and use the removeUserData method to delete the user, and then call this method again.

### **Syntax**

```
public void addUserData(String uid,
                               UserData UserData)
   throws ObjectClassError, NamingException;
```
# **Parameters**

uid:

Specifies the user ID.

userData:

Specifies the UserData object that holds the user information.

### **Exceptions**

```
com.cosminexus.admin.auth.api.repository.ldap.ObjectClassError:
```
An object class necessary for creating an entry on the LDAP directory server is not specified.

```
javax.naming.CommunicationException:
```
An attempt to connect to the LDAP directory server has failed.

javax.naming.NameAlreadyBoundException:

The specified user ID already exists.

Other JNDI exceptions:

Events such as a bind DN specification error

# **Return value**

<sup>15.</sup> APIs Used with the Integrated User Management Framework

### <span id="page-271-0"></span>**Remarks**

UserData objects acquired using the getUserData method do not contain passwords. If you specify such a UserData object in the parameters of the addUserData method, you cannot make a complete copy of the user. You need to newly configure a password.

# **The addUserData method (syntax 2)**

### **Description**

Adds a user. If the user already exits, an exception occurs.

The attribute name and value specified by this method are used for the DN of a user entry created on the LDAP directory server.

The user entry is created immediately below the base DN. If the user attribute information specified by the constructor includes the attributes of a subcontext, an entry for the subcontext is also created.

If an exception occurs during the subcontext update after this method is called, user information is incompletely updated. In such case, remove the cause and use the removeUserData method to delete the user, and then call this method again.

# **Syntax**

```
public void addUserData(String uid,
                                UserData UserData,
                                String name,
                                String value)
   throws ObjectClassError, NamingException;
```
# **Parameters**

uid:

Specifies the user ID.

userData:

Specifies the UserData object that holds the user information.

name:

Specifies the attribute name to be used for the DN of the user entry.

value:

Specifies the attribute value to be used for the DN of the user entry.

# **Exceptions**

com.cosminexus.admin.auth.api.repository.ldap.ObjectClassError:

An object class necessary for creating an entry on the LDAP directory server is not specified.

javax.naming.CommunicationException:

An attempt to connect to the LDAP directory server has failed.

<sup>15.</sup> APIs Used with the Integrated User Management Framework

<span id="page-272-0"></span>javax.naming.NameAlreadyBoundException:

The specified user ID already exists.

Other JNDI exceptions: Events such as a bind DN specification error

### **Return value**

None

# **Remarks**

UserData objects acquired using the getUserData method do not contain passwords. If you specify such a UserData object in the parameters of the addUserData method, you cannot make a complete copy of the user. You need to newly configure a password.

# **The getUserData method**

# **Description**

Obtains user information. The acquired UserData object does not contain a password.

# **Syntax**

```
public UserData getUserData(String uid)
   throws NamingException;
```
# **Parameter**

uid:

Specifies the user ID.

# **Exceptions**

javax.naming.CommunicationException:

An attempt to connect to the LDAP directory server has failed.

javax.naming.NameNotFoundException:

The specified user ID is missing.

Other JNDI exceptions:

Events such as a bind DN specification error

# **Return value**

The UserData object that holds the user information

15. APIs Used with the Integrated User Management Framework

# <span id="page-273-0"></span>**The listUsers method (syntax 1)**

# **Description**

Obtains a list of all user IDs. If the addUserData or removeUserData method is called, the result might or might not be reflected in the previously returned LdapUserEnumeration object.

# **Syntax**

```
public LdapUserEnumeration listUsers()
   throws NamingException;
```
### **Parameters**

None

# **Exceptions**

javax.naming.CommunicationException:

An attempt to connect to the LDAP directory server has failed.

Other JNDI exceptions:

Events such as a bind DN specification error

### **Return value**

The LdapUserEnumeration object that holds the list of user IDs

# **The listUsers method (syntax 2)**

# **Description**

Obtains a list of user IDs. If the addUserData or removeUserData method is called, the result might or might not be reflected in the previously returned LdapUserEnumeration object.

# **Syntax**

```
public LdapUserEnumeration listUsers(String uid)
   throws NamingException;
```
# **Parameter**

uid:

Specifies the user ID. The user ID can include a wildcard  $(*)$ . If this parameter is omitted or if null is specified, this method obtains a list of all user IDs.

# **Exceptions**

javax.naming.CommunicationException:

An attempt to connect to the LDAP directory server has failed.

<sup>15.</sup> APIs Used with the Integrated User Management Framework

<span id="page-274-0"></span>Other JNDI exceptions:

Events such as a bind DN specification error

### **Return value**

The LdapUserEnumeration object that holds the list of user IDs

# **The modifyUserData method**

### **Description**

Corrects user information. If the specified user does not exist, an exception occurs.

With this method, existing attributes are overwritten with only the modified attributes that are specified after creation of the UserData object.

Suppose, for example, the existing user information in the repository includes the attributes shown below.

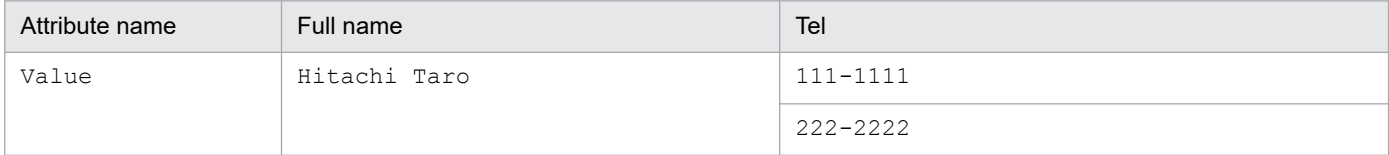

In the parameter of this method, the following code is used to specify the created UserData object:

```
UserData data = new UserData();
data.addAttribute("tel", "111-2222");
```
The repository stores the following new user information:

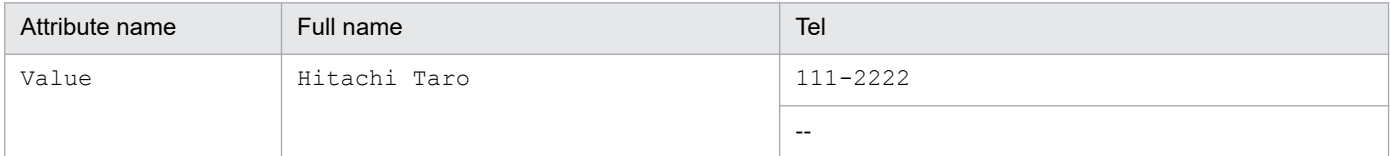

Legend:

--: No information is stored.

If an exception occurs during the subcontext update after this method is called, user information is incompletely updated. In this case, remove the cause and then call this method again.

# **Syntax**

```
public void modifyUserData(String uid,
                                  UserData UserData)
   throws ObjectClassError, NamingException;
```
# **Parameters**

uid:

Specifies the user ID.

<sup>15.</sup> APIs Used with the Integrated User Management Framework

<span id="page-275-0"></span>userData:

Specifies the UserData object that holds the user information.

### **Exceptions**

com.cosminexus.admin.auth.api.repository.ldap.ObjectClassError:

The object class necessary for creating an entry on the LDAP directory server is not specified.

javax.naming.CommunicationException:

An attempt to connect to the LDAP directory server has failed.

javax.naming.NameNotFoundException:

The specified user ID is missing.

Other JNDI exceptions:

Events such as a bind DN specification error

#### **Return value**

None

# **The removeUserData method**

### **Description**

Deletes a user. If the specified user does not exist, an exception occurs. The specified user entry and any entries below it are deleted on the LDAP directory server.

If an exception occurs during the subcontext update after this method is called, user information is incompletely updated. In this case, remove the cause and then call this method again.

# **Syntax**

```
public void removeUserData(String uid)
   throws NamingException;
```
### **Parameter**

uid:

Specifies the user ID.

### **Exceptions**

javax.naming.CommunicationException:

An attempt to connect to the LDAP directory server has failed.

javax.naming.NameNotFoundException:

The specified user ID is missing.

Other JNDI exceptions:

Events such as a bind DN specification error

<sup>15.</sup> APIs Used with the Integrated User Management Framework

# **Return value**

<sup>15.</sup> APIs Used with the Integrated User Management Framework

# **15.7 The LdapUserEnumeration interface**

#### **Description**

References a list of user IDs.

The package name of the LdapUserEnumeration interface is com.cosminexus.admin.auth.api.repository.ldap.

#### **Syntax**

```
interface LdapUserEnumeration extends java.util.Enumeration
{
  public boolean hasMore()
     throws NamingException;
  public boolean hasMoreElements();
  public String next()
     throws NamingException;
  public Object nextElement();
  public close()
     throws NamingException;
}
```
#### **Methods**

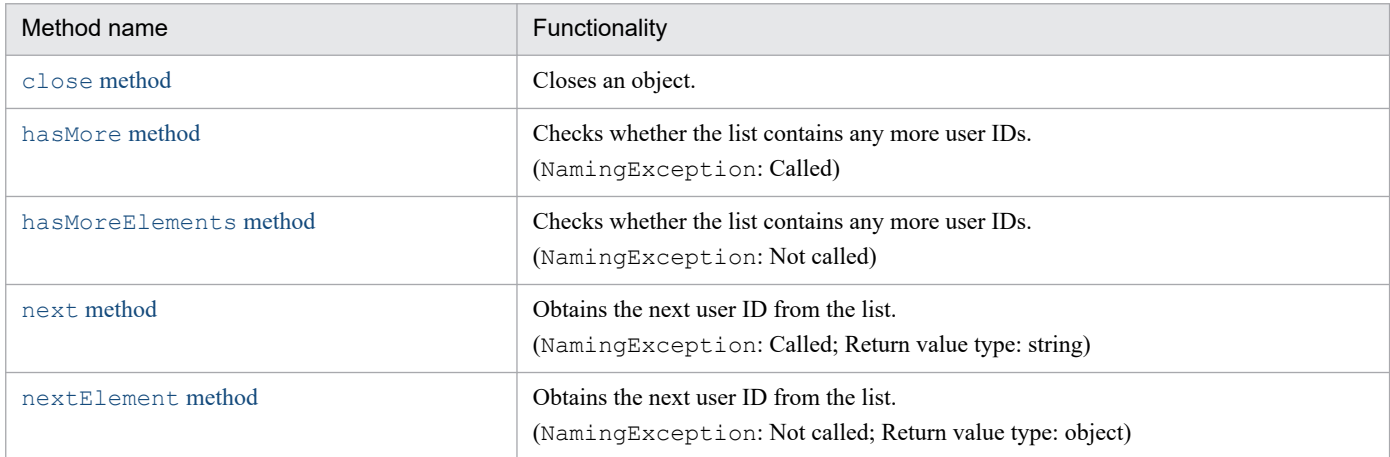

# **The close method**

### **Description**

Closes this object and releases the resources in use. If the hasMore or hasMoreElements method is repeatedly called until the return of false, calling this method is unnecessary.

# **Syntax**

```
public void close()
   throws NamingException;
```
#### **Parameters**

<sup>15.</sup> APIs Used with the Integrated User Management Framework

# <span id="page-278-0"></span>**Exception**

javax.naming.NamingException: A NamingException has occurred while the object is closed.

# **Return value**

None

# **The hasMore method**

# **Description**

Checks whether the list contains any more user IDs.

# **Syntax**

```
public boolean hasMore()
   throws NamingException;
```
# **Parameters**

None

# **Exception**

javax.naming.NamingException:

A NamingException has occurred while the method is determing whether there are any more user IDs.

# **Return values**

true:

Another user ID has been found.

false:

No more user IDs have been found.

# **The hasMoreElements method**

# **Description**

Checks whether the list contains any more user IDs. If an exception occurs, this method returns false.

# **Syntax**

```
public boolean hasMoreElements();
```
<span id="page-279-0"></span>None

# **Exceptions**

None

# **Return values**

true:

Another user ID has been found.

false:

No more user IDs have been found.

# **The next method**

# **Description**

Obtains the next user ID from the list.

# **Syntax**

```
public String next()
   throws NamingException;
```
# **Parameters**

None

# **Exceptions**

java.util.NoSuchElementException:

There were no more user IDs in the list when this method was called.

javax.naming.NamingException:

A NamingException occurred while the method was being executed to obtain the next user ID.

# **Return value**

The next user ID

# **The nextElement method**

# **Description**

Obtains the next user ID from the list. This method differs from the next method in that it does not cause a NamingException and that it returns an object-type value. Reference the value by casting its Object object into a string. If NamingException occurs during the execution of this method, it returns null.

```
15. APIs Used with the Integrated User Management Framework
```
# **Syntax**

public Object nextElement();

### **Parameters**

None

# **Exception**

java.util.NoSuchElementException:

There were no more user IDs in the list when this method was called.

# **Return value**

The next user ID

<sup>15.</sup> APIs Used with the Integrated User Management Framework

# **15.8 The LoginUtil class**

#### **Description**

Checks for a user who has logged into a session for integrated user management.

The package name of the LoginUtil class is com.cosminexus.admin.auth.util.

#### **Syntax**

```
class LoginUtil
{
  public static boolean check(HttpServletRequest request,
                                      HttpServletResponse response);
  public static boolean check(HttpServletRequest request,
                                      HttpServletResponse response,
                                      String realmName);
}
```
#### **Methods**

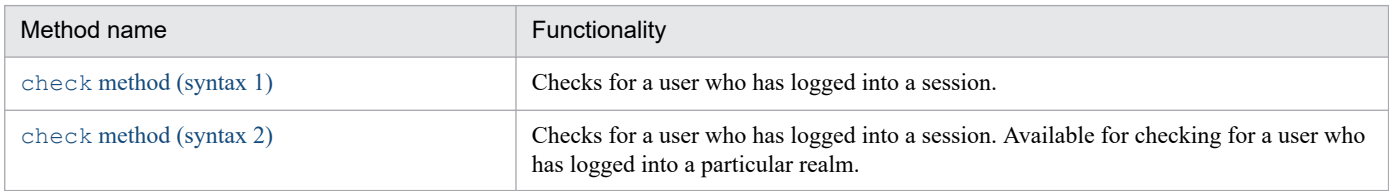

#### **Remarks**

If you bind the subject created at login to HttpSession, then, based on whether the subject has a Principal, you can determine whether there is a currently logged-in user without using the check method of this class. When doing this, you should not stop the session by using the integrated user management functionality.

# **The check method (syntax 1)**

### **Description**

Checks for a user who has logged into a session. If at least one user is found who has logged into a realm within the session, this method returns true.

# **Syntax**

```
public static boolean check(HttpServletRequest request,
                                   HttpServletResponse response);
```
### **Parameters**

request:

Specifies the reference to HttpServletRequest that was passed to JSP/Servlet. If null is specified, a NullPointerException occurs.

response:

Specifies the reference to  $HttpServletResponse$  that was passed to JSP/Servlet. If  $null$  is specified, a NullPointerException occurs.

<sup>15.</sup> APIs Used with the Integrated User Management Framework

# <span id="page-282-0"></span>**Exception**

java.lang.NullPointerException:

One of the parameters for this method has been specified as  $null$ .

### **Return values**

true:

A currently logged-in user has been found.

false:

A currently logged-in user has not been found.

# **The check method (syntax 2)**

### **Description**

Checks for a user who has logged into a session. To check for a user who has logged into a particular realm, realmName is used.

# **Syntax**

```
public static boolean check(HttpServletRequest request,
                                   HttpServletResponse response,
                                   String realmName);
```
### **Parameters**

request:

Specifies the reference to HttpServletRequest that was passed to JSP/Servlet. If null is specified, NullPointerException occurs.

response:

Specifies the reference to HttpServletResponse that was passed to JSP/Servlet. If null is specified, NullPointerException occurs.

realmName:

Used to check for a user who has logged into a particular realm. If  $null$  is specified, NullPointerException occurs.

# **Exception**

java.lang.NullPointerException:

One of the parameters for this method has been specified as null.

### **Return values**

#### true:

A currently logged-in user has been found.

<sup>15.</sup> APIs Used with the Integrated User Management Framework

#### false:

A currently logged-in user has not been found.

15. APIs Used with the Integrated User Management Framework

# **15.9 The ObjectClassEntry class**

#### **Description**

Holds the object class of a user entry or subcontext to be created on the LDAP directory server.

```
The package name of the ObjectClassEntry class
```

```
is com.cosminexus.admin.auth.api.repository.ldap.
```
#### **Syntax**

```
class ObjectClassEntry
{
public ObjectClassEntry();
public ObjectClassEntry(String[] objectClasses);
public ObjectClassEntry(String subcontext,
                            String[] objectClasses);
public void setObjectClasses(String[] objectClasses);
public String[] getObjectClasses();
public void setSubcontext(String subcontext);
public String getSubcontext();
}
```
#### **Constructor and methods**

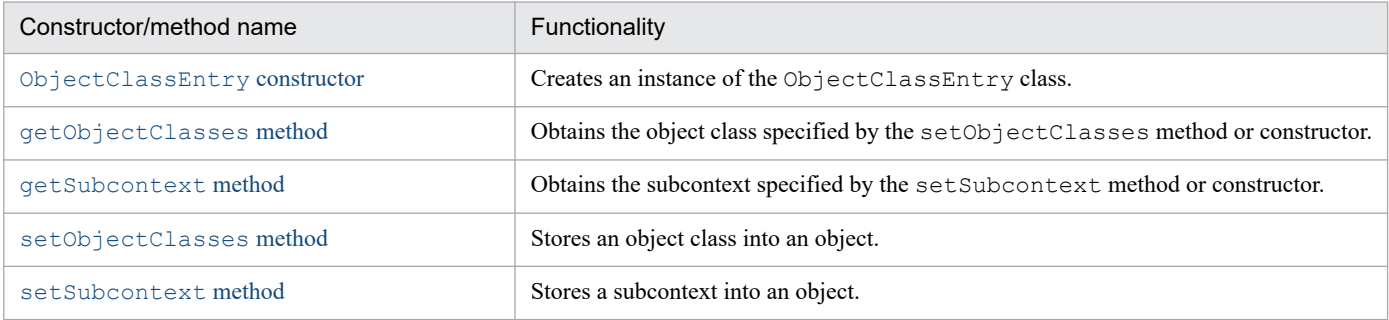

# **The ObjectClassEntry constructor**

### **Description**

Creates an instance. If you specify an object class in the parameter, it is stored into this object as the object class of the user entry.

### **Syntax**

```
public ObjectClassEntry();
public ObjectClassEntry(String[] objectClasses);
public ObjectClassEntry(String subcontext,
                              String[] objectClasses);
```
<sup>15.</sup> APIs Used with the Integrated User Management Framework

<span id="page-285-0"></span>subcontext:

Specifies the subcontext. If this parameter is omitted or if either  $null$  or a null character ("") is specified, the user entry is used.

Specify a character string that is the same as the subcontext specified for the AttributeEntry object.

objectClasses:

Specifies the object class of the user entry by using an array of strings. If this parameter is omitted or if null is specified, nothing is stored.

### **Exceptions**

None

# **The getObjectClasses method**

# **Description**

Obtains the value specified by the setObjectClasses method or constructor. If that value does not exist, the getObjectClasses method returns null when it is called.

# **Syntax**

public String[] getObjectClasses();

#### **Parameters**

None

### **Exceptions**

None

### **Return value**

The value stored in the object

# **The getSubcontext method**

# **Description**

Obtains the value specified by the setSubcontext method or constructor. If that value does not exist, the getSubcontext method returns null when it is called.

# **Syntax**

public String getSubcontext();

<sup>15.</sup> APIs Used with the Integrated User Management Framework

<span id="page-286-0"></span>None

# **Exceptions**

None

# **Return value**

The value stored in the object

# **The setObjectClasses method**

# **Description**

Stores an object class into this object. If a value already exists when the setObjectClasses method is called, it is overwritten.

# **Syntax**

public void setObjectClasses(String[] objectClasses);

# **Parameter**

objectClasses:

Specifies the object class by using an array of strings.

### **Exceptions**

None

### **Return value**

None

# **The setSubcontext method**

# **Description**

Stores a subcontext into this object. If a value already exists when the setSubcontext method is called, it is overwritten.

# **Syntax**

```
public void setSubcontext(String subcontext);
```
15. APIs Used with the Integrated User Management Framework

subcontext:

Specifies the subcontext. If null or a null character ("") is specified, the user entry is used. Specify a character string that is the same as the subcontext specified for the AttributeEntry object.

# **Exceptions**

None

# **Return value**

<sup>15.</sup> APIs Used with the Integrated User Management Framework
# **15.10 The PasswordCryptography interface**

#### **Description**

Encrypts an input password.

The package name of the PasswordCryptograpy interface is com.cosminexus.admin.auth.security.

#### **Syntax**

```
interface PasswordCryptography
{
  public byte[] encrypt(byte[] plain);
}
```
#### **Method**

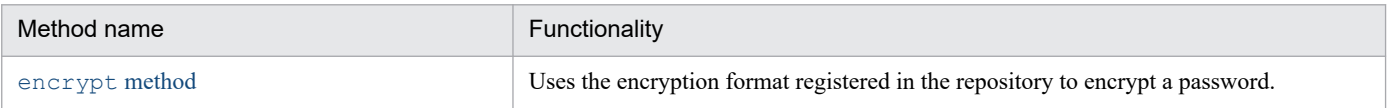

## **The encrypt method**

#### **Description**

Uses the encryption format registered in the repository to encrypt a password.

### **Syntax**

```
public byte[] encrypt(byte[] plain);
```
#### **Parameter**

#### plain:

Specifies the user-defined password (plain) that is stored when the login module calls this method.

#### **Exceptions**

None

#### **Return value**

The encrypted result

#### **Description**

Changes a user's password.

The package name of the PasswordUtil class is com.cosminexus.admin.auth.util.

#### **Syntax**

```
class PasswordUtil 
{
   public static void changePassword(String name,
                                               String uid,
                                                 String oldPassword,
                                                 String newPassword)
     throws LoginException,
              SecurityException;
}
```
#### **Method**

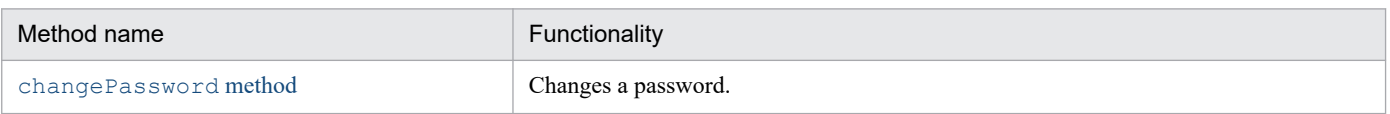

# **The changePassword method**

### **Description**

Changes the password of a user who is correctly authenticated with the specified name, uid, and oldPassword parameters. When single sign-on authentication information is registered, the contents of the single sign-on information repository are also changed.

This method is a static method.

### **Syntax**

```
public static void changePassword(String name,
                                     String uid,
                                     String oldPassword,
                                     String newPassword)
     throws LoginException,
       SecurityException;
```
#### **Parameters:**

name:

Specifies the application name (name) of the login module (LoginContext) used for authentication.

uid:

Specifies the user ID to be changed.

oldPassword:

Specifies the old password.

<sup>15.</sup> APIs Used with the Integrated User Management Framework

newPassword:

Specifies the new password.

## **Exceptions**

```
javax.security.auth.login.LoginException:
```
Information necessary for authentication is missing or the user ID or password is wrong.

java.lang.SecurityException:

Access permission is not granted.

#### **Return value**

None

### **Remarks**

- **•** If the realm name, encryption key file, and information for access to the single sign-on information repository are all defined, single sign-on authentication information is changed. If not (that is, if definitions for single sign-on are not provided), that authentication information is not changed.
- **•** If an exception (NamingException) occurs in the repository or if encryption fails while single sign-on authentication information is registered, then this method fails with LoginException. In this case, the password change is rolled back. If this rollback fails, LoginException occurs. For details about the exception class, see *[15.32 Exception classes](#page-358-0)*.
- **•** If an application specified by name does not use WebPasswordLoginModule or WebPasswordLDAPLoginModule, LoginException occurs.
- **•** If the LDAP directory server is Active Directory, specify by name applications that use WebPasswordLDAPLoginModule.

# **15.12 The Principal interface**

#### **Description**

References the user ID authenticated by WebPasswordLoginModule. With Hitachi's implementation classes, anything created by inheriting the java.security.Principal interface can be bound to an authenticated subject. Therefore, when referencing a Principal, first obtain it from the subject and then use the getName method to reference it. The package name of the Principal interface is java.security.

15. APIs Used with the Integrated User Management Framework

## **15.13 The SSOData class**

#### **Description**

Holds single sign-on authentication information.

The package name of the SSOData class is com.cosminexus.admin.auth.api.repository.ldap.

#### **Syntax**

```
class SSOData
{
  public SSOData();
  public void setSecretData(String secretData)
     throws CryptoException, UnsatisfiedLinkError, SecurityException;
  public void setPublicData(String publicData);
  public String getPublicData();
  public Enumeration getMappingRealms();
  public String getMapping(String realm);
  public void setMapping(String realm,
                               String uid);
  public void removeMapping(String realm);
}
```
#### **Constructor and methods**

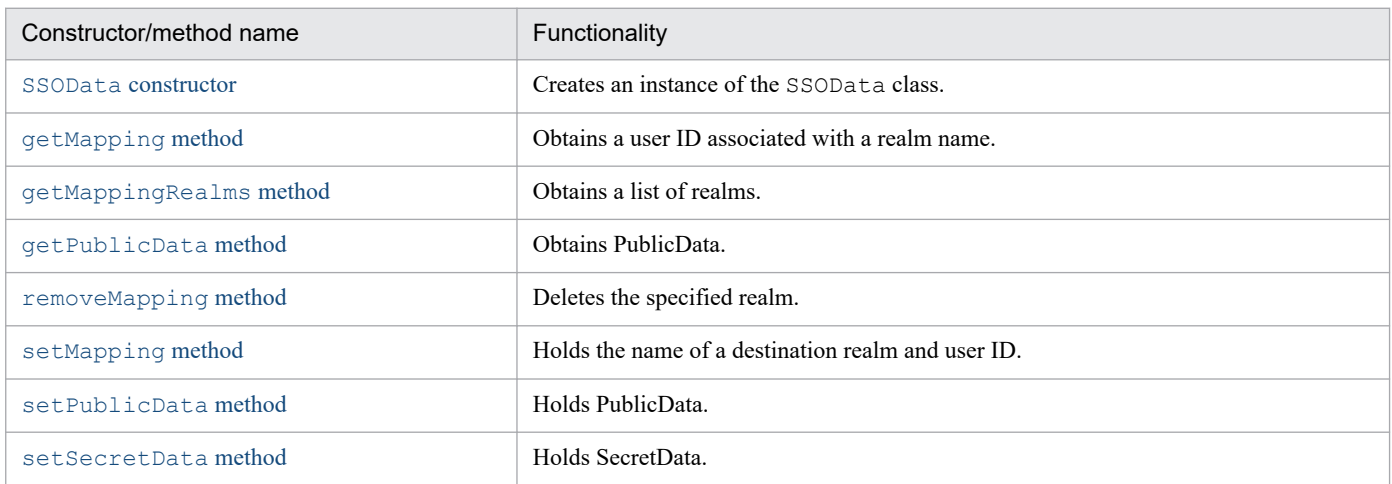

## **The SSOData constructor**

#### **Description**

Creates an instance of the SSOData class.

### **Syntax**

public SSOData();

#### **Parameters**

<sup>15.</sup> APIs Used with the Integrated User Management Framework

## <span id="page-293-0"></span>**Exceptions**

None

# **The getMapping method**

## **Description**

Obtains a user ID associated with the realm name from the mapping information stored in this object. If the user ID for the specified realm name does not exist, this method returns null.

## **Syntax**

```
public String getMapping(String realm);
```
### **Parameter**

realm:

Specifies the name of the destination realm.

### **Exceptions**

None

#### **Return value**

The user ID

## **The getMappingRealms method**

### **Description**

Obtains a list of realm names from the mapping information stored in this object.

To reference a realm name, get the Object object by executing the nextElement method for the Enumeration object obtained using this method. Reference the value obtained by casting the  $Ob \nvert$  ect object into a string.

## **Syntax**

```
public Enumeration getMappingRealms();
```
## **Parameters**

None

## **Exceptions**

<sup>15.</sup> APIs Used with the Integrated User Management Framework

<span id="page-294-0"></span>The Enumeration object that holds the list of realm names

# **The getPublicData method**

## **Description**

Obtains PublicData stored in the object. If the value does not exist, the getPublicData method returns null when it is called.

## **Syntax**

```
public String getPublicData();
```
## **Parameters**

None

### **Exceptions**

None

## **Return value**

The value stored in the object

# **The removeMapping method**

## **Description**

Removes the specified realm from the mapping information stored in this object. If the specified realm name does not exist, nothing happens.

## **Syntax**

```
public void removeMapping(String realm);
```
## **Parameter**

realm:

Specifies the destination realm name.

## **Exceptions**

None

## **Return value**

<sup>15.</sup> APIs Used with the Integrated User Management Framework

# <span id="page-295-0"></span>**The setMapping method**

## **Description**

Stores the destination realm name and user ID specified by the parameters into this object. If a user ID for the same realm name already exists, the user ID is overwritten.

## **Syntax**

```
public void setMapping(String realm,
                              String uid);
```
#### **Parameters**

realm:

Specifies the destination realm name.

uid:

Specifies the user ID for the destination realm.

#### **Exceptions**

None

#### **Return value**

None

# **The setPublicData method**

### **Description**

Stores PublicData specified by the parameter into this object. If a value already exists, it is overwritten.

### **Syntax**

```
public void setPublicData(String publicData);
```
### **Parameter**

publicData: Specifies PublicData.

### **Exceptions**

None

### **Return value**

<sup>15.</sup> APIs Used with the Integrated User Management Framework

# <span id="page-296-0"></span>**The setSecretData method**

## **Description**

Encrypts SecretData and stores it into this object. If SecretData already exists, it is overwritten.

## **Syntax**

```
public void setSecretData(String secretData);
```
#### **Parameter**

secretData: Specifies SecretData.

### **Exceptions**

```
com.cosminexus.admin.auth.CryptoException:
```
An attempt to encrypt SecretData has failed because the encryption key file cannot be read.

java.lang.UnsatisfiedLinkError:

An attempt to read the single sign-on library has failed.

java.lang.SecurityException:

SecurityManager is present, and read access to the file using SecurityManager's checkRead method has been rejected.

## **Return value**

<sup>15.</sup> APIs Used with the Integrated User Management Framework

## **15.14 The SSODataEvent class**

#### **Description**

Stores updated single sign-on authentication information.

The package name of the SSODataEvent class

is com.cosminexus.admin.auth.api.repository.event.

#### **Syntax**

```
class SSODataEvent
{
  public SSODataEvent(String uid,
                        String secretData,
                        String publicData,
                        String oldSecretData,
                        String oldPublicData);
  public String getUserId();
  public String getSecretData();
  public String getPublicData();
  public String getOldSecretData();
  public String getOldPublicData();
}
```
#### **Constructor and methods**

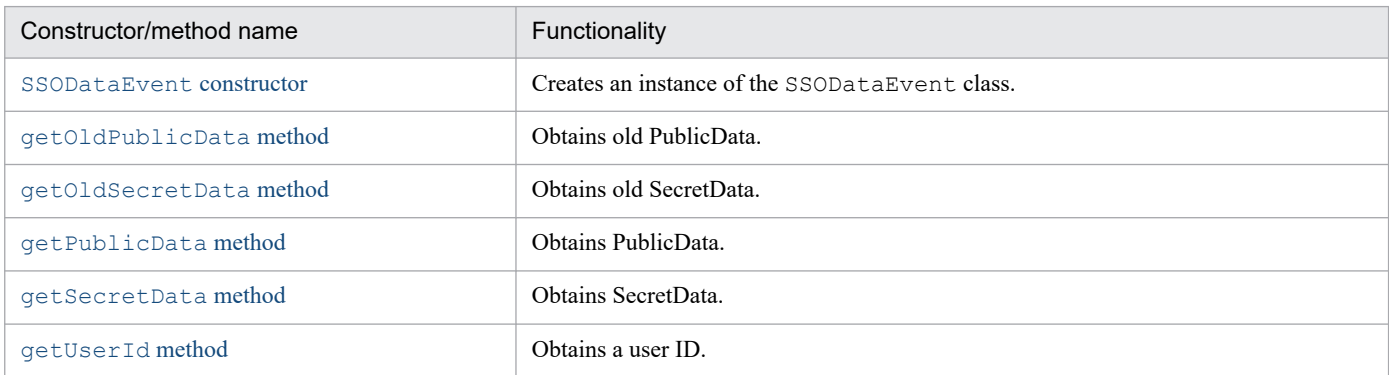

## **The SSODataEvent constructor**

#### **Description**

Creates an instance. Stores the user ID, SecretData, PublicData, old SecretData, and old PublicData specified in the parameters.

#### **Syntax**

```
public SSODataEvent(String uid,
                      String secretData,
                      String publicData,
                      String oldSecretData,
                      String oldPublicData);
```

```
15. APIs Used with the Integrated User Management Framework
```
### <span id="page-298-0"></span>**Parameters**

uid: Specifies the user ID. secretData: Specifies SecretData. publicData: Specifies PublicData. oldSecretData: Specifies old SecretData. oldPublicData: Specifies old PublicData.

### **Exceptions**

None

# **The getOldPublicData method**

#### **Description**

Obtains old PublicData stored in this object.

## **Syntax**

```
public String getOldPublicData();
```
## **Parameters**

None

## **Exceptions**

None

## **Return value**

This method returns old PublicData if it is specified. If it is not specified, it returns null.

# **The getOldSecretData method**

## **Description**

Obtains old SecretData stored in this object.

<sup>15.</sup> APIs Used with the Integrated User Management Framework

## <span id="page-299-0"></span>**Syntax**

public String getOldSecretData();

#### **Parameters**

None

#### **Exceptions**

None

#### **Return value**

This method returns old SecretData if it is specified. If it is not specified, it returns null.

## **The getPublicData method**

#### **Description**

Obtains PublicData stored in this object.

#### **Syntax**

public String getPublicData();

#### **Parameters**

None

#### **Exceptions**

None

#### **Return value**

This method returns PublicData if it is specified. If it is not specified, it returns null.

## **The getSecretData method**

#### **Description**

Obtains SecretData stored in this object.

### **Syntax**

public String getSecretData();

<sup>15.</sup> APIs Used with the Integrated User Management Framework

### <span id="page-300-0"></span>**Parameters**

None

## **Exceptions**

None

## **Return value**

This method returns SecretData if it is specified. If it is not specified, it returns null.

# **The getUserId method**

## **Description**

Obtains the user ID stored in this object.

## **Syntax**

public String getUserId();

#### **Parameters**

None

### **Exceptions**

None

### **Return value**

The user ID

15. APIs Used with the Integrated User Management Framework

# **15.15 The SSODataListener interface**

#### **Description**

This interface should be implemented in the authentication information listener class for single sign-on, which receives notifications when single sign-on authentication information is updated.

If you want to update authentication information for other systems simultaneously by using single sign-on authentication information, create a class that implements this interface. Also, use the addSSODataListener method to register an instance (object) of the created class in the LdapSSODataManager object.

The package name of the SSODataListener interface

is com.cosminexus.admin.auth.api.repository.event.

The methods of the SSODataListener interface can be called by using the methods of the

LdapSSODataManager class. In such cases, SSODataEvent objects are passed as parameters.

The table below lists the calling methods of the LdapSSODataManager class and the called methods of the SSODataListener interface. It also lists the values stored in SSODataEvent objects passed as parameters.

Table 15–2: Values stored in SSODataEvent objects

| Calling method<br>of the<br>LdapSSODataM<br>anager class | Called method<br>of the<br>SSODataListe<br>ner interface | Values stored in the SSODataEvent object |            |            |                |                |
|----------------------------------------------------------|----------------------------------------------------------|------------------------------------------|------------|------------|----------------|----------------|
|                                                          |                                                          | User ID                                  | SecretData | PublicData | Old SecretData | Old PublicData |
| addSSOData<br>method                                     | ssoDataAdd<br>$ed$ method                                | <b>Yes</b>                               | <b>Yes</b> | <b>Yes</b> | $- -$          | --             |
| modifySSODat<br>a method                                 | ssoDataMod<br>ified method                               | <b>Yes</b>                               | <b>Yes</b> | <b>Yes</b> | Yes            | <b>Yes</b>     |
| removeSSODat<br>a method                                 | ssoDataRem<br>oved method                                | <b>Yes</b>                               | <b>Yes</b> | Yes        |                |                |

Legend:

Yes: Stored.

--: Not stored.

Create a class to throw a ChangeDataFailedException that contains a message indicating the cause of a problem with the ssoDataAdded, ssoDataModified, or ssoDataRemoved method. An SSODataListenerException that contains the exception object occurs in the caller of the LdapSSODataManager method.

#### **Syntax**

```
interface SSODataListener extends java.util.EventListener
{
  public void SSODataAdded(SSODataEvent event)
    throws ChangeDataFailedException;
  public void SSODataModified(SSODataEvent event)
     throws ChangeDataFailedException;
  public void SSODataRemoved(SSODataEvent event)
     throws ChangeDataFailedException;
}
```
#### **Methods**

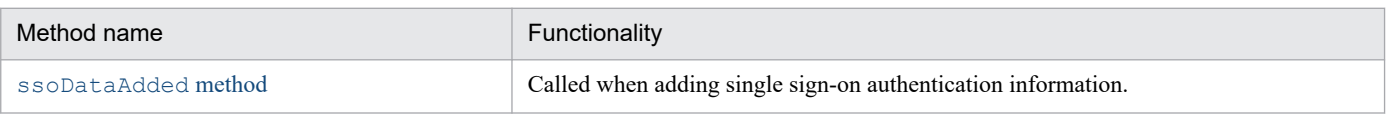

<sup>15.</sup> APIs Used with the Integrated User Management Framework

<span id="page-302-0"></span>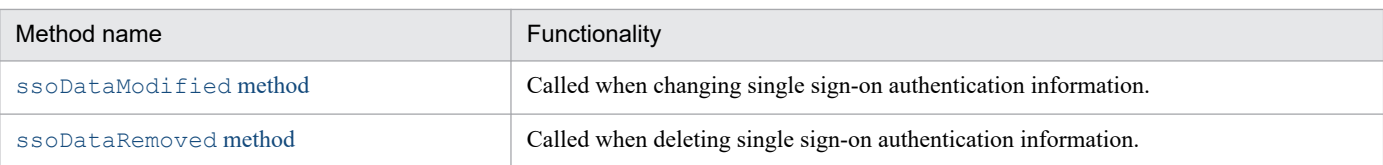

# **The ssoDataAdded method**

## **Description**

Called when adding single sign-on authentication information.

## **Syntax**

```
public void SSODataAdded(SSODataEvent event)
   throws ChangeDataFailedException;
```
### **Parameter**

#### event:

Stores the single sign-on authentication information.

### **Exception**

```
com.cosminexus.admin.auth.api.repository.event.ChangeDataFailedException:
```
An attempt to update authentication information for another system has failed.

#### **Return value**

None

## **The ssoDataModified method**

### **Description**

Called when changing single sign-on authentication information.

## **Syntax**

```
public void SSODataModified(SSODataEvent event)
   throws ChangeDataFailedException;
```
## **Parameter**

event:

Stores the single sign-on authentication information.

<sup>15.</sup> APIs Used with the Integrated User Management Framework

## <span id="page-303-0"></span>**Exception**

com.cosminexus.admin.auth.api.repository.event.ChangeDataFailedException: An attempt to update authentication information for another system has failed.

## **Return value**

None

# **The ssoDataRemoved method**

## **Description**

Called when deleting single sign-on authentication information.

## **Syntax**

```
public void SSODataRemoved(SSODataEvent event)
   throws ChangeDataFailedException;
```
## **Parameter**

event:

Stores the single sign-on authentication information.

## **Exception**

com.cosminexus.admin.auth.api.repository.event.ChangeDataFailedException: An attempt to update authentication information for another system has failed.

### **Return value**

# **15.16 The SSODataListenerException class**

#### **Description**

An exception class that is called when an exception occurs in the authentication information listener class for single sign-on.

The package name of the SSODataListenerException class is com.cosminexus.admin.auth.api.repository.event.

#### **Syntax**

```
class SSODataListenerException extends UAException
{
  public SSODataListenerException();
  public SSODataListenerException(String msg);
  public void setException(SSODataListener listener,
                            ChangeDataFailedException exception);
  public SSODataListener[] getListeners();
 public ChangeDataFailedException getException(SSODataListener listener);
}
```
#### **Constructor and methods**

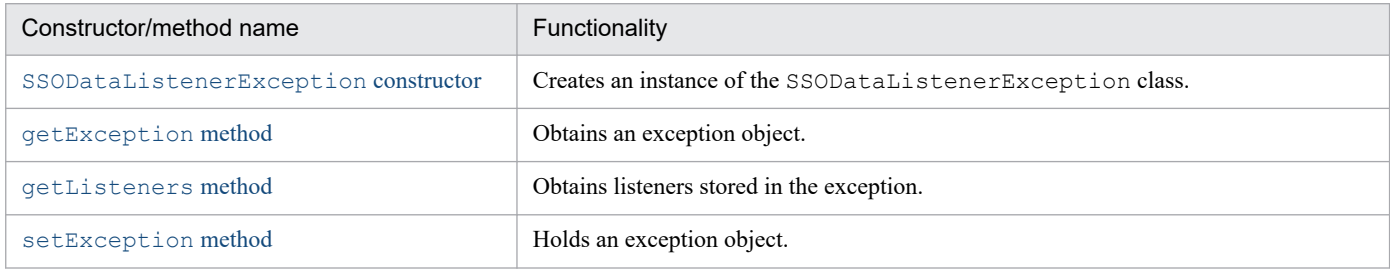

# **The SSODataListenerException constructor**

### **Description**

Creates an instance of the SSODataListenerException class by using the error message specified by the parameter.

### **Syntax**

```
public SSODataListenerException();
```

```
public SSODataListenerException(String msg);
```
## **Parameter**

msg:

Specifies the error message.

## **Exceptions**

<sup>15.</sup> APIs Used with the Integrated User Management Framework

# <span id="page-305-0"></span>**The getException method**

## **Description**

Obtains an exception object stored in this object. If the specified listener does not contain an exception object, this method returns null.

## **Syntax**

public ChangeDataFailedException getException(SSODataListener listener);

### **Parameter**

listener: Specifies the listener object where an exception occurred.

#### **Exceptions**

None

#### **Return value**

The ChangeDataFailedException object

## **The getListeners method**

#### **Description**

Obtains all of the listeners stored in this object.

### **Syntax**

public SSODataListener[] getListeners();

#### **Parameters**

None

#### **Exceptions**

None

#### **Return value**

The array of listener objects

<sup>15.</sup> APIs Used with the Integrated User Management Framework

# <span id="page-306-0"></span>**The setException method**

## **Description**

Stores the exception object that caused an exception into this object. If an exception already exists for the same listener, it is overwritten.

## **Syntax**

```
public void setException(SSODataListener listener,
                               ChangeDataFailedException exception);
```
## **Parameters**

listener:

Specifies the listener object where an exception occurred.

exception:

Specifies the ChangeDataFailedException object that was generated in the listener.

#### **Exceptions**

None

### **Return value**

<sup>15.</sup> APIs Used with the Integrated User Management Framework

# **15.17 The UserAttributes interface**

#### **Description**

After user authentication, obtains attributes bound to the subject.

The package name of the UserAttributes interface is com.cosminexus.admin.auth.

#### **Syntax**

```
interface UserAttributes
{
  public Object getAttribute(String alias)
    throws IllegalStateException;
  public Enumeration getAttributes(String alias)
    throws IllegalStateException;
  public void addAttribute(String alias,
                                   Object attr)
     throws IllegalStateException;
  public Enumeration getAttributeNames()
     throws IllegalStateException;
  public void removeAttribute(String alias)
    throws IllegalStateException;
  public int size()
    throws IllegalStateException;
  public Enumeration getAliases()
    throws IllegalStateException;
}
```
#### **Methods**

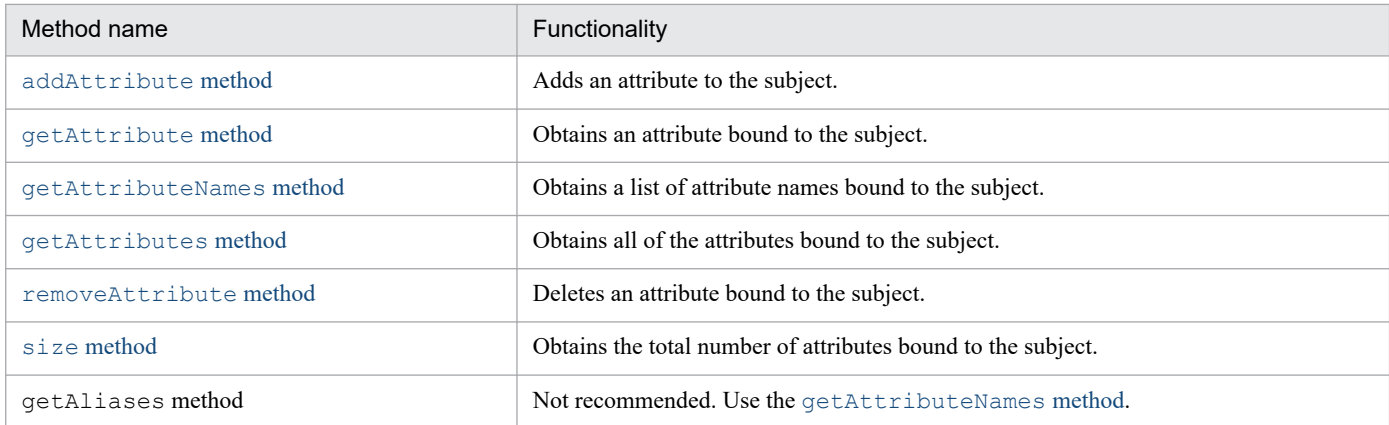

#### **Remarks**

If this object is invalid, calling a method causes java.lang.IllegalStateException. Note that this exception inherits from java.lang.RuntimeException and can therefore be compiled without being defined in catch or throws.

## **The addAttribute method**

#### **Description**

Adds an attribute to the subject. Two or more attribute values can be associated with the same attribute. Attributes added to a subject with this method are not reflected in the user management repository.

<sup>15.</sup> APIs Used with the Integrated User Management Framework

## <span id="page-308-0"></span>**Syntax**

```
public void addAttribute(String alias,
                           Object attr)
   throws IllegalStateException;
```
#### **Parameters**

alias:

Specifies the attribute name to be bound to the subject.

attr:

Specifies the attribute value to be bound to the subject.

## **Exception**

```
java.lang.IllegalStateException:
```
If the object is invalid, java.lang.IllegalStateException occurs. Note that this exception inherits from java.lang.RuntimeException and can therefore be compiled without being defined in catch or throws.

This exception occurs when both of the following conditions coexist:

- **•** The subject that has this object is read-only.
- The logout process is performed using the logout method.

### **Return value**

None

# **The getAttribute method**

### **Description**

Obtains an attribute bound to the subject. The requestor casts the returned object to reference the value. If the same attribute has two or more values, this method returns the first object found.

## **Syntax**

```
public Object getAttribute(String alias)
   throws IllegalStateException;
```
## **Parameter**

alias:

Specifies the attribute name bound to the subject. If the alias of the attribute is specified in the AttributeEntry class, specify that alias.

<sup>15.</sup> APIs Used with the Integrated User Management Framework

## <span id="page-309-0"></span>**Exception**

java.lang.IllegalStateException:

If the object is invalid, java.lang.IllegalStateException occurs. Note that this exception inherits from java.lang.RuntimeException and can therefore be compiled without being defined in catch or throws. This exception occurs when both of the following conditions coexist:

- **•** The subject that has this object is read-only.
- The logout process is performed using the logout method.

#### **Return value**

This method returns the attribute value bound to the subject if that value is found. If the value is not found, it returns null.

# **The getAttributeNames method**

## **Description**

Obtains a list of attribute names bound to the subject. If the alias of the attribute is specified in the AttributeEntry class, this method returns that alias.

## **Syntax**

```
public Enumeration getAttributeNames()
   throws IllegalStateException;
```
#### **Parameters**

None

### **Exception**

java.lang.IllegalStateException:

If the object is invalid, java.lang.IllegalStateException occurs. Note that this exception inherits from java.lang.RuntimeException and can therefore be compiled without being defined in catch or throws. This exception occurs when both of the following conditions coexist:

- **•** The subject that has this object is read-only.
- The logout process is performed using the logout method.

#### **Return value**

This method returns a list of attribute names bound to the subject. If the alias of the attribute is specified in the AttributeEntry class, it returns that alias.

15. APIs Used with the Integrated User Management Framework

# <span id="page-310-0"></span>**The getAttributes method**

### **Description**

Obtains all of the attributes bound to the subject. The requestor uses the nextElement method to obtain the object for Enumeration, and then casts the object to reference the value.

## **Syntax**

```
public Enumeration getAttributes(String alias)
   throws IllegalStateException;
```
#### **Parameter**

alias:

Specifies the attribute name bound to the subject. If the alias of the attribute is specified in the AttributeEntry class, specify that alias.

### **Exception**

#### java.lang.IllegalStateException:

If the object is invalid, java.lang.IllegalStateException occurs. Note that this exception inherits from java.lang.RuntimeException and can therefore be compiled without being defined in catch or throws. This exception occurs when both of the following conditions coexist:

- **•** The subject that has this object is read-only.
- The logout process is performed using the logout method.

#### **Return value**

This method returns the attribute value bound to the subject if that value is found. If the value is not found, it returns null.

## **The removeAttribute method**

#### **Description**

Deletes one or more attributes bound to the subject. The deleted attributes are not reflected in the user management repository. If two or more attribute values are bound to the subject, all of these values are deleted.

### **Syntax**

```
public void removeAttribute(String alias)
   throws IllegalStateException;
```
## **Parameter**

#### alias:

Specifies the attribute name bound to the subject. If the alias of the attribute is specified in the AttributeEntry class, specify that alias.

<sup>15.</sup> APIs Used with the Integrated User Management Framework

## <span id="page-311-0"></span>**Exception**

java.lang.IllegalStateException:

If the object is invalid, java.lang.IllegalStateException occurs. Note that this exception inherits from java.lang.RuntimeException and can therefore be compiled without being defined in catch or throws. This exception occurs when both of the following conditions coexist:

- **•** The subject that has this object is read-only.
- The logout process is performed using the logout method.

#### **Return value**

None

## **The size method**

### **Description**

Obtains the total number of attributes bound to the subject.

## **Syntax**

```
public int size()
   throws IllegalStateException;
```
## **Parameters**

None

### **Exception**

java.lang.IllegalStateException:

If the object is invalid, java.lang.IllegalStateException occurs. Note that this exception inherits from java.lang.RuntimeException and can therefore be compiled without being defined in catch or throws.

This exception occurs when both of the following conditions coexist:

- **•** The subject that has this object is read-only.
- The logout process is performed using the logout method.

### **Return value**

The total number of attributes associated with the subject

<sup>15.</sup> APIs Used with the Integrated User Management Framework

## **15.18 The UserData class**

#### **Description**

Stores user information.

The package name of the UserData class is com.cosminexus.admin.auth.api.repository.ldap.

#### **Syntax**

```
class UserData
{
  public UserData();
  public void setPassword(String password);
  public Enumeration getAttributeNames();
  public Object getAttribute(String name);
  public Enumeration getAttributes(String name);
  public void addAttribute(String name,
                                  Object attr);
 public void removeAttribute(String name);
  public int size();
}
```
#### **Constructor and methods**

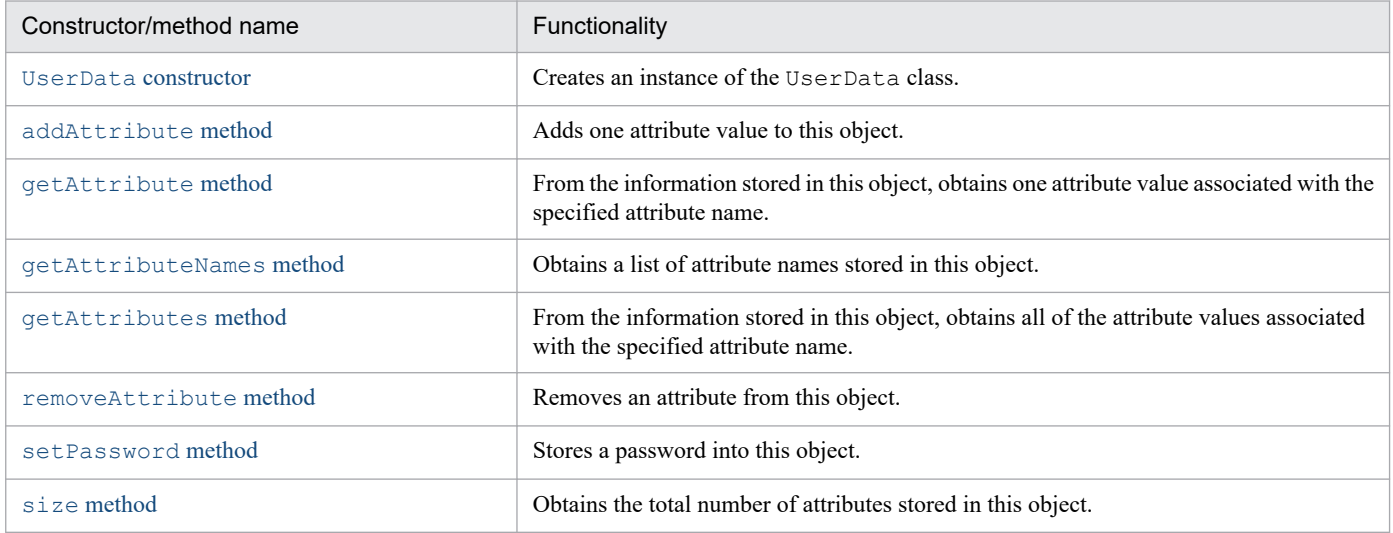

## **The UserData constructor**

#### **Description**

Creates an instance.

#### **Syntax**

public UserData();

#### **Parameters**

#### None

15. APIs Used with the Integrated User Management Framework

## <span id="page-313-0"></span>**Exceptions**

None

# **The addAttribute method**

## **Description**

Adds one attribute value to this object. Two or more attribute values can be associated with the same attribute.

## **Syntax**

```
public void addAttribute(String name,
                           Object attr);
```
## **Parameters**

name:

Specifies the name of the attribute. If the attribute has an alias, specify that alias.

attr:

Specifies the value of the attribute.

#### **Exceptions**

None

#### **Return value**

None

# **The getAttribute method**

## **Description**

From the information stored in this object, obtains one attribute value associated with the specified attribute name. If there are two or more attribute values, this method obtains one of these values.

## **Syntax**

```
public Object getAttribute(String name);
```
## **Parameter**

name:

Specifies the name of the attribute. If the attribute has an alias, specify that alias.

## **Exceptions**

<sup>15.</sup> APIs Used with the Integrated User Management Framework

<span id="page-314-0"></span>This method returns the attribute value if it is found. If it is not found, it returns null.

# **The getAttributeNames method**

## **Description**

Obtains a list of attribute names stored in this object.

## **Syntax**

```
public Enumeration getAttributeNames();
```
### **Parameters**

None

### **Exceptions**

None

## **Return value**

The Enumeration object that holds the list of attribute names

# **The getAttributes method**

## **Description**

From the information stored in this object, obtains all of the attribute values associated with the specified attribute name. The requestor uses the nextElement method to obtain the object for Enumeration, and casts it to reference the value.

## **Syntax**

```
public Enumeration getAttributes (String name);
```
## **Parameter**

name:

Specifies the name of the attribute. If the attribute has an alias, specify that alias.

## **Exceptions**

<sup>15.</sup> APIs Used with the Integrated User Management Framework

<span id="page-315-0"></span>If an Enumeration object that holds the attribute values is found, this method returns that object. If the object is not found, it returns null.

# **The removeAttribute method**

## **Description**

Deletes an attribute from this object. If two or more attribute values are associated with the specified attribute name, all of these values are deleted.

## **Syntax**

public void removeAttribute(String name);

#### **Parameter**

name:

Specifies the name of the attribute. If the attribute has an alias, specify that alias.

#### **Exceptions**

None

#### **Return value**

None

## **The setPassword method**

### **Description**

Stores a password into this object. If a value already exists, it is overwritten.

## **Syntax**

```
public void setPassword(String password);
```
## **Parameter**

password:

Specifies the password.

## **Exceptions**

<sup>15.</sup> APIs Used with the Integrated User Management Framework

<span id="page-316-0"></span>None

# **The size method**

## **Description**

Obtains the total number of attributes stored in this object.

## **Syntax**

public int size();

## **Parameters**

None

## **Exceptions**

None

## **Return value**

The total number of attributes

<sup>15.</sup> APIs Used with the Integrated User Management Framework

# **15.19 The WebCertificateCallback class**

#### **Description**

An implementation class that passes the results of Web server-based authentication from CallbackHandler to a login module.

```
The package name of the WebCertificateCallback class
is com.cosminexus.admin.auth.callback.
```
#### **Syntax**

```
class WebCertificateCallback implements javax.security.auth.callback.Callb
ack
{
  public WebCertificateCallback(String attrName);
  public void setSubjectID(String name);
  public String getSubjectID();
  public void setRequest(HttpServletRequest req);
  public HttpServletRequest getRequest();
  public void setResponse(HttpServletResponse res);
  public HttpServletResponse getResponse();
  public void setAttributeEntries(AttributeEntry[] aliases);
  public AttributeEntry[] getAttributeEntries();
  public void setTagID(String tid);
  public String getTagID();
  public void setTagEntry(String entry);
  public String getTagEntry();
}
```
#### **Constructor and methods**

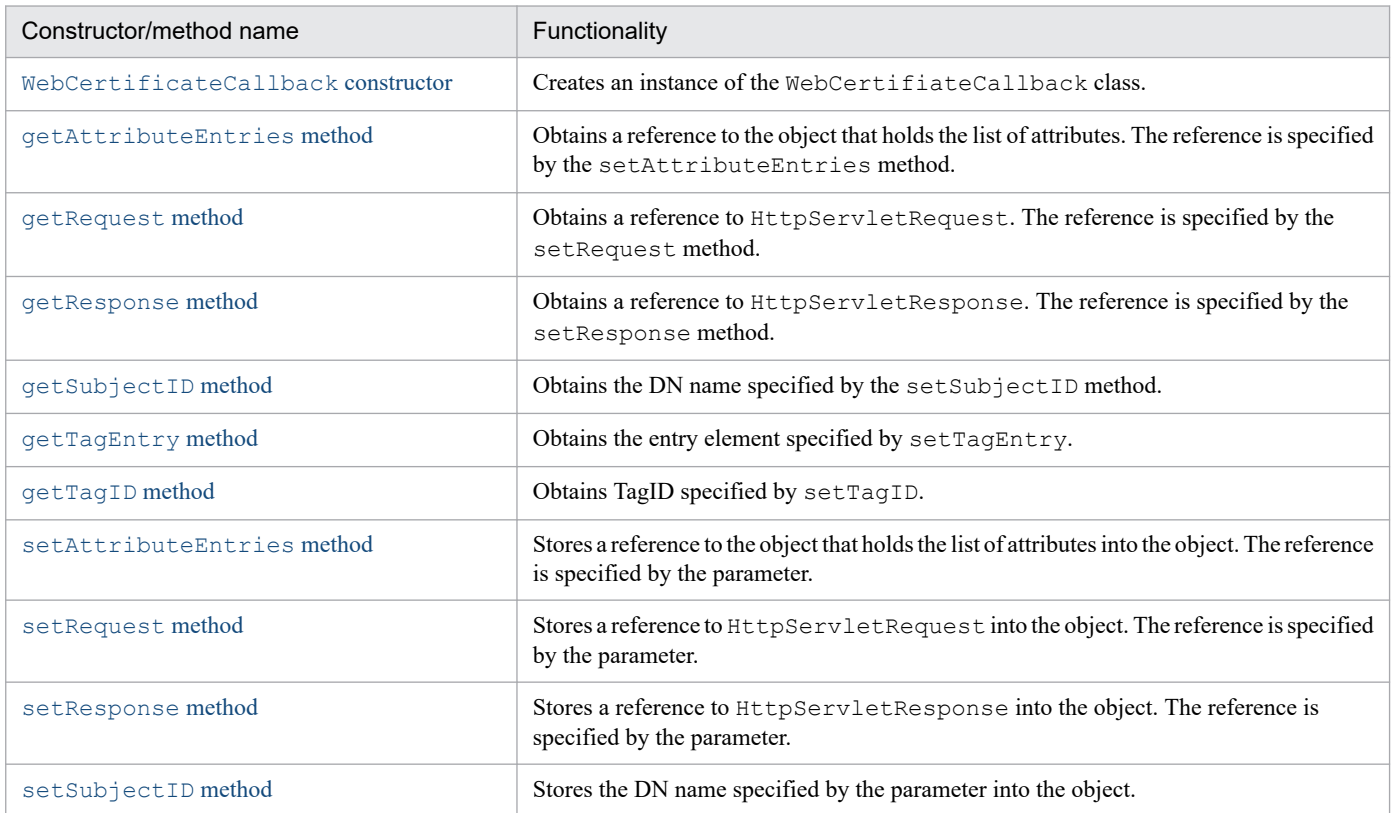

```
15. APIs Used with the Integrated User Management Framework
```
<span id="page-318-0"></span>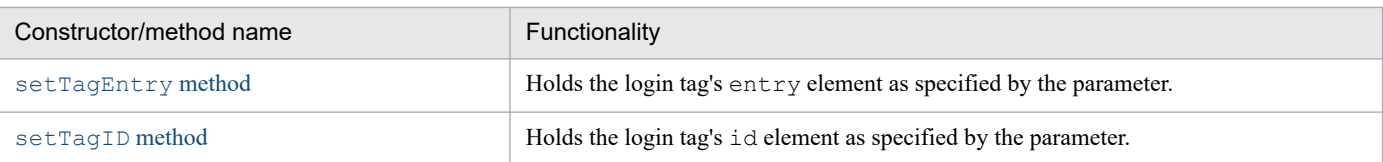

# **The WebCertificateCallback constructor**

## **Description**

Executes the WebCertificateLoginModule class's login method and then creates an instance of the WebCertificateCallback class.

## **Syntax**

```
public WebCertificateCallback(String attrName);
```
## **Parameters**

#### attrName:

Specifies the attribute name to be resolved from the DN name.

## **Exceptions**

None

## **The getAttributeEntries method**

### **Description**

Obtains the value specified by the setAttributeEntries method. If that value does not exist, this method returns null.

## **Syntax**

```
public AttributeEntry[] getAttributeEntries();
```
## **Parameters**

None

## **Exceptions**

None

## **Return value**

The value stored in the object

<sup>15.</sup> APIs Used with the Integrated User Management Framework

# <span id="page-319-0"></span>**The getRequest method**

## **Description**

Obtains the value specified by the setRequest method. If that value does not exist, this method returns null.

## **Syntax**

```
public HttpServletRequest getRequest();
```
#### **Parameters**

None

#### **Exceptions**

None

#### **Return value**

The value stored in the object

## **The getResponse method**

### **Description**

Obtains the value specified by the setResponse method. If that value does not exist, this method returns null.

### **Syntax**

public HttpServletResponse getResponse();

#### **Parameters**

None

#### **Exceptions**

None

#### **Return value**

The value stored in the object

# **The getSubjectID method**

### **Description**

Obtains the value specified by the setSubjectID method. If that value does not exist, this method returns null.

<sup>15.</sup> APIs Used with the Integrated User Management Framework

## <span id="page-320-0"></span>**Syntax**

public String getSubjectID();

#### **Parameters**

None

#### **Exceptions**

None

#### **Return value**

The value stored in the object

# **The getTagEntry method**

#### **Description**

Obtains the value specified by the setTagEntry method. If an API is used for login, this method returns null.

## **Syntax**

public String getTagEntry();

#### **Parameters**

None

#### **Exceptions**

None

#### **Return value**

The value stored in the object

## **The getTagID method**

### **Description**

Obtains the value specified by the setTagID method. If an API is used for login, this method returns null.

### **Syntax**

public String getTagID();

<sup>15.</sup> APIs Used with the Integrated User Management Framework

### <span id="page-321-0"></span>**Parameters**

None

## **Exceptions**

None

## **Return value**

The value stored in the object

# **The setAttributeEntries method**

## **Description**

Stores the value specified by the parameter into this object. If a value already exists, it is overwritten.

## **Syntax**

public void setAttributeEntries(AttributeEntry[] aliases);

## **Parameter**

aliases:

Specifies the reference to the object (AttributeEntry array) that holds the list of attributes.

#### **Exceptions**

None

#### **Return value**

None

## **The setRequest method**

## **Description**

Stores the value specified by the parameter into this object. If a value already exists, it is overwritten.

## **Syntax**

```
public void setRequest(HttpServletRequest req);
```
## **Parameter**

#### req:

Specifies the reference to HttpServletRequest.

<sup>15.</sup> APIs Used with the Integrated User Management Framework

## <span id="page-322-0"></span>**Exceptions**

None

## **Return value**

None

# **The setResponse method**

## **Description**

Stores the value specified by the parameter into this object. If a value already exists, it is overwritten.

## **Syntax**

```
public void setResponse(HttpServletResponse res);
```
### **Parameters**

#### res:

Specifies the reference to HttpServletResponse.

### **Exceptions**

None

#### **Return value**

None

# **The setSubjectID method**

### **Description**

Stores the value specified by the parameter into this object. If a value already exists, it is overwritten.

## **Syntax**

```
public void setSubjectID(String uid);
```
## **Parameter**

#### uid:

Specifies the DN name.

## **Exceptions**

<sup>15.</sup> APIs Used with the Integrated User Management Framework

<span id="page-323-0"></span>None

# **The setTagEntry method**

## **Description**

Stores the value specified by the parameter into this object.

## **Syntax**

```
public void setTagEntry(String tid);
```
### **Parameter**

#### tid:

Specifies the entry element of the login tag.

### **Exceptions**

None

### **Return value**

None

# **The setTagID method**

## **Description**

Stores the value specified by the parameter into this object.

## **Syntax**

```
public void setTagID(String tid);
```
### **Parameter**

#### tid:

Specifies the id element of the login tag.

## **Exceptions**

None

### **Return value**

<sup>15.</sup> APIs Used with the Integrated User Management Framework
# **15.20 The WebCertificateHandler class**

#### **Description**

An implementation class that obtains the results of SSL authentication performed by a Web server. This is CallbackHandler in the user authentication library.

```
The package name of the WebCertificateHandler class
is com.cosminexus.admin.auth.callback.
```
#### **Syntax**

```
class WebCertificateHandler
{
  public WebCertificateHandler(HttpServletRequest request,
                                      HttpServletResponse response,
                                      AttributeEntry[] aliases)
    throws ParameterError;
  public WebCertificateHandler(HttpServletRequest request,
                                      HttpServletResponse response,
                                      String aliasesFile)
    throws ParameterError, FormatError, FileNotFoundException,
            IOException, SecurityException;
  public void handle(Callback[] callbacks)
     throws IOException, UnsupportedCallbackException;
}
```
#### **Constructor and methods**

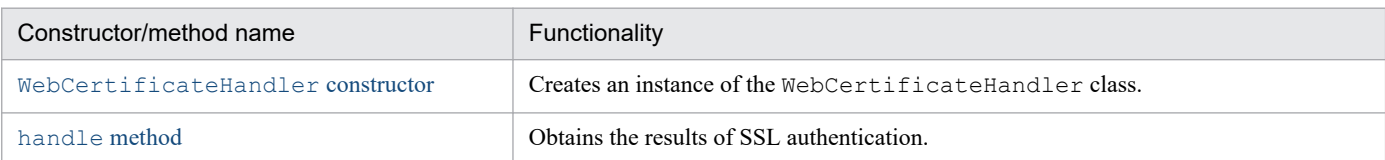

# **The WebCertificateHandler constructor**

## **Description**

Creates an instance of the WebCertificateHandler class. The request and response parameters are mandatory. If null is specified, a ParameterError exception is called.

# **Syntax**

```
public WebCertificateHandler(HttpServletRequest request,
                                     HttpServletResponse response,
                                     AttributeEntry[] aliases)
     throws ParameterError;
public WebCertificateHandler(HttpServletRequest request,
                                     HttpServletResponse response,
                                     String aliasesFile)
     throws ParameterError, FormatError, FileNotFoundException,
            IOException, SecurityException;
```
# <span id="page-325-0"></span>**Parameters**

#### request:

Specifies the JSP/Servlet activation parameter with no changes.

response:

Specifies the JSP/Servlet activation parameter with no changes.

#### aliases:

Specifies the information to be included in the Credential (UserAttributes) that is created when authentication succeeds. If there is no information to be obtained, specify null. In this case, no Credential is created (an empty UserAttributes object is created). For aliases, specify an array of AttributeEntry objects. If the specified parameter lacks necessary information, a FormatError exception occurs (because a mandatory value is not stored or because a value that violates the format is specified).

aliasesFile:

Specifies the information to be included in the Credential (UserAttributes) that is created when authentication succeeds. If there is no information to be obtained, specify null. In this case, no Credential is created (an empty UserAttributes object is created). For aliasesFile, specify a file name. If the specified parameter lacks necessary information, a FormatError exception occurs (because a mandatory value is not stored or because a value that violates the format is specified).

# **Exceptions**

```
java.io.FileNotFoundException:
```
The specified file cannot be opened because it is missing or is a directory, or because of some other reason (when the exception occurs in the constructor of the FileInputStream class).

java.lang.SecurityException:

SecurityManager is present, and read access to the file using SecurityManager's checkRead method has been rejected.

#### java.io.IOException:

An attempt to read the file has failed.

com.cosminexus.admin.common.ParameterError:

A reference to HttpServletRequest or HttpServletResponse is not specified.

com.cosminexus.admin.common.FormatError:

Either or both of the aliases or aliasesFile parameters lack necessary information or contain extra information.

# **The handle method**

# **Description**

Obtains the results of SSL authentication performed by a Web server and assigns to the obtained information a reference to the WebCertificateCallback object (Callback implementation class).

<sup>15.</sup> APIs Used with the Integrated User Management Framework

# **Syntax**

```
public void handle(Callback[] callbacks)
    throws IOException, UnsupportedCallbackException;
```
# **Parameter**

callbacks:

If this parameter specifies a reference to the WebSSOCallback object, session information is set and returned. If it specifies a class other than this one, the handle method of CallbackHandler specified in the constructor is called.

# **Exceptions**

java.io.IOException:

HttpServletRequest does not contain the results of Web server-based authentication.

javax.security.auth.callback.UnsupportedCallbackException:

An unsupported callbacks reference is specified.

# **Return value**

Set a value for callbacks so that this value can be returned. This method does not return a value.

#### **Description**

An implementation class for a JAAS login module, which is a Cosminexus standard login module. This class obtains user attributes from certificates authenticated by a Web server.

The package name of the WebCertificateLoginModule class

is com.cosminexus.admin.auth.login.

<sup>15.</sup> APIs Used with the Integrated User Management Framework

# **15.22 The WebLogoutCallback class**

#### **Description**

An implementation class that passes user information from a Web application to a login module via CallbackHandler.

The package name of the WebLogoutCallback class is com.cosminexus.admin.auth.callback.

#### **Syntax**

```
class WebLogoutCallback implements javax.security.auth.callback.Callback
{
  private HttpSession session = null;
  private String userID = null;
  public WebLogoutCallback();
  public void setSession(HttpSession session);
  public String getSession();
  public void setUserID(String userID);
  public String getUserID();
}
```
#### **Constructor and methods**

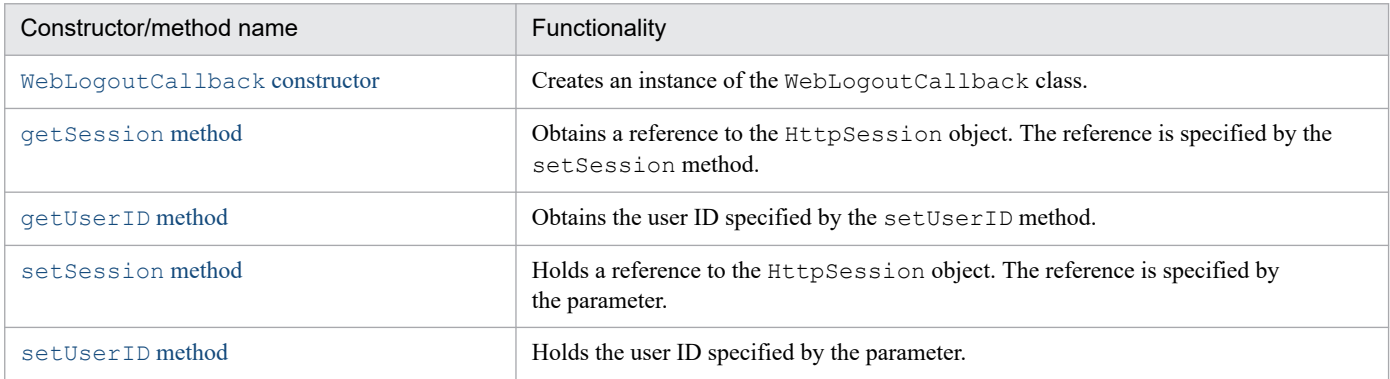

# **The WebLogoutCallback constructor**

## **Description**

Creates an instance of the WebLogoutCallback class. This is done when WebLogoutHandler is specified in the Cosminexus standard login module and when the logout method is called.

## **Syntax**

```
public WebLogoutCallback();
```
# **Parameters**

None

## **Exceptions**

None

<sup>15.</sup> APIs Used with the Integrated User Management Framework

# <span id="page-329-0"></span>**The getSession method**

# **Description**

Obtains the value specified by the setSession method. If that value does not exist, this method returns null.

# **Syntax**

```
public HttpSession getSession();
```
## **Parameters**

None

# **Exceptions**

None

# **Return value**

The value stored in the object

# **The getUserID method**

# **Description**

Obtains the value specified by the setUserID method. If that value does not exist, this method returns null.

# **Syntax**

public String getUserID();

## **Parameters**

None

# **Exceptions**

None

## **Return value**

The value stored in the object

# **The setSession method**

# **Description**

Stores the value specified by the parameter into this object. If a value already exists, it is overwritten.

<sup>15.</sup> APIs Used with the Integrated User Management Framework

# <span id="page-330-0"></span>**Syntax**

public void setSession(HttpSession session);

# **Parameter**

session:

Specifies the reference to the HttpSession object.

# **Exceptions**

None

# **Return value**

None

# **The setUserID method**

## **Description**

Stores the value specified by the parameter into this object. If a value already exists, it is overwritten.

# **Syntax**

```
public void setUserID(String userID);
```
## **Parameter**

userID:

Specifies the user ID.

# **Exceptions**

None

## **Return value**

None

# **15.23 The WebLogoutHandler class**

#### **Description**

An implementation of the JAAS CallbackHandler class that obtains the user ID of a user who logs out.

The package name of the WebLogoutHandler class is com.cosminexus.admin.auth.callback.

#### **Syntax**

```
class WebLogoutHandler
{
   public WebLogoutHandler(HttpSession session , String userID) throws Para
meterError;
   public void handle(Callback[] callbacks)
   throws java.io.IOException, UnsupportedCallbackException;
}
```
#### **Constructor and methods**

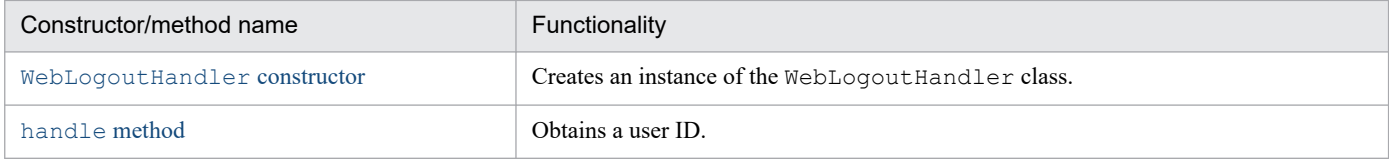

# **The WebLogoutHandler constructor**

## **Description**

Creates an instance of the WebLogoutHandler class.

The session and userID parameters are mandatory. If  $null$  is specified, a ParameterError exception occurs.

## **Syntax**

```
public WebLogoutHandler(HttpSession session, String userID);
```
## **Parameters**

session:

Specifies the JSP/Servlet activation parameter with no changes.

userID:

Specifies the user ID of the user who logs out.

# **Exception**

com.cosminexus.admin.common.ParameterError:

A reference to either HttpSession or String is not specified.

15. APIs Used with the Integrated User Management Framework

# <span id="page-332-0"></span>**The handle method**

# **Description**

Obtains a user ID, assigns to it a reference to the WebLogoutCallback object (Callback implementation class), and passes it to the login module offered by the integrated user management framework.

# **Syntax**

```
public void handle(Callback[] callbacks)
   throws UnsupportedCallbackException;
```
# **Parameter**

callbacks:

If this parameter specifies a reference to the WebLogoutCallback object, user information is set and returned. If it specifies a reference to another object, UnsupportedCallbackException occurs.

# **Exceptions**

java.io.IOException:

HttpServletRequest does not contain the results of Web server-based authentication.

javax.security.auth.callback.UnsupportedCallbackException:

An unsupported callbacks reference is specified.

#### **Return value**

Set a value for callbacks so that this value can be returned. This method does not return a value.

# **15.24 The WebPasswordCallback class**

#### **Description**

An implementation class that passes authentication information from a Web application to a login module via CallbackHandler.

The package name of the WebPasswordCallback class is com.cosminexus.admin.auth.callback.

#### **Syntax**

```
class WebPasswordCallback implements javax.security.auth.callback.Callback
{
  public static final int GETPW;
  public static final int NOPW;
  public WebPasswordCallback();
  public void setName(String name);
  public String getName();
  public void setPassword(String password);
  public String getPassword();
  public void setRequest(HttpServletRequest req);
  public HttpServletRequest getRequest();
  public void setResponse(HttpServletResponse res);
  public HttpServletResponse getResponse();
  public void setAttributeEntries(AttributeEntry[] aliases);
  public AttributeEntry[] getAttributeEntries();
  public void setOption(int option);
  public int getOption();
  public void setTagID(String tid);
  public String getTagID();
  public void setTagEntry(String entry);
  public String getTagEntry();
}
```
#### **Member attributes**

GETPW:

Requests that all information should be set for this Callback object.

NOPW:

Requests that all information except user IDs and passwords should be set for this Callback object. (In this case, the forward/include method is not executed for handling urls.)

#### **Constructor and methods**

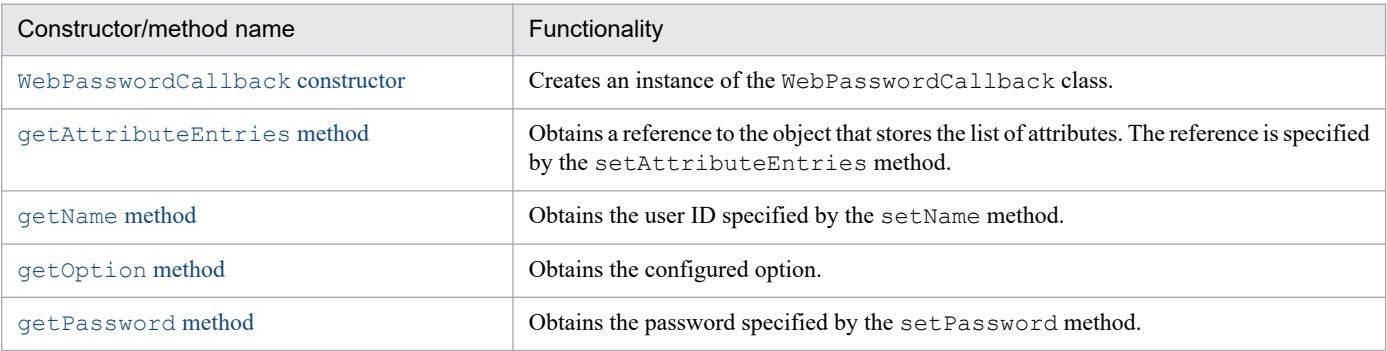

<sup>15.</sup> APIs Used with the Integrated User Management Framework

<span id="page-334-0"></span>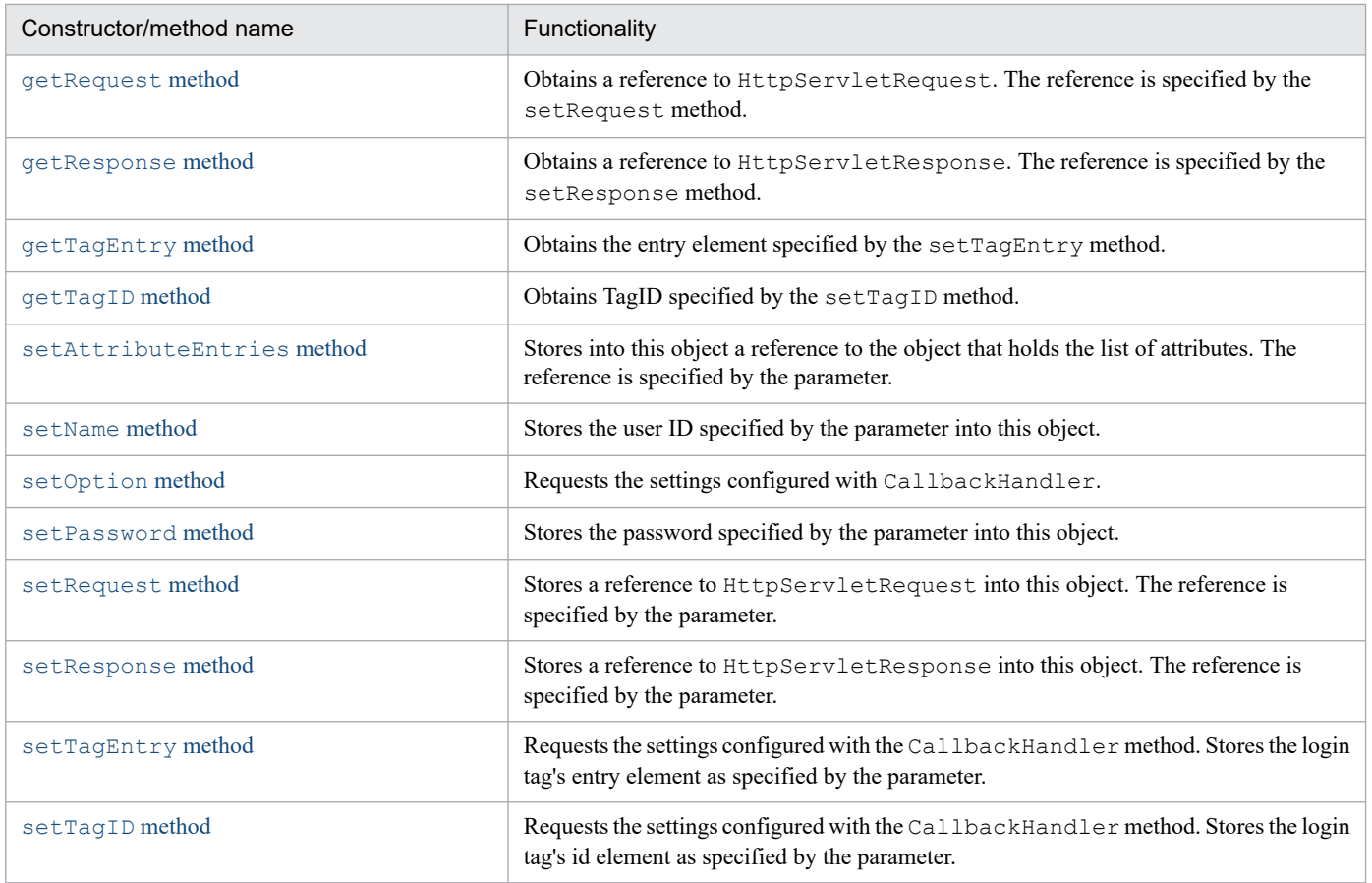

# **The WebPasswordCallback constructor**

# **Description**

Executes the WebPasswordLoginModule class's login method and then creates an instance of the WebPasswordCallback class.

# **Syntax**

public WebPasswordCallback();

## **Parameters**

None

# **Exceptions**

None

# <span id="page-335-0"></span>**The getAttributeEntries method**

# **Description**

Obtains the value specified by the setAttributeEntries method. If that value does not exist, this method returns null.

# **Syntax**

public AttributeEntry[] getAttributeEntries();

# **Parameters**

None

# **Exceptions**

None

## **Return value**

The value stored in the object

# **The getName method**

# **Description**

Obtains the value specified by the setName method. If that value does not exist, this method returns null.

# **Syntax**

public String getName();

## **Parameters**

None

# **Exceptions**

None

# **Return value**

The value stored in the object

# <span id="page-336-0"></span>**The getOption method**

# **Description**

Obtains the configured option. If the value does not exist, this method returns GETPW (by default, this method requests that all information should be configured).

# **Syntax**

public int getOption();

# **Parameters**

None

# **Exceptions**

None

# **Return value**

The value stored in the object

# **The getPassword method**

# **Description**

Obtains the value specified by the setPassword method. If that value does not exist, this method returns null.

# **Syntax**

public String getPassword();

## **Parameters**

None

## **Exceptions**

None

# **Return value**

The value stored in the object

# **The getRequest method**

# **Description**

Obtains the value specified by the setRequest method. If that value does not exist, this method returns null.

<sup>15.</sup> APIs Used with the Integrated User Management Framework

# <span id="page-337-0"></span>**Syntax**

```
public HttpServletRequest getRequest();
```
# **Parameters**

None

# **Exceptions**

None

# **Return value**

The value stored in the object

# **The getResponse method**

# **Description**

Obtains the value specified by the setResponse method. If that value does not exist, this method returns null.

# **Syntax**

```
public HttpServletResponse getResponse();
```
# **Parameters**

None

## **Exceptions**

None

## **Return value**

The value stored in the object

# **The getTagEntry method**

# **Description**

Obtains the value specified by the setTagEntry method. If an API is used for login, this method returns null.

# **Syntax**

```
public String getTagEntry();
```
<sup>15.</sup> APIs Used with the Integrated User Management Framework

# <span id="page-338-0"></span>**Parameters**

None

# **Exceptions**

None

# **Return value**

The value stored in the object

# **The getTagID method**

# **Description**

Obtains the value specified by the setTagID method. If an API is used for login, this method returns null.

# **Syntax**

public String getTagID();

# **Parameters**

None

# **Exceptions**

None

# **Return value**

The value stored in the object

# **The setAttributeEntries method**

# **Description**

Stores the value specified by the parameter into this object. If a value already exists, it is overwritten.

# **Syntax**

public void setAttributeEntries(AttributeEntry[] aliases);

# **Parameter**

## aliases:

Specifies the reference to the object (AttributeEntry array) that holds the list of attributes.

<sup>15.</sup> APIs Used with the Integrated User Management Framework

# <span id="page-339-0"></span>**Exceptions**

None

# **Return value**

None

# **The setName method**

# **Description**

Stores the value specified by the parameter into this object. If a value already exists, it is overwritten.

# **Syntax**

```
public void setName(String uid);
```
# **Parameter**

#### uid:

Specifies the user ID.

# **Exceptions**

None

# **Return value**

None

# **The setOption method**

# **Description**

Requests the settings configured with CallbackHandler. If NOPW is specified, this method requests CallbackHandler to set all information except user IDs and passwords (the forward/include method is not executed for handling urls). If GETPW is specified, this method requests CallbackHandler to set all information that can be stored into this Callback object.

If a value already exists, it is overwritten.

# **Syntax**

```
public void setOption(int option);
```
<sup>15.</sup> APIs Used with the Integrated User Management Framework

# <span id="page-340-0"></span>**Parameter**

option:

Specifies GETPW or NOPW.

**•** GETPW

Requests that all information be set for this Callback object.

**•** NOPW

Requests that all information except user IDs and passwords be set for this Callback object (the forward/ include method is not executed for handling urls).

# **Exceptions**

None

# **Return value**

None

# **The setPassword method**

## **Description**

Stores the value specified by the parameter into this object. If a value already exists, it is overwritten.

# **Syntax**

```
public void setPassword(String password);
```
## **Parameter**

password: Specifies the password.

## **Exceptions**

None

## **Return value**

None

# **The setRequest method**

## **Description**

Stores the value specified by the parameter into this object. If a value already exists, it is overwritten.

<sup>15.</sup> APIs Used with the Integrated User Management Framework

# <span id="page-341-0"></span>**Syntax**

public void setRequest(HttpServletRequest req);

# **Parameter**

req:

Specifies the reference to HttpServletRequest.

#### **Exceptions**

None

## **Return value**

None

# **The setResponse method**

## **Description**

Stores the value specified by the parameter into this object. If a value already exists, it is overwritten.

# **Syntax**

```
public void setResponse(HttpServletResponse res);
```
## **Parameter**

res:

Specifies the reference to HttpServletResponse.

## **Exceptions**

None

## **Return value**

None

# **The setTagEntry method**

## **Description**

Stores the value specified by the parameter into this object.

# **Syntax**

```
public void setTagEntry(String tid);
```
<sup>15.</sup> APIs Used with the Integrated User Management Framework

# <span id="page-342-0"></span>**Parameter**

tid:

Specifies the entry element of the login tag.

# **Exceptions**

None

# **Return value**

None

# **The setTagID method**

# **Description**

Stores the value specified by the parameter into this object.

# **Syntax**

public void setTagID(String tid);

# **Parameter**

#### tid:

Specifies the id element of the login tag.

# **Exceptions**

None

# **Return value**

None

# **15.25 The WebPasswordHandler class**

#### **Description**

An implementation of the JAAS CallbackHandler class that obtains a user ID and password from a user via a Web browser.

Specify the user ID and password in the com.cosminexus.admin.auth.name and

com.cosminexus.admin.auth.password parameters for HTTP requests, respectively.

The package name of the WebPasswordHandler class is com.cosminexus.admin.auth.callback.

#### **Syntax**

```
class WebPasswordHandler 
{
  public WebPasswordHandler(HttpServletRequest request,
                                   HttpServletResponse response,
                                    AttributeEntry [] aliases,
                                    String url,
                                    boolean urlforward)
     throws FormatError, ParameterError;
  public WebPasswordHandler(HttpServletRequest request,
                                    HttpServletResponse response,
                                    String aliasesFile,
                                    String url,
                                    boolean urlforward)
     throws IOException, SecurityException, FormatError,
     ParameterError;
  public void handle(Callback[] callbacks)
     throws IOException, UnsupportedCallbackException;
}
```
#### **Constructor and methods**

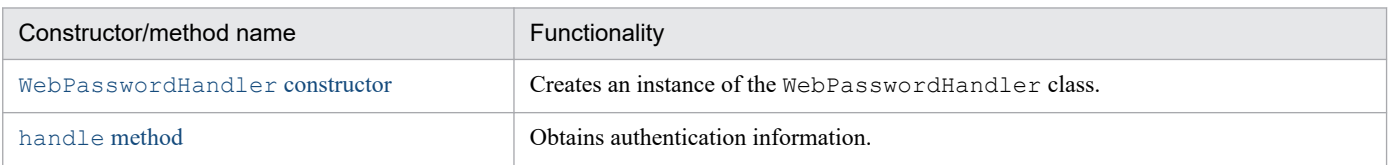

# **The WebPasswordHandler constructor**

## **Description**

Creates an instance of the WebPasswordHandler class.

This constructor allows you to use either memory or a file to specify user information (attributes) to be stored in the Credential (UserAttributes). The request and response parameters are mandatory. If null is specified, a ParameterError exception occurs.

# **Syntax**

```
public WebPasswordHandler(HttpServletRequest request,
                                 HttpServletResponse response,
                                 AttributeEntry[] aliases,
```

```
 String url,
                                  boolean urlforward)
   throws FormatError, ParameterError;
public WebPasswordHandler(HttpServletRequest request,
                                  HttpServletResponse response,
                                  String aliasesFile,
                                  String url,
                                  boolean urlforward)
   throws IOException, SecurityException, FormatError,
   ParameterError;
```
# **Parameters**

request:

Specifies the JSP/Servlet activation parameter with no changes.

response:

Specifies the JSP/Servlet activation parameter with no changes.

aliases:

Specifies the information to be included in the Credential (UserAttributes) that is created when authentication succeeds. If there is no information to be obtained, specify  $null$ . In this case, no Credential is created (an empty UserAttributes object is created). For aliases, specify an array of AttributeEntry objects. If the specified parameter lacks necessary information, a FormatError exception occurs (because a mandatory value is not stored or because a value that violates the format is specified).

aliasesFile:

Specifies the information to be included in the Credential (UserAttributes) that is created when authentication succeeds. If there is no information to be obtained, specify null. In this case, no Credential is created (an empty UserAttributes object is created). For aliasesFile, specify a file name. If the specified parameter lacks necessary information, a FormatError exception occurs (because a mandatory value is not stored or because a value that violates the format is specified).

url:

Specifies the URL from which the authentication information (user ID or password) is to be obtained from the user. If the URL is specified, a Login Form is passed to the RequestDispatcher object according to the specified urlforward parameter (when input information is obtained from the user). If there is no need to specify the URL, specify null. In this case, the urlforward value is not referenced. If you specify null and authentication information cannot be obtained after execution of the handle method (because this information is not stored in HttpServletRequest), LoginException occurs after the LoginContext class's login method is executed.

#### urlforward:

Specifies how to display the URL. If this parameter is set to true for the specified URL, the forward method of the RequestDispatcher object is called. If it is set to false, the include method of that object is called.

# **Exceptions**

java.io.FileNotFoundException:

The specified file cannot be opened because it is missing or is a directory, or because of some other reason (when the exception occurs in the constructor of the FileInputStream class).

<sup>15.</sup> APIs Used with the Integrated User Management Framework

<span id="page-345-0"></span>java.lang.SecurityException:

SecurityManager is present, and read access to the file using SecurityManager's checkRead method has been rejected.

java.io.IOException:

An attempt to read the file has failed.

```
com.cosminexus.admin.common.ParameterError:
```
A reference to HttpServletRequest or HttpServletResponse is not specified.

com.cosminexus.admin.common.FormatError:

Either or both of the aliases or aliases File parameters lack necessary information or contain extra information.

# **The handle method**

#### **Description**

Obtains authentication information, assigns to it a reference to the WebPasswordCallback object (Callback implementation class), and passes it to the login module in the user authentication library.

## **Syntax**

```
public void handle(Callback[] callbacks)
  throws IOException, UnsupportedCallbackException;
```
## **Parameter**

callbacks:

If this parameter specifies a reference to the WebPasswordCallback object, authentication information is set and returned. If it specifies a reference to the WebSSOCallback object, session information is set and returned. If it specifies a reference to another object, UnsupportedCallbackException occurs.

## **Exceptions**

java.io.IOException:

HttpServletRequest does not contain the user ID or password. See *Remarks* for details about the parameters necessary for obtaining information.

javax.security.auth.callback.UnsupportedCallbackException:

An unsupported callbacks reference is specified.

#### **Return value**

Set a value for callbacks so that this value can be returned. This method does not return a value.

#### **Remarks**

Authentication information is read in the order shown below.

<sup>15.</sup> APIs Used with the Integrated User Management Framework

## Figure 15–1: Order of reading authentication information

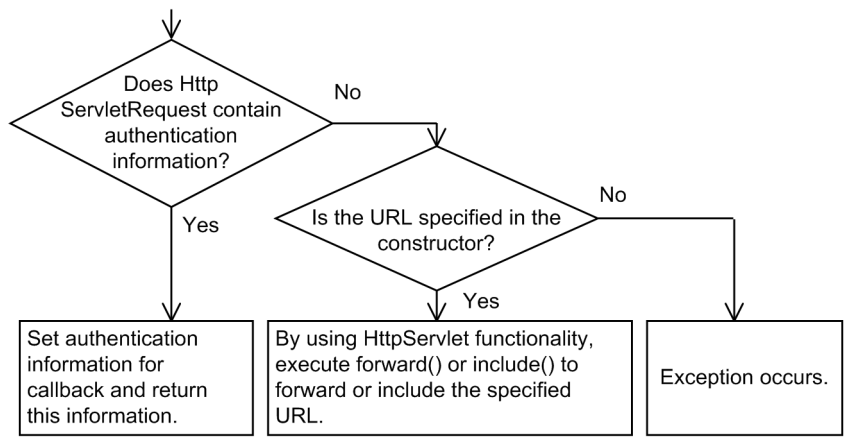

You can obtain authentication information from HttpServletRequest by using the following parameters:

- **•** com.cosminexus.admin.auth.name Specifies the user ID defined by the user.
- **•** com.cosminexus.admin.auth.password

Specifies the password defined by the user.

#### **Description**

A JAAS login module implementation class that uses JDBC to access a database and authenticate a password.

The package name of the WebPasswordJDBCLoginModule class is com.cosminexus.admin.auth.login.

<sup>15.</sup> APIs Used with the Integrated User Management Framework

# **15.27 The WebPasswordLDAPLoginModule class**

#### **Description**

A JAAS login module implementation class. Authentication is based on the results of binding to the LDAP directory server.

The package name of the WebPasswordLDAPLoginModule class is com.cosminexus.admin.auth.login.

#### **Description**

A JAAS login module implementation class. It authenticates passwords for Web applications.

The package name of the WebPasswordLoginModule class is com.cosminexus.admin.auth.login.

<sup>15.</sup> APIs Used with the Integrated User Management Framework

# **15.29 The WebSSOCallback class**

#### **Description**

An implementation class that passes session information from a Web application to a login module via CallbackHandler.

The package name of the WebSSOCallback class is com.cosminexus.admin.auth.sso.callback.

#### **Syntax**

```
class WebSSOCallback implements javax.security.auth.callback.Callback
{
  public WebSSOCallback();
  public void setRequest(HttpServletRequest req);
  public HttpServletRequest getRequest();
  public void setResponse(HttpServletResponse res);
  public HttpServletResponse getResponse();
  public void setTagID(String tid);
  public String getTagID();
  public void setTagEntry(String entry);
  public String getTagEntry();
}
```
#### **Constructor and methods**

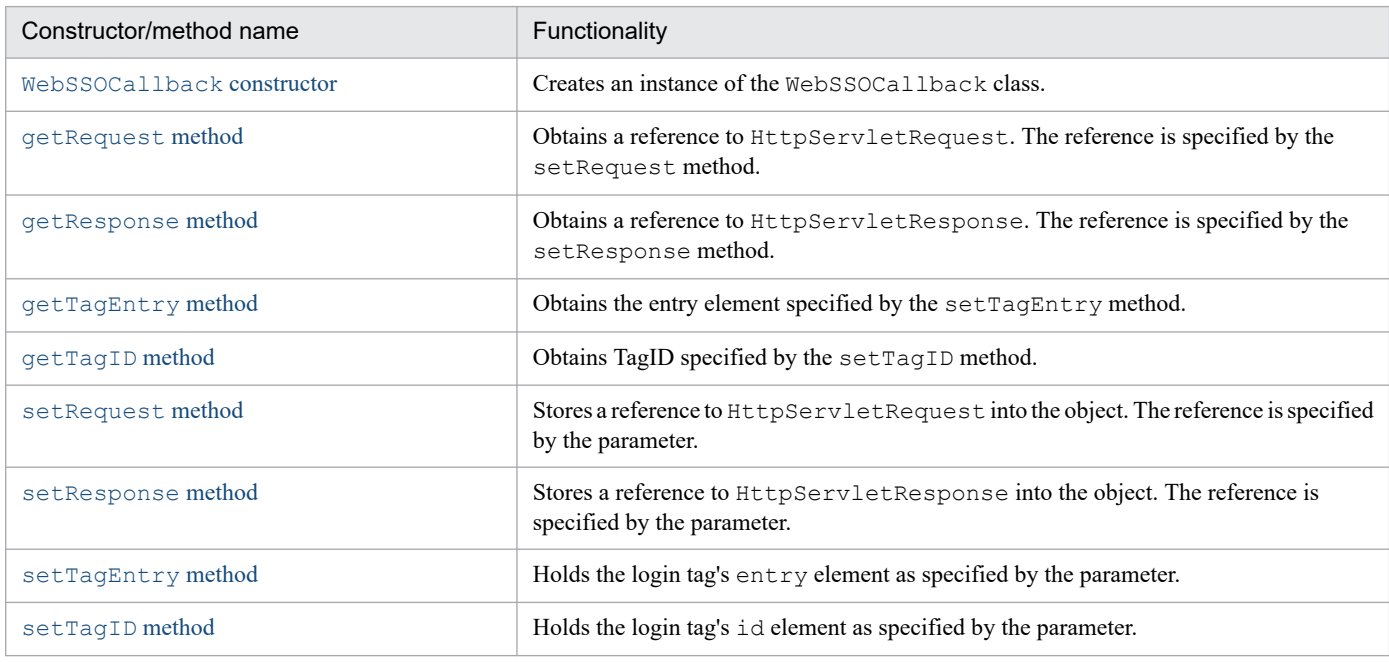

# **The WebSSOCallback constructor**

#### **Description**

Executes the WebSSOLoginModule class's login method and then creates an instance of the WebSSOCallback class.

15. APIs Used with the Integrated User Management Framework

# <span id="page-351-0"></span>**Syntax**

public WebSSOCallback();

# **Parameters**

None

# **Exceptions**

None

# **The getRequest method**

# **Description**

Obtains the value specified by the setRequest method. If that value does not exist, this method returns null.

# **Syntax**

public HttpServletRequest getRequest();

## **Parameters**

None

## **Exceptions**

None

## **Return value**

The value stored in the object

# **The getResponse method**

## **Description**

Obtains the value specified by the setResponse method. If that value does not exist, this method returns null.

# **Syntax**

```
public HttpServletResponse getResponse();
```
# **Parameters**

None

<sup>15.</sup> APIs Used with the Integrated User Management Framework

# <span id="page-352-0"></span>**Exceptions**

None

# **Return value**

The value stored in the object

# **The getTagEntry method**

# **Description**

Obtains the value specified by the setTagEntry method. If an API is used for login, this method returns null.

# **Syntax**

public String getTagEntry();

# **Parameters**

None

# **Exceptions**

None

# **Return value**

The value stored in the object

# **The getTagID method**

# **Description**

Obtains the value specified by the setTagID method. If an API is used for login, this method returns null.

# **Syntax**

public String getTagID();

# **Parameters**

None

# **Exceptions**

None

# **Return value**

The value stored in the object

<sup>15.</sup> APIs Used with the Integrated User Management Framework

# <span id="page-353-0"></span>**The setRequest method**

# **Description**

Stores the value specified by the parameter into this object. If a value already exists, it is overwritten.

# **Syntax**

```
public void setRequest(HttpServletRequest req);
```
#### **Parameter**

req:

Specifies the reference to HttpServletRequest.

## **Exceptions**

None

# **Return value**

None

# **The setResponse method**

## **Description**

Stores the value specified by the parameter into this object. If a value already exists, it is overwritten.

# **Syntax**

public void setResponse(HttpServletResponse res);

# **Parameter**

res:

Specifies the reference to HttpServletResponse.

# **Exceptions**

None

## **Return value**

None

<sup>15.</sup> APIs Used with the Integrated User Management Framework

# <span id="page-354-0"></span>**The setTagEntry method**

# **Description**

Stores the value specified by the parameter into this object.

# **Syntax**

```
public void setTagEntry(String tid);
```
# **Parameter**

tid:

Specifies the entry element of the login tag.

# **Exceptions**

None

# **Return value**

None

# **The setTagID method**

# **Description**

Stores the value specified by the parameter into this object.

# **Syntax**

public void setTagID(String tid);

# **Parameter**

tid:

Specifies the id element of the login tag.

# **Exceptions**

None

# **Return value**

None

<sup>15.</sup> APIs Used with the Integrated User Management Framework

# **15.30 The WebSSOHandler class**

#### **Description**

An implementation of the JAAS CallbackHandler class that obtains session information via a Web browser. In the single sign-on library, this is CallbackHandler.

By using this class to specify references to CallbackHandler that are associated with the login modules for each system, you can achieve single sign-on functionality without changing the implementation of CallbackHandler for each system.

The package name of the WebSSOHandler class is com.cosminexus.admin.auth.sso.callback.

**Syntax**

```
class WebSSOHandler 
{
  public WebSSOHandler(HttpServletRequest request,
                             HttpServletResponse response,
                             CallbackHandler ch)
     throws ParameterError;
  public void handle(Callback[] callbacks)
     throws IOException, UnsupportedCallbackException;
}
```
#### **Constructor and methods**

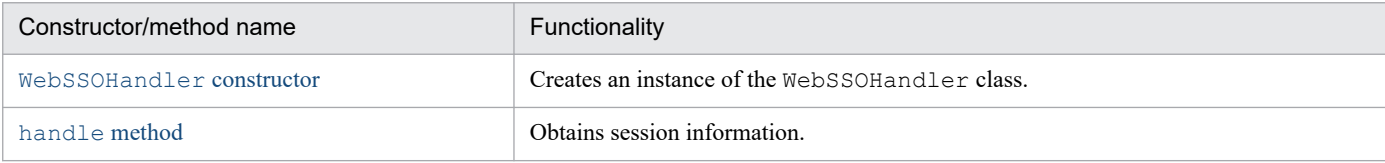

# **The WebSSOHandler constructor**

#### **Description**

Creates an instance of the WebSSOHandler class. The request and response parameters are mandatory. If null is specified, a ParameterError exception occurs.

## **Syntax**

```
public WebSSOHandler(HttpServletRequest request,
                           HttpServletResponse response,
                           CallbackHandler ch)
   throws ParameterError;
```
## **Parameters**

request:

Specifies the JSP/Servlet activation parameter with no changes.

response:

Specifies the JSP/Servlet activation parameter with no changes.

<sup>15.</sup> APIs Used with the Integrated User Management Framework

<span id="page-356-0"></span>ch:

Specifies the reference to CallbackHandler for each system. If this parameter is not necessary, specify null.

# **Exceptions**

```
com.cosminexus.admin.common.ParameterError:
```
A reference to either HttpServletRequest or HttpServletResponse is not specified.

# **The handle method**

# **Description**

Obtains session information, assigns to it a reference to the WebSSOCallback object (Callback implementation class), and passes it to the login module in the single sign-on library.

# **Syntax**

```
public void handle(Callback[] callbacks)
  throws IOException, UnsupportedCallbackException;
```
# **Parameters**

callbacks:

If this parameter specifies a reference to the WebSSOCallback object, session information is set and returned. If it specifies a class other than this one, the handle method of CallbackHandler specified in the constructor is called.

## **Exceptions**

#### java.io.IOException:

This exception occurs in the handle method of CallbackHandler for each system.

javax.security.auth.callback.UnsupportedCallbackException:

This exception occurs when both of the following conditions coexist:

- A reference to CallbackHandler for each system is not specified in the constructor (when  $null$ is specified).
- **•** This exception occurred in the handle method of CallbackHandler for each system.

## **Return value**

Set a value for callbacks so that this value can be returned. This method does not return a value.

15. APIs Used with the Integrated User Management Framework

#### **Description**

A JAAS login module implementation class that calls another login module for single sign-on.

The package name of the WebSSOLoginModule class is com.cosminexus.admin.auth.sso.login.

<sup>15.</sup> APIs Used with the Integrated User Management Framework

This section describes the exception classes available to APIs for integrated user management. They include the exception classes for JAAS login modules and for APIs (non-JAAS APIs) from Hitachi.

# **15.32.1 Exception classes for JAAS login modules**

The table below lists the exception classes for JAAS login modules.

Table 15-3: List of exception classes for JAAS login modules

| No.            | Exception name                                           | Description                                                                                                    |
|----------------|----------------------------------------------------------|----------------------------------------------------------------------------------------------------|
|                | javax.security.auth.login.LoginException                 | A parent class for exception classes 2 through 4. The constructor<br>of this class has an msq parameter (java.lang.String). |
| $\mathcal{L}$  | javax.security.auth.login.AccountExpiredE<br>xception    | Reports that the user account has expired.                                                                                  |
|                | javax.security.auth.login.CredentialExpir<br>edException | Reports that the credential has expired.                                                                                    |
| $\overline{4}$ | javax.security.auth.login.FailedLoginExce<br>ption       | Reports that authentication has failed.                                                                                     |

The login module in either the user authentication library or the single sign-on library assigns error message character strings to the exceptions and sends these strings. The error message character strings are listed in the table below.

Note that if the LoginContext class is instantiated when the JAAS configuration file contains an error, java.lang. SecurityException occurs. In this case, correct this configuration file by referring to the error message character string shown in the next table.

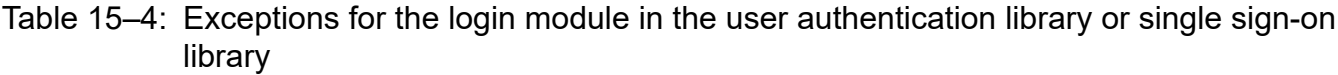

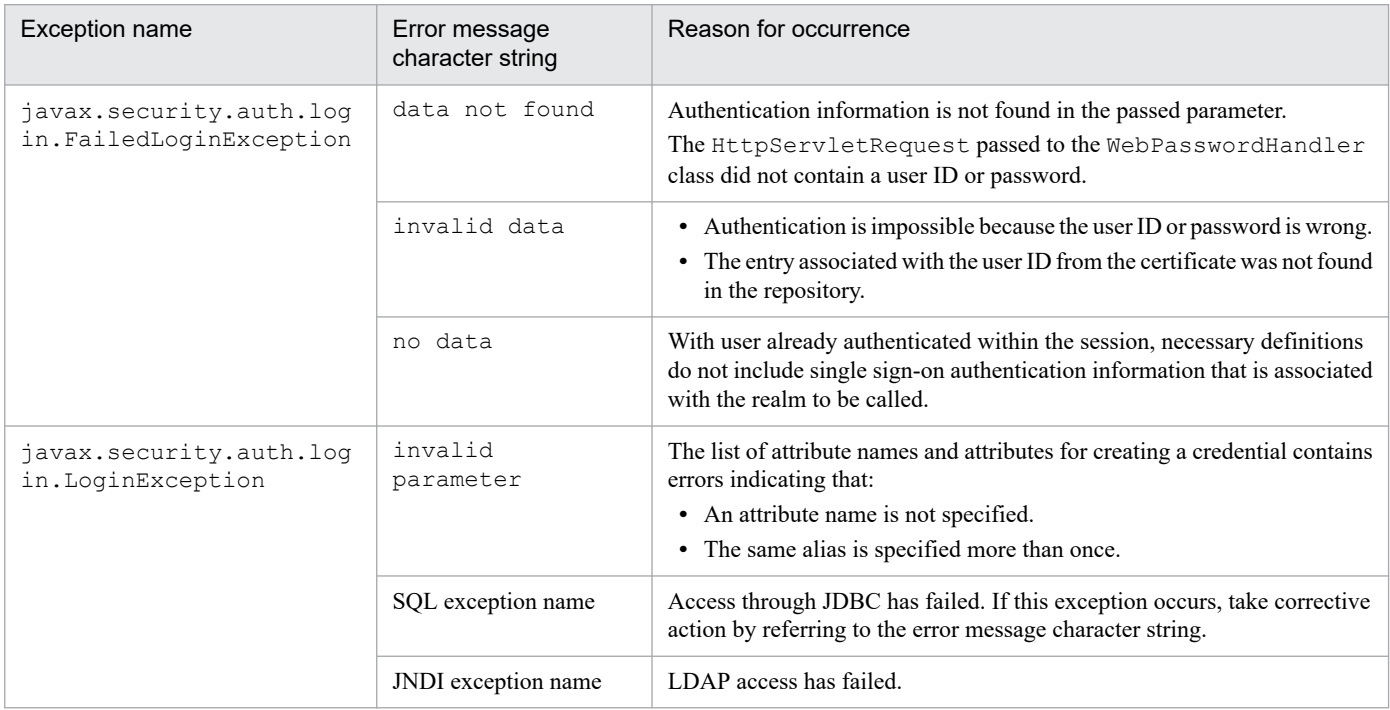

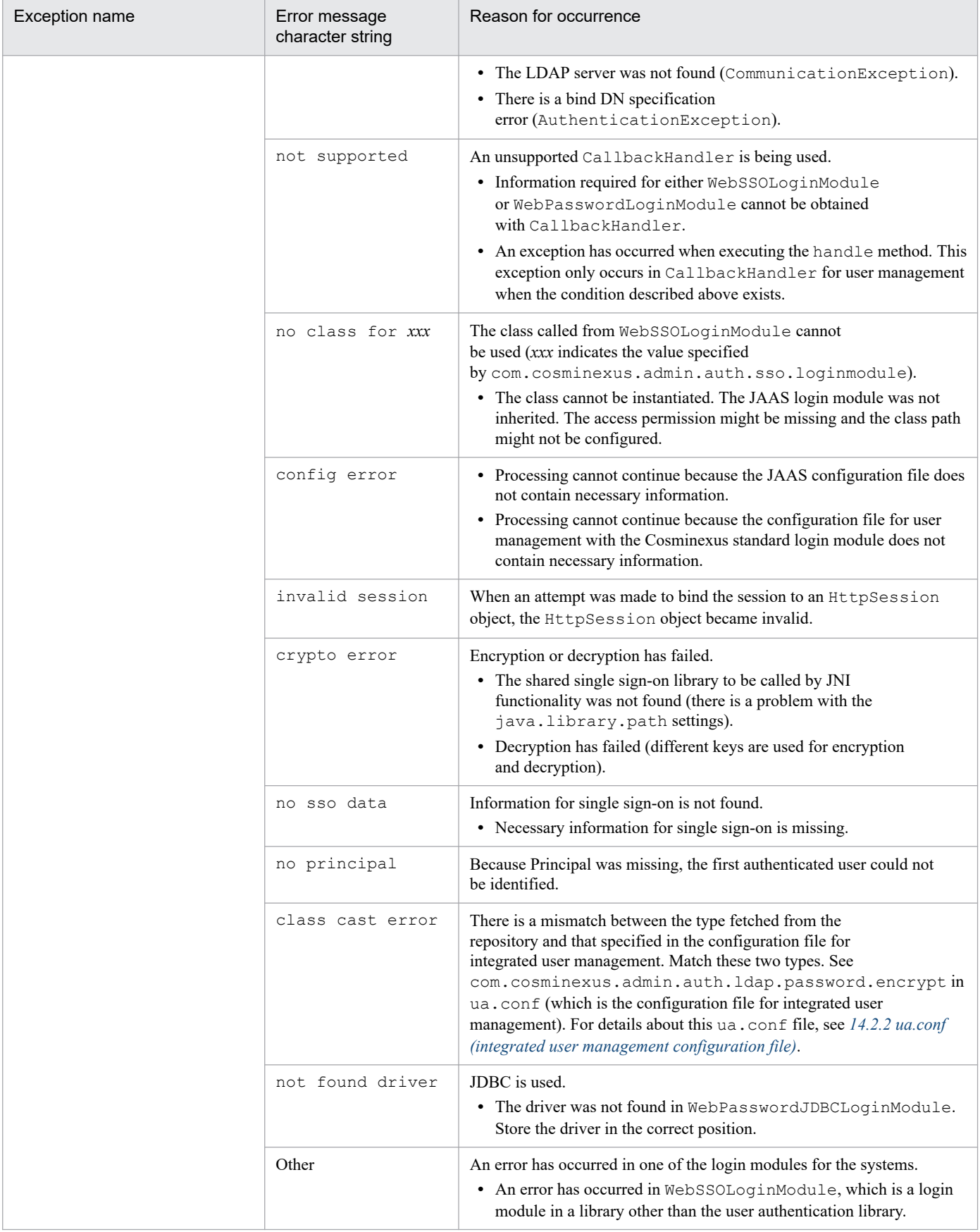
## **15.32.2 Exception classes for APIs offered by Hitachi**

The figure below shows the hierarchy of the exception classes for APIs (non-JAAS APIs) offered by Hitachi.

### Figure 15-2: Hierarchy of exception classes

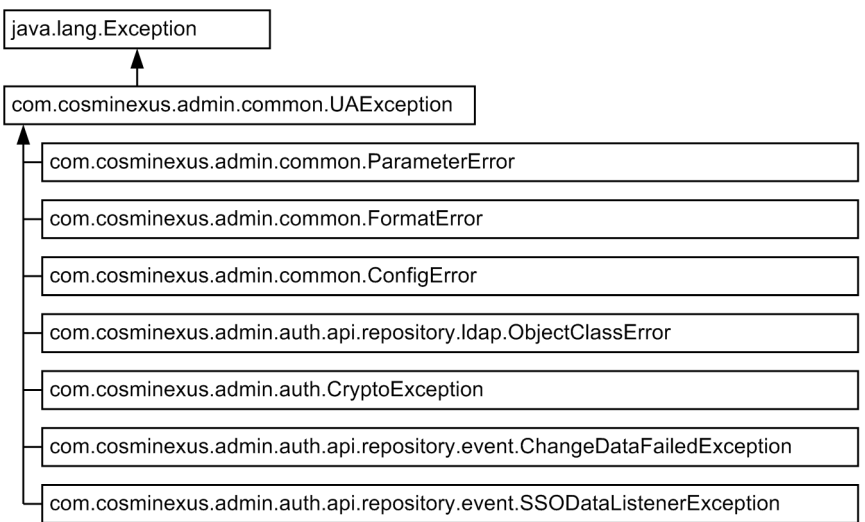

The following table lists these exception classes.

#### Table 15-5: Exception classes for APIs offered by Hitachi

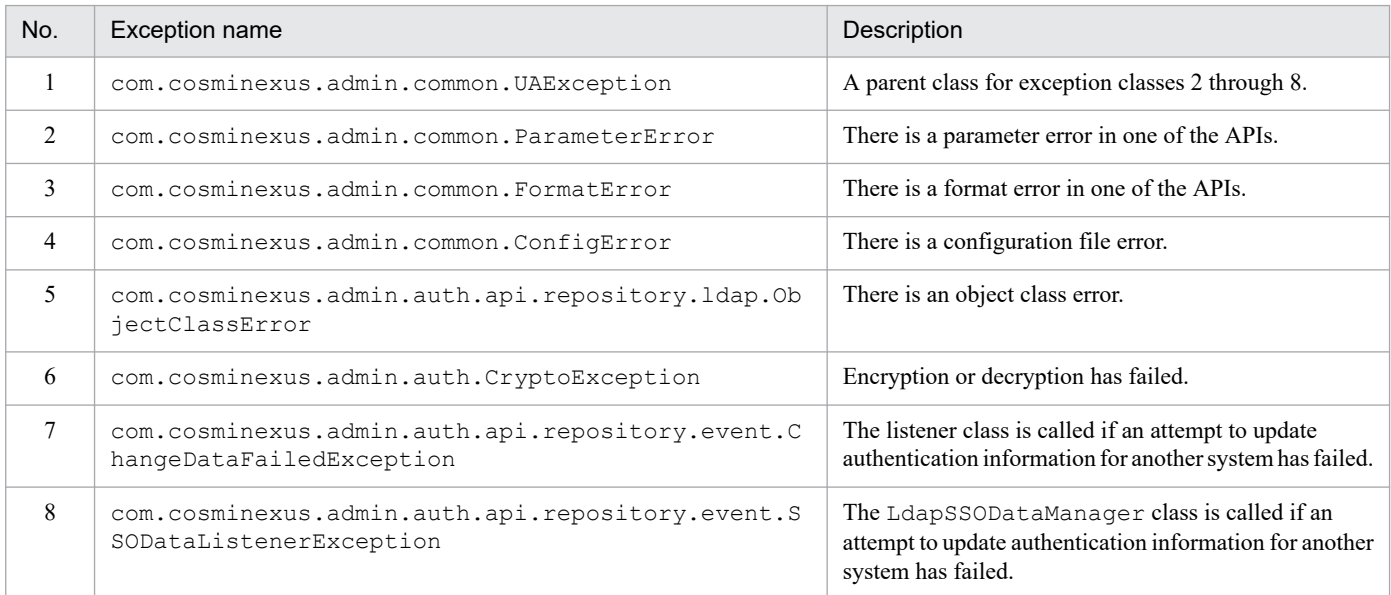

15. APIs Used with the Integrated User Management Framework

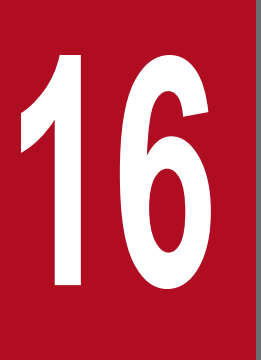

# **16 <b>Constants Constants Integrated User**<br>Management Framework **Management Framework**

This chapter describes the JSP tag library that is used with the integrated user management framework.

## **16.1 List of the tags contained in the tag library**

The integrated user management framework provides a JSP tag library for implementation of user authentication functionality in JSP.

To import this library into JSP, write the following code in JSP:

```
<%@ taglib uri="http://cosminexus.com/admin/auth/uatags" prefix="ua" %>
```
The table below lists the tags contained in this library.

Table 16–1: List of the tags in the JSP tag library

| Tag name                                                                                 | Overview                                                                                                    |  |  |
|------------------------------------------------------------------------------------------|----------------------------------------------------------------------------------------------------|--|--|
| <ua:attributeentries>Entries<!--<br-->ua: attributeEntries&gt; tag</ua:attributeentries> | Used together with $\langle u_a: \text{attributeEntropy}\rangle$ tags to specify<br>a list of user attributes to be obtained at login.                                                              |  |  |
| $\langle ua: \text{attributeEntry} \rangle$ tag                                          | Specifies the user attribute to be obtained at login.                                                                                                    |  |  |
| $\langle ua:chpw \rangle$ tag                                                            | Changes the specified user's password.                                                                                                    |  |  |
| <ua:exception>Body</ua:exception> tag                                                    | Specifies the exception processing.                                                                                                    |  |  |
| <ua:getprincipalname></ua:getprincipalname> tag                                          | Obtains or displays the Principal name (user ID) of a logged-<br>in user.                                                                                                    |  |  |
| $\langle ua: qetAttribute \rangle$ tag                                                   | Obtains or displays the user attribute value of a logged-in user.                                                                                                    |  |  |
| <ua:getattributes></ua:getattributes> tag                                                | Obtains or displays the user attribute values (Multi-Value) of a<br>logged-in user.                                                                                                    |  |  |
| $\langle ua: qetAttributeNames / \rangle tag$                                            | Obtains or displays a list of the user attribute names of a logged-<br>in user.                                                                                                    |  |  |
| $\langle ua:$ login $\rangle$ tag                                                        | Logs a user in.                                                                                                    |  |  |
| $\langle ua:logout \rangle > tag$                                                        | Logs a user out.                                                                                                    |  |  |
| <ua:notlogin>Body</ua:notlogin> tag                                                      | Specifies the processing required when there is no logged-in user.<br>If this tag is entered at the beginning of each JSP page, you can<br>check for a logged-in user before processing a JSP page. |  |  |

This chapter describes the attributes of each tag in tabular form. The *Type* column indicates the type of script variable defined for each tag attribute. The *C/E* column includes C or E. C indicates that the tag attribute value is evaluated at JSP compile time. E indicates that it is evaluated at execution time.

16. Tag Library Used with the Integrated User Management Framework

## <span id="page-363-0"></span>**16.2.1 The <ua:attributeEntries>Entries</ua:attributeEntries> tag**

## **(1) Description**

Used together with  $\leq$ ua: attributeEntry/ $>$ tags to specify a list of user attributes to be obtained at login. To specify this list, enter two or more <ua:attributeEntry/> tags for Entries.

```
<ua:attributeEntries id="ae">
   <ua:attributeEntry attrName="cn" />
   <ua:attributeEntry attrName="sn" />
   ...
</ua:attributeEntries>
```
## **(2) Tag attributes**

The following table lists the tag attributes.

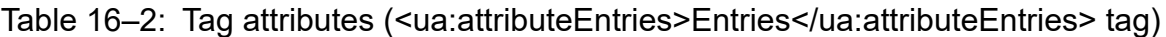

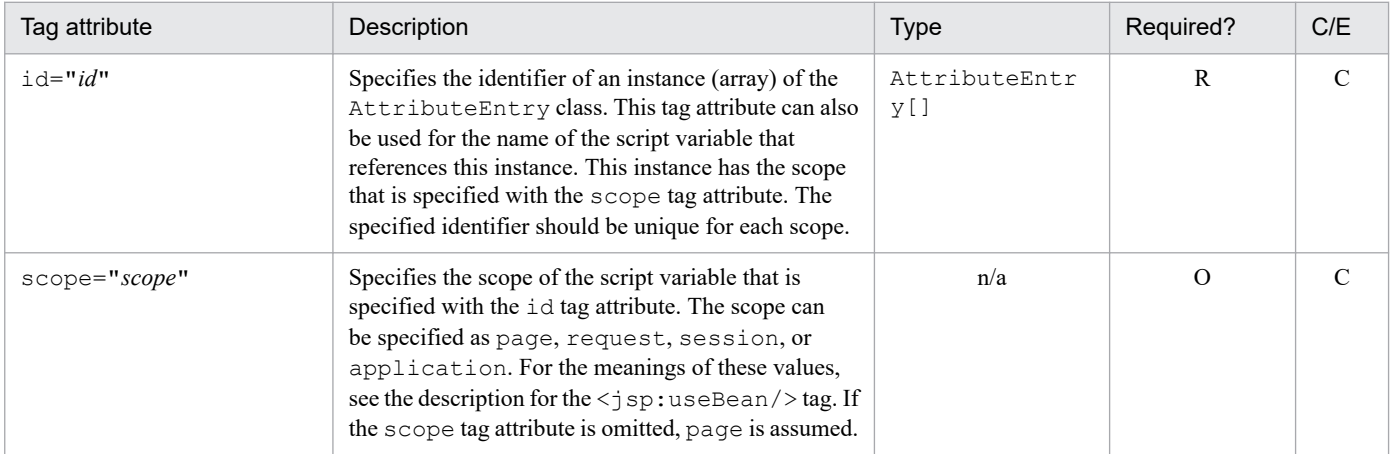

Legend:

R: Required

O: Optional

n/a: Not applicable

C: Indicates that the tag attribute value is evaluated at JSP compile time.

## **16.2.2 The <ua:attributeEntry/> tag**

## **(1) Description**

Specifies the user attribute to be obtained at login. For details, see *16.2.1 The <ua:attributeEntries>Entries</ ua:attributeEntries> tag*.

<sup>16.</sup> Tag Library Used with the Integrated User Management Framework

## <span id="page-364-0"></span>**(2) Tag attributes**

The following table lists the tag attributes.

#### Table 16‒3: Tag attributes (<ua:attributeEntry/> tag)

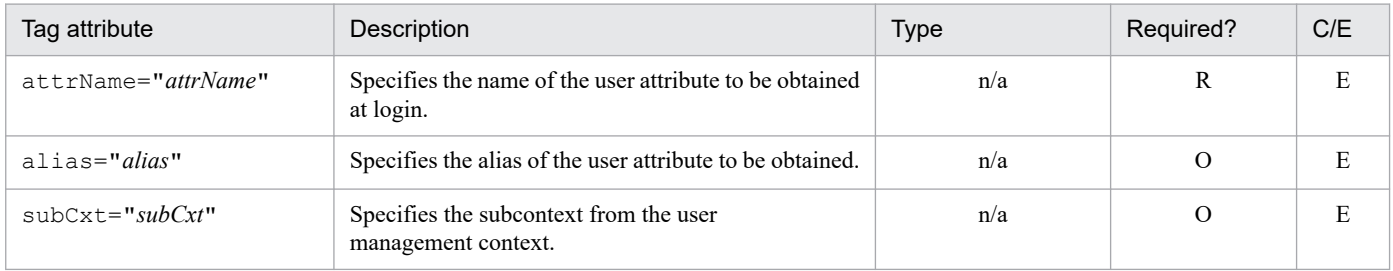

Legend:

R: Required

O: Optional

n/a: Not applicable

E: Indicates that the tag attribute value is evaluated at execution time.

## **16.2.3 The <ua:chpw/> tag**

## **(1) Description**

Changes the specified user's password.

## **(2) Tag attributes**

The following table lists the tag attributes.

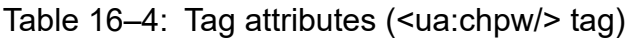

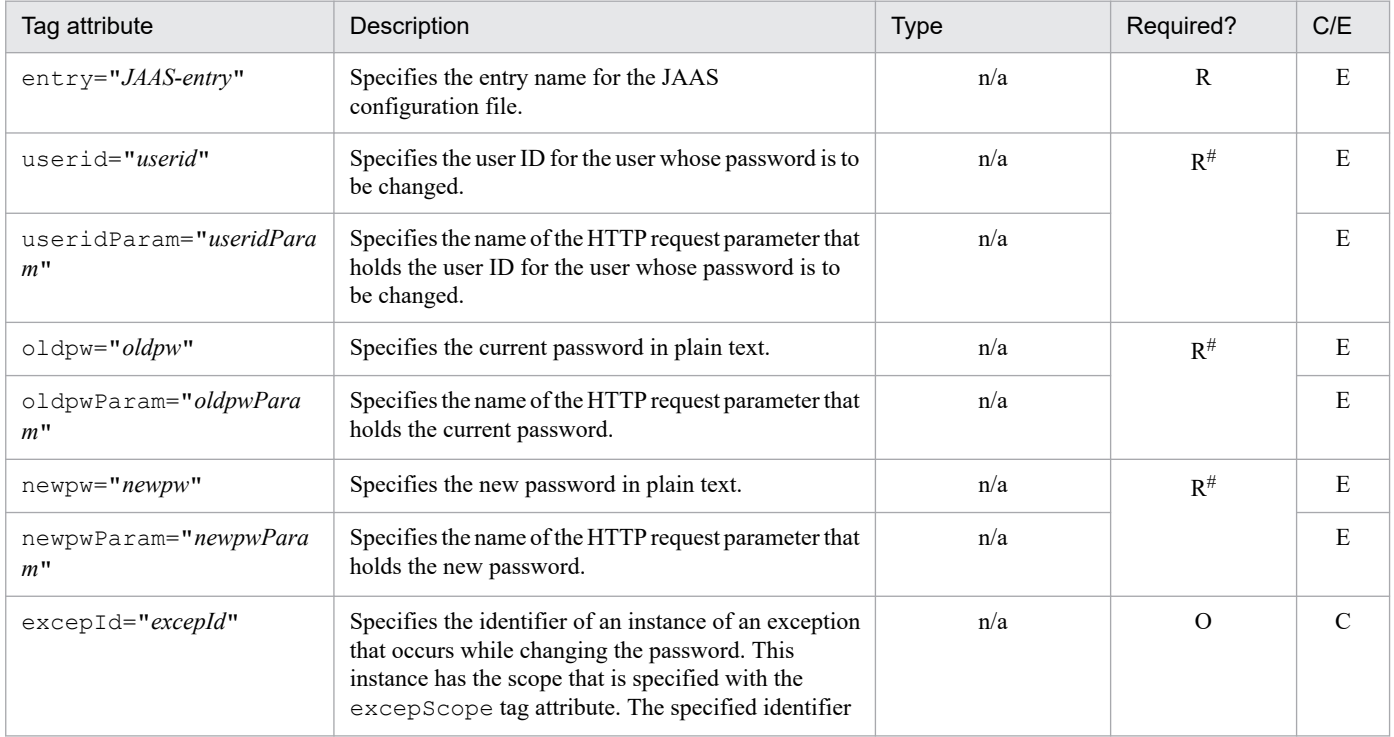

16. Tag Library Used with the Integrated User Management Framework

<span id="page-365-0"></span>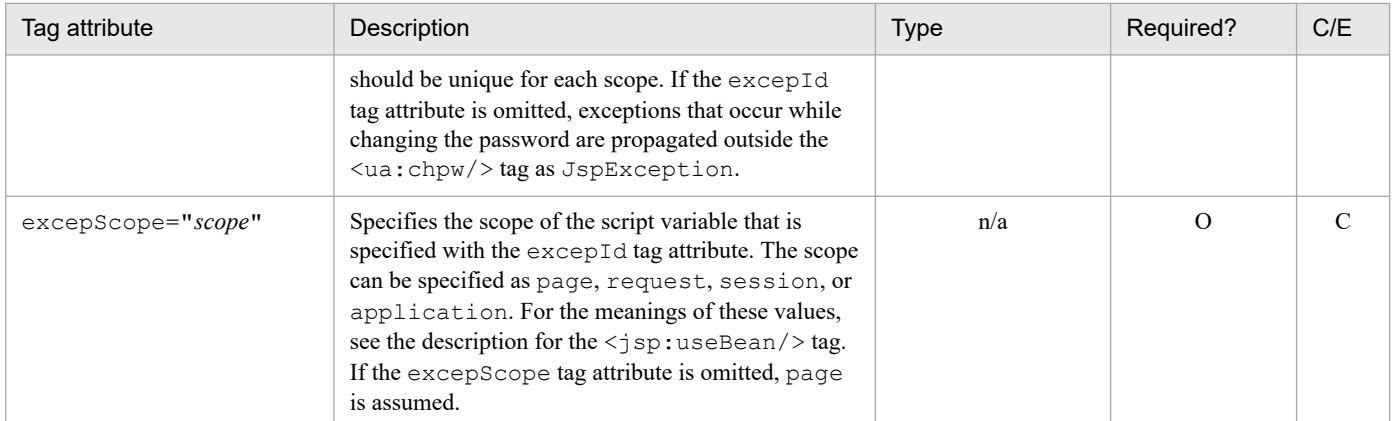

Legend:

R: Required

O: Optional

n/a: Not applicable

C: Indicates that the tag attribute value is evaluated at JSP compile time.

E: Indicates that the tag attribute value is evaluated at execution time.

#

Specify either of these tag attributes.

## **16.2.4 The <ua:exception>Body</ua:exception> tag**

## **(1) Description**

Defines the process to be performed when the specified exception occurs.

## **(2) Tag attributes**

The following table lists the tag attributes.

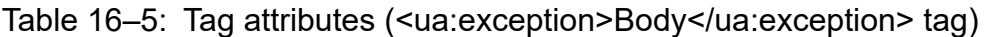

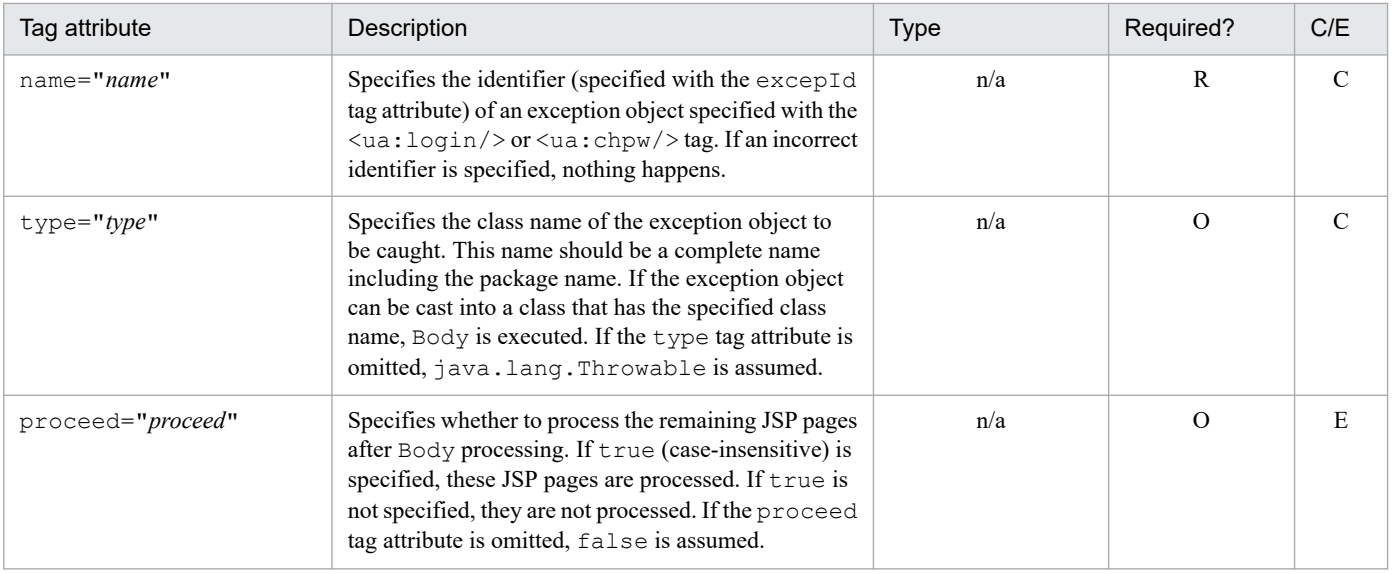

Legend:

#### R: Required

<sup>16.</sup> Tag Library Used with the Integrated User Management Framework

<span id="page-366-0"></span>O: Optional

n/a: Not applicable

C: Indicates that the tag attribute value is evaluated at JSP compile time.

E: Indicates that the tag attribute value is evaluated at execution time.

## **16.2.5 The <ua:getPrincipalName/> tag**

## **(1) Description**

Obtains or displays the Principal name (user ID) of a logged-in user.

## **(2) Tag attributes**

The following table lists the tag attributes.

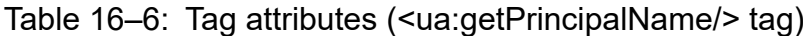

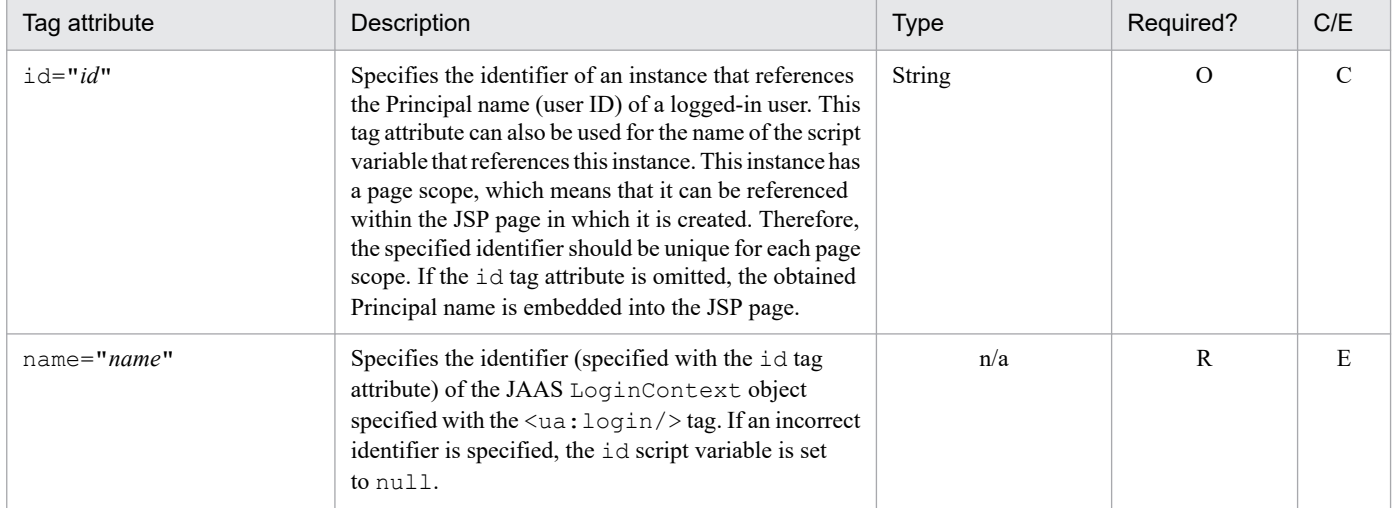

Legend:

R: Required

O: Optional

n/a: Not applicable

C: Indicates that the tag attribute value is evaluated at JSP compile time.

E: Indicates that the tag attribute value is evaluated at execution time.

## **16.2.6 The <ua:getAttribute/> tag**

## **(1) Description**

Obtains or displays the user attribute value of a logged-in user.

## **(2) Tag attributes**

The following table lists the tag attributes.

<sup>16.</sup> Tag Library Used with the Integrated User Management Framework

#### <span id="page-367-0"></span>Table 16‒7: Tag attributes (<ua:getAttribute/> tag)

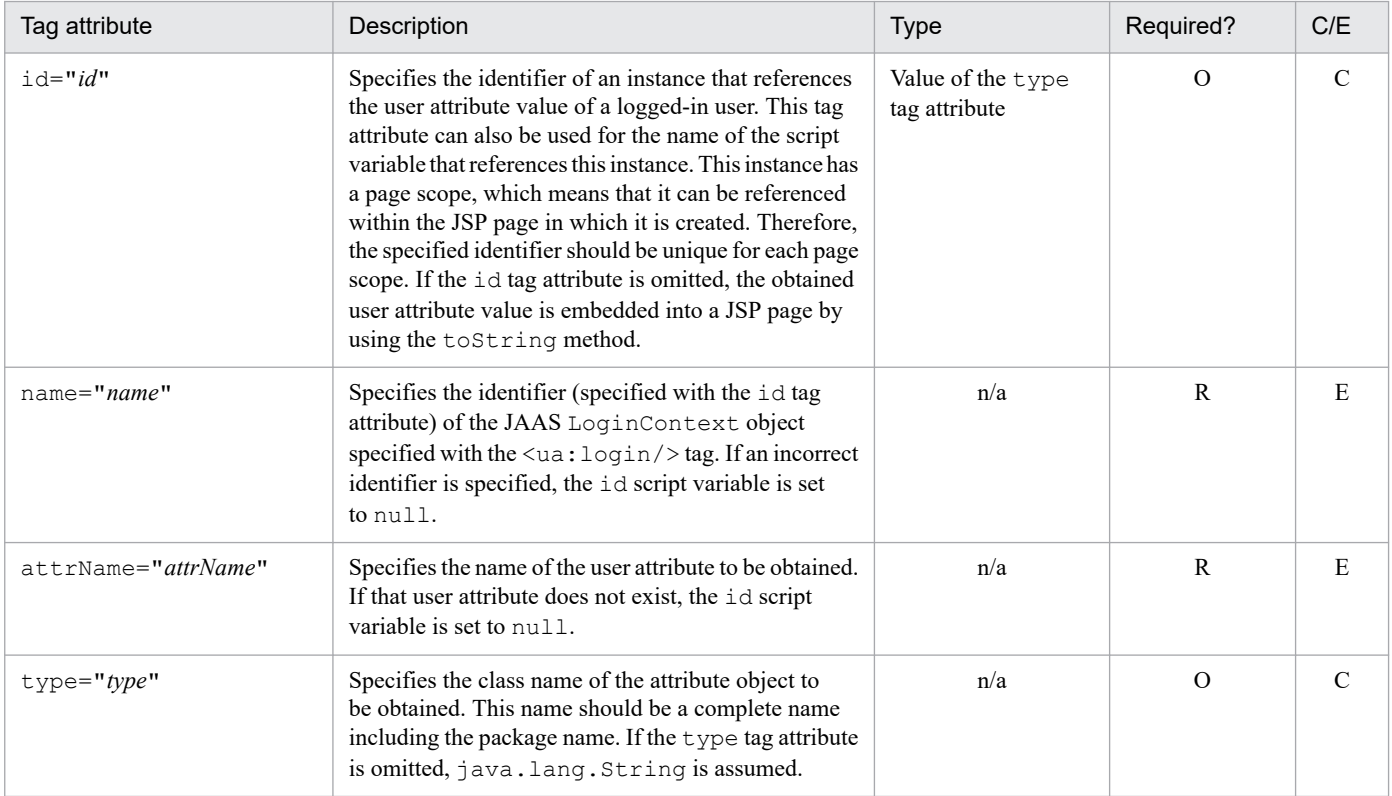

Legend:

R: Required

O: Optional

n/a: Not applicable

C: Indicates that the tag attribute value is evaluated at JSP compile time.

E: Indicates that the tag attribute value is evaluated at execution time.

## **16.2.7 The <ua:getAttributes/> tag**

## **(1) Description**

Obtains or displays the user attribute values (Multi-Value) of a logged-in user.

## **(2) Tag attributes**

The following table lists the tag attributes.

Table 16‒8: Tag attributes (<ua:getAttributes/> tag)

| Tag attribute | Description                                                                                                    | <b>Type</b>               | Required? | C/E |
|---------------|----------------------------------------------------------------------------------------------------|---------------------------|-----------|-----|
| $id="id"$     | Specifies the identifier of an instance that references<br>the user attribute values (Multi-Value) of a logged-in<br>user. This tag attribute can also be used for the name<br>of the script variable that references this instance.<br>The type of this script variable is java.util.<br>Enumeration. This instance has a page scope,<br>which means that it can be referenced within the JSP<br>page in which it is created. Therefore, the specified | java.util.Enum<br>eration | O         |     |

16. Tag Library Used with the Integrated User Management Framework

<span id="page-368-0"></span>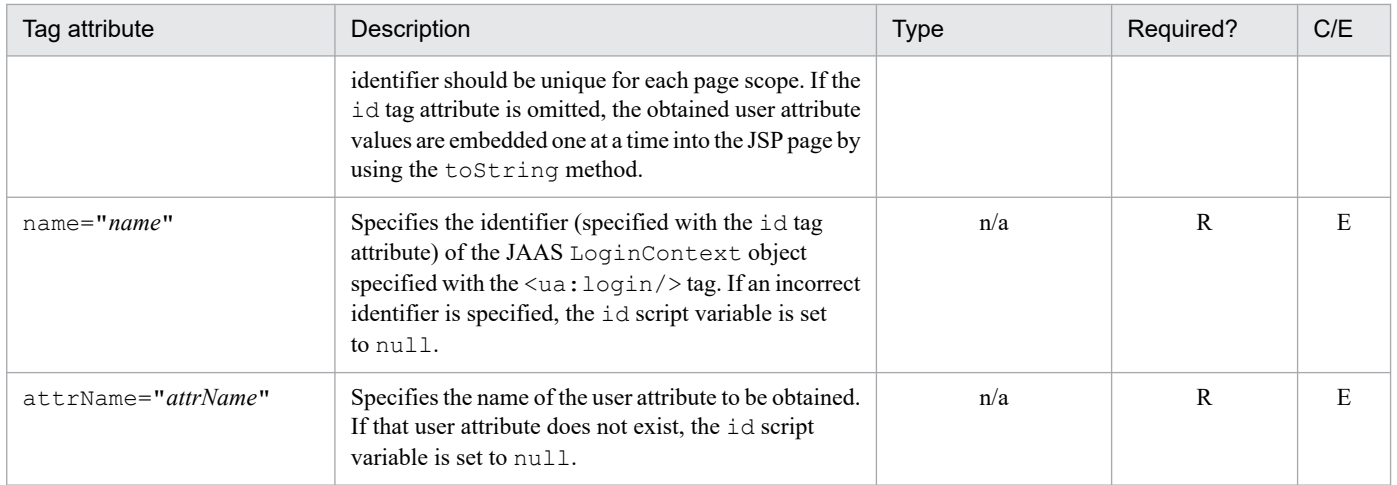

Legend:

R: Required

O: Optional

n/a: Not applicable

C: Indicates that the tag attribute value is evaluated at JSP compile time.

E: Indicates that the tag attribute value is evaluated at execution time.

## **16.2.8 The <ua:getAttributeNames/> tag**

## **(1) Description**

Obtains or displays a list of the user attribute names of a logged-in user.

## **(2) Tag attributes**

The following table lists the tag attributes.

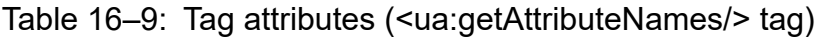

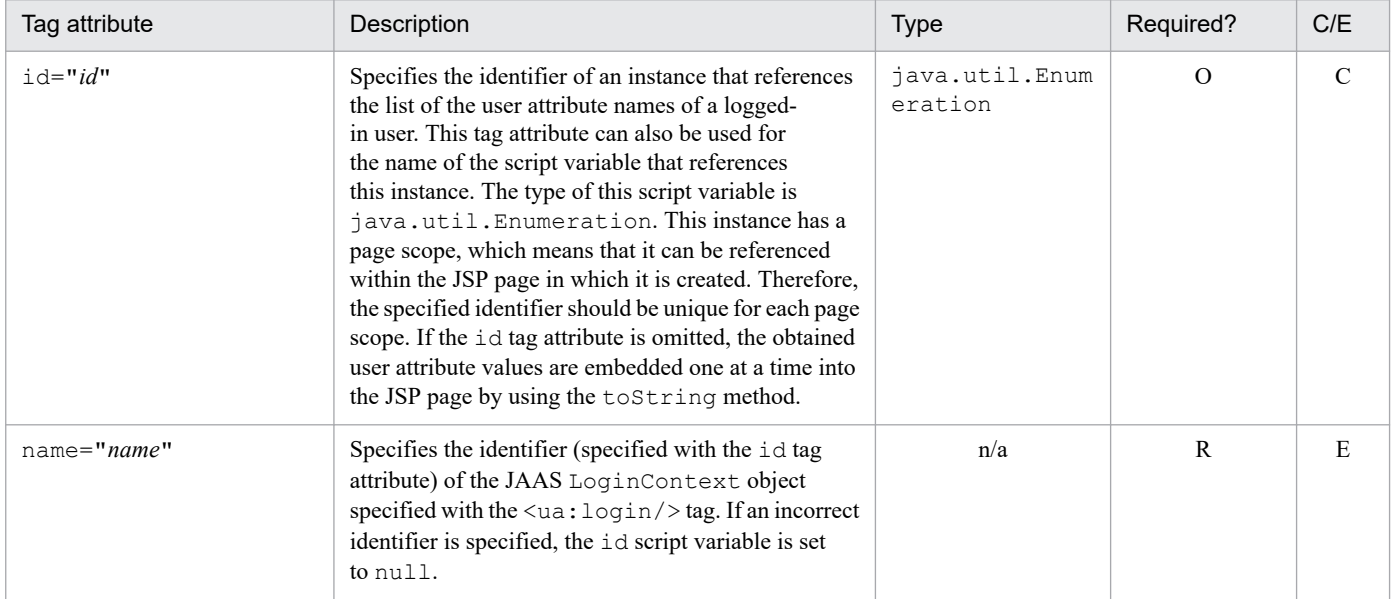

<sup>16.</sup> Tag Library Used with the Integrated User Management Framework

#### <span id="page-369-0"></span>Legend: R: Required O: Optional n/a: Not applicable C: Indicates that the tag attribute value is evaluated at JSP compile time. E: Indicates that the tag attribute value is evaluated at execution time.

## **16.2.9 The <ua:login/> tag**

## **(1) Description**

Uses the specified JAAS configuration entry to log a user in. When this is done, the

com.cosminexus.admin.auth.name and com.cosminexus.admin.auth.password parameters should be specified for the HTTP request object. If the  $\langle ua:logout \rangle$  tag for the  $\langle ua:login \rangle$  tag is not defined, the user is implicitly logged out when the session is disconnected.

## **(2) Tag attributes**

The following table lists the tag attributes.

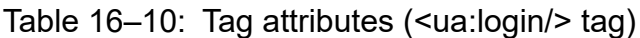

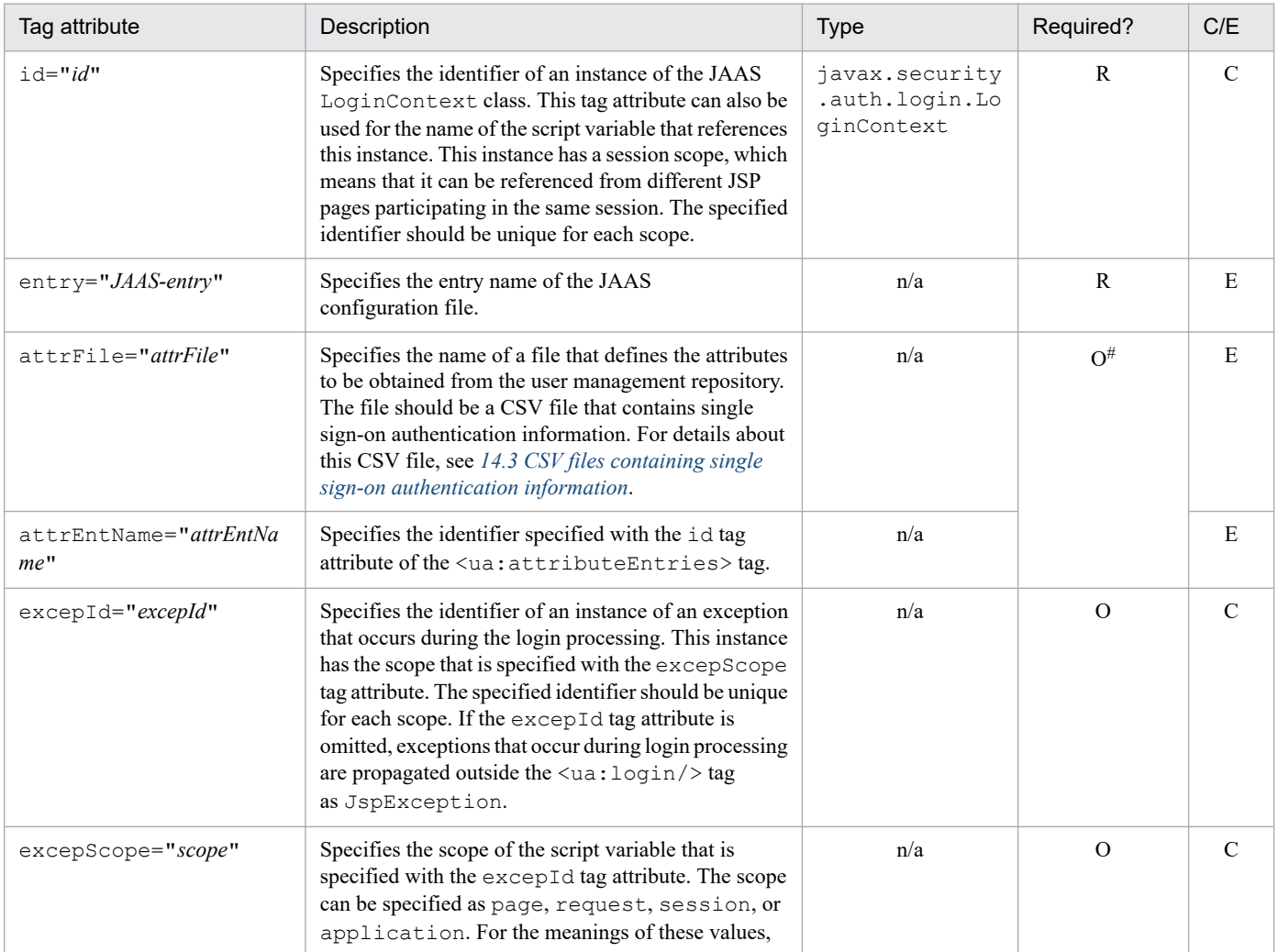

16. Tag Library Used with the Integrated User Management Framework

<span id="page-370-0"></span>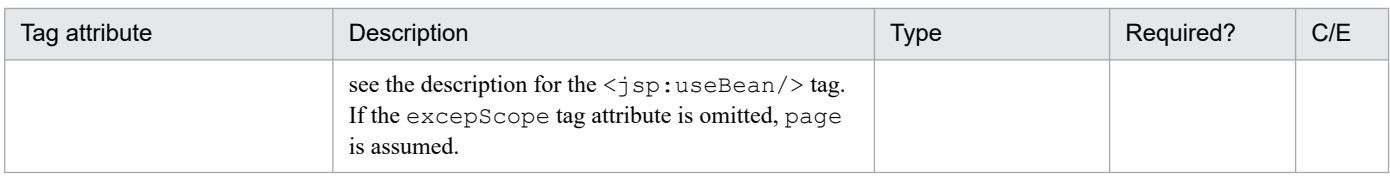

Legend:

R: Required

O: Optional

n/a: Not applicable

C: Indicates that the tag attribute value is evaluated at JSP compile time.

E: Indicates that the tag attribute value is evaluated at execution time.

#

Specify either of these tag attributes.

## **16.2.10 The <ua:logout/> tag**

## **(1) Description**

Logs a user out. If no user is logged in, nothing happens.

## **(2) Tag attributes**

The following table lists the tag attributes.

#### Table 16‒11: Tag attributes (<ua:logout/> tag)

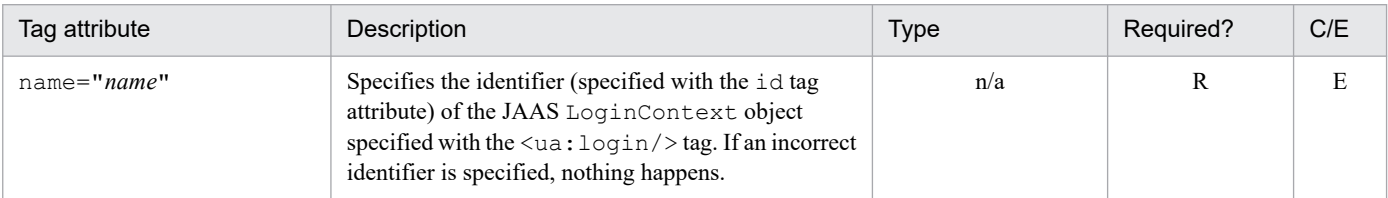

Legend:

R: Required

n/a: Not applicable

E: Indicates that the tag attribute value is evaluated at execution time.

## **16.2.11 The <ua:notLogin>Body</ua:notLogin> tag**

## **(1) Description**

Defines the processing to be performed if no user is logged in. By entering this tag at the beginning of a JSP page, you can check whether a user has logged in before the JSP page is processed.

## **(2) Tag attributes**

The following table lists the tag attributes.

<sup>16.</sup> Tag Library Used with the Integrated User Management Framework

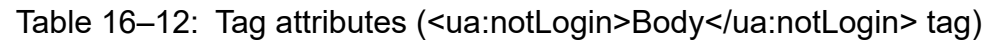

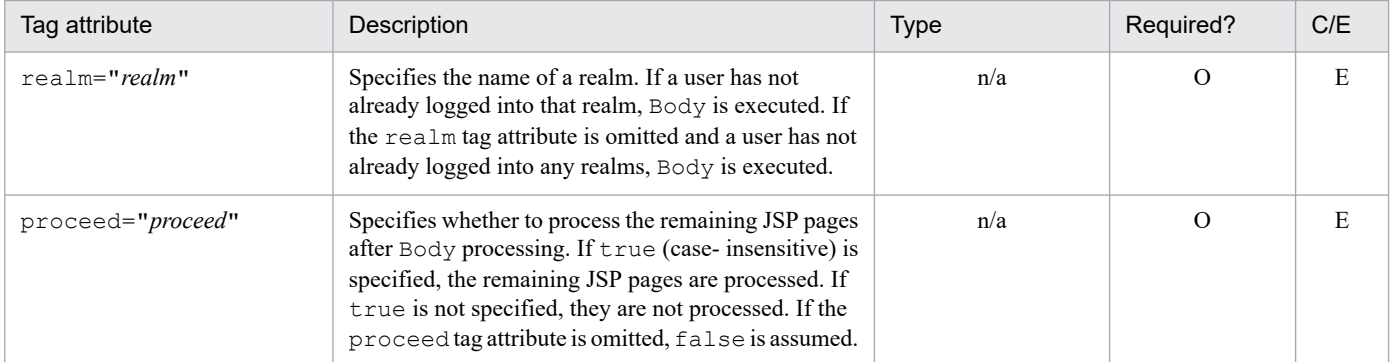

Legend:

O: Optional

n/a: Not applicable

E: Indicates that the tag attribute value is evaluated at execution time.

16. Tag Library Used with the Integrated User Management Framework

# **17 APIs for Implementation of EJB**<br>Client Applications **Client Applications**

Some APIs used for EJB client applications provide classes intended for security purposes. This chapter focuses on these security-related classes.

## **17.1 The LoginInfoManager class**

#### **Description**

Provides security authentication by using the user name and password specified for a J2EE server.

The following describes the J2EE servers responsible for security authentication.

**•** When the ejbserver.security.service.url property is specified:

J2EE servers connect to the CORBA naming service specified by the ejbserver.security.service.url property. If one of the servers has the same name as that specified by the ejbserver.serverName property, the J2EE server with that name is responsible for security authentication.

Specify the ejbserver.security.service.url property when security authentication involves using a J2EE server that is not connected to the CORBA naming service specified by the java.naming.provider.url property.

**•** When the ejbserver.security.service.url property is not specified:

J2EE servers connect to the CORBA naming service specified by the java.naming.provider.url property. If one of the servers has the same name as that specified by the ejbserver. serverName property, the J2EE server with that name is responsible for security authentication.

In a load balancing configuration that uses JNDI round-robin search or CTM linkage functionality, there will be two or more J2EE servers that can provide security authentication. When using this configuration, you need to configure the same user name and the same role for all of the J2EE servers and then select one J2EE server for security authentication.

For details about the properties, see *12. Files Used in Java Applications* in the *uCosminexus Application Server Definition Reference Guide*. For details about how to implement security in an EJB client application, see *3.6 Implementing security in an EJB client application*, in the *uCosminexus Application Server EJB Container Functionality Guide*.

The package name of the LoginInfoManager class

is com.hitachi.software.ejb.security.base.authentication.

#### **Methods**

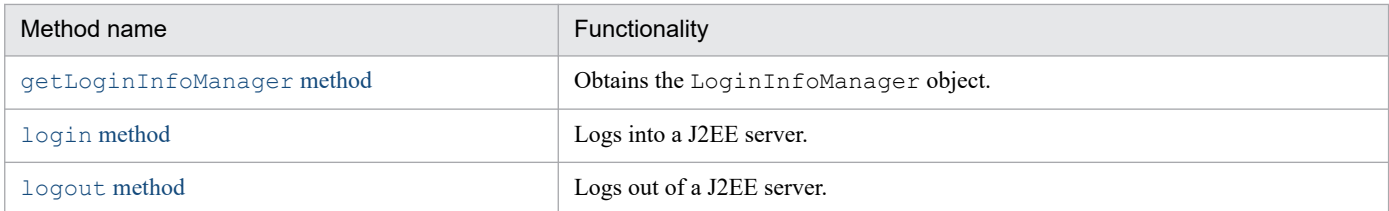

#### **Remarks**

When using the methods of the LoginInfoManager class, observe the following precautions:

- We recommend issuing the methods of the LoginInfoManager class from an EJB client application. If you issue them from within a JSP, servlet, or EJB, information configured with the RunAs functionality is deleted for each request.
- Make sure that you issue the logout method after calling a J2EE server by issuing the login method.
- Do not issue the login and logout methods as nested methods. If you repeatedly issue the login method without issuing the logout method, information specified with the first login method is overwritten by the following login method.

## <span id="page-374-0"></span>**The getLoginInfoManager method**

## **Description**

Obtains the LoginInfoManager object.

## **Syntax**

```
public static LoginInfoManager getLoginInfoManager();
```
#### **Parameters**

None

#### **Exceptions**

None

#### **Return value**

The LoginInfoManger object

## **The login method**

### **Description**

Logs into a J2EE server.

## **Syntax**

```
public final boolean login(String username,
                                   String password)
   throws NotFoundServerException,InvalidUserNameException,
           InvalidPasswordException;
```
## **Parameters**

username:

Specifies the user name (plain text).

password:

Specifies the password (plain text).

## **Exceptions**

```
com.hitachi.software.ejb.security.base.authentication.NotFoundServerException:
  The J2EE server has not been found.
```
com.hitachi.software.ejb.security.base.authentication.InvalidUserNameException:

The specified user name has not been found.

```
17. APIs for Implementation of EJB Client Applications
```
<span id="page-375-0"></span>com.hitachi.software.ejb.security.base.authentication.InvalidPasswordException:

The specified password is invalid.

## **Return value**

true:

Login has succeeded.

false:

Login has failed.

## **The logout method**

## **Description**

Logs out of a J2EE server.

## **Syntax**

public final void logout();

## **Parameters**

None

### **Exceptions**

None

## **Return value**

None

<sup>17.</sup> APIs for Implementation of EJB Client Applications

## **188 Triles Used to Control Load Balancers That Employ<br>API-Based Direct Connections API-Based Direct Connections**

This chapter describes the format, location, functionality, and specifiable keys for files used when using administration functionality to control load balancers that employ API-based direct connections.

## **18.1 List of files used to control load balancers that employ API-based direct connections**

The following table shows the files used to control load balancers that employ API-based direct connections.

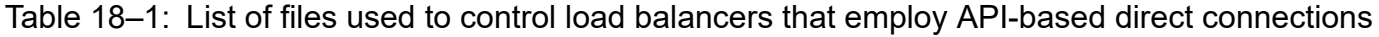

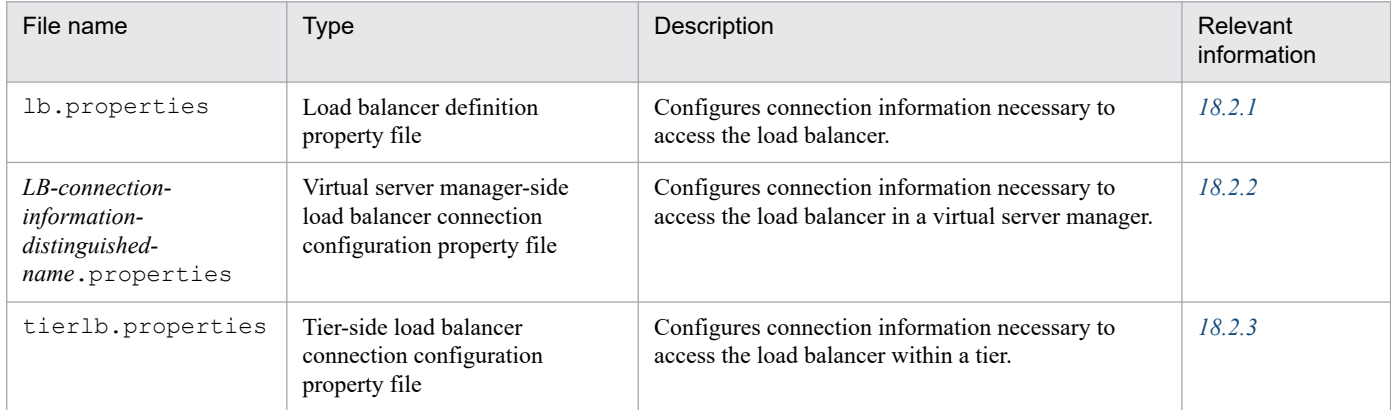

18. Files Used to Control Load Balancers That Employ API-Based Direct Connections

## <span id="page-378-0"></span>**18.2 Details of files used to control load balancers that employ API-based direct connections**

## **18.2.1 lb.properties (load balancer definition property file)**

## **(1) Format**

Java property format

## **(2) File location**

**•** In Windows *Cosminexus-installation-directory*\manager\config

**•** In UNIX

```
/opt/Cosminexus/manager/config
```
## **(3) Functionality**

This file configures connection information necessary to access the load balancer. It is used to control the load balancer from Cosminexus.

## **(4) Keys that can be specified**

The following table shows the keys that can be specified for load balancers that employ API-based direct connections, along with their defaults.

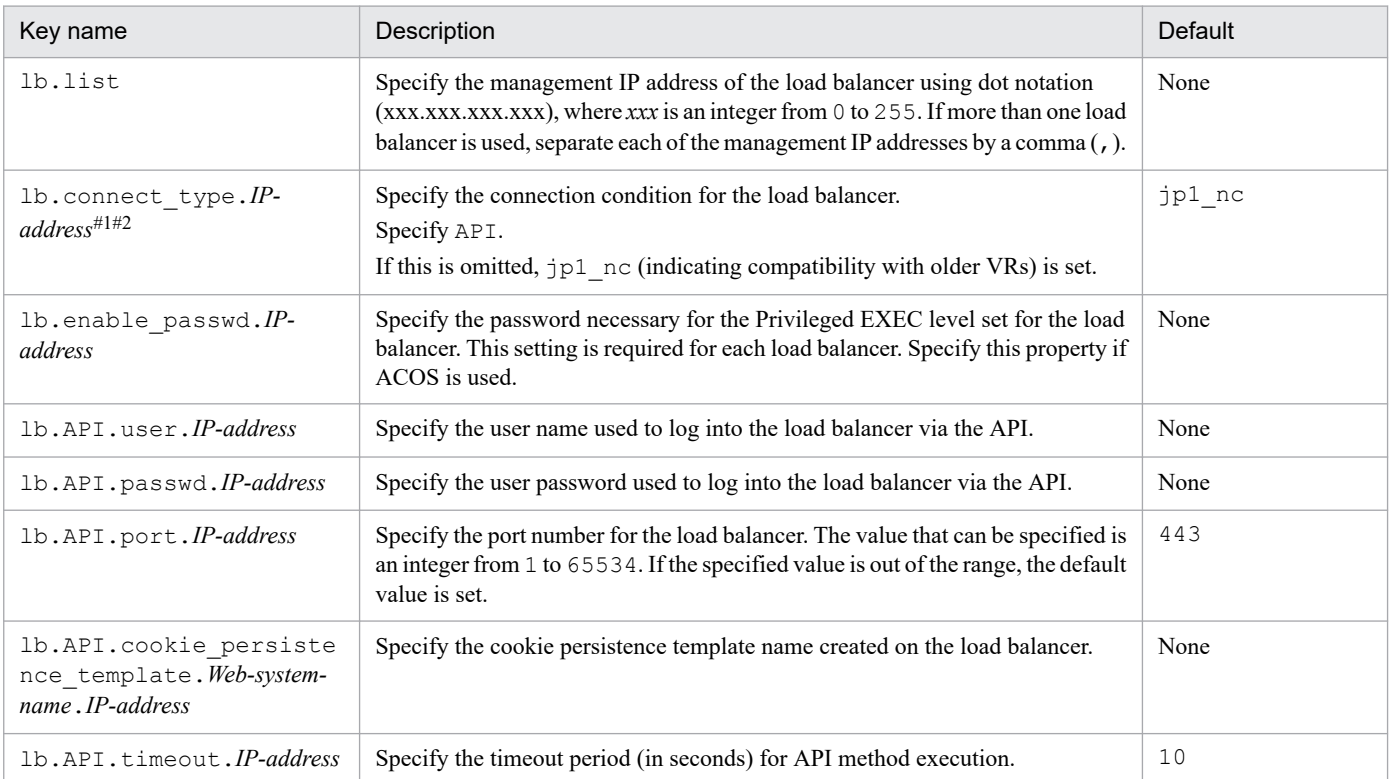

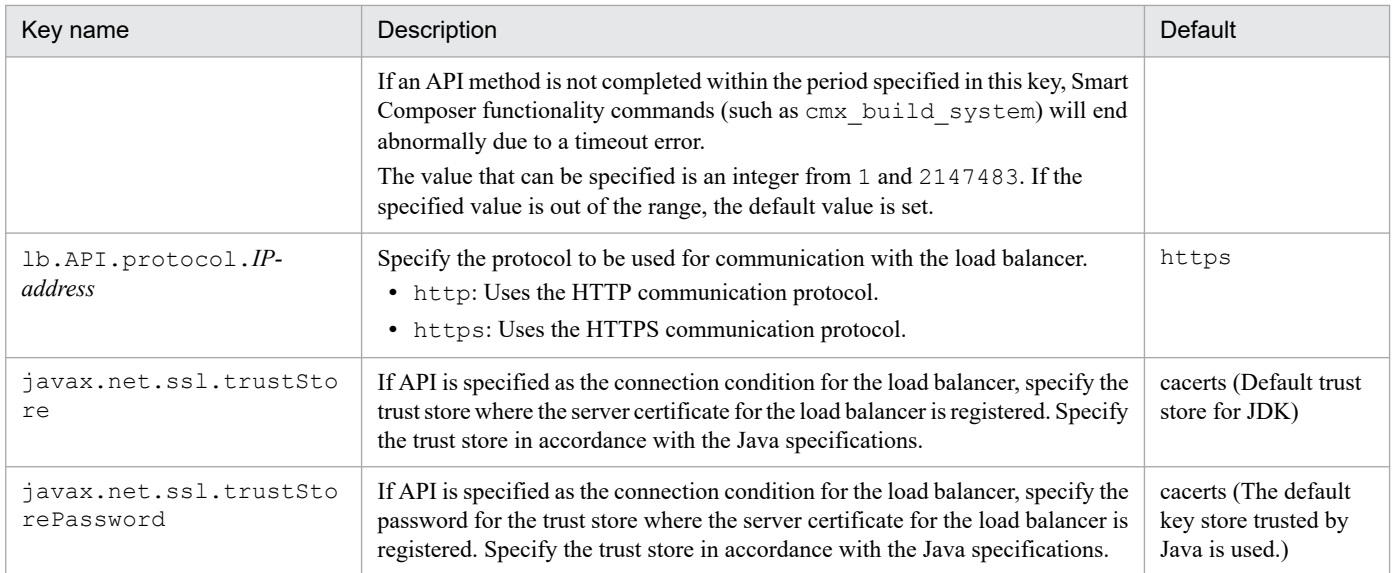

#1: Specify the management IP address of the load balancer specified in lb. list.

#2: If the specified value is invalid and a cmx test lb, cmx build system, cmx delete system, cmx start target, or  $cmx$  stop target command is executed, an error will occur.

## **(5) Specification example**

```
lb.list=192.168.10.100
lb.enable_passwd.192.168.10.100=adminpw
lb.connect_type.192.168.10.100=API
lb.API.user.192.168.10.100=user01
lb.API.passwd.192.168.10.100=user01pw
#lb.API.port.192.168.10.100=443
#1b.API.cookie persistence template.MyWebSystem.192.168.10.100=SC COOKIE TEM
PNAME
#lb.API.timeout.192.168.10.100=10
javax.net.ssl.trustStore=C:\\work\\ACOS.keystore
javax.net.ssl.trustStorePassword=keystore_pass
```
## **(6) Notes**

- **•** This file contains password and other information. Set appropriate access permissions for the file.
- **•** If the configuration file is updated while Management Server is running, the updated information is incorporated the next time Management Server is restarted.
- **•** If the file is updated, or if the connection configuration between the Management Server machine and load balancer is changed, use the cmx test lb command to check the connection to the load balancer. For details about the cmx\_test\_lb command, see *8. Commands Used with the Smart Composer Functionality* in the *uCosminexus Application Server Command Reference Guide*. If you are unable to connect to the load balancer, use the messages output by the cmx\_test\_lb command to check the configuration of the load balancer and the specified contents of the load balancer definition  $(\angle$ load-balancer> tag definition) in the Easy Setup definition file. For details about how to configure load balancers, see *[8.5 Load balancer connection information setup with Management Server](#page-193-0) [\(Smart Composer functionality\)](#page-193-0)*. For details about load balancer definitions (<load-balancer> tag definitions) in the Easy Setup definition file, see *4.7.5 Setting up environment for connecting to the load balancer* in the *uCosminexus Application Server System Setup and Operation Guide*.

18. Files Used to Control Load Balancers That Employ API-Based Direct Connections

## <span id="page-380-0"></span>**18.2.2 LB-information-distinguished-name.properties (virtual server manager-side load balancer connection configuration property file)**

## **(1) Format**

J2SE property file format

## **(2) File location**

**•** In Windows

*Cosminexus-installation-directory*\manager\vmi\config\lb\

**•** In UNIX

/opt/Cosminexus/manager/vmi/config/lb/

## **(3) Functionality**

This file configures connection information necessary to access the load balancer in the virtual server manager.

## **(4) Keys that can be specified**

The keys that can be specified are shown below. The *Default value* column gives the value assumed if the key is omitted. *VR* indicates the version of the application server on which the keys are introduced or changed.

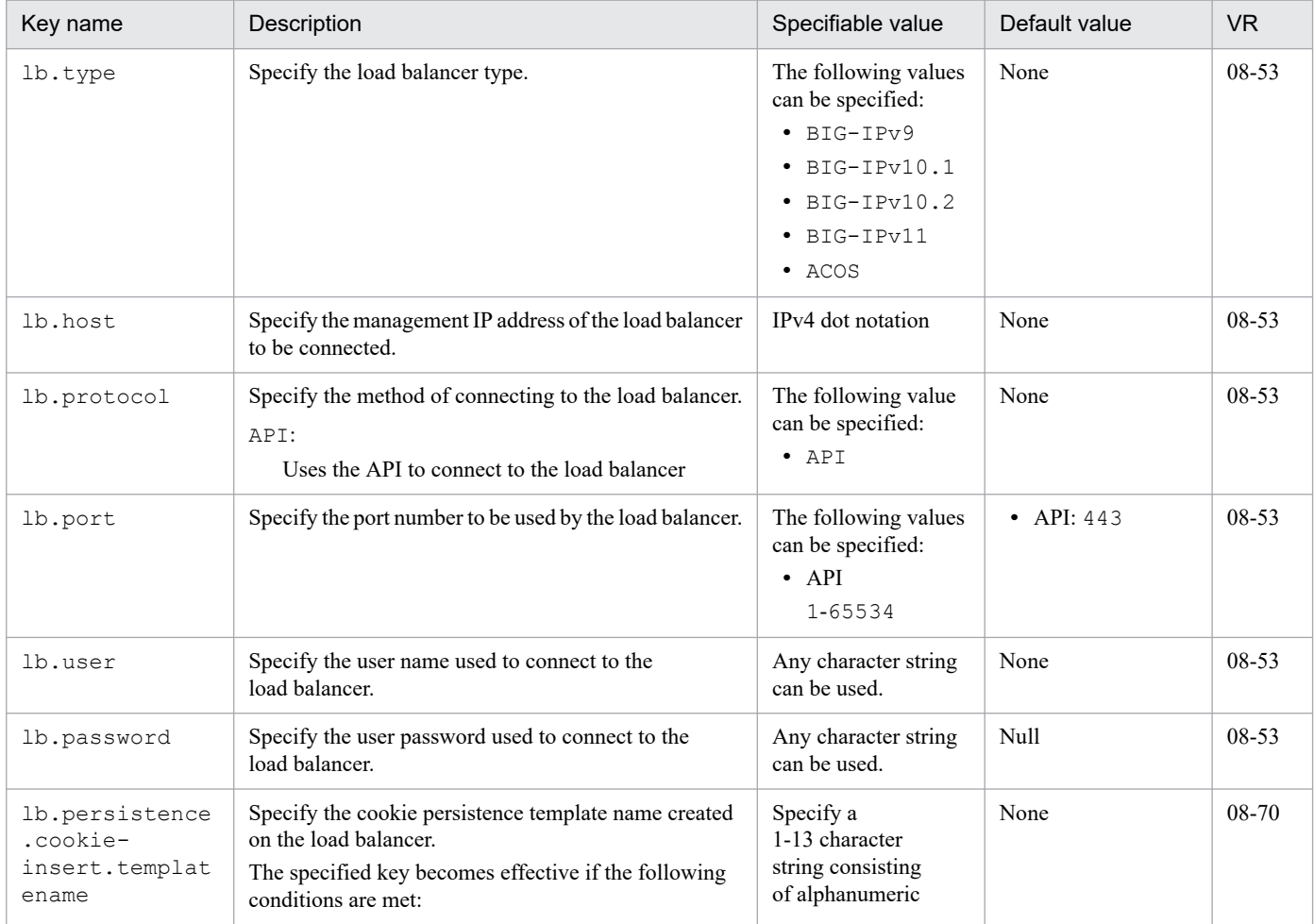

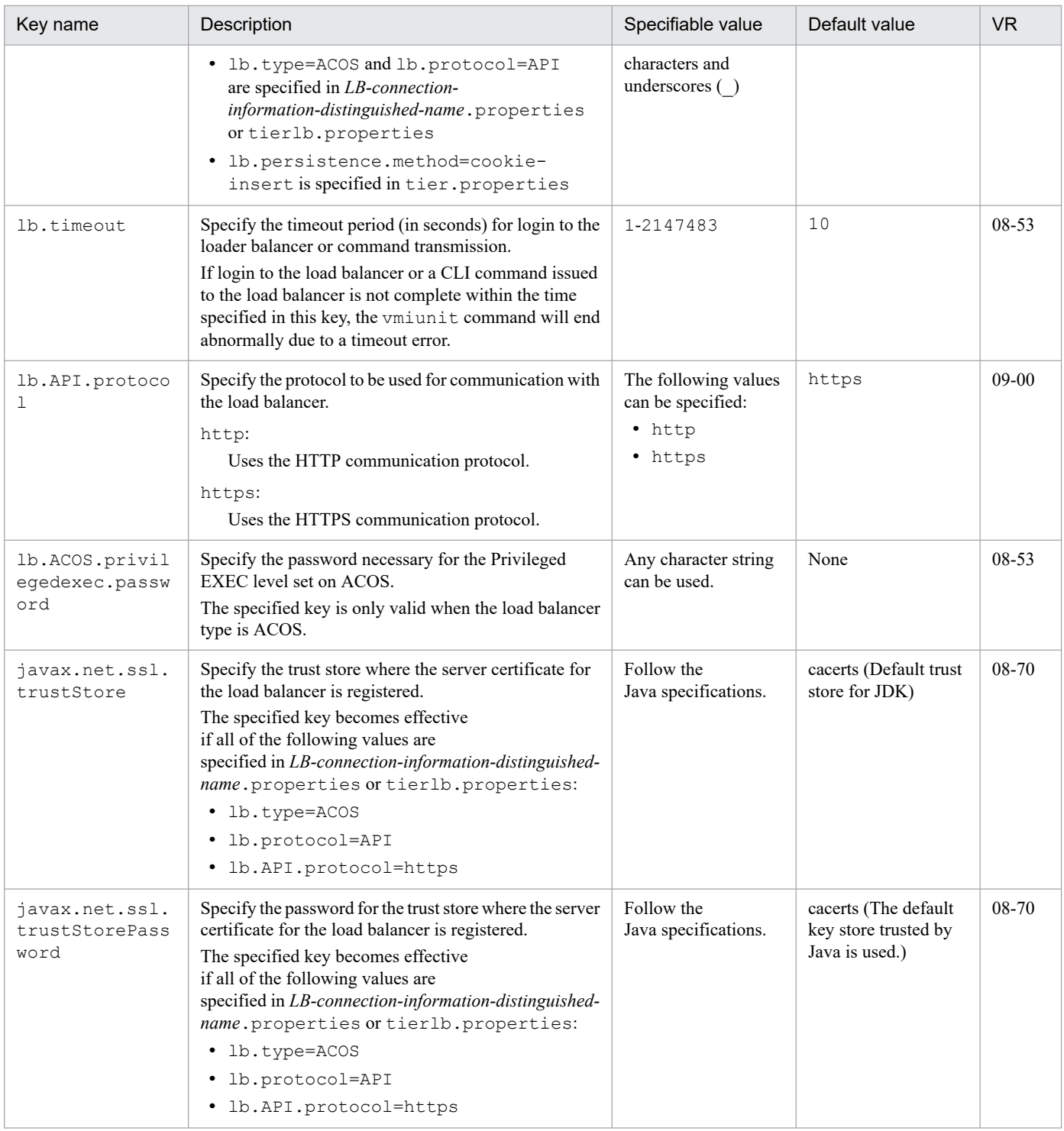

## **(5) Notes**

- **•** This file contains password and other information. Set appropriate access permissions for the file.
- **•** If the configuration file is updated while a virtual server manager is running, the updated information is incorporated the next time the virtual server manager is restarted.

<sup>18.</sup> Files Used to Control Load Balancers That Employ API-Based Direct Connections

## <span id="page-382-0"></span>**18.2.3 tierlb.properties (tier-side load balancer connection configuration property file)**

## **(1) Format**

J2SE property file format

## **(2) File location**

**•** In Windows

*definition-directory*\*tier-specific-definition-directory*\vmi\

**•** In UNIX *definition-directory*/*tier-specific-definition-directory*/vmi/

Copy and use the following template file:

**•** In Windows

*Cosminexus-installation-directory*\manager\vmi\templates\tierlb.properties

**•** In UNIX

/opt/Cosminexus/manager/vmi/templates/tierlb.properties

## **(3) Functionality**

This file configures connection information necessary to access the load balancer within a tier.

## **(4) Keys that can be specified**

The keys that can be specified are shown below. The *Default value* column gives the value assumed if the key is omitted. *VR* indicates the version of the application server on which the keys are introduced or changed.

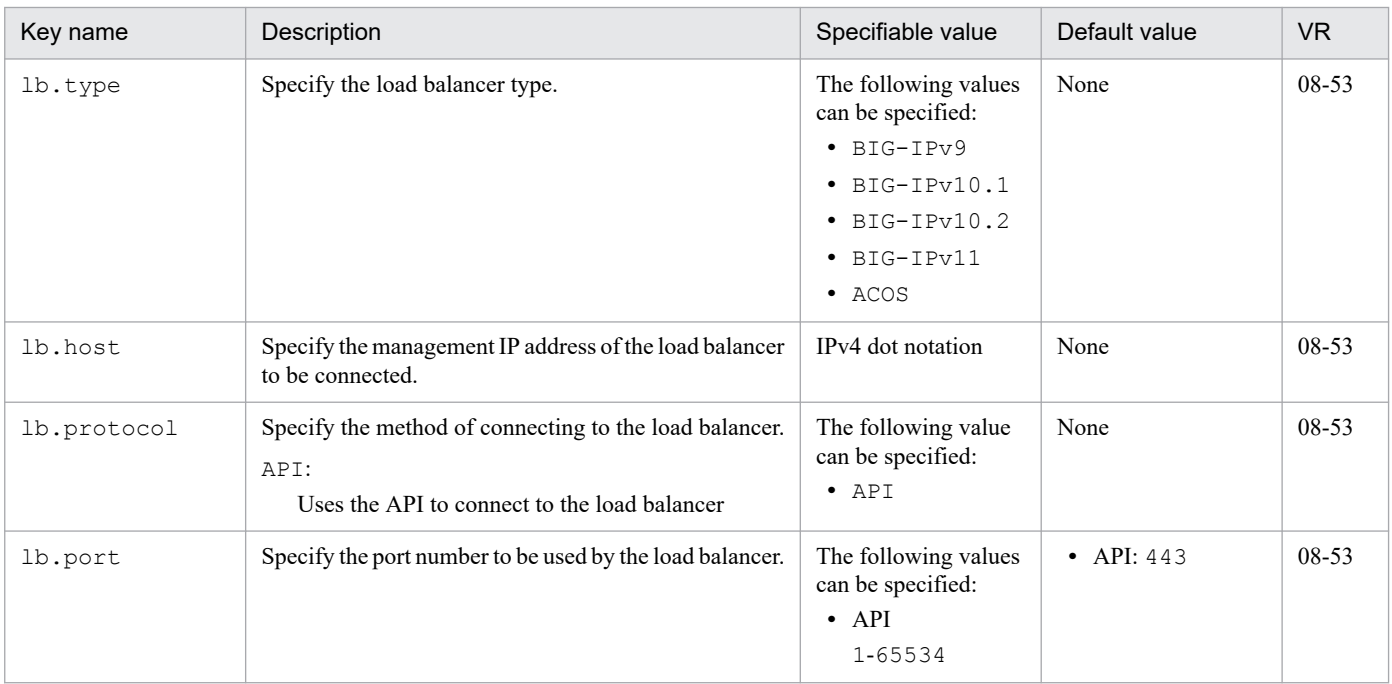

```
18. Files Used to Control Load Balancers That Employ API-Based Direct Connections
```
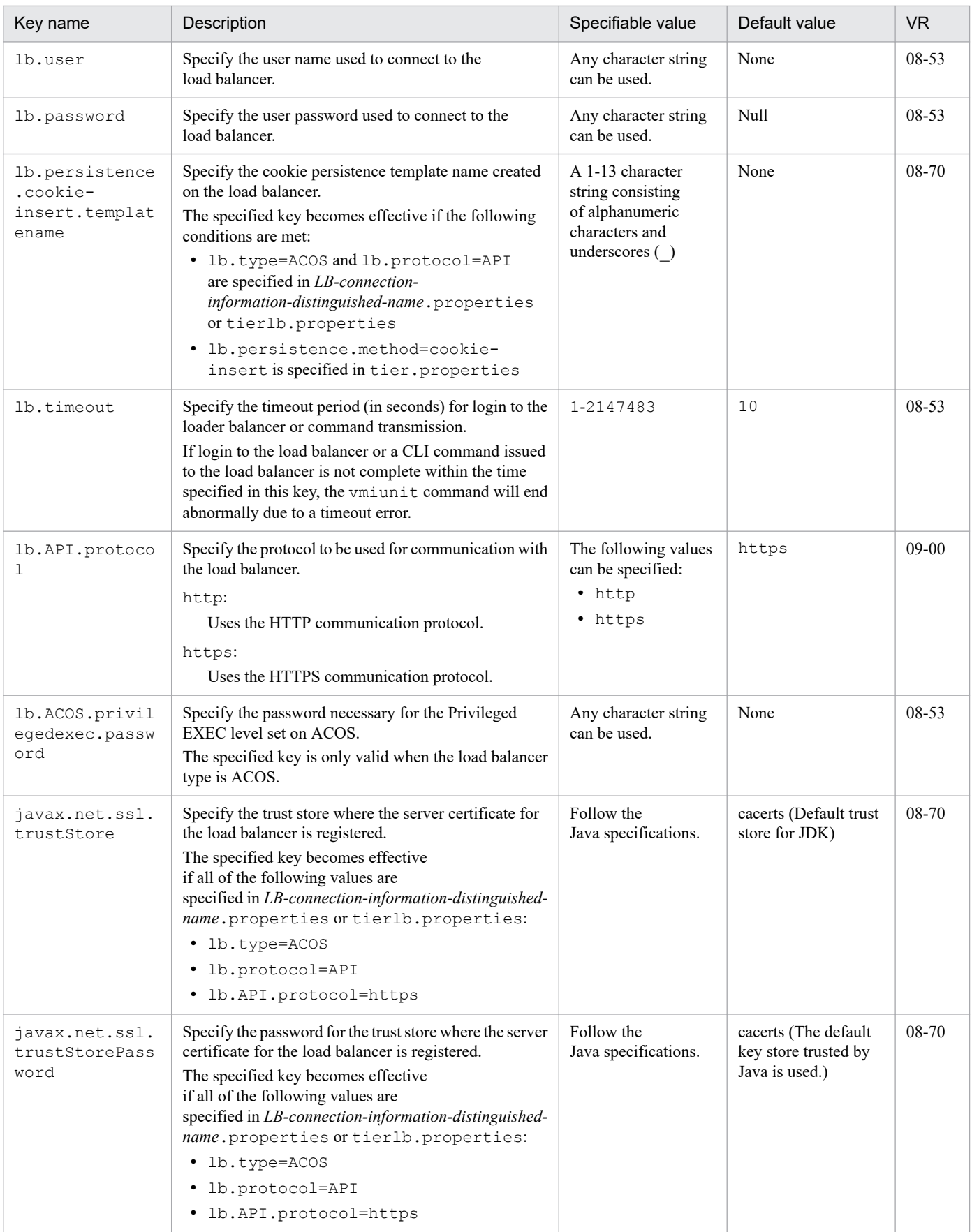

18. Files Used to Control Load Balancers That Employ API-Based Direct Connections

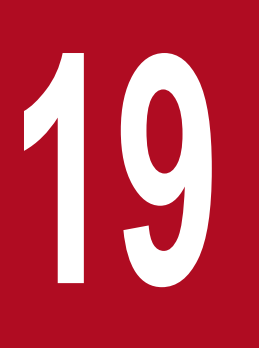

# **19 Messages Output by the Security<br>Management Functionality Management Functionality**

This chapter describes the messages output by the security management functionality.

## <span id="page-385-0"></span>**19.1 Message description format**

This chapter uses the following format to describe each message:

#### XXXXX*nnnn*-Y

Message text

#### **(Meaning)**

English message meaning

#### **(Cause)**

Cause for message output

#### **(Action)**

Action to be performed by the user

Each message consists of the following components:

#### **XXXXX***nnnn*

Indicates the message ID.

A message ID consists of the following elements:

#### **XXXXX**

Indicates the ID (prefix) of the functionality that output the message. The message prefixes output by the Web service security functionality are as follows:

**•** KDCGF

Indicates that an error occurred during reception of a SOAP message.

**•** KDCGK

Indicates that processing by a secret key generation command ended normally or that an error occurred during execution of the command.

**•** KDCGS

Indicates that an error occurred during reading of the Web service security functionality definition file.

**•** KDCGW

Indicates that an error occurred during transmission of a SOAP message.

**•** KEOS

Indicates that an error occurred during setup, operation, or maintenance using Cosminexus Manager.

**•** KEXS

Indicates that an error occurred in Cosminexus XML Security - Core.

*nnnn*

Indicates the message number managed by the program that output the message. Each message has a four-digit unique number.

#### **Y**

Indicates the message type. It is represented by a single letter.

The following message types might be output:

**•** E

<sup>19.</sup> Messages Output by the Security Management Functionality

Indicates a message output when an error occurred. For details about how to handle this type of message, see *Action* for each message in *[19.2](#page-387-0)* and succeeding sections.

**•** I

Indicates a message informing that processing is complete. If this type of message is output, no action is required, because processing has ended normally.

**•** W

Indicates a warning message. For details about how to handle this type of message, see *Action* for each message in *[19.2](#page-387-0)* and succeeding sections.

#### **Message text**

Indicates the message text of a message output by the Web service security functionality. Web service security functionality messages are output in English.

#### **(Meaning)**

Describes the meaning of the English message.

#### **(Cause)**

Indicates the cause for the message that was output.

#### **(Action)**

Indicates an action to be taken by the user.

<sup>19.</sup> Messages Output by the Security Management Functionality

<span id="page-387-0"></span>This section describes the messages between KDCGF0001 and KDCGF9999, which are output by the Web service security functionality.

Messages starting with KDCGF are output in SOAPFault format. A SOAPFault format message has the following four components:

#### **(FaultCode)**

In FaultCode, a FaultCode is output. The FaultCode consists of a name space URI and a local part. To the name space URI part of the FaultCode of a message starting with KDCGF, {http://docs.oasis-open.org/wss/ 2004/01/oasis-200401-wss-wssecurity-secext-1.0.xsd} is output. To the local part, a character string indicating the cause of the error is output.

The value of FaultCode can be obtained in the following ways:

**•** Server side

For SOAP 1.1, FaultCode can be obtained from the faultcode element of a SOAP Fault message. For SOAP 1.2, FaultCode can be obtained from the soapenv12:Value element included in the soapenv12:Subcode element (which is a child element of the soapenv12:Code element) of a SOAP Fault message. The value of the soapenv12:Value element of the soapenv12:Code element is soapenv12:Sender.

**•** Client side

FaultCode can be obtained by using the C4Fault class provided by the SOAP Communication Infrastructure or the javax.xml.ws.soap.SOAPFaultException class provided by the JAX-WS functionality.

#### **(FaultString)**

In FaultString, a message ID or message text is output. For the meaning of message IDs, see *[19.1 Message](#page-385-0) [description format](#page-385-0)*.

FaultString can be obtained in the following ways:

**•** Server side

For SOAP 1.1, FaultString can be obtained from the fault String element of a SOAP Fault message. For SOAP 1.2, FaultString can be obtained from the soapenv12:Text element of the soapenv12:Reason element of a SOAP Fault message.

**•** Client side

FaultString can be obtained by using the C4Fault class provided by the SOAP Communication Infrastructure or the javax.xml.ws.soap.SOAPFaultException class provided by the JAX-WS functionality.

#### **(FaultActor)**

In FaultActor, the actor that generated the Fault is output.

FaultActor can be obtained in the following ways:

**•** Server side

For SOAP 1.1, FaultActor can be obtained from the faultactor element of a SOAP Fault message. For SOAP 1.2, FaultActor can be obtained from the soapenv12: Role element of a SOAP Fault message.

**•** Client side

FaultActor can be obtained by use of the C4Fault class provided by the SOAP Communication Infrastructure or the javax.xml.ws.soap.SOAPFaultException class provided by the JAX-WS functionality.

#### **(FaultDetails)**

In FaultDetails, details of the Fault are output.

<sup>19.</sup> Messages Output by the Security Management Functionality

FaultDetails can be obtained in the following ways:

**•** Server side

For SOAP 1.1, FaultDetails can be obtained from the detail element of a SOAP Fault message. For SOAP 1.2, FaultDetails can be obtained from the soapenv12: Detail element of a SOAP Fault message.

**•** Client side

FaultDetails can be obtained by use of the C4Fault class provided by the SOAP Communication Infrastructure or the javax.xml.ws.soap.SOAPFaultException class provided by the JAX-WS functionality.

#### KDCGF0001-E

#### FaultCode:

{http://docs.oasis-open.org/wss/2004/01/oasis-200401-wss-wssecuritysecext-1.0.xsd}UnsupportedSecurityToken FaultString: KDCGF0001-E An unsupported security token was specified. (location = *the-location-where-theevent-occurred*) FaultActor: None FaultDetails: None

#### **(Meaning)**

An unsupported security token element has been used in *the-location-where-the-event-occurred*. The following information is output to *the-location-where-the-event-occurred*:

- **•** Server: An error occurred in a message received at server side.
- **•** Client: An error occurred in a message received on the client side.

#### **(Cause)**

The error might be due to one of the following causes:

- **•** The EncodingType attribute of the BinarySecurityToken element is specified, but the attribute value is not http://docs.oasis-open.org/wss/2004/01/oasis-200401-wss-soap-messagesecurity-1.0#Base64Binary.
- **•** The ValueType attribute of the BinarySecurityToken element is specified, but the attribute value is not http://docs.oasis-open.org/wss/2004/01/oasis-200401-wssx509-token-profile-1.0#X509v3.
- The EncodingType attribute is specified in the KeyIdentifier element, but the attribute value is not http://docs.oasis-open.org/wss/2004/01/oasis-200401-wss-soap-messagesecurity-1.0#Base64Binary.
- The ValueType attribute is specified in the KeyIdentifier element, but the attribute value is not http://docs.oasis-open.org/wss/2004/01/oasis-200401-wss-x509-tokenprofile-1.0#X509SubjectKeyIdentifier.
- **•** The ValueType attribute is specified in the WS-Security Reference element, but the attribute value is not http://docs.oasis-open.org/wss/2004/01/oasis-200401-wssx509-token-profile-1.0#X509v3.
- **•** A non-Reference or non-KeyIdentifier element is specified in a child element of the WS-Security SecurityTokenReference element.
- **•** An XML encryption Reference element is specified in a child element of the WS-Security Security element.

<sup>19.</sup> Messages Output by the Security Management Functionality

#### **(Action)**

Check with the sender of the message to see whether the sender has sent a SOAP message containing one of the errors indicated in *Cause*.

#### KDCGF0002-E

FaultCode: {http://docs.oasis-open.org/wss/2004/01/oasis-200401-wss-wssecuritysecext-1.0.xsd}UnsupportedAlgorithm

FaultString: KDCGF0002-E An unsupported signature or encryption algorithm was specified. (location = *thelocation-where-the-event-occurred*)

FaultActor: None

FaultDetails: None

#### **(Meaning)**

An unsupported signature or encryption algorithm has been used in *the-location-where-the-event-occurred*. The following information is output to *the-location-where-the-event-occurred*:

- **•** Server: An error occurred in a message received at server side.
- **•** Client: An error occurred in a message received on the client side.

#### **(Cause)**

The error might be due to one of the following causes:

- An unsupported algorithm is specified in the Algorithm attribute of the Canonicalization element.
- An unsupported algorithm is specified in the Algorithm attribute of the SignatureMethod element.
- An unsupported algorithm is specified in the Algorithm attribute of the Transform element.
- An algorithm that is not set in the Web service security policy definition file is specified in the Algorithm attribute of the Canonicalization element.
- An algorithm that is not set in the Web service security policy definition file is specified in the Algorithm attribute of the SignatureMethod element.
- An algorithm that is not set in the Web service security policy definition file is specified in the Algorithm attribute of the Transform element.
- An unsupported algorithm is specified in the Algorithm attribute of the XML encryption EncryptionMethod element.
- An algorithm that is not set in the Web service security policy definition file is specified in the Algorithm attribute of the XML encryption EncryptionMethod element.

#### **(Action)**

Check with the sender of the message to see whether the sender has sent a SOAP message containing one of the errors indicated in *Cause*. Alternatively, check the Web service security policy definition file for incorrect settings.

#### KDCGF0003-E

FaultCode: {http://docs.oasis-open.org/wss/2004/01/oasis-200401-wss-wssecurity-

secext-1.0.xsd}InvalidSecurity

FaultString: KDCGF0003-E An error occurred during security header processing. (location = *the-location-wherethe-event-occurred*)

FaultActor: None

FaultDetails: None

<sup>19.</sup> Messages Output by the Security Management Functionality

#### **(Meaning)**

An error occurred in the security header of *the-location-where-the-event-occurred*. The following information is output to *the-location-where-the-event-occurred*:

- **•** Server: An error occurred in a message received at server side.
- **•** Client: An error occurred in a message received on the client side.

#### **(Cause)**

The error might be due to one of the following causes:

- **•** A Created element request is specified in the Timestamp element within the Web service security policy definition file, but the received SOAP message contains no Created element.
- An Expires element request is specified in the Timestamp element within the Web service security policy definition file, but the received SOAP message contains no Expires element.
- **•** The Created and Expires elements in the received SOAP message have different xsd:dateTime values in the ValueType attribute.
- **•** An element (Created, Expires, BinarySecurityToken, or KeyIdentifier element) that requires a value has no value.
- **•** A BinarySecurityToken element request is specified in the Web service security policy definition file, but the received SOAP message contains no BinarySecurityToken element.
- **•** The Reference element has no URI attribute.
- **•** No value is set in the URI attribute of the Reference element.
- **•** A SOAP body signature request is specified in the Web service security policy definition file, but the SOAP body of the received SOAP message has no signature.
- **•** An encrypted SOAP message has no KeyInfo element.
- **•** A key specified in the KeyName element of an encrypted SOAP message is not defined in the Web service security functionality definition file.
- **•** A SOAP body element encryption request is specified in the Web service security policy definition file, but the SOAP body of the received SOAP message has no encrypted element.
- **•** A received SOAP message contains ID attributes that have the same attribute value.
- The Name and My role attributes of the ReceiverPortConfig element in the Web service security policy definition file have no corresponding setting in the Web service security functionality definition file.

#### **(Action)**

Check with the sender of the message to see whether the sender has sent a SOAP message containing one of the errors indicated in *Cause*. Alternatively, check the Web service security policy definition file for incorrect settings.

#### KDCGF0004-E

FaultCode: {http://docs.oasis-open.org/wss/2004/01/oasis-200401-wss-wssecurity-

secext-1.0.xsd}InvalidSecurityToken

FaultString: KDCGF0004-E An invalid security token was specified. (location = *the-location-where-the-eventoccurred*)

FaultActor: None

FaultDetails: None

<sup>19.</sup> Messages Output by the Security Management Functionality

#### **(Meaning)**

An invalid security token has been used for *the-location-where-the-event-occurred*. The following information is output to *the-location-where-the-event-occurred*:

- **•** Server: An error occurred in a message received at server side.
- **•** Client: An error occurred in a message received on the client side.

#### **(Cause)**

The error might be due to one of the following causes:

- **•** The BinarySecurityToken element has no ValueType attribute.
- **•** Verification of BinarySecurityToken elements in received SOAP messages using the certificate file defined in the Web service security policy definition file always fails.

#### **(Action)**

Check with the sender of the message to see whether the sender has sent a SOAP message containing one of the errors indicated in *Cause*. Alternatively, check the Web service security policy definition file for incorrect settings.

#### KDCGF0005-E

FaultCode: {http://docs.oasis-open.org/wss/2004/01/oasis-200401-wss-wssecuritysecext-1.0.xsd}FailedAuthentication

FaultString: KDCGF0005-E A security token could not be authenticated or authorized. (location = *the-locationwhere-the-event-occurred*)

FaultActor: None

FaultDetails: None

#### **(Meaning)**

The security token in *the-location-where-the-event-occurred* cannot be authenticated or authorized. The following information is output to *the-location-where-the-event-occurred*:

- **•** Server: An error occurred in a message received at server side.
- **•** Client: An error occurred in a message received on the client side.

#### **(Cause)**

See the *Cause* item for *KDCGJ0001-E* in the manual *uCosminexus Application Server Messages*.

#### **(Action)**

See the *Action* item for *KDCGJ0001-E* in the manual *uCosminexus Application Server Messages*.

#### KDCGF0006-E

FaultCode: {http://docs.oasis-open.org/wss/2004/01/oasis-200401-wss-wssecurity-secext-1.0.xsd}FailedCheck FaultString: KDCGF0006-E A signature or decryption was invalid. (location = *the-location-where-the-eventoccurred*)

FaultActor: None FaultDetails: None

#### **(Meaning)**

A signature or encryption in *the-location-where-the-event-occurred* is invalid. The following information is output to *the-location-where-the-event-occurred*:

**•** Server: An error occurred in a message received at server side.

<sup>19.</sup> Messages Output by the Security Management Functionality

**•** Client: An error occurred in a message received on the client side.

#### **(Cause)**

The error might be due to one of the following causes:

- **•** A received SOAP message has an invalid signature.
- **•** A received SOAP message is incorrectly encrypted.

#### **(Action)**

Check with the sender of the message to see whether the sender has sent a SOAP message containing one of the errors indicated in *Cause*.

#### KDCGF0007-E

FaultCode: {http://docs.oasis-open.org/wss/2004/01/oasis-200401-wss-wssecuritysecext-1.0.xsd}SecurityTokenUnavailable

FaultString: KDCGF0007-E A referenced security token cannot be found. (location = *the-location-where-theevent-occurred*)

FaultActor: None

FaultDetails: None

#### **(Meaning)**

The referenced security token element could not be found in a SOAP message received at *the-location-where-theevent-occurred*. The following information is output to *the-location-where-the-event-occurred*:

- **•** Server: An error occurred in a message received at server side.
- **•** Client: An error occurred in a message received on the client side.

#### **(Cause)**

- **•** A BinarySecurityToken element specified in the WS-Security Reference element was not found.
- An X.509 certificate with a subject key identifier specified in the WS-Security KeyIdentifier element was not found in the key store file specified in the VerificationKeyStore element within the Web service security functionality definition file.

#### **(Action)**

Check with the sender of the message to see whether the sender has sent a SOAP message containing one of the errors indicated in *Cause*.

19. Messages Output by the Security Management Functionality

## **19.3 Messages starting with KDCGK**

This section describes the messages between KDCGK0001 and KDCGK9999, which are output by the Web service security functionality.

#### KDCGK0001-I

Generation of a secret key has finished. (file = *file-name*)

#### **(Meaning)**

Generation of a secret key is complete. The generated secret key file name is output to *file-name*.

#### KDCGK0010-E

An argument is not specified. (argument = *argument*)

#### **(Meaning)**

An argument is not specified.

The name of the argument to be specified is output to *argument*.

#### **(Cause)**

An argument that needs to be specified in the secret key generation command is not specified.

#### **(Action)**

Specify the argument and then retry the secret key generation command.

#### KDCGK0011-E

An invalid argument is specified. (argument = *argument*)

#### **(Meaning)**

An invalid argument is specified.

The name of the argument deemed invalid is output to *argument*.

#### **(Cause)**

An invalid argument that is not allowed to be used in the secret key generation command is specified.

#### **(Action)**

Delete the argument that was deemed invalid and retry the secret key generation command.

#### KDCGK0012-E

An invalid argument value is specified. (argument = *argument*; value = *value-of-the-argument*)

#### **(Meaning)**

The value specified in the argument is invalid.

The following information is output to *argument* and *value-of-the-argument* respectively:

#### *argument*

The name of the argument is output.

<sup>19.</sup> Messages Output by the Security Management Functionality

#### *value-of the-argument*

The value specified in the argument is output.

#### **(Cause)**

An invalid value is specified in an argument for the secret key generation command.

#### **(Action)**

Check the secret key generation command to see whether the specified arguments and argument values are correct, and retry the secret key generation command.

#### KDCGK0013-E

A specified file already exists. (file = *file-name*)

#### **(Meaning)**

The specified secret key file already exists.

#### **(Cause)**

A file with the file name specified by the  $-\circ$  option of the secret key generation command already exists.

#### **(Action)**

Specify a different file name that is not used for an existing file, and retry the secret key generation command.

#### KDCGK0100-E

An error occurred during output of the key to a file. (details = *details*)

#### **(Meaning)**

An error occurred during file output.

Detailed error information is output to *details*.

#### **(Cause)**

An error occurred when outputting to file a secret key generated by the secret key generation command.

#### **(Action)**

Solve the cause of the error indicated in *details*, and retry the secret key generation command. If you are not sure of the cause of the error indicated in *details*, contact the system administrator.

#### KDCGK0101-E

An error occurred during key creation. (details = *details*)

#### **(Meaning)**

An error occurred during key generation.

Detailed error information is output to *details*.

#### **(Cause)**

An error occurred when using the secret key generation command to generate a secret key.

#### **(Action)**

Solve the cause of the error indicated in *details*, and retry the secret key generation command. If you are not sure of the cause of the error indicated in *details*, contact the system administrator.

<sup>19.</sup> Messages Output by the Security Management Functionality

#### KDCGK9000-E

An unexpected error occurred during processing. (details = *details*)

#### **(Meaning)**

An unexpected error occurred during processing.

Detailed error information is output to *details*.

#### **(Cause)**

An error of unknown cause occurred during execution of the secret key generation command.

#### **(Action)**

Contact the system administrator.

19. Messages Output by the Security Management Functionality
# **19.4 Messages starting with KDCGS**

This section describes the messages between KDCGS0001 and KDCGS9999, which are output by the Web service security functionality.

#### KDCGS0005-E

A URI or TargetId attribute value must start with #. (tag name = *element-name*; attribute name = *attribute-name*)

#### **(Meaning)**

A URI or TargetId attribute must start with #.

The following information is output to *element-name* and *attribute-name* respectively:

#### *element-name*

The name of an element that has an attribute for which the specified value does not start with # is output.

#### *attribute-name*

The name of an attribute for which the specified value does not start with  $\#$  is output.

#### **(Cause)**

The Web service security functionality definition file contains an attribute with a specified value that does not start with #.

#### **(Action)**

Correct the Web service security functionality definition file and add a hash mark (#) to the beginning of the value specified in the *attribute-name* attribute.

#### KDCGS0007-E

The specified secret key file does not match the KeyType attribute. (secret key file = *secret-key-file-name*; KeyType = *algorithm-identifier*)

#### **(Meaning)**

The secret key file does not match the information specified in the keytype attribute.

The following information is output to *secret-key-file-name* and *algorithm-identifier* respectively:

#### *secret-key-file-name*

The secret key file name is output.

#### *algorithm-identifier*

The algorithm identifier specified by the keytype attribute is output.

#### **(Cause)**

The algorithm identifier specified by the keytype attribute of the SecretKeyFile element within the Web service security functionality definition file does not match the contents of the secret key file.

#### **(Action)**

Correct the Web service security functionality definition file so that the information specified in the keytype attribute of the SecretKeyFile element matches the contents of the secret key file. The keytype attribute must contain the same algorithm identifier as that specified in the secret key generation command argument.

### KDCGS0008-E

An error occurred during creation of a secret key. (details = *details*)

<sup>19.</sup> Messages Output by the Security Management Functionality

#### **(Meaning)**

An error occurred during secret key generation.

Detailed error information is output to *details*.

#### **(Cause)**

An error occurred during generation of a secret key from the secret key file specified by the SecretKeyFile element within the Web service security functionality definition file. The error might be due to one of the following causes:

- **•** The SecretKeyFile element is specified incorrectly.
- **•** The runtime environment is configured incorrectly.

#### **(Action)**

According to the contents of *details*, check the Web service security functionality definition file for incorrect settings, or check the runtime environment.

### KDCGS0009-E

The EmbedId attribute value is duplicated.

### **(Meaning)**

A duplicate EmbedId attribute value exists.

#### **(Cause)**

A duplicate EmbedId attribute value is specified in the Web service security functionality definition file.

#### **(Action)**

Correct the Web service security functionality definition file so that there are no duplicate EmbedId attribute values.

### KDCGS0014-E

An error occurred during reading of a KeyStore. (details = *details*)

#### **(Meaning)**

An error occurred during reading of a key store. Detailed error information is output to *details*.

#### **(Cause)**

An error occurred when reading the key store file specified in the File attribute of the KeyStore element within the Web service security functionality definition file. The specified key store file might not exist, the user might not have access permission for the file, or the file format might be incorrect.

#### **(Action)**

According to the contents of *details*, check the specification of the File attribute of the KeyStore element in the Web service security functionality definition file.

### KDCGS0015-E

A definition is duplicated. (tag name = *element-name*)

#### **(Meaning)**

A duplicate element exists. The duplicate element name is output to *element-name*.

19. Messages Output by the Security Management Functionality

#### **(Cause)**

An *element-name* that is allowed to be specified only once is specified more than once in the Web service security functionality definition file.

#### **(Action)**

Correct the Web service security functionality definition file so that the *element-name* is specified only once.

<sup>19.</sup> Messages Output by the Security Management Functionality

# **19.5 Messages starting with KDCGW**

This section describes the messages between KDCGW0001 and KDCGW9999, which are output by the Web service security functionality.

### KDCGW0002-E

FaultCode: {http://www.hitachi.co.jp/soft/xml/cosminexus/ws/security/0760/FaultCode}<Server.SigningError *or* Client.SigningError>

FaultString: KDCGW0002-E An error occurred during message signature processing. (details = *details*)

FaultActor: None

FaultDetails: None

#### **(Meaning)**

An error occurred during message signature processing.

The following information is output to *details* and <*Server.SigningError or Client.SigningError*>:

<*Server.SigningError or Client.SigningError*>

This character string indicates whether the error occurred on the server side or the client side. If the error occurred on the server side, *Server.SigningError* is output. If the error occurred on the client side, *Client.SigningError* is output.

#### *details*

Detailed error information is output.

#### **(Cause)**

The error might be due to one of the following causes:

- **•** The algorithm specified in the CanonicalizationMethod, SignatureMethod, or Transform element within the Web service security functionality definition file is incorrect.
- The signature target specified in the SignatureTarget element within the Web service security functionality definition file is incorrect.

### **(Action)**

Solve the cause of the error indicated in *details*, and retry the processing. Before retrying the processing, it is necessary to re-deploy the SOAP application and Web service.

If you are not sure of the cause of the error indicated in *details*, contact the system administrator.

### KDCGW0003-E

FaultCode: {http://www.hitachi.co.jp/soft/xml/cosminexus/ws/security/0760/ FaultCode}<Server.EncryptingError *or* Client.EncryptingError>

FaultString: KDCGW0003-E An error occurred during message encryption. (details = *details*)

FaultActor: None

FaultDetails: None

### **(Meaning)**

An error occurred during message encryption.

The following information is output to *details* and <*Server.EncryptingError or Client.EncryptingError*>:

<sup>19.</sup> Messages Output by the Security Management Functionality

### <*Server.EncryptingError or Client.EncryptingError*>

This character string indicates whether the error occurred the server side or the client side. If the error occurred on the server side, *Server.EncryptingError* is output. If the error occurred on the client side, *Client.EncryptingError* is output.

#### *details*

Detailed error information is output.

#### **(Cause)**

The error might be due to one of the following causes:

- **•** The algorithm specified in the EncryptionMethod child element of the ContentsEncryption or KeyEncryption element within the Web service security functionality definition file is incorrect.
- **•** The encryption target specified in the EncryptionTarget element within the Web service security functionality definition file is incorrect.

#### **(Action)**

Solve the cause of the error indicated in *details*, and retry the processing. Before retrying the processing, it is necessary to re-deploy the SOAP application and Web service.

If you are not sure of the cause of the error indicated in *details*, contact the system administrator.

<sup>19.</sup> Messages Output by the Security Management Functionality

# **19.6 Messages from KEOS02000 to KEOS09999**

This section describes the messages between KEOS02000 and KEOS09999, which are output during setup, operation, or maintenance when using Cosminexus Manager.

# **KEOS**02020-E (C)

Loading of a shared library failed. Library name = *aa....aa*

#### *aa....aa*: Library name

#### **(Description)**

The processing will be stopped.

### **(Action)**

Check to see the following, and then retry:

- **•** java.library.path is specified as a Java VM start option.
- **•** If the Java VM start option is specified correctly, Keymate/Crypto is installed.

If Keymate/Crypto is installed, available memory might be insufficient. Contact the administrator of the host that performed the processing to solve the insufficient memory problem.

If none of the above is the cause of the error, the installation might be incomplete. (A required file is missing or damaged.) Uninstall and then re-install User Management.

# **KEOS**02102-E (C)

Encryption of the specified SecretData failed.

### **(Description)**

Encryption of the specified SecretData failed or the encryption key file could not be accessed. The processing will be stopped.

### **(Action)**

Check the following, and then retry:

- **•** An encryption key (com.cosminexus.admin.auth.sso.keyfile) is specified in the user management configuration file.
- **•** The encryption key file exists.
- **•** The user has access permissions for the key file.

# **KEOS**02152-E (C)

Decryption of the specified SecretData failed.

#### **(Description)**

Decryption of the specified SecretData failed or the encryption key file could not be accessed. The processing will be stopped.

#### **(Action)**

Check to see the following, and then retry:

**•** An encryption key (com.cosminexus.admin.auth.sso.keyfile) is specified in the user management configuration file.

<sup>19.</sup> Messages Output by the Security Management Functionality

- **•** The encryption key file exists.
- **•** The user has access permissions for the key file.
- **•** The specified encryption key file is not the same as that used in registration.

# **KEOS**02202-E (C)

An encryption key file could not be accessed.

#### **(Description)**

No encryption key file is specified in the user management configuration file or the user has no write permission for the directory to create the encryption key file.

The processing will be stopped.

#### **(Action)**

Check com.cosminexus.admin.auth.sso.keyfile within the user management configuration file to make sure the following is specified, and retry:

- **•** An encryption key file name is specified.
- **•** If a file name is specified, the user has access permissions for the directory.

# **KEOS**02300-E (C/F)

Password decryption failed. Details = *aa....aa*

*aa....aa*: Details

#### **(Description)**

Password decryption failed. The pre-decryption character string will be used as the password.

The processing will be continued with the default settings.

#### **(Action)**

Check to see whether the password is scrambled.

### **KEOS**13105-E (W/F)

Creation of an encryption key file failed. Details = *aa....aa*

#### *aa....aa*: Exception code

#### **(Description)**

The encryption key file could not be applied to the configuration information.

A **Back** link is displayed. Clicking the **Back** link will take the user to the window for configuring an encryption key file.

#### **(Action)**

Make sure an encryption key file exists in the specified directory. Also, make sure that the user has read permission for the encryption key file and the directory in which the key file resides.

### **KEOS**13106-E (W/F)

Loading of a shared library failed. Details = *aa....aa*

#### *aa....aa*: Exception code

<sup>19.</sup> Messages Output by the Security Management Functionality

Loading of a shared library failed.

A **Back** link is displayed.

Clicking the **Back** link will take the user to the Calling window.

### **(Action)**

Check to see whether Keymate/Crypto is installed. If Keymate/Crypto is installed, available memory might be insufficient. Contact the administrator of the host that performed the processing to solve the insufficient memory problem.

If none of the above is the cause of the error, a file necessary for installation might be missing or damaged. Uninstall and then re-install the product.

# **KEOS**13107-E (W/F)

Encryption of SecretData failed. Details = *aa....aa*

#### *aa....aa*: Exception code

### **(Description)**

Encryption of SecretData failed.

A **Back** link is displayed.

Clicking the **Back** link will take the user to the Calling window.

#### **(Action)**

Make sure an encryption library is installed.

# **KEOS**13119-I (W/F)

The settings in the encryption key file were applied.

#### **(Description)**

An encryption key file was created or applied.

A **Back** link is displayed.

### **(Action)**

Click the **Back** link. Clicking the **Back** link will take you to the window for configuring an encryption key file.

# **KEOS**13125-E (W/F)

Input information contains an invalid character. Input information = *aa....aa*

#### *aa....aa*: Input information

#### **(Description)**

Invalid input information.

A **Back** link is displayed.

Clicking the **Back** link will take the user to the Calling window.

#### **(Action)**

Check the input information for the following:

**•** If the input information is a realm name, it should be a character string consisting of alphabetic characters (A to Z and a to z) and numeric characters (0 to 9) only. The reserved character string *mappings* cannot be used.

19. Messages Output by the Security Management Functionality

- **•** If the input information is a user ID, it should be a character string consisting of alphabetic characters (A to Z and a to z) and numeric characters (0 to 9) only.
- **•** If the input information is a password or SecretData, it should be a character string consisting of alphabetic characters (A to Z and a to z), numeric characters (0 to 9), and special characters. Special characters are the following symbols:

 $(space)$  | ! | " | # | \$ | & | ' | ( | ) | \* | + | , | - | . | / | : | ; | < | = | > | ? |  $\theta$  | [ | \ | ] | ^ | (underscore) | ` | { | } | | (vertical bar) | ~

# **KEOS**13126-E (W/F)

SecretData does not match.

#### **(Description)**

The entered SecretData does not match the re-entered SecretData.

A **Back** link is displayed.

Clicking the **Back** link will take the user to the Calling window.

#### **(Action)**

Enter the SecretData again.

<sup>19.</sup> Messages Output by the Security Management Functionality

# **19.7 Messages starting with KEXS**

This section describes the messages between KEXS10001 and KEXS99999, which are output by Cosminexus XML Security - Core.

### **KEXS**20006-E

The JCE provider was not found. Provider name = *{0}*

### **(Cause)**

A Java security provider is not set correctly. *{0}***:** Provider name

### **(Processing)**

An exception is issued.

#### **(Action)**

Check the java. security file for incorrect settings.

# **KEXS**20007-E

A JCE algorithm was not found. Algorithm name =  $\{0\}$ ; provider name =  $\{1\}$ 

### **(Cause)**

The Java security provider is not set correctly.

*{0}***:** Algorithm name

*{1}***:** Provider name

#### **(Processing)**

An exception is issued.

#### **(Action)**

Check the java.security file for incorrect settings.

# **KEXS**20008-E

Invalid DSA ASN.1 format.

#### **(Cause)**

The DSA ASN.1 format is invalid.

#### **(Processing)**

An exception is issued.

# **(Action)**

Check the java.security file for incorrect settings.

### **KEXS**20009-E

The specified implementation class is invalid. Class name =  $\{0\}$ 

#### **(Cause)**

The specified implementation class is invalid.

<sup>19.</sup> Messages Output by the Security Management Functionality

#### *{0}***: Class name**

#### **(Processing)**

An exception is issued.

#### **(Action)**

Specify a valid implementation class.

# **KEXS**30010-E

No parent node exists.

#### **(Cause)**

An attempt was made to replace EncryptedData that does not have a parent node in decryption mode.

#### **(Processing)**

An exception is issued.

### **(Action)**

Specify EncryptedData that has a parent node.

# **KEXS**30011-E

Invalid DOMFragment.

### **(Cause)**

The DOMFragment nodes have no parent or have no siblings.

### **(Processing)**

An exception is issued.

### **(Action)**

Specify a DOMFragment for which the nodes have a parent and siblings.

# **KEXS**40001-E

Invalid mode.

### **(Cause)**

The set mode is invalid for the attempted processing.

### **(Processing)**

An exception is issued.

#### **(Action)**

Set a valid mode.

# **KEXS**40002-E

The algorithm was not found. Category =  $\{0\}$ ; algorithm identifier =  $\{1\}$ 

### **(Cause)**

The specified algorithm is invalid. *{0}***:** Category *{1}***:** Algorithm identifier

<sup>19.</sup> Messages Output by the Security Management Functionality

### **(Processing)**

An exception is issued.

#### **(Action)**

Specify a valid algorithm.

# **KEXS**40003-E

No key resolver is set.

### **(Cause)**

No key resolver is set.

# **(Processing)**

An exception is issued.

### **(Action)**

Set a key resolver.

# **KEXS**40004-E

An invalid algorithm parameter is specified.

### **(Cause)**

An invalid algorithm parameter is specified.

### **(Processing)**

An exception is issued.

### **(Action)**

Specify a valid algorithm parameter.

# **KEXS**40009-E

Key resolution failed.

### **(Cause)**

The key could not be obtained during key resolution.

### **(Processing)**

An exception is issued.

### **(Action)**

Set an appropriate key resolver so that a key can be obtained.

# **KEXS**40010-E

An invalid object is included.

### **(Cause)**

List or Map contains an invalid object.

### **(Processing)**

An exception is issued.

<sup>19.</sup> Messages Output by the Security Management Functionality

#### **(Action)**

Do not include any invalid objects.

### **KEXS**40011-E

The usage of the enveloped-signature transform or XPath function here() is not correct.

#### **(Cause)**

No node is bound to the enveloped-signature transform or XPath function here().

#### **(Processing)**

An exception is issued.

#### **(Action)**

Check to see whether the usage of the enveloped-signature transform or XPath function here() is correct.

# **KEXS**40012-E

No output destination is set.

#### **(Cause)**

No output destination is set for XMLSerializer.

#### **(Processing)**

An exception is issued.

#### **(Action)**

Set an output destination.

### **KEXS**40013-E

The result is not well-formed. Mode = *{0}*

#### **(Cause)**

A replacement that would produce the following results was attempted:

- **•** Two document elements result.
- **•** An element appears before a DocumentType node.
- **•** The document node contains a non-comment and non-PI subnode.

#### *{0}***:** Mode

### **(Processing)**

An exception is issued.

### **(Action)**

Correct the replacement so that the result becomes well-formed.

### **KEXS**40014-E

The specified key has an invalid key length. Key length =  $\{0\}$ 

### **(Cause)**

The Key object has an invalid key length.

<sup>19.</sup> Messages Output by the Security Management Functionality

*{0}***:** Key length

#### **(Processing)**

An exception is issued.

#### **(Action)**

Specify a key with a valid key length.

# **KEXS**40015-E

The specified key agreement context is invalid.

#### **(Cause)**

The key agreement context is invalid.

#### **(Processing)**

An exception is issued.

### **(Action)**

Specify a valid key agreement context.

# **KEXS**40016-E

The specified node is at an invalid location. Mode =  $\{0\}$ 

### **(Cause)**

During encryption, an attempt was made to replace EncryptedData with an instance of DOMFragment that is its descendant. Or, during decryption, an attempt was made to replace DOMFragment with an instance of EncryptedData that is its descendant or that has a sibling relationship with DOMFragment.

*{0}***:** Mode

### **(Processing)**

An exception is issued.

#### **(Action)**

Specify instances of EncryptedData or DOMFragment that are in valid locations.

# **KEXS**50001-E

The specified element is invalid. Requested element =  $\{0\}$ ; specified element =  $\{1\}$ 

### **(Cause)**

The specified element is invalid. The name space URI or local name contains an error.

*{0}***:** Requested element

*{1}***:** Specified element

### **(Processing)**

An exception is issued.

### **(Action)**

Specify a valid element.

# **KEXS**50002-E

No KeyInfo content can be created. Name space URI = *{0}*; local name = *{1}*

<sup>19.</sup> Messages Output by the Security Management Functionality

#### **(Cause)**

The specified KeyInfo content is invalid.

*{0}***:** Name space URI

*{1}***:** Local name

### **(Processing)**

An exception is issued.

# **(Action)**

Specify valid KeyInfo content.

# **KEXS**50003-E

No algorithm parameter is set. Algorithm identifier = *{0}*

# **(Cause)**

No algorithm parameter is set.

*{0}***:** Algorithm identifier

# **(Processing)**

An exception is issued.

### **(Action)**

Set an algorithm parameter.

# **KEXS**50014-E

JCE algorithm processing failed. Class name =  $\{0\}$ ; method name =  $\{1\}$ ; provider name =  $\{2\}$ 

### **(Cause)**

JCE algorithm processing failed or an invalid value might be set for the KeyInfo content.

*{0}***:** Class name

*{1}***:** Method name

*{2}***:** Provider name

### **(Processing)**

An exception is issued.

### **(Action)**

Check the java.security file for incorrect settings.

# **KEXS**50015-E

Integer format error. Text = *{0}*

### **(Cause)**

The set text cannot be recognized as an integer. *{0}***:** Text

### **(Processing)**

An exception is issued.

### **(Action)**

Set text that is recognized as an integer.

<sup>19.</sup> Messages Output by the Security Management Functionality

# **KEXS**50016-E

Invalid DSA XML signature format.

#### **(Cause)**

The SignatureValue element has an invalid DSA signature value.

#### **(Processing)**

An exception is issued.

#### **(Action)**

Set a valid DSA signature value.

# **KEXS**50017-E

No corresponding DOM node exists.

#### **(Cause)**

An attempt was made to apply the decryptXML method to EncryptedData that was not created from an existing Element node, or a replacement attempt was made in decryption mode.

#### **(Processing)**

An exception is issued.

#### **(Action)**

Use EncryptedData created with the newEncryptedData method (XMLSecurityContext or Element) of the XMLEncryptionFactory class.

### **KEXS**50018-E

An invalid value is set in the KeySize element. KeySize = *{0}*

#### **(Cause)**

An invalid value is set for the KeySize element.

*{0}***:** KeySize element value

### **(Processing)**

An exception is issued.

#### **(Action)**

Set a valid value.

# **KEXS**50019-E

Invalid data size. Data size = *{0}*

### **(Cause)**

Data input to the specified algorithm is too short or is not a multiple of the block length specified for the algorithm. *{0}***:** Data size

#### **(Processing)**

An exception is issued.

### **(Action)**

Specify valid input data.

<sup>19.</sup> Messages Output by the Security Management Functionality

# **KEXS**50020-E

Integrity checking failed. Algorithm identifier = *{0}*

#### **(Cause)**

The input data or key is invalid.

*{0}***:** Algorithm identifier

### **(Processing)**

An exception is issued.

### **(Action)**

Specify valid input data or a valid key.

# **KEXS**50021-E

A parameter necessary for key generation is not set.

# **(Cause)**

A parameter necessary for key generation is not set.

# **(Processing)**

An exception is issued.

### **(Action)**

Set the necessary parameter.

# **KEXS**50022-E

The decryption result is null.

### **(Cause)**

The encrypted data is null. Processing with the decryptXML method is not possible.

### **(Processing)**

An exception is issued.

#### **(Action)**

Specify EncryptedData containing valid data.

### **KEXS**50023-E

Invalid padding. Algorithm identifier = *{0}*

### **(Cause)**

The input data or key is invalid. *{0}***:** Algorithm identifier

### **(Processing)**

An exception is issued.

#### **(Action)**

Specify valid input data or a valid key.

<sup>19.</sup> Messages Output by the Security Management Functionality

# **19.8 SSL-related messages**

This section describes messages output by Cosminexus HTTP Server's SSL processing.

# **19.8.1 Message description format**

This section uses the following format to describe each message:

#### XXnnnnn

Message text

Explanation of each variable included in the message text

#### **Description**

Supplementary explanation for the message text

#### **Action**

Action to be performed by the user

Note that the *Explanation of each variable included in the message text* and *Action* sections are not always provided for all messages.

Each message consists of the following components:

#### **XXnnnnn**

Indicates the message ID.

#### **nnnnn**

Indicates the message number managed by the program that output the message. Each message has a five-digit unique number.

#### **Message text**

Shows message text that is output during SSL processing.

Each variable included in message text is indicated in *xx....xx* format, where *x* is a lowercase alphabetic character. A *variable* here is a value that varies depending on the context in which the message appears.

Example:

*aa....aa*: File name

*bb....bb*: Application name

#### **Description**

Provides a supplementary explanation for the message text, such as the reason why the message was output or the behavior of configuration software that output the message.

#### **Action**

Indicates the Action to be performed by the user.

# **19.8.2 Notes**

Notice-level messages are output regardless of the specification of the LogLevel directive.

<sup>19.</sup> Messages Output by the Security Management Functionality

Before analyzing the level specification, it is important to note that messages might be output regardless of the specification of the LogLevel directive. For example, messages might be output while Cosminexus HTTP Server is starting.

With some exceptions, the following messages are not described:

- Messages involving a config file syntax error, which are output while Cosminexus HTTP Server is starting
- **•** Debug error level messages output after Cosminexus HTTP Server starts
- **•** Messages without an error level that are output after Cosminexus HTTP Server starts

# **19.8.3 Messages starting with AH**

#### **AH**01876

mod\_ssl/*aa....aa* compiled against Server: *bb....bb cc....cc*, Library: *dd....dd*

- *aa....aa*: Product version
- *bb....bb*: Product name
- *cc....cc*: Product version
- *dd....dd*: Information about the library

#### **Description**

This message outputs the information about the OpenSSL library and the information about the SSL module.

### **AH**01883

Init: Initialized OpenSSL library

#### **Description**

The OpenSSL library will be initialized.

#### **AH**01887

Init: Initializing (virtual) servers for SSL

#### **Description**

The SSL settings of the server will be initialized.

#### **AH**01895

Unable to configure verify locations for client authentication

#### **Description**

A CA certificate to be used for client authentication could not be set. Does not start the Web server.

#### **Action**

Check and, if necessary, revise the specifications of the SSLCACertificateFile and SSLCACertificatePath directives.

<sup>19.</sup> Messages Output by the Security Management Functionality

# **AH**01896

Unable to determine list of acceptable CA certificates for client authentication

#### **Description**

The list of CA certificates that can be used for client authentication could not be determined. Does not start the Web server.

#### **Action**

Check and, if necessary, revise the specifications of the SSLCACertificateFile and SSLCACertificatePath directives.

#### **AH**01897

Init: Oops, you want to request client authentication, but no CAs are known for verification!? [Hint: SSLCACertificate\*]

#### **Description**

No CA required to verify client authentication exists. Continues processing to start the Web server.

#### **Action**

Check and, if necessary, revise the specifications of the SSLCACertificateFile and SSLCACertificatePath directives.

#### **AH**01898

Unable to configure permitted SSL ciphers

#### **Description**

The types of SSL encryption to be permitted could not be set. Does not start the Web server.

#### **Action**

Check and, if necessary, revise the specification of the SSLCipherSuite directive.

#### **AH**01899

Host *aa....aa*:*bb....bb*: CRL checking has been enabled, but neither SSLCARevocationFile nor SSLCARevocationPath is configured

*aa....aa*: Host name

#### *bb....bb*: Port number

#### **Description**

Although CRL checking is enabled, the SSLCARevocationFile is not specified. Does not start the Web server.

#### **Action**

Check and, if necessary, revise the specifications of the SSLCARevocationCheck and SSLCARevocationFile directives.

#### **AH**01901

Host *aa....aa*:*bb....bb*: unable to configure X.509 CRL storage for certificate revocation

<sup>19.</sup> Messages Output by the Security Management Functionality

#### *aa....aa*: Host name

#### *bb....bb*: Port number

#### **Description**

The CRL for revoking the certificate could not be set. Does not start the Web server.

#### **Action**

Check and, if necessary, revise the specification of the SSLCARevocationFile directive.

#### **AH**01902

Host *aa....aa*:*bb....bb*: X.509 CRL storage locations configured, but CRL checking (SSLCARevocationCheck) is not enabled

# *aa....aa*: Host name

#### *bb....bb*: Port number

#### **Description**

Although the CRL storage location is set, CRL checking is not enabled. Continues processing to start the Web server.

#### **Action**

Revise the specification of the SSLCARevocationCheck directive to enable CRL checking.

#### **AH**01909

*aa....aa*:*bb....bb*:*cc....cc* server certificate does NOT include an ID which matches the server name

*aa....aa*: Host name

*bb....bb*: Port number

*cc....cc*: Index number

#### **Description**

The server certificate does not include any ID that matches the server name. Continues processing to start the Web server.

#### **Action**

Make sure that the server certificate matches the server name.

### **AH**01914

Configuring server *aa....aa*:*bb....bb* for SSL protocol

#### *aa....aa*: Host name

*bb....bb*: Port number

#### **Description**

SSL settings will be specified for the server.

<sup>19.</sup> Messages Output by the Security Management Functionality

# **AH**01915

Init: (*aa....aa*:*bb....bb*) You configured HTTPS(443) on the standard HTTP(80) port!

#### *aa....aa*: Host name

#### *bb....bb*: Port number

#### **Description**

Although SSL is enabled, the port number 80, which is the standard port number for the HTTP protocol, is set. Continues processing to start the Web server.

#### **Action**

Revise the port number specification of the port that the server uses to receive requests.

# **AH**01916

Init: (*aa....aa*:*bb....bb*) You configured HTTP(80) on the standard HTTPS(443) port!

#### *aa....aa*: Host name

#### *bb....bb*: Port number

#### **Description**

Although SSL is disabled, the port number 443, which is the standard port number for the HTTPS protocol, is set. Continues processing to start the Web server.

#### **Action**

Revise the port number specification of the port that the server uses to receive requests.

#### **AH**01962

Unable to create a new SSL connection from the SSL context

#### **Description**

No SSL connection could be generated from the SSL context. Cannot connect via SSL.

#### **Action**

Take action according to the error message that is output together with this message.

### **AH**01963

Unable to set session id context to '*aa....aa*'

*aa....aa*: Data for identifying the server

#### **Description**

Data could not be set for the session ID context. Cannot connect via SSL.

#### **Action**

Take action according to the error message that is output together with this message.

### **AH**01996

SSL handshake failed: HTTP spoken on HTTPS port; trying to send HTML error page

<sup>19.</sup> Messages Output by the Security Management Functionality

An SSL handshake failed: The HTTPS port received an HTTP request.

#### **AH**01998

Connection closed to child *aa....aa* with abortive shutdown (server *bb....bb*:*cc....cc*)

*aa....aa*: Unique ID that identifies the server

*bb....bb*: Host name

*cc....cc*: Port number

#### **Description**

A connection to the server indicated by an ID was closed.

# **AH**02011

No acceptable peer certificate available

#### **Description**

There are no client certificates that can be accessed.

# **AH**02036

Faking HTTP Basic Auth header: "Authorization: *aa....aa*"

*aa....aa*: Header value

#### **Description**

Basic authentication using a client certificate will be performed.

### **AH**02039

Certificate Verification: Error (*aa....aa*): *bb....bb*

*aa....aa*: Error number

*bb....bb*: Error string

#### **Description**

Client authentication failed. Stops the SSL request processing.

# **AH**02040

Certificate Verification: Certificate Chain too long (chain has *aa....aa* certificates, but maximum allowed are only *bb....bb*)

*aa....aa*: Number of chained CA certificates

*bb....bb*: Value of the SSLVerifyDepth directive

<sup>19.</sup> Messages Output by the Security Management Functionality

Certificate verification failed because the received client certificate is located deeper than the depth specified in the SSLVerifyDepth directive. Stops the SSL request processing.

#### **Action**

Check the value specified in the SSLVerifyDepth directive. If the client certificate is not accepted, no action is required.

#### **AH**02042

rejecting client initiated renegotiation

#### **Description**

A renegotiation request from the client was rejected. Stops the SSL request processing.

#### **AH**02219

access to *aa....aa* failed, reason: SSL connection required

#### *aa....aa*: Requested file

#### **Description**

The path at which the SSLRequireSSL directive is specified was accessed without using SSL. The system returns the status code 403 Forbidden to the client and stops processing the request.

#### **AH**02231

No SSL protocols available [hint: SSLProtocol]

#### **Description**

No available protocols are specified in the SSLProtocol directive. Does not start the Web server.

#### **Action**

Check and, if necessary, revise the specification of the SSLProtocol directive.

# **AH**02311

Fatal error initialising mod\_ssl, exiting. See *aa....aa* for more information

#### *aa....aa*: Error log file name

#### **Description**

A fatal error occurred during initialization of mod\_ssl. Does not start the Web server.

#### **Action**

In the error log file indicated in the message, find the message that has been output together with this message, and then review the cause of the error indicated in the message found.

#### **AH**02312

Fatal error initialising mod\_ssl, exiting.

<sup>19.</sup> Messages Output by the Security Management Functionality

A fatal error occurred during initialization of mod\_ssl. Does not start the Web server.

#### **Action**

Review the cause of the error indicated in the message that has been output together with this message.

#### **AH**02562

Failed to configure certificate *aa....aa*:*bb....bb*:*cc....cc* (with chain), check *dd....dd*

- *aa....aa*: Host name
- *bb....bb*: Port number
- *cc....cc*: Index number
- *dd....dd*: Certificate file name

#### **Description**

A server certificate could not be set. Does not start the Web server.

#### **Action**

Review the certificate file specified in the SSLCertificateFile directive.

#### **AH**02564

Failed to configure encrypted (?) private key *aa....aa*:*bb....bb*:*cc....cc*, check *dd....dd*

*aa....aa*: Host name

- *bb....bb*: Port number
- *cc....cc*: Index number
- *dd....dd*: Private key file name

#### **Description**

A server private key could not be set. Does not start the Web server.

#### **Action**

Review the server private key file specified in the SSLCertificateKeyFile directive.

#### **AH**02565

Certificate and private key *aa....aa*:*bb....bb*:*cc....cc* from *dd....dd* and *ee....ee* do not match

- *aa....aa*: Host name
- *bb....bb*: Port number
- *cc....cc*: Index number
- *dd....dd*: Certificate file name
- *ee....ee*: Private key file name

<sup>19.</sup> Messages Output by the Security Management Functionality

The server certificate and server private key are not paired correctly. Does not start the Web server.

#### **Action**

Revise the specifications of the SSLCertificateFile and SSLCertificateKeyFile directives so that a private key and certificate are set as a correct pair.

#### **AH**02568

Certificate and private key *aa....aa*:*bb....bb*:*cc....cc* configured from *dd....dd* and *ee....ee*

- *aa....aa*: Host name
- *bb....bb*: Port number
- *cc....cc*: Index number
- *dd....dd*: Certificate file name
- *ee....ee*: Private key file name

#### **Description**

A server certificate and server private key were set.

#### **AH**02569

Illegal attempt to re-initialise SSL for server (SSLEngine On should go in the VirtualHost, not in global scope.)

#### **Description**

An illegal attempt was made to re-initialize the SSL settings for the server. Does not start the Web server.

#### **Action**

Check the SSL settings in the virtual host. (If SSL settings are enabled outside the virtual host, at least one SSL-related directive must be set inside the virtual host.)

### **AH**02572

Failed to configure at least one certificate and key for *aa....aa*:*bb....bb*

*aa....aa*: Host name

#### *bb....bb*: Port number

#### **Description**

No server certificate and server private key are set. Does not start the Web server.

### **Action**

To enable SSL, set at least one server certificate and server private key.

# **AH**02576

Attempting to load encrypted (?) private key *aa....aa*:*bb....bb*:*cc....cc*

### *aa....aa*: Host name

<sup>19.</sup> Messages Output by the Security Management Functionality

#### *bb....bb*: Port number

*cc....cc*: Index number

#### **Description**

A password-protected server private key will be loaded.

### **AH**02577

Init: SSLPassPhraseDialog builtin is not supported on Win32 (key file *aa....aa*)

*aa....aa*: Server private key file name

#### **Description**

The Windows edition does not support an interactive interface for entering a password for a password-protected private key. Does not start the Web server.

#### **Action**

Consider canceling password protection for a server private key.

# **AH**10104

*aa....aa*:*bb....bb*, SSLSrvConfigRec shared from *cc....cc*:*dd....dd*

*aa....aa*: Host name

- *bb....bb*: Port number
- *cc....cc*: Host name

*dd....dd*: Port number

#### **Description**

SSL settings are shared. Continues processing to start the Web server.

#### **Action**

Review the <VirtualHost> settings to determine whether SSL settings can be shared.

# **19.8.4 Messages starting with KH**

### **KH**00189

SSL handshake interrupted by system: client port *aa....aa*(*bb....bb*)(*cc....cc*)(*dd....dd*):*ee....ee*

*aa....aa*: Port number

*bb....bb*: SSL handshaking time

*cc....cc*: Error number

*dd....dd*: Server process ID

*ee....ee*: SSL handshake status

<sup>19.</sup> Messages Output by the Security Management Functionality

SSL handshake processing did not end normally. Stops the SSL request processing.

# **KH**00190

SSL handshake interrupted by system: client port *aa....aa*

*aa....aa*: Port number

#### **Description**

SSL handshake processing did not end normally. Stops the SSL request processing.

#### **KH**00435

Unsupported protocol is ignored: SSLv3

#### **Description**

The SSLv3 protocol was specified in the SSLProtocol directive, which does not support the protocol. The system ignores the specification of the SSLProtocol directive and continues startup processing.

#### **Action**

Revise the specification of the SSLProtocol directive.

### **KH**00436

Certificate Verification: Error (*aa....aa*): *bb....bb* [*cc....cc*]

*aa....aa*: Error number

*bb....bb*: Error string

*cc....cc*: Information about the certificate

#### **Description**

Client authentication failed. Stops the SSL request processing.

### **KH**00439

SSL Library Error: *aa....aa*

#### *aa....aa*: Details

#### **Description**

An error occurred in the SSL library.

If the Web server is starting, the system stops the start processing. If an SSL request is being processed, the system stops the SSL request processing.

#### **Action**

Review the detailed information indicated in this message.

<sup>19.</sup> Messages Output by the Security Management Functionality

### **KH**00440

SSL library error *aa....aa* in handshake (server *bb....bb*:*cc....cc*) (*dd....dd*)(*ee....ee*)(*ff....ff*):*gg....gg*

- *aa....aa*: Error number
- *bb....bb*: Host name
- *cc....cc*: Port number
- *dd....dd*: SSL handshaking time
- *ee....ee*: Error number
- *ff....ff*: Server process ID
- *gg....gg*: SSL handshake status

#### **Description**

SSL handshake processing did not end normally. Stops the SSL request processing.

#### **KH**00441

SSL library error *aa....aa* in handshake (server *bb....bb*:*cc....cc*)

*aa....aa*: Error number

*bb....bb*: Host name

*cc....cc*: Port number

#### **Description**

SSL handshake processing did not end normally. Stops the SSL request processing.

# **KH**00442

access to *aa....aa* failed, reason: Cipher *bb....bb* is forbidden

*aa....aa*: File name

*bb....bb*: Cipher type

#### **Description**

The *bb....bb* used for access is specified in the SSLBanCipher directive. Returns the status code "403 Forbidden" and stops processing the request.

### **KH**00443

ap\_os\_proc\_filepath() failed.

#### **Description**

The absolute path of the start command could not be obtained.

<sup>19.</sup> Messages Output by the Security Management Functionality

The web server stops starting.

# **KH**00444

apr\_filepath\_merge() failed.

# **Description**

The path to the SSL library could not be generated. The web server stops starting.

### **KH**00445

Could not load the ssl library *aa..aa*

*aa....aa*: file name

### **Description**

The SSL library could not be loaded. The web server stops starting.

<sup>19.</sup> Messages Output by the Security Management Functionality

# Appendixes

# **A. Major Functional Changes in Application Server Versions**

This appendix outlines the major functional changes that occurred between versions of Application Server prior to version 11-10. These changes are grouped by purpose. For details about the major functional changes made in version 11-10, see *[1.4 Major functional changes in Application Server 11-10](#page-29-0)*.

This appendix contains the tables described below.

- **•** The tables provided for each earlier version present an overview of the major functional changes in that version. For details about functionality, refer to the information shown in the columns *Reference manual* and *Relevant information*. The columns *Reference manual* and *Relevant information* indicate where to find relevant information about the functionalities in the manuals for version 11-10.
- **•** The phrase *uCosminexus Application Server* is omitted from the manual titles listed in the column *Reference manual*.

# **A.1 Major functional changes in 09-87**

# **(1) Implementing standard and existing functionality**

The following table outlines the changes made to enable implementation of standard and existing functionality.

Table A–1: Changes made to enable implementation of standard and existing functionality

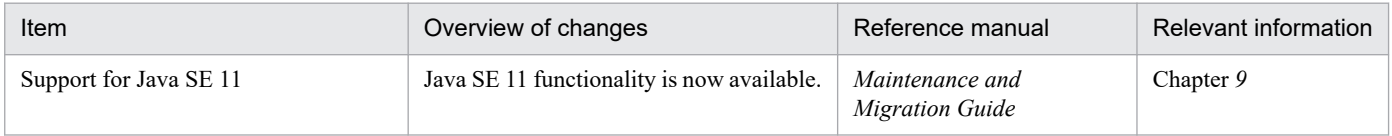

# **A.2 Major functional changes in 09-80**

# **(1) Implementing standard and existing functionality**

The following table outlines the changes made to enable implementation of standard and existing functionality.

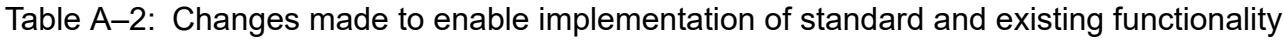

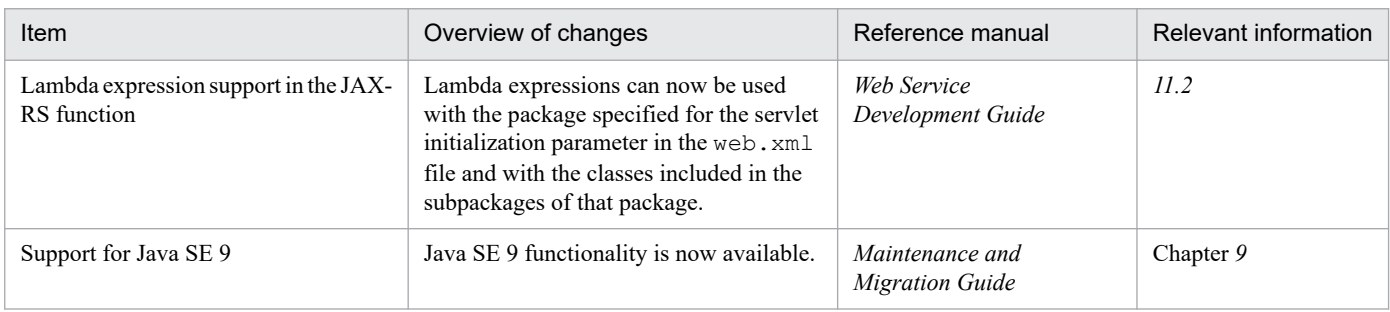

# **(2) Maintaining and enhancing reliability**

The following table outlines the changes made to maintain and enhance reliability.

A. Major Functional Changes in Application Server Versions

Table A-3: Changes made to maintain and enhance reliability

| Item                                                | Overview of changes                                                    | Reference manual       | Relevant information    |
|-----------------------------------------------------|------------------------------------------------------------------------|------------------------|-------------------------|
| Apache 2.4 support for the web server               | Apache 2.4 is supported as the base<br>component of the web server.    | HTTP Server User Guide | Chapter 6, Appendix $G$ |
| Elliptic curve cryptography in<br>SSL communication | Elliptic curve cryptography can now be<br>used in SSL communication.   | HTTP Server User Guide | Chapter 5, Appendix $G$ |
| SSL library                                         | The SSL library that provides SSL<br>functions was changed to OpenSSL. | HTTP Server User Guide | Chapter 5, Appendix $G$ |

# **A.3 Major functional changes in 09-70**

# **(1) Implementing standard and existing functionality**

The following table outlines the changes made to enable implementation of standard and existing functionality.

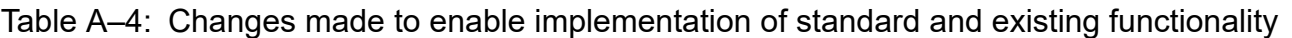

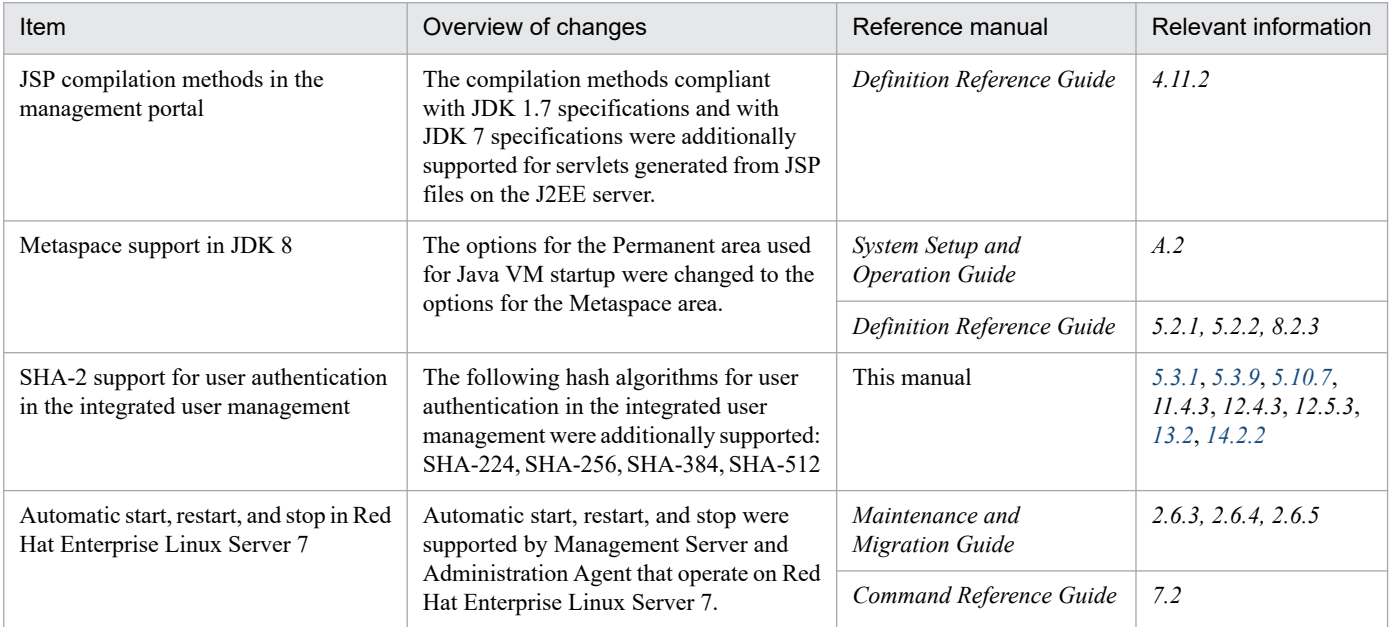

# **(2) Maintaining and enhancing availability**

The following table outlines the changes made to maintain and enhance availability.

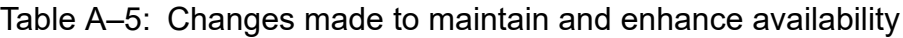

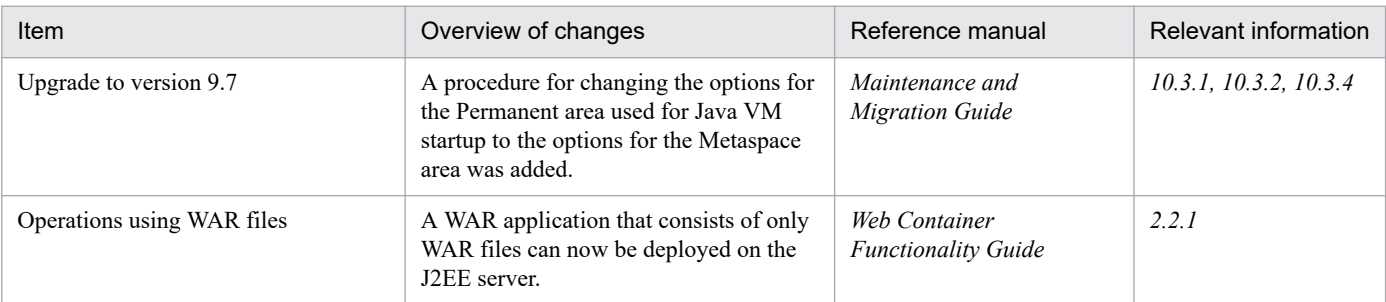

A. Major Functional Changes in Application Server Versions

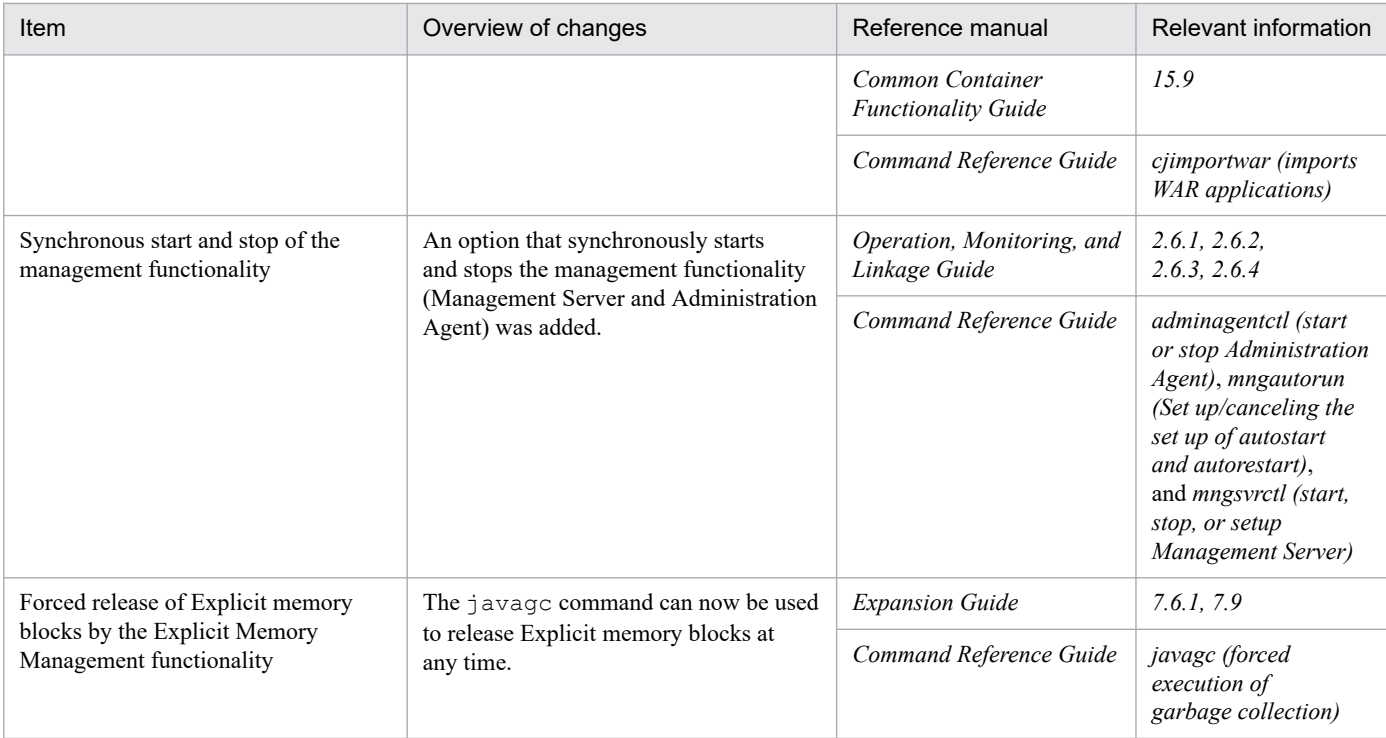

# **(3) Other purposes**

The following table outlines the changes made for other purposes.

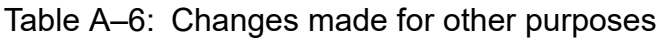

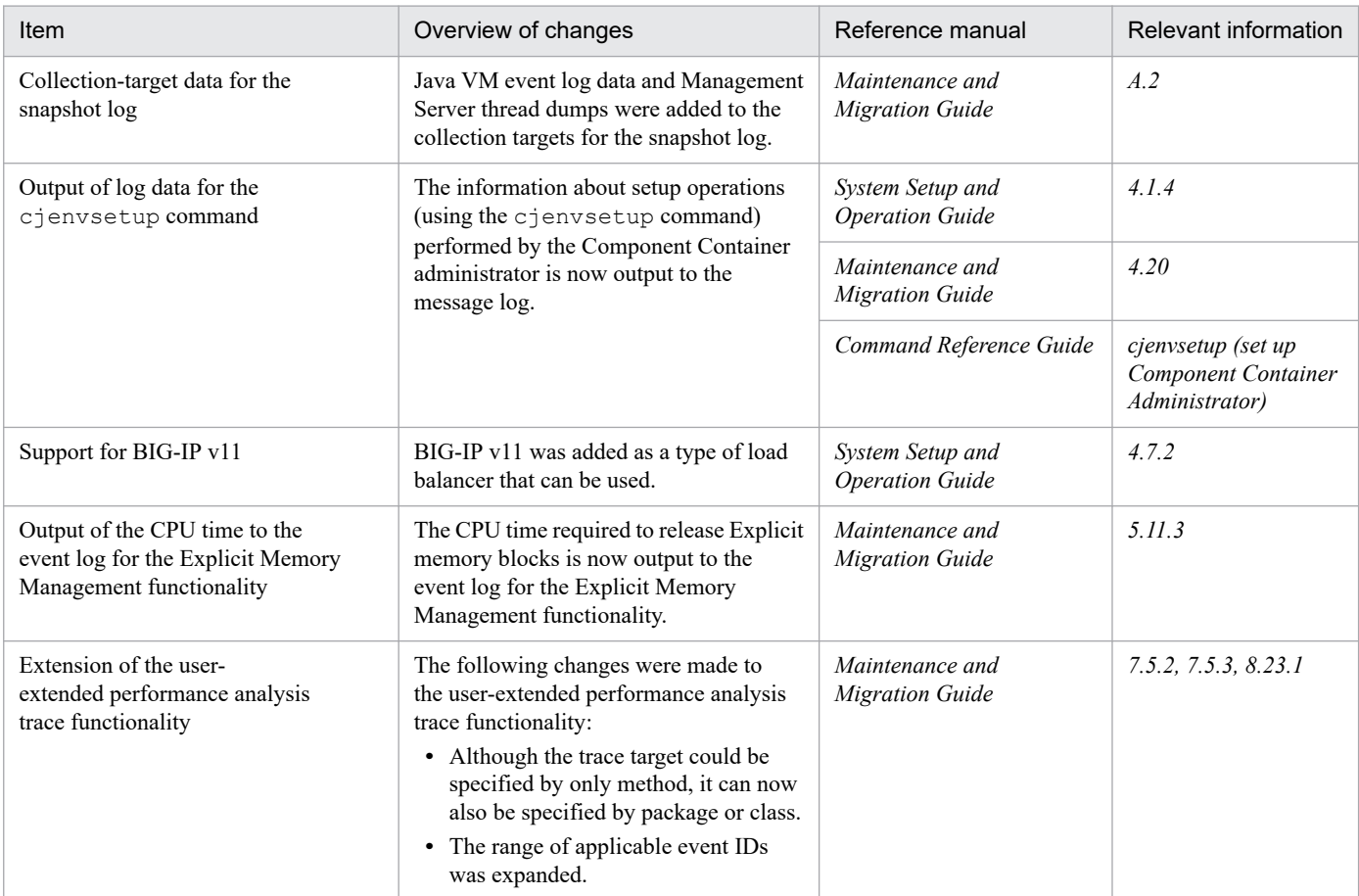

A. Major Functional Changes in Application Server Versions

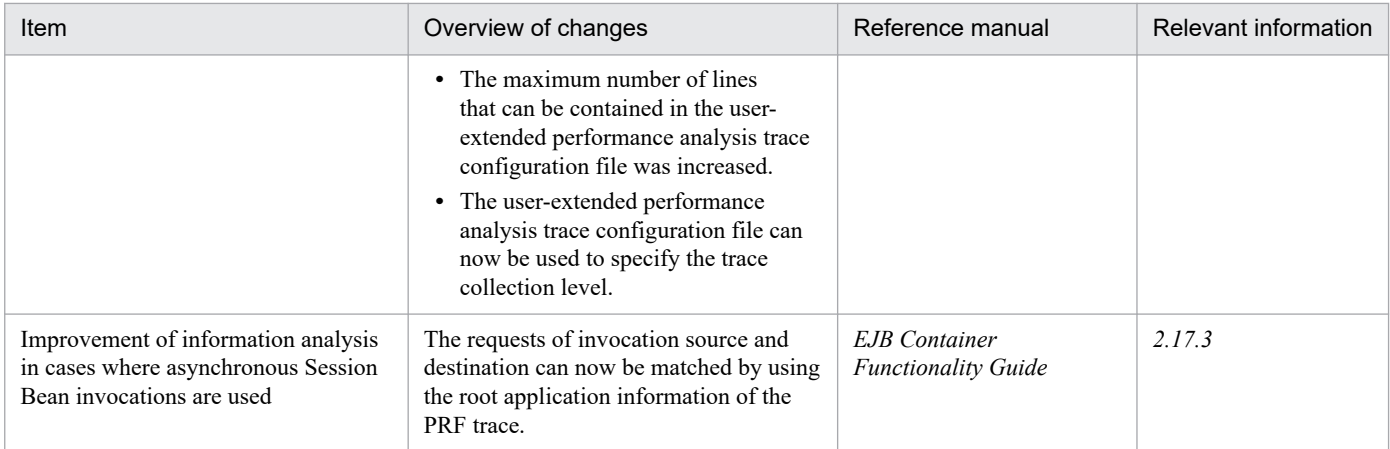

# **A.4 Major functional changes in 09-60**

# **(1) Implementing standard and existing functionality**

The following table outlines the changes made to enable implementation of standard and existing functionality.

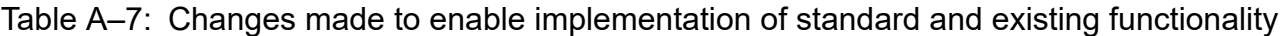

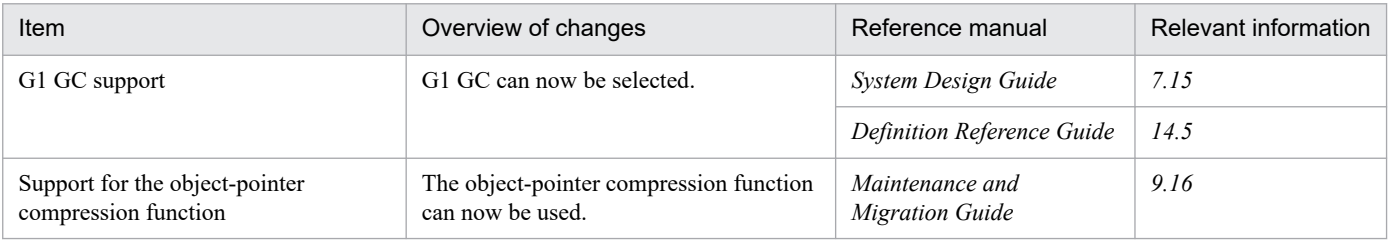

# **(2) Maintaining and enhancing reliability**

The following table outlines the changes made to maintain and enhance reliability.

# Table A–8: Changes made to maintain and enhance reliability

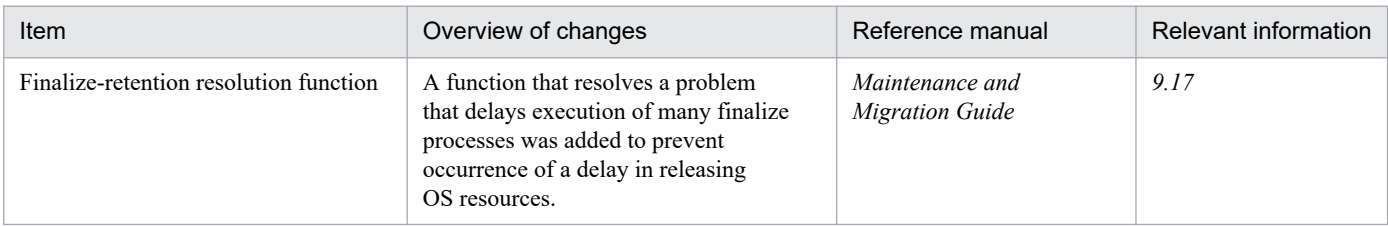

# **(3) Other purposes**

The following table outlines the changes made for other purposes.

Table A-9: Changes made for other purposes

| Item                             | Overview of changes                            | Reference manual           | Relevant information |
|----------------------------------|------------------------------------------------|----------------------------|----------------------|
| Asynchronous output of log files | Log files can now be<br>output asynchronously. | Definition Reference Guide | 14.2                 |

A. Major Functional Changes in Application Server Versions

# **A.5 Major functional changes in 09-50**

# **(1) Improving development productivity**

The following table outlines the changes made to improve development productivity.

# Table A–10: Changes made to improve development productivity

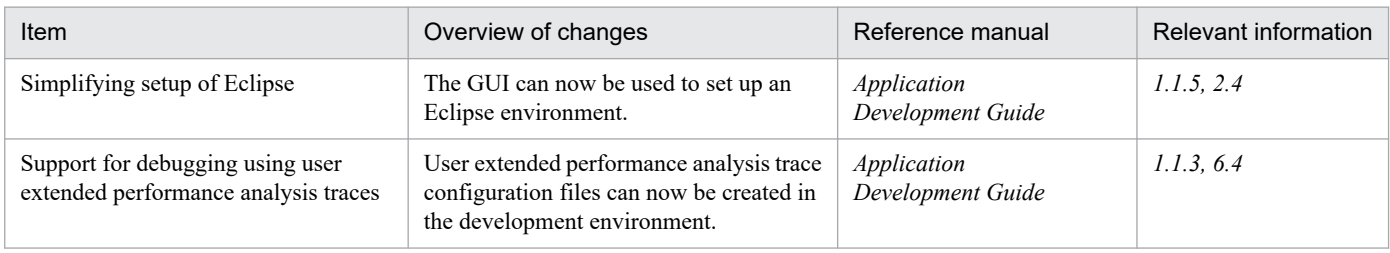

# **(2) Implementing standard and existing functionality**

The following table outlines the changes made to enable implementation of standard and existing functionality.

# Table A-11: Changes made to enable implementation of standard and existing functionality

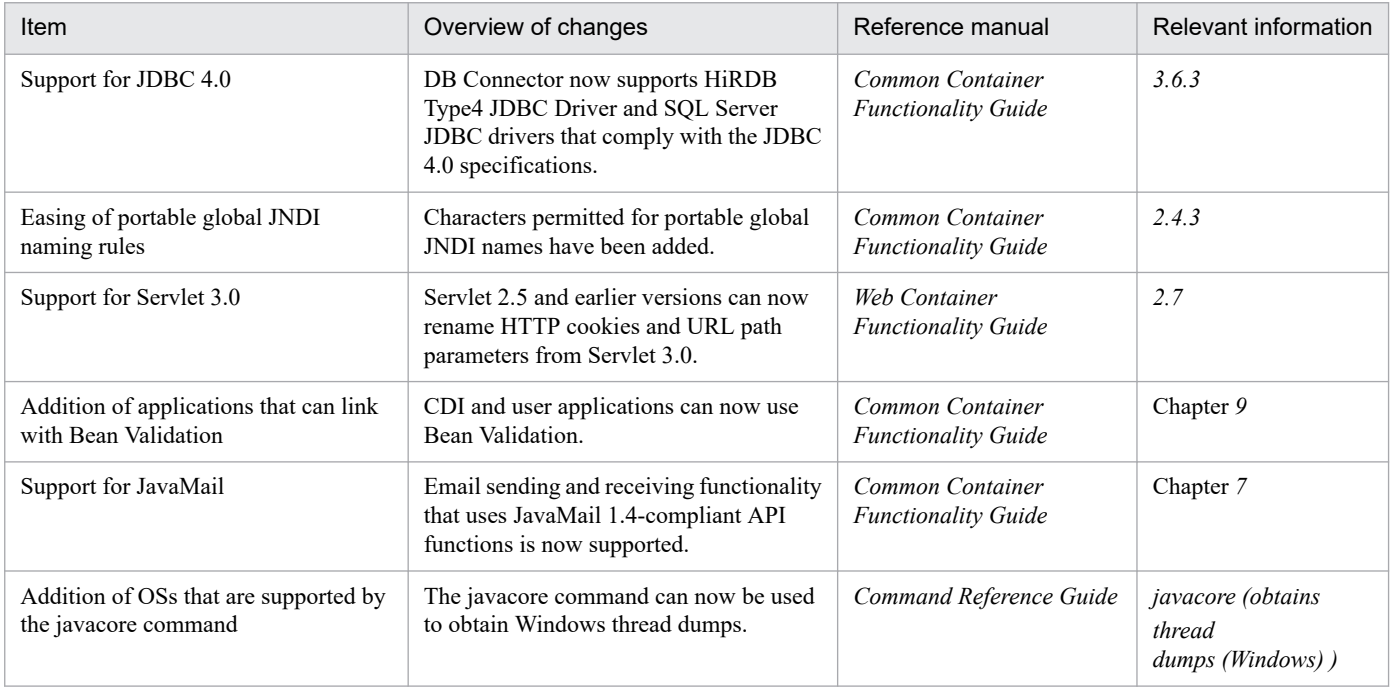

# **(3) Maintaining and enhancing reliability**

The following table outlines the changes made to maintain and enhance reliability.

Table A-12: Changes made to maintain and enhance reliability

| Item                                                                                                    | Overview of changes | Reference manual                          | Relevant information |
|----------------------------------------------------------------------------------------------------|---------------------|-------------------------------------------|----------------------|
| Avoiding a shortage of space in code<br>A shortage of space in code cache areas<br>can now be avoided by checking the size<br>cache areas<br>of a code cache area being used by the<br>system and then changing the threshold | System Design Guide | 7.2.6                                     |                      |
|                                                                                                    |                     | Maintenance and<br><b>Migration Guide</b> | 5.7.2, 5.7.3         |
|                                                                                                    |                     | Definition Reference Guide                | 14.1, 14.2, 14.4     |

A. Major Functional Changes in Application Server Versions
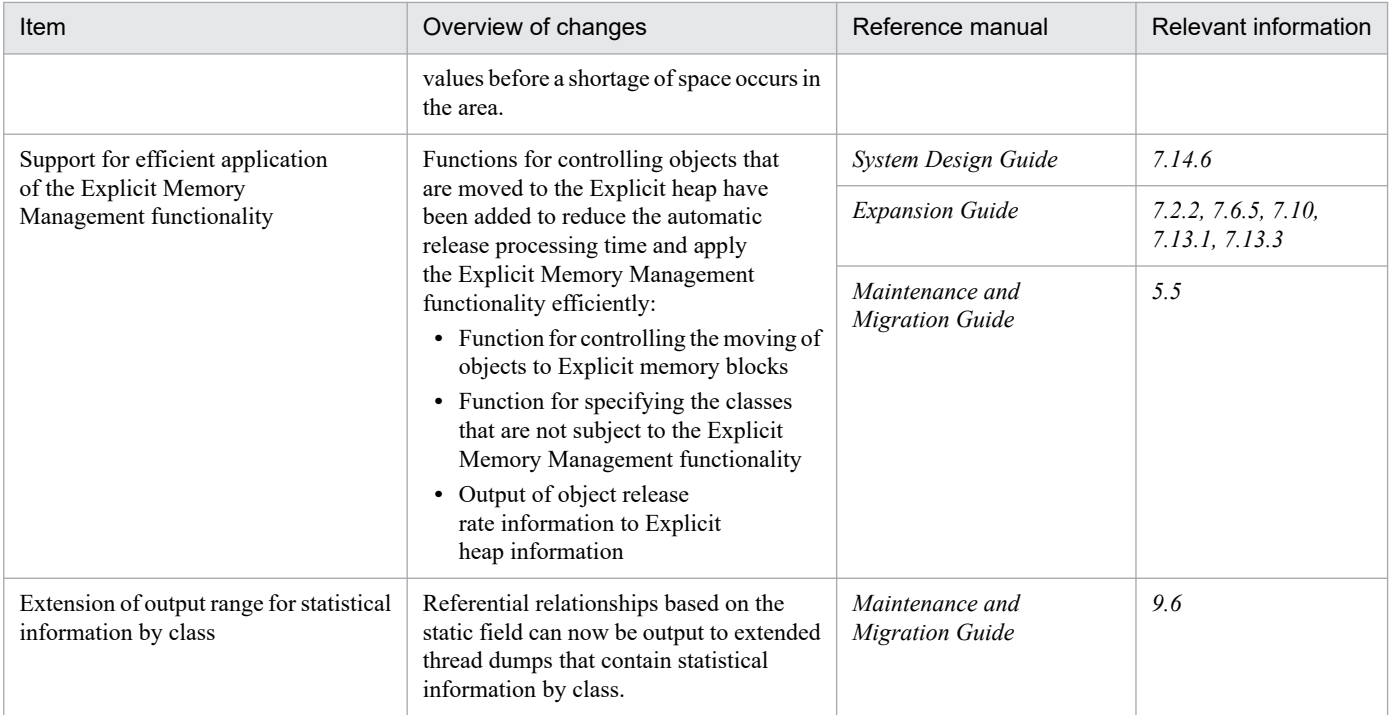

# **(4) Maintaining and enhancing availability**

The following table outlines the changes made to maintain and enhance availability.

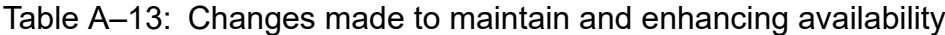

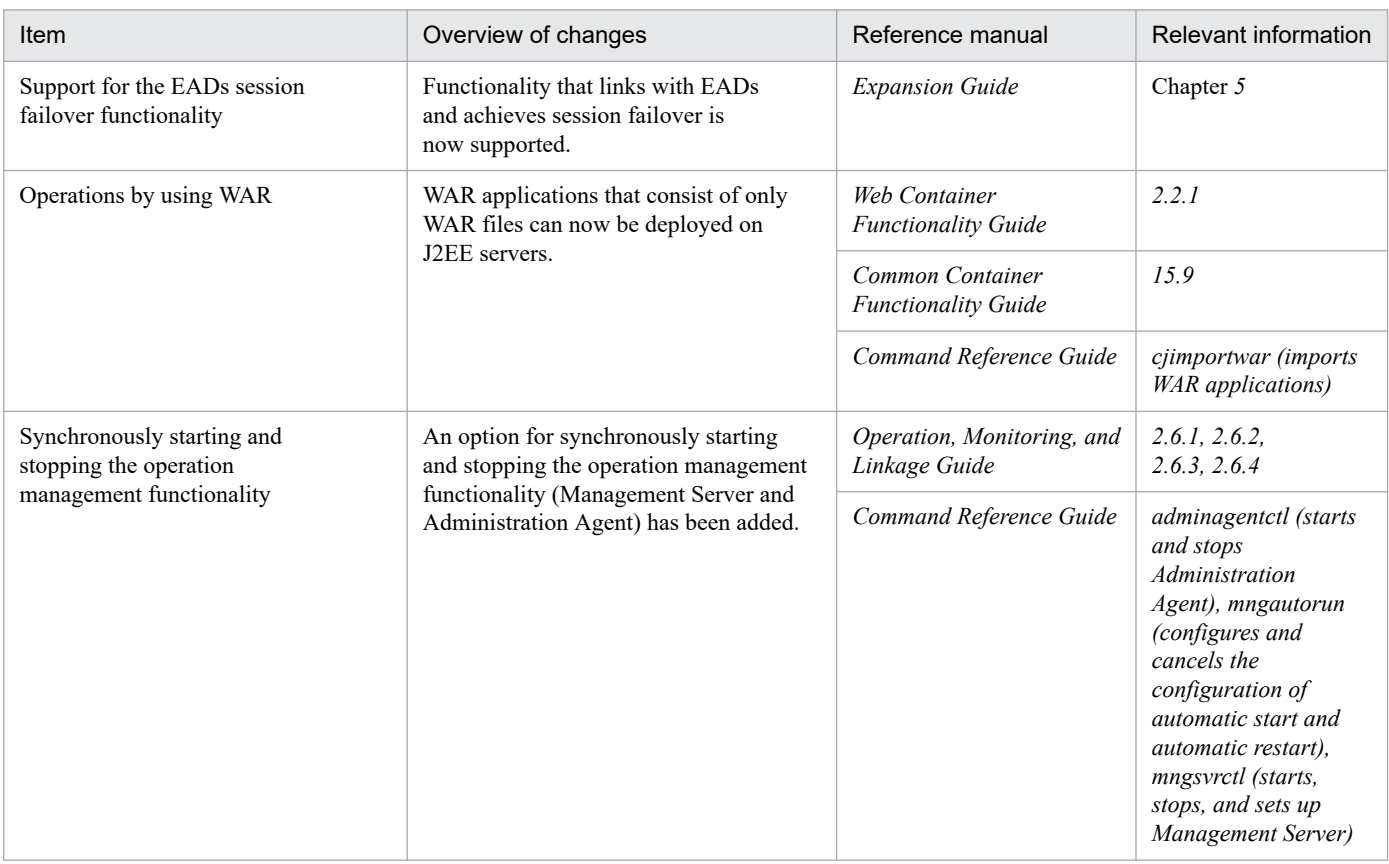

A. Major Functional Changes in Application Server Versions

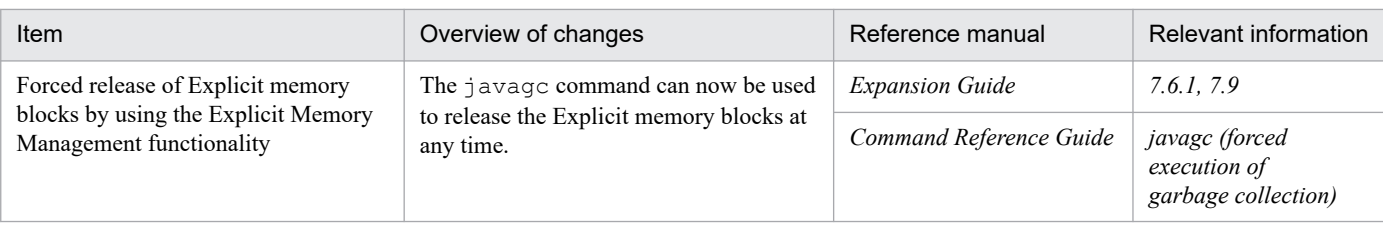

# **(5) Other purposes**

The following table outlines the changes made for other purposes.

Table A-14: Changes made for other purposes

| Item                                                                                       | Overview of changes                                                                                                    | Reference manual                                   | Relevant information                                       |
|--------------------------------------------------------------------------------------------|----------------------------------------------------------------------------------------------------|----------------------------------------------------|------------------------------------------------------------|
| Acquiring definition information                                                           | The snapshot (snapshot log collection)<br>command can now be used to collect only<br>definition files.                                                                                                    | Maintenance and<br><b>Migration Guide</b>          | 2.3                                                        |
|                                                                                            |                                                                                                    | Command Reference Guide                            | snapshotlog (collects<br>snapshot logs)                    |
| Output of logs by the<br>cjenvsetup command                                                | Information about the execution of<br>Component Container Administrator<br>setup (cjenvsetup command) is now<br>output to the message logs.                                                                                                    | System Setup and<br><b>Operation Guide</b>         | 4.1.4                                                      |
|                                                                                            |                                                                                                    | Maintenance and<br><b>Migration Guide</b>          | 4.20                                                       |
|                                                                                            |                                                                                                    | Command Reference Guide                            | cjenvsetup<br>(Component Container<br>Administrator setup) |
| Support for BIG-IP v11                                                                     | BIG-IP v11, a type of load balancer, is<br>now supported.                                                                                                    | System Setup and<br><b>Operation Guide</b>         | 4.7.2                                                      |
| Output of CPU time to the<br>event logs of the Explicit Memory<br>Management functionality | The CPU time required for releasing<br>Explicit memory blocks is now output<br>to the event logs of the Explicit Memory<br>Management functionality.                                                                                                    | Maintenance and<br><b>Migration Guide</b>          | 5.11.3                                                     |
| Functional enhancement of user<br>extended performance analysis traces                     | The following functions associated with<br>user extended performance analysis traces<br>have been added:<br>• Trace targets can now be specified<br>in units of packages and classes, in<br>addition to units of methods.<br>• The available range of event IDs has<br>been expanded.<br>• The limitation on the number of lines<br>that can be specified in the user<br>extended performance analysis trace<br>configuration file has been eased.<br>The trace collection level can<br>now be specified in the user<br>extended performance analysis trace<br>configuration file. | Maintenance and<br><b>Migration Guide</b>          | 7.5.2, 7.5.3, 8.23.1                                       |
| Improvement of information analysis<br>when asynchronous Session Bean calls<br>are used    | The source and target requests can now<br>be matched by using the root application<br>information in PRF traces.                                                                                                    | <b>EJB</b> Container<br><b>Functionality Guide</b> | 2.17.3                                                     |

A. Major Functional Changes in Application Server Versions

# **A.6 Major functional changes in 09-00**

# **(1) Facilitating system implementation and creation**

The following table outlines the changes made to facilitate system implementation and creation.

### Table A-15: Changes made to facilitate system implementation and creation

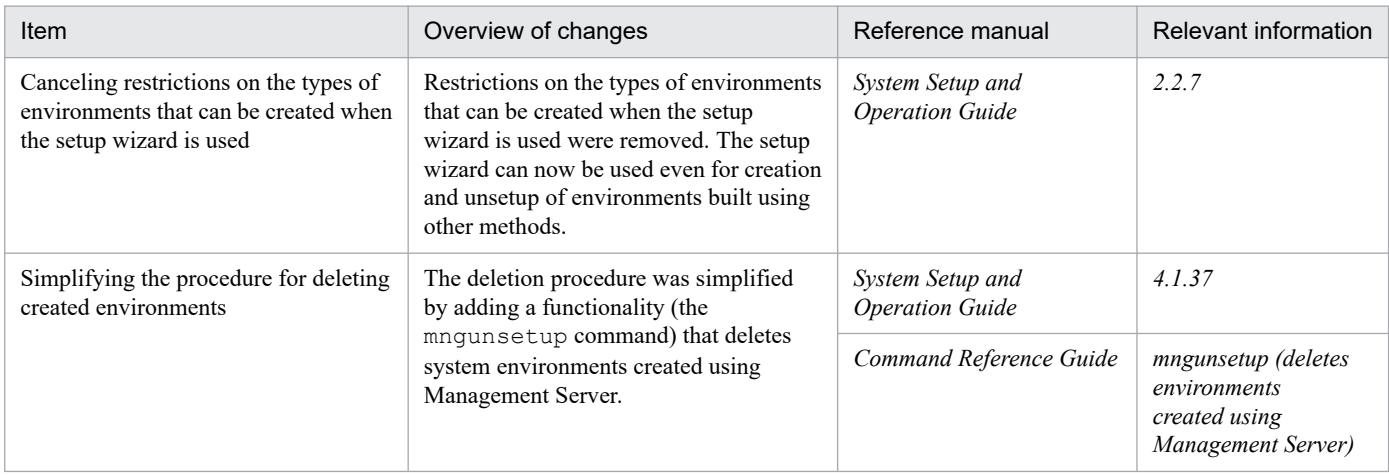

### **(2) Implementing standard and existing functionalities**

The following table outlines the changes made to enable implementation of standard and existing functionalities.

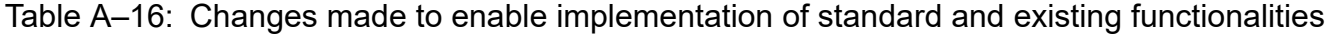

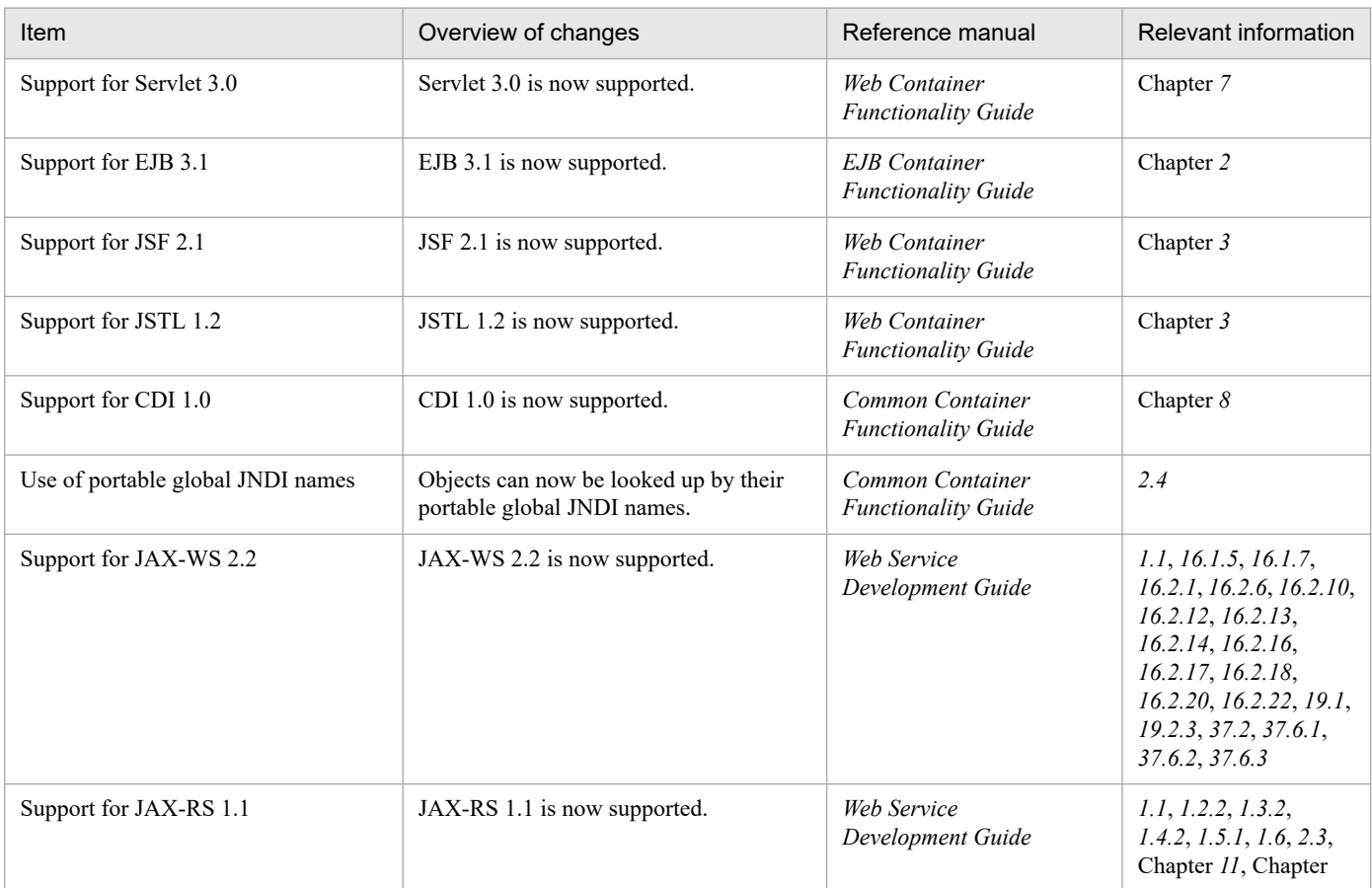

A. Major Functional Changes in Application Server Versions

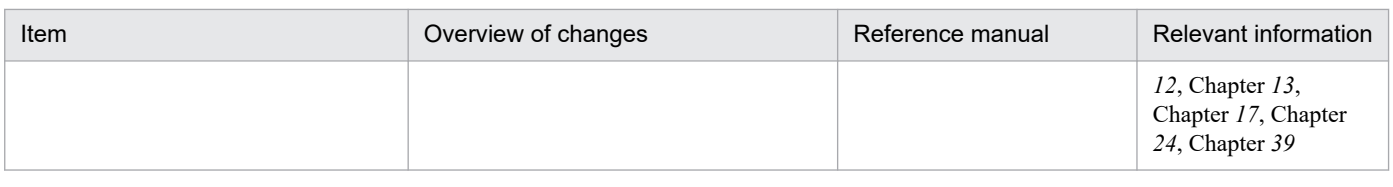

# **(3) Maintaining and enhancing reliability**

The following table outlines the changes made to maintain and enhance reliability.

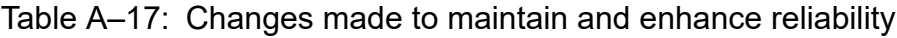

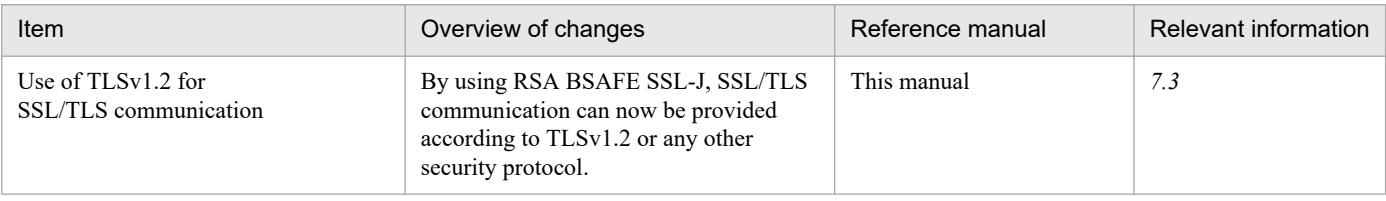

# **(4) Maintaining and enhancing availability**

The following table outlines the changes made to maintain and enhance availability.

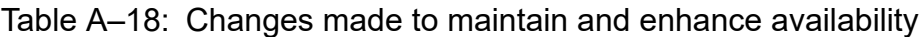

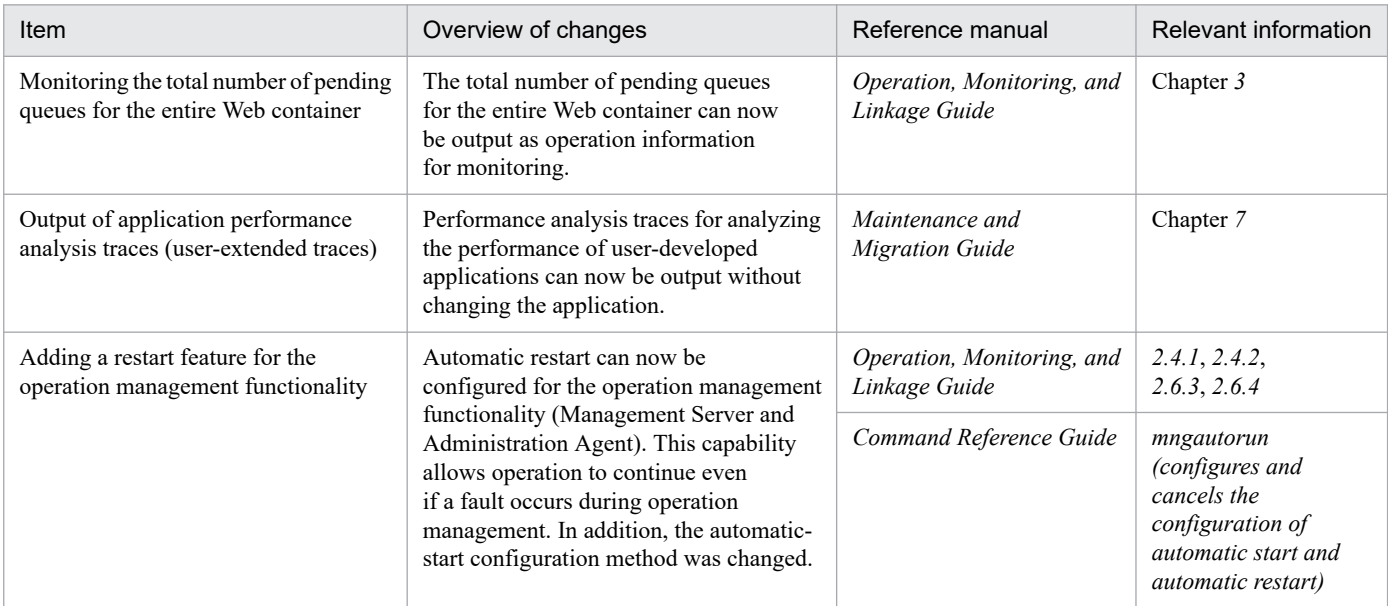

# **(5) Other purposes**

The following table outlines changes made for other purposes.

Table A-19: Changes made for other purposes

| Item                               | Overview of changes                                                                                           | Reference manual                          | Relevant information |
|------------------------------------|----------------------------------------------------------------------------------------------------|-------------------------------------------|----------------------|
| Switching between output log files | When a log is output, it is now possible to<br>switch between destination files that have<br>different dates. | Maintenance and<br><b>Migration Guide</b> | 3.2.1                |

A. Major Functional Changes in Application Server Versions

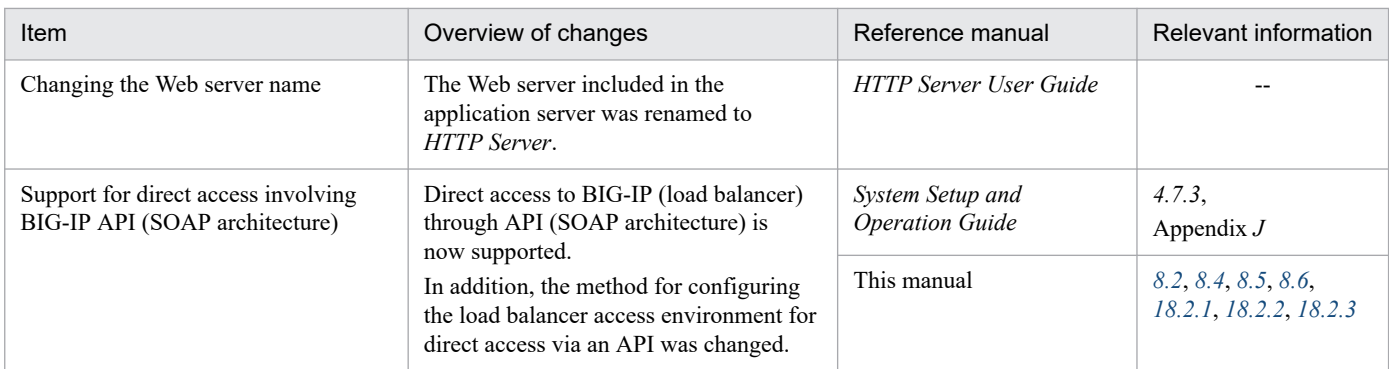

Legend: --: Entire manual

# **A.7 Major functional changes in 08-70**

# **(1) Facilitating system implementation and creation**

The table below outlines the changes made to facilitate system implementation and creation.

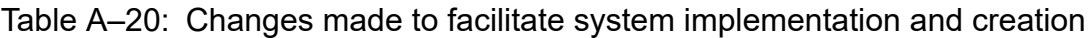

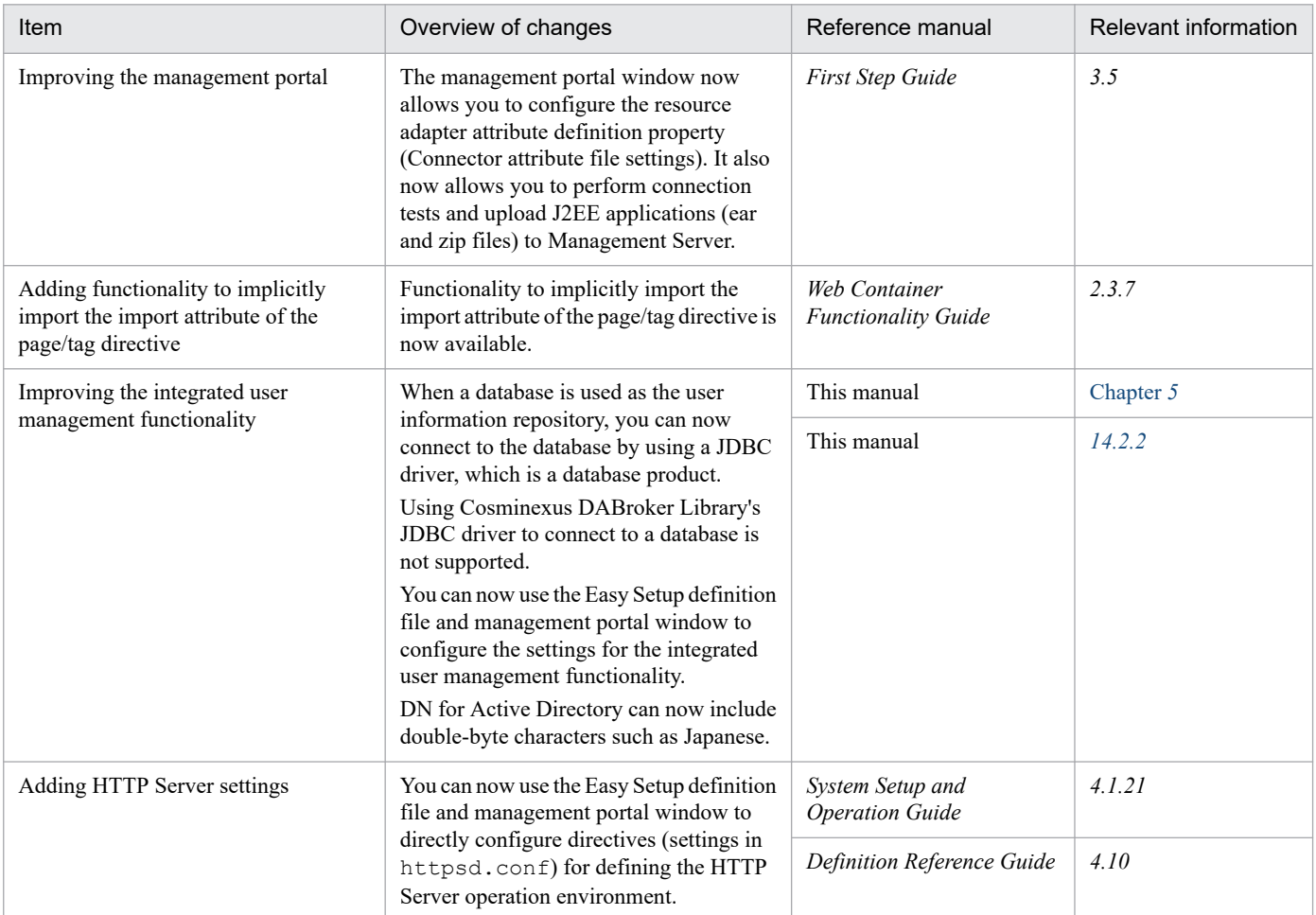

A. Major Functional Changes in Application Server Versions

# **(2) Implementing standard and existing functionality**

The table below outlines the changes made to enable implementation of standard and existing functionality.

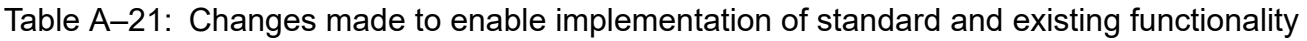

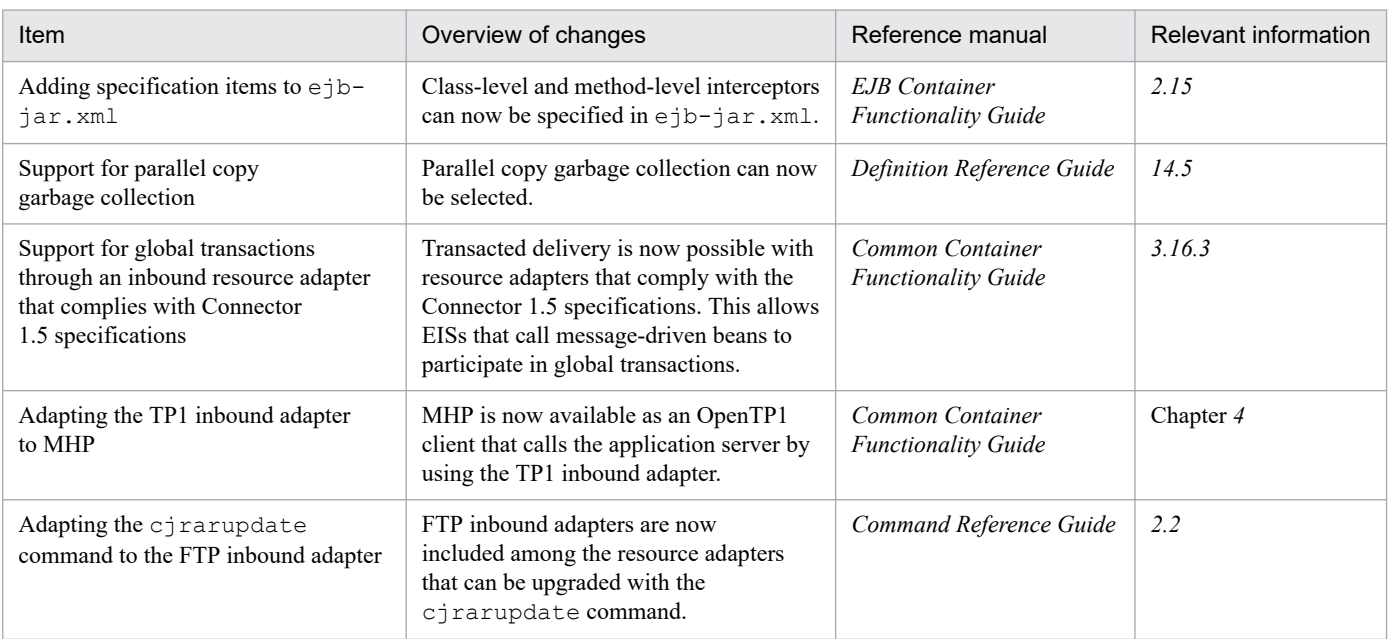

## **(3) Maintaining and enhancing reliability**

The table below outlines the changes made to maintain and enhance reliability.

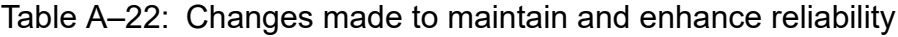

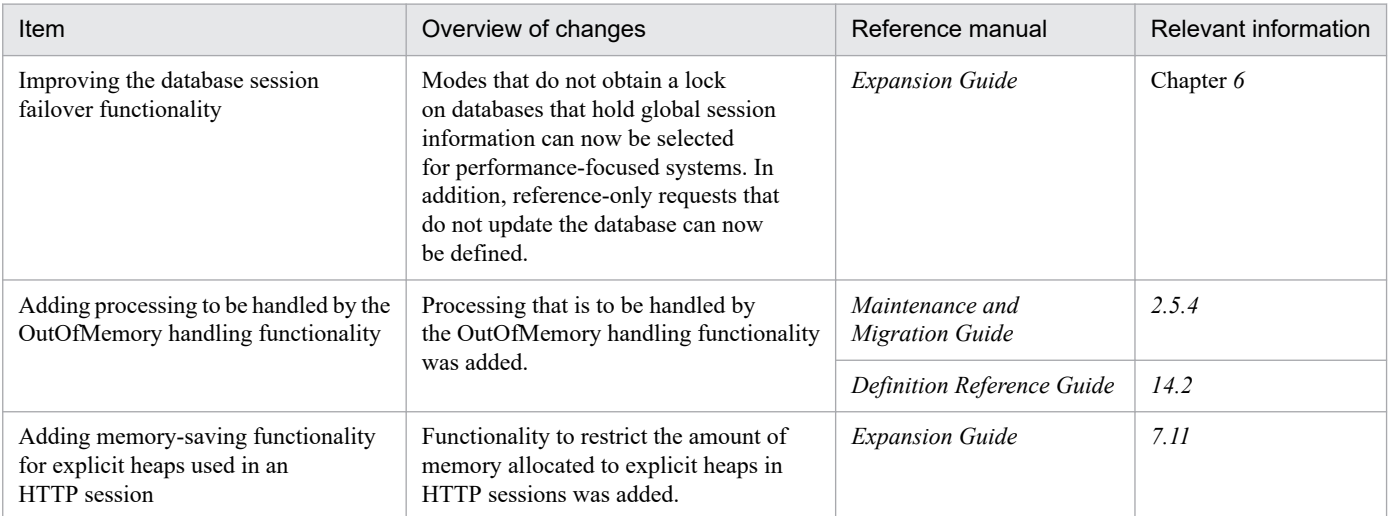

# **(4) Other purposes**

The table below outlines the changes made for other purposes.

A. Major Functional Changes in Application Server Versions

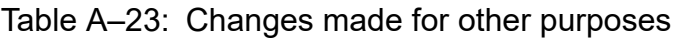

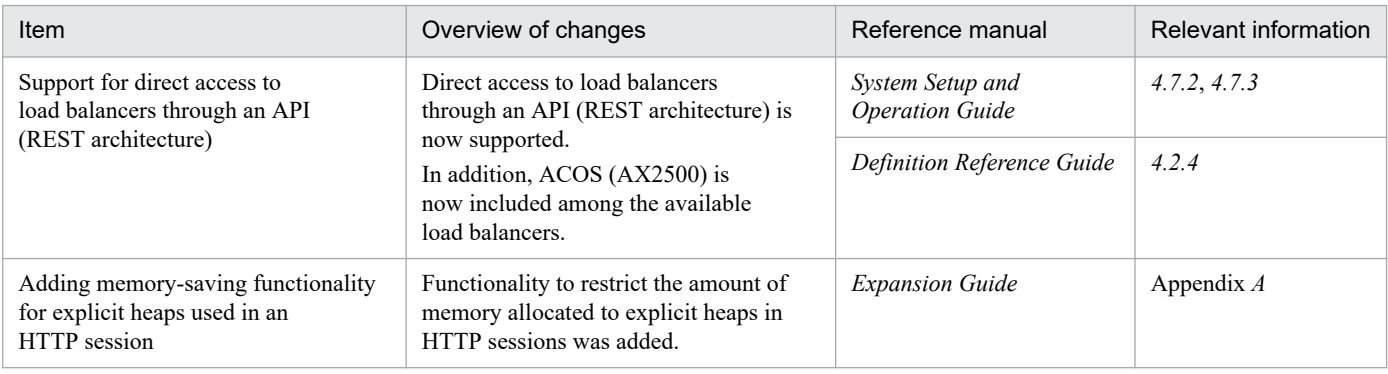

# **A.8 Major functional changes in 08-53**

# **(1) Implementing standard and existing functionality**

The table below outlines the changes made to enable implementation of standard and existing functionality.

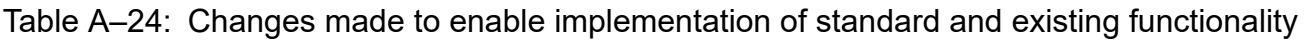

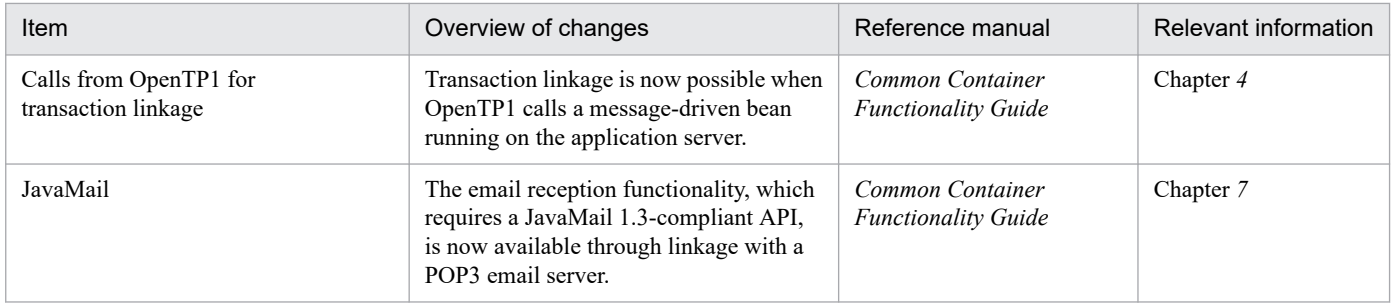

## **(2) Maintaining and enhancing reliability**

The table below outlines the changes made to maintain and enhance reliability.

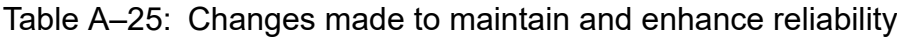

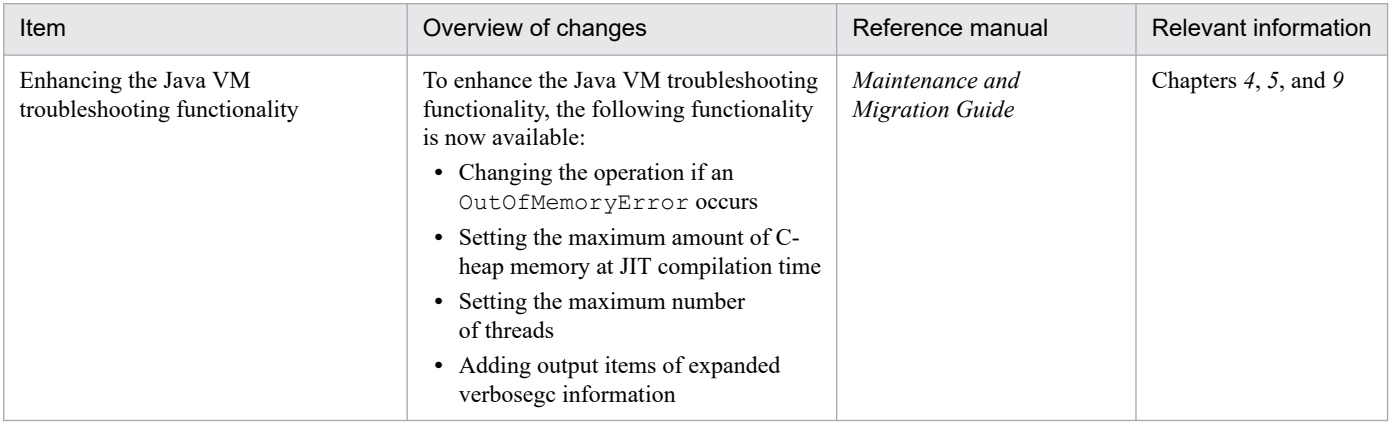

# **(3) Other purposes**

The table below outlines the changes made for other purposes.

A. Major Functional Changes in Application Server Versions

Table A-26: Changes made for other purposes

| Item                                                   | Overview of changes                                                                                                    | Reference manual                               | Relevant information |
|--------------------------------------------------------|----------------------------------------------------------------------------------------------------|------------------------------------------------|----------------------|
| Support for Microsoft IIS 7.0 and<br>Microsoft IIS 7.5 | Microsoft IIS 7.0 and Microsoft IIS 7.5 are<br>now supported as Web servers.                                                                                                    |                                                |                      |
| Support for HiRDB Version 9 and SQL<br>Server 2008     | The following products are now supported<br>as databases:<br>• HiRDB Server Version 9<br>• HiRDB/Developer's Kit Version 9<br>• HiRDB/Run Time Version 9<br>• SOL Server 2008<br>In addition, SQL Server JDBC Driver is<br>now supported as a JDBC driver for SQL<br>Server 2008. | Common Container<br><b>Functionality Guide</b> | Chapter $3$          |

Legend:

--: Not applicable.

# **A.9 Major functional changes in 08-50**

### **(1) Facilitating system implementation and creation**

The table below outlines the changes made to facilitate system implementation and creation.

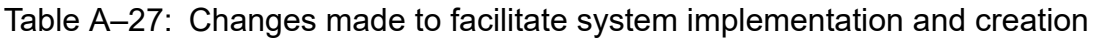

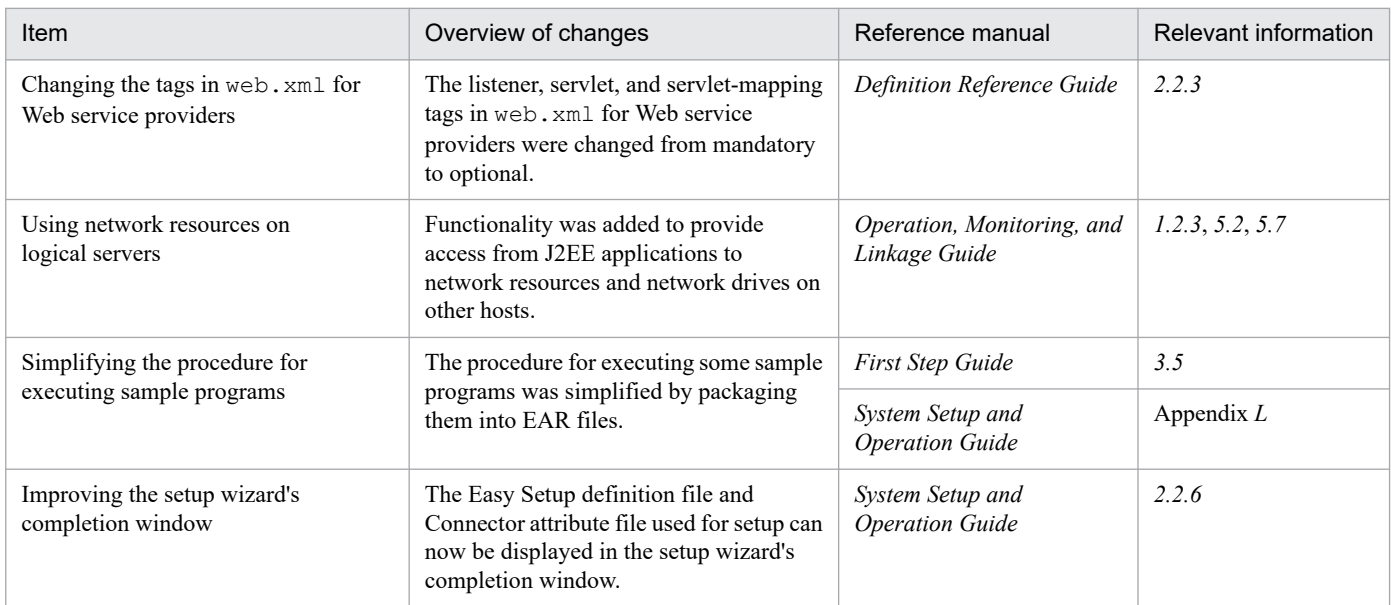

# **(2) Implementing standard and existing functionality**

The table below outlines the changes made to enable implementation of standard and existing functionality.

A. Major Functional Changes in Application Server Versions

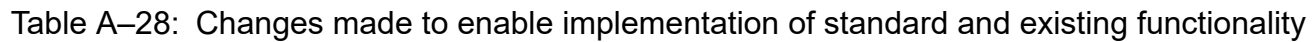

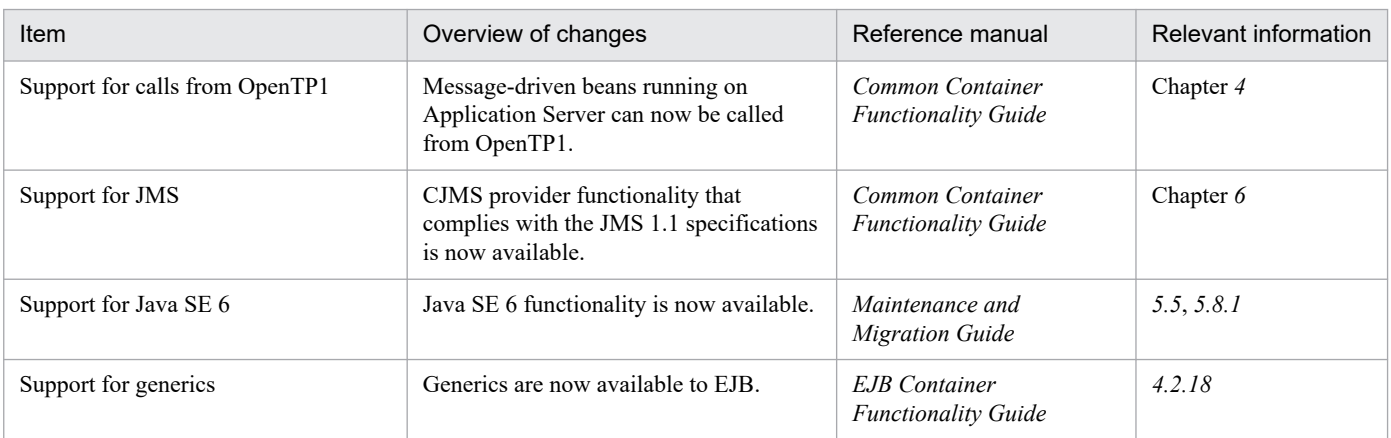

## **(3) Maintaining and enhancing reliability**

The table below outlines the changes made to maintain and enhance reliability.

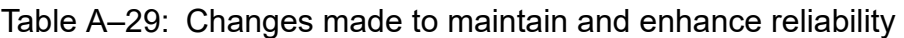

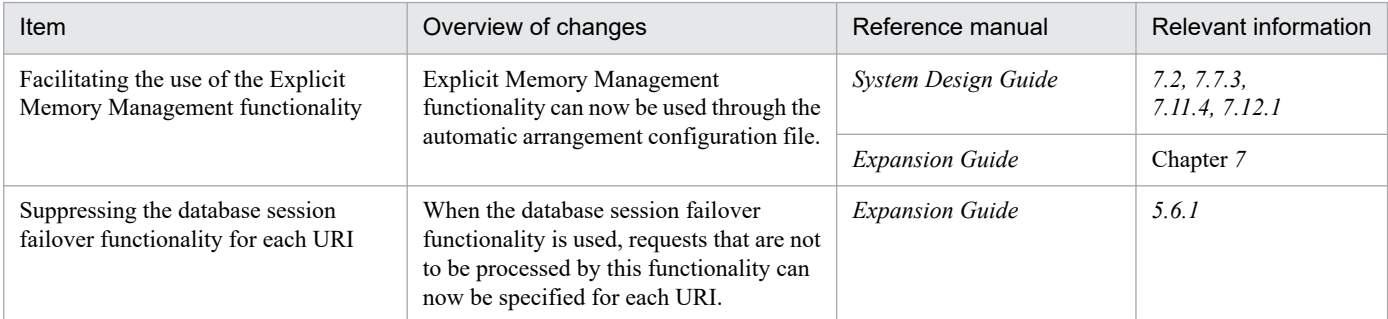

## **(4) Maintaining and enhancing availability**

The table below outlines the changes made to maintain and enhance availability.

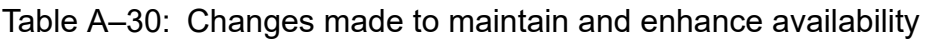

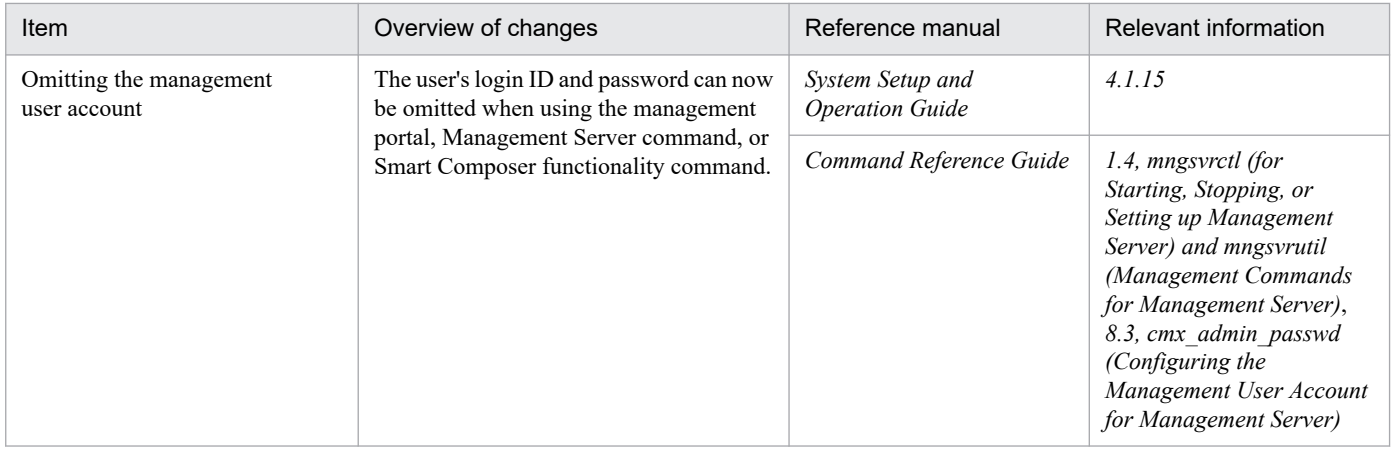

## **(5) Other purposes**

The table below outlines the changes made for other purposes.

A. Major Functional Changes in Application Server Versions

### Table A-31: Changes made for other purposes

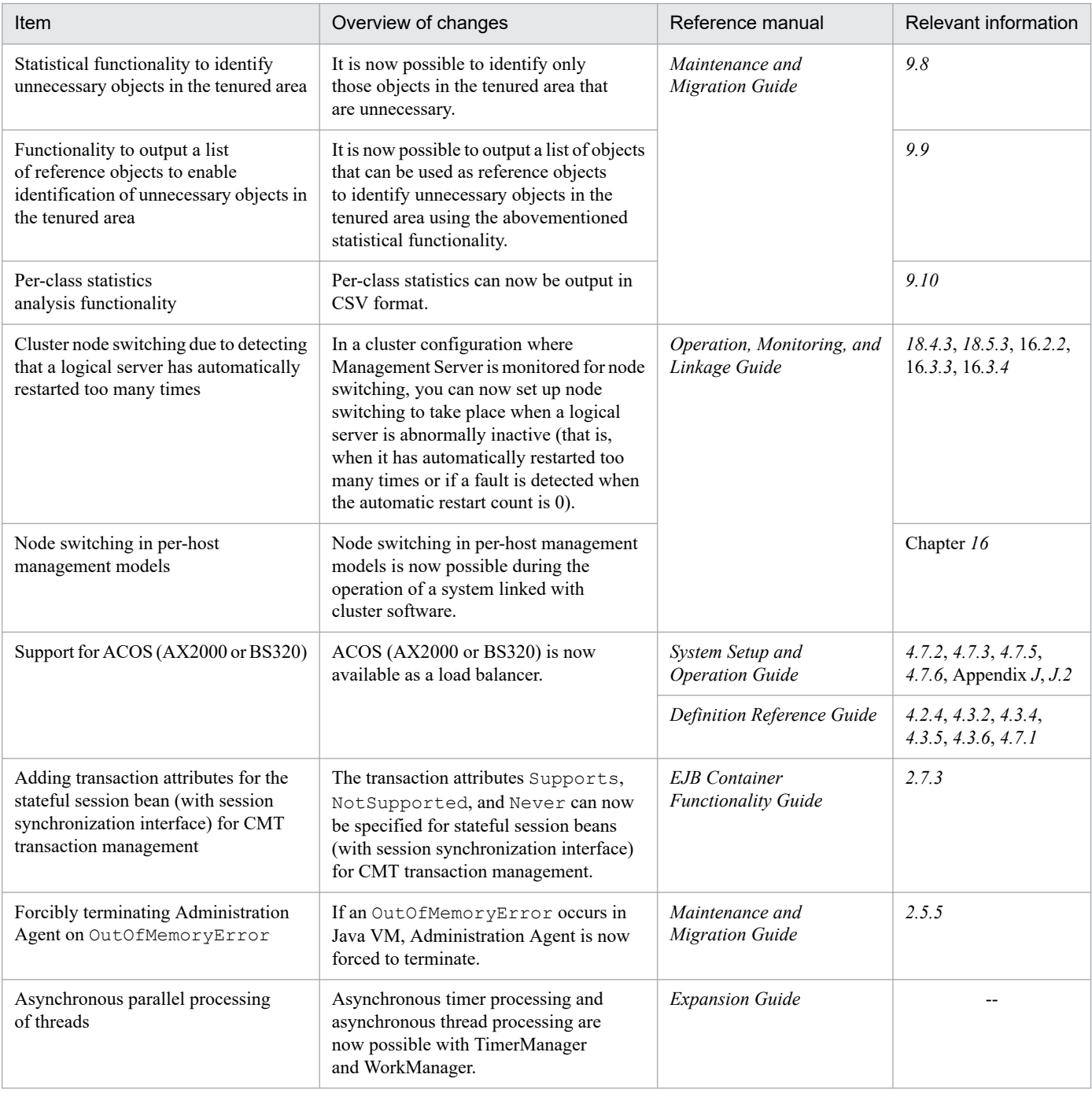

# **A.10 Major functional changes in 08-00**

## **(1) Improving development productivity**

The table below outlines the changes made to improve development productivity.

A. Major Functional Changes in Application Server Versions

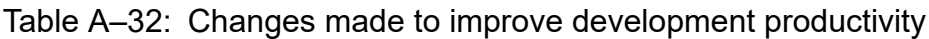

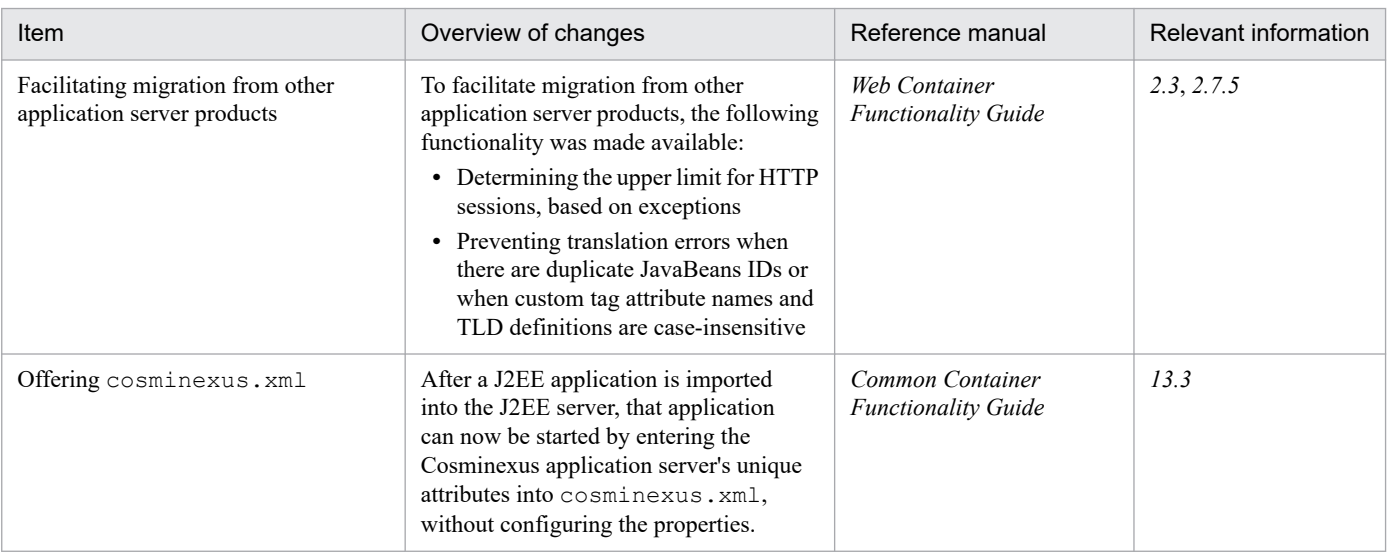

## **(2) Implementing standard functionality**

The table below outlines the changes made to enable implementation of standard functionality.

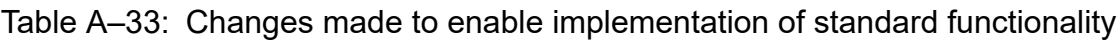

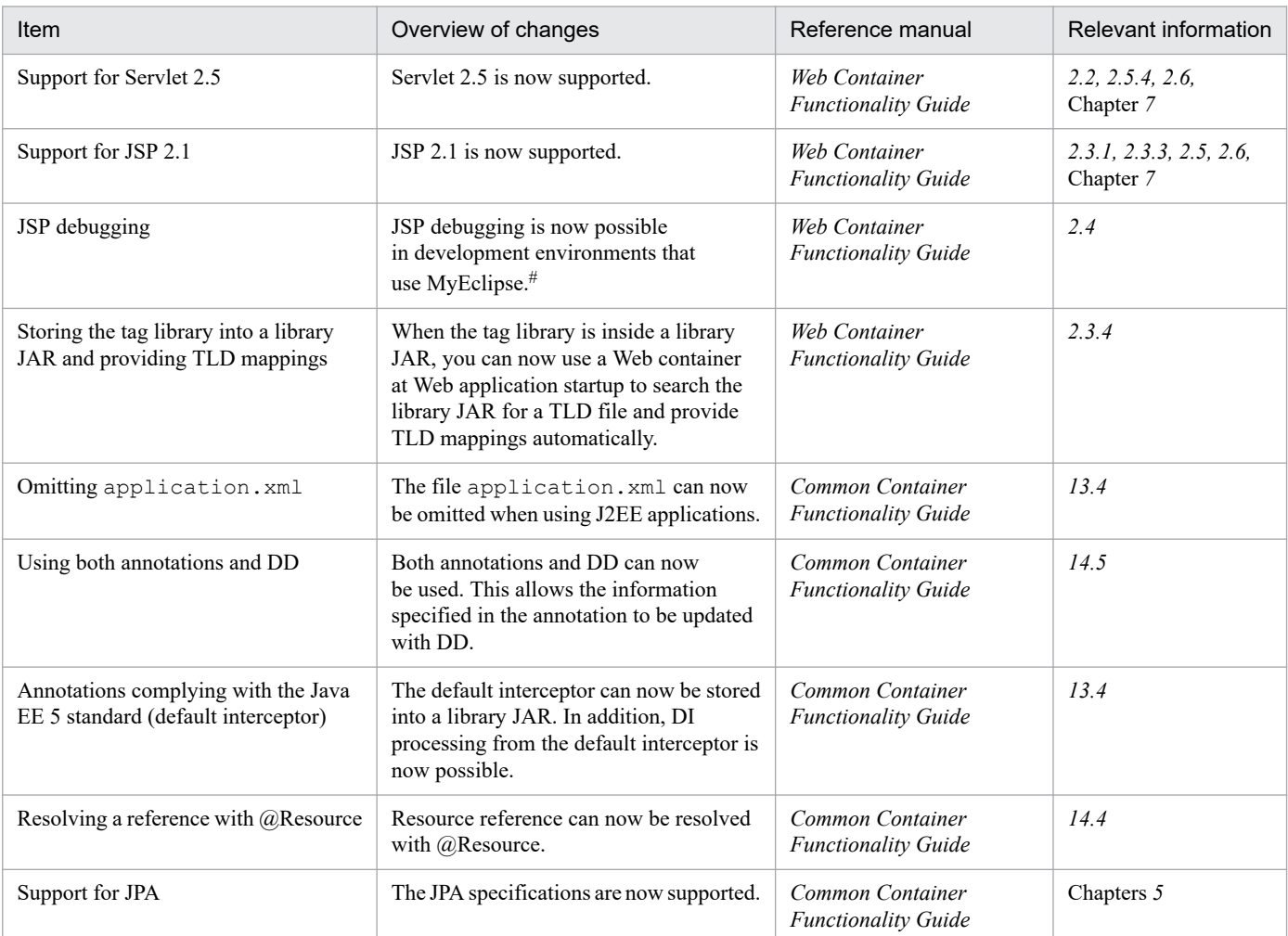

#: The JSP debug functionality of version 09-00 or later is available in development environment which uses WTP.

A. Major Functional Changes in Application Server Versions

# **(3) Maintaining and enhancing reliability**

The table below outlines the changes made to maintain and enhance reliability.

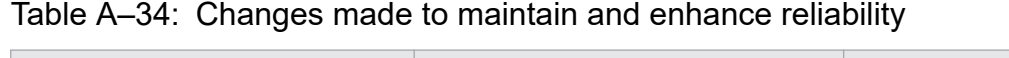

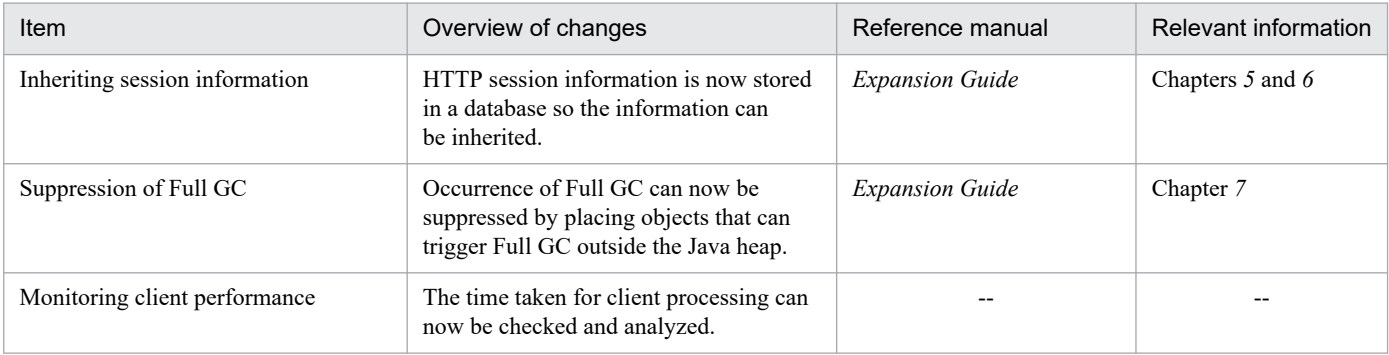

Legend:

--: Functionality eliminated from version 09-00

# **(4) Other purposes**

The table below outlines the changes made for other purposes.

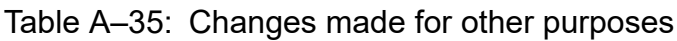

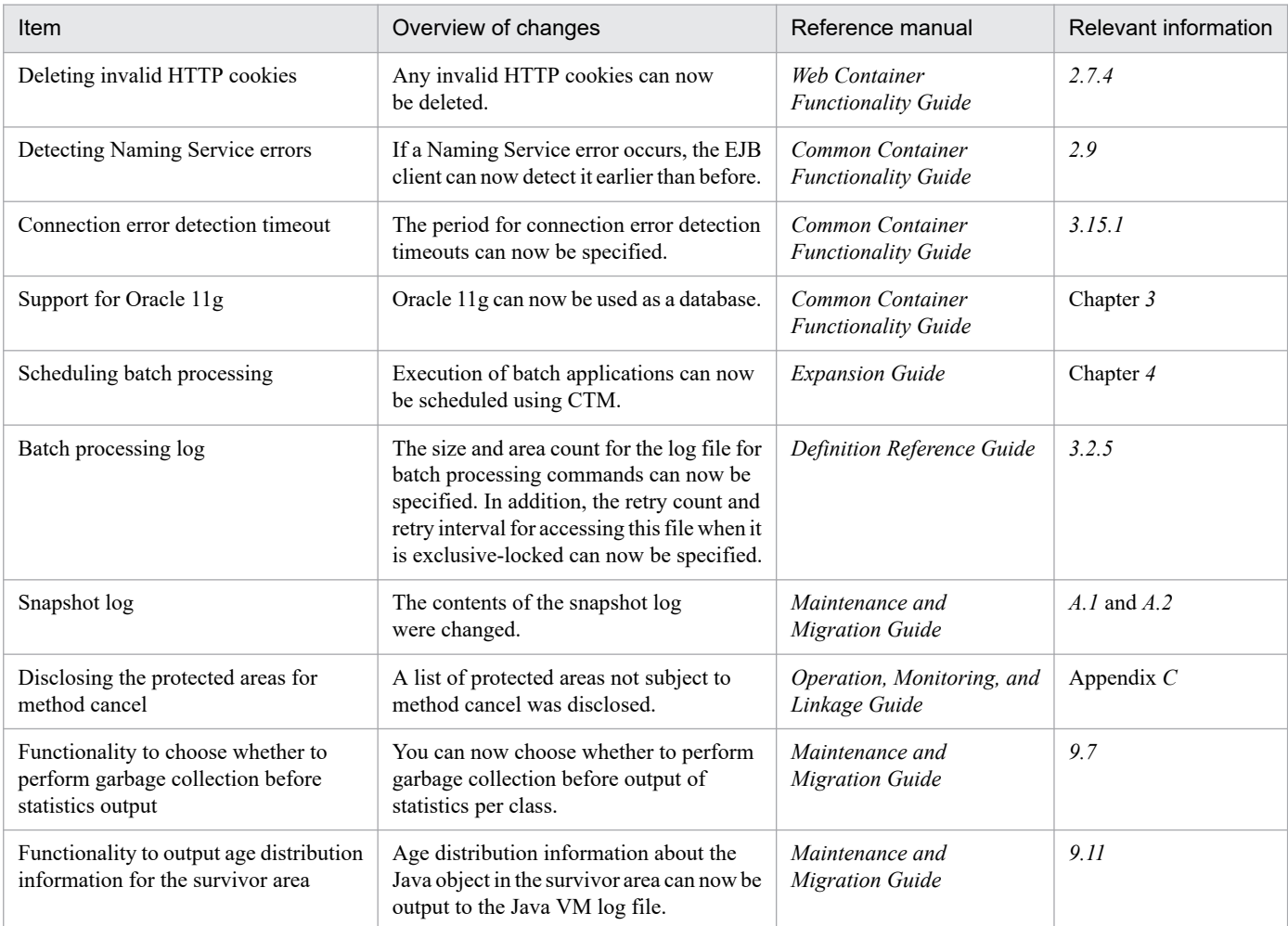

A. Major Functional Changes in Application Server Versions

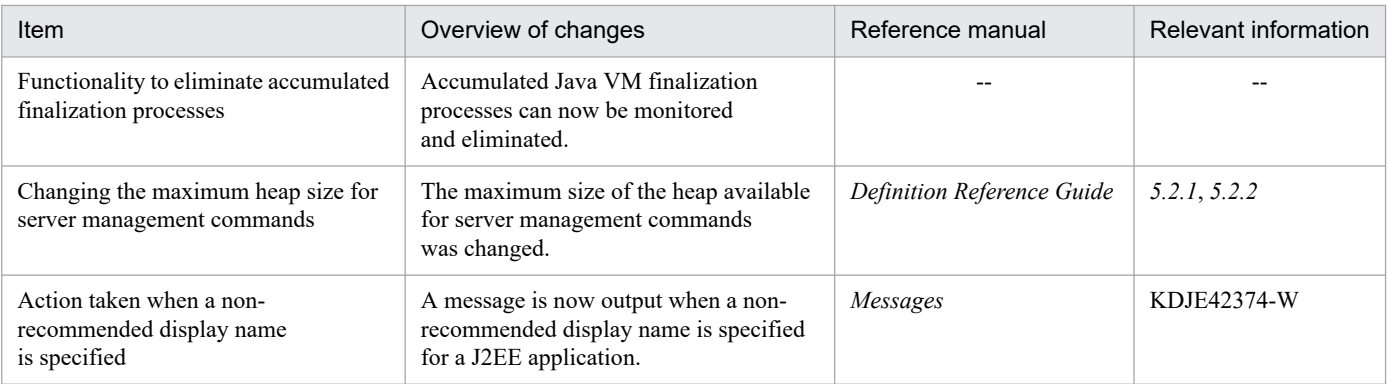

Legend:

--: Functionality that was dropped in 09-00.

A. Major Functional Changes in Application Server Versions

If you enable Windows Firewall, you must register the component software programs to the firewall's exception list. Which component software programs you register to the exception list depends on which component software programs are installed.

If you enable the firewall, execute the appropriate command at the command prompt to register to the exception list the component software programs listed in the table below that have been installed. The table below shows the exception list registration command to execute for each component software program. Programs created by using the application server and BPM/ESB infrastructure products must also be added to the exception list. You can use the exception list registration command to register these programs to the exception list as well.

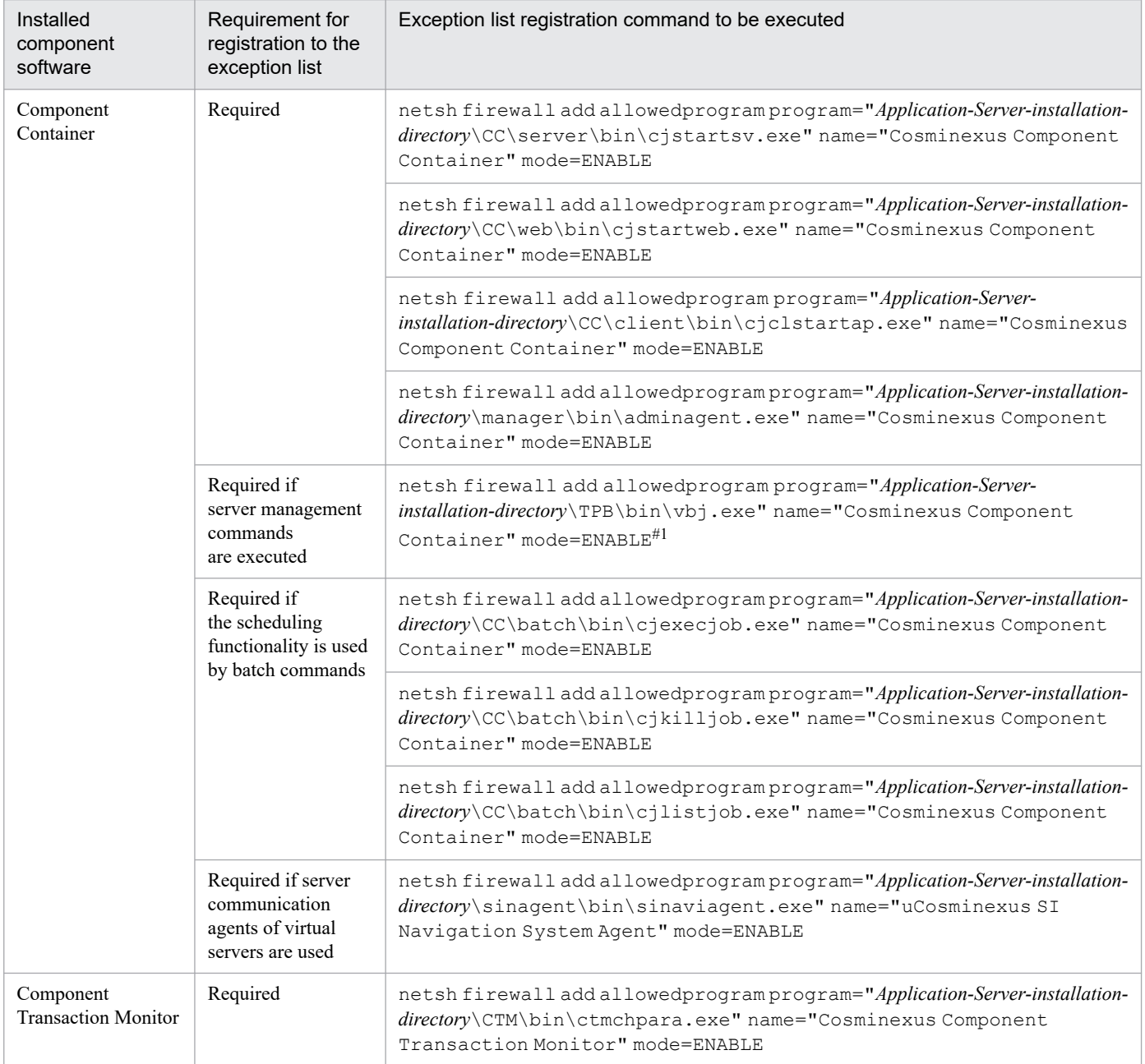

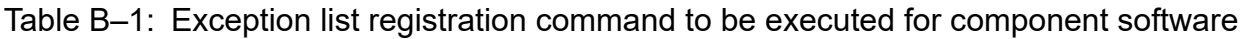

B. Registration of Exception Lists (Windows)

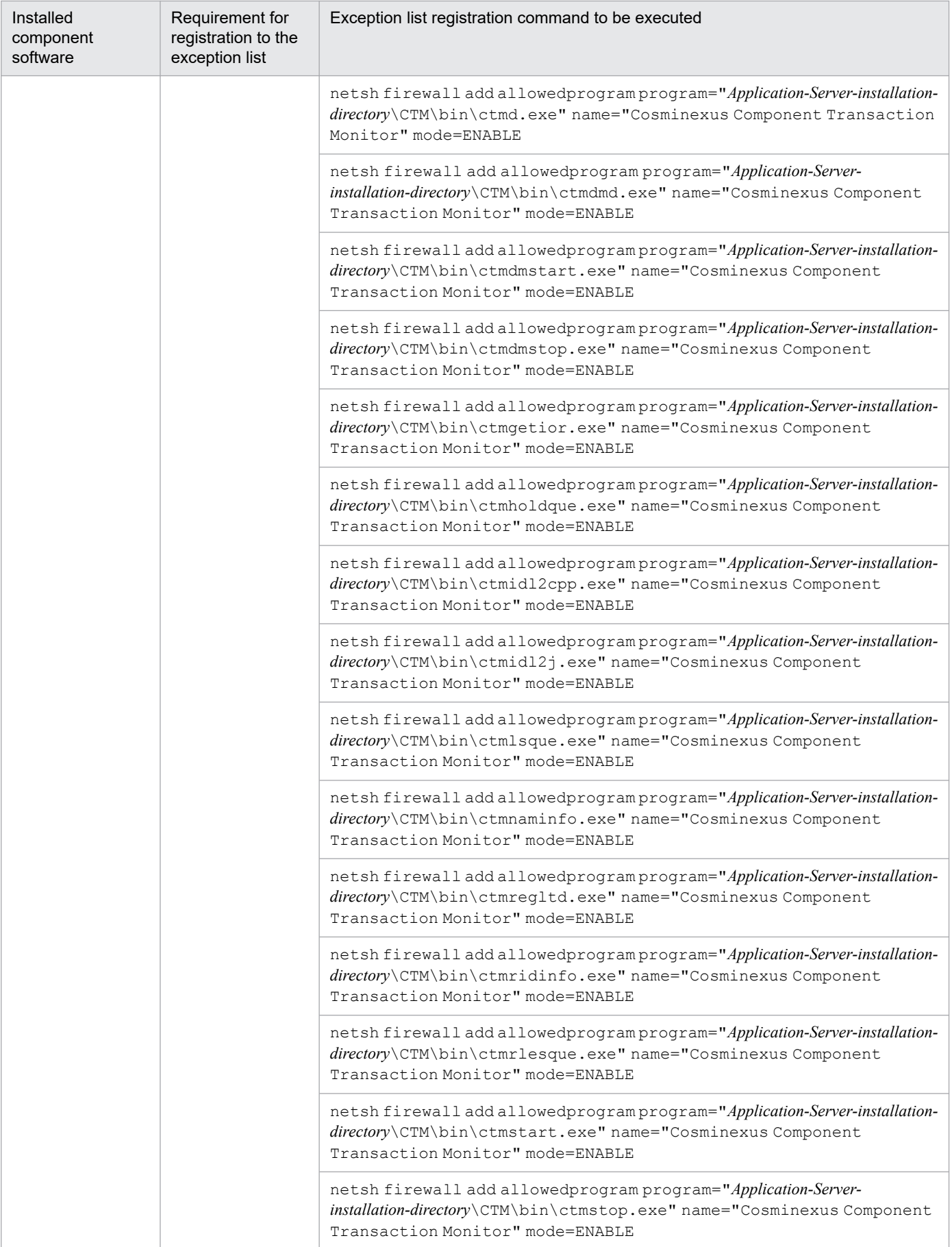

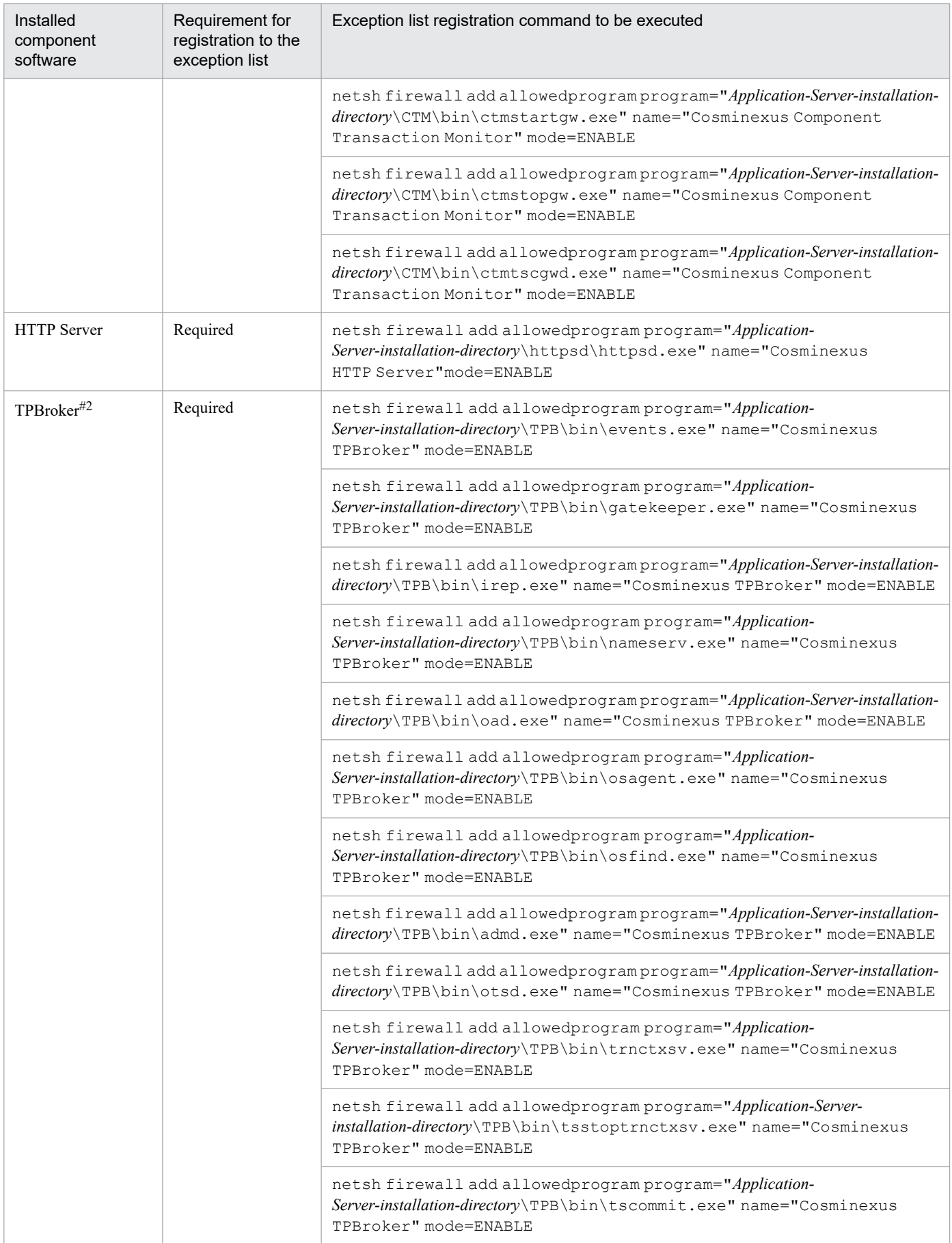

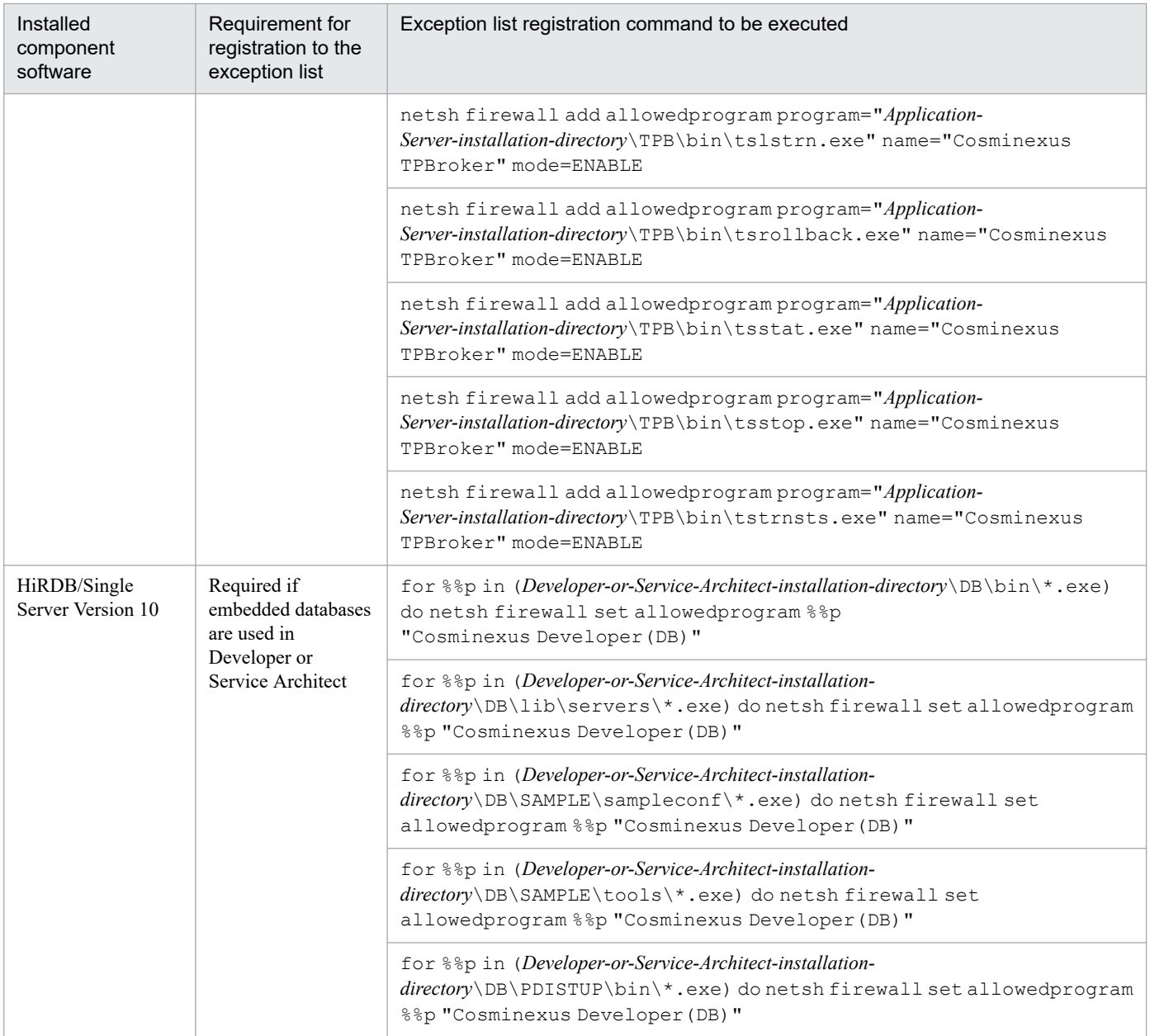

#1: EJB clients that use the vbj command are also excluded from filtering for the firewall.

#2: You can also use the tssetfw command to register exception lists. For details about the tssetfw command, see the *TPBroker Additional Features* manual.

### Terminology used in this manual

For the terms used in the manual, see the *uCosminexus Application Server and BPM/ESB Platform Terminology Guide*.

### **Index**

#### **Symbols**

<ua:attributeEntries>Entries</ua:attributeEntries> tag [364](#page-363-0) <ua:attributeEntry/> tag [364](#page-363-0) <ua:chpw/> tag [365](#page-364-0) <ua:exception>Body</ua:exception> tag [366](#page-365-0) <ua:getAttribute/> tag [367](#page-366-0) <ua:getAttributeNames/> tag [369](#page-368-0) <ua:getAttributes/> tag [368](#page-367-0) <ua:getPrincipalName/> tag [367](#page-366-0) <ua:login/> tag [370](#page-369-0) <ua:logout/> tag [371](#page-370-0) <ua:notLogin>Body</ua:notLogin> tag [371](#page-370-0) -nosecurity option [35](#page-34-0)

#### **A**

access permission, setting up [148](#page-147-0) access permission management [175](#page-174-0) Active Directory, settings when using [152](#page-151-0) addAttribute method [308](#page-307-0), [314](#page-313-0) addSSODataListener method [261](#page-260-0) addSSOData method [260](#page-259-0) addUserData method (syntax 1) [271](#page-270-0) addUserData method (syntax 2) [272](#page-271-0) API association between SPI and [93](#page-92-0) for implementation of EJB client applications [373](#page-372-0) provided by integrated user management framework [125](#page-124-0) used with integrated user management framework [249](#page-248-0) API-based implementation, notes on [132](#page-131-0) API parameter [240](#page-239-0) Application (option of JAAS configuration file) [229](#page-228-0) application-centralized configuration [78](#page-77-0) application-distributed configuration [82](#page-81-0) application execution infrastructure functionality for [20](#page-19-0) functionality for operating and maintaining [21](#page-20-0) application server, security management with [32](#page-31-0) AttributeEntry class [252](#page-251-0) AttributeEntry constructor [252](#page-251-0) attribute list, example of setting [164](#page-163-0) authentication

by application setup [173](#page-172-0) with security identities [179](#page-178-0) authentication functionality [34](#page-33-0) available for applications [86](#page-85-0) precautions for using [177](#page-176-0) authentication information, definition file for [246](#page-245-0) authentication password encryption, enhanced support of [112](#page-111-0) authentication process [91](#page-90-0) authentication program coding example of (in UNIX) [168](#page-167-0) example of (in Windows) [167](#page-166-0) authentication states, inheritance of [99](#page-98-0)

### **C**

ChangeDataFailedException class [257](#page-256-0) ChangeDataFailedException constructor [257](#page-256-0) changePassword method [290](#page-289-0) check method (syntax 1) [282](#page-281-0) check method (syntax 2) [283](#page-282-0) client authentication [185](#page-184-0) close method [278](#page-277-0) com.cosminexus.admin.auth.api.repository.event.Cha ngeDataFailedException [361](#page-360-0) com.cosminexus.admin.auth.api.repository.event.SS ODataListenerException [361](#page-360-0) com.cosminexus.admin.auth.api.repository.ldap.confi g (API parameter) [240](#page-239-0) com.cosminexus.admin.auth.api.repository.ldap.Obje ctClassError [361](#page-360-0) com.cosminexus.admin.auth.CryptoException [361](#page-360-0) com.cosminexus.admin.auth.custom.lm (option to be specified for DelegationLoginModule) [232](#page-231-0) com.cosminexus.admin.auth.custom.modules (custom login module parameter) [241](#page-240-0) com.cosminexus.admin.auth.gsession.keep\_passwor d Cosminexus standard login module parameter [242](#page-241-0) option to be specified for WebPasswordJDBCLoginModule [233](#page-232-0) option to be specified for WebPasswordLDAPLoginModule [234](#page-233-0) option to be specified for WebPasswordLoginModule [231](#page-230-0) com.cosminexus.admin.auth.jdbc.conn.password (JDBC parameter) [238](#page-237-0)

com.cosminexus.admin.auth.jdbc.conn.retry.count (JDBC parameter) [239](#page-238-0)

com.cosminexus.admin.auth.jdbc.conn.retry.wait (JDBC parameter) [239](#page-238-0)

com.cosminexus.admin.auth.jdbc.conn.url (JDBC parameter) [238](#page-237-0)

com.cosminexus.admin.auth.jdbc.conn.user (JDBC parameter) [238](#page-237-0)

com.cosminexus.admin.auth.jdbc.driver (JDBC parameter) [238](#page-237-0)

com.cosminexus.admin.auth.jdbc.password.encrypt.e x (JDBC parameter) [239](#page-238-0)

com.cosminexus.admin.auth.jdbc.password.encrypt (JDBC parameter) [239](#page-238-0)

com.cosminexus.admin.auth.jdbc.password.type (JDBC parameter) [239](#page-238-0)

com.cosminexus.admin.auth.jdbc.pool.enable (JDBC parameter) [238](#page-237-0)

com.cosminexus.admin.auth.jdbc.pool.gc\_interval (JDBC parameter) [239](#page-238-0)

com.cosminexus.admin.auth.jdbc.pool.max\_spare (JDBC parameter) [238](#page-237-0)

com.cosminexus.admin.auth.jdbc.pool.max (JDBC parameter) [238](#page-237-0)

com.cosminexus.admin.auth.jdbc.pool.min\_spare (JDBC parameter) [238](#page-237-0)

com.cosminexus.admin.auth.jdbc.r (option to be specified for WebPasswordJDBCLoginModule) [233](#page-232-0) com.cosminexus.admin.auth.jdbc.sql (JDBC

parameter) [239](#page-238-0)

com.cosminexus.admin.auth.keep\_password

Cosminexus standard login module parameter [242](#page-241-0) option to be specified for WebPasswordJDBCLoginModule [233](#page-232-0) option to be specified for WebPasswordLDAPLoginModule [234](#page-233-0) option to be specified for

WebPasswordLoginModule [231](#page-230-0)

com.cosminexus.admin.auth.keep\_password.encrypt Cosminexus standard login module parameter [242](#page-241-0) option to be specified for

WebPasswordJDBCLoginModule [233](#page-232-0)

option to be specified for WebPasswordLDAPLoginModule [234](#page-233-0)

option to be specified for WebPasswordLoginModule [231](#page-230-0)

com.cosminexus.admin.auth.ldap.attr.password (JNDI parameter) [236](#page-235-0)

com.cosminexus.admin.auth.ldap.attr.userid (JNDI parameter) [236](#page-235-0)

com.cosminexus.admin.auth.ldap.basedn (JNDI parameter) [236](#page-235-0)

com.cosminexus.admin.auth.ldap.certificate.attr.useri d (JNDI parameter) [237](#page-236-0)

com.cosminexus.admin.auth.ldap.conn.read\_timeout (JNDI parameter) [237](#page-236-0)

com.cosminexus.admin.auth.ldap.conn.retry.count (JNDI parameter) [237](#page-236-0)

com.cosminexus.admin.auth.ldap.conn.retry.wait (JNDI parameter) [237](#page-236-0)

com.cosminexus.admin.auth.ldap.directory.kind (JNDI parameter) [237](#page-236-0)

com.cosminexus.admin.auth.ldap.password.encrypt.e x (JNDI parameter) [237](#page-236-0)

com.cosminexus.admin.auth.ldap.password.encrypt (JNDI parameter) [237](#page-236-0)

com.cosminexus.admin.auth.ldap.pool.enable (JNDI parameter) [236](#page-235-0)

com.cosminexus.admin.auth.ldap.pool.gc\_interval (JNDI parameter) [237](#page-236-0)

com.cosminexus.admin.auth.ldap.pool.max\_spare (JNDI parameter) [236](#page-235-0)

com.cosminexus.admin.auth.ldap.pool.max (JNDI parameter) [236](#page-235-0)

com.cosminexus.admin.auth.ldap.pool.min\_spare (JNDI parameter) [236](#page-235-0)

com.cosminexus.admin.auth.ldap.r

option to be specified for WebCertificateLoginModule [232](#page-231-0)

option to be specified for

WebPasswordLDAPLoginModule [233](#page-232-0)

option to be specified for WebPasswordLoginModule [230](#page-229-0)

com.cosminexus.admin.auth.ldap.search.scope (JNDI parameter) [236](#page-235-0)

com.cosminexus.admin.auth.ldap.search.userrdn (JNDI parameter) [236](#page-235-0)

com.cosminexus.admin.auth.ldap.w

option to be specified for WebPasswordLDAPLoginModule [234](#page-233-0)

option to be specified for WebPasswordLoginModule [230](#page-229-0)

com.cosminexus.admin.auth.param\_check.enable (Cosminexus standard login module parameter) [242](#page-241-0)

com.cosminexus.admin.auth.realm

option to be specified for DelegationLoginModule [232](#page-231-0)

option to be specified for

WebCertificateLoginModule [232](#page-231-0)

option to be specified for

WebPasswordJDBCLoginModule [233](#page-232-0)

option to be specified for

WebPasswordLDAPLoginModule [234](#page-233-0)

option to be specified for WebPasswordLoginModule [230](#page-229-0) option to be specified for WebSSOLoginModule [232](#page-231-0) com.cosminexus.admin.auth.sfo.disable (trace parameter) [243](#page-242-0) com.cosminexus.admin.auth.sso.encrypt (single signon parameter) [241](#page-240-0) com.cosminexus.admin.auth.sso.keyfile (single signon parameter) [241](#page-240-0) com.cosminexus.admin.auth.sso.ldap.r option to be specified for WebSSOLoginModule [231](#page-230-0) single sign-on parameter [241](#page-240-0) com.cosminexus.admin.auth.sso.ldap.w option to be specified for WebPasswordLDAPLoginModule [234](#page-233-0) option to be specified for WebPasswordLoginModule [230](#page-229-0) option to be specified for WebSSOLoginModule [232](#page-231-0) single sign-on parameter [241](#page-240-0) com.cosminexus.admin.auth.sso.lm (single sign-on parameter) [241](#page-240-0) com.cosminexus.admin.auth.sso.param.pubdat (single sign-on parameter) [241](#page-240-0) com.cosminexus.admin.auth.sso.param.secdat (single sign-on parameter) [241](#page-240-0) com.cosminexus.admin.auth.sso.param.userid (single sign-on parameter) [241](#page-240-0) com.cosminexus.admin.auth.sso (option to be specified for WebSSOLoginModule) [231](#page-230-0) com.cosminexus.admin.auth.trace.level (trace parameter) [242](#page-241-0) com.cosminexus.admin.auth.trace.prefix (trace parameter) [242](#page-241-0) com.cosminexus.admin.auth.trace.rotate (trace parameter) [243](#page-242-0) com.cosminexus.admin.auth.trace.size (trace parameter) [243](#page-242-0) com.cosminexus.admin.common.ConfigError [361](#page-360-0) com.cosminexus.admin.common.FormatError [361](#page-360-0) com.cosminexus.admin.common.ParameterError [361](#page-360-0) com.cosminexus.admin.common.UAException [361](#page-360-0) com.sun.jndi.ldap.connect.timeout (JNDI parameter) [237](#page-236-0) configuration file creating [160](#page-159-0) example of setting [162](#page-161-0) configuration file parameter used by login modules [113](#page-112-0) container security [175](#page-174-0) convpw [219](#page-218-0)

cosminexus.xml, configuring properties of application that does not contain [29](#page-28-0) Cosminexus HTTP Server, SSL setup with [185](#page-184-0) Cosminexus standard login module [93](#page-92-0) overview of [94](#page-93-0) user authentication mechanism based on [102](#page-101-0) Cosminexus standard login module parameter [242](#page-241-0) CSV file basic specifications [244](#page-243-0) containing single sign-on authentication information [244](#page-243-0) specification example [247](#page-246-0) custom login module [121](#page-120-0), [127](#page-126-0) examples of implementing [139](#page-138-0) invoking [122](#page-121-0) points to remember when implementing [139](#page-138-0) custom login module parameter [241](#page-240-0)

#### **D**

DelegationLoginModule [109](#page-108-0) DelegationLoginModule class [258](#page-257-0) DIT structure of single sign-on information repository [98](#page-97-0) of user information repository [96](#page-95-0)

### **E**

EJB client application API for implementation of [373](#page-372-0) security implementation in [180](#page-179-0) encryption key file changing [157](#page-156-0) creating [157,](#page-156-0) [222](#page-221-0) creating (when using single sign-on) [157](#page-156-0) encrypt method [289](#page-288-0) enhanced encryption support [131](#page-130-0) Enterprise Bean security identities [208](#page-207-0) Enterprise Bean security role reference, defining [203](#page-202-0) exception classes API used with integrated user management framework [359](#page-358-0) for APIs [361](#page-360-0) for JAAS login modules [359](#page-358-0)

### **F**

file, deploying [172](#page-171-0) firewall [34,](#page-33-0) [75](#page-74-0) Flag (option of JAAS configuration file) [230](#page-229-0) format of functional descriptions [28](#page-27-0) functionality associated manuals [22](#page-21-0) associated system purposes [25](#page-24-0) classifications of [18](#page-17-0) for application execution infrastructure [20](#page-19-0) for operating and maintaining application execution infrastructure [21](#page-20-0) of application server [17](#page-16-0)

#### **G**

getAlias method [253](#page-252-0) getAttributeEntries method [319,](#page-318-0) [336](#page-335-0) getAttribute method [309](#page-308-0), [314](#page-313-0) getAttributeName method [254](#page-253-0) getAttributeNames method [310](#page-309-0), [315](#page-314-0) getAttributes method [311,](#page-310-0) [315](#page-314-0) getException method [306](#page-305-0) getListeners method [306](#page-305-0) getLoginInfoManager method [375](#page-374-0) getMapping method [294](#page-293-0) getMappingRealms method [294](#page-293-0) getName method [336](#page-335-0) getObjectClasses method [286](#page-285-0) getOldPublicData method [299](#page-298-0) getOldSecretData method [299](#page-298-0) getOption method [337](#page-336-0) getPassword method [337](#page-336-0) getPublicData method [295,](#page-294-0) [300](#page-299-0) getRequest method [320](#page-319-0), [337,](#page-336-0) [352](#page-351-0) getResponse method [320](#page-319-0), [338,](#page-337-0) [352](#page-351-0) getSecretData method [300](#page-299-0) getSession method [330](#page-329-0) getSSODataListeners method [262](#page-261-0) getSSOData method [262](#page-261-0) getSubcontext method [254](#page-253-0), [286](#page-285-0) getSubjectID method [320](#page-319-0) getTagEntry method [321,](#page-320-0) [338,](#page-337-0) [353](#page-352-0) getTagID method [321](#page-320-0), [339,](#page-338-0) [353](#page-352-0) getUserData method [273](#page-272-0) getUserId method [301](#page-300-0) getUserID method [330](#page-329-0)

### **H**

handle method [326](#page-325-0), [333,](#page-332-0) [346,](#page-345-0) [357](#page-356-0) hasMoreElements method [279](#page-278-0)

hasMore method [279](#page-278-0)

#### **I**

IDS [75](#page-74-0) implementing API-based login session [128](#page-127-0) API-based logout session [130](#page-129-0) API-based session to obtain user IDs [128](#page-127-0) API-based user authentication [128](#page-127-0) custom login module-based user authentication [138](#page-137-0) enhanced support of authentication password encryption [131](#page-130-0) session to register successfully authenticated subject to HttpSession [130](#page-129-0) tag library-based user authentication [134](#page-133-0) individual user management, association between integrated user management framework and [93](#page-92-0) integrated user management commands used in [217](#page-216-0) details of commands used in [219](#page-218-0) files used by [227](#page-226-0) list of commands used in [218](#page-217-0) list of files used by [228](#page-227-0) management method of user information used for [95](#page-94-0) process flow [100](#page-99-0) process flow when using [100](#page-99-0) integrated user management-based authentication [89](#page-88-0) integrated user management configuration file [235](#page-234-0) integrated user management framework [34,](#page-33-0) [91,](#page-90-0) [127](#page-126-0) API provided by [125](#page-124-0) API used with [249](#page-248-0) association between individual user management and [93](#page-92-0) implementation of user authentication based on [127](#page-126-0) libraries [125](#page-124-0) repository DIT structure in [96](#page-95-0) tag library used with [362](#page-361-0) integrated user management function, procedures used to setup [145](#page-144-0) intrusion detection system [34](#page-33-0), [75](#page-74-0)

### **J**

J2EE server runtime protection provided by SecurityManager functionality [35](#page-34-0) JAAS [93](#page-92-0) jaas.conf [229](#page-228-0) creating [160](#page-159-0)

reloading [161](#page-160-0) jaas.conf example of setting [163](#page-162-0) JAAS-based user management [93,](#page-92-0) [94](#page-93-0) JAAS configuration file [229](#page-228-0) JAAS configuration file definition, example of [117](#page-116-0) java.naming.provider.url (JNDI parameter) [236](#page-235-0) java.naming.security.credentials (JNDI parameter)[236](#page-235-0) java.naming.security.principal (JNDI parameter) [236](#page-235-0) Java Authentication and Authorization Service (JAAS) based user authentication, overview of [93](#page-92-0) Java VM property, setting up [170](#page-169-0) javax.net.ssl.trustStore (load balancer definition property file key) [382](#page-381-0), [384](#page-383-0) javax.net.ssl.trustStorePassword (load balancer definition property file key) [382,](#page-381-0) [384](#page-383-0) javax.security.auth.login.AccountExpiredException [359](#page-358-0) javax.security.auth.login.CredentialExpiredException [359](#page-358-0) javax.security.auth.login.FailedLoginException [359](#page-358-0) javax.security.auth.login.LoginException [359](#page-358-0) JDBC parameter [238](#page-237-0) JNDI parameter [235](#page-234-0) JSP security role reference, defining [204](#page-203-0) JSP tag library [125](#page-124-0)

**L**

lb.ACOS.privilegedexec.password (load balancer connection configuration property file key) [382](#page-381-0), [384](#page-383-0) lb.API.protocol (load balancer connection configuration property file key) [382](#page-381-0), [384](#page-383-0) lb.host (load balancer definition property file key) [381,](#page-380-0)

[383](#page-382-0)

lb.password (load balancer definition property file key) [381](#page-380-0), [384](#page-383-0)

lb.persistence.cookie-insert.templatename (load balancer definition property file key) [381](#page-380-0), [384](#page-383-0)

lb.port (load balancer definition property file key) [381,](#page-380-0) [383](#page-382-0)

lb.properties [379](#page-378-0)

- lb.protocol (load balancer definition property file key) [381](#page-380-0), [383](#page-382-0)
- lb.timeout (load balancer definition property file key) [382](#page-381-0), [384](#page-383-0)

lb.type (load balancer definition property file key) [381,](#page-380-0) [383](#page-382-0)

lb.user (load balancer definition property file key) [381,](#page-380-0) [384](#page-383-0)

LB-information-distinguished-name.properties [381](#page-380-0)

LDAP directory server connection failover by multiplexing [123](#page-122-0) installing [148](#page-147-0) registering user information to [123](#page-122-0) setting up [148](#page-147-0) LDAP directory server multiplexing example configuration of [123](#page-122-0) example configuration of (multi-master configuration) [124](#page-123-0) LdapSSODataManager class [259](#page-258-0) LdapSSODataManager constructor [260](#page-259-0) LdapUserDataManager class [268](#page-267-0) LdapUserDataManager constructor [269](#page-268-0) LdapUserEnumeration interface [278](#page-277-0) line operation [247](#page-246-0) LINK\_xxxx [246](#page-245-0) listUsers method (syntax 1) [263](#page-262-0), [274](#page-273-0) listUsers method (syntax 2) [263](#page-262-0), [274](#page-273-0) load balancer controlling via operation management functionality [187](#page-186-0) directly accessing through API [187](#page-186-0) that employs API-based direct connections, files used to control [377](#page-376-0) that employs API-based direct connections, list of files used to control [378](#page-377-0) load balancer definition property file [379](#page-378-0) LoginInfoManager class [374](#page-373-0) login method [375](#page-374-0) LoginModule interface, points to remember when implementing [139](#page-138-0) login module name (option of JAAS configuration file) [229](#page-228-0) login state how to check [135](#page-134-0) login user ID, registering [116](#page-115-0) LoginUtil class [282](#page-281-0) logout method [376](#page-375-0)

### **M**

Major functional changes in 09-70 [429](#page-428-0) Major functional changes in 09-80 [428](#page-427-0) Major functional changes in 09-87 [428](#page-427-0) management portal-based integrated user management operation [211](#page-210-0) management portal-based repository management [213](#page-212-0) method permission

security definition [206](#page-205-0) setting [206](#page-205-0) modifySSOData method [264](#page-263-0) modifyUserData method [275](#page-274-0) ModuleOptions (option of JAAS configuration file) [230](#page-229-0)

**N**

nextElement method [280](#page-279-0) next method [280](#page-279-0)

### **O**

object class, extending [149](#page-148-0) ObjectClassEntry class [285](#page-284-0) ObjectClassEntry constructor [285](#page-284-0) OPERATION [246](#page-245-0) options

to be specified for DelegationLoginModule [232](#page-231-0) to be specified for WebCertificateLoginModule [232](#page-231-0)

- to be specified for WebPasswordJDBCLoginModule [232](#page-231-0)
- to be specified for WebPasswordLDAPLoginModule [233](#page-232-0)

to be specified for WebSSOLoginModule [231](#page-230-0) other parameters [242](#page-241-0)

#### **P**

password changing [225](#page-224-0) encrypting [219](#page-218-0) PasswordCryptography interface [289](#page-288-0) PasswordUtil class [290](#page-289-0) Principal interface [292](#page-291-0) Principal object, points to remember when implementing [139](#page-138-0) program security [176](#page-175-0) PUBLICDATA [246](#page-245-0)

#### **R**

realm [91](#page-90-0) REALMNAME [246](#page-245-0) realm name [92](#page-91-0) determining [147](#page-146-0) registering login user IDs [116](#page-115-0) users [148](#page-147-0) removeAttribute method [311](#page-310-0), [316](#page-315-0) removeMapping method [295](#page-294-0) removeSSODataListener method [266](#page-265-0) removeSSOData method [265](#page-264-0) removeUserData method [276](#page-275-0) resource monitoring (integrated user management) [215](#page-214-0) reverse proxy server [34](#page-33-0) role registering [199](#page-198-0) registering to users [199](#page-198-0) setting [199](#page-198-0) Run As functionality [179](#page-178-0)

### **S**

SECRETDATA [246](#page-245-0) secure system, considerations in design of [47](#page-46-0) security definition method permission [206](#page-205-0) security identity [208](#page-207-0) security identity [179](#page-178-0) authentication setup with [182](#page-181-0) authentication with [179](#page-178-0) JSP [209](#page-208-0) security definition [208](#page-207-0) servlet [209](#page-208-0) settings of [208](#page-207-0) security identity functionality [179](#page-178-0) security role server management command-based [197](#page-196-0) setting up [199](#page-198-0) security role reference, defining [203](#page-202-0) server authentication [185](#page-184-0) server management command application setup by using [197](#page-196-0) security role setup by using [197](#page-196-0) servlet security role reference, defining [204](#page-203-0) sessions custom login module [116](#page-115-0) integrated user management [116](#page-115-0) managed in integrated user management [116](#page-115-0) types of [116](#page-115-0) setAlias method [255](#page-254-0) setAttributeEntries method [322](#page-321-0), [339](#page-338-0) setAttributeName method [255](#page-254-0) setException method [307](#page-306-0) setMapping method [296](#page-295-0) setName method [340](#page-339-0)

setObjectClasses method [287](#page-286-0) setOption method [340](#page-339-0) setPassword method [316,](#page-315-0) [341](#page-340-0) setPublicData method [296](#page-295-0) setRequest method [322,](#page-321-0) [341](#page-340-0), [354](#page-353-0) setResponse method [323,](#page-322-0) [342,](#page-341-0) [354](#page-353-0) setSecretData method [297](#page-296-0) setSession method [330](#page-329-0) setSubcontext method [256,](#page-255-0) [287](#page-286-0) setSubjectID method [323](#page-322-0) setTagEntry method [324](#page-323-0), [342](#page-341-0), [355](#page-354-0) setTagID method [324,](#page-323-0) [343](#page-342-0), [355](#page-354-0) setup <security-constraint> element [35](#page-34-0) <security-identity> element [35](#page-34-0) setUserID method [331](#page-330-0) single sign-on [119](#page-118-0) example of supporting (when using custom login module) [169](#page-168-0) example of supporting (when using standard login module) [168](#page-167-0) single sign-on information repository referencing [220](#page-219-0) registering [222](#page-221-0) single sign-on library [125](#page-124-0) positioning of [126](#page-125-0) single sign-on parameter [240](#page-239-0) single sign-on repository [94](#page-93-0) size method [312](#page-311-0), [317](#page-316-0) SPI, association between API and [93](#page-92-0) SSL, encryption with [35](#page-34-0) SSL/TLS encryption of authentication information [183](#page-182-0) of data [183](#page-182-0) SSL accelerator [34,](#page-33-0) [86](#page-85-0) SSL encryption of authentication information [185](#page-184-0) of data [185](#page-184-0) ssoDataAdded method [303](#page-302-0) SSOData class [293](#page-292-0) SSOData constructor [293](#page-292-0) SSODataEvent class [298](#page-297-0) SSODataEvent constructor [298](#page-297-0) SSODataListenerException class [305](#page-304-0) SSODataListenerException constructor [305](#page-304-0) SSODataListener interface [302](#page-301-0) ssoDataModified method [303](#page-302-0)

ssoDataRemoved method [304](#page-303-0) ssoexport [220](#page-219-0) ssogenkey [222](#page-221-0) ssoimport [222](#page-221-0) system configurations for ensuring security [39](#page-38-0)

### **T**

tag library list of tags contained in [363](#page-362-0) used with integrated user management framework [362](#page-361-0) tierlb.properties [383](#page-382-0) tier-side load balancer connection configuration property file [383](#page-382-0)

### **U**

ua.conf [235](#page-234-0) creating [161](#page-160-0) example of setting (in UNIX) [166](#page-165-0) example of setting (in Windows) [165](#page-164-0) uachpw [225](#page-224-0) uachpw command [162](#page-161-0) user registering [148](#page-147-0) registering roles to [199](#page-198-0) setting [199](#page-198-0) UserAttributes interface [308](#page-307-0) user authentication, overview of Java Authentication and Authorization Service (JAAS)-based [93](#page-92-0) user authentication library [125](#page-124-0) positioning of [126](#page-125-0) user authentication repository [92](#page-91-0) UserData class [313](#page-312-0) UserData constructor [313](#page-312-0) user definition attributes, extending [149](#page-148-0) user entry structure [98](#page-97-0) USERID [246](#page-245-0) user IDs registered in integrated user management sessions, deleting [117](#page-116-0) user information definition file for acquiring [244](#page-243-0) definition file for adding or modifying [245](#page-244-0) formatting used to register [152](#page-151-0), [158](#page-157-0) managing [123](#page-122-0) registering [151](#page-150-0) registering (when using single sign-on) [158](#page-157-0) registering by using commands [151,](#page-150-0) [158](#page-157-0)

registering by using integrated user management framework library [151,](#page-150-0) [158](#page-157-0) user information repository [93](#page-92-0) user mapping [92](#page-91-0) definition file for [246](#page-245-0) user mapping function [94](#page-93-0)

#### **V**

validity period of JAAS user authentication [99](#page-98-0) of user authentication [99](#page-98-0) virtual server manager-side load balancer connection configuration property file [381](#page-380-0)

#### **W**

WebCertificateCallback class [318](#page-317-0) WebCertificateCallback constructor [319](#page-318-0) WebCertificateHandler class [325](#page-324-0) WebCertificateHandler constructor [325](#page-324-0) WebCertificateLoginModule [104](#page-103-0) WebCertificateLoginModule class [328](#page-327-0) Web container-based authentication functionality using DD settings [175](#page-174-0) Web container-based authentication using DD settings [175](#page-174-0) WebLogoutCallback class [329](#page-328-0) WebLogoutCallback constructor [329](#page-328-0) WebLogoutHandler class [332](#page-331-0) WebLogoutHandler constructor [332](#page-331-0) WebPasswordCallback class [334](#page-333-0) WebPasswordCallback constructor [335](#page-334-0) WebPasswordHandler class [344](#page-343-0) WebPasswordHandler constructor [344](#page-343-0) WebPasswordJDBCLoginModule [106](#page-105-0) WebPasswordJDBCLoginModule class [348](#page-347-0) WebPasswordLDAPLoginModule [105](#page-104-0) WebPasswordLDAPLoginModule class [349](#page-348-0) WebPasswordLoginModule [103](#page-102-0) WebPasswordLoginModule class [350](#page-349-0) web server, authentication functionality of [185](#page-184-0) Web Services Security functionality, SOAP message encryption with [35](#page-34-0) WebSSOCallback class [351](#page-350-0) WebSSOCallback constructor [351](#page-350-0) WebSSOHandler class [356](#page-355-0) WebSSOHandler constructor [356](#page-355-0) WebSSOLoginModule [109](#page-108-0)

WebSSOLoginModule class [358](#page-357-0) work procedure document [62](#page-61-0)